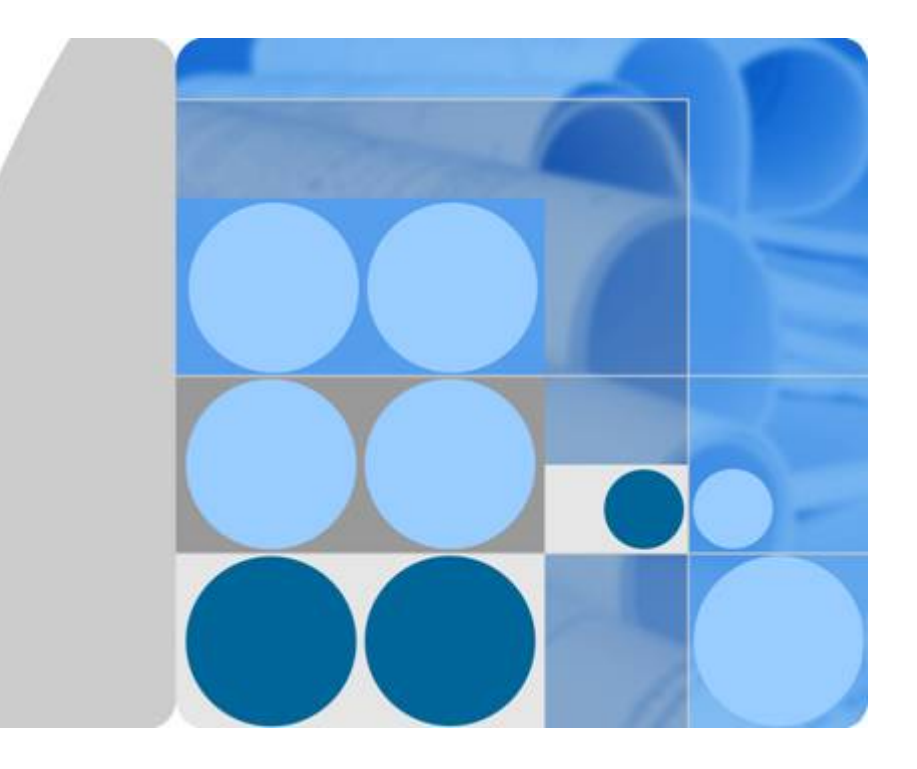

**API** 网关

接口文档

发布日期 **2022-04-14**

目录

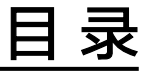

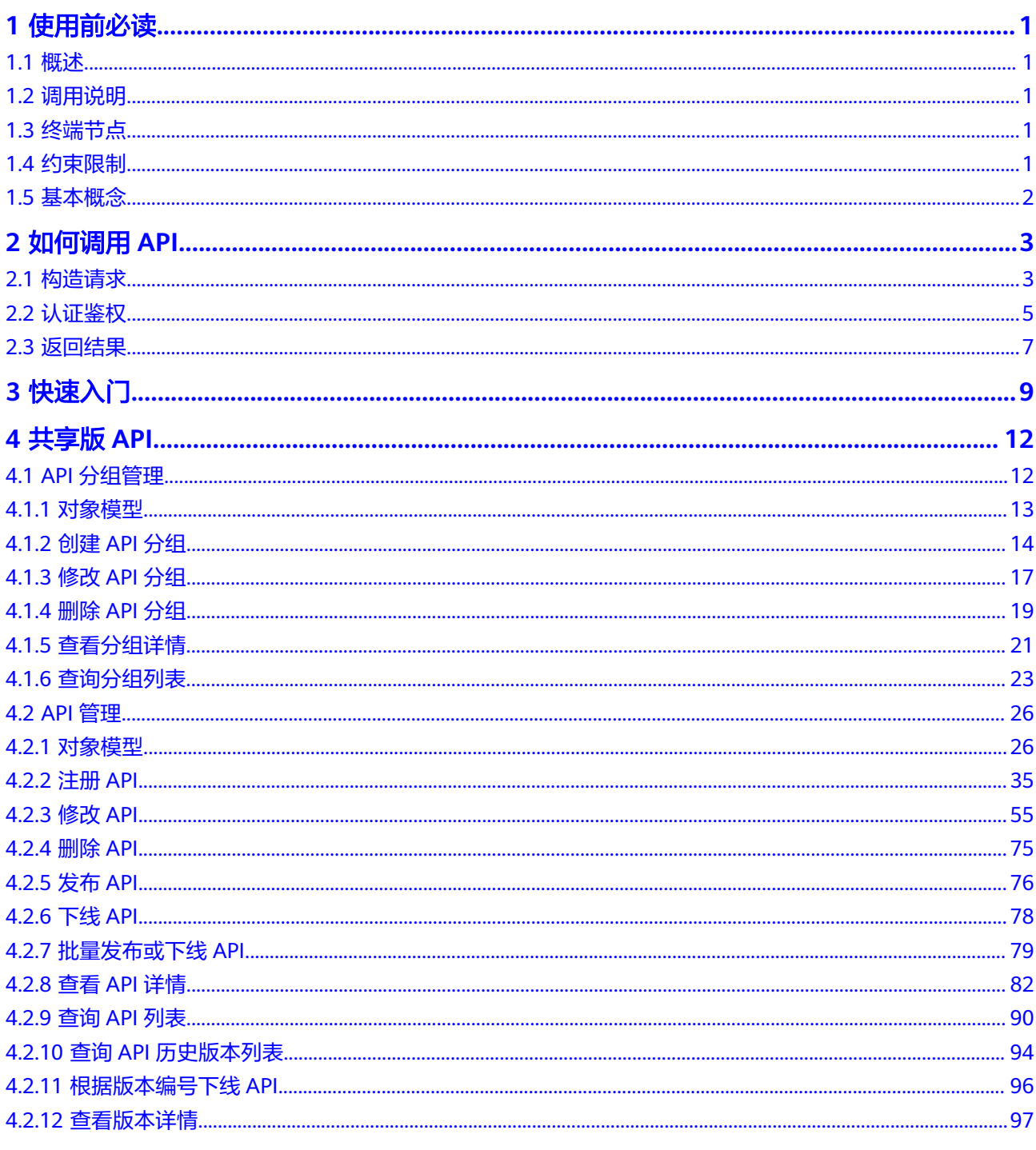

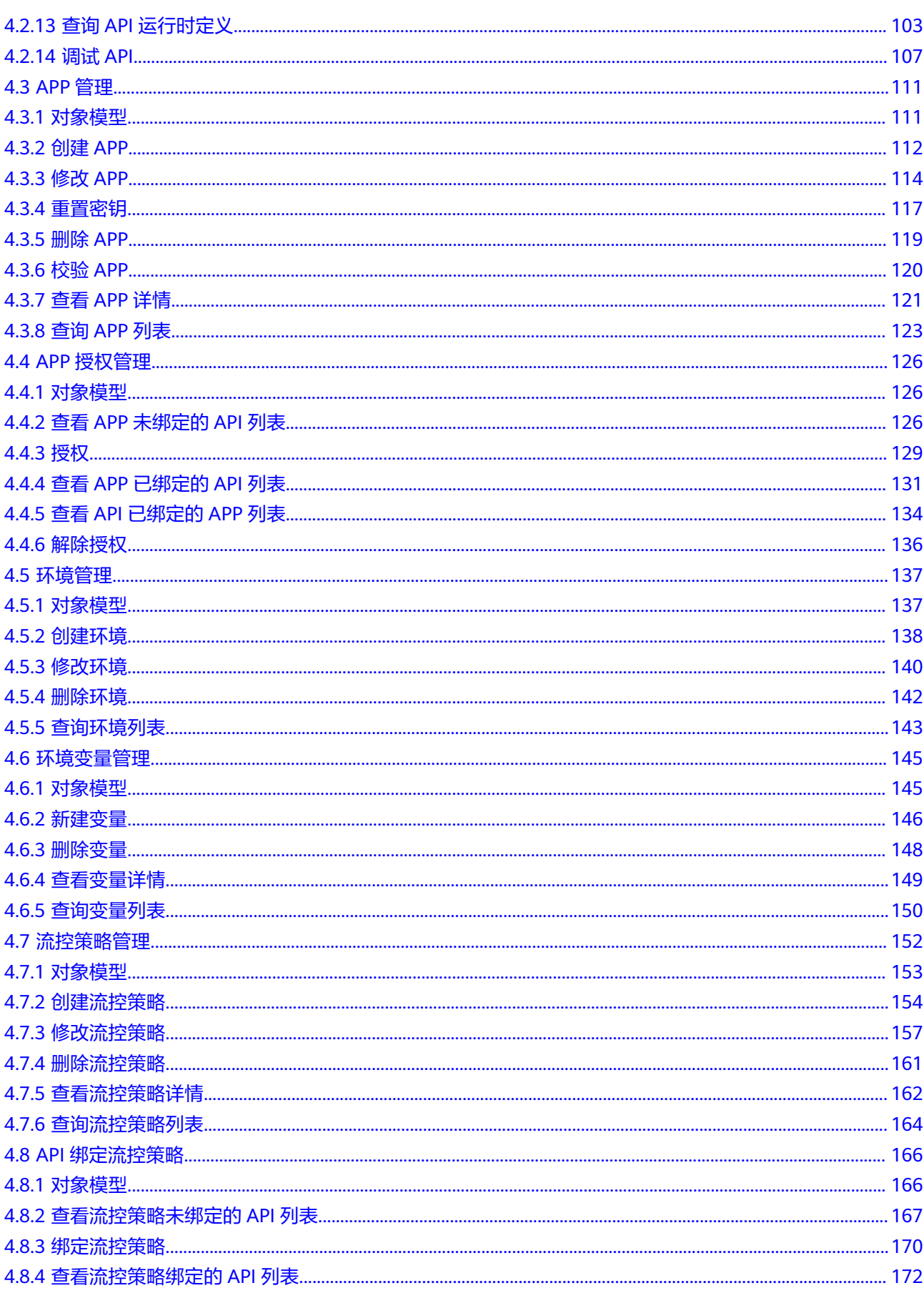

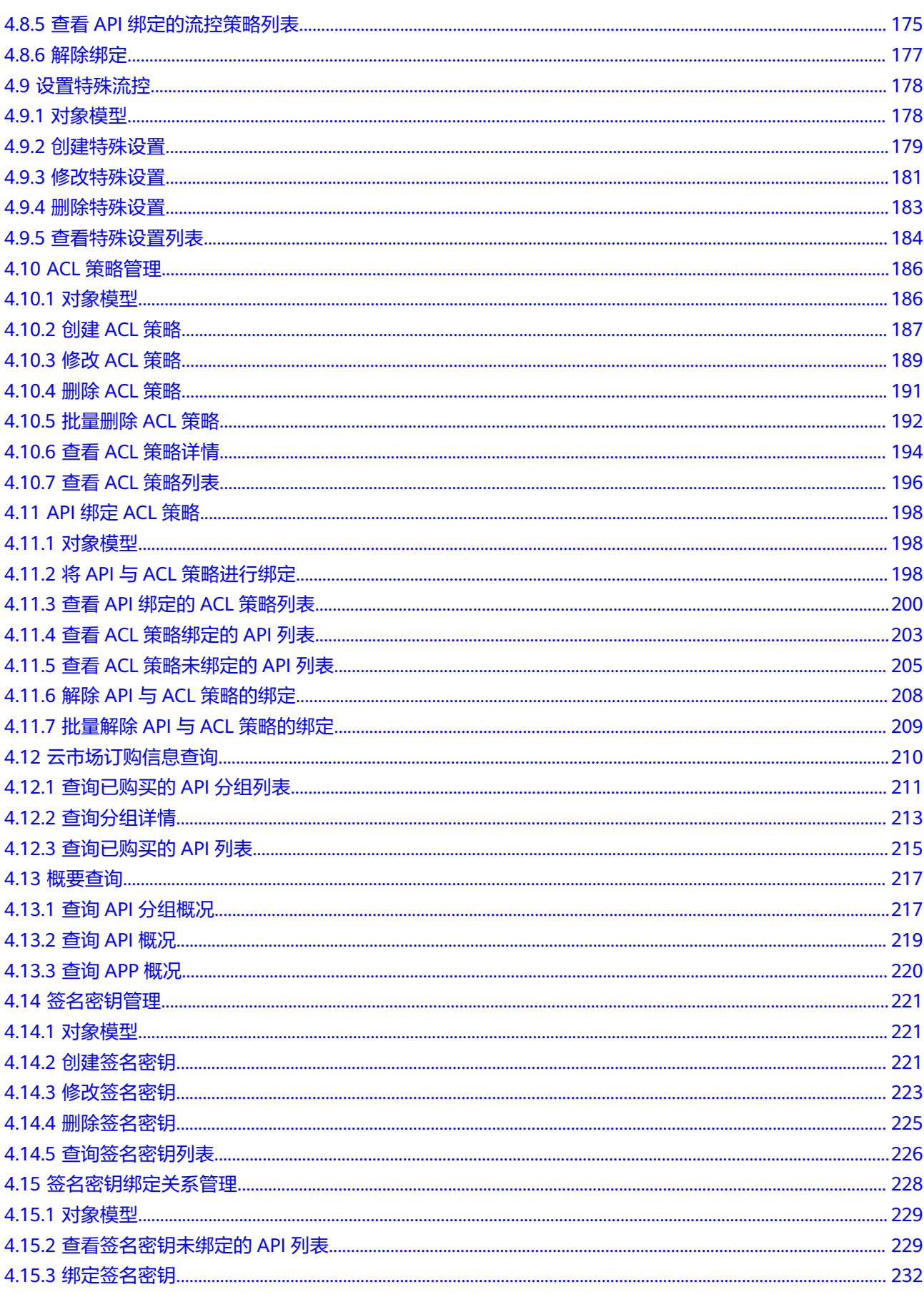

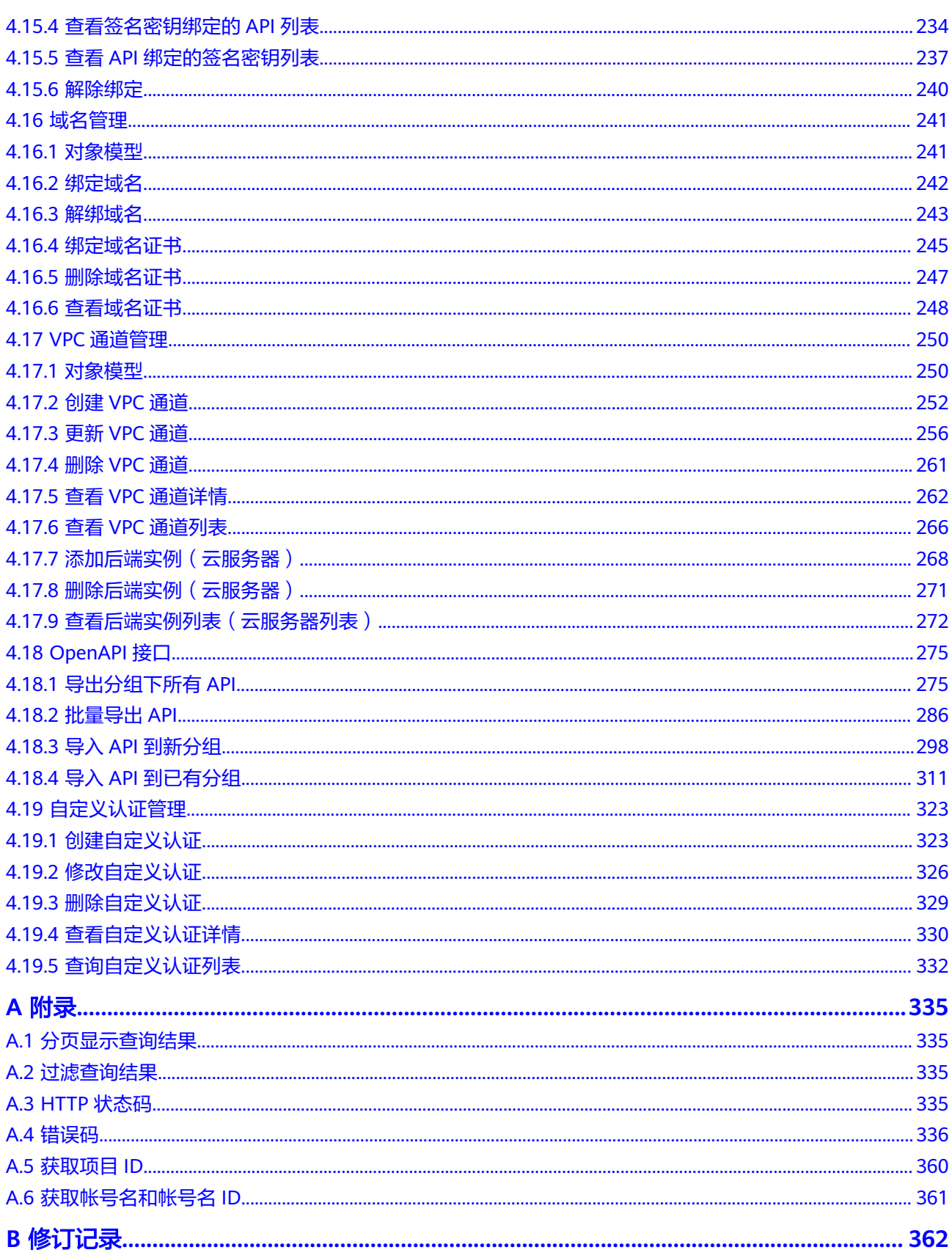

# **1** 使用前必读

<span id="page-5-0"></span>概述 调用说明 终端节点 约束限制 [基本概念](#page-6-0)

# **1.1** 概述

欢迎使用API网关 (API Gateway), API网关为您提供高性能、高可用、高安全的API 托管服务,帮助您轻松构建、管理和部署任意规模的API。

您可以使用本文档提供的API对API网关进行相关操作,如创建、删除、修改等。

在调用API网关的API前,请确保已经充分了解API网关相关概念,详细信息请参见 《API网关 用户指南》。

# **1.2** 调用说明

API网关提供了REST (Representational State Transfer)风格API,支持您通过HTTPS 请求调用,调用方法请参见[如何调用](#page-7-0)**API**。

# **1.3** 终端节点

终端节点(Endpoint)即调用API的**请求地址**,不同服务不同区域的终端节点不同,您 可以[从地区和终端节点中](https://developer.huaweicloud.com/intl/zh-cn/endpoint)查询所有服务的终端节点。

# **1.4** 约束限制

- 您能创建的API网关资源的数量与配额有关系,如果您需要扩大配额,请联系技术 支持。
- 更详细的限制请参见具体API的说明。

# <span id="page-6-0"></span>**1.5** 基本概念

● 帐号

用户注册时的帐号,帐号对其所拥有的资源及云服务具有完全的访问权限,可以 重置用户密码、分配用户权限等。由于帐号是付费主体,为了确保帐号安全,建 议您不要直接使用帐号进行日常管理工作,而是创建用户进行日常管理工作。

● 用户

由帐号在IAM中创建的用户,是云服务的使用人员,具有身份凭证(密码和访问 密钥)。

在"我的凭证"下,您可以查看帐号ID和用户ID。通常在调用API的鉴权过程中, 您需要用到帐号、用户和密码等信息。

● 区域

指云资源所在的物理位置,同一区域内可用区间内网互通,不同区域间内网不互 通。通过在不同地区创建云服务资源,可以将应用程序设计的更接近特定客户的 要求,或满足不同地区的法律或其他要求。

● 可用区

一个可用区是一个或多个物理数据中心的集合,有独立的风火水电,AZ内逻辑上 再将计算、网络、存储等资源划分成多个集群。一个Region中的多个AZ间通过高 速光纤相连,以满足用户跨AZ构建高可用性系统的需求。

● 项目

区域默认对应一个项目,这个项目由系统预置,用来隔离物理区域间的资源(计 算资源、存储资源和网络资源),以默认项目为单位进行授权,用户可以访问您 帐号中该区域的所有资源。如果您希望进行更加精细的权限控制,可以在区域默 认的项目中创建子项目,然后以子项目为单位进行授权,使得用户仅能访问特定 子项目中资源,使得资源的权限控制更加精确。

#### 图 **1-1** 项目隔离模型

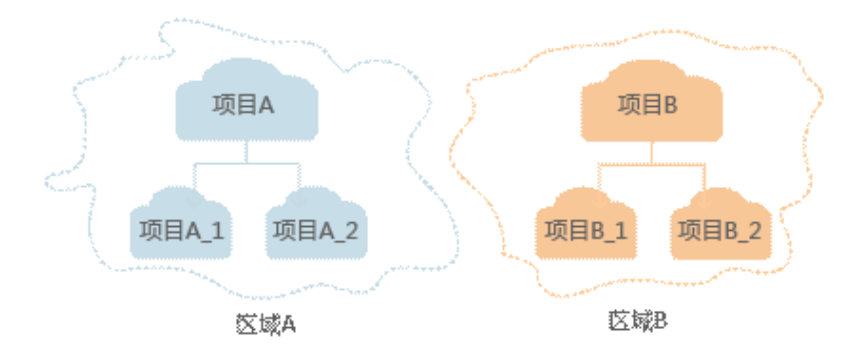

# **2** 如何调用 **API**

<span id="page-7-0"></span>构造请求 [认证鉴权](#page-9-0) [返回结果](#page-11-0)

# **2.1** 构造请求

本节介绍如何构造REST API的请求,并以调用IAM服务的获取用户Token说明如何调用 API,该API获取用户的Token,Token可以用于调用其他API时鉴权。

# 请求 **URI**

请求URI由如下部分组成。

**{URI-scheme} :// {Endpoint} / {resource-path} ? {query-string}**

尽管请求URI包含在请求消息头中,但大多数语言或框架都要求您从请求消息中单独传 递它,所以在此单独强调。

● **URI-scheme**:

表示用于传输请求的协议,当前所有API均采用**HTTPS**协议。

● **Endpoint**:

指定承载REST服务端点的服务器域名或IP,不同服务不同区域的Endpoint不同, 您可以从[终端节点获](#page-5-0)取。

● **resource-path**:

资源路径,也即API访问路径。从具体API的URI模块获取,例如"获取用户 Token" API的resource-path为 "/v3/auth/tokens"。

● **query-string**:

查询参数,是可选部分,并不是每个API都有查询参数。查询参数前面需要带一个 - "? ", 形式为 "参数名=参数取值", 例如 "limit=10", 表示查询不超过10条 数据。

#### 说明

为查看方便,在每个具体API的URI部分,只给出resource-path部分,并将请求方法写在一起。 这是因为URI-scheme都是HTTPS,同一个服务的Endpoint在同一个区域也相同,所以简洁起见 将这两部分省略。

## 请求方法

HTTP请求方法(也称为操作或动词),它告诉服务你正在请求什么类型的操作。

- **GET**:请求服务器返回指定资源。
- **PUT**:请求服务器更新指定资源。
- **POST**:请求服务器新增资源或执行特殊操作。
- **DELETE**:请求服务器删除指定资源,如删除对象等。
- **HEAD**:请求服务器资源头部。
- **PATCH**:请求服务器更新资源的部分内容。当资源不存在的时候,PATCH可能会 去创建一个新的资源。

在获取用户Token的URI部分,您可以看到其请求方法为"POST",则其请求为:

POST https://{{endpoint}}/v3/auth/tokens

## 请求消息头

附加请求头字段,如指定的URI和HTTP方法所要求的字段。例如定义消息体类型的请 求头"Content-Type",请求鉴权信息等。

如下公共消息头需要添加到请求中。

- **Content-Type**:消息体的类型(格式),必选,默认取值为"application/ json",有其他取值时会在具体接口中专门说明。
- **X-Auth-Token**:用户Token,可选,当使用Token方式认证时,必须填充该字 段。用户Token也就是调用IAM服务获取用户Token接口的响应值,该接口是唯一 不需要认证的接口。

#### 说明

API同时支持使用AK/SK认证,AK/SK认证是使用SDK对请求讲行签名,签名过程会自动往 请求中添加Authorization(签名认证信息)和X-Sdk-Date(请求发送的时间)请求头。 AK/SK认证的详细说明请参见**[AK/SK](#page-10-0)**认证。

对于获取用户Token接口,由于不需要认证,所以只添加"Content-Type"即可,添加 消息头后的请求如下所示。

POST https://{{endpoint}}/v3/auth/tokens Content-Type: application/json

## 请求消息体

请求消息体通常以结构化格式发出,与请求消息头中Content-type对应,传递除请求 消息头之外的内容。若请求消息体中参数支持中文,则中文字符必须为UTF-8编码。

每个接口的请求消息体内容不同,也并不是每个接口都需要有请求消息体(或者说消 息体为空),GET、DELETE操作类型的接口就不需要消息体,消息体具体内容需要根 据具体接口而定。

<span id="page-9-0"></span>对于获取用户Token接口,您可以从接口的请求部分看到所需的请求参数及参数说明。 将消息体加入后的请求如下所示,加粗的斜体字段需要根据实际值填写,其中 **username**为用户名,**domainname**为用户所属的帐号名称,**\*\*\*\*\*\*\*\***为用户登录密 码,**xxxxxxxxxxxxxxxxxx**为project的ID,获取方法请参[见获取项目](#page-364-0)**ID**。

#### 说明

scope参数定义了Token的作用域,上面示例中获取的Token仅能访问project下的资源。您还可 以设置Token作用域为某个帐号下所有资源或帐号的某个project下的资源,详细定义请参见获取 用户Token。

POST https://{{endpoint}}/v3/auth/tokens Content-Type: application/json

```
{
   "auth": {
      "identity": {
         "methods": [
             "password"
         ],
          "password": {
             "user": {
                "name": "username",
                "password": "********",
                "domain": {
                   "name": "domainname"
\qquad \qquad \} }
         }
      },
       "scope": {
          "project": {
             "id": "xxxxxxxxxxxxxxxxxx"
         }
      }
   }
}
```
到这里为止这个请求需要的内容就具备齐全了,您可以使用**[curl](https://curl.haxx.se/)**、**[Postman](https://www.getpostman.com/)**或直接编 写代码等方式发送请求调用API。对于获取用户Token接口,返回的响应消息头中"xsubject-token"就是需要获取的用户Token。有了Token之后,您就可以使用Token认 证调用其他API。

# **2.2** 认证鉴权

调用接口有如下两种认证方式,您可以选择其中一种进行认证鉴权。

- Token认证:通过Token认证调用请求。 通过[终端节点和](#page-5-0)Token调用API。不支持调用"欧洲-巴黎"Region的对象存储服务 (OBS)和数据接入服务(DIS)。
- AK/SK认证:通过AK(Access Key ID)/SK(Secret Access Key)加密调用请求。 推荐使用AK/SK认证,其安全性比Token认证要高。获取终端节点,请参考<mark>终端节</mark> [点](#page-5-0)。

#### <span id="page-10-0"></span>注意

调用"欧洲-巴黎"Region的对象存储服务(OBS)和数据接入服务(DIS)首先 需要[新建用户并生成](#page-11-0)**AK/SK**,再通过AK/SK认证和终端节点(请参考:https:// docs.prod-cloud-ocb.orange-business.com/zh-cn/endpoint/index.html)调用 API。

## **Token** 认证

#### 说明

Token的有效期为24小时,需要使用一个Token鉴权时,可以先缓存起来,避免频繁调用。

Token在计算机系统中代表令牌(临时)的意思,拥有Token就代表拥有某种权限。 Token认证就是在调用API的时候将Token加到请求消息头,从而通过身份认证,获得 操作API的权限。

[在构造请求](#page-7-0)中以调用获取用户Token接口为例说明了如何调用API。获取Token后,再 调用其他接口时,您需要在请求消息头中添加"X-Auth-Token",其值即为Token。 例如Token值为"ABCDEFJ....",则调用接口时将"X-Auth-Token: ABCDEFJ...."加到 请求消息头即可,如下所示。

POST https://{{endpoint}}/v3/auth/projects Content-Type: application/json **X-Auth-Token: ABCDEFJ....**

## **AK/SK** 认证

#### 说明

AK/SK签名认证方式仅支持消息体大小12MB以内,12MB以上的请求请使用Token认证。

AK/SK认证就是使用AK/SK对请求进行签名,在请求时将签名信息添加到消息头,从而 通过身份认证。

- AK ( Access Key ID ): 访问密钥ID。与私有访问密钥关联的唯一标识符; 访问密 钥ID和私有访问密钥一起使用,对请求进行加密签名。
- SK (Secret Access Key): 与访问密钥ID结合使用的密钥, 对请求进行加密签 名,可标识发送方,并防止请求被修改。

使用AK/SK认证时,您可以基于签名算法使用AK/SK对请求进行签名,也可以使用专门 的签名SDK对请求进行签名。详细的签名方法和SDK使用方法请参见《API签名指 南》。

#### 须知

- 签名SDK只提供签名功能,与服务提供的SDK不同,使用时请注意。
- 客户端必须注意本地时间与时钟服务器的同步,避免请求消息头X-Sdk-Date的值出 现较大误差。

API网关除了校验时间格式外,还会校验该时间值与网关收到请求的时间差,如果 时间差超过15分钟, API网关将拒绝请求。

#### <span id="page-11-0"></span>新建用户并生成 **AK/SK**

- 步骤**1** 登录API网关控制台。
- 步骤**2** 在顶部导航栏中选择"欧洲-巴黎"Region。
- 步骤**3** 选择"管理与部署 > 统一身份认证服务"。
- 步骤**4** 在"用户"页面,单击"创建用户"。 填写用户名, "凭证类型"选择"访问密钥", 单击"确定"。
- **步骤5** 弹出"下载访问密钥"框,单击"确定"。 用户创建成功,并下载"credentials.csv"文件,即AK/SK文件。 **----**结束

# **2.3** 返回结果

状态码

请求发送以后,您会收到响应,包含状态码、响应消息头和消息体。

状态码是一组从1xx到5xx的数字代码,状态码表示了请求响应的状态,完整的状态码 列表请参见**HTTP**[状态码。](#page-339-0)

对于获取用户Token接口,如果调用后返回状态码为"201",则表示请求成功。

#### 响应消息头

对应请求消息头,响应同样也有消息头,如"Content-type"。

对于获取用户Token接口,返回如图**2-1**所示的消息头,其中"x-subject-token"就是 需要获取的用户Token。有了Token之后,您就可以使用Token认证调用其他API。

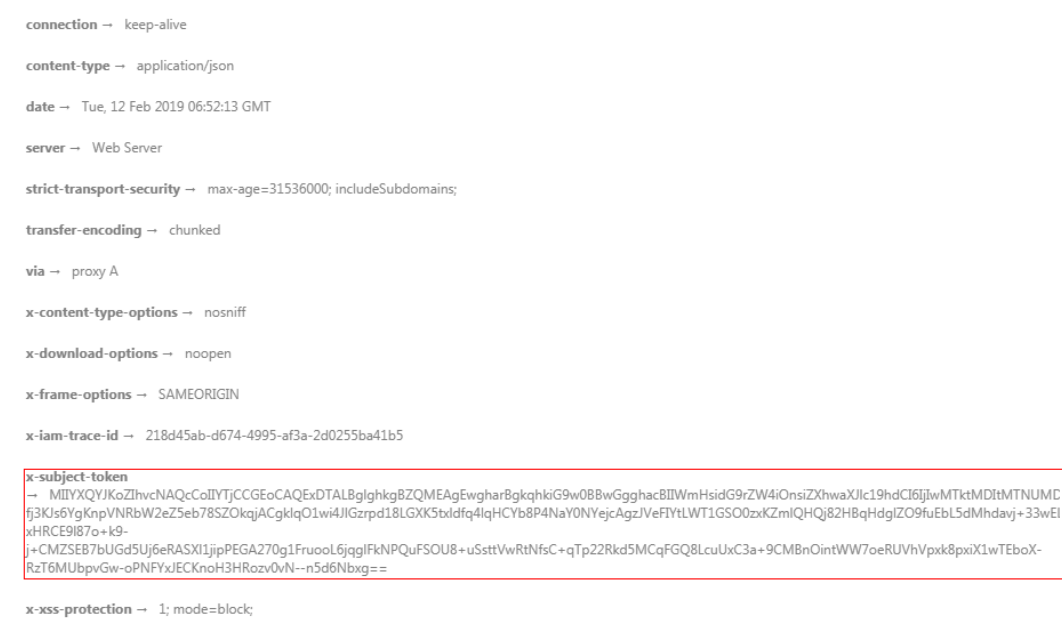

#### 图 **2-1** 获取用户 Token 响应消息头

# 响应消息体(可选)

......

响应消息体通常以结构化格式返回,与响应消息头中Content-type对应,传递除响应 消息头之外的内容。

对于获取用户Token接口,返回如下消息体。为篇幅起见,这里只展示部分内容。

```
{
   "token": {
      "expires_at": "2019-02-13T06:52:13.855000Z",
      "methods": [
         "password"
\qquad \qquad ],
 "catalog": [
 {
            "endpoints": [
              {
                 "region_id": "xxx-north-1",
```
当接口调用出错时,会返回错误码及错误信息说明,错误响应的Body体格式如下所 示。

```
{
 "error_msg": "The format of message is error",
 "error_code": "AS.0001"
}
```
其中, error\_code表示错误码, error\_msg表示错误描述信息。

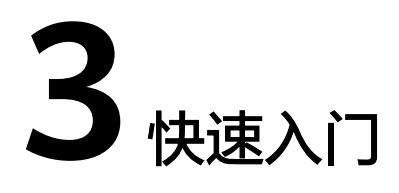

## <span id="page-13-0"></span>概述

本节主要介绍如何调用注册API接口注册一个HTTP类型的API。 API的调用方法请参见[如何调用](#page-7-0)**API**。

## 创建流程

- 1. 调用创建**API**[分组接](#page-18-0)口,创建一个API分组。
- 2. 调用[注册](#page-39-0)**API**接口,注册一个HTTP类型API。

## 注册一个 **HTTP** 类型的 **API**

{

}

步骤**1** 调用创建**API**[分组接](#page-18-0)口,创建一个API分组。

```
{
   "name": "APIGroup_test",
  "remark": "测试分组"
}
```
您需要指定如下参数:

- name:API分组的名称
- remark:对于此API分组的描述信息

步骤**2** 调用[注册](#page-39-0)**API**接口,注册一个HTTP类型API。

```
 "auth_type": "APP",
   "backend_api": {
 "req_method": "GET",
 "req_protocol": "HTTP",
     "req_uri": "/test/benchmark",
     "timeout": 1000,
      "url_domain": "xx.xx.xx.93:12346"
 },
 "backend_type": "HTTP",
   "group_id": "2b89e73458******98a828c5eca3b6c3",
 "name": "test",
 "req_method": "GET",
   "req_uri": "/test",
   "type": 1,
   "result_normal_sample": "hello world!"
```
#### 您需要指定如下参数:

- auth type: API认证方式
- backend\_api:后端服务的参数
	- req\_method:接口调用方式
	- req\_protocol:后端服务的请求协议
	- req\_uri:后端服务的请求路径
	- timeout: API网关请求后端服务的超时时间
	- url\_domain: 后端服务的地址

#### 说明

不可使用如下预留地址段:

- $\blacksquare$  0.0.0.0/8
- 10.0.0.0/8
- 100.125.0.0/16
- 127.0.0.0/8
- 169.254.0.0/16
- 172.16.0.0/12
- 192.0.0.0/24
- 192.0.2.0/24
- 192.88.99.0/24
- 192.168.0.0/16
- 198.18.0.0/15
- 198.51.100.0/24
- 203.0.113.0/24
- 224.0.0.0/4
- $\blacksquare$  240.0.0.0/4
- 255.255.255.255/32
- backend\_type:后端服务的类型
- group\_id: API所属的分组编号,获取方式请参见<mark>查询分组列表</mark>
- name:API的名称
- req\_method:API的请求方式
- req\_uri:API的访问地址
- type: API类型, 1表示公有API
- result\_normal\_sample:正常响应示例,描述API的正常返回信息

API注册完后,您可以在API网关的管理控制台查看到该API。

**----**结束

# **4** 共享版 **API**

- <span id="page-16-0"></span>API分组管理
- API[管理](#page-30-0)
- APP[管理](#page-115-0)
- APP[授权管理](#page-130-0)
- [环境管理](#page-141-0)
- [环境变量管理](#page-149-0)
- [流控策略管理](#page-156-0)
- API[绑定流控策略](#page-170-0)
- [设置特殊流控](#page-182-0)
- ACL[策略管理](#page-190-0)
- API[绑定](#page-202-0)ACL策略
- [云市场订购信息查询](#page-214-0)
- [概要查询](#page-221-0)
- [签名密钥管理](#page-225-0)
- [签名密钥绑定关系管理](#page-232-0)
- [域名管理](#page-245-0)
- VPC[通道管理](#page-254-0)
- [OpenAPI](#page-279-0)接口
- [自定义认证管理](#page-327-0)

# **4.1 API** 分组管理

# <span id="page-17-0"></span>**4.1.1** 对象模型

本节介绍API分组的对象模型,如下表所示。

#### 说明

- "操作类型"用于描述字段的属性,表示对应字段的值可进行的操作: C:创建;U:更新;R:读取。
- "是否必选"列表示对于"操作类型"为"C"的创建操作,对应字段是否为必选字段。

#### 表 **4-1** 分组对象模型

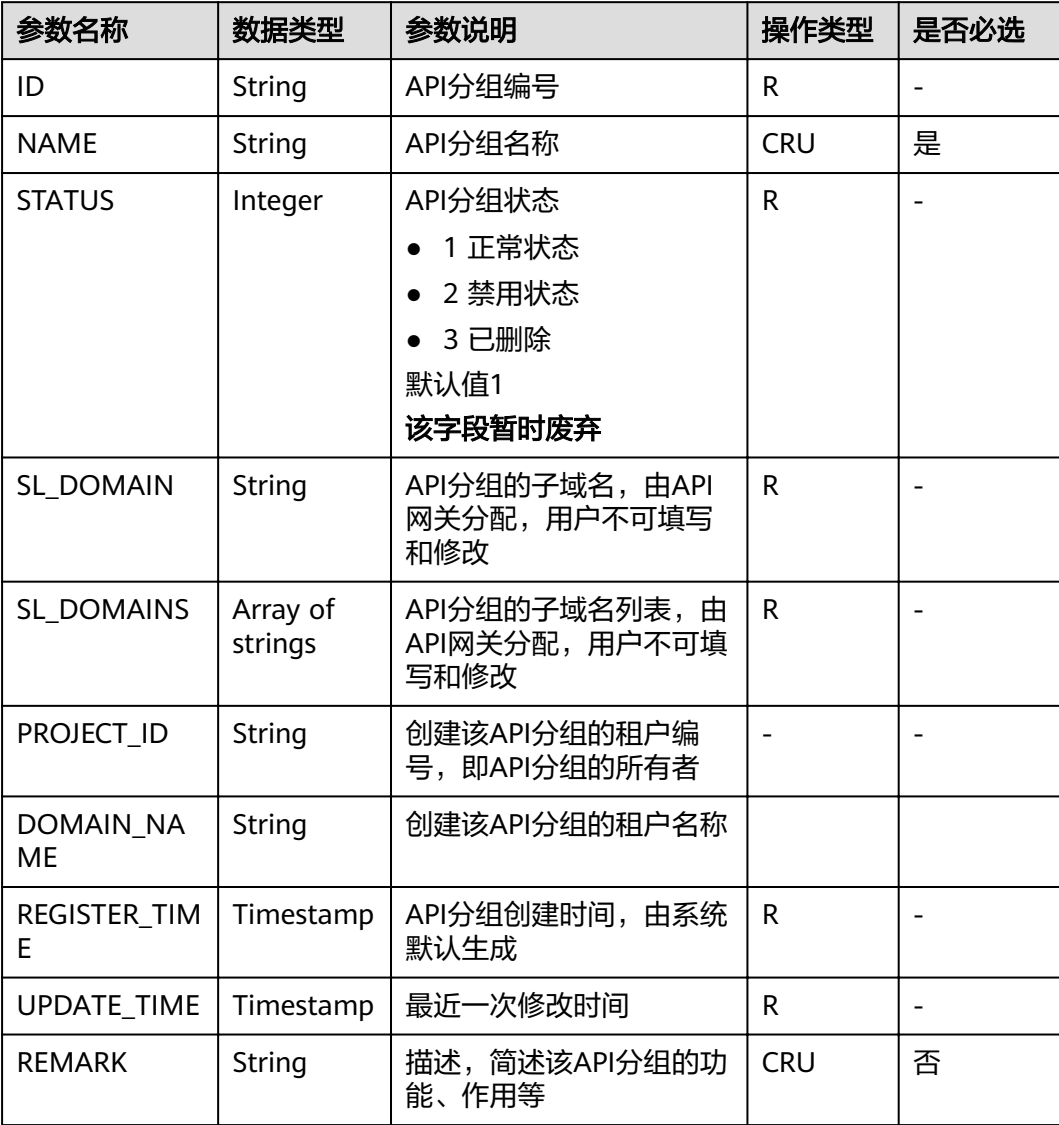

<span id="page-18-0"></span>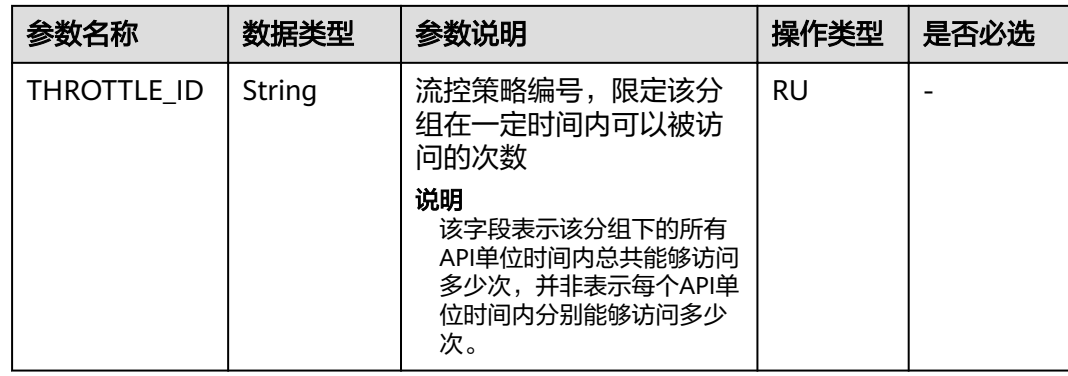

# **4.1.2** 创建 **API** 分组

# 功能介绍

API分组是API的管理单元,一个API分组等同于一个服务入口,创建API分组时,返回 一个子域名作为访问入口。建议一个API分组下的API具有一定的相关性。

## **URI**

HTTP/HTTPS请求方法以及URI如下表所示。

#### 表 **4-2** HTTP/HTTPS 请求方法以及 URI

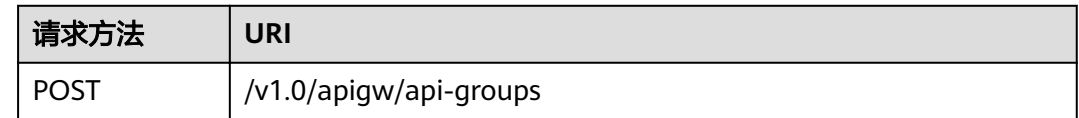

# 请求消息

## 表 **4-3** 参数说明

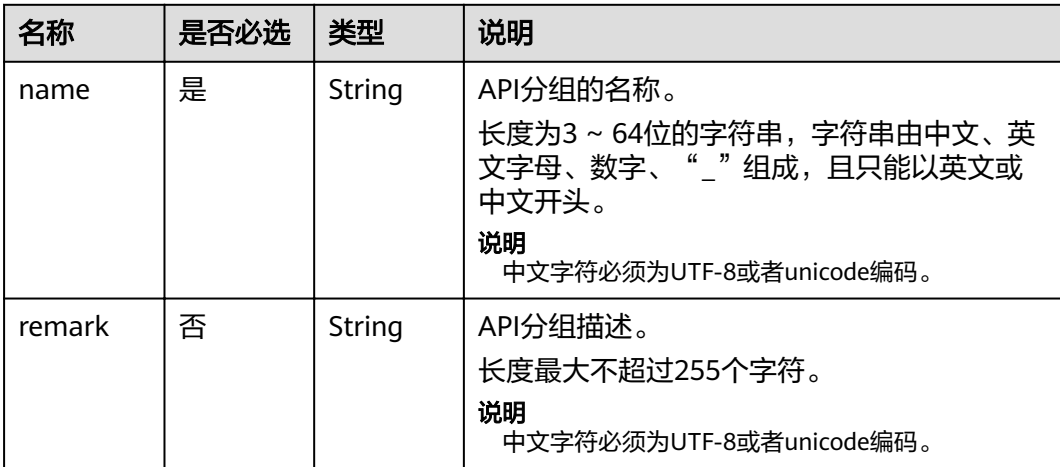

## 请求消息样例:

```
{
 "name": "api_group_001",
 "remark": "分组1"
}
```
# 响应消息

## 表 **4-4** 参数说明

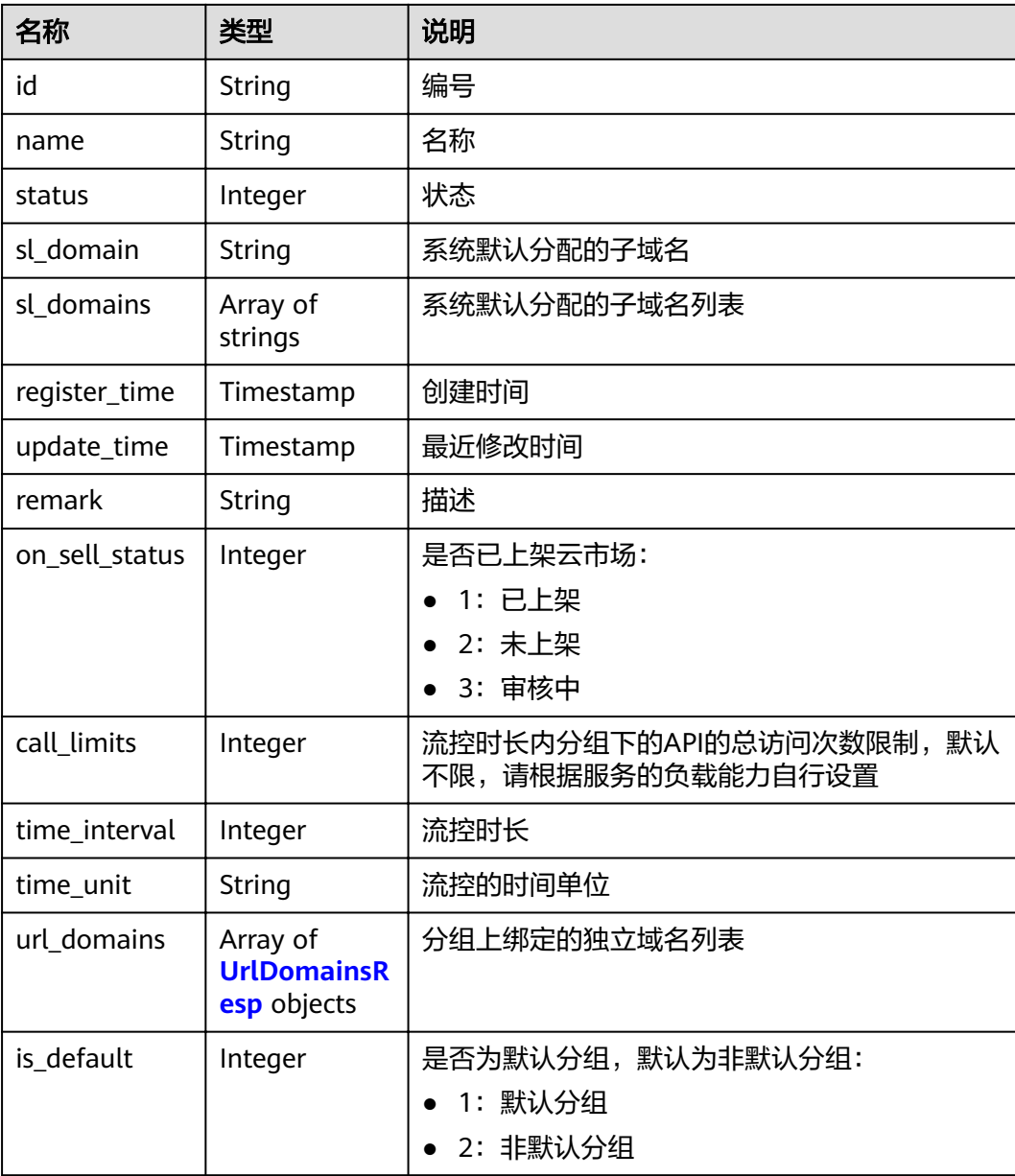

<span id="page-20-0"></span>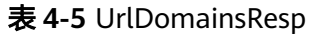

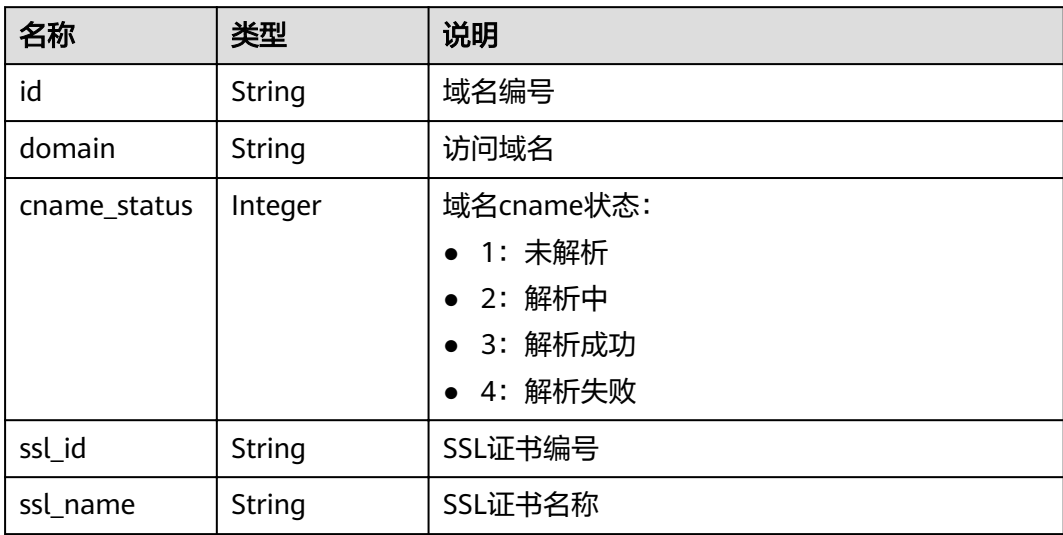

#### 响应消息样例:

```
{
   "id": "7efb2b91-155a-4f6a-9f45-c5c95a6e4950",
 "name": "api_group_001",
 "status": 1,
   "sl_domain": "0e91b83b-0774-4e8e-b187-2d695ed4743b.apigw.example.com",
      "sl_domains": ["0e91b83b-0774-4e8e-b187-2d695ed4743b.apigw.example.com","0e91b83b-0774-4e8e-
b187-2d695ed4743b.apigw.example.cn"],
   "remark": "分组1",
 "register_time": "2017-12-28T11:44:53.831282304Z",
 "update_time": "2017-12-28T11:44:53.831283436Z",
 "on_sell_status": 2,
     \overline{\phantom{a}}"is default": 2
}
```
## 状态码

#### 表 **4-6** 返回消息说明

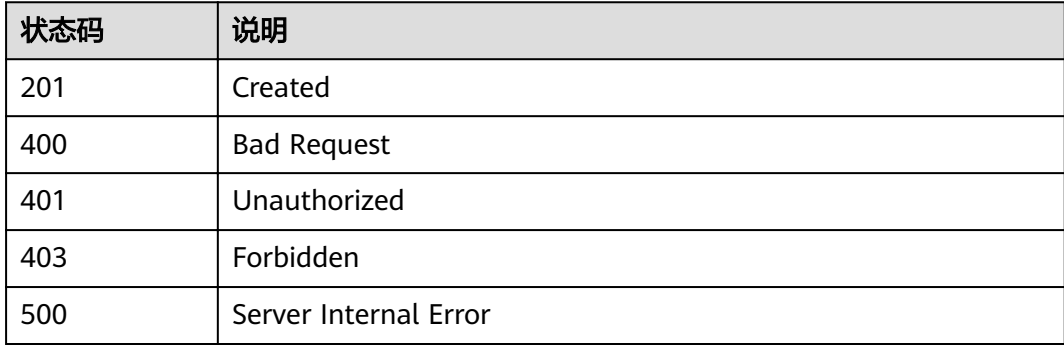

# <span id="page-21-0"></span>**4.1.3** 修改 **API** 分组

# 功能介绍

修改API分组属性。其中name和remark可修改,其他属性不可修改。

#### **URI**

HTTP/HTTPS请求方法以及URI如下表所示。

#### 表 **4-7** HTTP/HTTPS 请求方法以及 URI

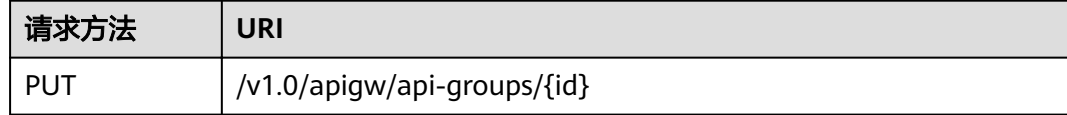

#### URI中的参数说明如下表所示。

#### 表 **4-8** 参数说明

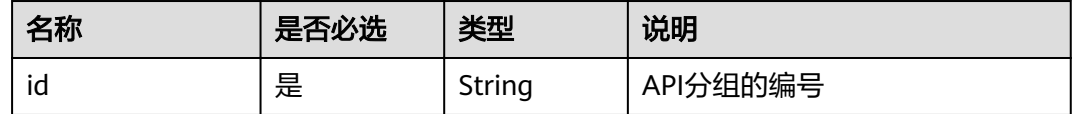

# 请求消息

#### 表 **4-9** 参数说明

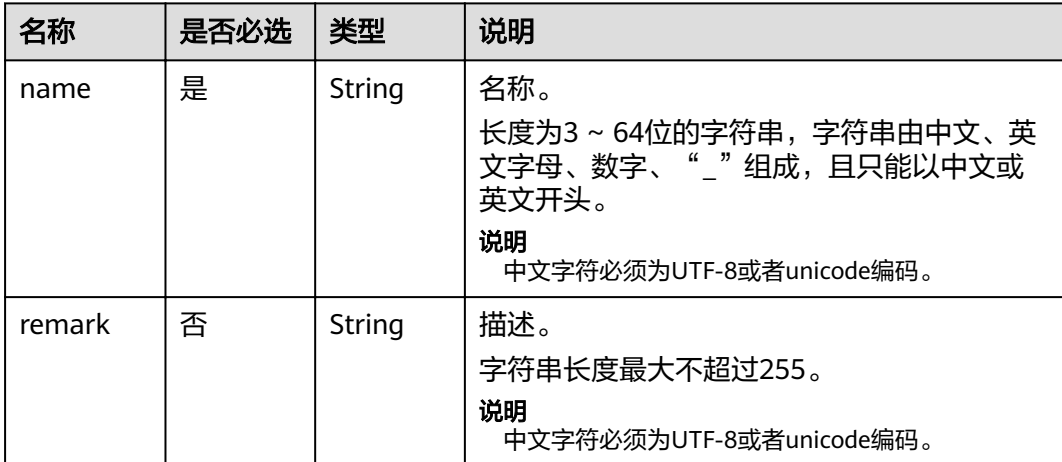

#### 请求消息样例:

```
{
 "name": "api_group_001",
 "remark": "分组001"
}
```
# 响应消息

## 表 **4-10** 参数说明

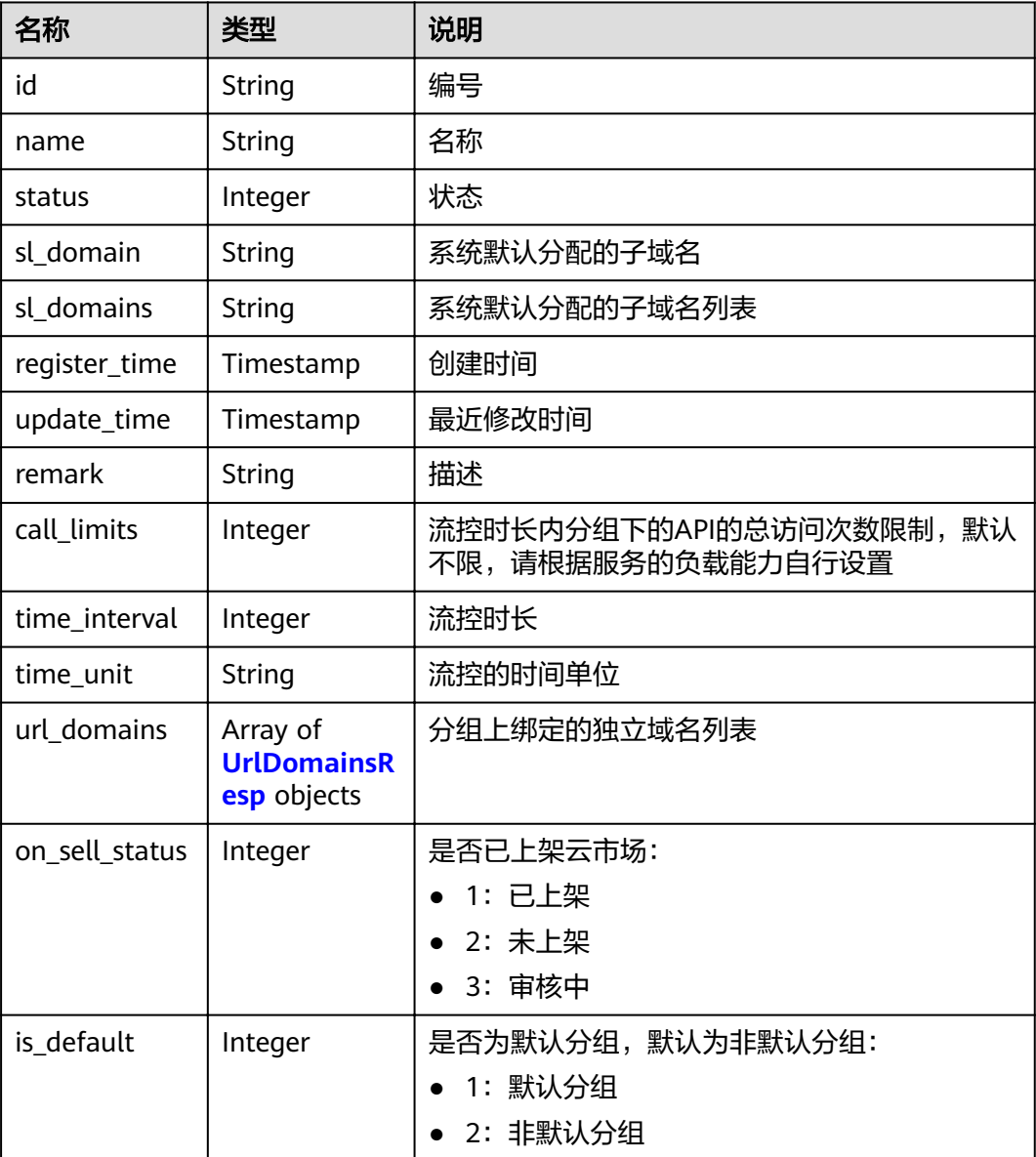

## 表 **4-11** UrlDomainsResp

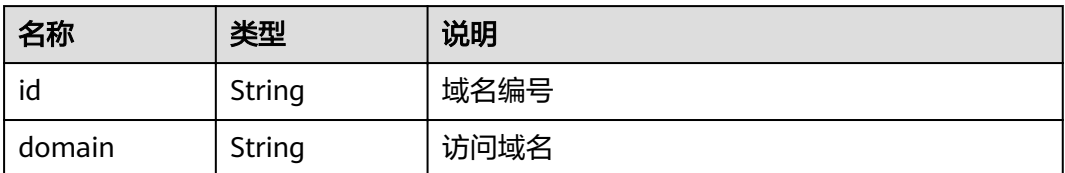

<span id="page-23-0"></span>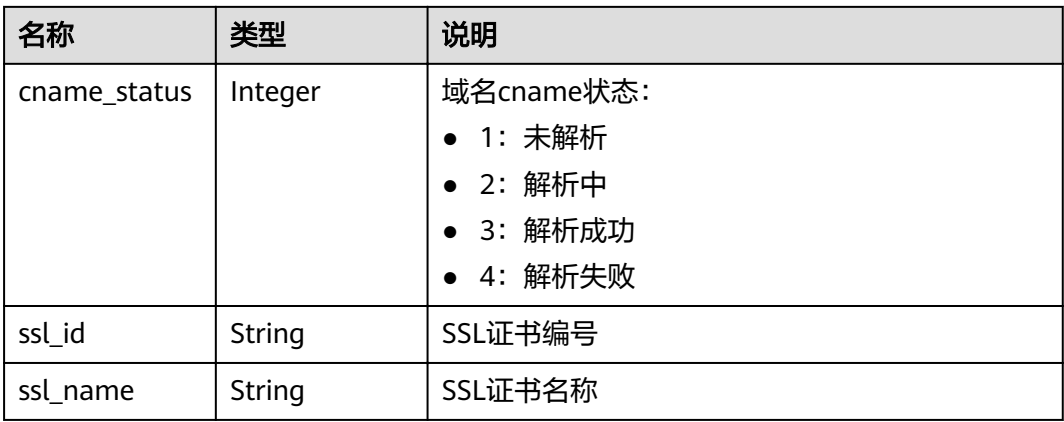

```
响应消息样例:
```

```
{
   "id": "7efb2b91-155a-4f6a-9f45-c5c95a6e4950",
   "name": "api_group_001",
   "status": 1,
 "sl_domain": "0e91b83b-0774-4e8e-b187-2d695ed4743b.apigw.example.com",
 "sl_domains": ["0e91b83b-0774-4e8e-b187-2d695ed4743b.apigw.example.com","0e91b83b-0774-4e8e-
b187-2d695ed4743b.apigw.example.cn"],
 "remark": "分组001",
 "register_time": "2017-12-28T11:44:53Z",
 "update_time": "2017-12-28T11:49:01.048600577Z",
   "on_sell_status": 2,
      "is_default": 2
}
```
# 状态码

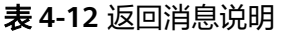

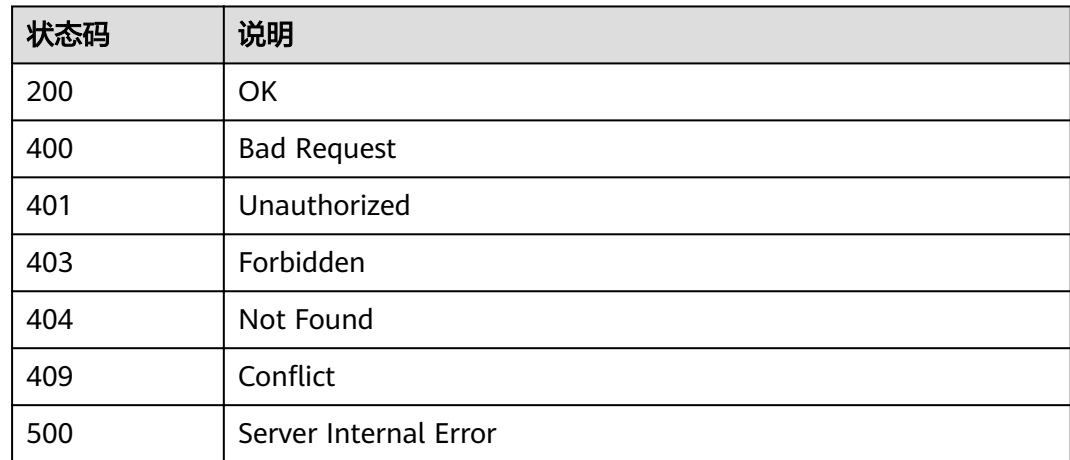

# **4.1.4** 删除 **API** 分组

# 功能介绍

删除指定的API分组。

删除API分组前,要先下线并删除分组下的所有API。

删除时,会一并删除直接或间接关联到该分组下的所有资源,包括独立域名、SSL证 书、上架信息等等。并会将外部域名与子域名的绑定关系进行解除(取决于域名 cname方式)。

#### **URI**

HTTP/HTTPS请求方法以及URI如下表所示。

#### 表 **4-13** HTTP/HTTPS 请求方法以及 URI

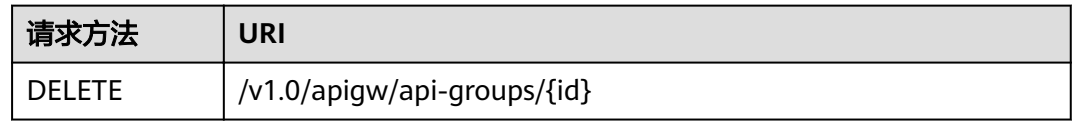

#### URI中的参数说明如下表所示。

#### 表 **4-14** 参数说明

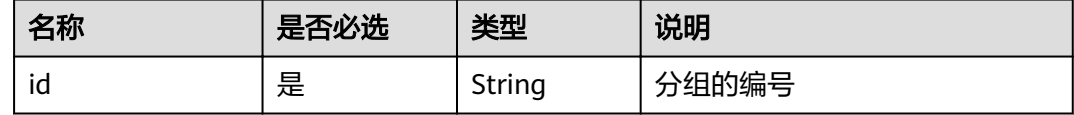

## 请求消息

无

#### 响应消息

无

## 状态码

#### 表 **4-15** 返回消息说明

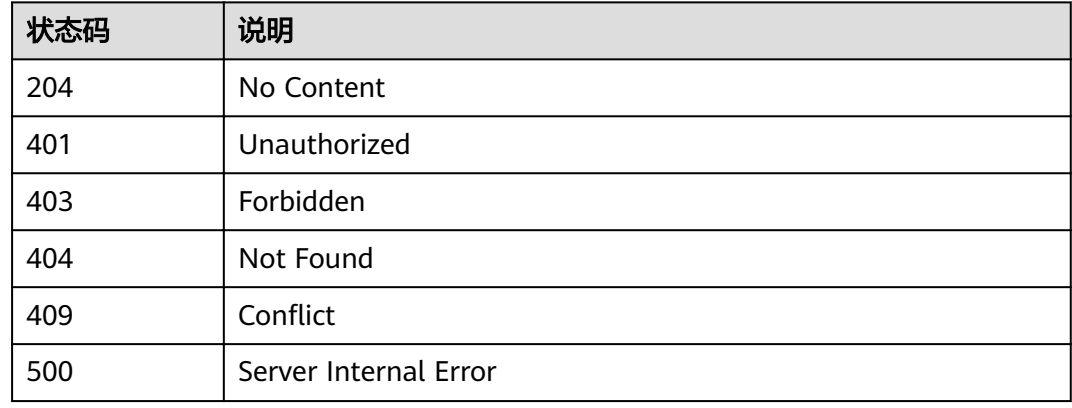

# <span id="page-25-0"></span>**4.1.5** 查看分组详情

# 功能介绍

查询指定分组的详细信息。

#### **URI**

HTTP/HTTPS请求方法以及URI如下表所示。

#### 表 **4-16** HTTP/HTTPS 请求方法以及 URI

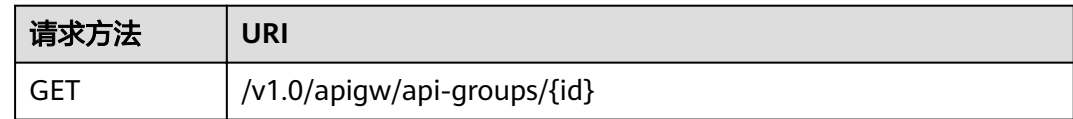

#### URI中的参数说明如下表所示。

#### 表 **4-17** 参数说明

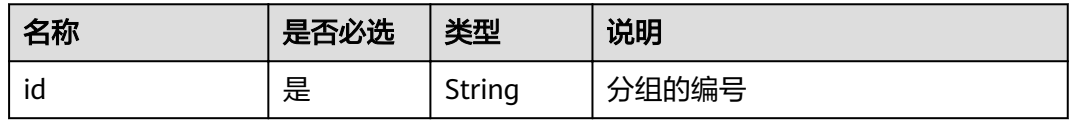

# 请求消息

无

## 响应消息

#### 表 **4-18** 参数说明

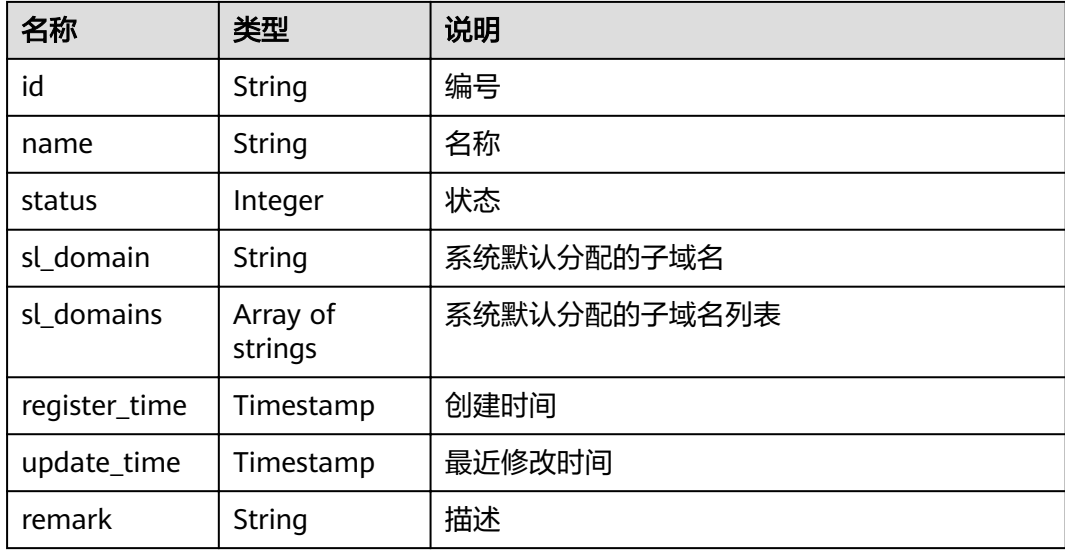

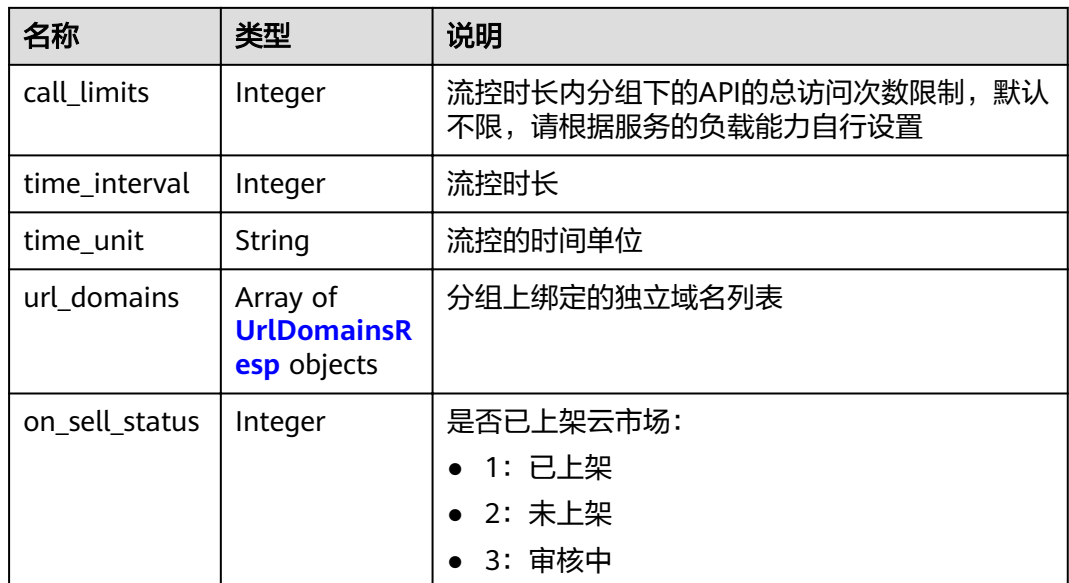

#### 表 **4-19** UrlDomainsResp

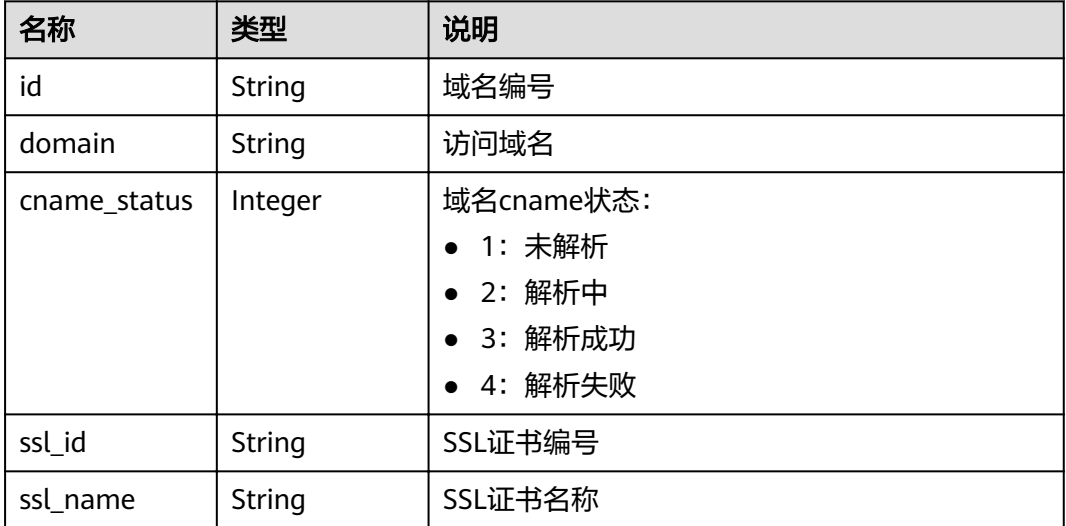

#### 响应消息样例:

```
{
   "id": "7efb2b91-155a-4f6a-9f45-c5c95a6e4950",
   "name": "api_group_001",
 "status": 1,
 "sl_domain": "0e91b83b-0774-4e8e-b187-2d695ed4743b.apigw.example.com",
      "sl_domains": ["0e91b83b-0774-4e8e-b187-2d695ed4743b.apigw.example.com","0e91b83b-0774-4e8e-
b187-2d695ed4743b.apigw.example.cn"],
   "remark": "分组001",
 "register_time": "2017-12-28T11:44:53Z",
 "update_time": "2017-12-28T11:49:01.048601Z",
   "call_limits": 1000,
   "time_interval": 1,
   "time_unit": "SECOND",
   "on_sell_status": 2
}
```
# <span id="page-27-0"></span>状态码

#### 表 **4-20** 返回消息说明

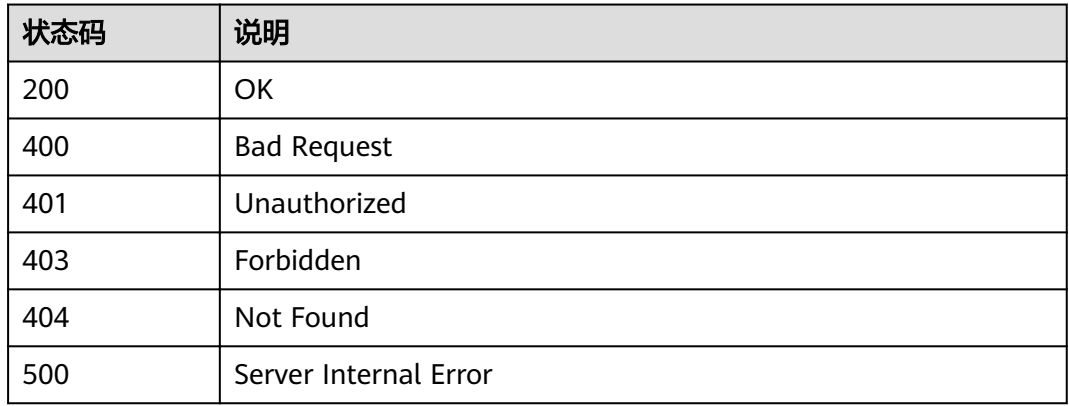

# **4.1.6** 查询分组列表

# 功能介绍

查询API分组列表。

如果是租户操作,则查询该租户下所有的分组;如果是管理员操作,则查询的是所有 租户的分组。

## **URI**

HTTP/HTTPS请求方法以及URI如下表所示。

表 **4-21** HTTP/HTTPS 请求方法以及 URI

| 请求方法 | URI                                                   |
|------|-------------------------------------------------------|
| GET  | /v1.0/apigw/api-groups[?page_size, page_no, id, name] |

#### 说明

- 可以在URI后面用'?'和'&'添加不同的查询条件组合。
- 查询条件可为以下字段以及对应的值:id、name、page\_size、page\_no。

URI中的参数说明如下表所示。

#### 表 **4-22** 参数说明

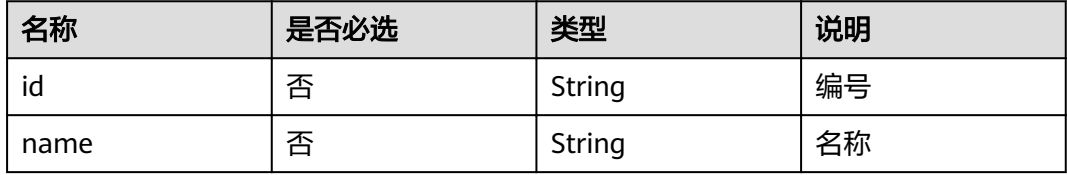

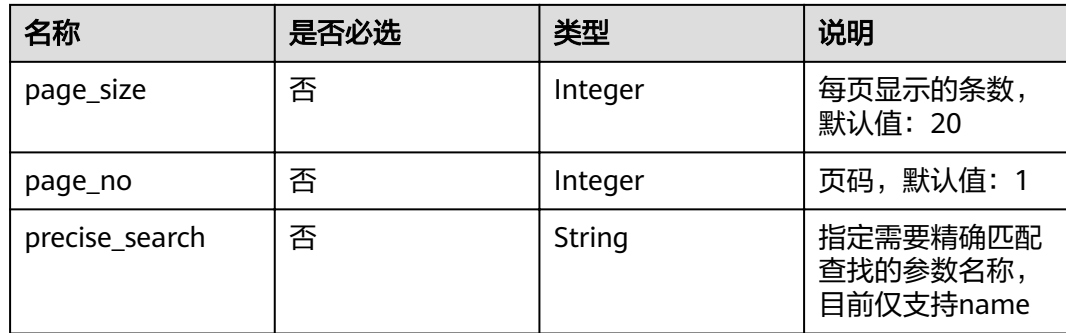

# 请求消息

无

# 响应消息

## 表 **4-23** 参数说明

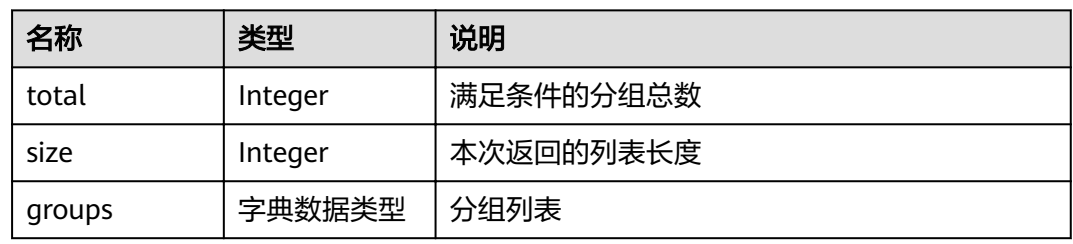

## 表 **4-24** 字典数据类型:分组字段说明

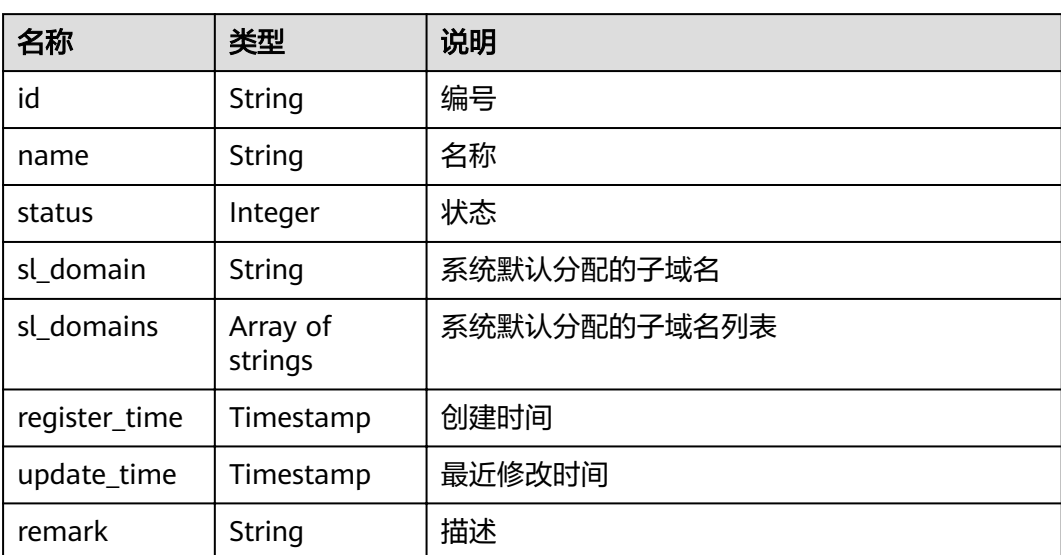

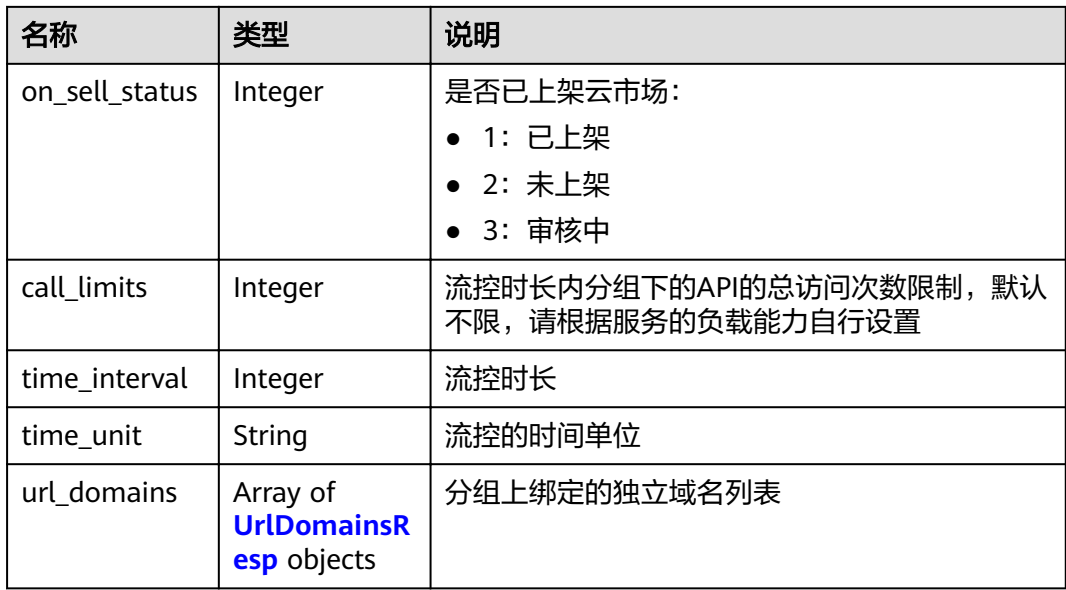

#### 表 **4-25** UrlDomainsResp

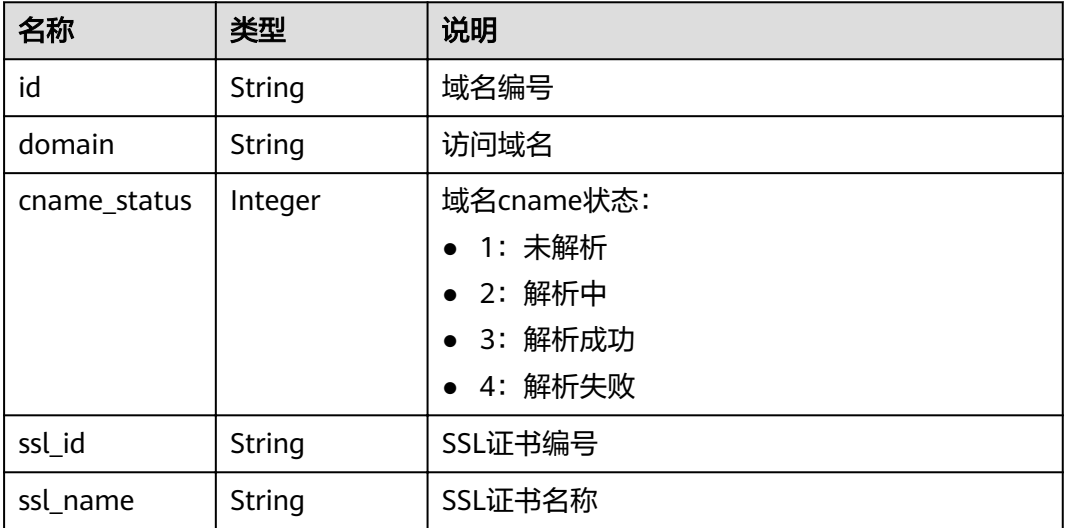

#### 响应消息样例:

```
{
   "total": 2,
   "size": 2,
   "groups": [{
 "id": "02a8ab3c-b278-4de5-a096-852829671ae7",
 "name": "api_group_002",
 "status": 1,
      "sl_domain": "19e62eca-43d9-4ce2-a478-b3f48e67fb91.apigw.example.com",
          "sl_domains": ["19e62eca-43d9-4ce2-a478-
b3f48e67fb91.apigw.example.com","19e62eca-43d9-4ce2-a478-b3f48e67fb91.apigw.example.cn"],
      "remark": "分组002",
 "register_time": "2017-12-28T11:57:35Z",
 "update_time": "2017-12-28T11:57:35Z",
 "on_sell_status": 2
 },
\{
```

```
 "id": "73c58022-f20d-495a-a188-85d718647f09",
      "name": "api_group_001",
      "status": 1,
      "sl_domain": "c4c230d1-a8f2-4816-b9df-09ac5989180c.apigw.example.com",
           "sl_domains": ["c4c230d1-a8f2-4816-b9df-09ac5989180c.apigw.example.com","c4c230d1-
a8f2-4816-b9df-09ac5989180c.apigw.example.cn"],
      "remark": "分组001",
 "register_time": "2017-12-28T11:57:27Z",
 "update_time": "2017-12-28T11:57:27Z",
      "on_sell_status": 2
   }]
}
```
# 状态码

#### 表 **4-26** 返回消息说明

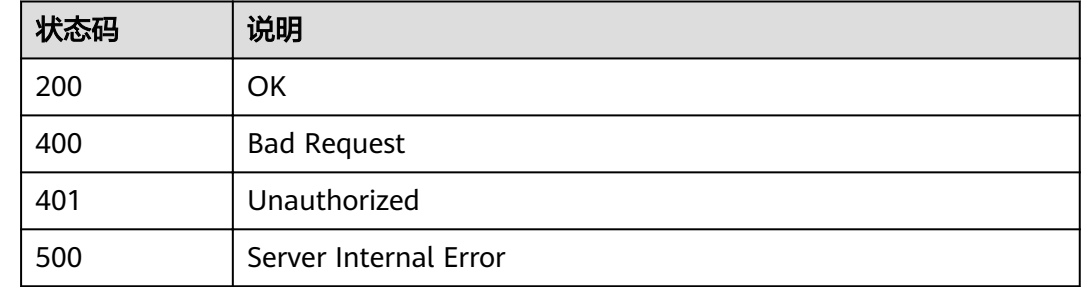

# **4.2 API** 管理

# **4.2.1** 对象模型

本节介绍API及后端服务的对象模型。

#### 说明

- "操作类型"用于描述字段的属性,表示对应字段的值可进行的操作: C:创建;U:更新;R:读取。
- "是否必选"列表示对于"操作类型"为"C"的创建操作,对应字段是否为必选字段。

#### 表 **4-27** API 对象模型

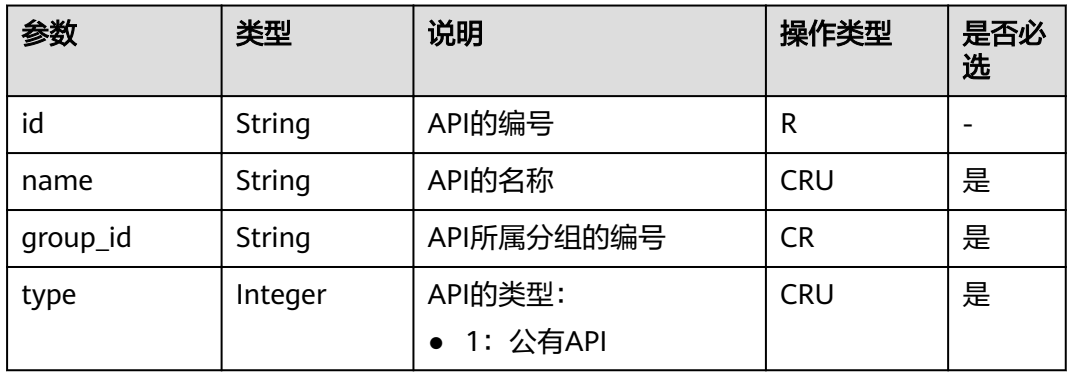

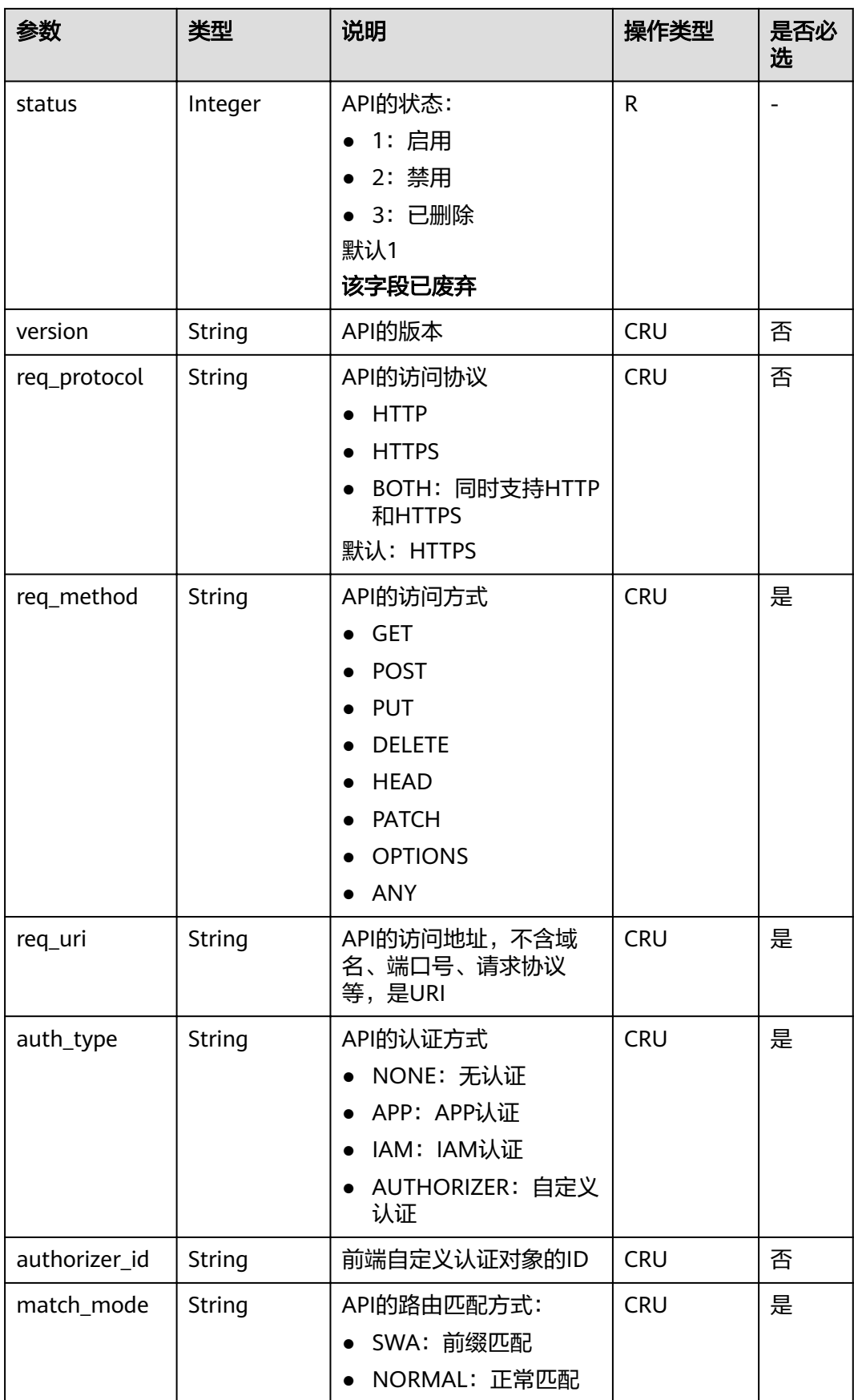

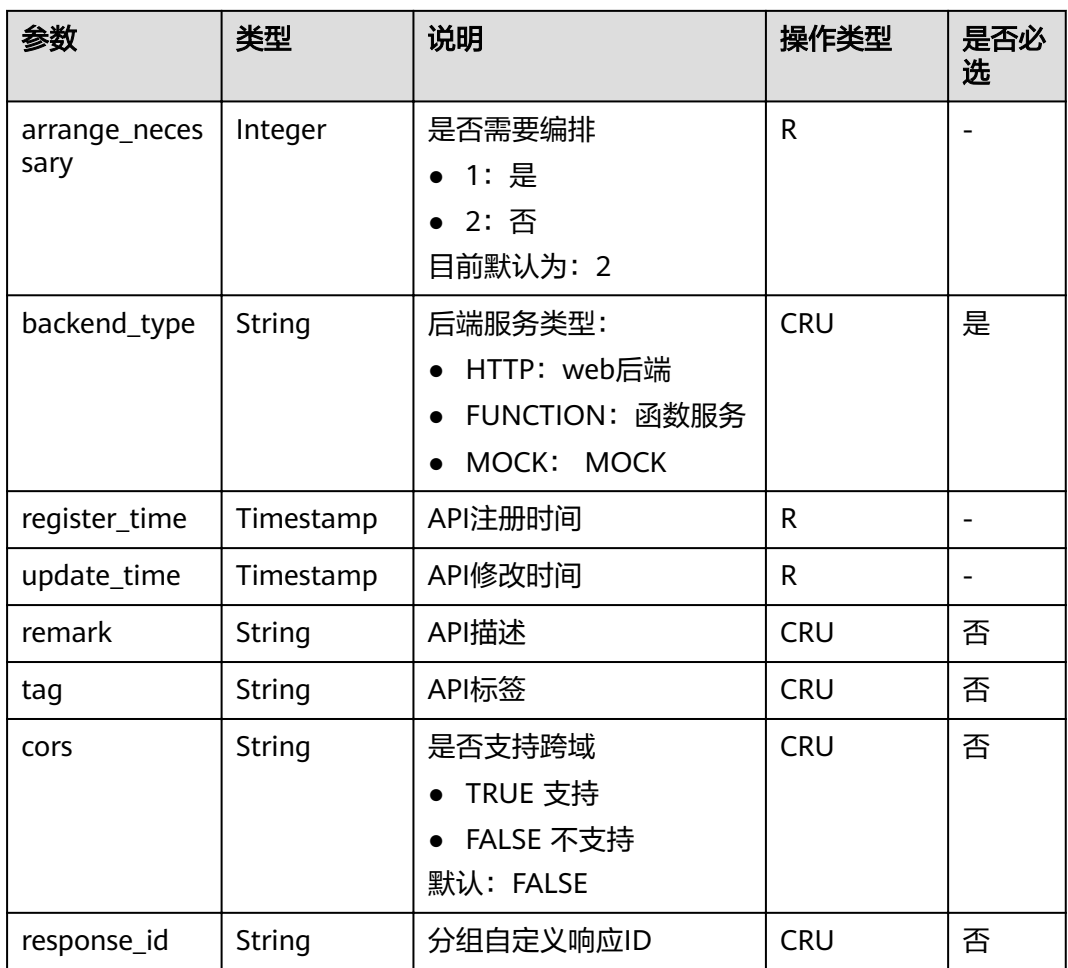

#### 表 **4-28** web 后端对象模型

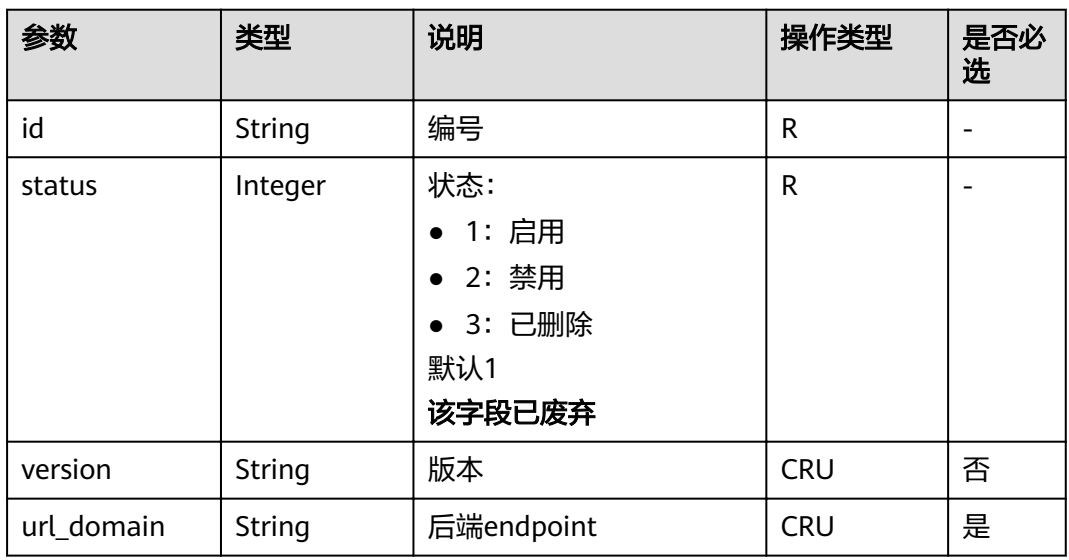

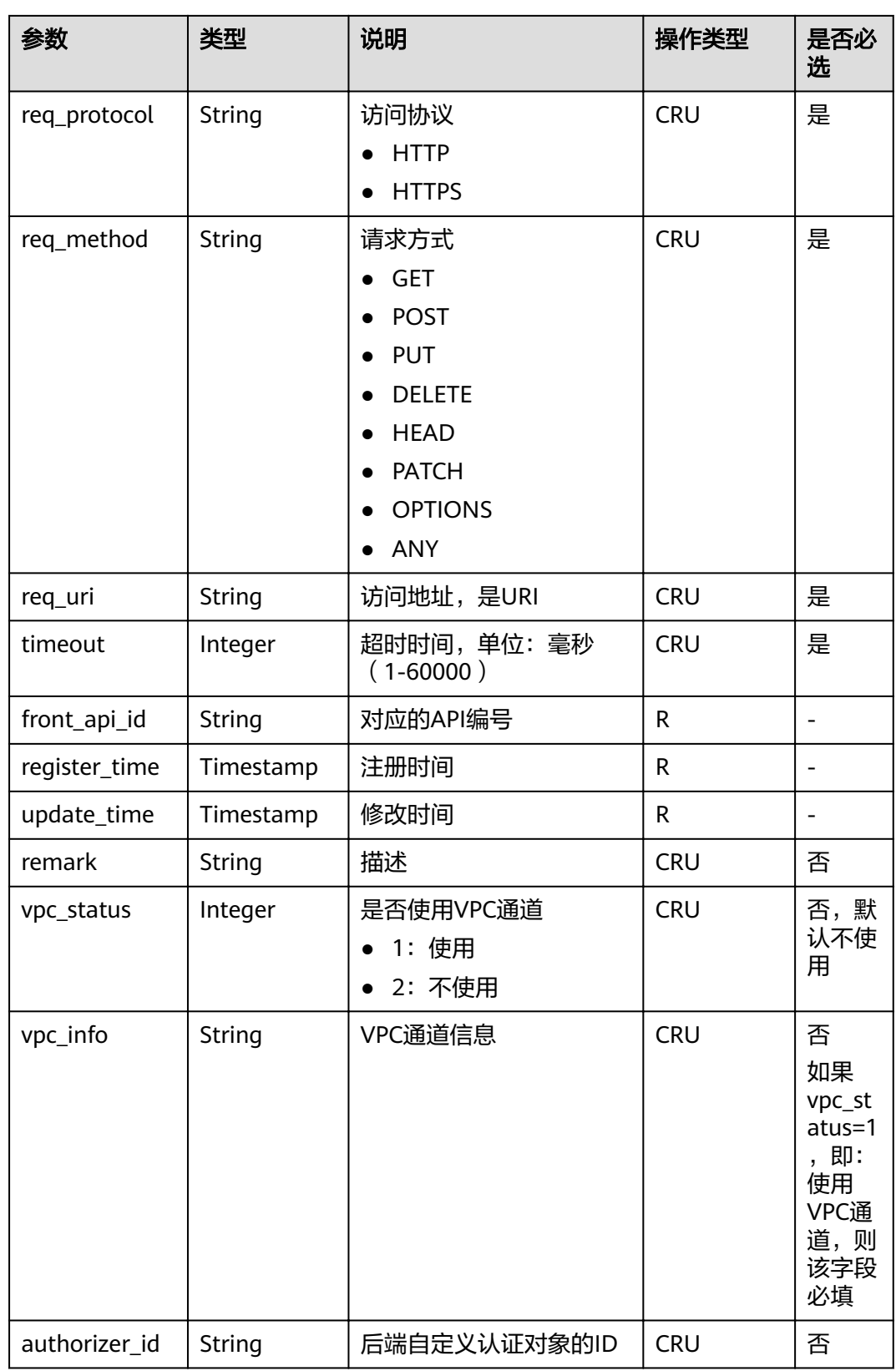

#### 表 **4-29** MOCK 后端对象模型

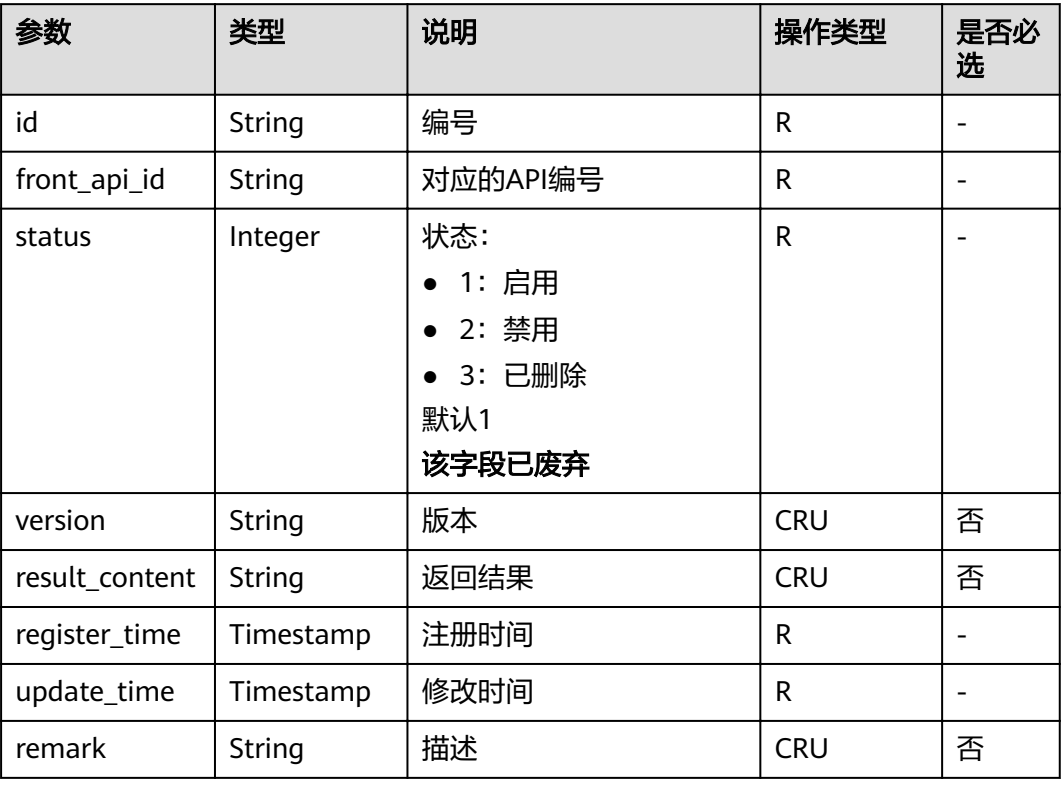

### 表 **4-30** 请求参数对象模型

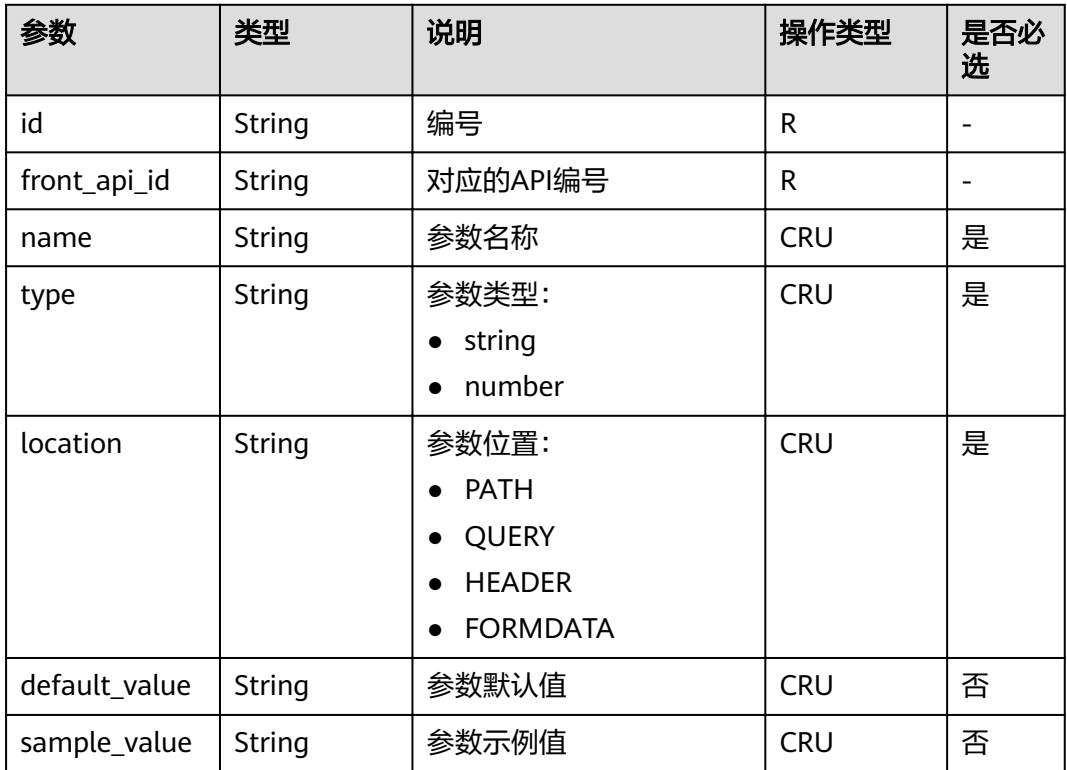

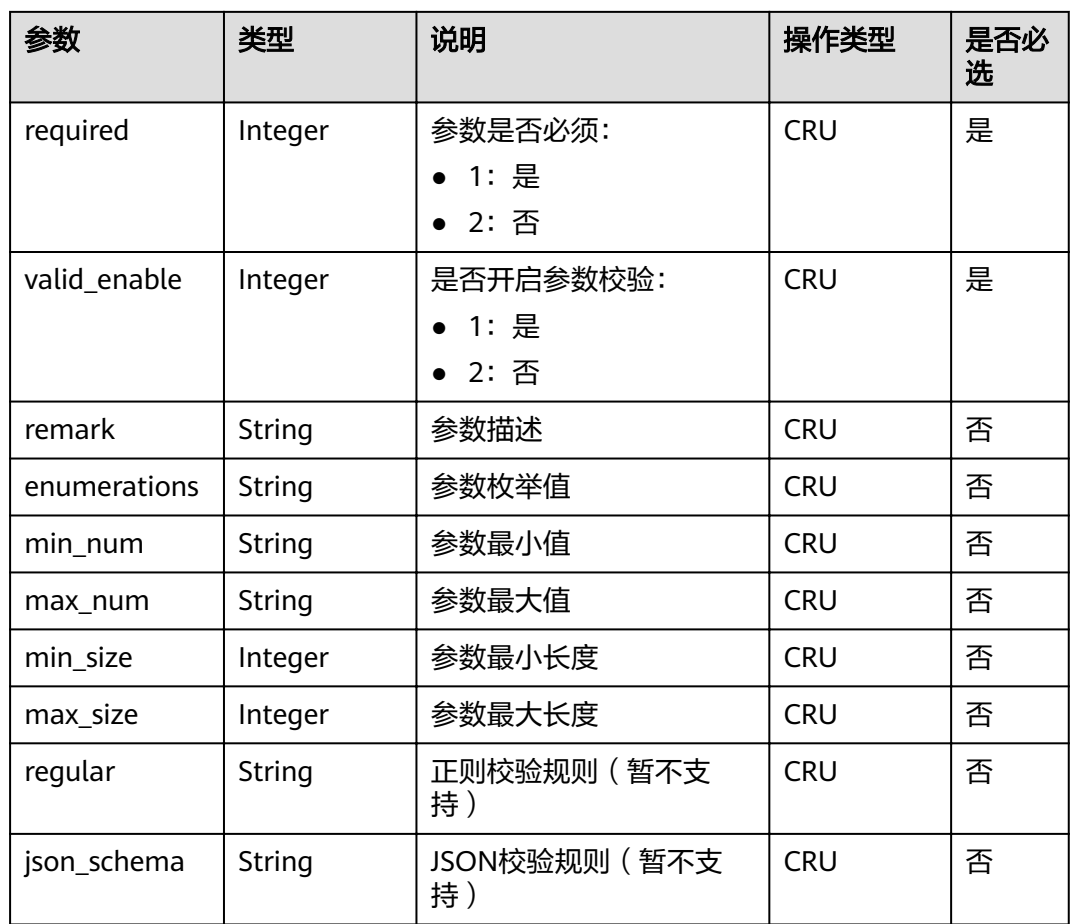

## 表 **4-31** 后端参数对象模型

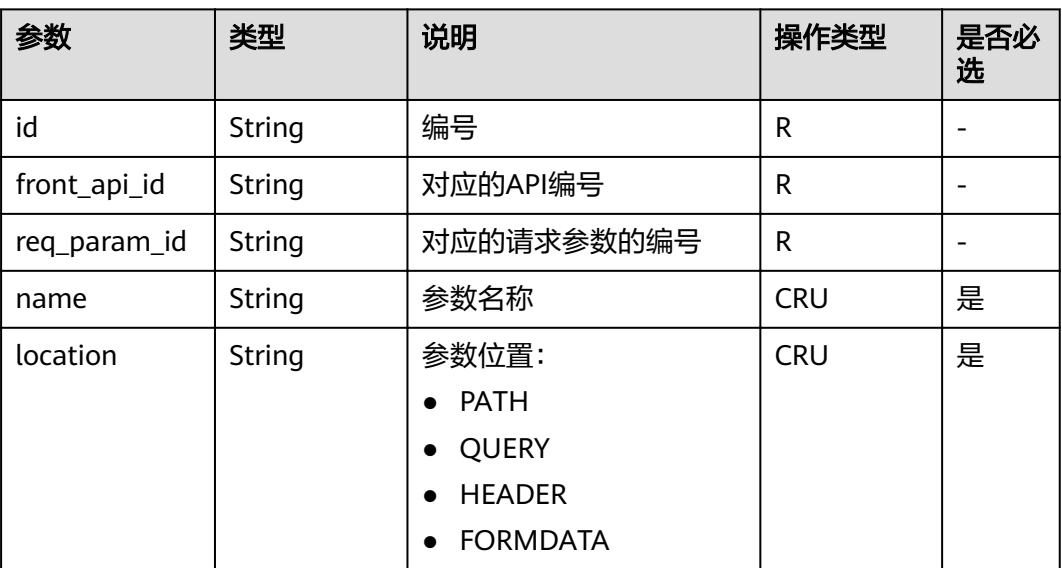
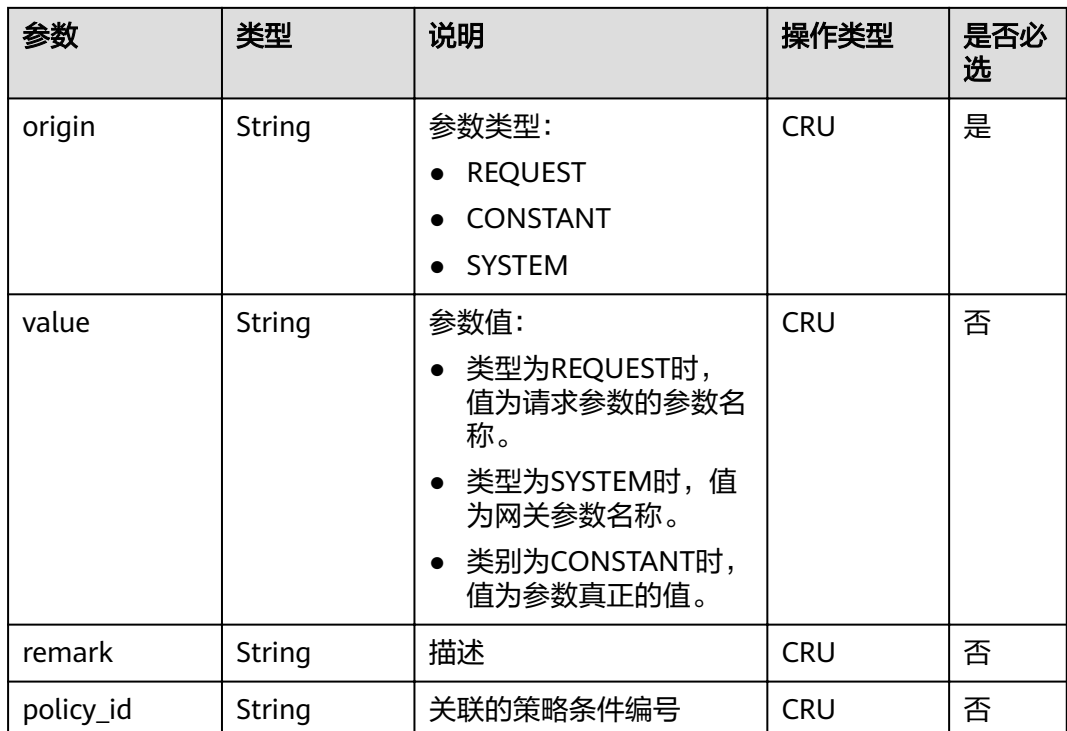

#### 表 **4-32** WEB 策略后端对象模型

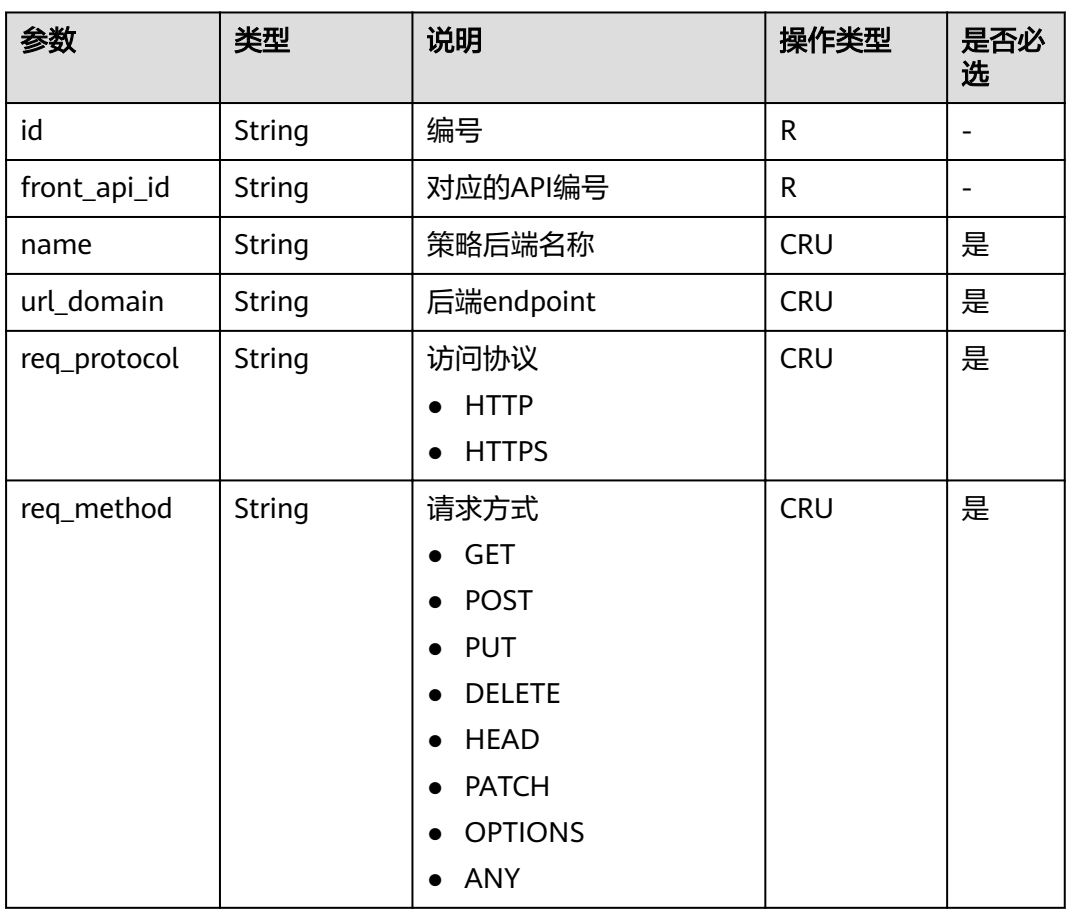

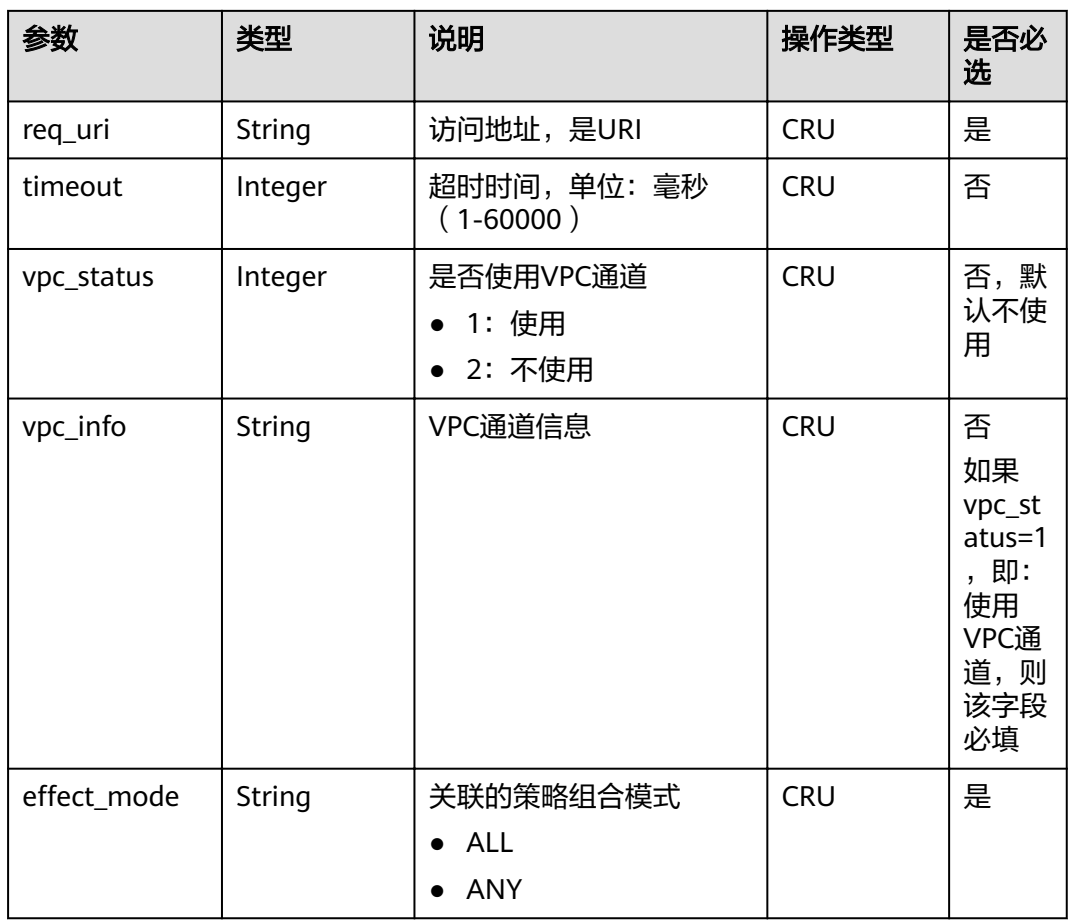

#### 表 **4-33** MOCK 策略后端对象模型

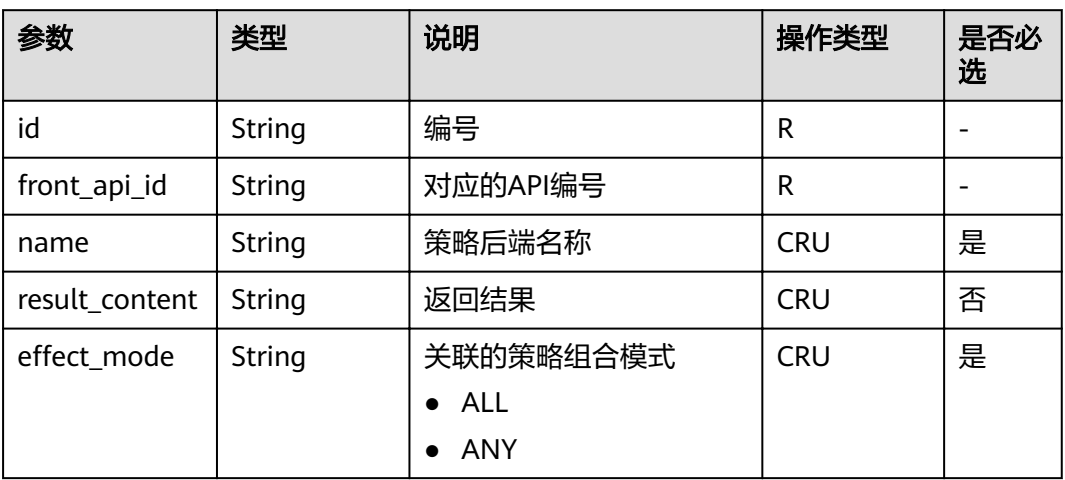

### 表 **4-34** 函数工作流策略后端对象模型

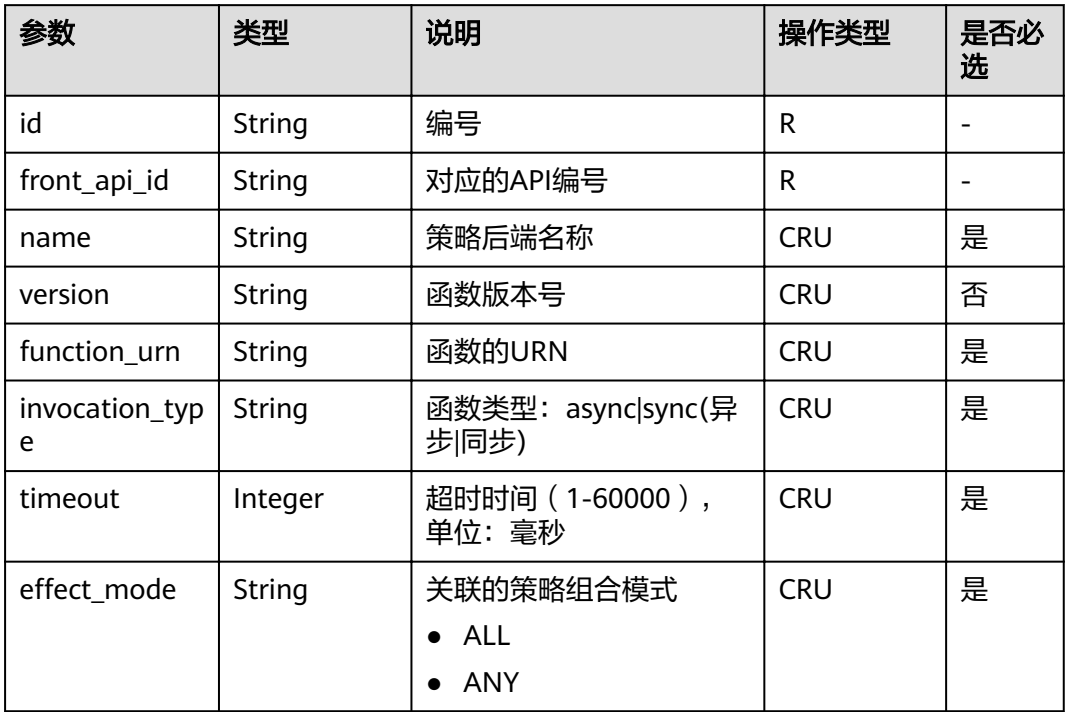

### 表 **4-35** 策略后端条件对象模型

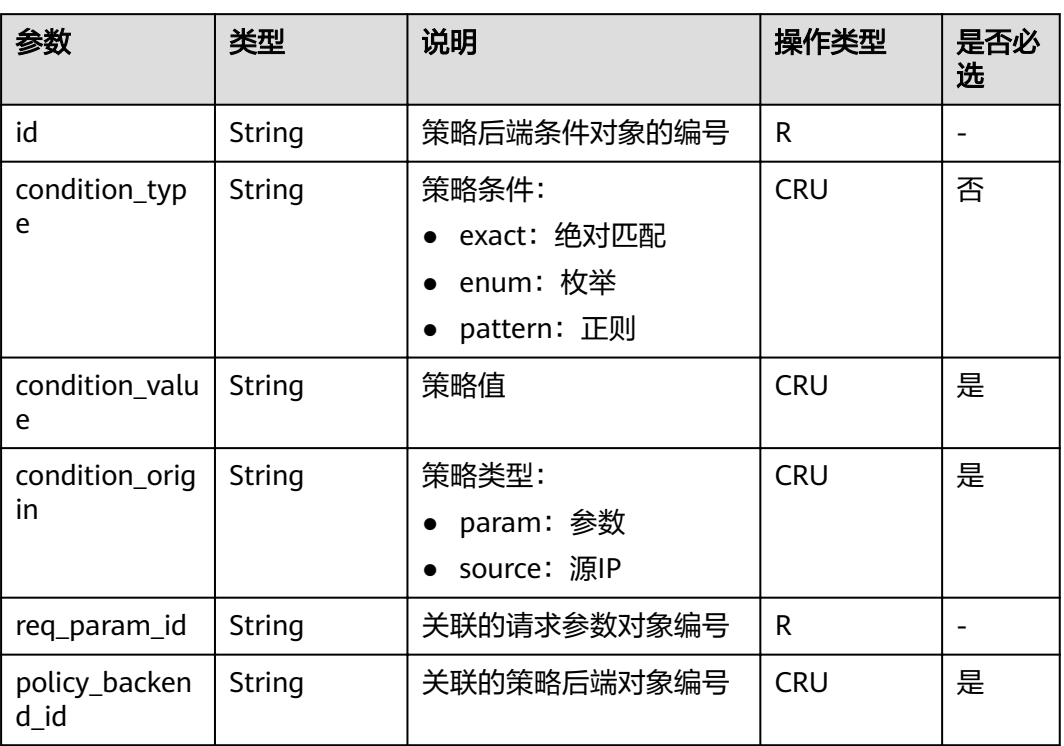

#### 表 **4-36** 认证方式参数对象模型

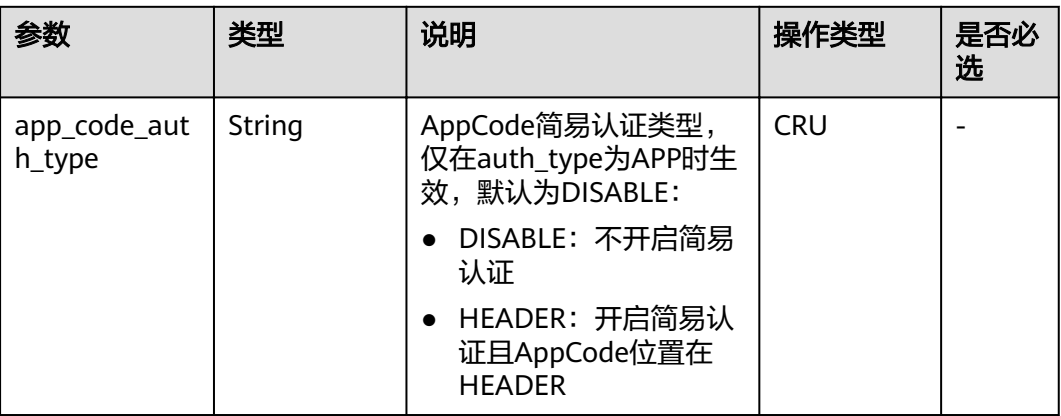

# **4.2.2** 注册 **API**

# 功能介绍

添加一个API, API即一个服务接口, 具体的服务能力。

API分为两部分,第一部分为面向API使用者的API接口,定义了使用者如何调用这个 API。第二部分面向API提供者,由API提供者定义这个API的真实的后端情况,定义了 API网关如何去访问真实的后端服务。

API的真实后端服务目前支持三种类型:传统的HTTP/HTTPS形式的web后端、函数工 作流、MOCK。

### **URI**

HTTP/HTTPS请求方法以及URI如下表所示。

表 **4-37** HTTP/HTTPS 请求方法以及 URI

| 请求方法        | URI              |
|-------------|------------------|
| <b>POST</b> | /v1.0/apigw/apis |

# 请求消息

#### 表 **4-38** 参数说明

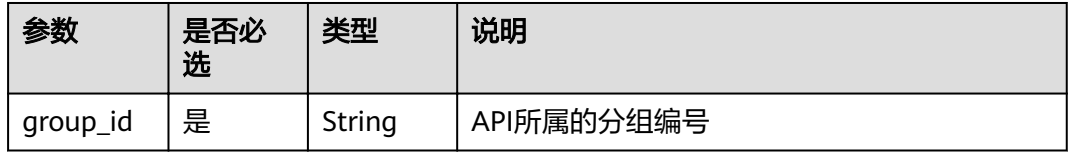

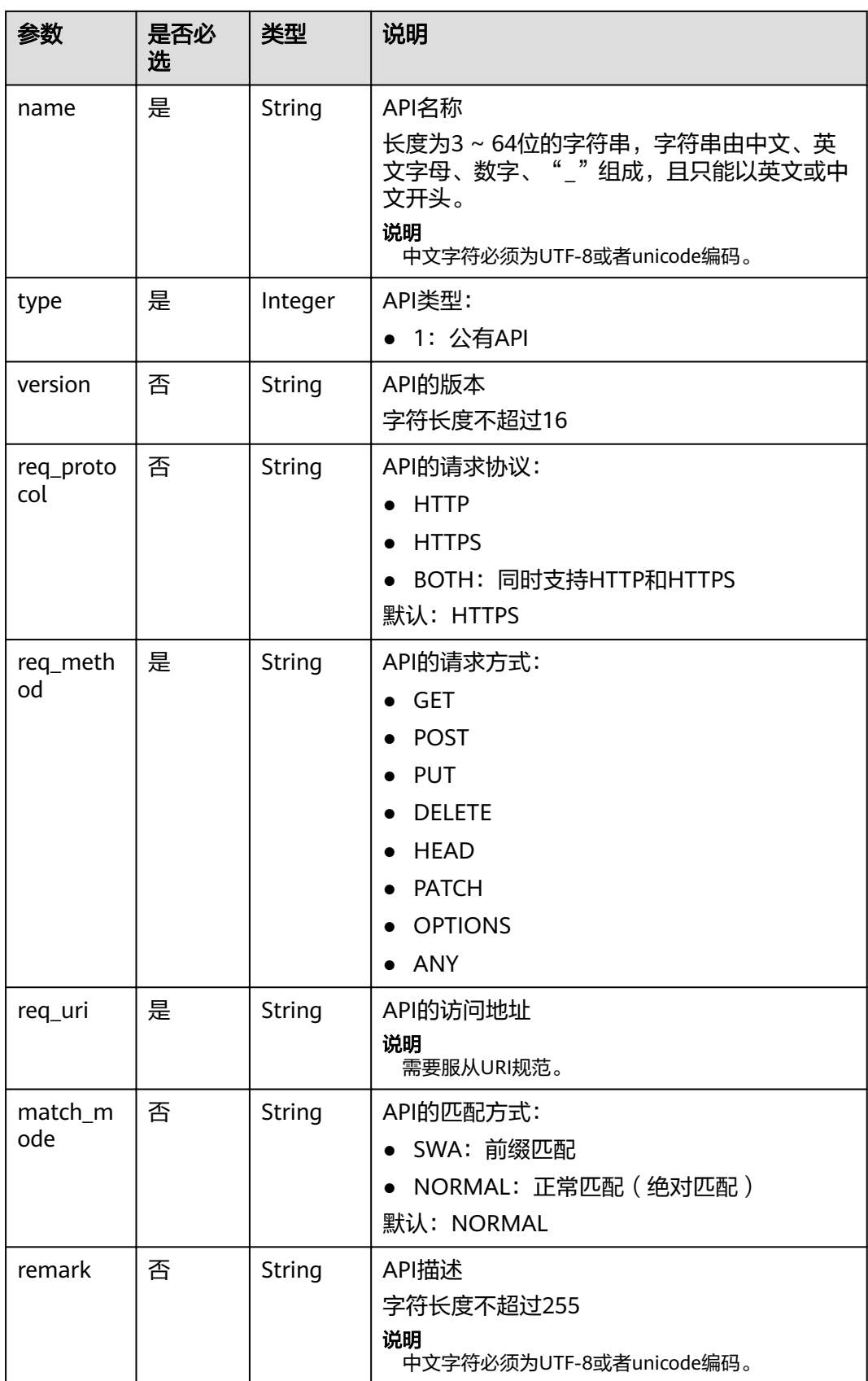

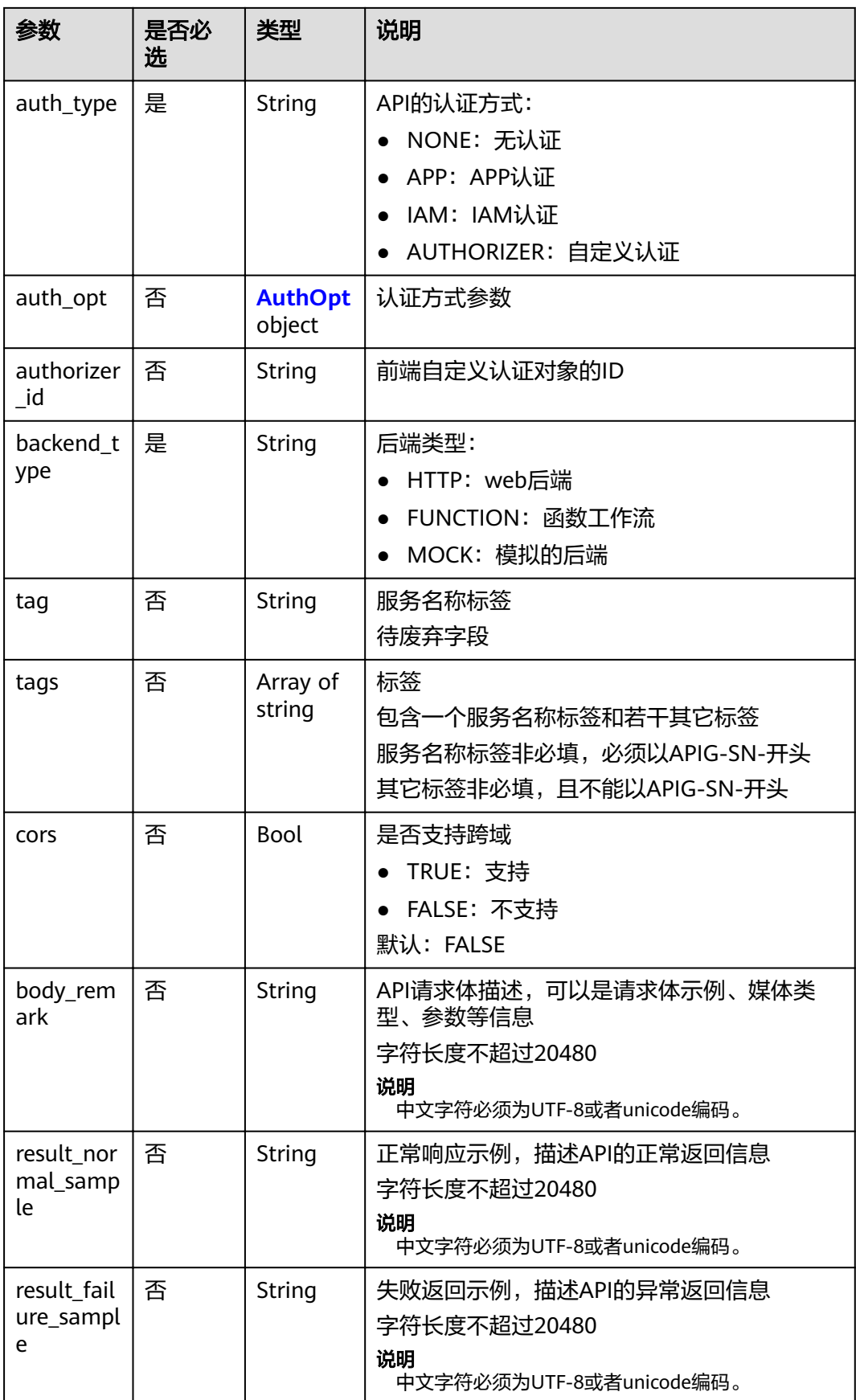

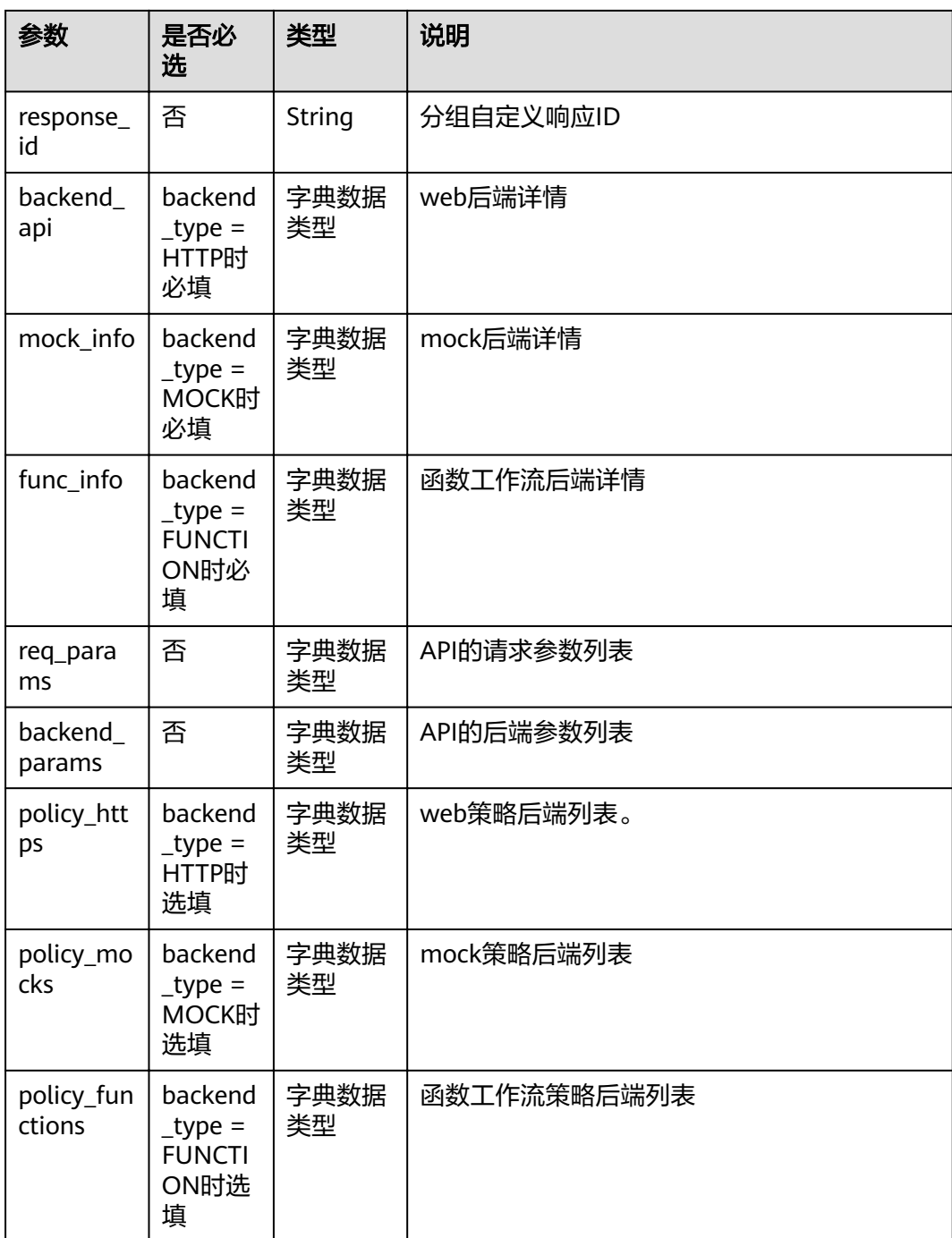

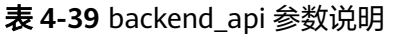

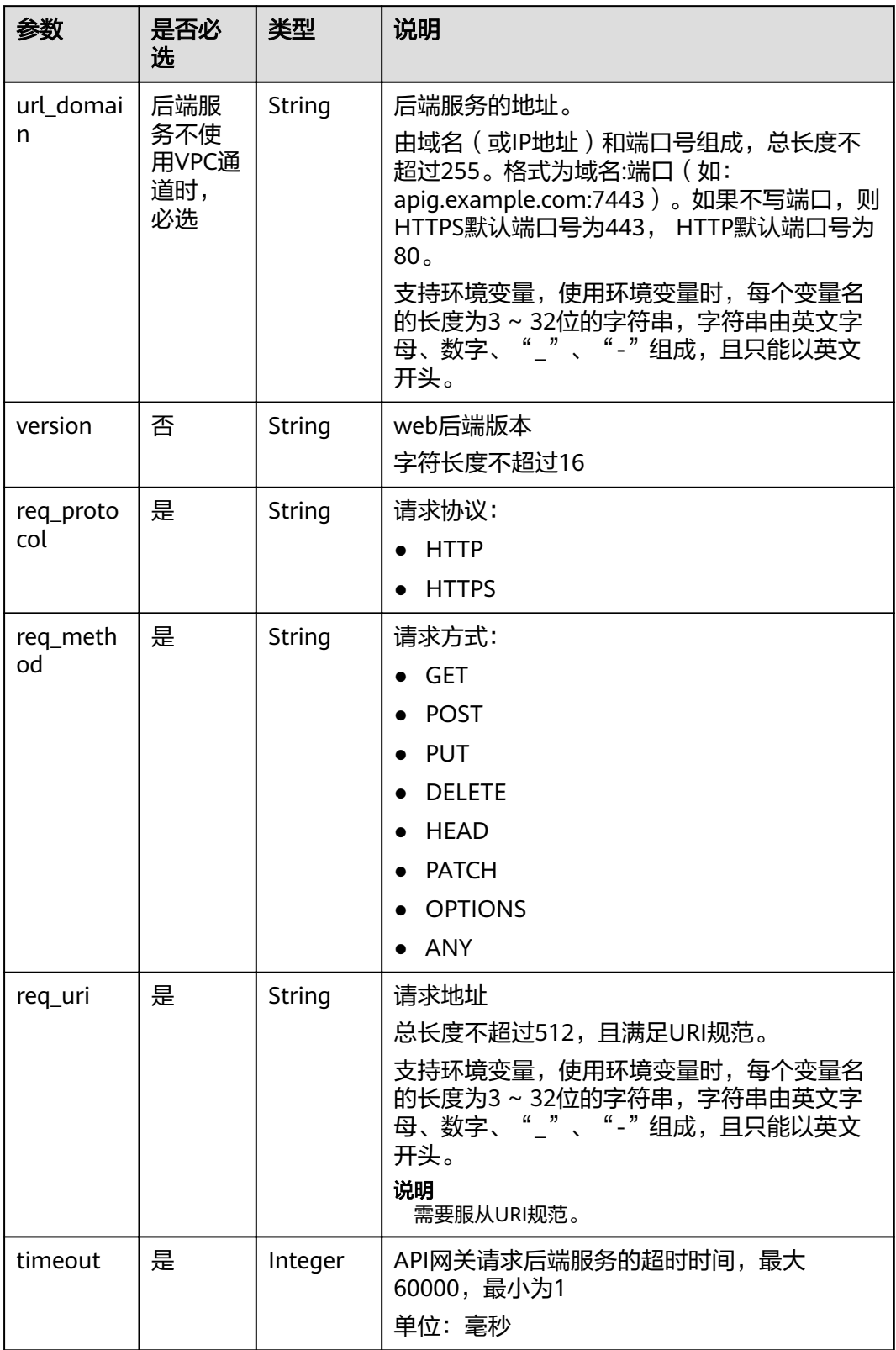

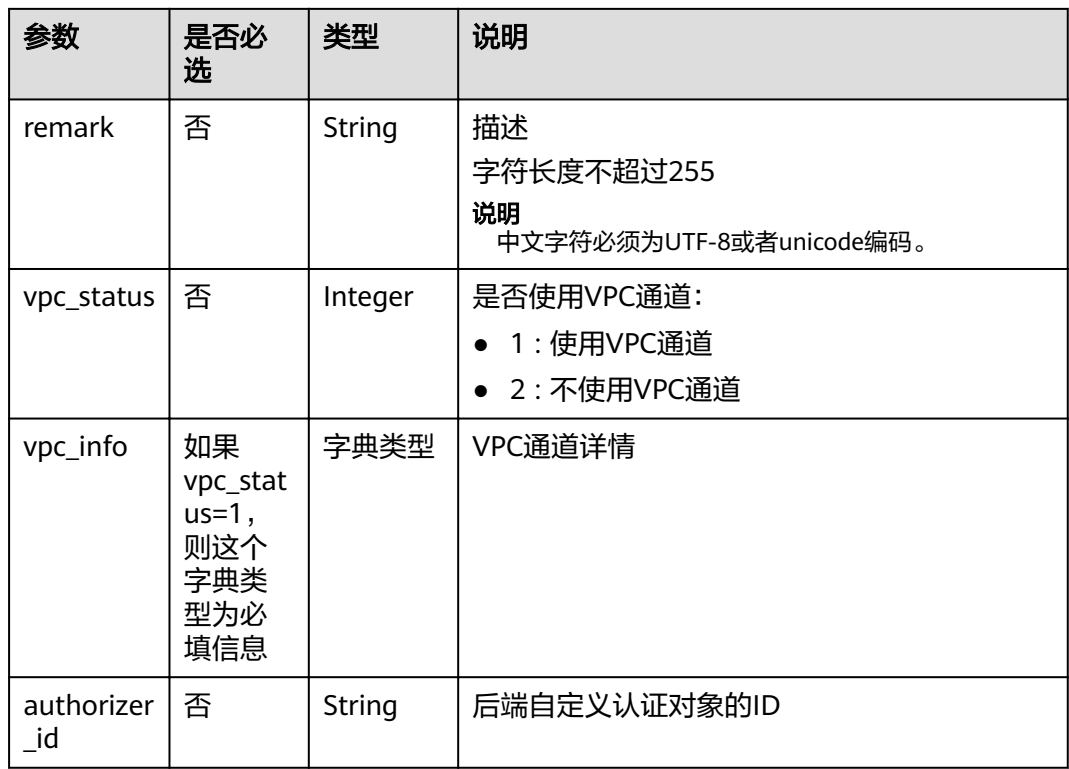

#### 表 **4-40** VPC 通道参数说明

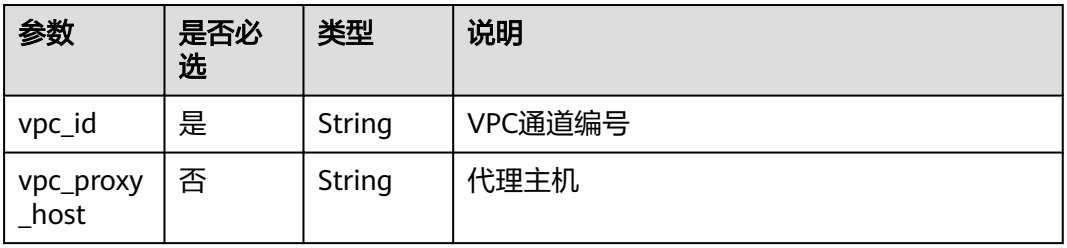

# 表 **4-41** mock\_info 参数说明

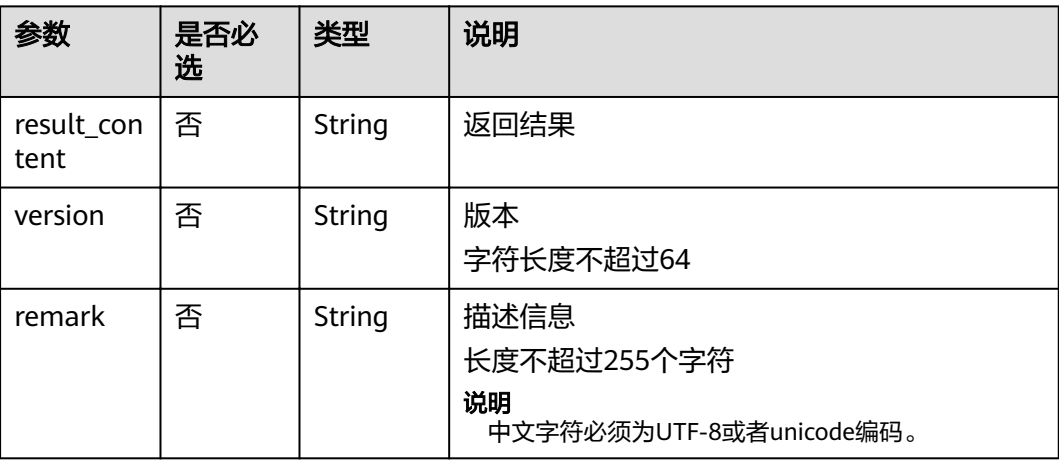

# 表 **4-42** func\_info 参数说明

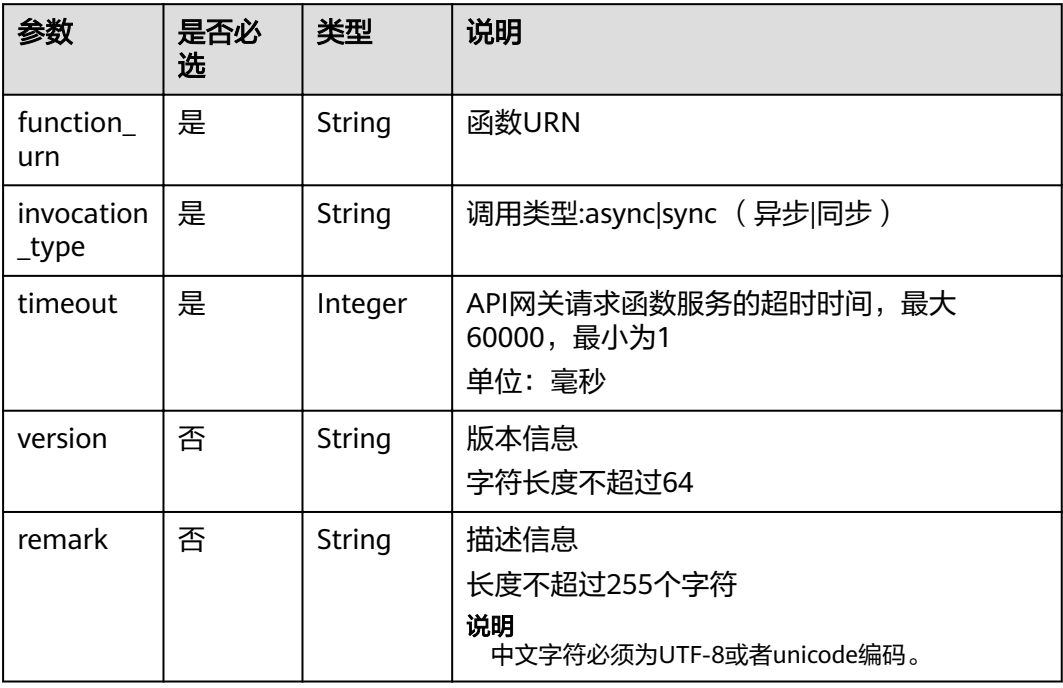

#### 表 **4-43** req\_params 参数说明

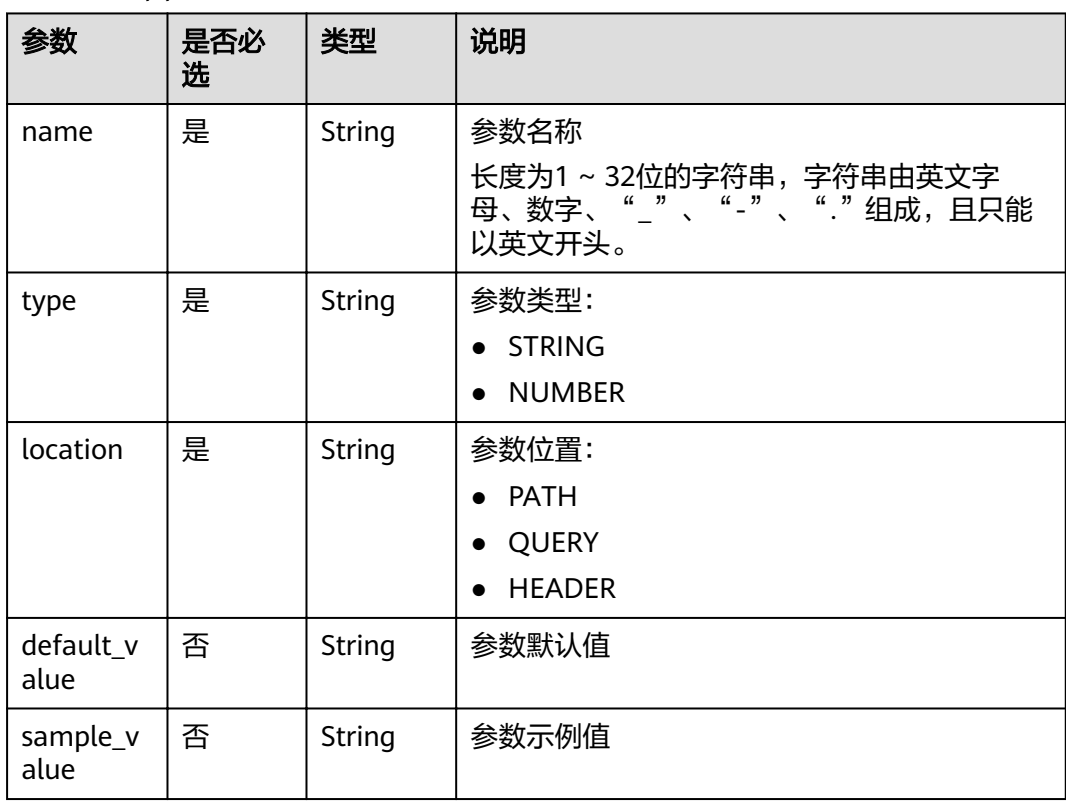

| 参数               | 是否必<br>选 | 类型      | 说明                                                                       |
|------------------|----------|---------|--------------------------------------------------------------------------|
| required         | 否        | Integer | 是否必须:<br>1:是<br>2: 否<br>lacation为PATH时,required默认为1,其他场<br>景required默认为2 |
| valid ena<br>ble | 否        | Integer | 是否开启校验:<br>1: 开启校验<br>2: 不开启校验<br>默认为2                                   |
| remark           | 否        | String  | 描述<br>字符长度不超过255<br>说明<br>中文字符必须为UTF-8或者unicode编码。                       |
| enumerati<br>ons | 否        | String  | 参数枚举值                                                                    |
| min_num          | 否        | Integer | 参数最小值(参数类型为NUMBER时有效)                                                    |
| max_num          | 否        | Integer | 参数最大值 (参数类型为NUMBER时有效)                                                   |
| min_size         | 否        | Integer | 参数最小长度                                                                   |
| max_size         | 否        | Integer | 参数最大长度                                                                   |
| regular          | 否        | String  | 正则校验规则 ( 暂不支持 )                                                          |
| json_sche<br>ma  | 否        | String  | JSON校验规则(暂不支持)                                                           |

表 **4-44** backend\_params 参数说明

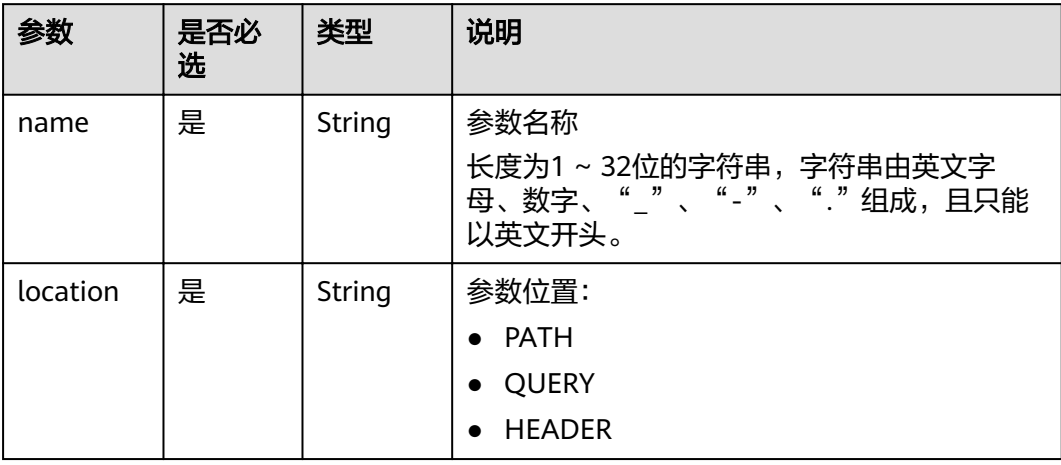

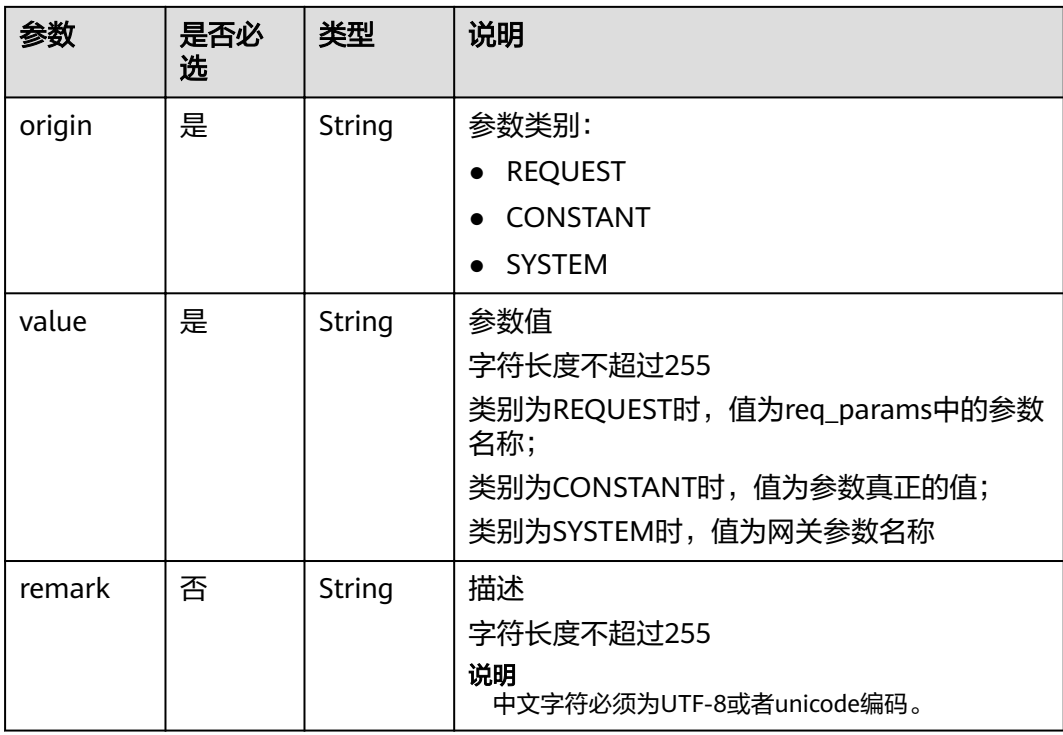

#### 表 **4-45** policy\_https 参数说明

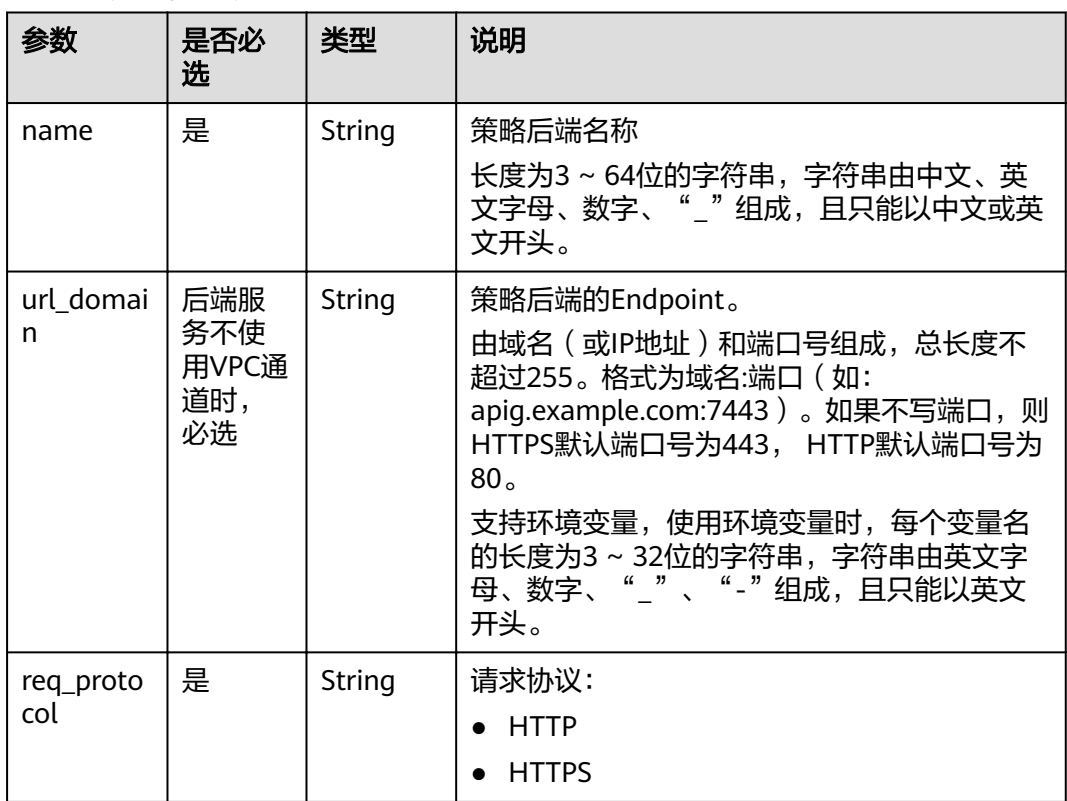

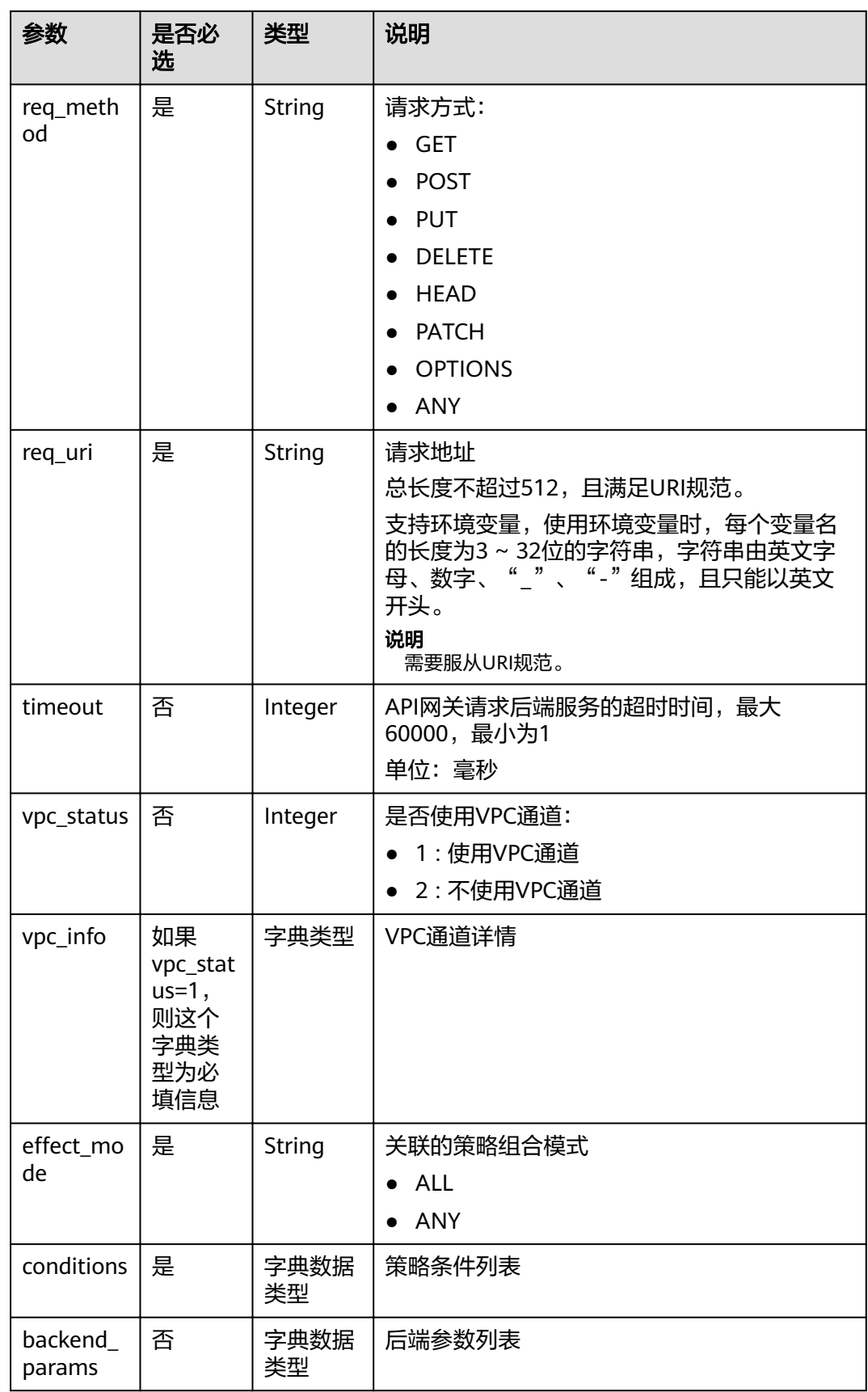

#### 表 **4-46** policy\_mocks 参数说明

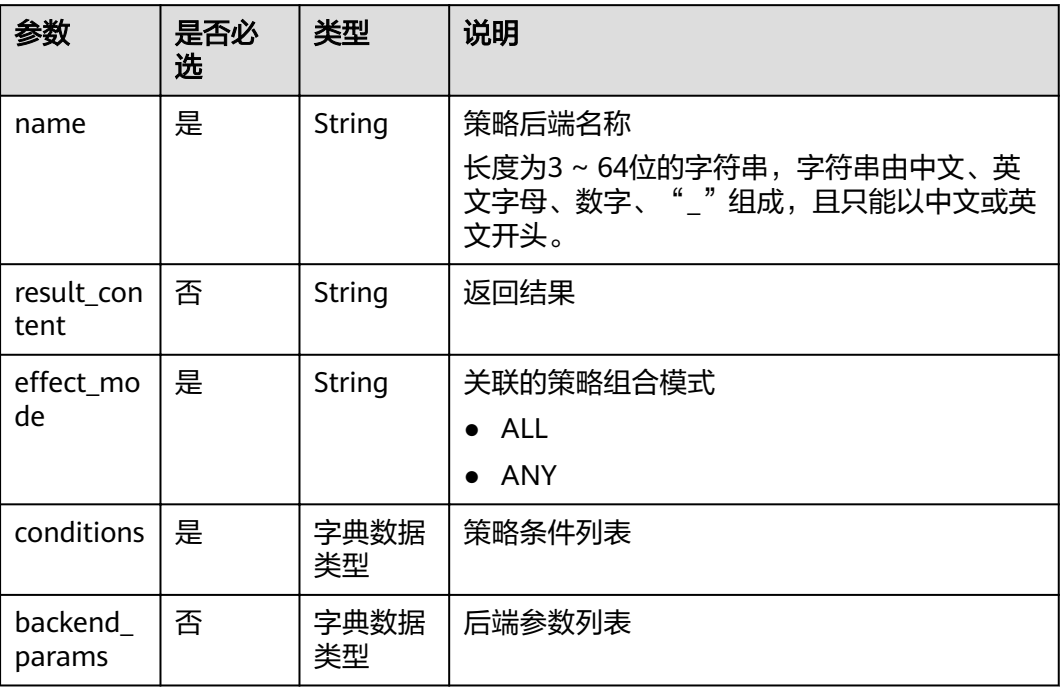

# 表 **4-47** policy\_functions 参数说明

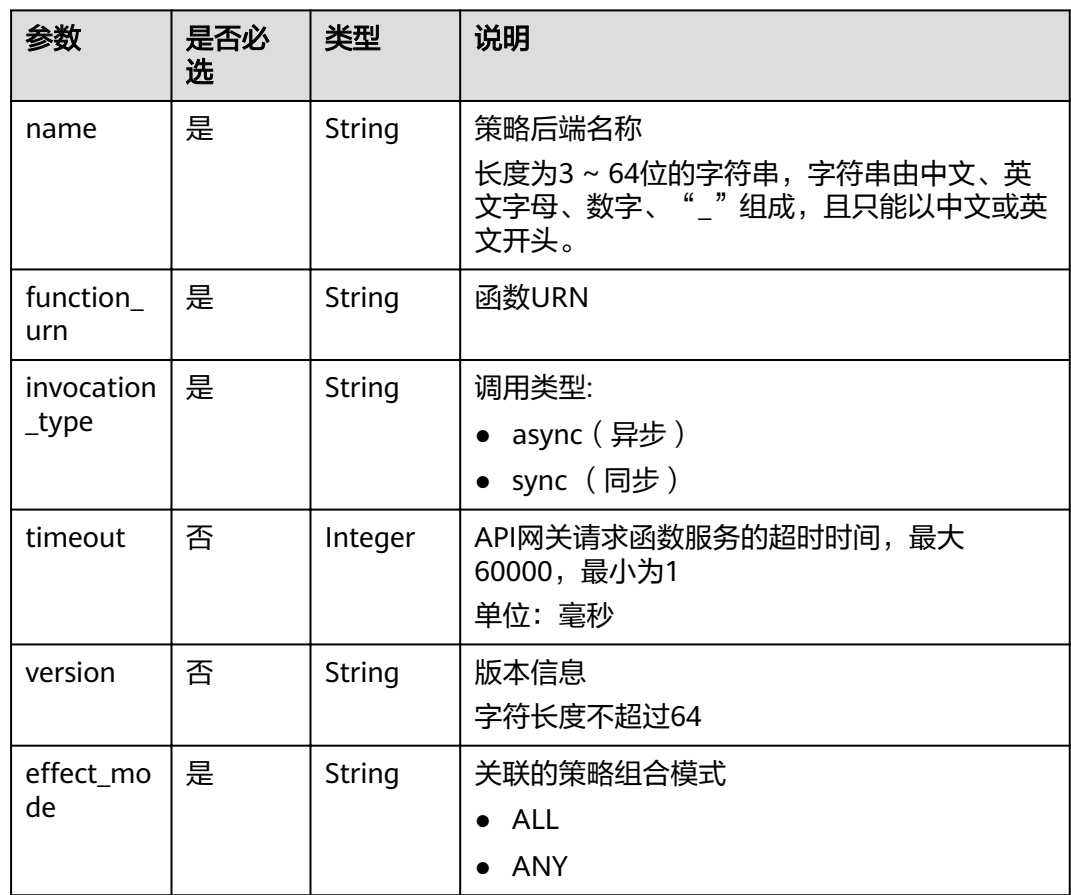

<span id="page-50-0"></span>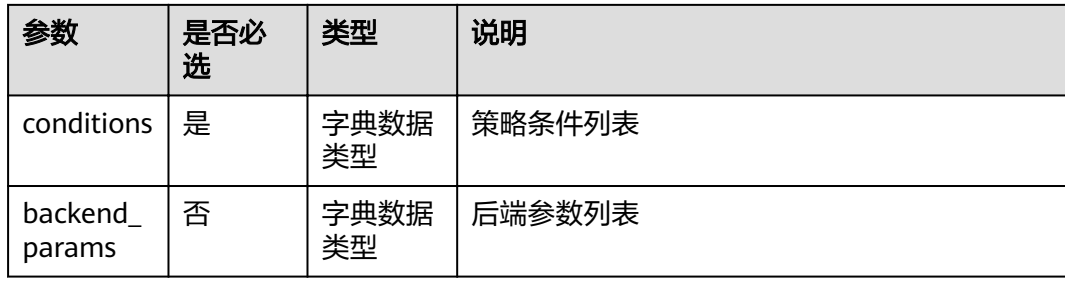

### 表 **4-48** conditions 参数说明

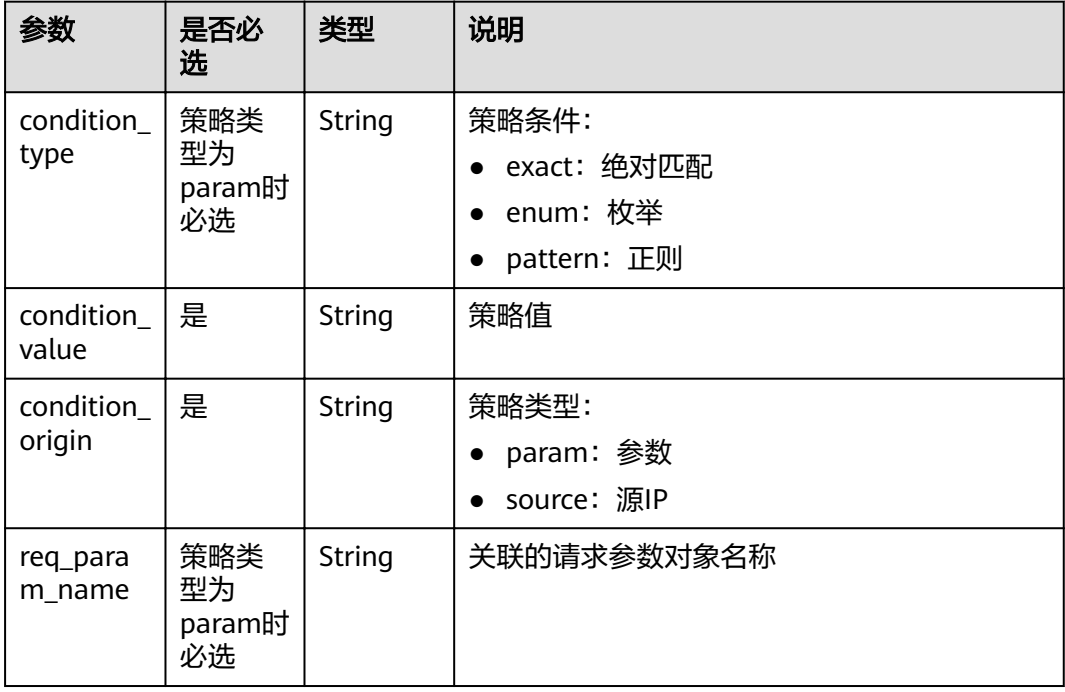

#### 表 **4-49** AuthOpt

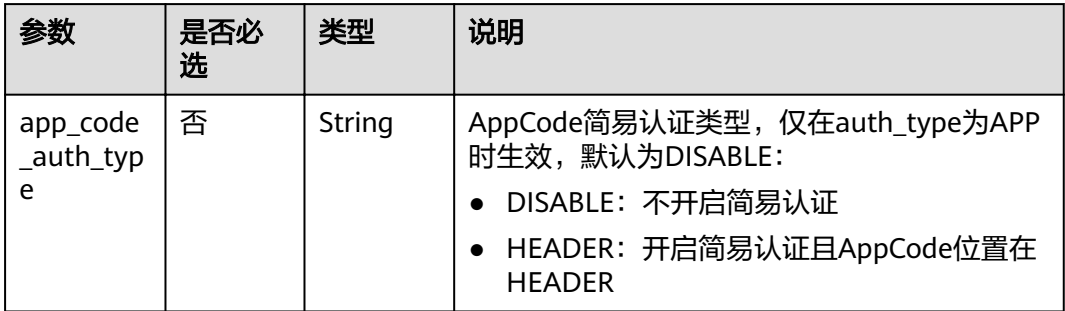

请求消息样例:

{ "auth\_type": "app", "auth\_opt": {

```
 "app_code_auth_type": "HEADER"
  },
  "backend_api": {
 "req_method": "get",
 "req_protocol": "http",
   "req_uri": "/test",
   "timeout": 1000,
   "url_domain": "xxxxxxxxxxx"
 },
 "backend_params": [
\{ "location": "query",
 "name": "project_id",
 "origin": "request",
 "value": "project_id"
   },
   {
 "location": "query",
 "name": "city",
 "origin": "request",
 "value": "city"
   }
 ],
  "backend_type": "http",
 "group_id": "f71f69876f90456ca6fd18ed012fdc11",
 "name": "test",
 "req_method": "get",
  "req_params": [
   {
     "location": "path",
     "name": "project_id",
     "required": 1,
     "type": "string"
   },
\{ "location": "query",
    "name": "city",
     "required": 2,
     "type": "string"
   }
 \int,
  "req_uri": "/test/{project_id}",
  "tags": ["APIG-SN-test", "test"],
  "type": 1,
  "result_normal_sample": "hello world!"
}
```
# 响应消息

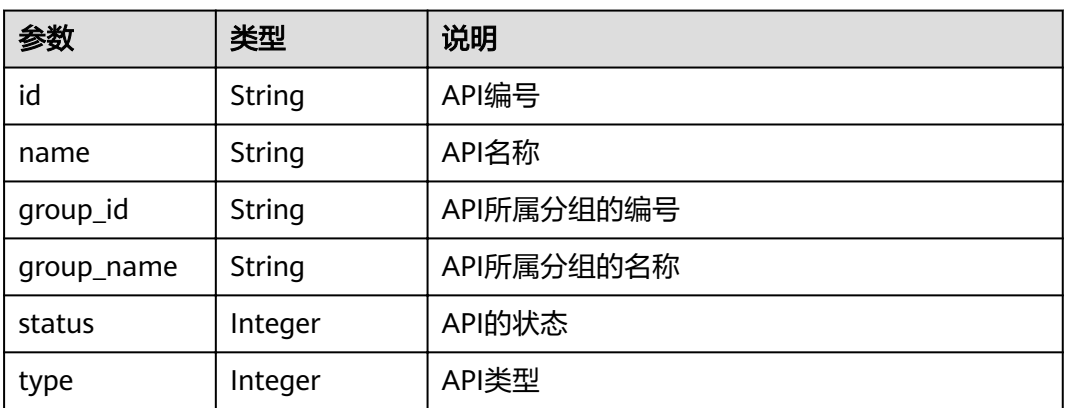

#### 表 **4-50** 参数说明

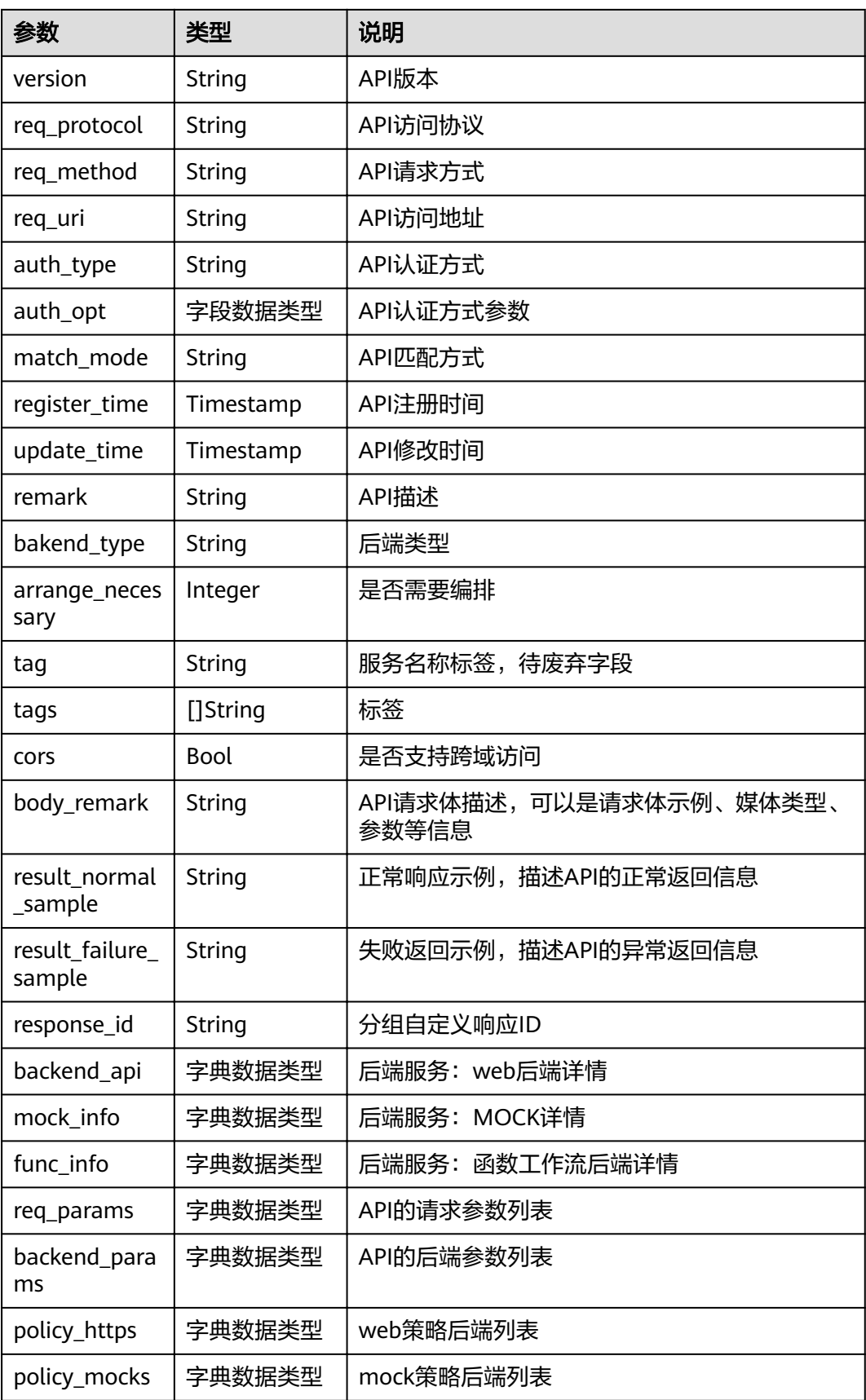

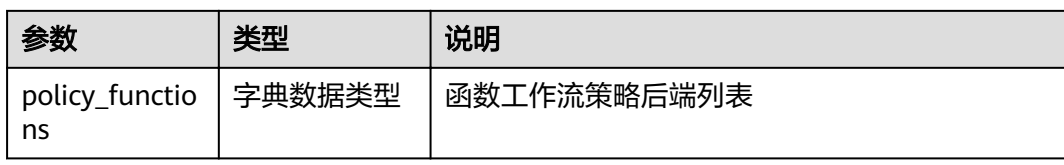

# 表 **4-51** backend\_api 参数说明

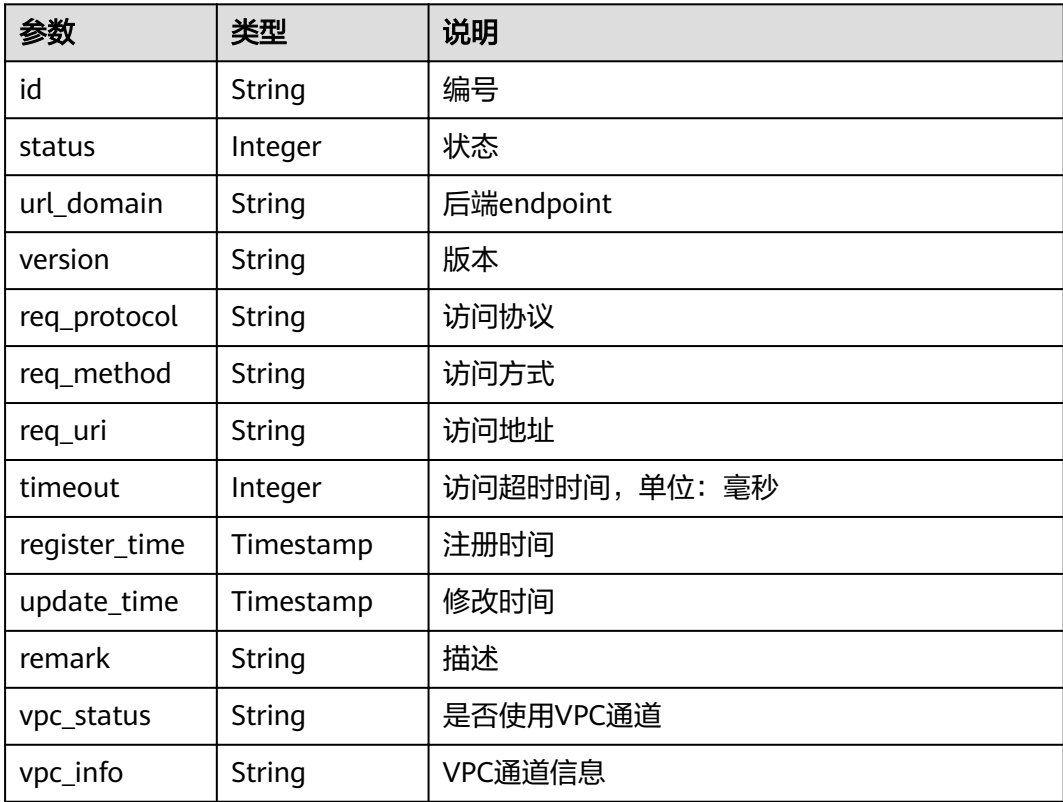

# 表 **4-52** mock\_info 参数说明

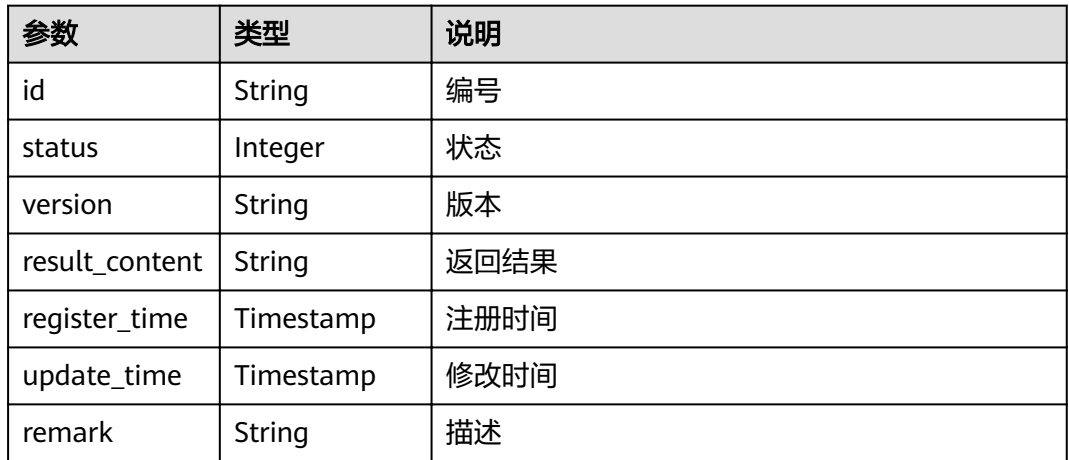

#### 表 **4-53** func\_info 参数说明

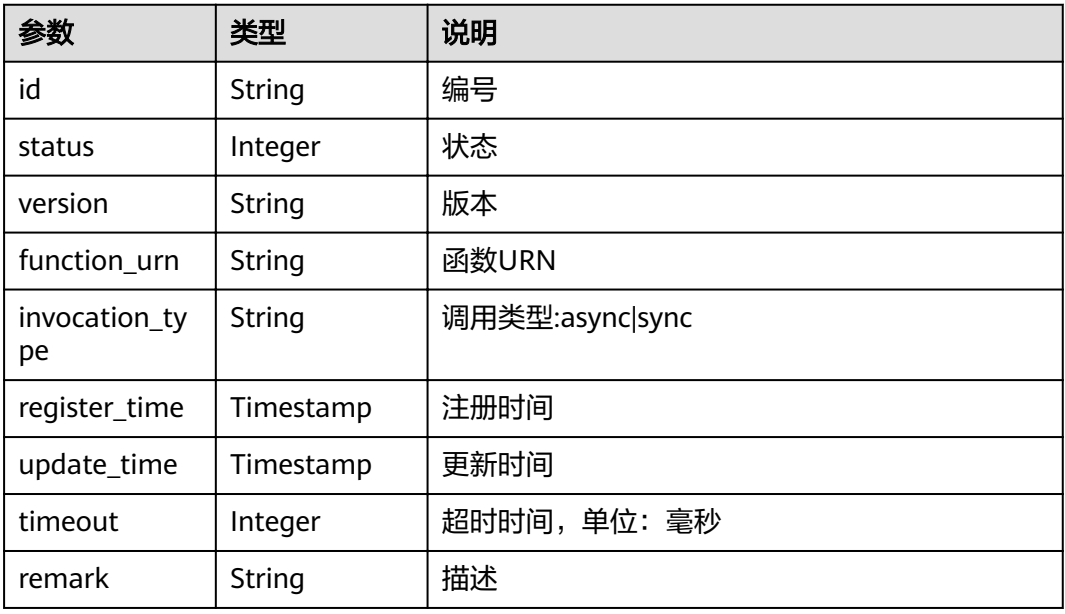

#### 表 **4-54** req\_params 参数说明

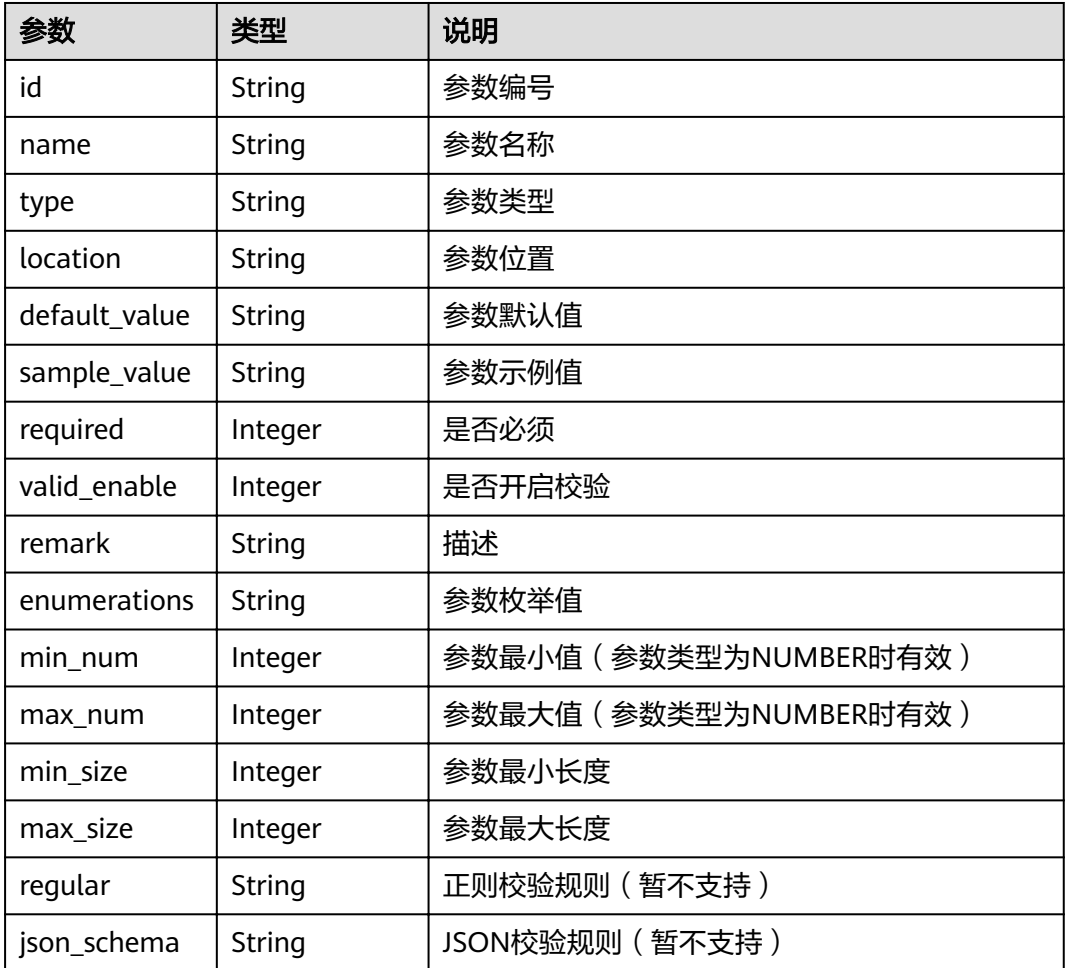

# 表 **4-55** backend\_params 参数说明

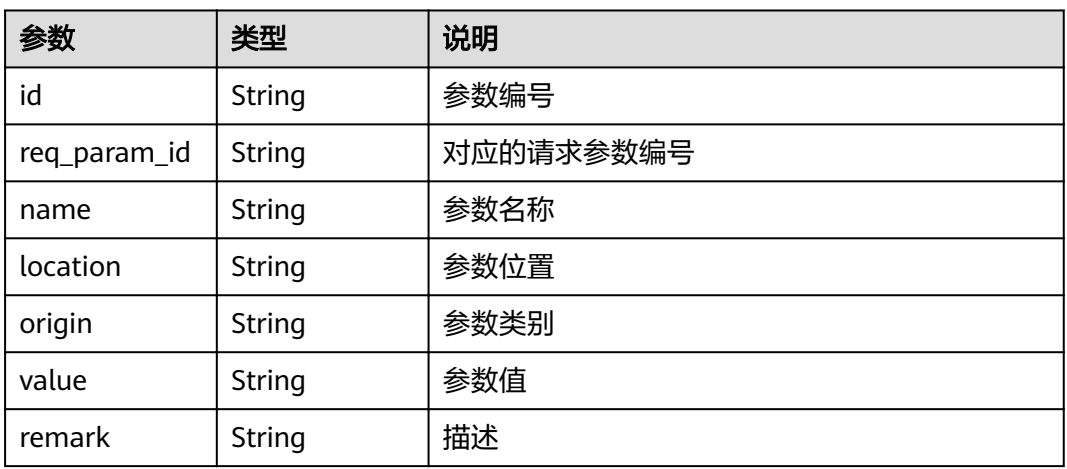

# 表 **4-56** policy\_https 参数说明

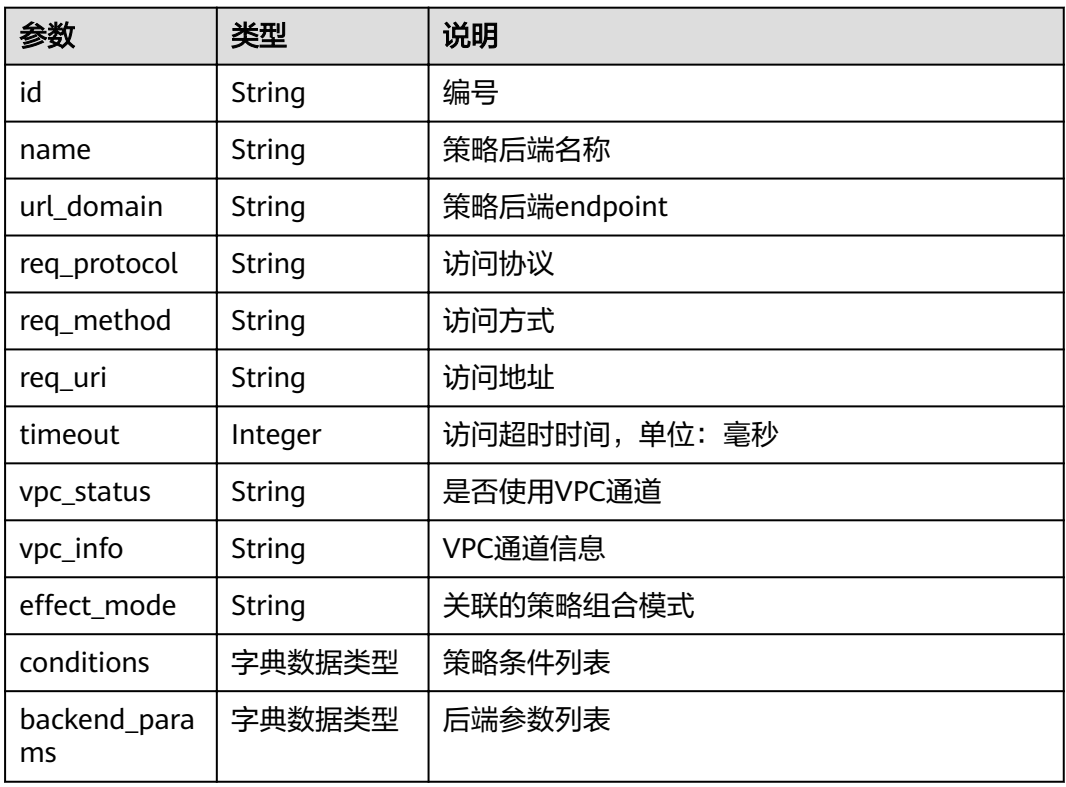

#### 表 **4-57** policy\_mocks 参数说明

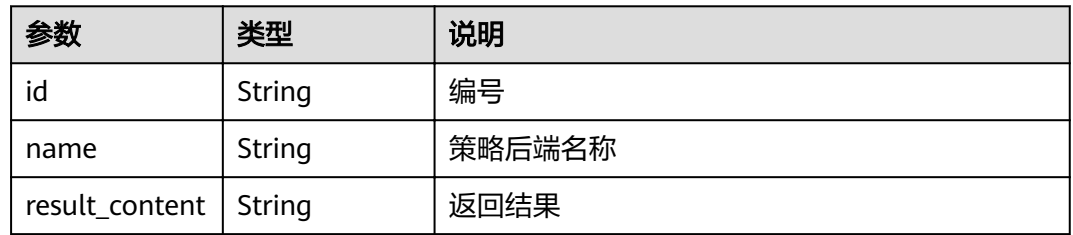

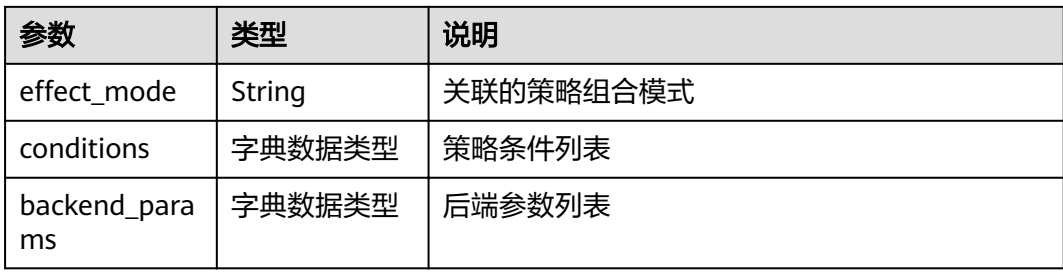

# 表 **4-58** policy\_functions 参数说明

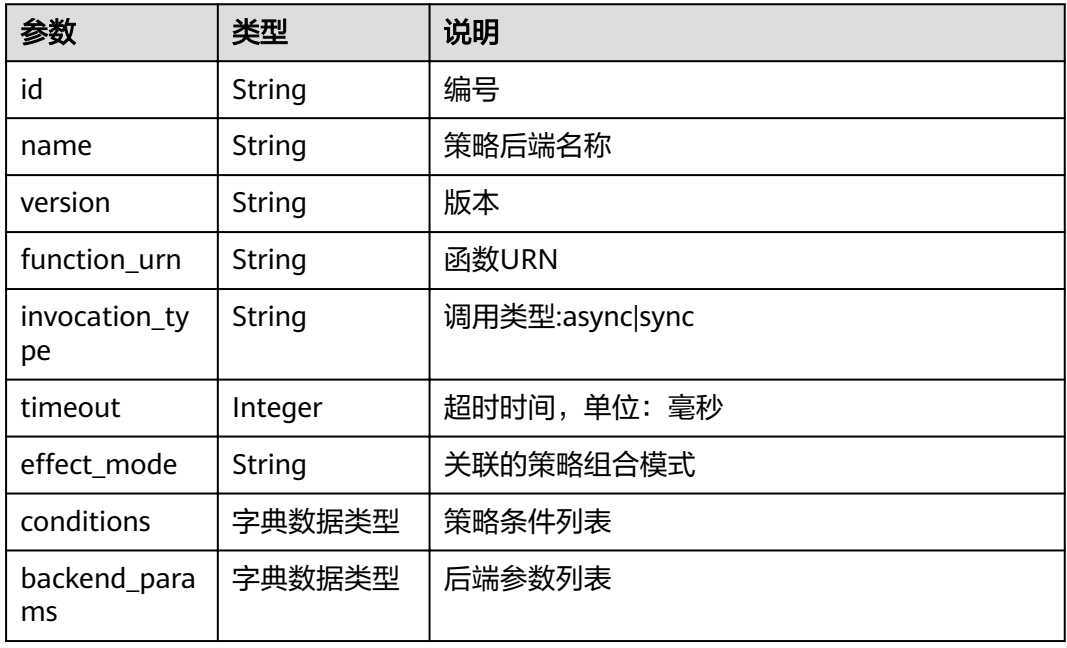

# 表 **4-59** conditions 参数说明

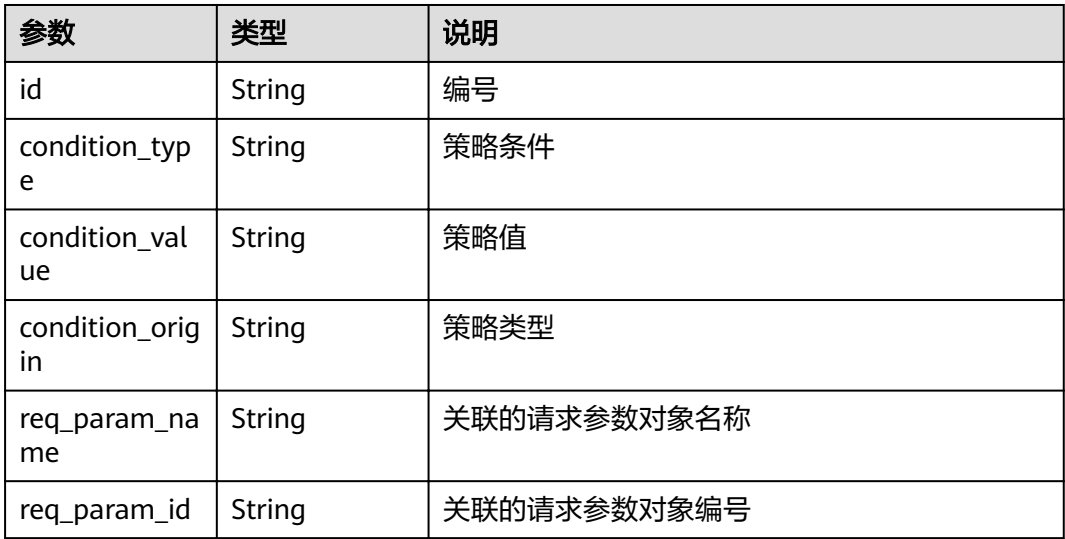

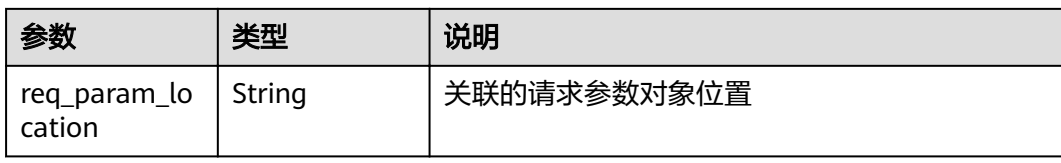

#### 表 **4-60** auth\_opt 参数说明

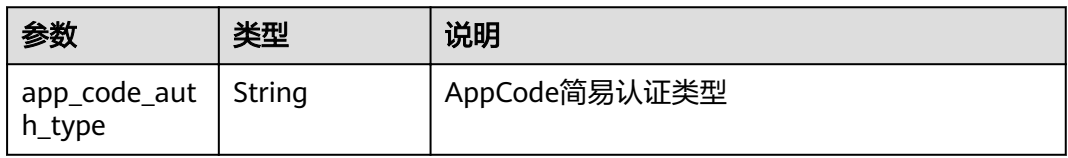

响应消息样例:

```
{
  "name": "test",
  "type": 1,
  "version": "V0.0.1",
 "req_protocol": "HTTPS",
 "req_method": "GET",
  "req_uri": "/test/{tenant_id}",
  "auth_type": "APP",
  "auth_opt": {
   "app_code_auth_type": "HEADER"
 },
 "tags": ["APIG-SN-test", "test"],
 "cors": false,
  "match_mode": "NORMAL",
 "backend_type": "HTTP",
 "group_id": "f71f69876f90456ca6fd18ed012fdc11",
  "result_normal_sample": "hello world!",
  "id": "81efcfd94b8747a0b21e8c04144a4e8c",
  "status": 1,
  "arrange_necessary": 2,
 "register_time": "2018-08-15T03:41:11.0239936Z",
 "update_time": "2018-08-15T03:41:11.0239936Z",
 "group_name": "group0002",
  "backend_api": {
 "url_domain": "xxxxxxxxxxx",
 "req_protocol": "HTTP",
   "req_method": "GET",
 "req_uri": "/test",
 "timeout": 1000,
   "vpc_status": 2,
  "id": "3442ffd031814e3a8f133a9f1ea08453",
   "status": 1,
 "register_time": "2018-08-15T03:41:11.1019236Z",
 "update_time": "2018-08-15T03:41:11.1019236Z"
 },
 "req_params": [
\{ "name": "tenant_id",
 "type": "STRING",
     "location": "PATH",
     "required": 1,
     "valid_enable": 2,
     "id": "593c5560e0924e00af08fb458f850ecb"
   },
   {
     "name": "city",
```

```
 "type": "STRING",
     "location": "QUERY",
     "required": 2,
     "valid_enable": 2,
     "id": "e0b91bc81ae54f8ea850848d782d6e1e"
   }
  ],
  "backend_params": [
\{ "name": "tenant_id",
     "location": "QUERY",
     "origin": "REQUEST",
    "value": "tenant_id",
 "id": "44e03de2351e43a8b18ba9ec1e71d2e9",
 "req_param_id": "593c5560e0924e00af08fb458f850ecb"
   },
   {
     "name": "city",
     "location": "QUERY",
     "origin": "REQUEST",
     "value": "city",
     "id": "b60fbcb5b86f4f5c8705c445b9bd6325",
     "req_param_id": "e0b91bc81ae54f8ea850848d782d6e1e"
   }
 ],
 "policy_https": [{
 "conditions": [{
     "id": "44e03de2351e43a8b18ba9ec1e71d2e9",
 "condition_type": "pattern",
 "condition_value": "^[0-9]$",
 "condition_origin": "param",
 "req_param_name": "project_id",
     "req_param_id": "b60fbcb5b86f4f5c8705c445b9sda325",
     "req_param_location": "PATH"
 }],
 "backend_params": [{
 "name": "project_id",
     "value": "bbbb",
     "location": "QUERY",
     "origin": "REQUEST",
     "id": "44e03de2351e43a8b18ba9ec1e71d2e8",
     "req_param_id": "593c5560e0924e00af08fb458f850ecb"
   }],
  "effect mode": "ANY",
   "id": "44e03de2351e43a8b18ba9ec1e71d2e8",
   "name": "policy001",
   "req_method": "GET",
   "req_protocol": "http",
 "req_uri": "/test/policy",
 "timeout": 10000,
   "url_domain": "xxxxxxxxxxx",
   "vpc_status": 2
  }]
}
```
# 状态码

#### 表 **4-61** 返回消息说明

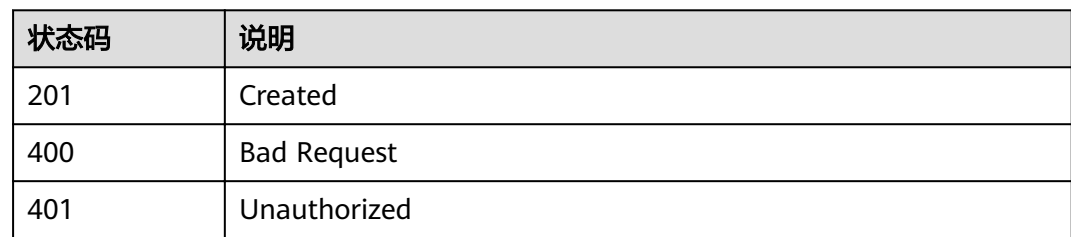

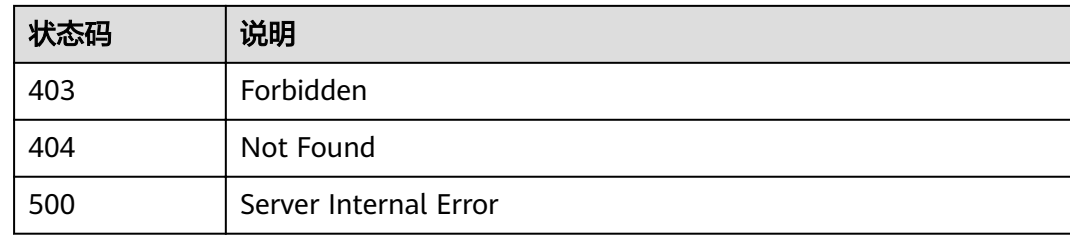

# **4.2.3** 修改 **API**

# 功能介绍

修改指定API的信息,包括后端服务信息。

### **URI**

HTTP/HTTPS请求方法以及URI如下表所示。

#### 表 **4-62** HTTP/HTTPS 请求方法以及 URI

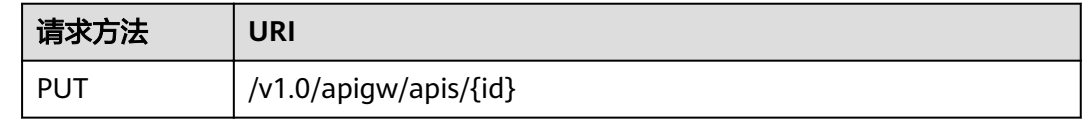

URI中的参数说明如下表所示。

#### 表 **4-63** 参数说明

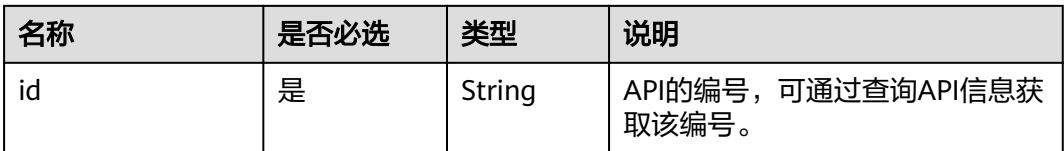

# 请求消息

#### 表 **4-64** 参数说明

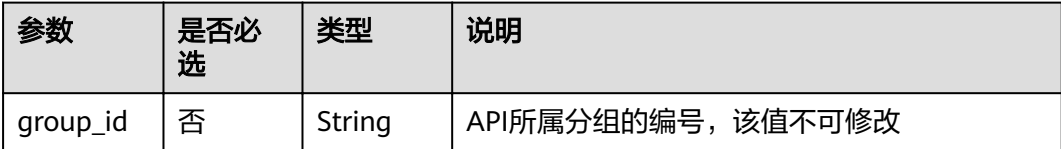

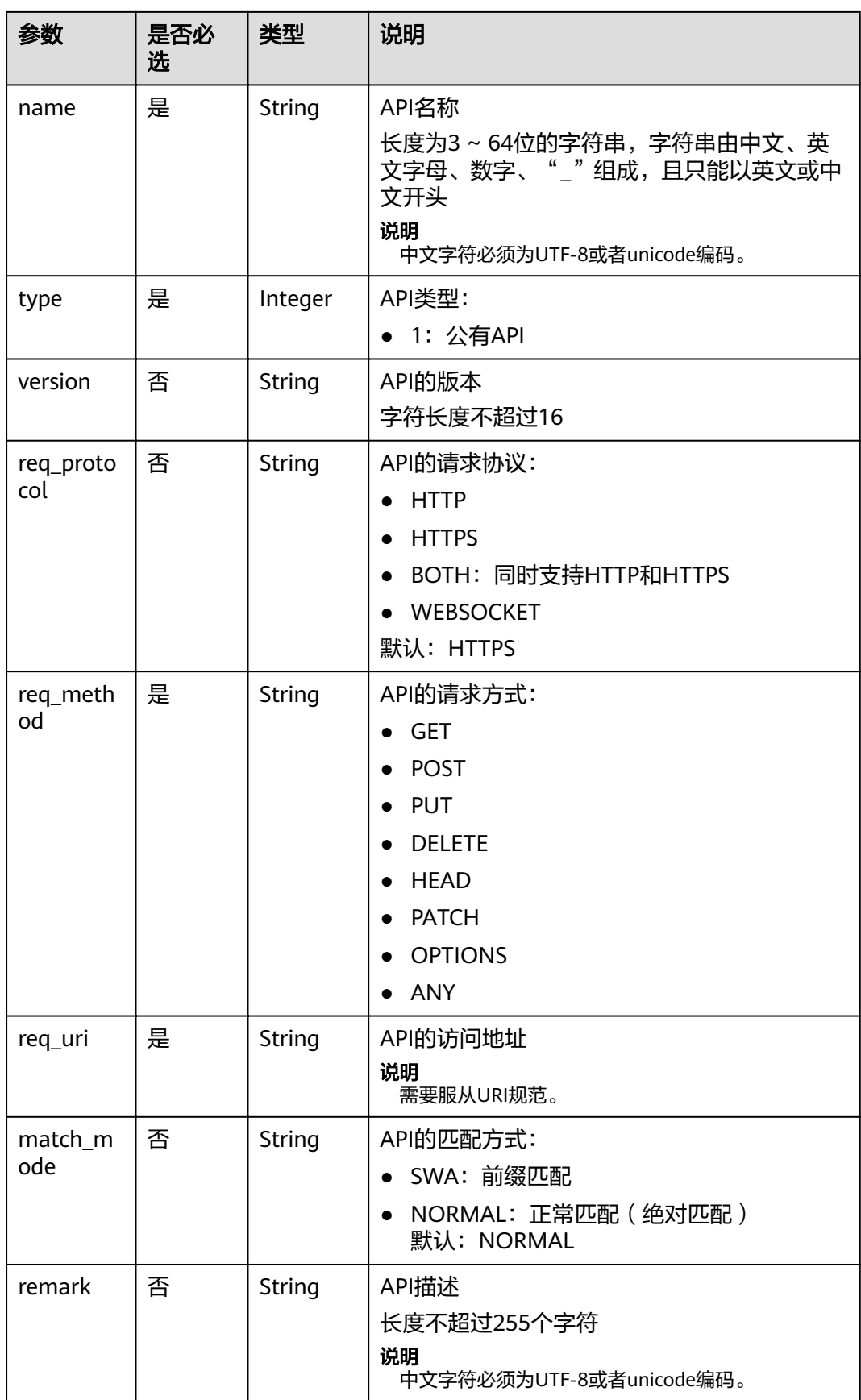

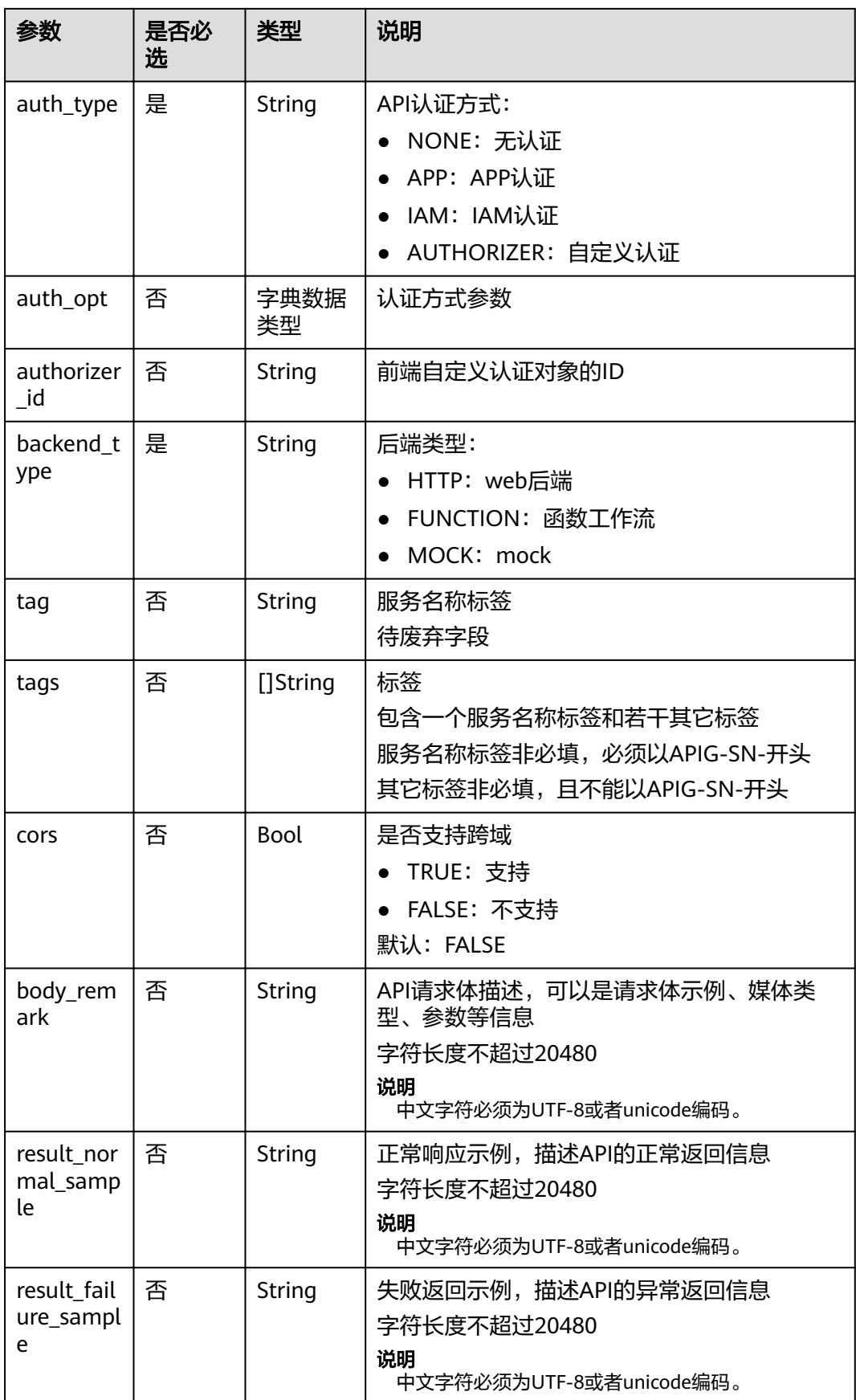

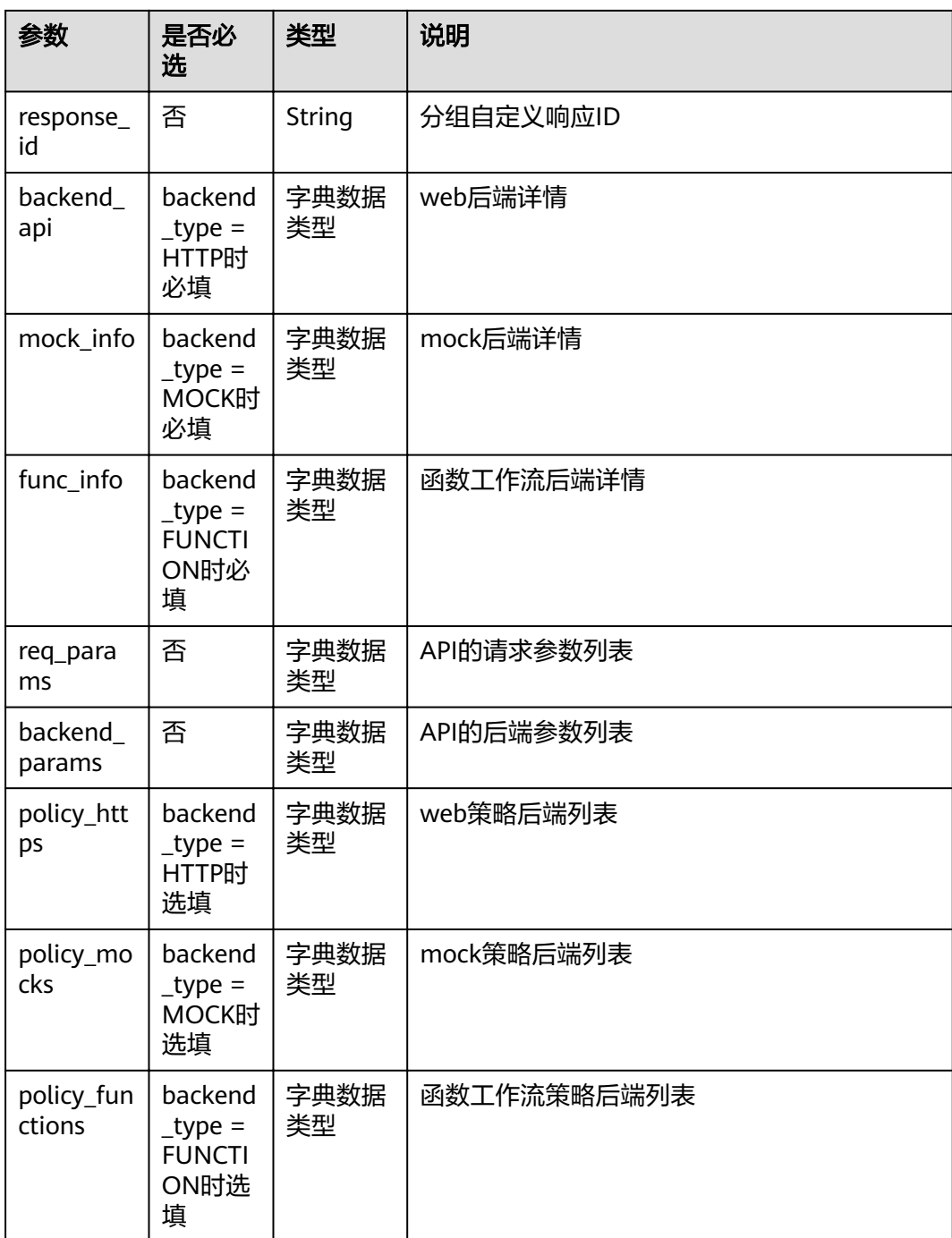

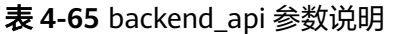

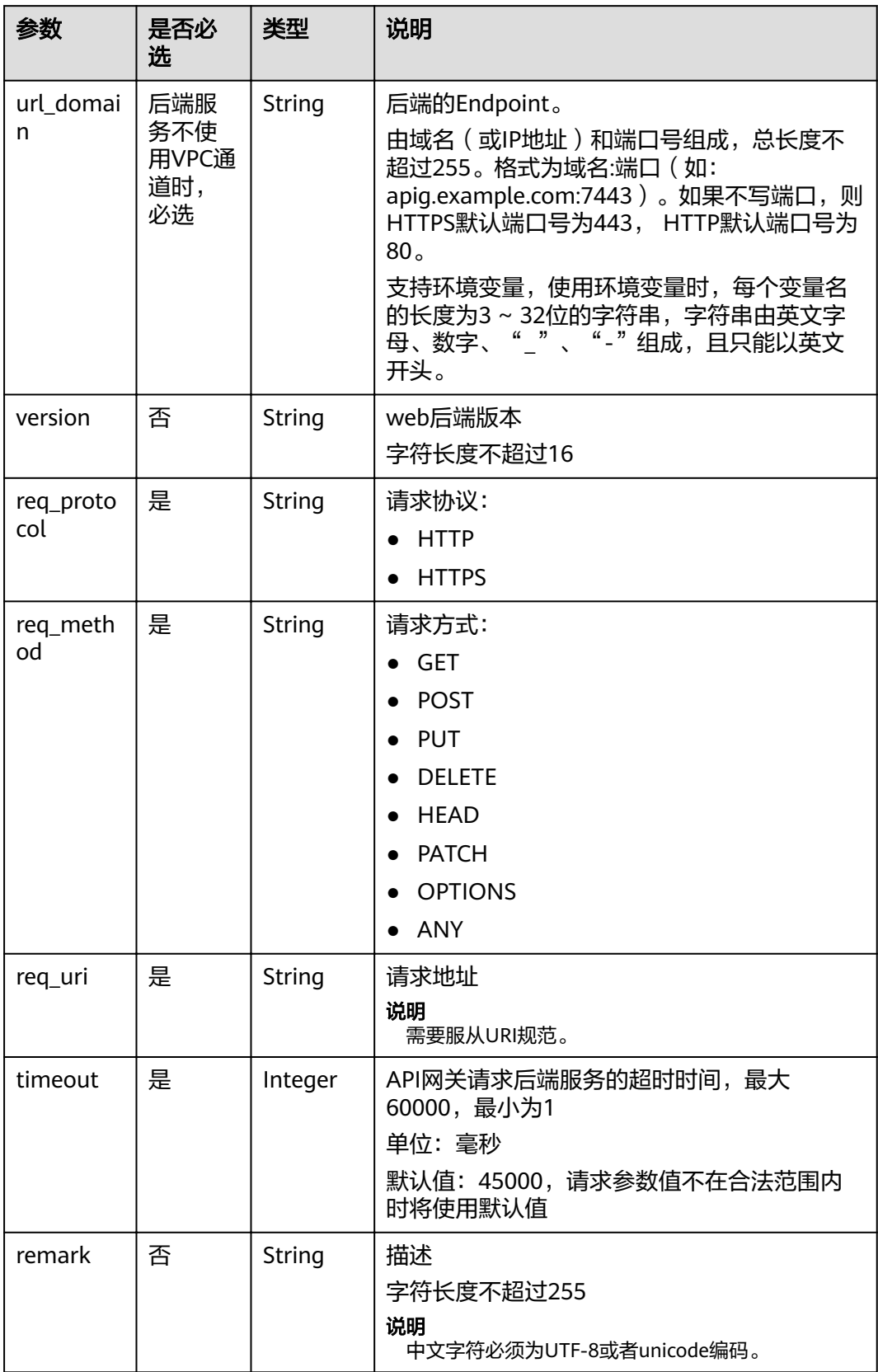

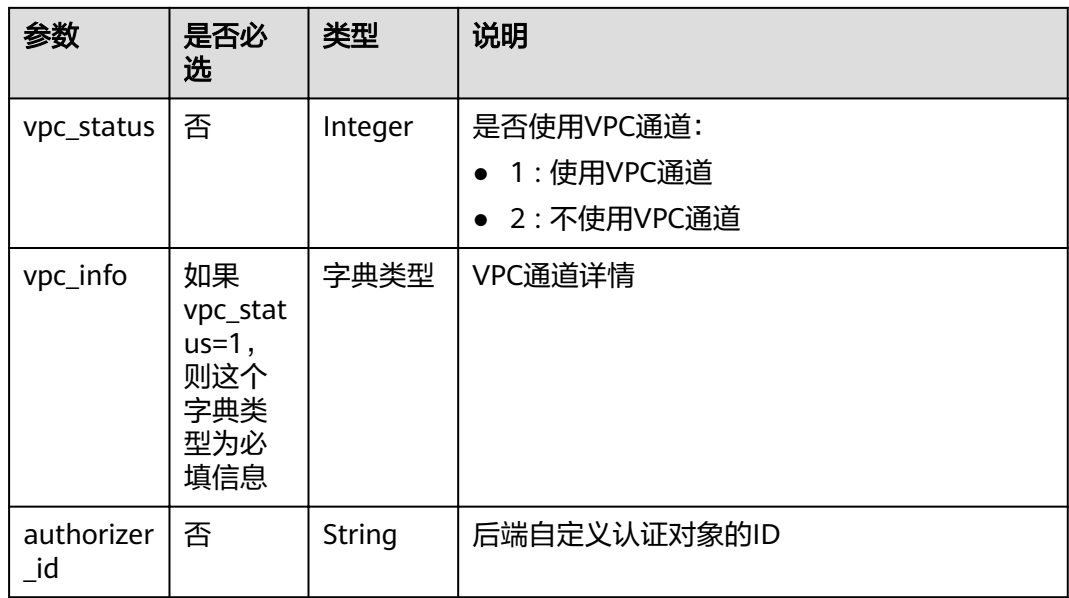

# 表 **4-66** VPC 通道参数说明

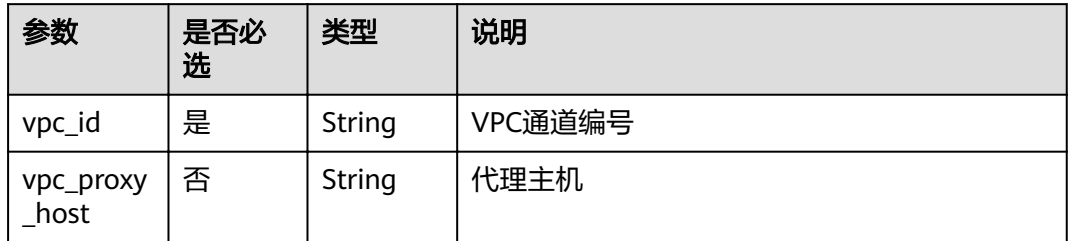

# 表 **4-67** mock\_info 参数说明

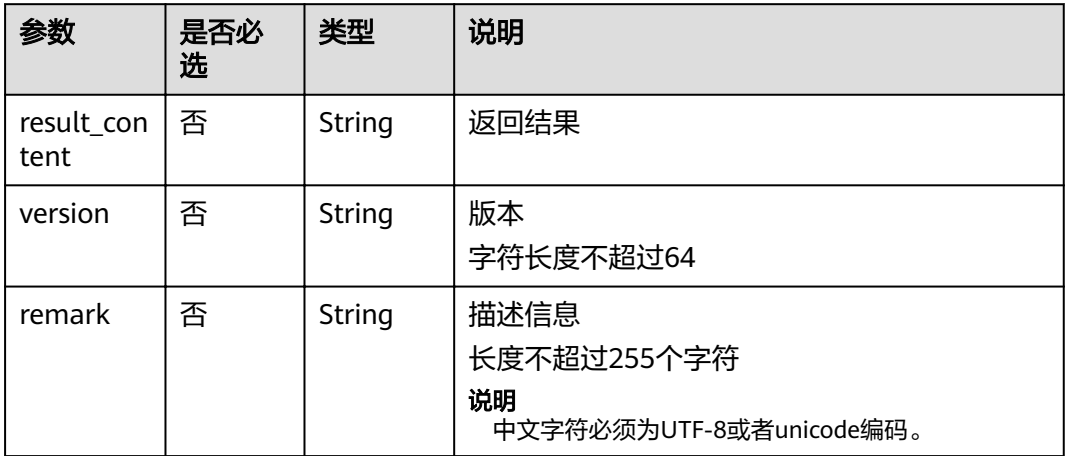

# 表 **4-68** func\_info 参数说明

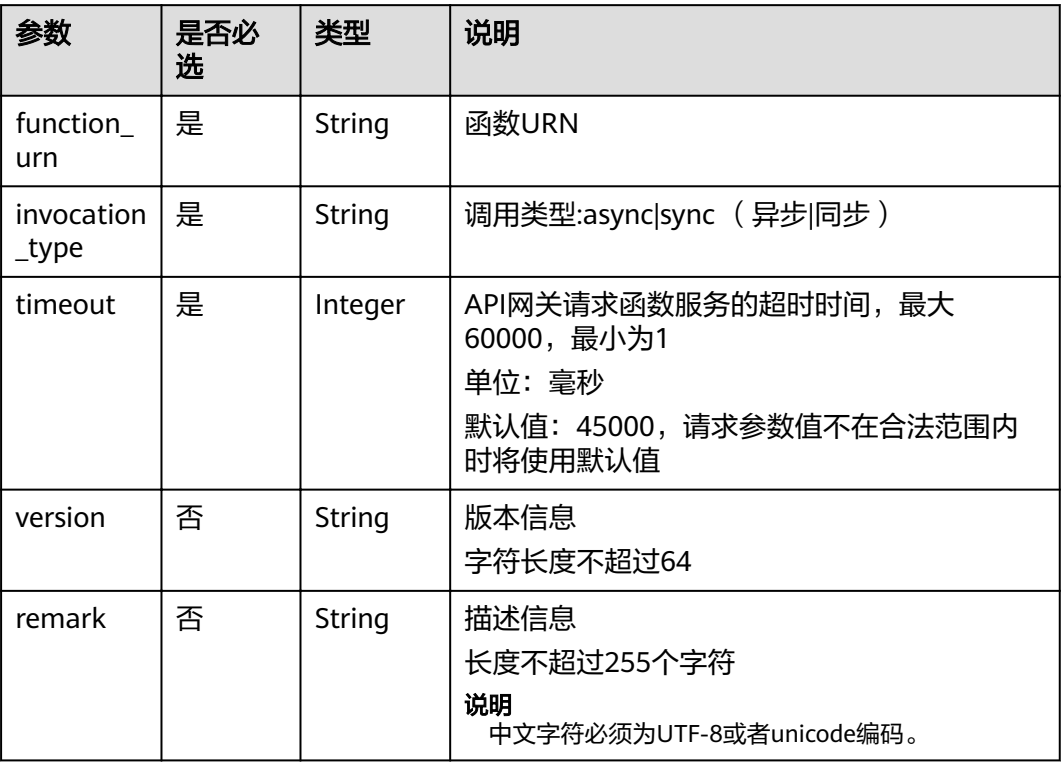

# 表 **4-69** req\_params 参数说明

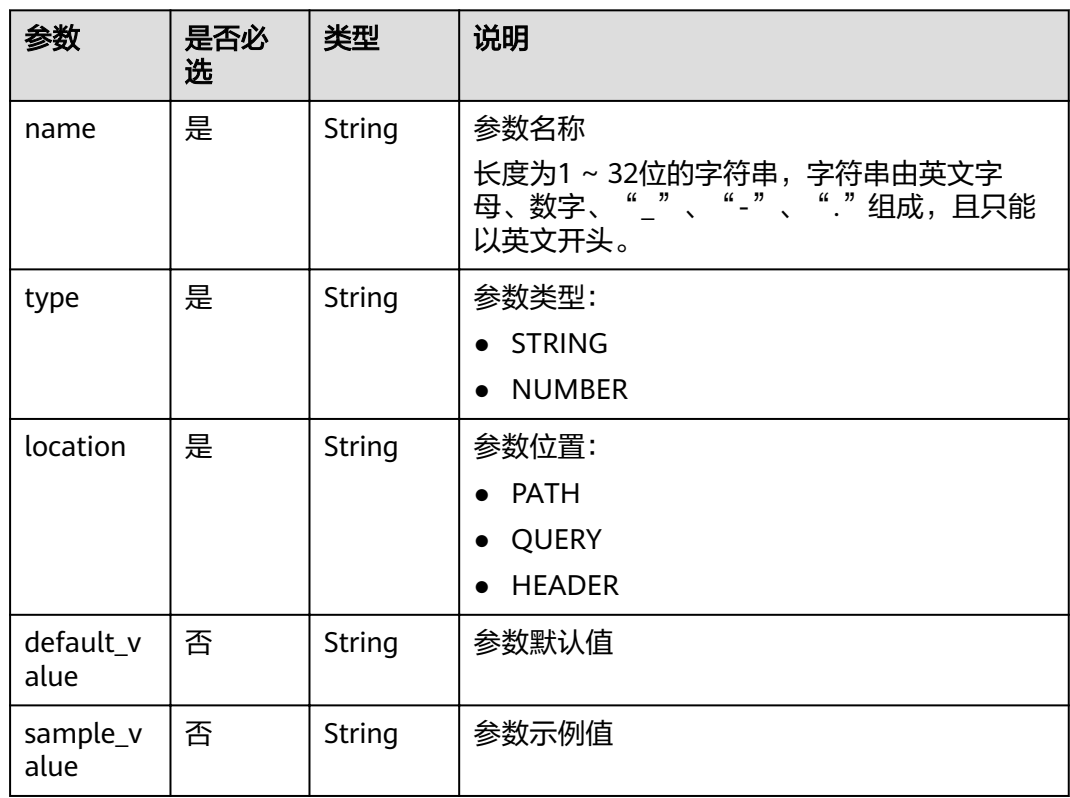

| 参数               | 是否必<br>选 | 类型      | 说明                                                                       |
|------------------|----------|---------|--------------------------------------------------------------------------|
| required         | 否        | Integer | 是否必须:<br>1:是<br>2: 否<br>lacation为PATH时,required默认为1,其他场<br>景required默认为2 |
| valid ena<br>ble | 否        | Integer | 是否开启校验:<br>1: 开启校验<br>2: 不开启校验<br>默认为2                                   |
| remark           | 否        | String  | 描述<br>字符长度不超过255<br>说明<br>中文字符必须为UTF-8或者unicode编码。                       |
| enumerati<br>ons | 否        | String  | 参数枚举值                                                                    |
| min_num          | 否        | Integer | 参数最小值(参数类型为NUMBER时有效)                                                    |
| max_num          | 否        | Integer | 参数最大值 (参数类型为NUMBER时有效)                                                   |
| min_size         | 否        | Integer | 参数最小长度                                                                   |
| max_size         | 否        | Integer | 参数最大长度                                                                   |
| regular          | 否        | String  | 正则校验规则 ( 暂不支持 )                                                          |
| json_sche<br>ma  | 否        | String  | JSON校验规则(暂不支持)                                                           |

表 **4-70** backend\_params 参数说明

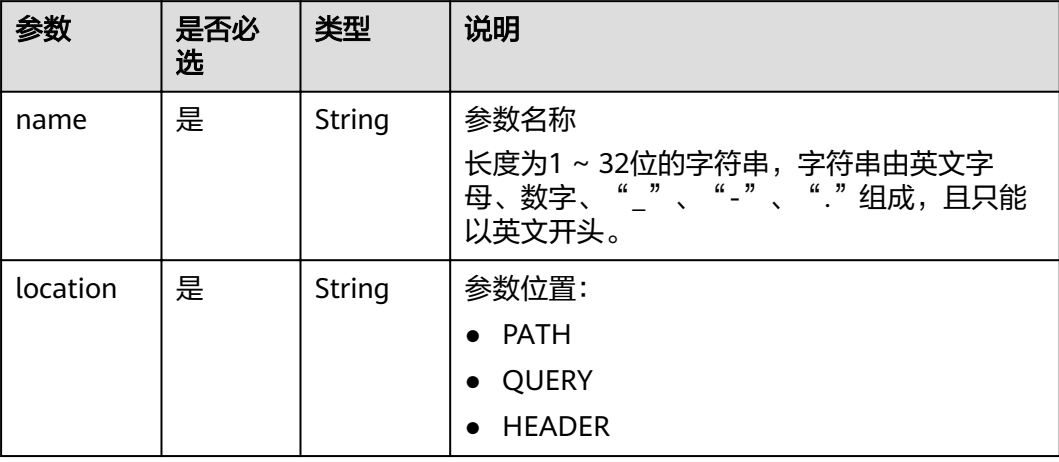

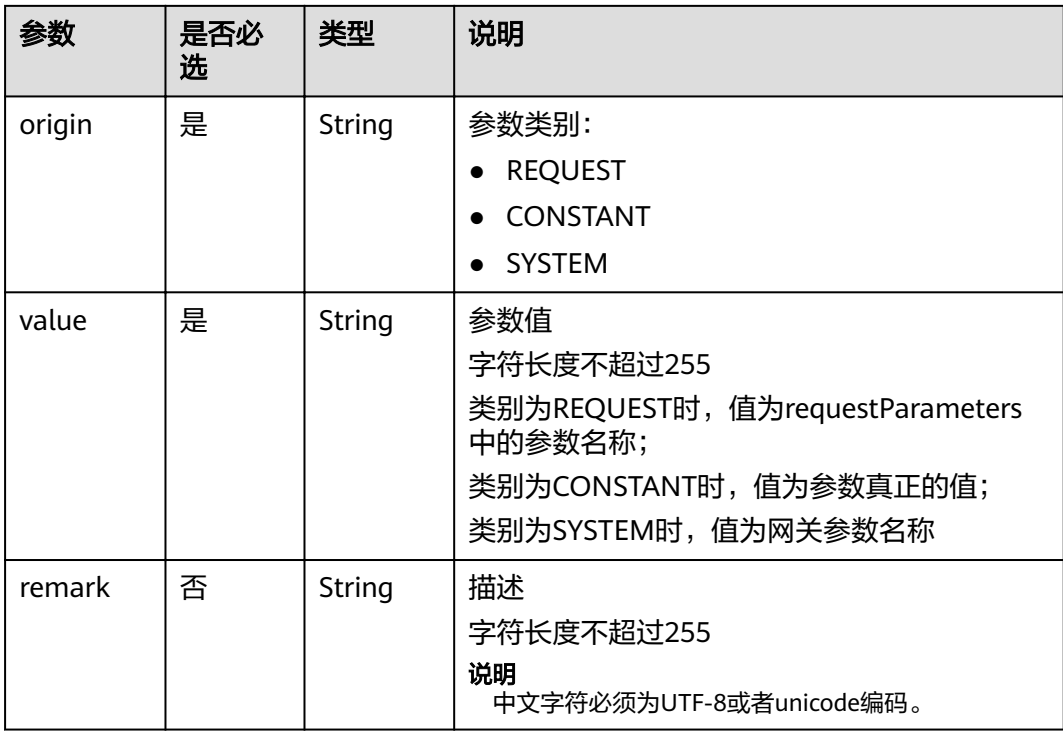

#### 表 **4-71** policy\_https 参数说明

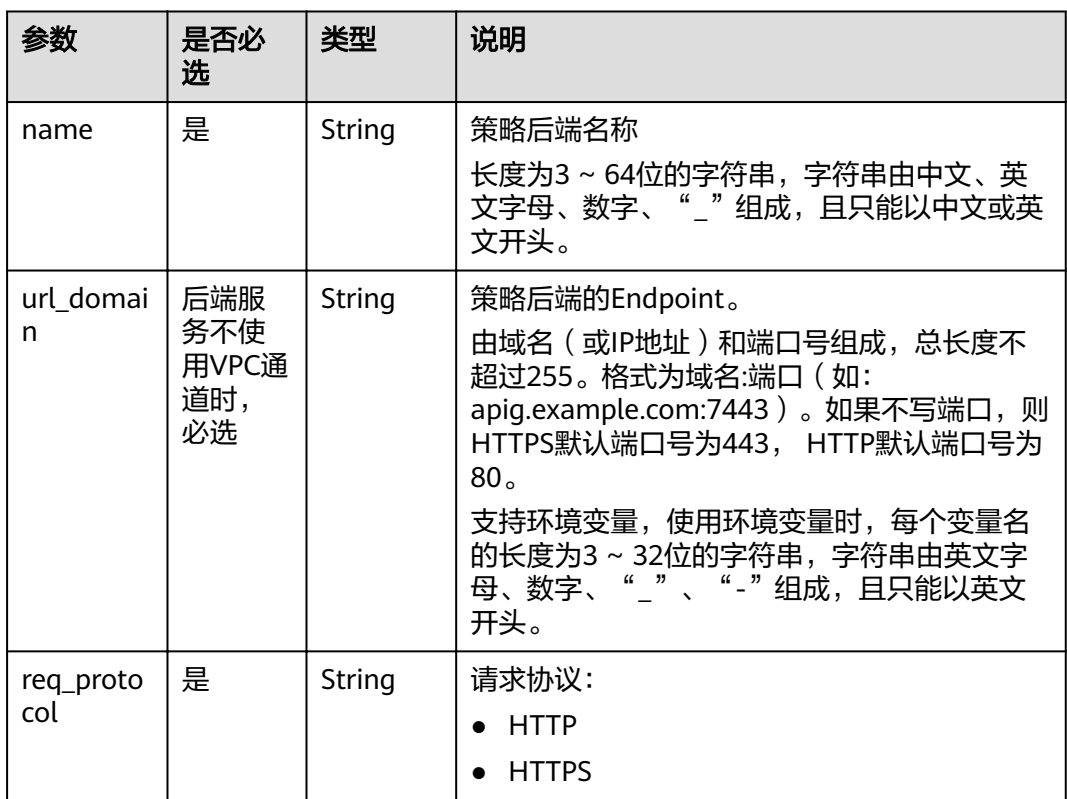

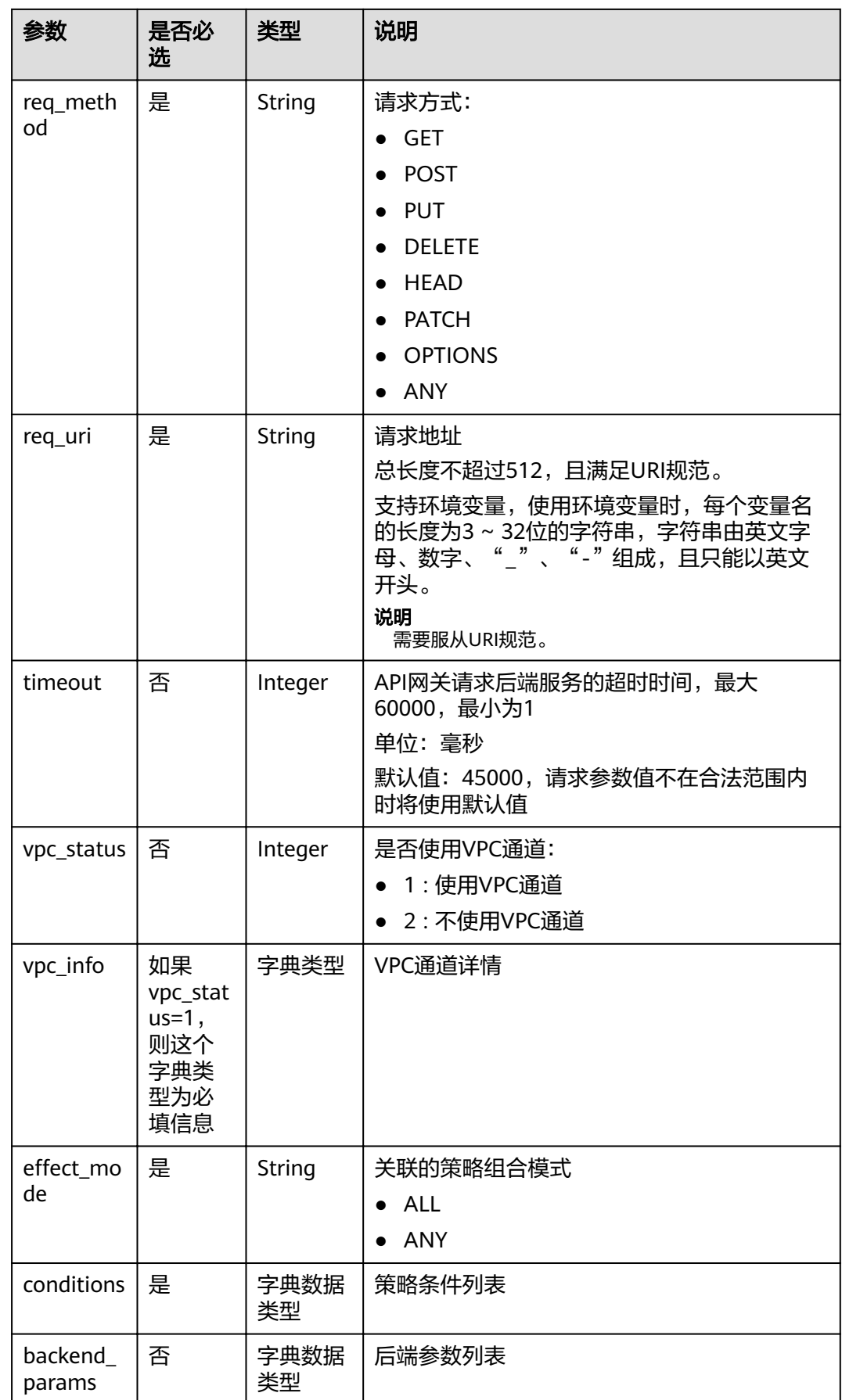

# 表 **4-72** policy\_mocks 参数说明

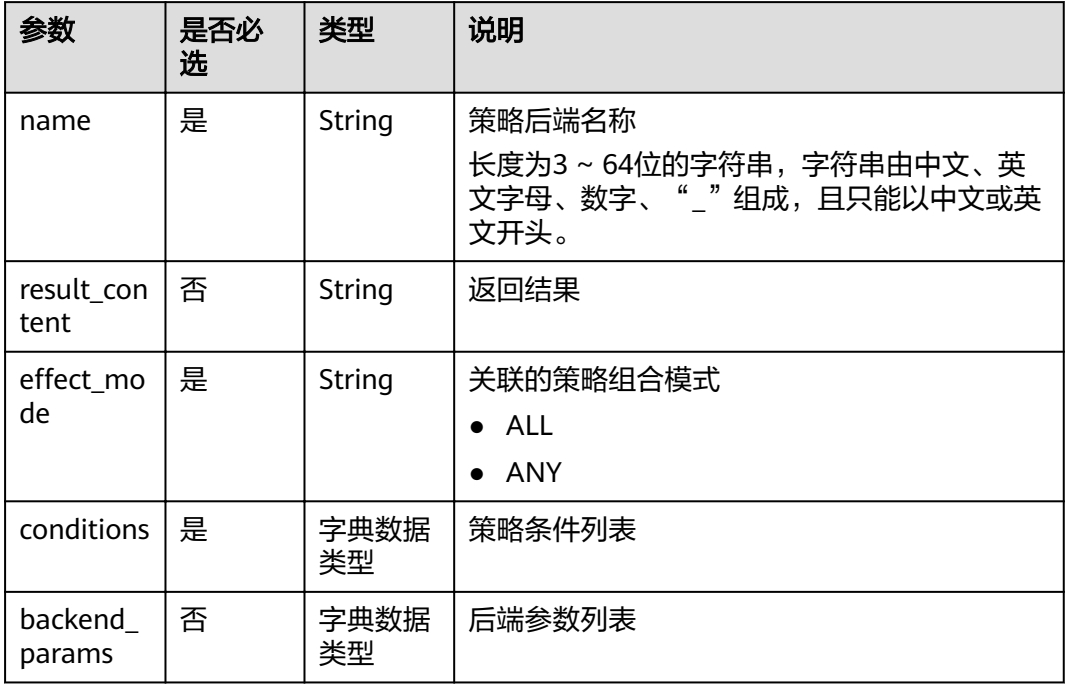

# 表 **4-73** policy\_functions 参数说明

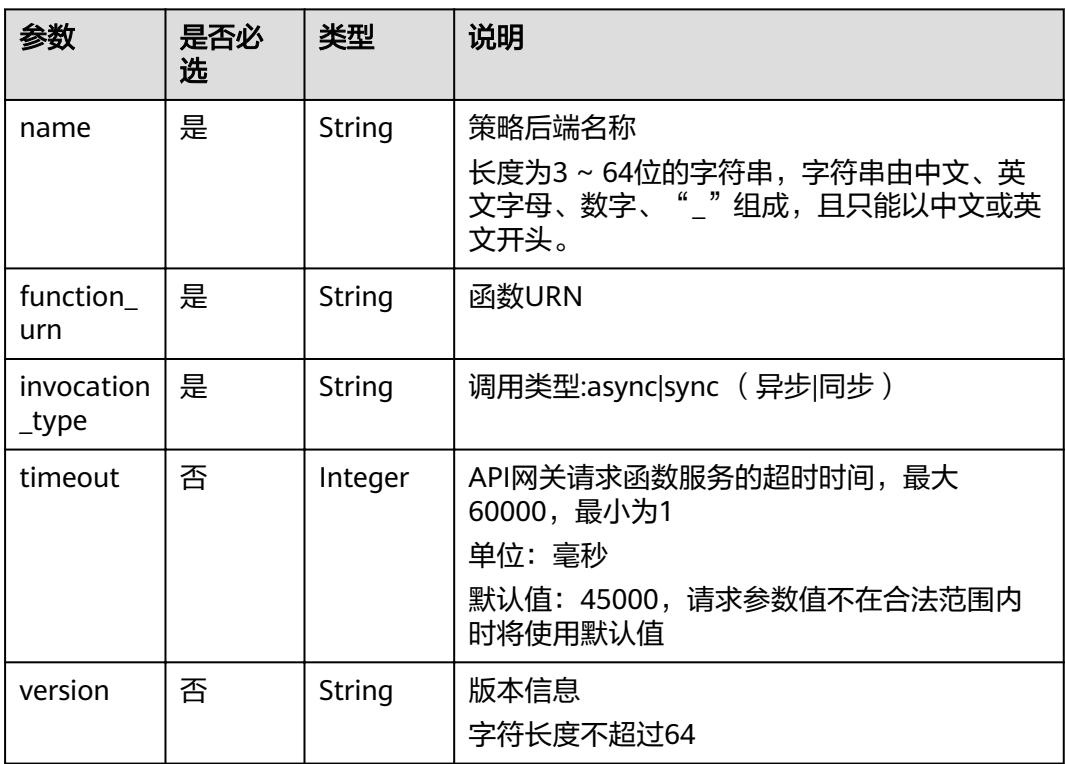

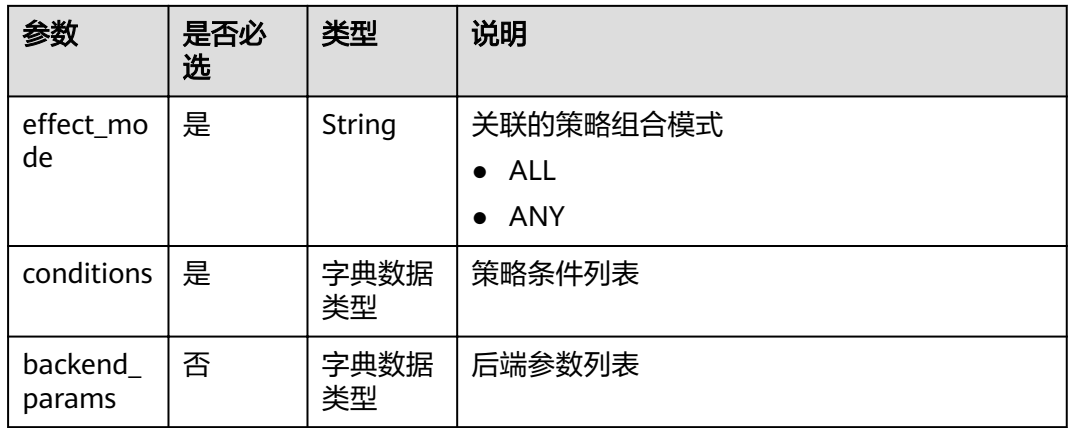

# 表 **4-74** conditions 参数说明

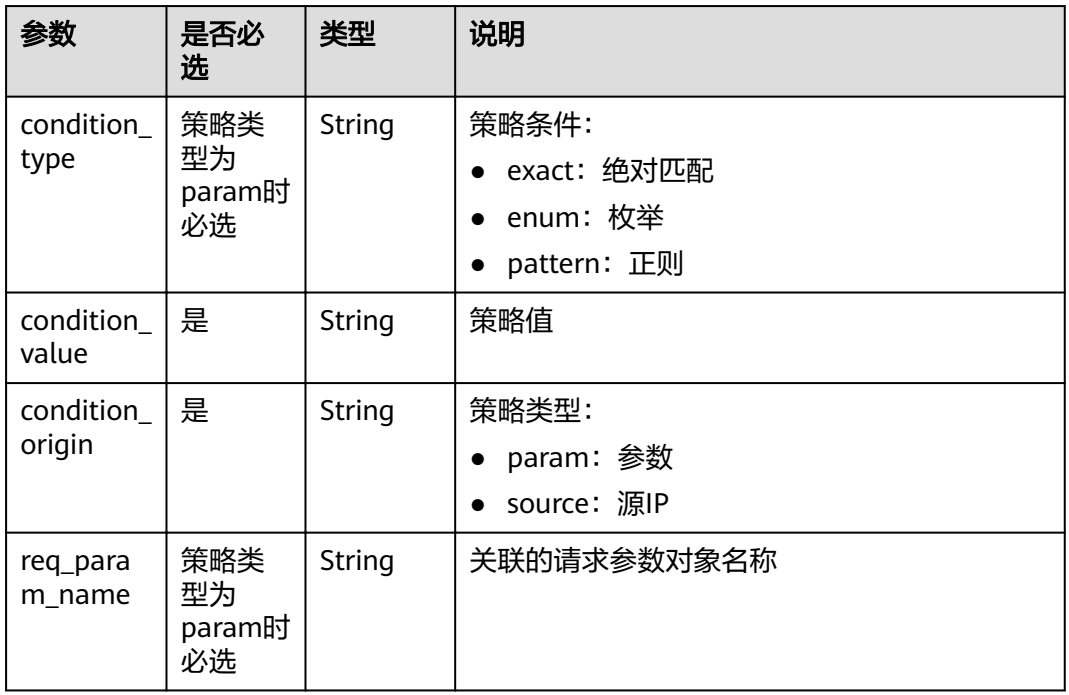

### 表 **4-75** auth\_opt 参数说明

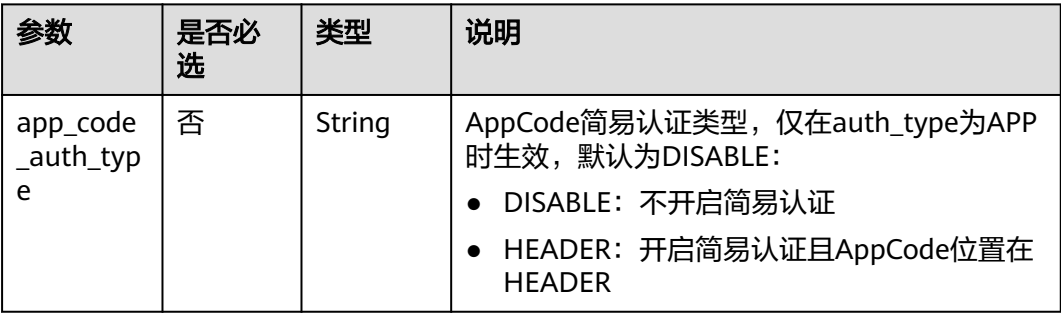

#### 请求消息样例:

```
{
  "auth_type": "app",
 "auth_opt": {
 "app_code_auth_type": "HEADER"
 },
 "backend_api": {
   "req_method": "get",
 "req_protocol": "http",
 "req_uri": "/test",
 "timeout": 1000,
   "url_domain": "xxxxxxxxx"
 },
 "backend_params": [
\{ "location": "query",
 "name": "project_id",
 "origin": "request",
     "value": "project_id"
   },
   {
     "location": "query",
 "name": "city",
 "origin": "request",
 "value": "city"
   }
  ],
 "backend_type": "http",
 "group_id": "f71f69876f90456ca6fd18ed012fdc11",
 "name": "test",
 "req_method": "get",
  "req_params": [
\{ "location": "path",
 "name": "project_id",
 "required": 1,
     "type": "string"
   },
   {
 "location": "query",
 "name": "city",
    "required": 2,
     "type": "string"
   }
 ],
 "req_uri": "/test/{project_id}",
  "tags": ["APIG-SN-test", "test"],
  "type": 1,
  "result_normal_sample": "hello world!"
}
```
# 响应消息

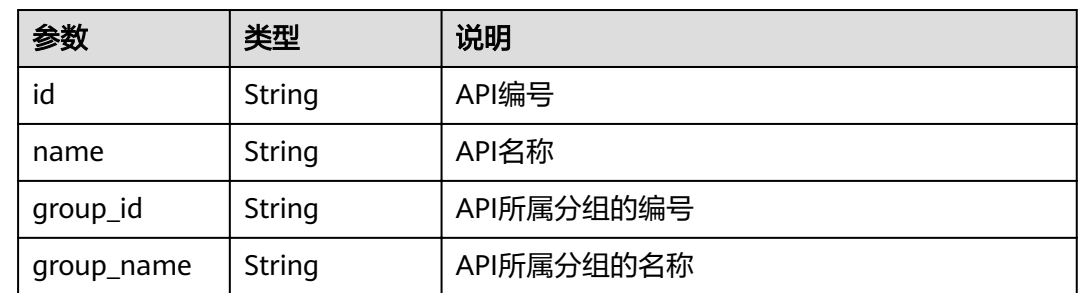

#### 表 **4-76** 参数说明
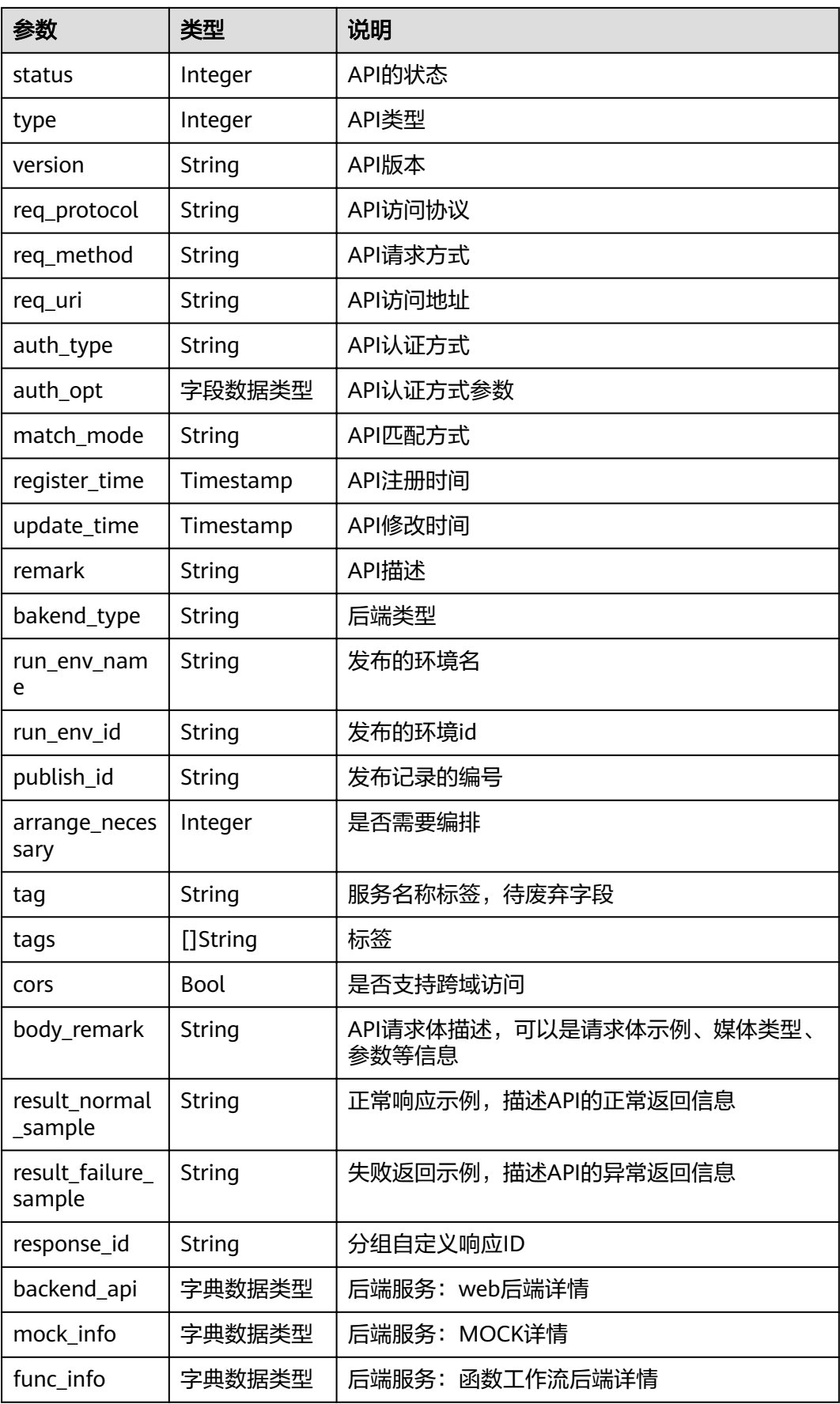

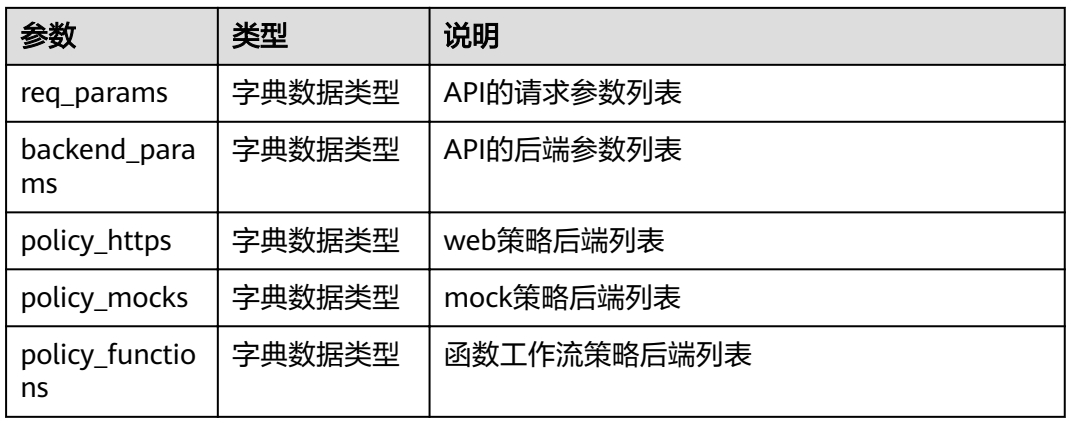

# 表 **4-77** backend\_api 参数说明

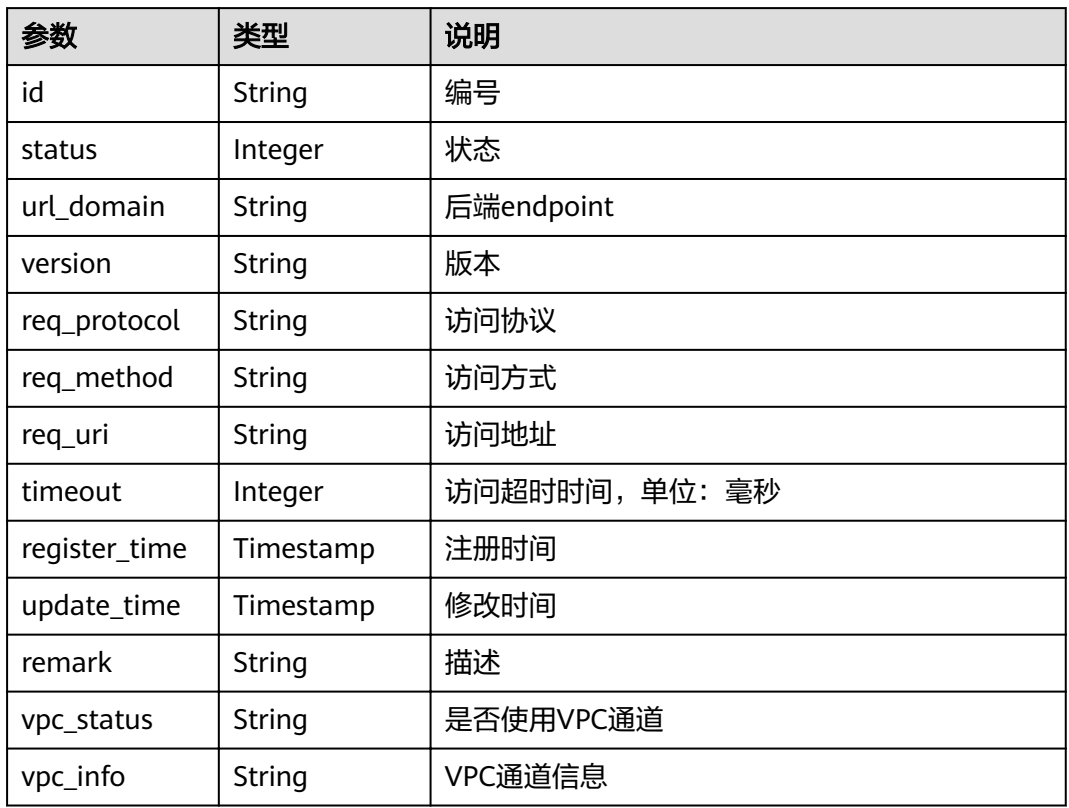

## 表 **4-78** mock\_info 参数说明

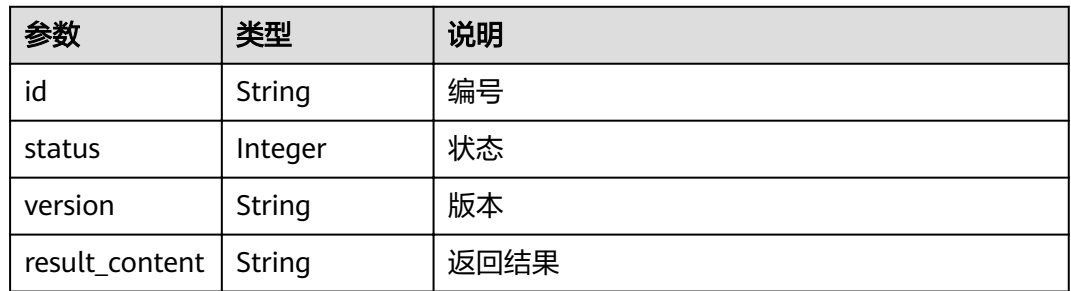

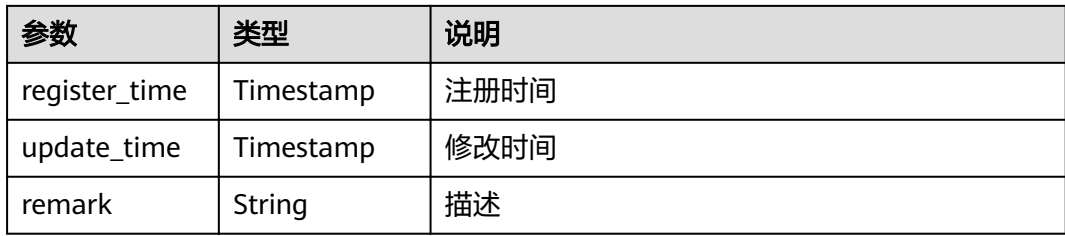

## 表 **4-79** func\_info 参数说明

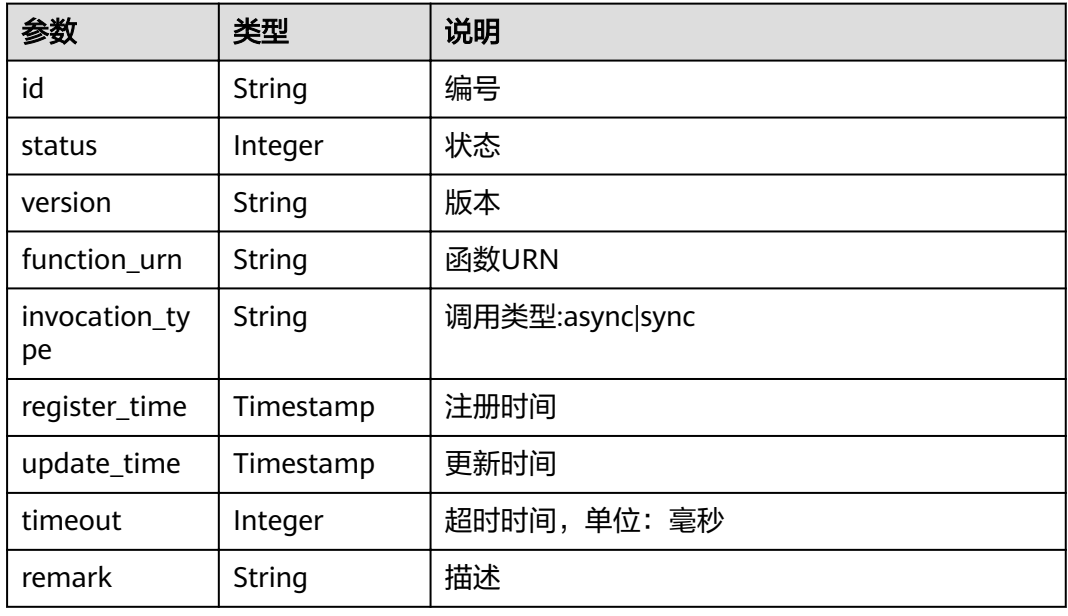

## 表 **4-80** req\_params 参数说明

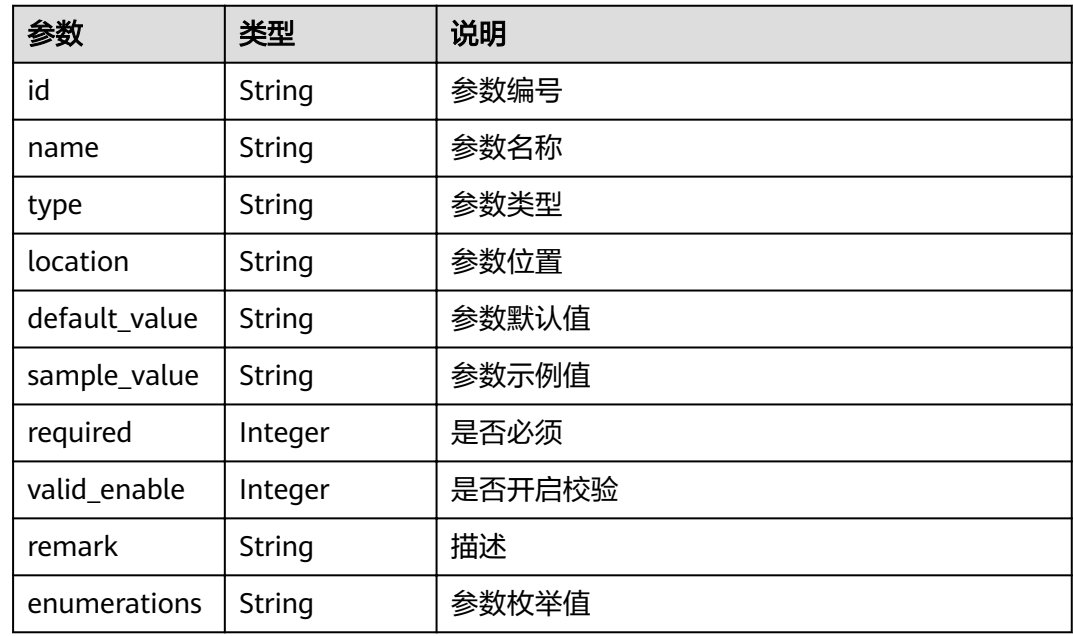

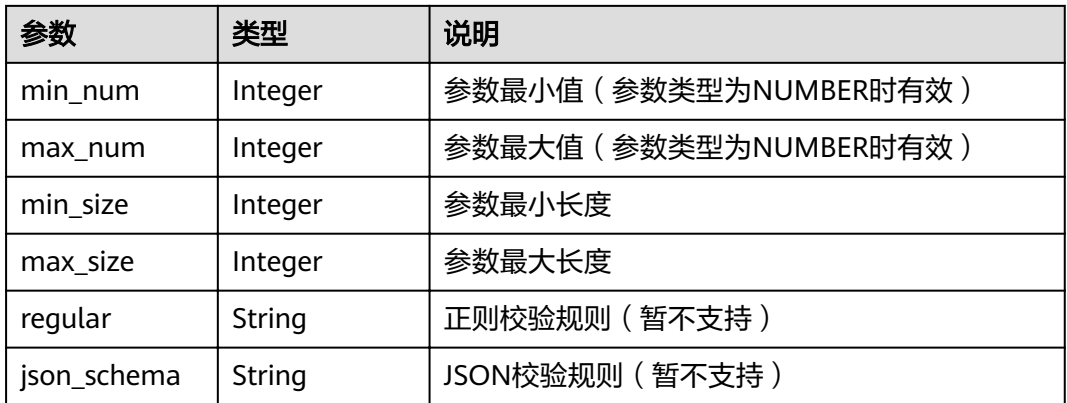

# 表 **4-81** backend\_params 参数说明

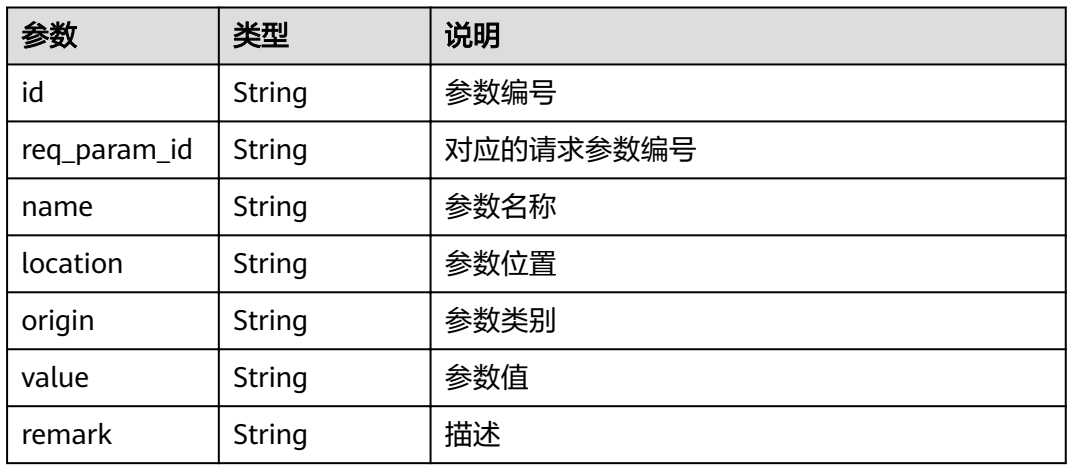

## 表 **4-82** policy\_https 参数说明

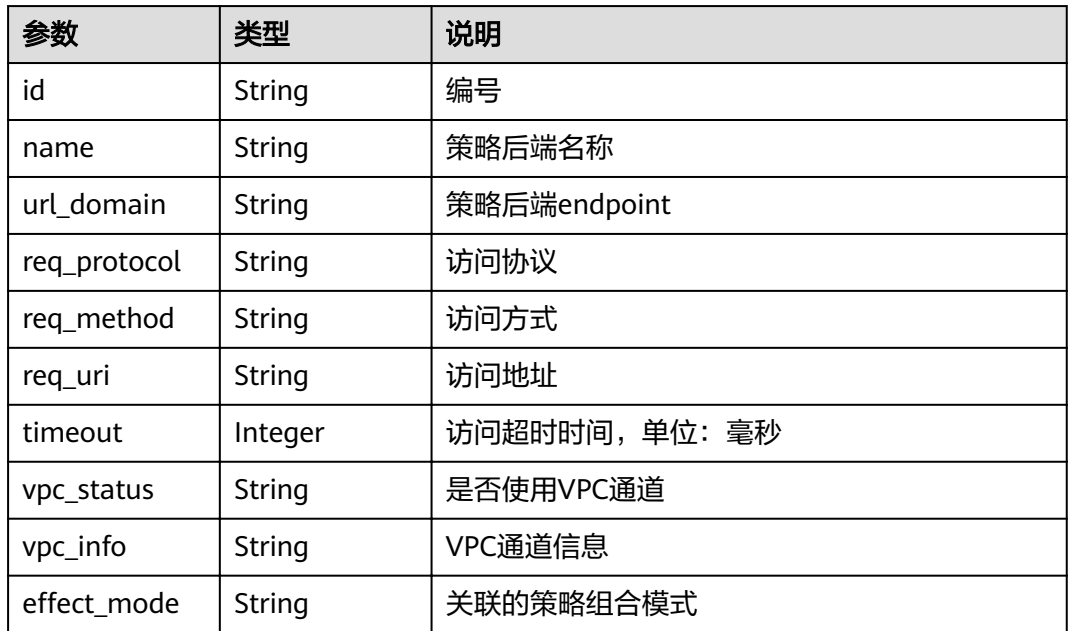

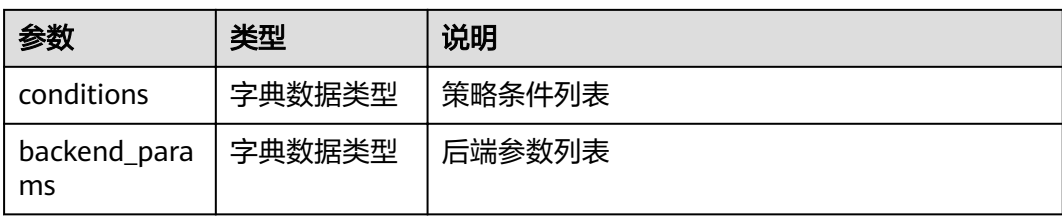

## 表 **4-83** policy\_mocks 参数说明

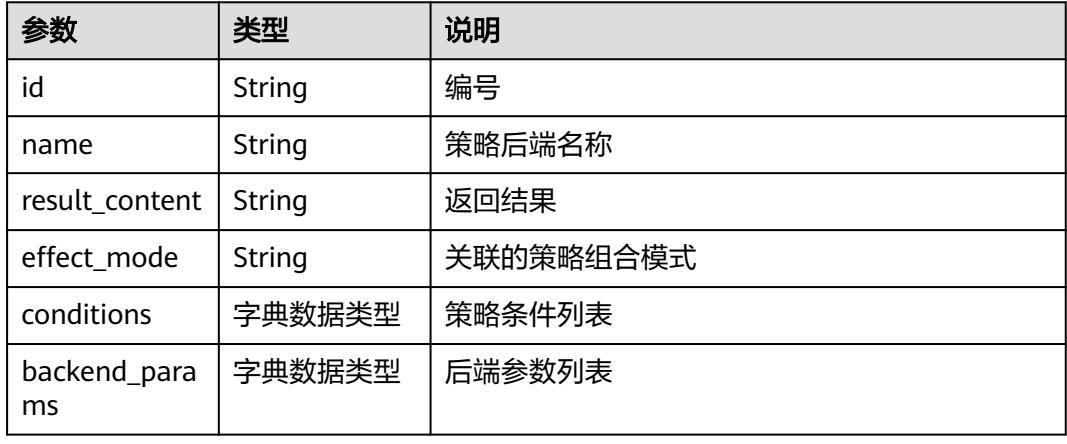

# 表 **4-84** policy\_functions 参数说明

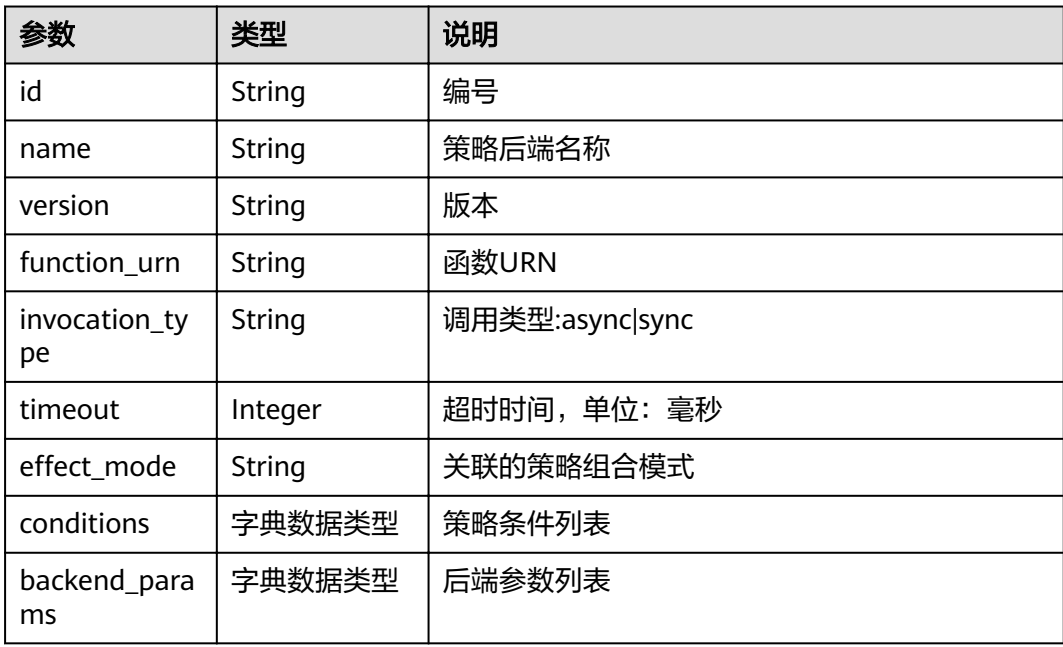

#### 表 **4-85** conditions 参数说明

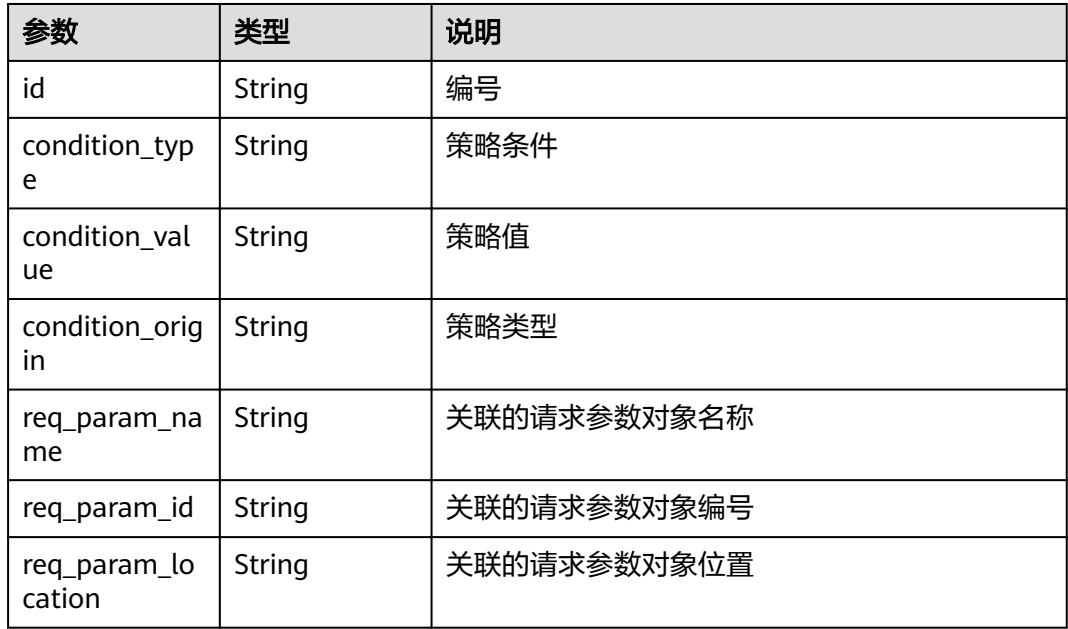

#### 表 **4-86** auth\_opt 参数说明

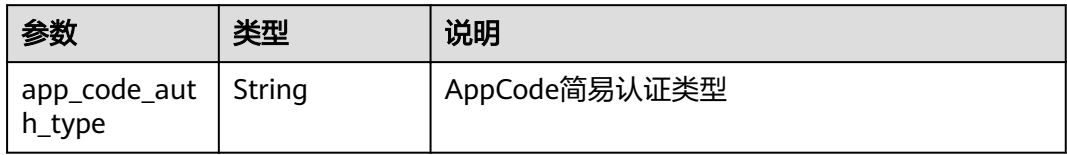

#### 响应消息样例:

```
{
 "name": "test",
  "type": 1,
  "version": "V0.0.1",
  "req_protocol": "HTTPS",
 "req_method": "GET",
 "req_uri": "/test/{tenant_id}",
  "auth_type": "APP",
  "auth_opt": {
   "app_code_auth_type": "DISABLE"
 },
 "tags": ["APIG-SN-test", "test"],
  "cors": false,
 "match_mode": "NORMAL",
 "backend_type": "HTTP",
 "group_id": "f71f69876f90456ca6fd18ed012fdc11",
 "result_normal_sample": "hello world!",
  "id": "81efcfd94b8747a0b21e8c04144a4e8c",
  "status": 1,
  "arrange_necessary": 2,
 "register_time": "2018-08-15T03:41:11.0239936Z",
 "update_time": "2018-08-15T03:41:11.0239936Z",
 "group_name": "group0002",
 "backend_api": {
 "url_domain": "xxxxxxxxxxx",
   "req_protocol": "HTTP",
   "req_method": "GET",
```

```
 "req_uri": "/test",
   "timeout": 1000,
   "vpc_status": 2,
  "id": "3442ffd031814e3a8f133a9f1ea08453".
   "status": 1,
   "register_time": "2018-08-15T03:41:11.1019236Z",
   "update_time": "2018-08-15T03:41:11.1019236Z"
 },
 "req_params": [
\{ "name": "tenant_id",
 "type": "STRING",
    "location": "PATH",
    "required": 1,
     "valid_enable": 2,
    "id": "593c5560e0924e00af08fb458f850ecb"
   },
   {
 "name": "city",
 "type": "STRING",
    "location": "QUERY",
    "required": 2,
    "valid_enable": 2,
    "id": "e0b91bc81ae54f8ea850848d782d6e1e"
   }
  ],
  "backend_params": [
   {
    "name": "tenant_id",
    "location": "QUERY",
    "origin": "REQUEST",
    "value": "tenant_id",
    "id": "44e03de2351e43a8b18ba9ec1e71d2e9",
    "req_param_id": "593c5560e0924e00af08fb458f850ecb"
   },
   {
    "name": "city",
    "location": "QUERY",
    "origin": "REQUEST",
    "value": "city",
    "id": "b60fbcb5b86f4f5c8705c445b9bd6325",
    "req_param_id": "e0b91bc81ae54f8ea850848d782d6e1e"
   }
 ],
  "policy_https": [{
    "conditions": [{
    "id": "44e03de2351e43a8b18ba9ec1e71d2e9",
    "condition_type": "pattern",
    "condition_value": "^[0-9]$",
 "condition_origin": "param",
 "req_param_name": "project_id",
    "req_param_id": "b60fbcb5b86f4f5c8705c445b9sda325",
    "req_param_location": "PATH"
   }],
   "backend_params": [{
 "name": "project_id",
 "value": "bbbb",
    "location": "QUERY",
    "origin": "REQUEST",
    "id": "44e03de2351e43a8b18ba9ec1e71d2e8",
    "req_param_id": "593c5560e0924e00af08fb458f850ecb"
   }],
  "effect mode": "ANY",
   "id": "44e03de2351e43a8b18ba9ec1e71d2e8",
   "name": "policy001",
 "req_method": "GET",
 "req_protocol": "http",
   "req_uri": "/test/policy",
   "timeout": 10000,
```

```
 "url_domain": "xxxxxxxxxxx",
  "vpc_status": 2
 }]
```
## 状态码

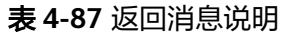

}

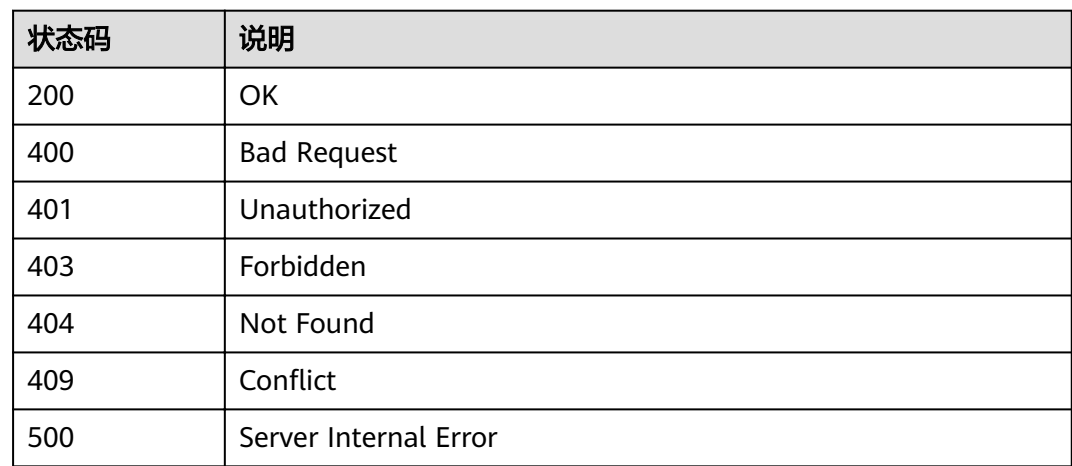

# **4.2.4** 删除 **API**

# 功能介绍

删除指定的API。

删除API时,会删除该API所有相关的资源信息或绑定关系,如API的发布记录,绑定的 后端服务,对APP的授权信息等。

## **URI**

HTTP/HTTPS请求方法以及URI如下表所示。

表 **4-88** HTTP/HTTPS 请求方法以及 URI

| 请求方法          | URI                   |
|---------------|-----------------------|
| <b>DELETE</b> | /v1.0/apigw/apis/{id} |

URI中的参数说明如下表所示。

#### 表 **4-89** 参数说明

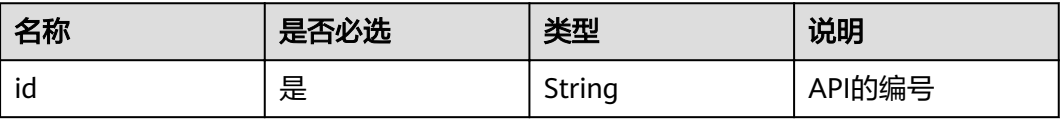

## 请求消息

无

# 响应消息

无

## 状态码

#### 表 **4-90** 返回消息说明

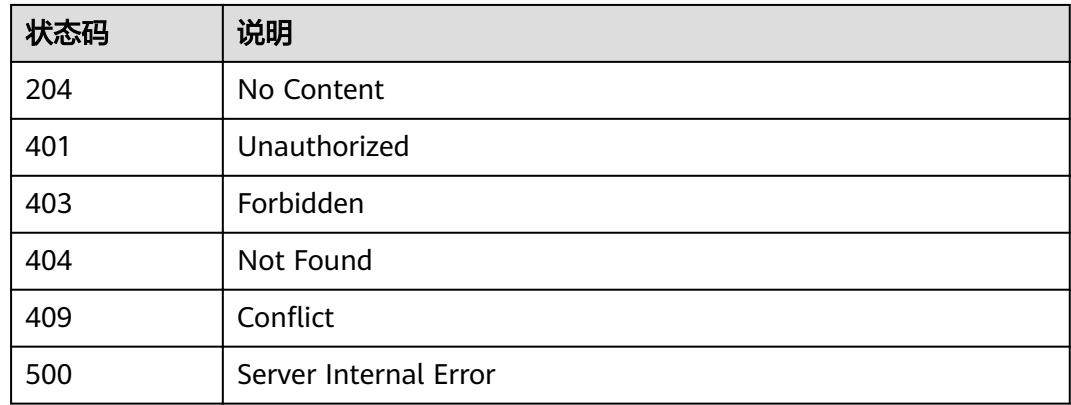

# **4.2.5** 发布 **API**

## 功能介绍

将一个指定的API发布到一个指定的环境,API只有发布后,才能够被调用,且只能在 该环境上才能被调用。未发布的API无法被调用。

## **URI**

HTTP/HTTPS请求方法以及URI如下表所示。

#### 表 **4-91** HTTP/HTTPS 请求方法以及 URI

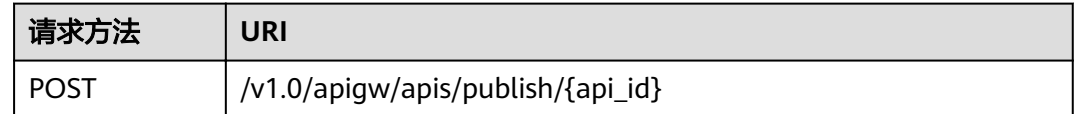

URI中的参数说明如下表所示。

#### 表 **4-92** 参数说明

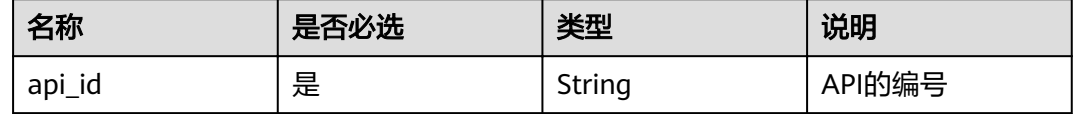

## 请求消息

#### 表 **4-93** 参数说明

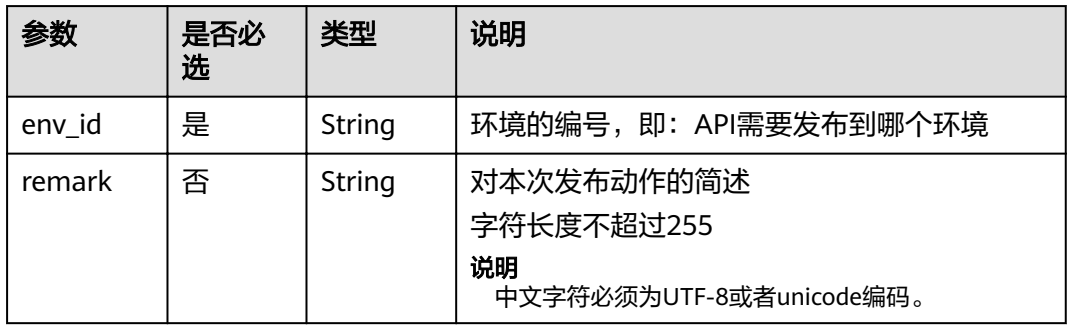

#### 请求消息样例:

```
{
 "env_id": "DEFAULT_ENVIRONMENT_RELEASE_ID",
 "remark": "发布到生产环境"
}
```
# 响应消息

#### 表 **4-94** 参数说明

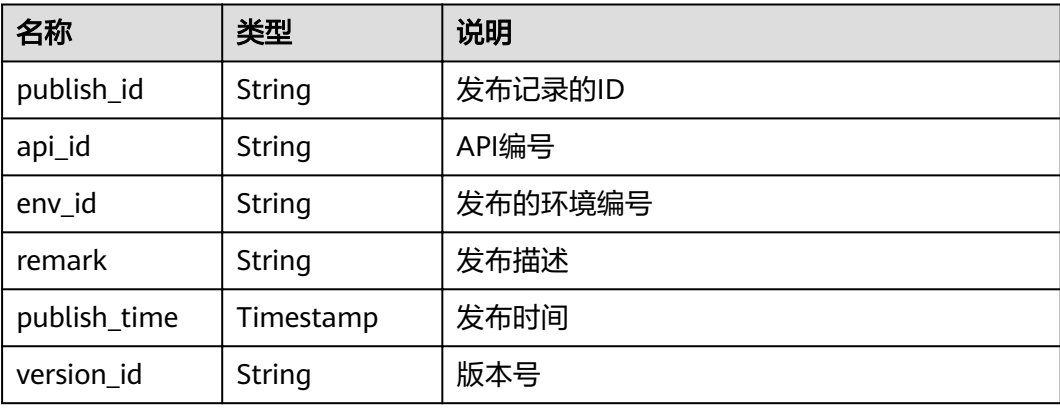

#### 响应消息样例:

{

"publish\_id": "5b729aa252764739be2c37ef0d66dc63",

"remark": "string",

 <sup>&</sup>quot;api\_id": "7addcd00cfab433984b1d8bf2fe08aaa",

 <sup>&</sup>quot;env\_id": "DEFAULT\_ENVIRONMENT\_RELEASE\_ID",

 <sup>&</sup>quot;version\_id": "3d9dcb733ba34352b0d02f85fd16b026",

 <sup>&</sup>quot;publish\_time": "2018-07-26T13:18:04.1079916Z" }

# 状态码

#### 表 **4-95** 返回消息说明

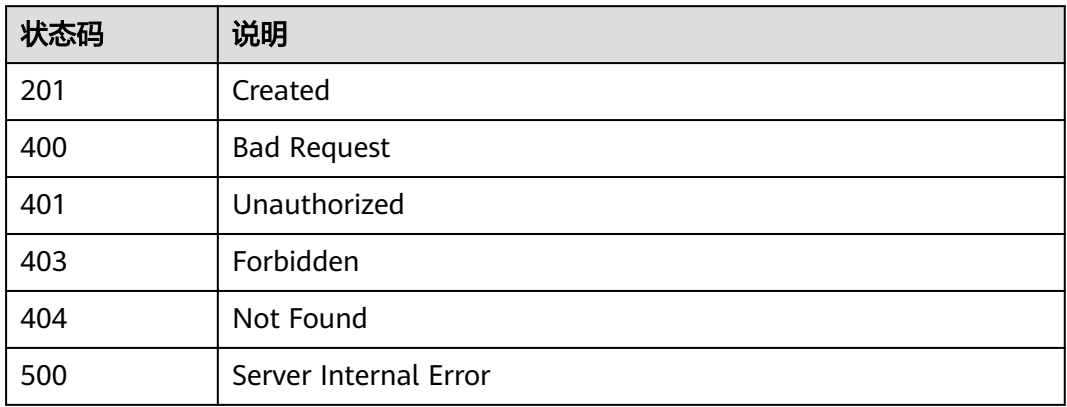

# **4.2.6** 下线 **API**

# 功能介绍

将API从某个已发布的环境上下线,下线后,API将无法再被调用。

## **URI**

HTTP/HTTPS请求方法以及URI如下表所示。

#### 表 **4-96** HTTP/HTTPS 请求方法以及 URI

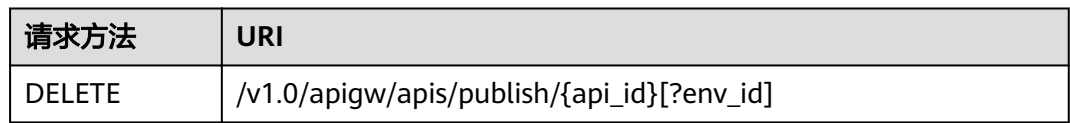

URI中的参数说明如下表所示。

#### 表 **4-97** 参数说明

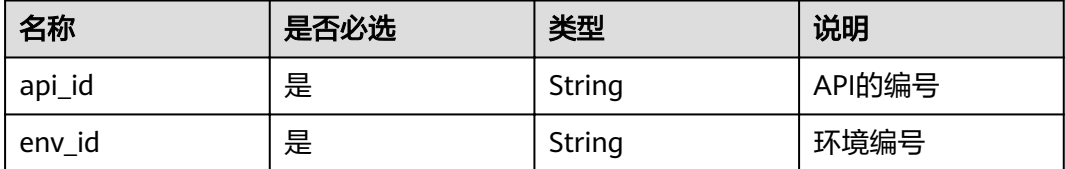

# 请求消息

无。

## 响应消息

无

# 状态码

#### 表 **4-98** 返回消息说明

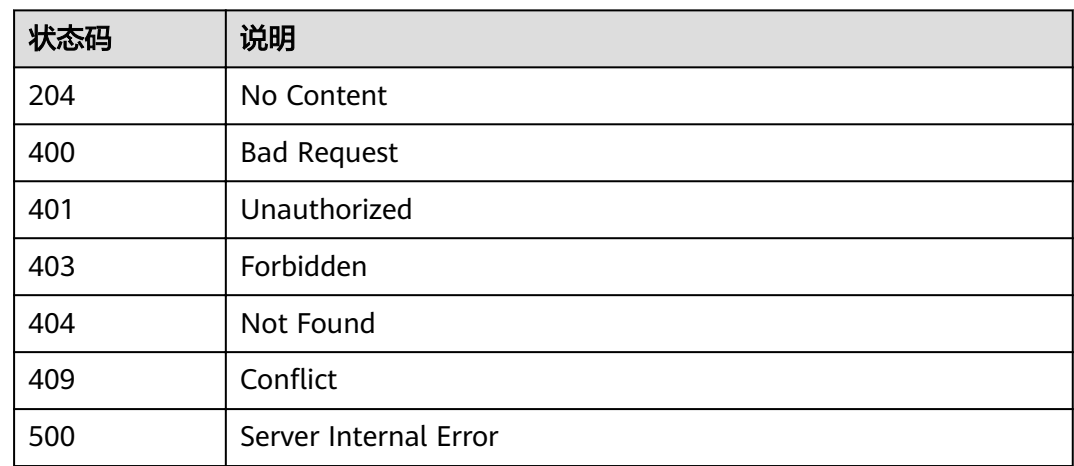

# **4.2.7** 批量发布或下线 **API**

## 功能介绍

将多个API发布到一个指定的环境,或将多个API从指定的环境下线。

## **URI**

HTTP/HTTPS请求方法以及URI如下表所示。

#### 表 **4-99** HTTP/HTTPS 请求方法以及 URI

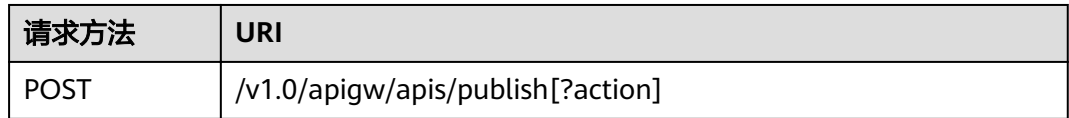

URI中的参数说明如下表所示。

#### 表 **4-100** 参数说明

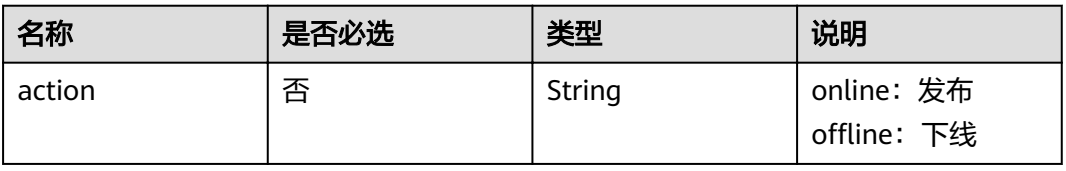

## 请求消息

#### 表 **4-101** 参数说明

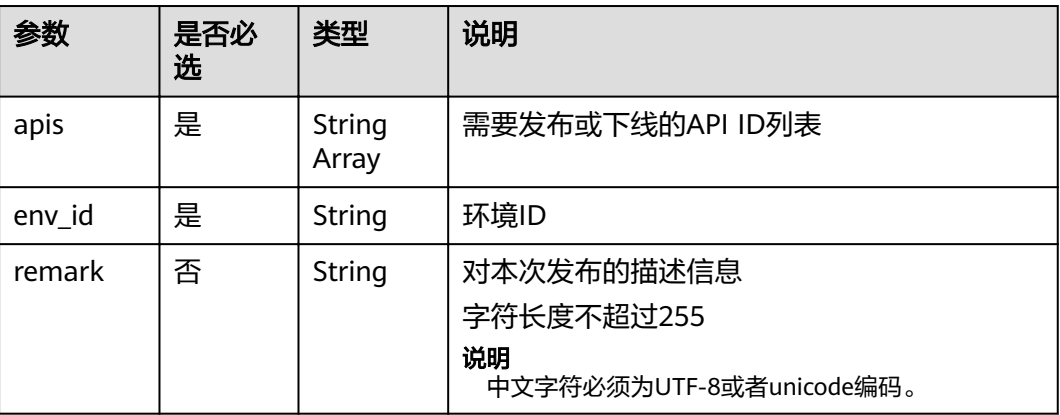

#### 请求消息样例:

{

}

```
 "apis": ["81efcfd94b8747a0b21e8c04144a4e8c","7addcd00cfab433984b1d8bf2fe08aaa"],
 "env_id": "DEFAULT_ENVIRONMENT_RELEASE_ID",
 "remark": "发布到生产环境"
```
# 响应消息

#### 表 **4-102** 参数说明

| 名称      | 类型    | 说明               |
|---------|-------|------------------|
| success | Array | 发布或下线成功的信息       |
| failure | Array | 发布或下线失败的API及错误信息 |

表 **4-103** success 参数说明(批量发布)

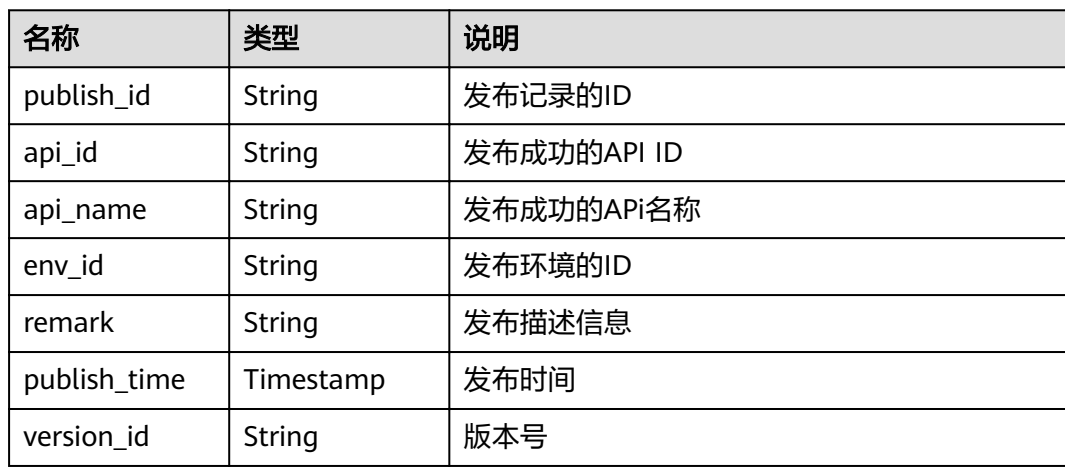

#### 表 **4-104** success 参数说明(批量下线)

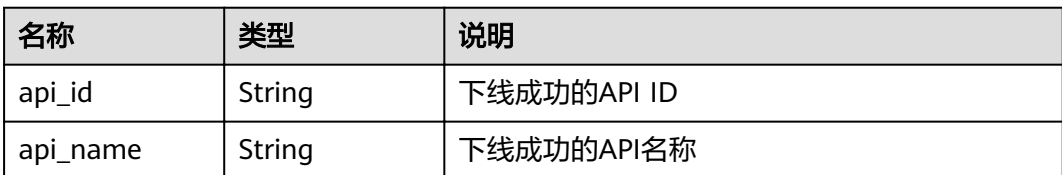

#### 表 **4-105** failure 参数说明

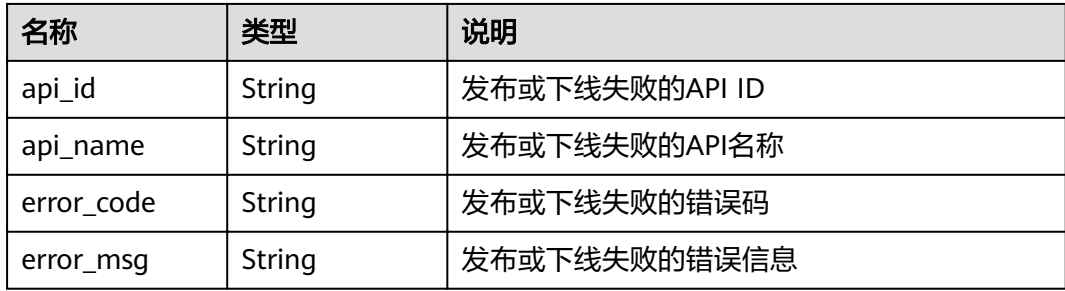

#### 响应消息样例:

```
{
   "success": [{
 "publish_id": "5b729aa252764739be2c37ef0d66dc63",
 "api_id": "7addcd00cfab433984b1d8bf2fe08aaa",
 "api_name": "testApi",
 "env_id": "DEFAULT_ENVIRONMENT_RELEASE_ID",
      "version_id": "3d9dcb733ba34352b0d02f85fd16b026",
 "remark": "string",
 "publish_time": "2018-07-26T13:18:04.1079916Z"
 }],
 "failure": [{
     "api_id": "81efcfd94b8747a0b21e8c04144a4e8c",
 "error_code": "APIG.3002",
 "error_msg": "api with id 81efcfd94b8747a0b21e8c04144a4e8c not found"
   }]
}
```
## 状态码

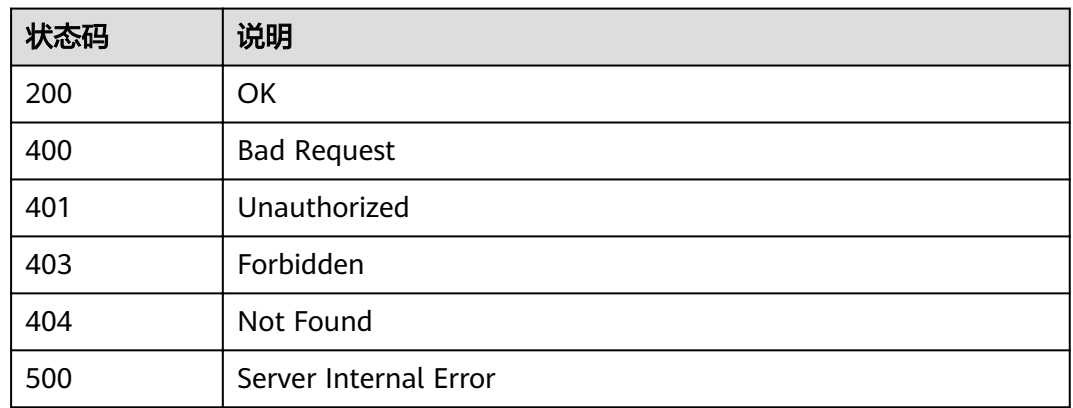

#### 表 **4-106** 返回消息说明

# **4.2.8** 查看 **API** 详情

# 功能介绍

查看指定的API的详细信息。

## **URI**

HTTP/HTTPS请求方法以及URI如下表所示。

#### 表 **4-107** HTTP/HTTPS 请求方法以及 URI

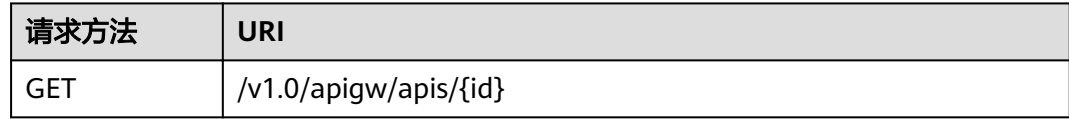

## URI中的参数说明如下表所示。

#### 表 **4-108** 参数说明

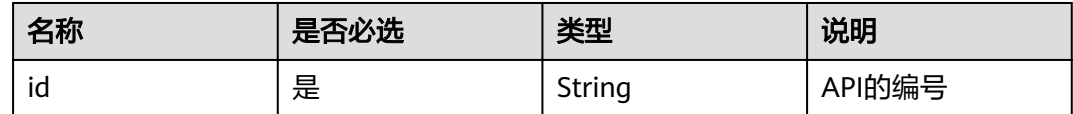

## 请求消息

无

# 响应消息

### 表 **4-109** 参数说明

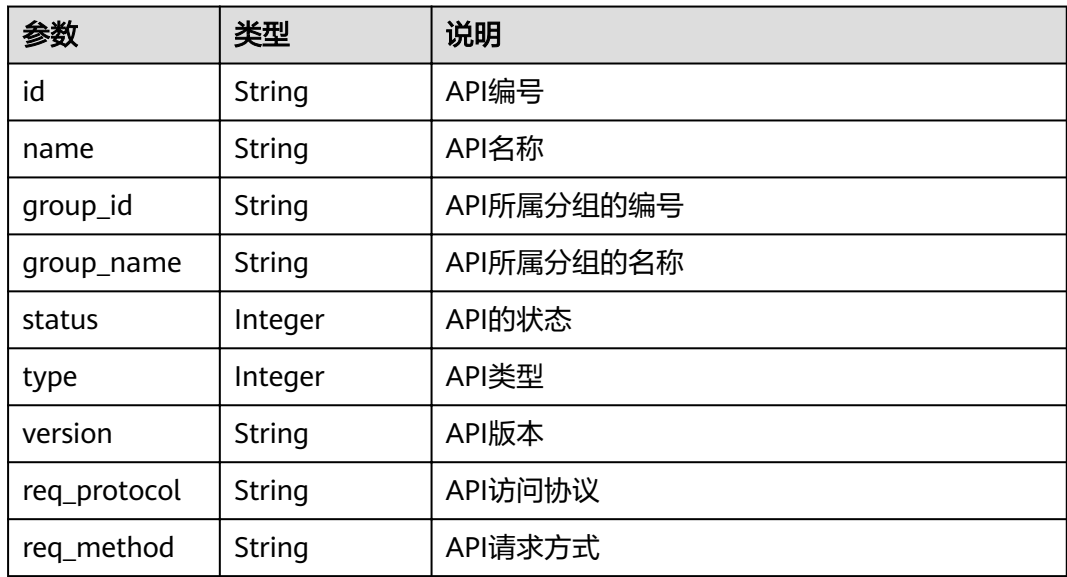

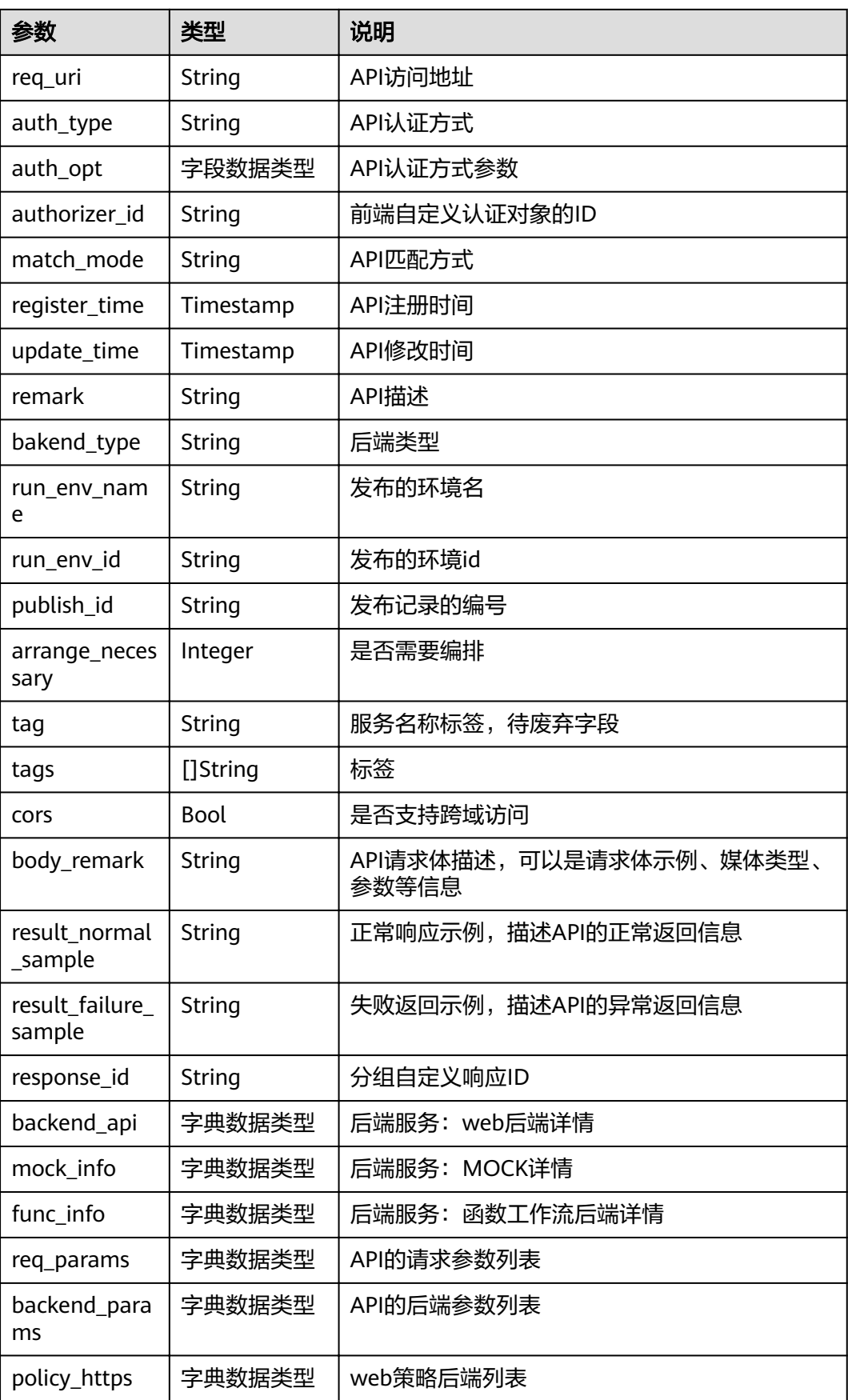

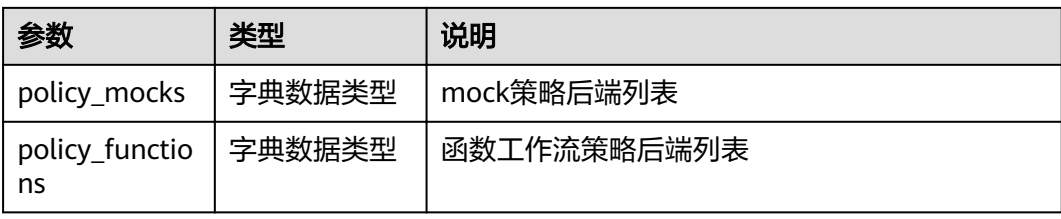

## 表 **4-110** backend\_api 参数说明

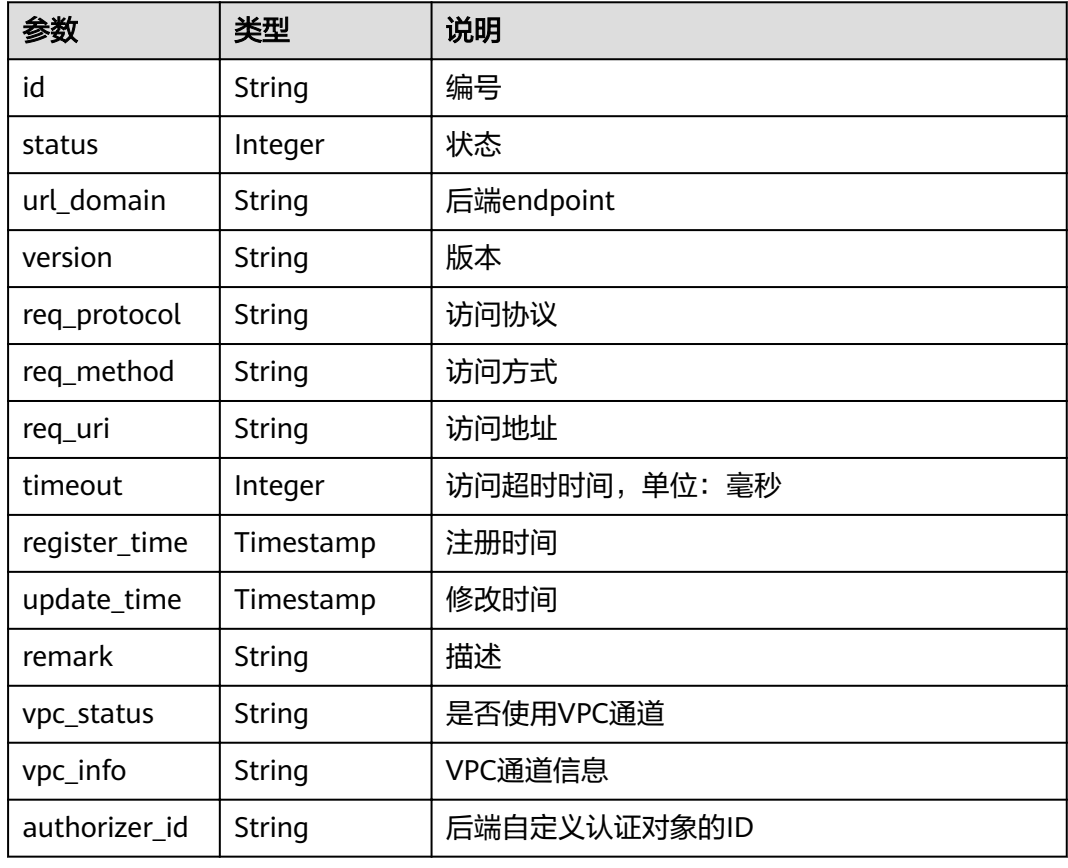

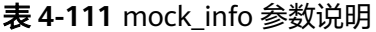

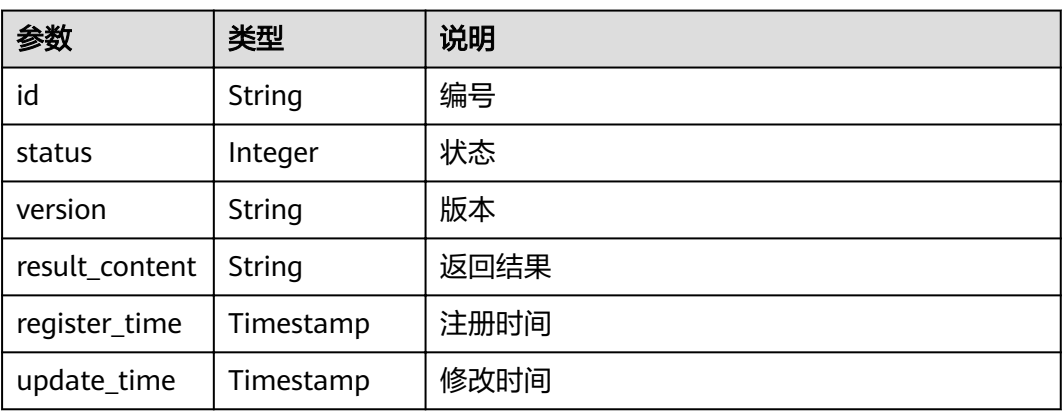

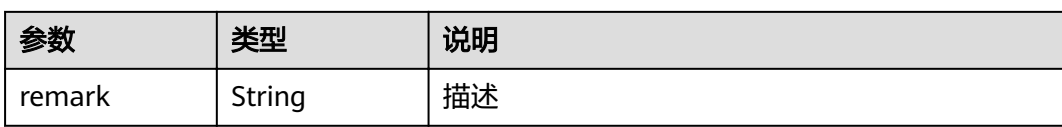

## 表 **4-112** func\_info 参数说明

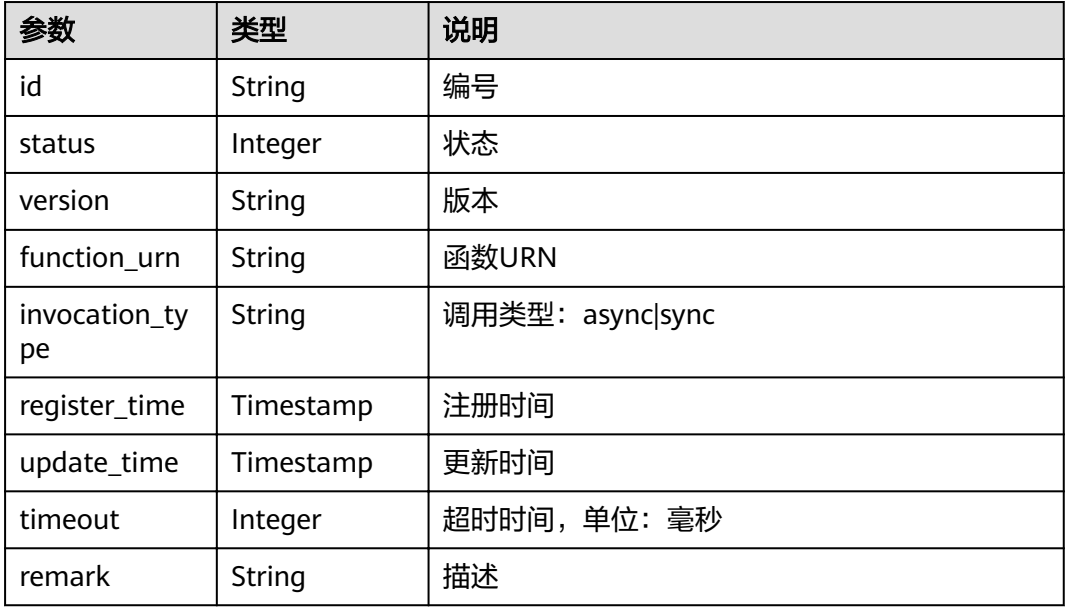

### 表 **4-113** req\_params 参数说明

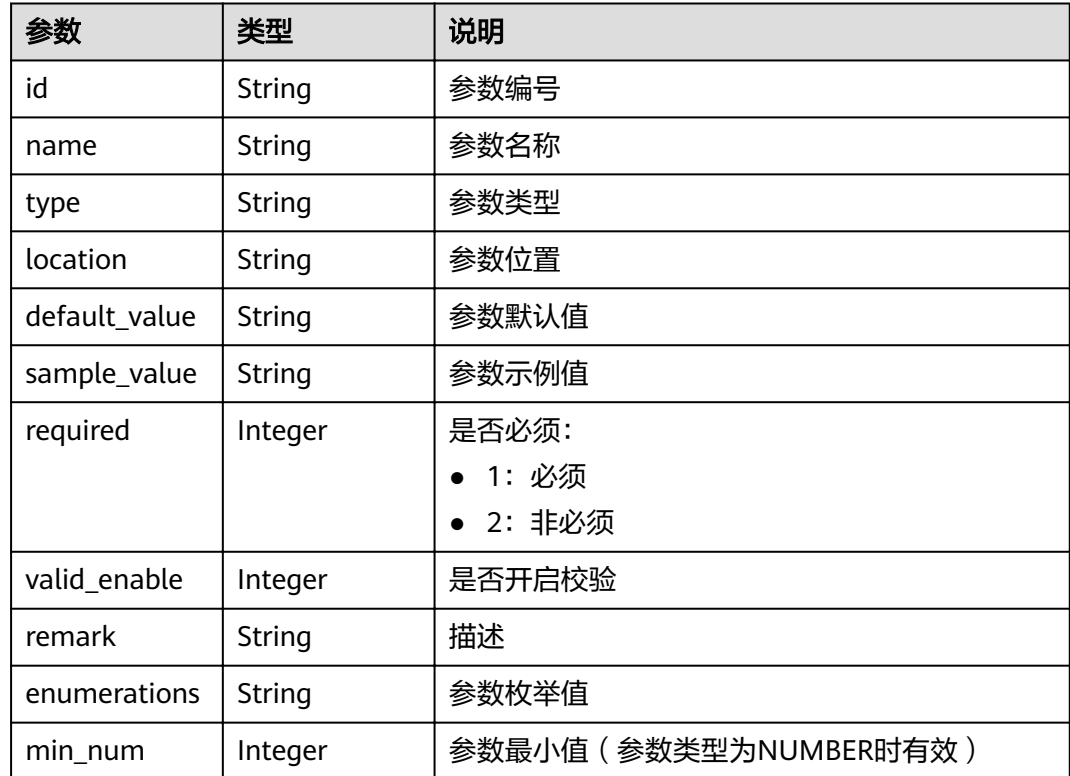

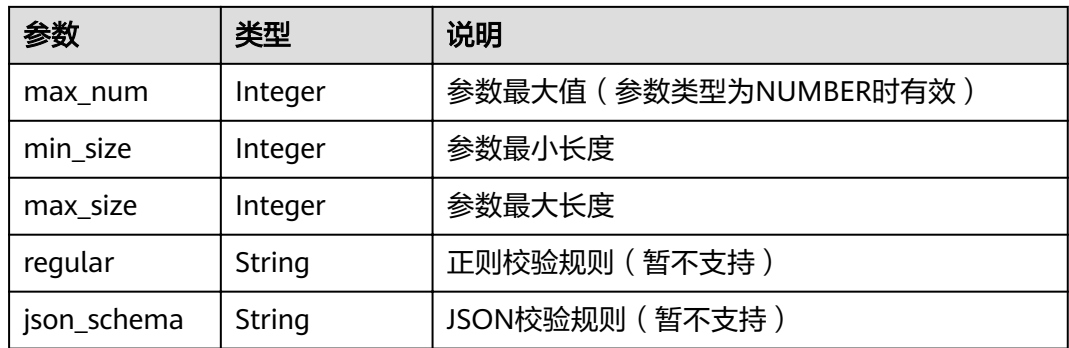

## 表 **4-114** backend\_params 参数说明

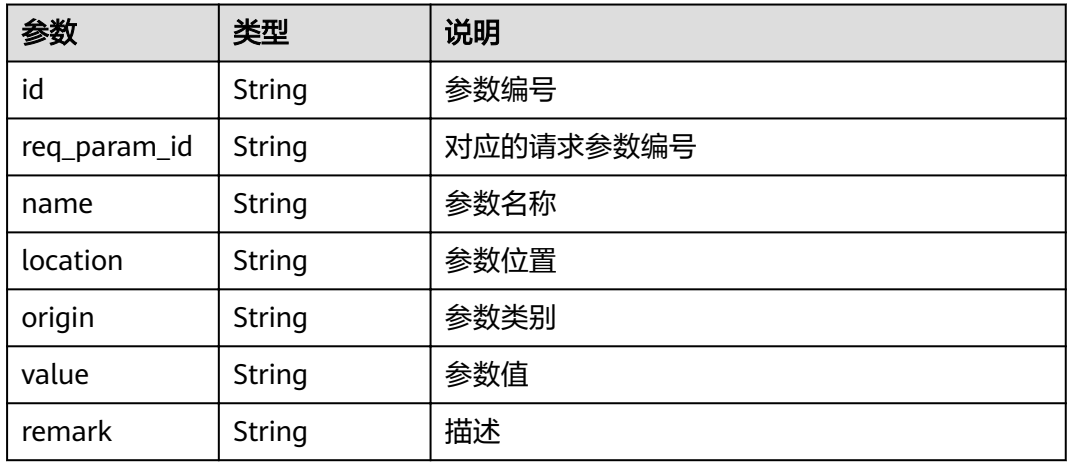

# 表 **4-115** policy\_https 参数说明

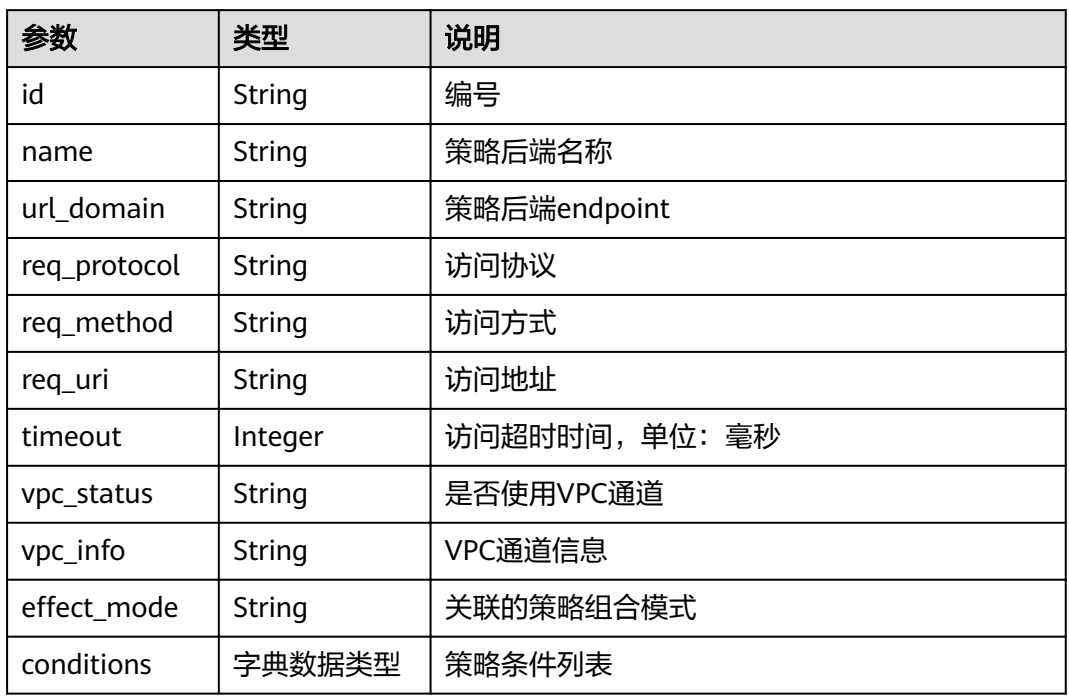

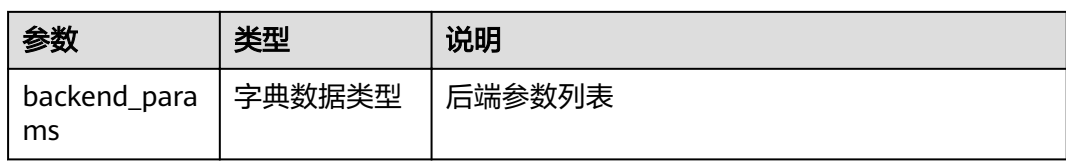

## 表 **4-116** policy\_mocks 参数说明

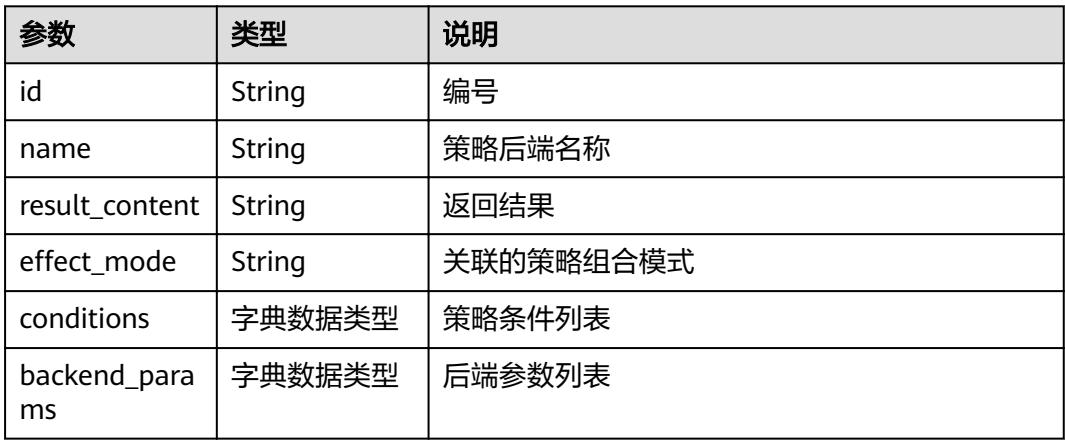

## 表 **4-117** policy\_functions 参数说明

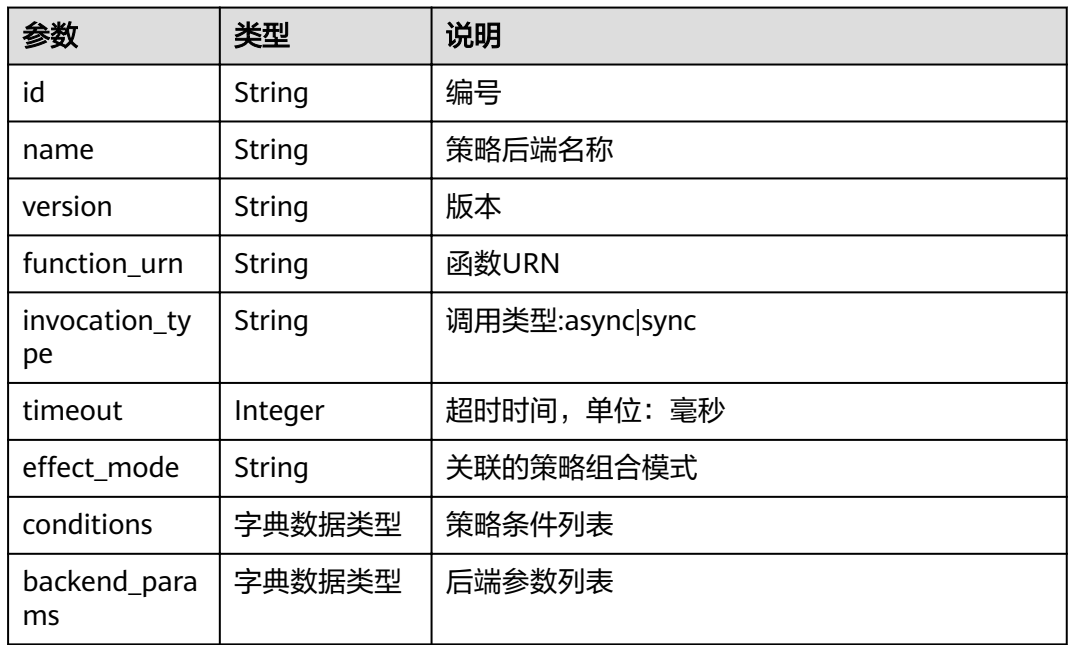

## 表 **4-118** conditions 参数说明

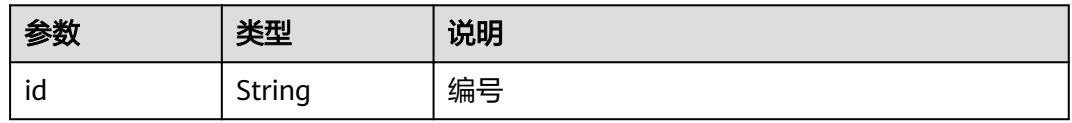

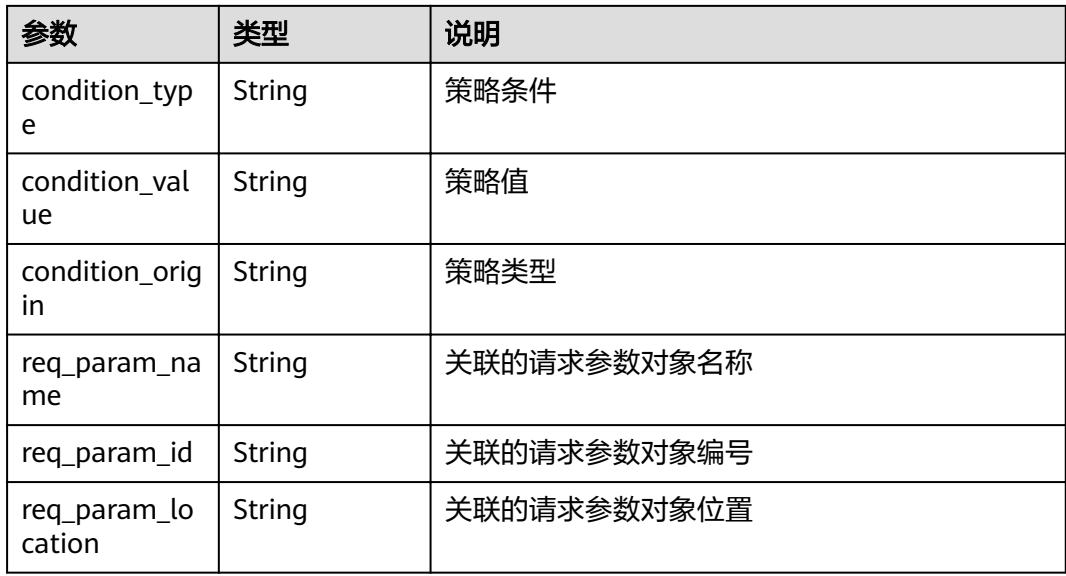

## 表 **4-119** auth\_opt 参数说明

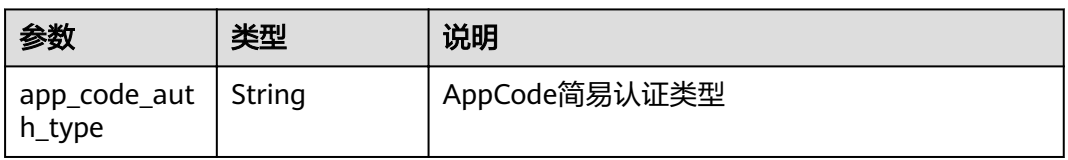

#### 响应消息样例:

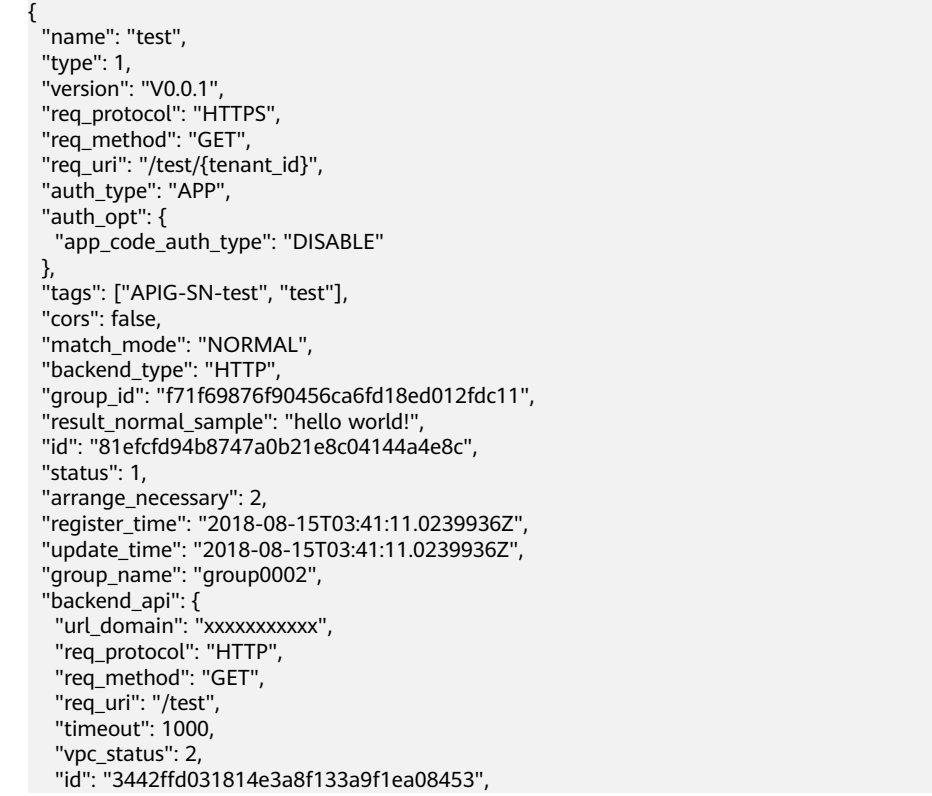

```
 "status": 1,
   "register_time": "2018-08-15T03:41:11.1019236Z",
   "update_time": "2018-08-15T03:41:11.1019236Z"
 },
 "req_params": [
\{ "name": "tenant_id",
 "type": "STRING",
     "location": "PATH",
     "required": 1,
     "valid_enable": 2,
     "id": "593c5560e0924e00af08fb458f850ecb"
   },
   {
     "name": "city",
     "type": "STRING",
     "location": "QUERY",
     "required": 2,
     "valid_enable": 2,
     "id": "e0b91bc81ae54f8ea850848d782d6e1e"
   }
  ],
  "backend_params": [
   {
     "name": "tenant_id",
     "location": "QUERY",
     "origin": "REQUEST",
     "value": "tenant_id",
     "id": "44e03de2351e43a8b18ba9ec1e71d2e9",
     "req_param_id": "593c5560e0924e00af08fb458f850ecb"
   },
   {
     "name": "city",
     "location": "QUERY",
 "origin": "REQUEST",
 "value": "city",
     "id": "b60fbcb5b86f4f5c8705c445b9bd6325",
     "req_param_id": "e0b91bc81ae54f8ea850848d782d6e1e"
   }
  ],
  "policy_https": [{
    "conditions": [{
     "id": "44e03de2351e43a8b18ba9ec1e71d2e9",
 "condition_type": "pattern",
 "condition_value": "^[0-9]$",
 "condition_origin": "param",
 "req_param_name": "project_id",
     "req_param_id": "b60fbcb5b86f4f5c8705c445b9sda325",
     "req_param_location": "PATH"
   }],
    "backend_params": [{
 "name": "project_id",
 "value": "bbbb",
     "location": "QUERY",
     "origin": "REQUEST",
     "id": "44e03de2351e43a8b18ba9ec1e71d2e8",
     "req_param_id": "593c5560e0924e00af08fb458f850ecb"
   }],
   "effect mode": "ANY",
   "id": "44e03de2351e43a8b18ba9ec1e71d2e8",
   "name": "policy001",
   "req_method": "GET",
   "req_protocol": "http",
   "req_uri": "/test/policy",
   "timeout": 10000,
   "url_domain": "xxxxxxxxxxx",
    "vpc_status": 2
 }] }
```
## 状态码

#### 表 **4-120** 返回消息说明

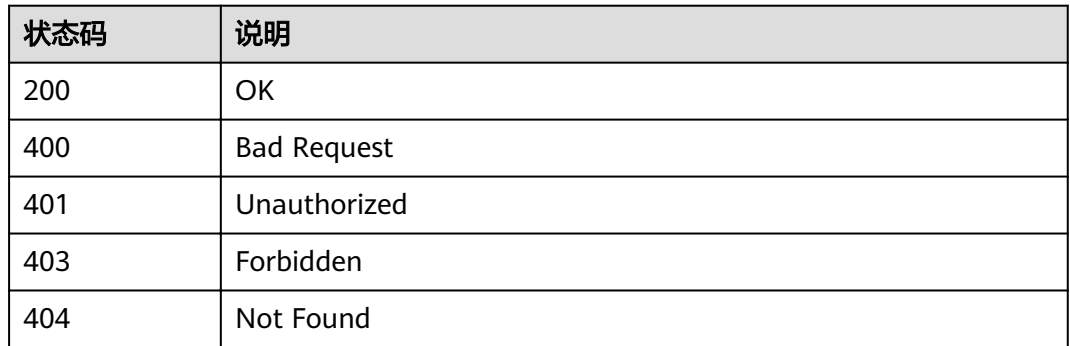

# **4.2.9** 查询 **API** 列表

# 功能介绍

查看API列表,返回API详细信息、发布信息等,但不能查看到后端服务信息。

#### **URI**

HTTP/HTTPS请求方法以及URI如下表所示。

#### 表 **4-121** HTTP/HTTPS 请求方法以及 URI

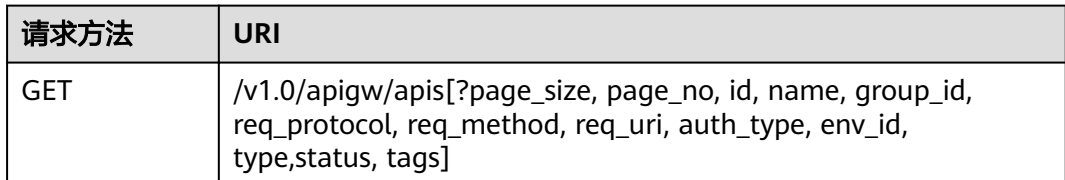

#### 说明

- 可以在URI后面用'?'和'&'添加不同的查询条件组合。
- 查询条件可为以下字段以及对应的值: id、name、group\_id、req\_protocol、 req\_method、req\_uri、auth\_type、env\_id、type、status、tags、page\_size、page\_no。

## 请求消息

#### 表 **4-122** 参数说明

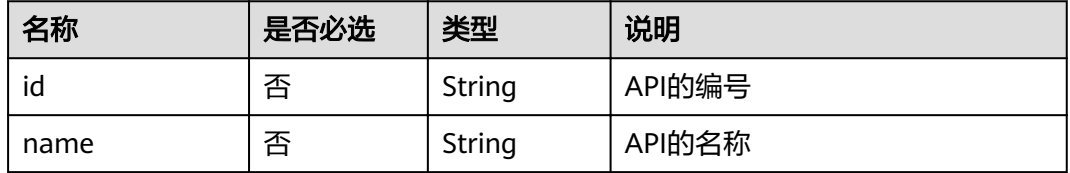

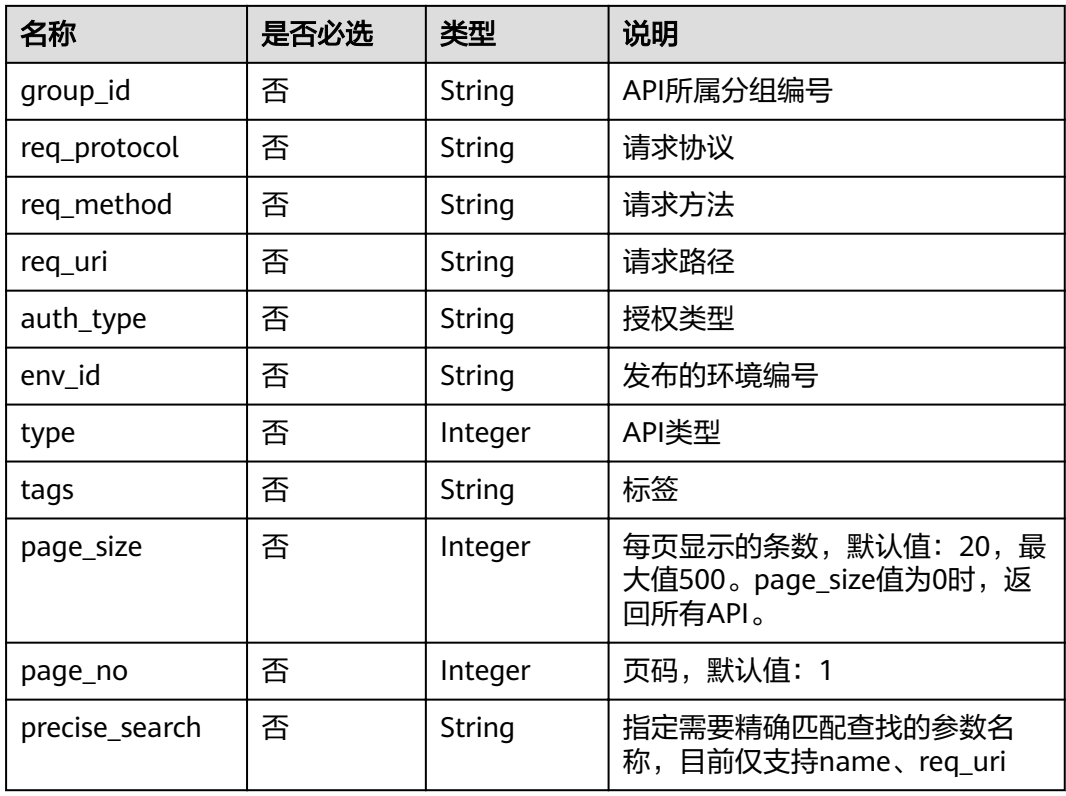

# 响应消息

## 表 **4-123** 参数说明

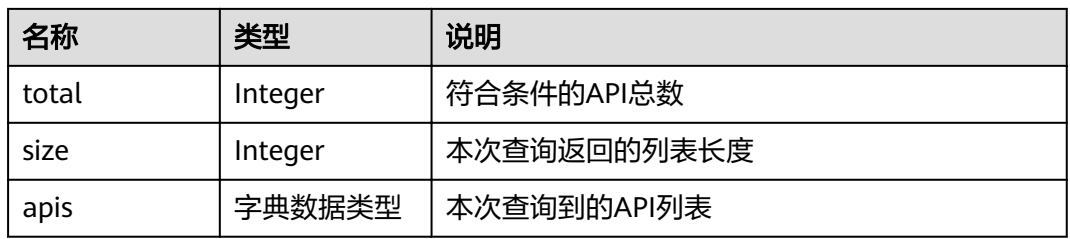

#### 表 **4-124** apis 参数说明

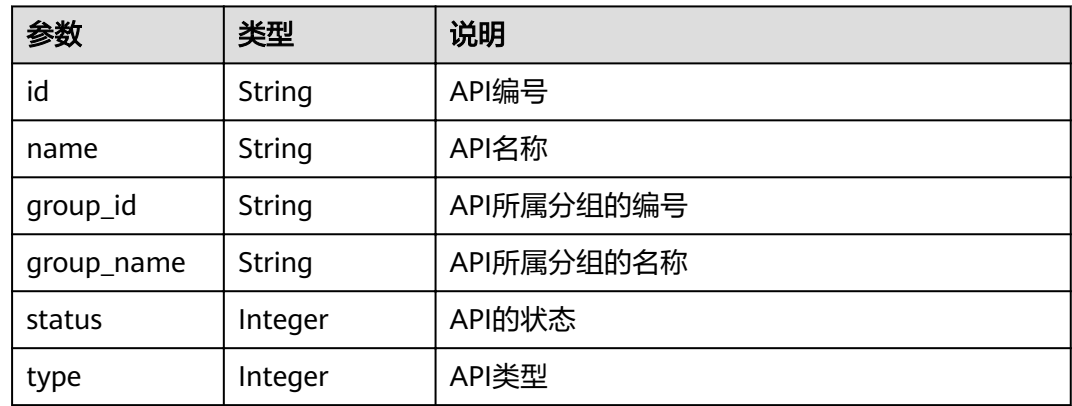

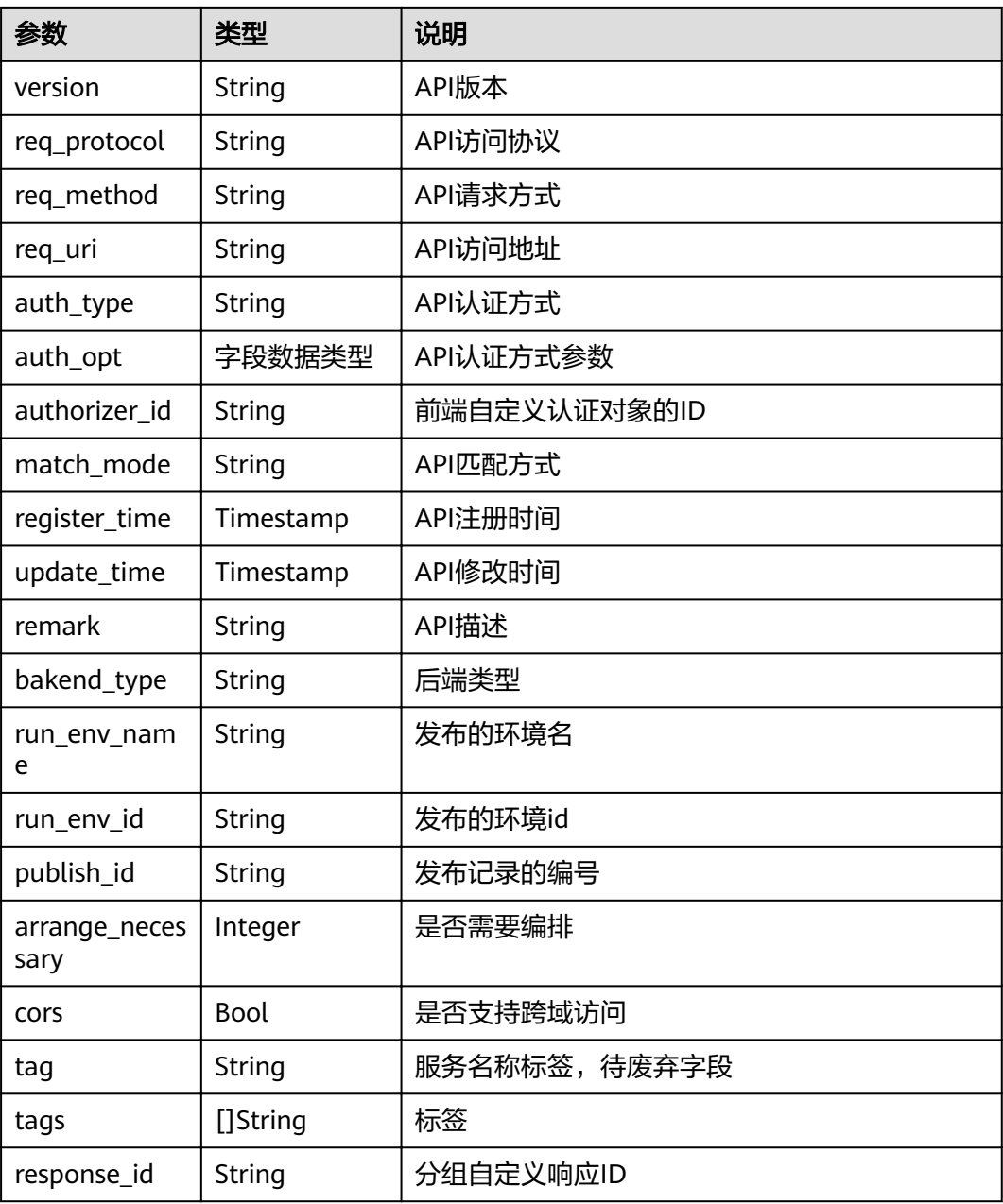

## 表 **4-125** auth\_opt 参数说明

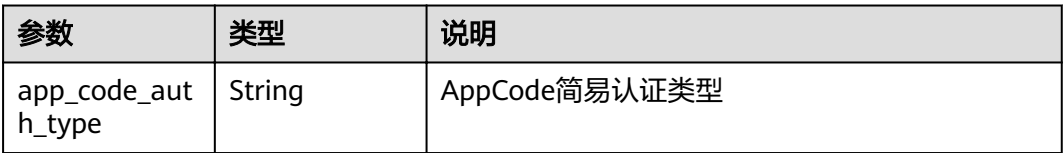

### 响应消息样例:

{ "total": 3, "size": 3, "apis": [

 { "name": "test", "type": 1, "version": "V0.0.1", "req\_protocol": "HTTPS", "req\_method": "GET", "req\_uri": "/test/{project\_id}", "auth\_type": "APP", "auth\_opt": { "app\_code\_auth\_type": "DISABLE" }, "tags": ["APIG-SN-test", "test"], "cors": false, "match\_mode": "NORMAL", "backend\_type": "HTTP", "group\_id": "f71f69876f90456ca6fd18ed012fdc11", "id": "81efcfd94b8747a0b21e8c04144a4e8c", "status": 1, "arrange\_necessary": 2, "register\_time": "2018-08-15T03:41:11Z", "update\_time": "2018-08-15T03:41:11Z", "group\_name": "group0002" }, { "name": "bbbbb", "type": 1, "version": "0.0.1", "req\_protocol": "HTTPS", "req\_method": "GET", "req\_uri": "/test002", "auth\_type": "APP", "auth\_opt": { "app\_code\_auth\_type": "DISABLE" }, "tags": ["APIG-SN-test", "test"], "cors": false, "match\_mode": "NORMAL", "backend\_type": "MOCK", "remark": "aaa", "group\_id": "70f1b578da9b4dfe889b4c33d1b995c2", "id": "91c26288acea4448be205265d77dae22", "status": 1, "arrange\_necessary": 2, "register\_time": "2018-07-27T11:54:24Z", "update\_time": "2018-07-27T11:54:24Z", "group\_name": "test001", "run\_env\_name": "RELEASE", "run\_env\_id": "DEFAULT\_ENVIRONMENT\_RELEASE\_ID", "publish\_id": "a6e06a00c382436eb524fa2dd343cb6d" }, { "name": "aaa", "type": 1, "version": "0.0.1", "req\_protocol": "HTTPS", "req\_method": "GET", "req\_uri": "/test001", "auth\_type": "APP", "auth opt":  $\{$  "app\_code\_auth\_type": "DISABLE" }, "tags": ["APIG-SN-test", "test"], "cors": false, "match\_mode": "NORMAL", "backend\_type": "MOCK", "remark": "aaa", "group\_id": "70f1b578da9b4dfe889b4c33d1b995c2", "id": "aebacac6095942b4b2dd2b209bb7b9bc", "status": 1,

```
 "arrange_necessary": 2,
 "register_time": "2018-07-27T11:23:34Z",
 "update_time": "2018-07-27T11:23:34Z",
 "group_name": "test001",
 "run_env_name": "RELEASE",
    "run_env_id": "DEFAULT_ENVIRONMENT_RELEASE_ID",
    "publish_id": "1bc8b2b741a04bd4af3ef9d7cd003104"
  }
 ]
```
## 状态码

#### 表 **4-126** 返回消息说明

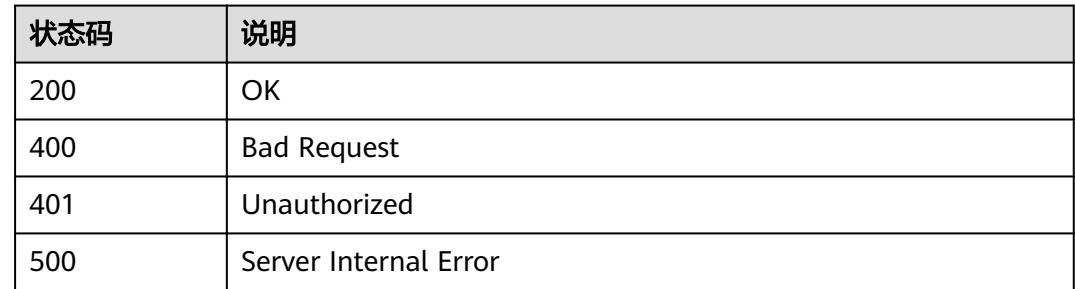

# **4.2.10** 查询 **API** 历史版本列表

}

## 功能介绍

查询某个API的历史版本。每个API在一个环境上最多存在10个历史版本。

#### **URI**

HTTP/HTTPS请求方法以及URI如下表所示。

表 **4-127** HTTP/HTTPS 请求方法以及 URI

| 请求方法 | URI                                                 |
|------|-----------------------------------------------------|
| GET  | /v1.0/apigw/apis/publish/{api_id}[?env_id,env_name] |

#### 说明

- 可以在URI后面用'?'和'&'添加不同的查询条件组合。
- 查询条件可为以下字段以及对应的值:env\_id,env\_name。

URI中的参数说明如下表所示。

#### 表 **4-128** 参数说明

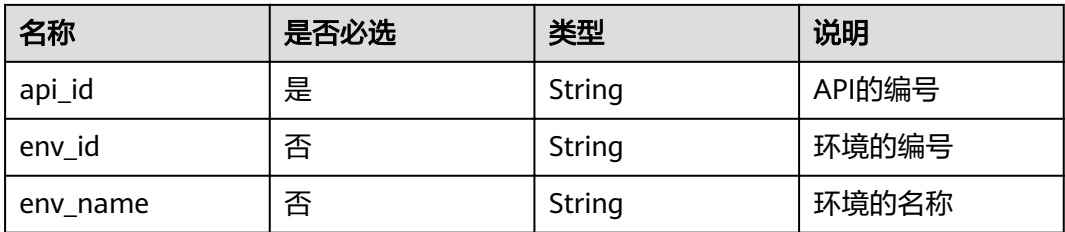

# 请求消息

无

## 响应消息

### 表 **4-129** 参数说明

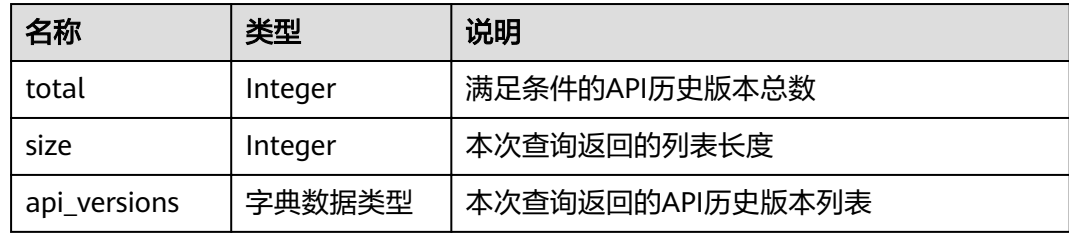

## 表 **4-130** api\_versions 参数说明

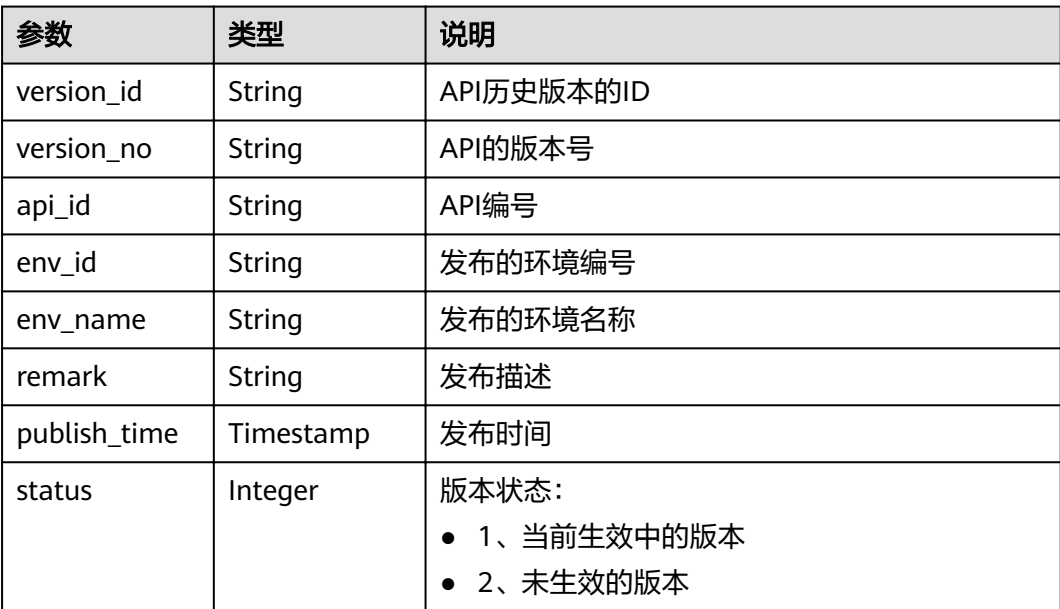

## 响应消息样例:

{ "total": 1,

```
 "size": 1,
  "api_versions": [
  {
 "version_id": "04c194dc7b5340ed942f2451702060da",
 "version_no": "20180722102526",
    "api_id": "acf141aa6279415088b593a4bbb55eed",
    "env_id": "DEFAULT_ENVIRONMENT_RELEASE_ID",
    "env_name": "RELEASE",
    "publish_time": "2018-04-14T07:32:23Z",
    "status": 2
 }
 ]
```
## 状态码

#### 表 **4-131** 返回消息说明

}

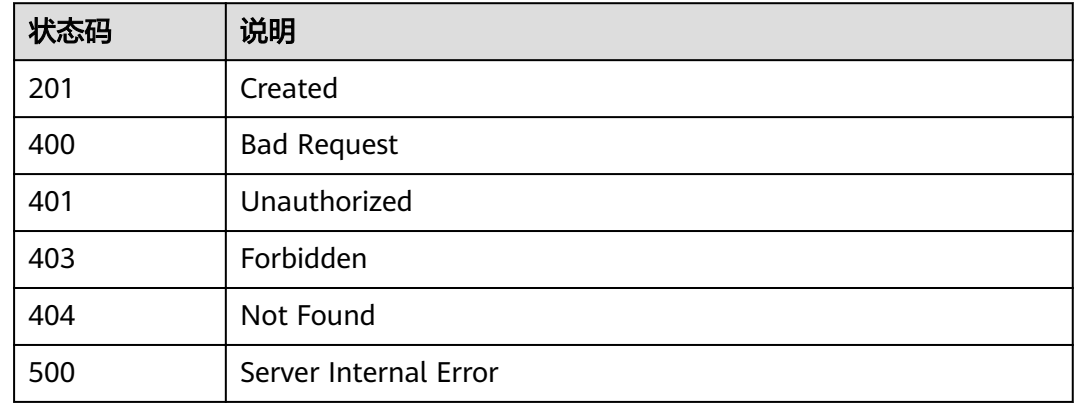

# **4.2.11** 根据版本编号下线 **API**

## 功能介绍

对某个生效中的API版本进行下线操作,下线后,API在该版本生效的环境中将不再能 够被调用。

该接口供FunctionGraph服务使用。

## **URI**

HTTP/HTTPS请求方法以及URI如下表所示。

#### 表 **4-132** HTTP/HTTPS 请求方法以及 URI

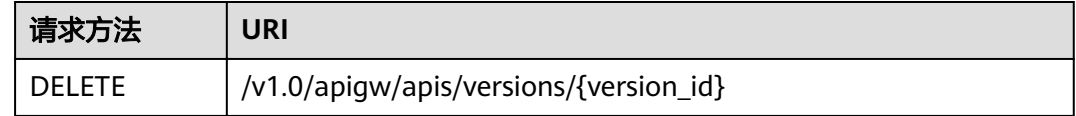

#### URI中的参数说明如下表所示。

#### 表 **4-133** 参数说明

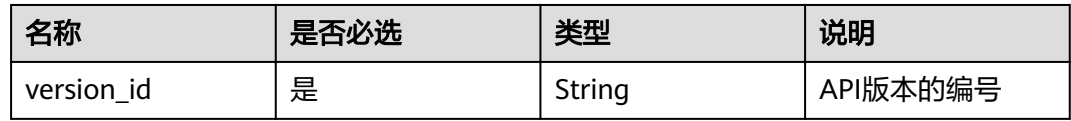

# 请求消息

无。

## 响应消息

无

# 状态码

#### 表 **4-134** 返回消息说明

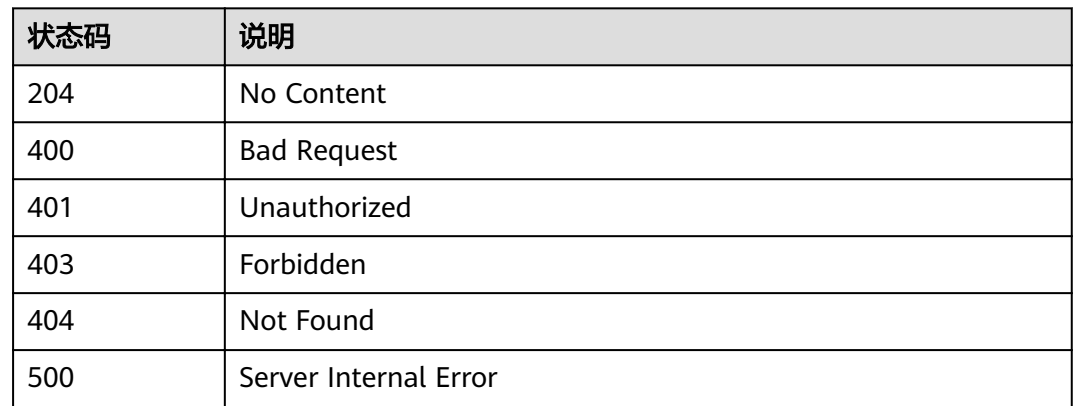

# **4.2.12** 查看版本详情

# 功能介绍

查询某个指定的版本详情。

#### **URI**

HTTP/HTTPS请求方法以及URI如下表所示。

#### 表 **4-135** HTTP/HTTPS 请求方法以及 URI

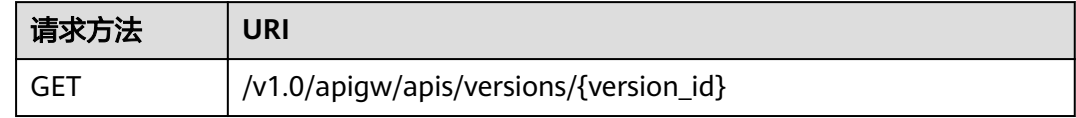

#### URI中的参数说明如下表所示。

### 表 **4-136** 参数说明

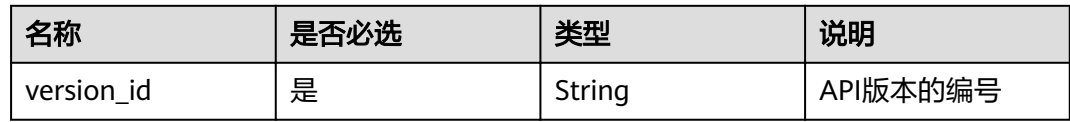

# 请求消息

无

# 响应消息

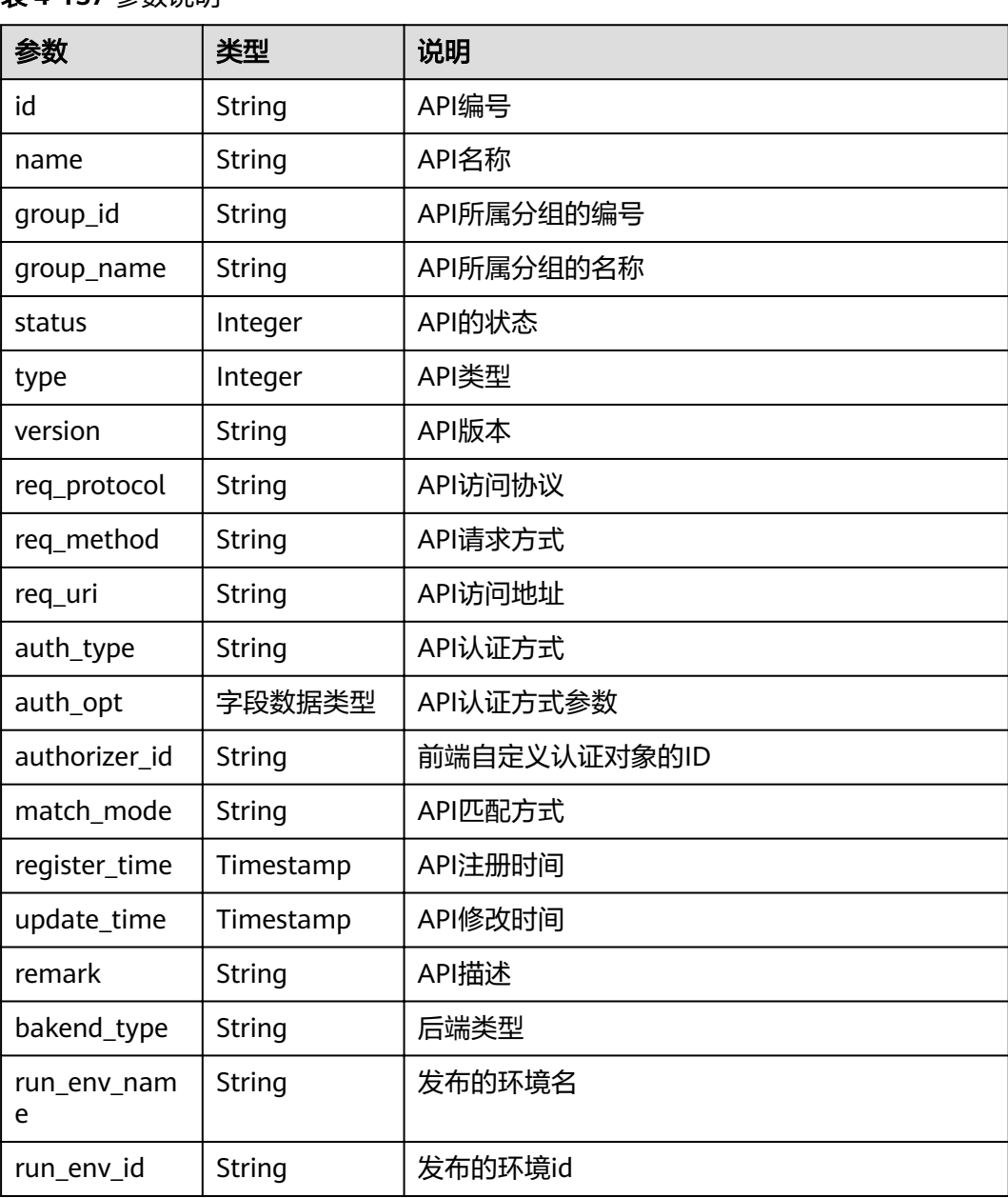

## 表 **4-137** 参数说明

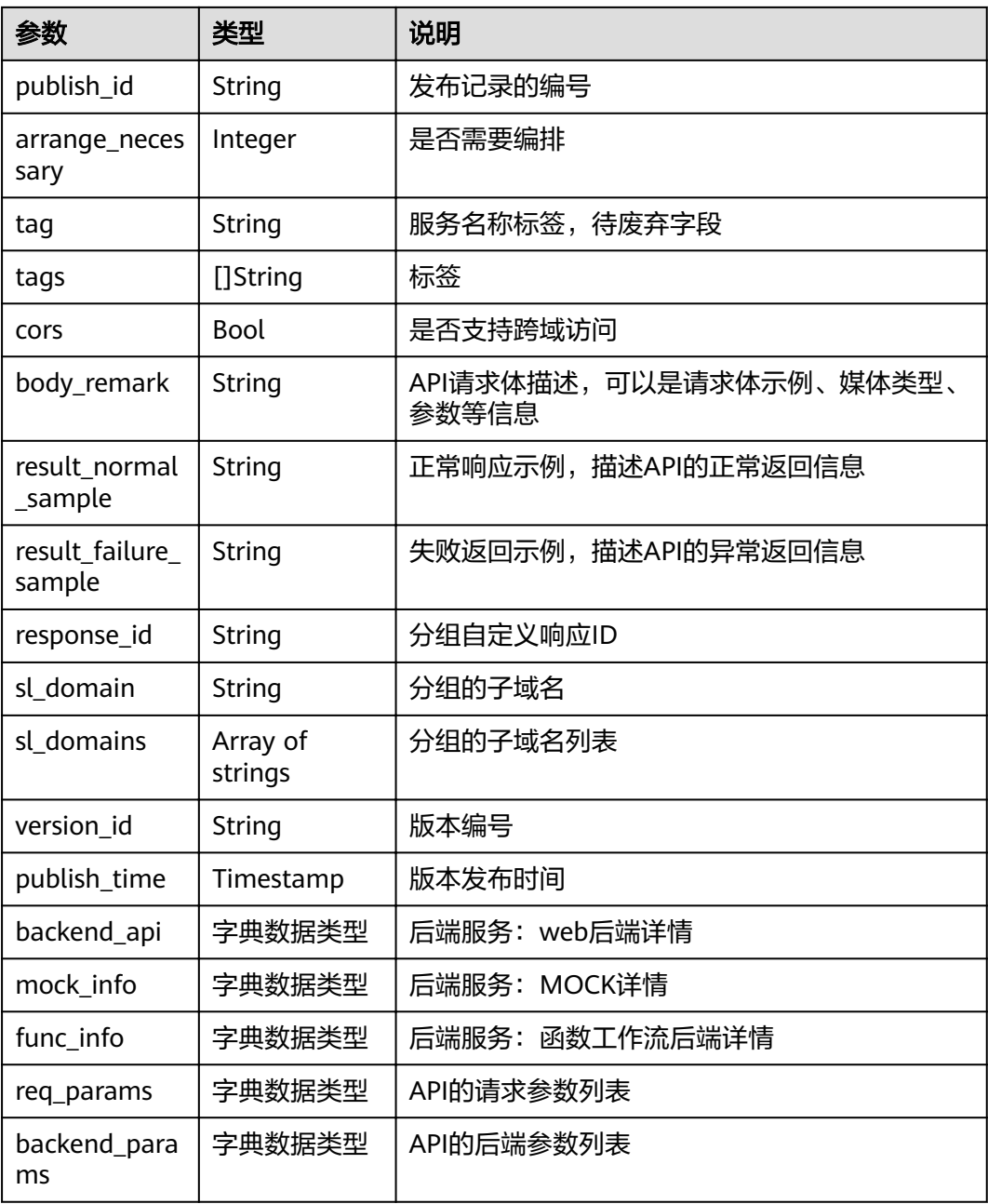

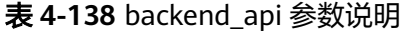

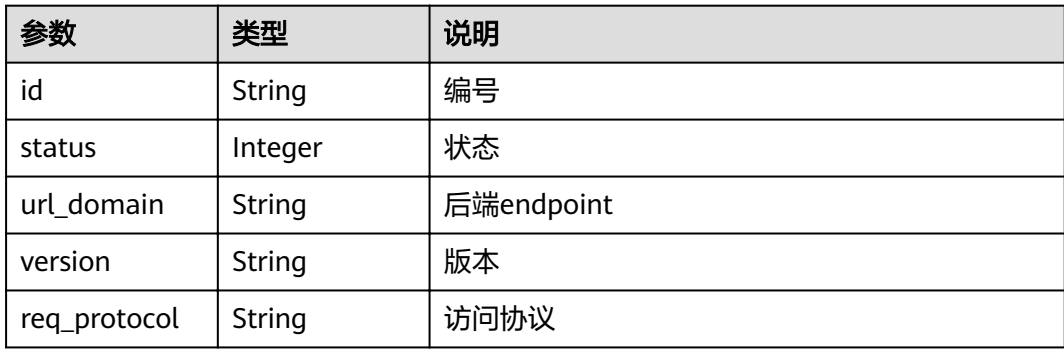

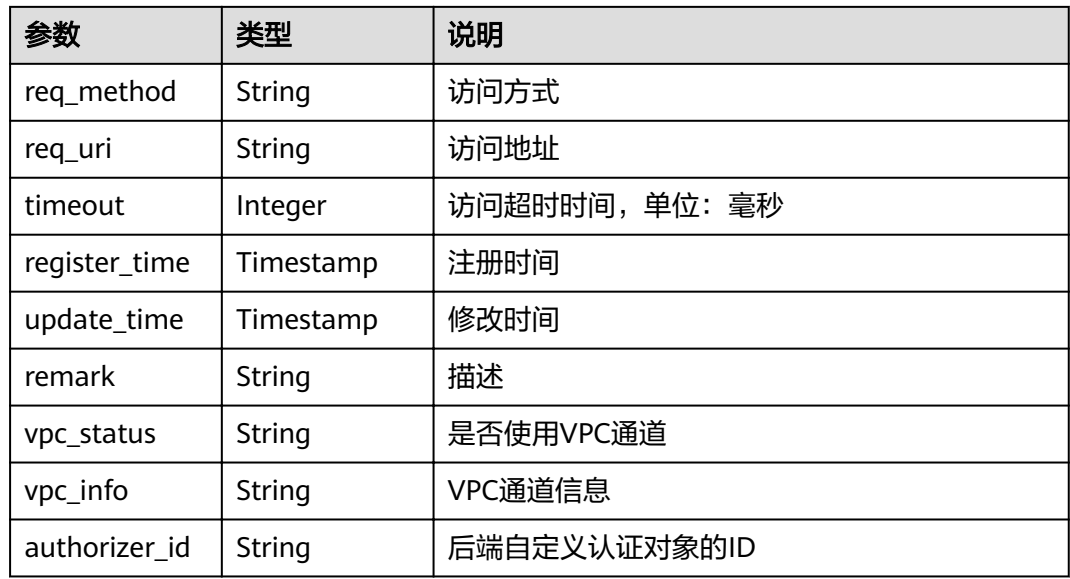

# 表 **4-139** mock\_info 参数说明

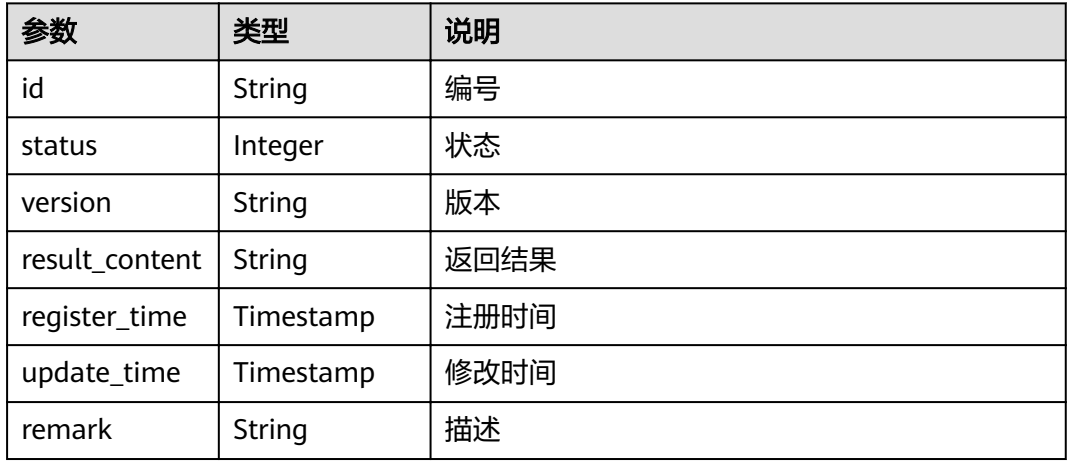

### 表 **4-140** func\_info 参数说明

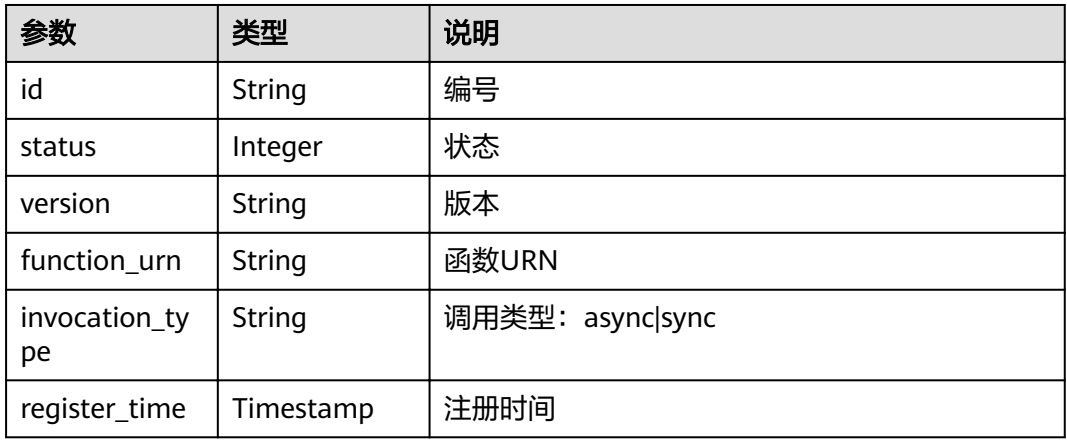

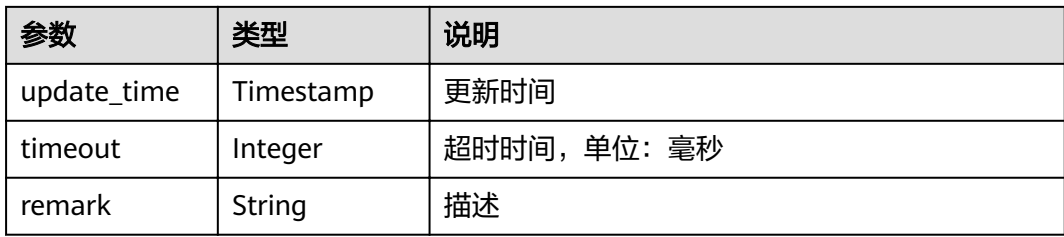

## 表 **4-141** req\_params 参数说明

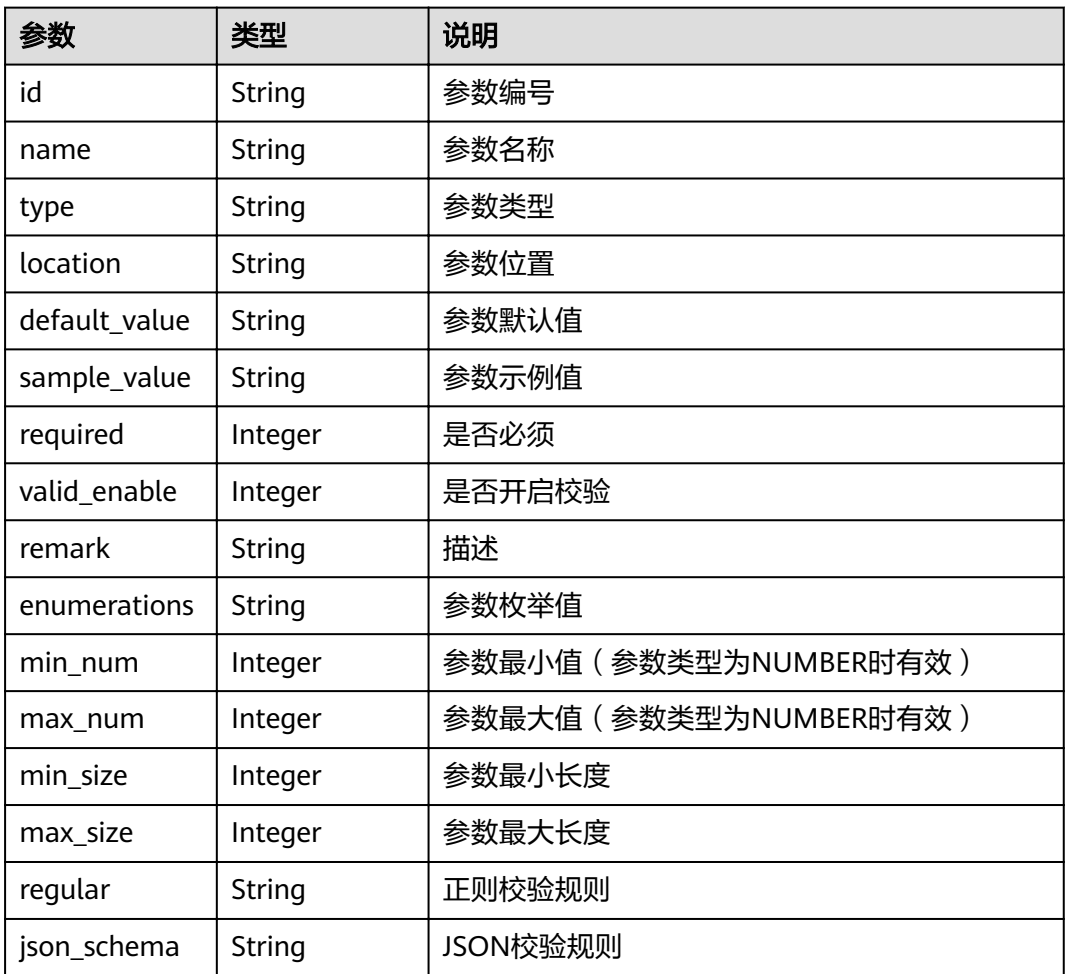

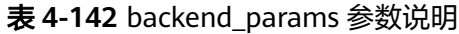

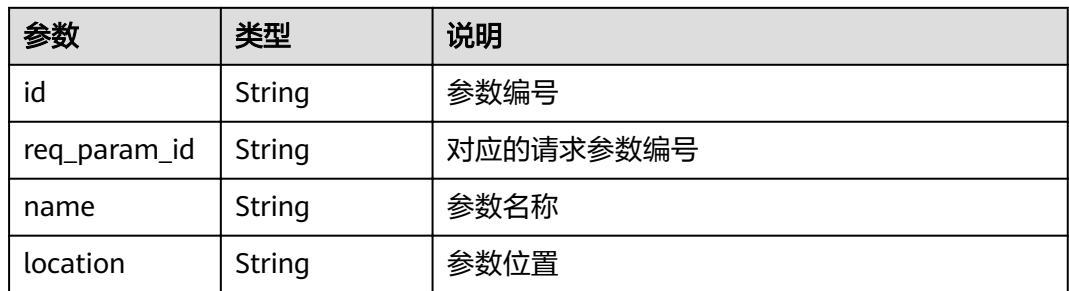

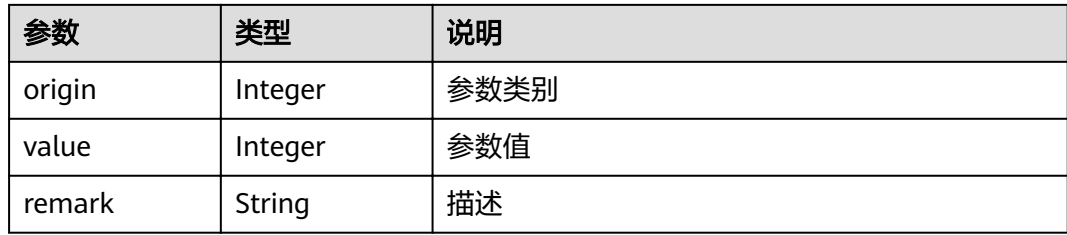

### 表 **4-143** auth\_opt 参数说明

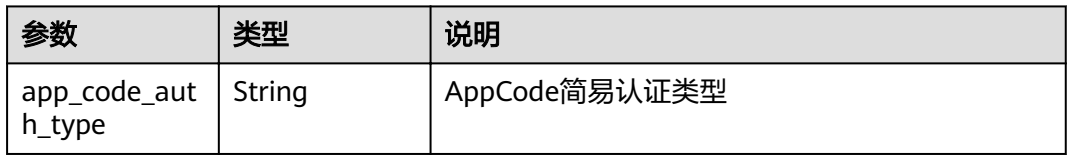

响应消息样例:

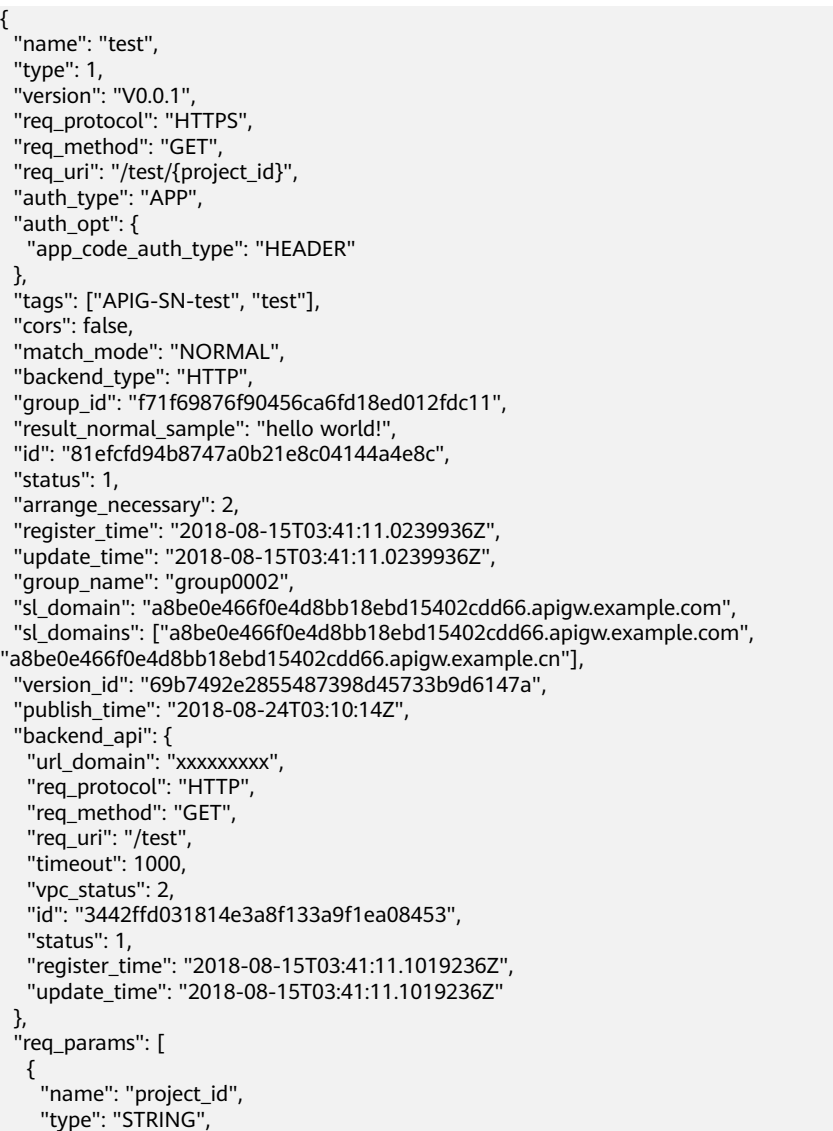

```
 "location": "PATH",
     "required": 1,
     "valid_enable": 2,
     "id": "593c5560e0924e00af08fb458f850ecb"
   },
   {
 "name": "city",
 "type": "STRING",
 "location": "QUERY",
 "required": 2,
     "valid_enable": 2,
     "id": "e0b91bc81ae54f8ea850848d782d6e1e"
   }
 ],
 "backend_params": [
\{ "name": "project_id",
 "location": "QUERY",
     "origin": "REQUEST",
     "value": "project_id",
     "id": "44e03de2351e43a8b18ba9ec1e71d2e9",
     "req_param_id": "593c5560e0924e00af08fb458f850ecb"
   },
   {
     "name": "city",
     "location": "QUERY",
     "origin": "REQUEST",
     "value": "city",
     "id": "b60fbcb5b86f4f5c8705c445b9bd6325",
     "req_param_id": "e0b91bc81ae54f8ea850848d782d6e1e"
   }
  ]
}
```
# 状态码

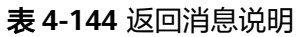

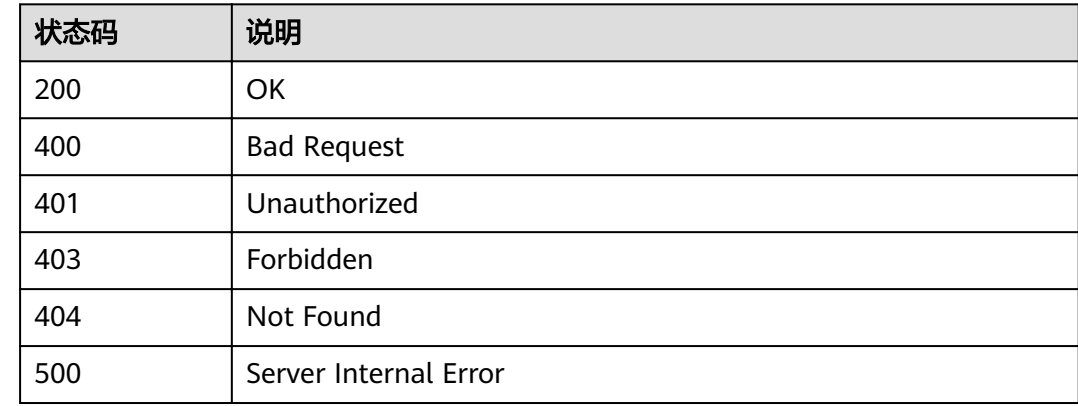

# **4.2.13** 查询 **API** 运行时定义

# 功能介绍

查看指定的API在指定的环境上的运行时定义,默认查询RELEASE环境上的运行时定 义。

API的定义分为临时定义和运行时定义,分别代表如下含义:
- 临时定义:API在编辑中的定义,表示用户最后一次编辑后的API的状态
- 运行时定义:API在发布到某个环境时,对发布时的API的临时定义进行快照,固 化出来的API的状态。

访问某个环境上的API,其实访问的就是其运行时的定义

### **URI**

HTTP/HTTPS请求方法以及URI如下表所示。

#### 表 **4-145** HTTP/HTTPS 请求方法以及 URI

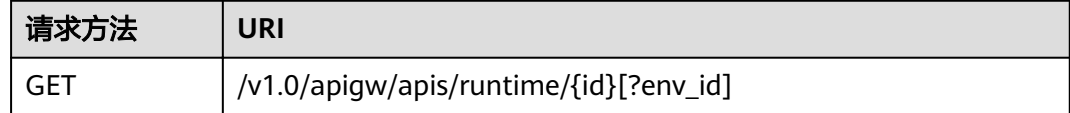

## 说明

- 可以在URI后面用'?'和'&'添加不同的查询条件组合。
- 查询条件可为以下字段以及对应的值:env\_id。

URI中的参数说明如下表所示。

#### 表 **4-146** 参数说明

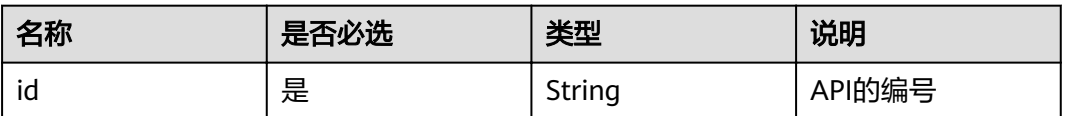

## 请求消息

### 表 **4-147** 参数说明

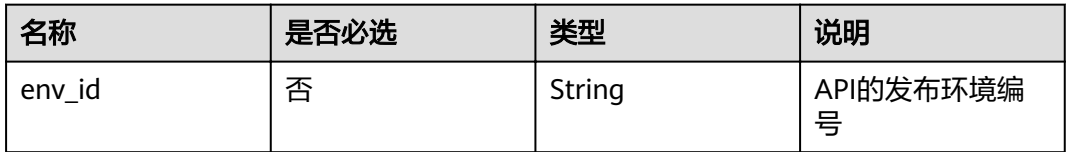

## 响应消息

#### 表 **4-148** 参数说明

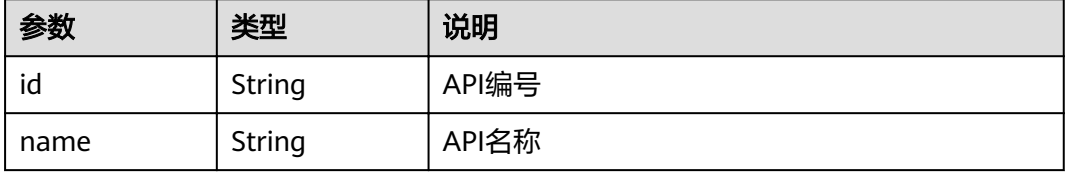

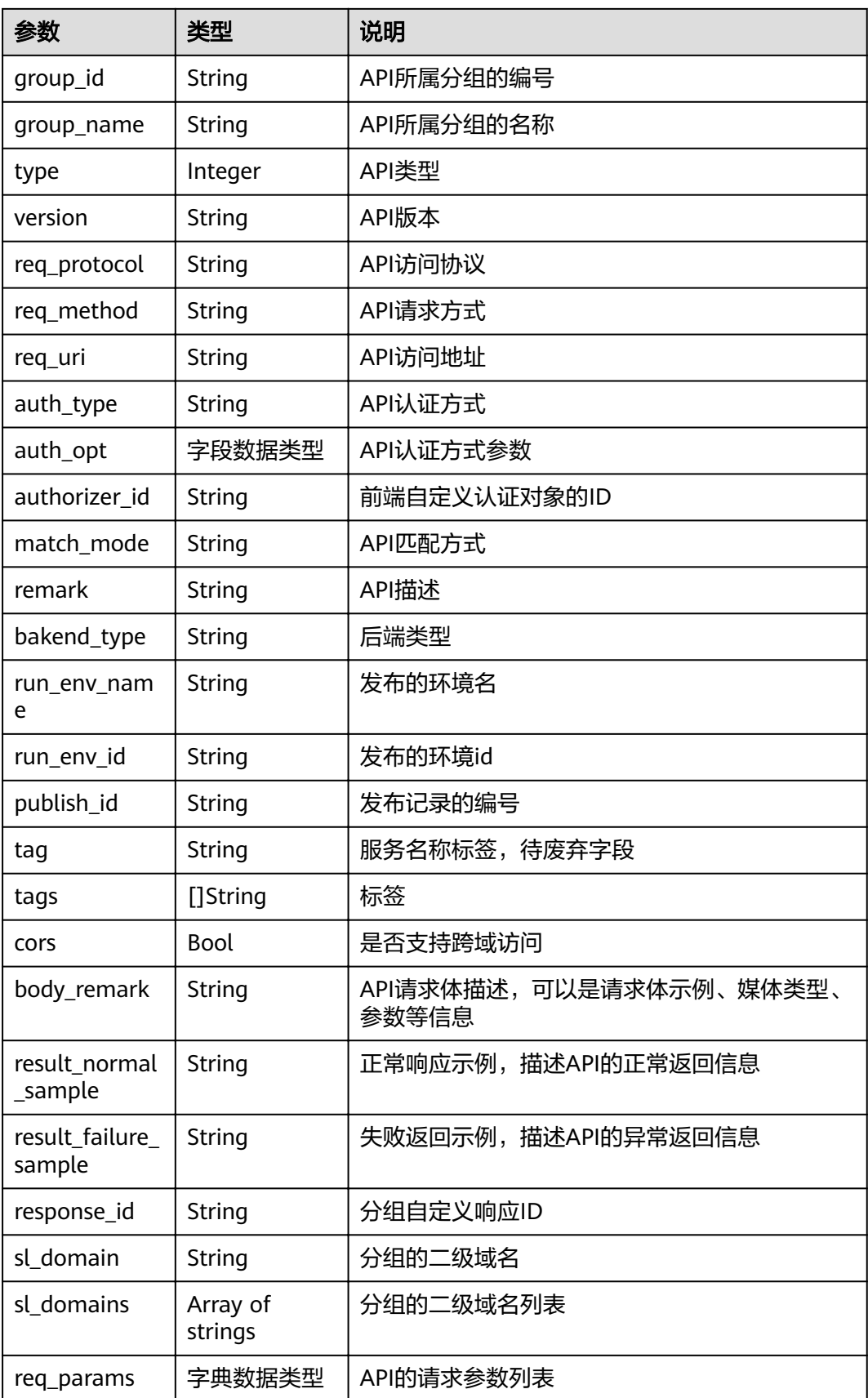

#### 表 **4-149** req\_params 参数说明

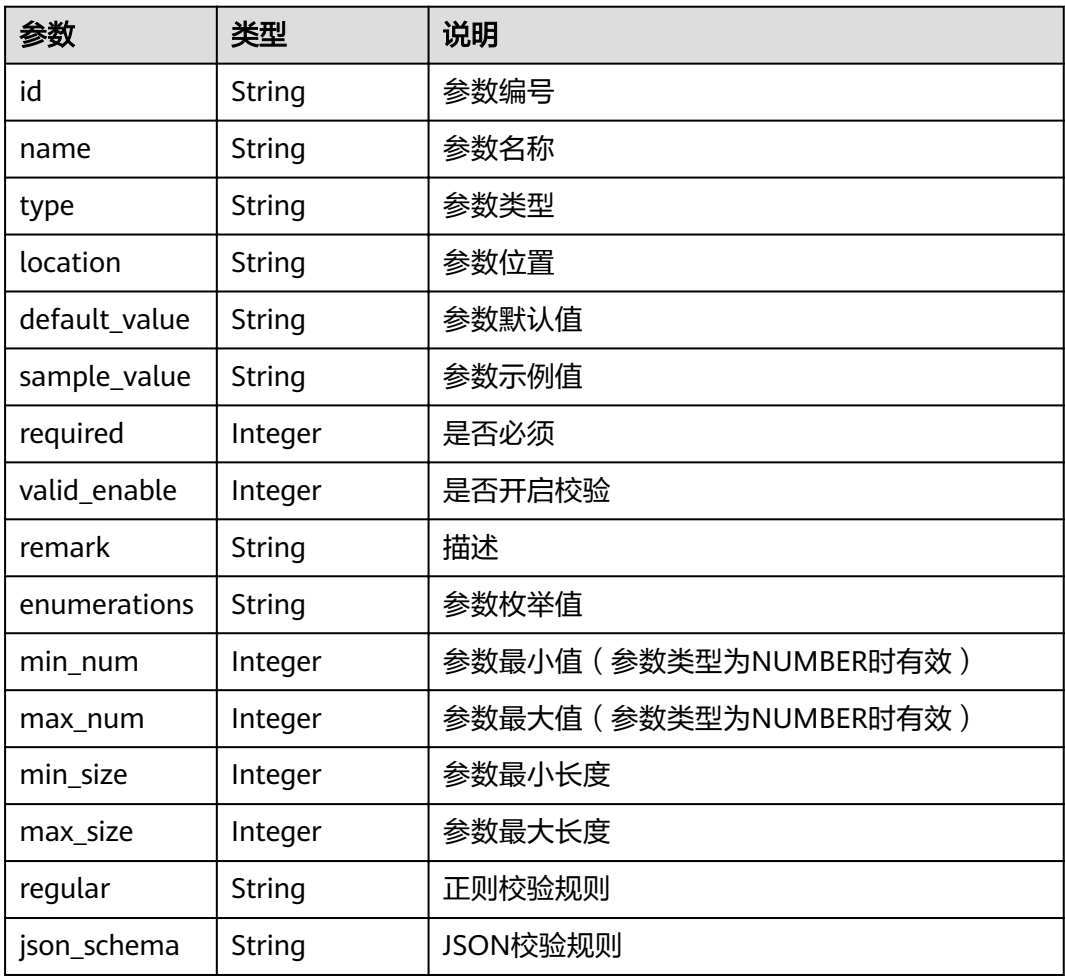

### 表 **4-150** auth\_opt 参数说明

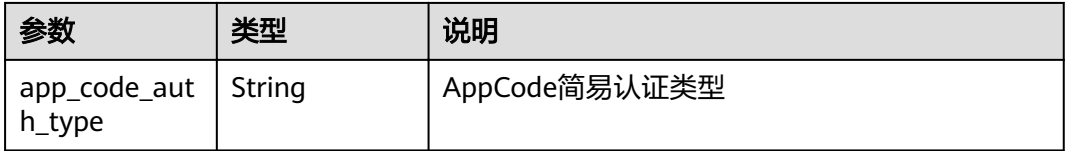

### 响应消息样例:

{

```
 "name": "market_api01",
 "type": 1,
 "version": "V0.0.1",
 "req_protocol": "HTTPS",
 "req_method": "GET",
 "req_uri": "/test01",
 "auth_type": "APP",
 "auth_opt": {
 "app_code_auth_type": "HEADER"
 },
 "tags": ["APIG-SN-test", "test"],
 "cors": true,
 "match_mode": "NORMAL",
```

```
 "backend_type": "MOCK",
 "remark": "market_api01",
"group_id": "7f848adc971749cda9c6aff3877cfc3e",
 "body_remark": "market_api01",
 "result_normal_sample": "success",
 "result_failure_sample": "",
  "id": "0e51b689e0784bc884f43756bbf34fa5",
 "group_name": "market_group01",
 "run_env_id": "DEFAULT_ENVIRONMENT_RELEASE_ID",
 "run_env_name": "RELEASE",
 "publish_id": "f07eb9f5e5ba4bbfbe89326f5cae99c7",
"sl_domain": "61297835ff1e4905b6f635dbcdf1777e.apigw.example.com",
 "sl_domains": ["61297835ff1e4905b6f635dbcdf1777e.apigw.example.com",
"61297835ff1e4905b6f635dbcdf1777e.apigw.example.cn"],
  "req_params": [
\{ "name": "project_id",
     "type": "STRING",
     "location": "PATH",
     "default_value": "",
     "sample_value": "",
     "required": 1,
     "valid_enable": 2,
     "remark": "",
     "enumerations": "",
     "min_num": 0,
     "max_num": 0,
     "min_size": 0,
     "max_size": 0,
     "regular": "",
     "json_schema": "",
     "id": "2a61905ea2304186a9422faba2940735"
   }
 ]
}
```
## 状态码

#### 表 **4-151** 返回消息说明

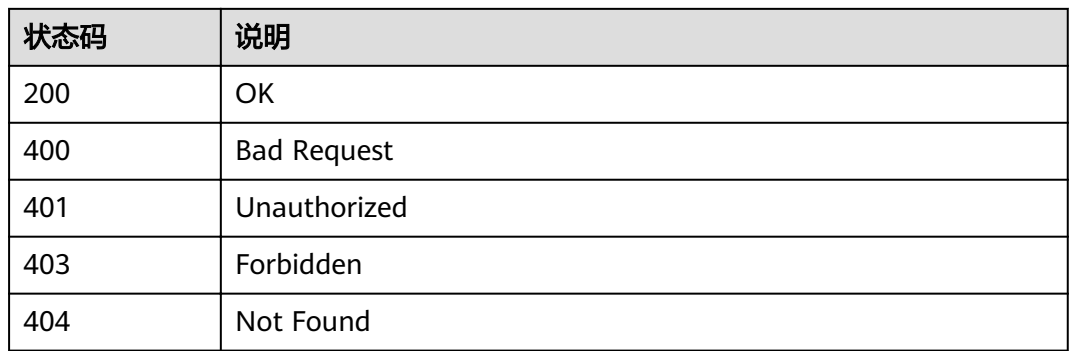

# **4.2.14** 调试 **API**

## 功能介绍

调试一个API在指定运行环境下的定义,接口调用者需要具有操作该API的权限。

## **URI**

## HTTP/HTTPS请求方法以及URI如下表所示。

### 表 **4-152** HTTP/HTTPS 请求方法以及 URI

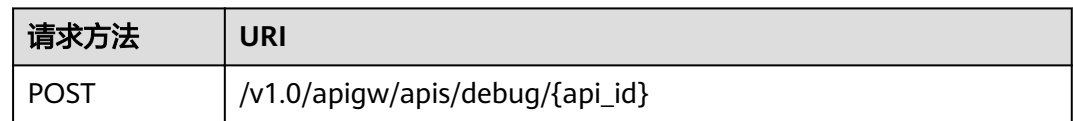

## URI中的参数说明如下表所示。

### 表 **4-153** 参数说明

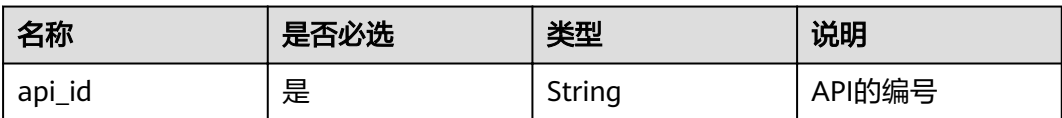

# 请求消息

## 表 **4-154** 参数说明

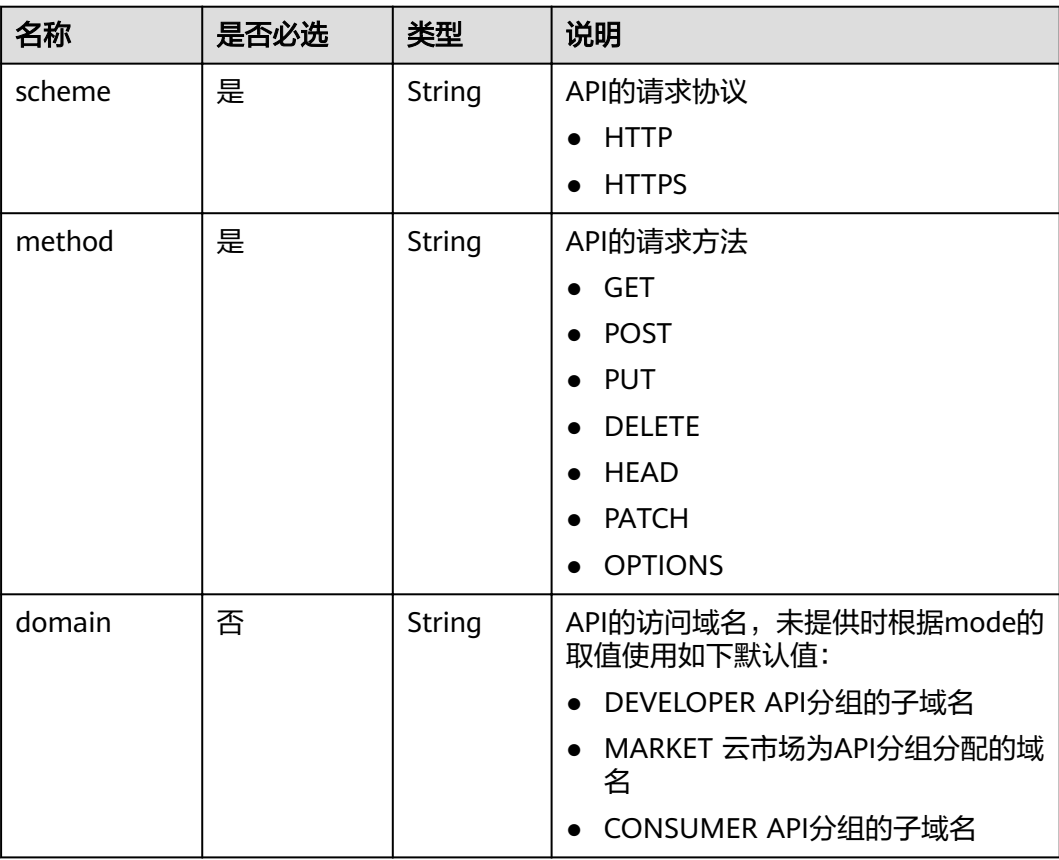

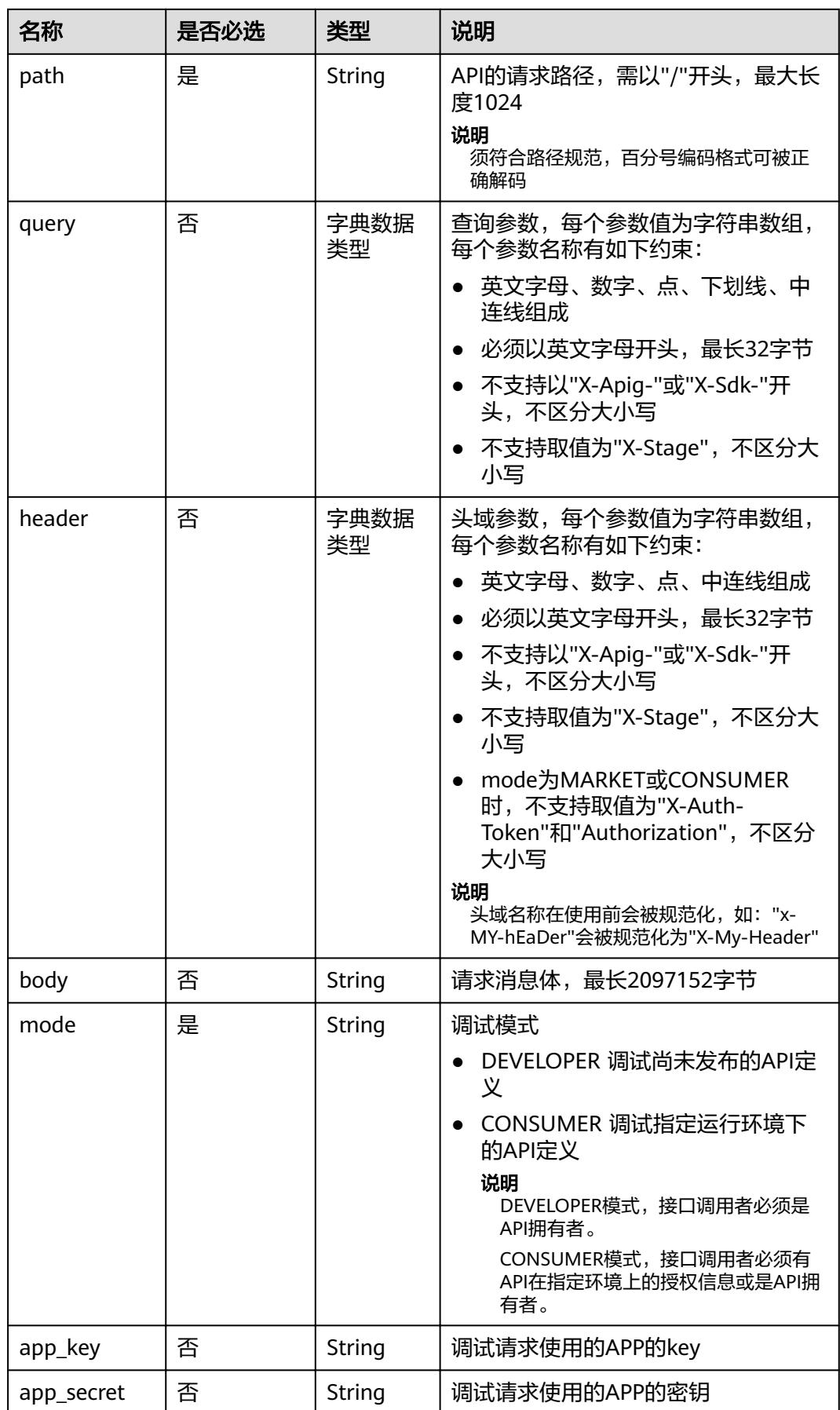

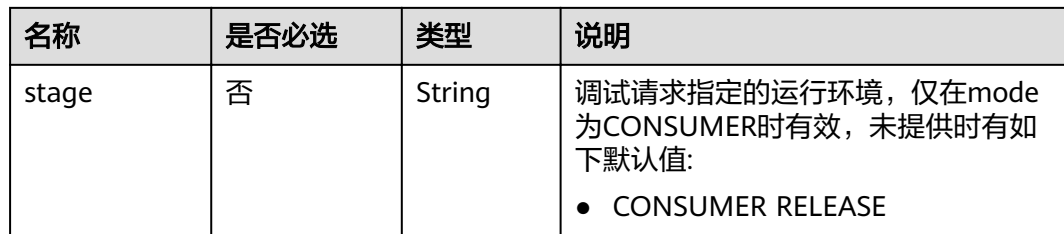

#### 请求消息样例:

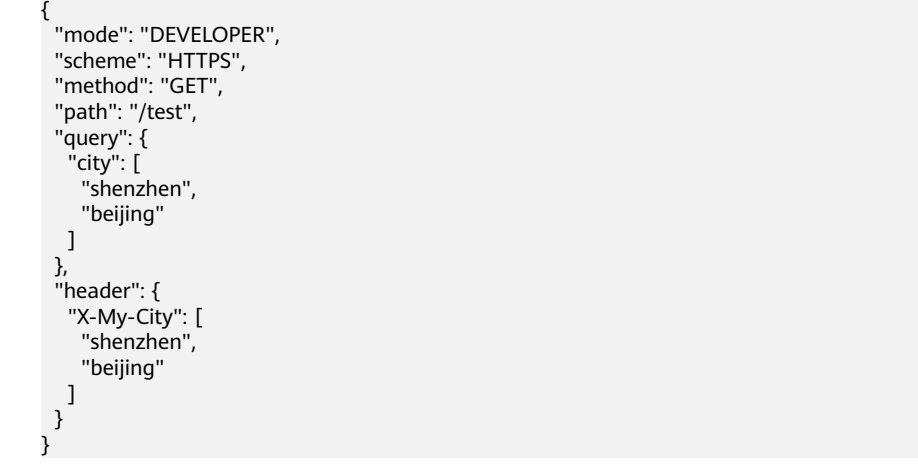

## 响应消息

### 表 **4-155** 参数说明

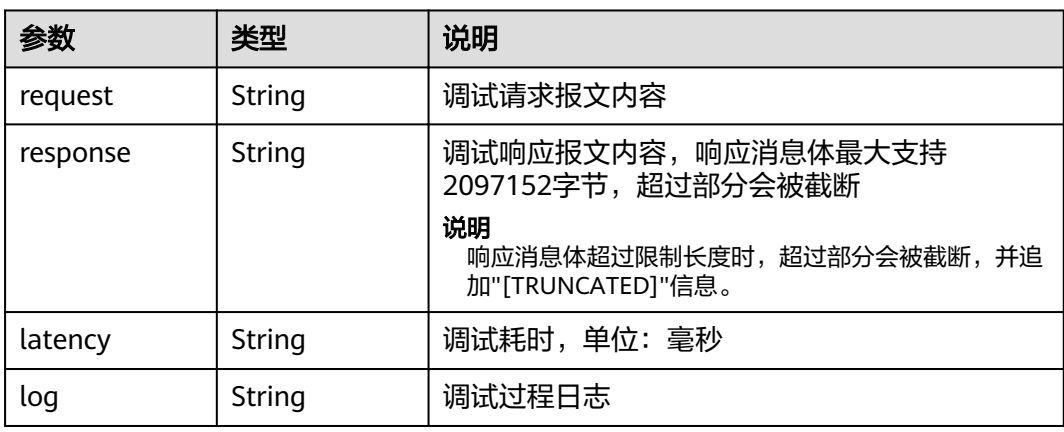

## 响应消息样例:

{ "request": "GET /test?city=shenzhen&city=beijing HTTP/1.1\r\nHost:

edf94892b11d440795562cb81c5be059.apigw.example.com\r\nUser-Agent: APIGatewayDebugClient/1.0\r\nX-Apig-Mode: debug\r\nX-My-City: shenzhen\r\nX-My-City: beijing\r\n\r\n",

 "response": "HTTP/1.1 200 OK\r\nContent-Length: 33\r\nConnection: keep-alive\r\nContent-Type: application/json; charset=utf-8\r\nDate: Fri, 24 Aug 2018 10:36:47 GMT\r\nServer: api-gateway\r\nX-Apig-Latency: 13\r\nX-Apig-Ratelimit-Api: remain:92,limit:100,time:1 minute\r\nX-Apig-Ratelimit-Api-Allenv: remain:9,limit:10,time:1 second\r\nX-Apig-Upstream-Latency: 1\r\nX-Request-Id:

12f69943cc2fa4f8a3674ee947655339\r\n\r\n{\"version\":\"4.0.12.201808190004\"}",

#### "latency": "12", "log": "" }

## 状态码

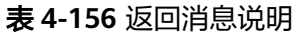

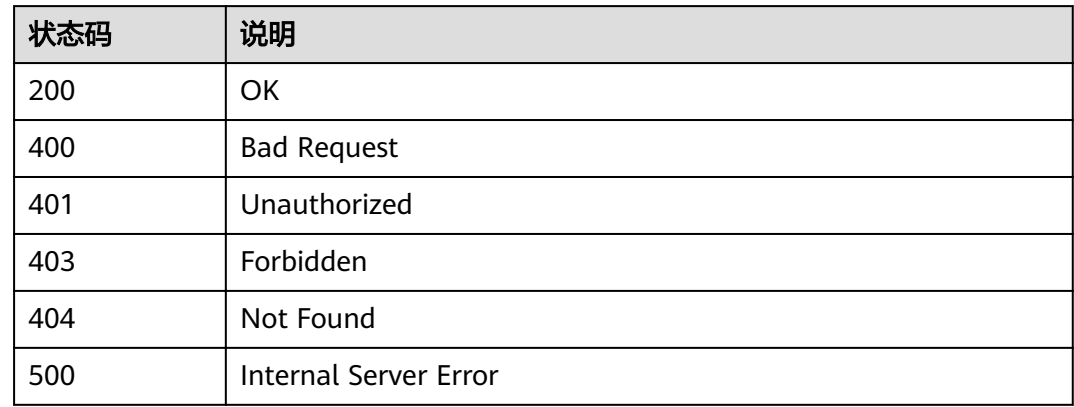

# **4.3 APP** 管理

# **4.3.1** 对象模型

本节介绍APP的对象模型,如下表所示。

### 说明

- "操作类型"用于描述字段的属性,表示对应字段的值可进行的操作: C:创建;U:更新;R:读取。
- "是否必选"列表示对于"操作类型"为"C"的创建操作,对应字段是否为必选字段。

### 表 **4-157** APP 对象模型

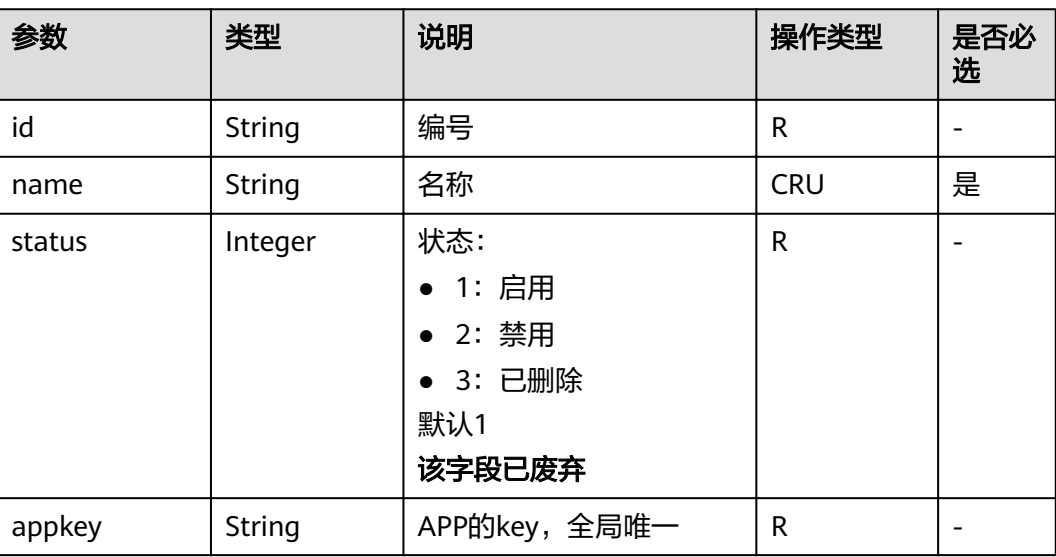

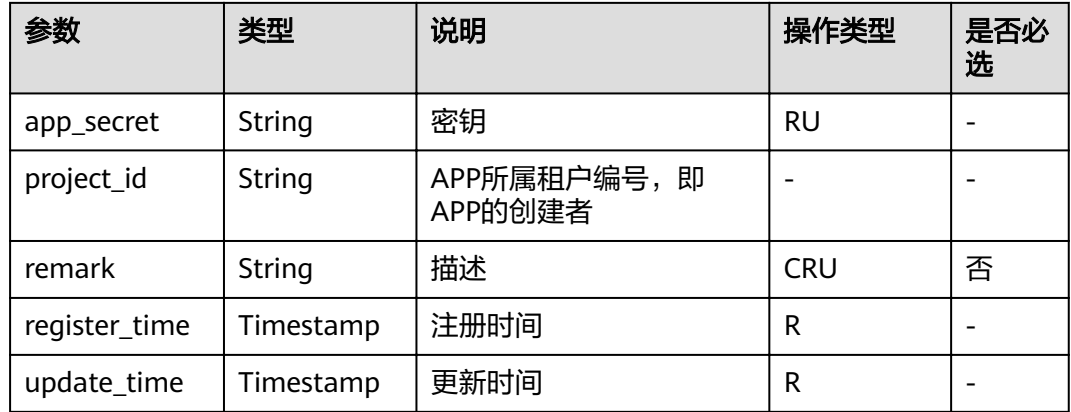

# **4.3.2** 创建 **APP**

# 功能介绍

APP即应用,是一个可以访问API的身份标识。将API授权给APP后,APP即可调用 API。

创建一个APP。

## **URI**

HTTP/HTTPS请求方法以及URI如下表所示。

### 表 **4-158** HTTP/HTTPS 请求方法以及 URI

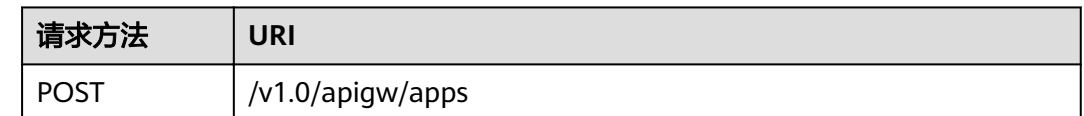

# 请求消息

## 表 **4-159** 参数说明

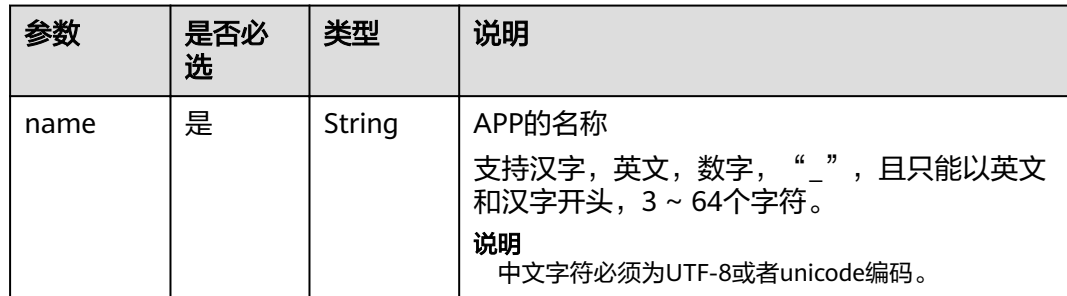

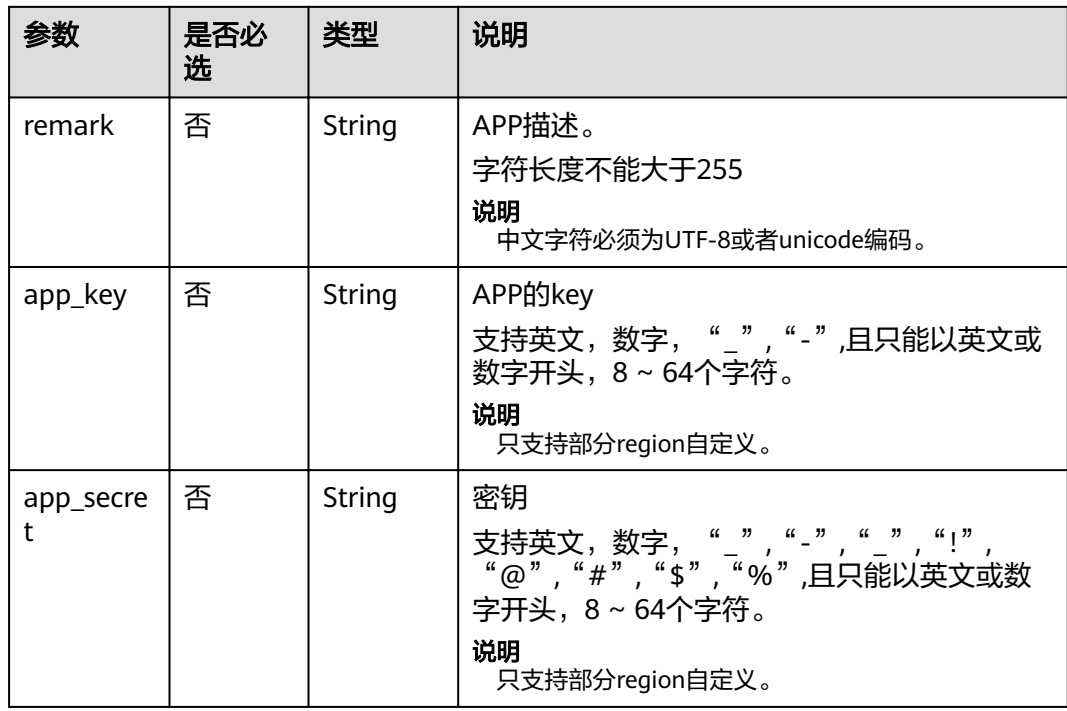

## 请求消息样例:

{

}

"name": "app\_001",

"remark": "first app", "app\_key": "app\_key\_sample",

"app\_secret": "app\_secret\_sample"

# 响应消息

## 表 **4-160** 参数说明

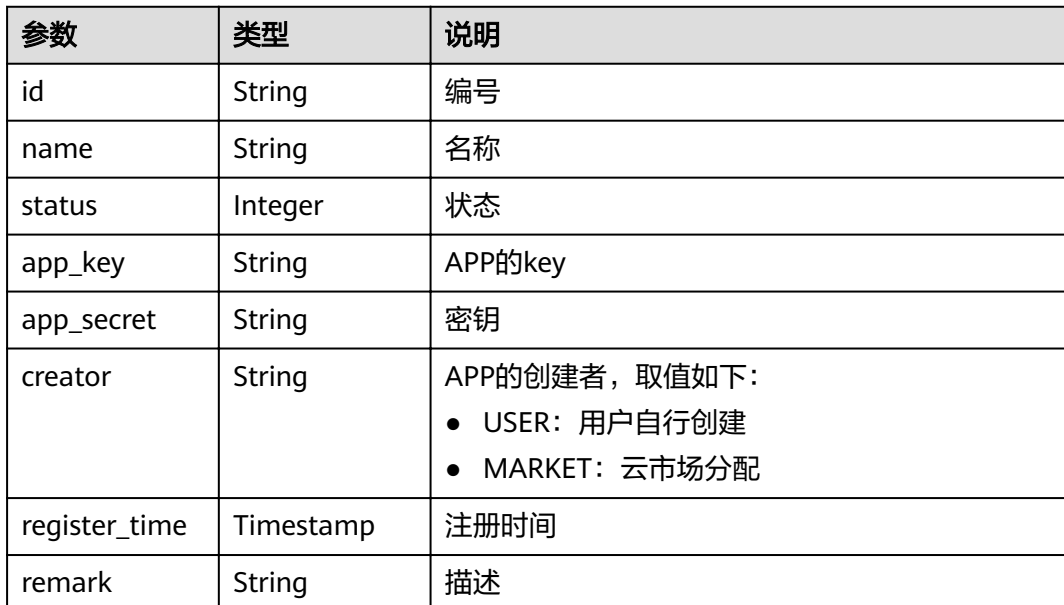

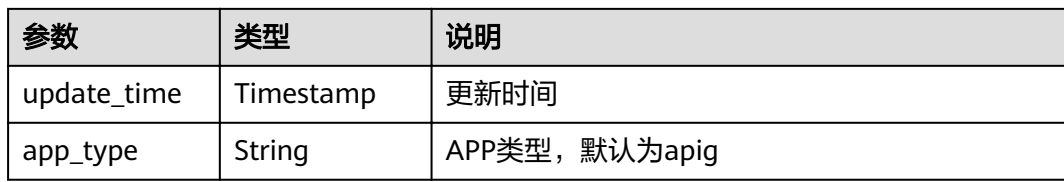

### 响应消息样例:

```
{
   "id": "14b399ac-967f-4115-bb62-c0346b4537e9",
 "name": "app_001",
 "status": 1,
   "app_key": "d49b1cbf-cc81-4a5f-b2a0-61b568e376eb",
   "app_secret": "******",
 "creator": "USER",
 "remark": "第一个应用",
 "register_time": "2017-12-28T12:26:54.2345858Z",
 "update_time": "2017-12-28T12:26:54.2345858Z",
 "app_type": "apig"
}
```
## 状态码

### 表 **4-161** 返回消息说明

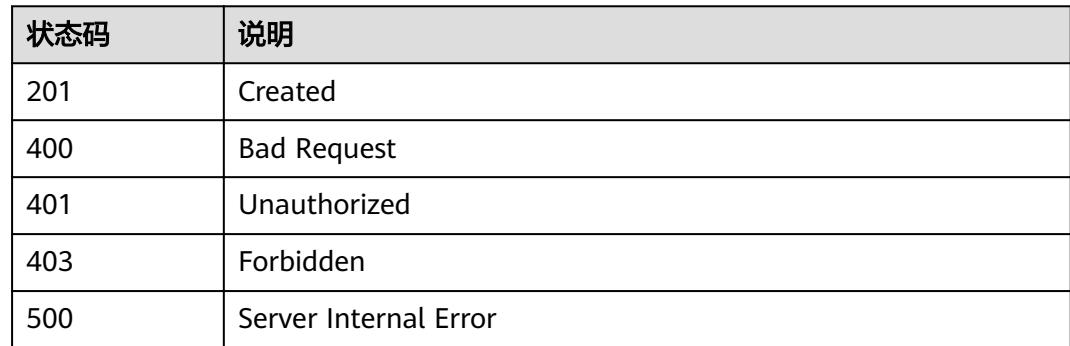

# **4.3.3** 修改 **APP**

## 功能介绍

修改指定APP的信息。其中可修改的属性为:name、remark,当支持用户自定义key 和secret的开关开启时,app\_key和app\_secret也支持修改,其它属性不可修改。

## **URI**

HTTP/HTTPS请求方法以及URI如下表所示。

### 表 **4-162** HTTP/HTTPS 请求方法以及 URI

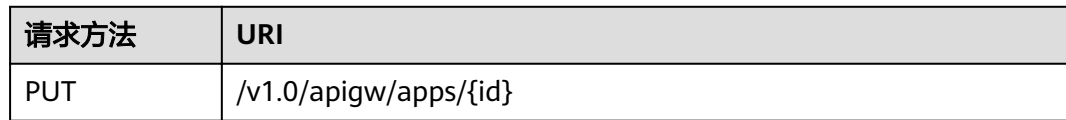

### URI中的参数说明如下表所示。

### 表 **4-163** 参数说明

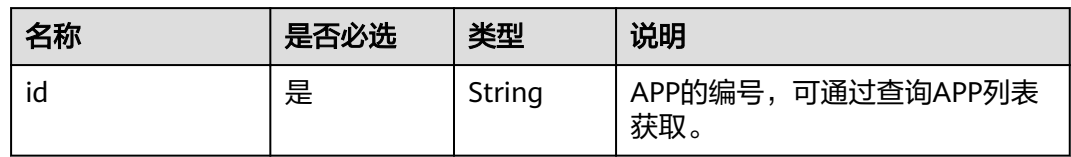

# 请求消息

## 表 **4-164** 参数说明

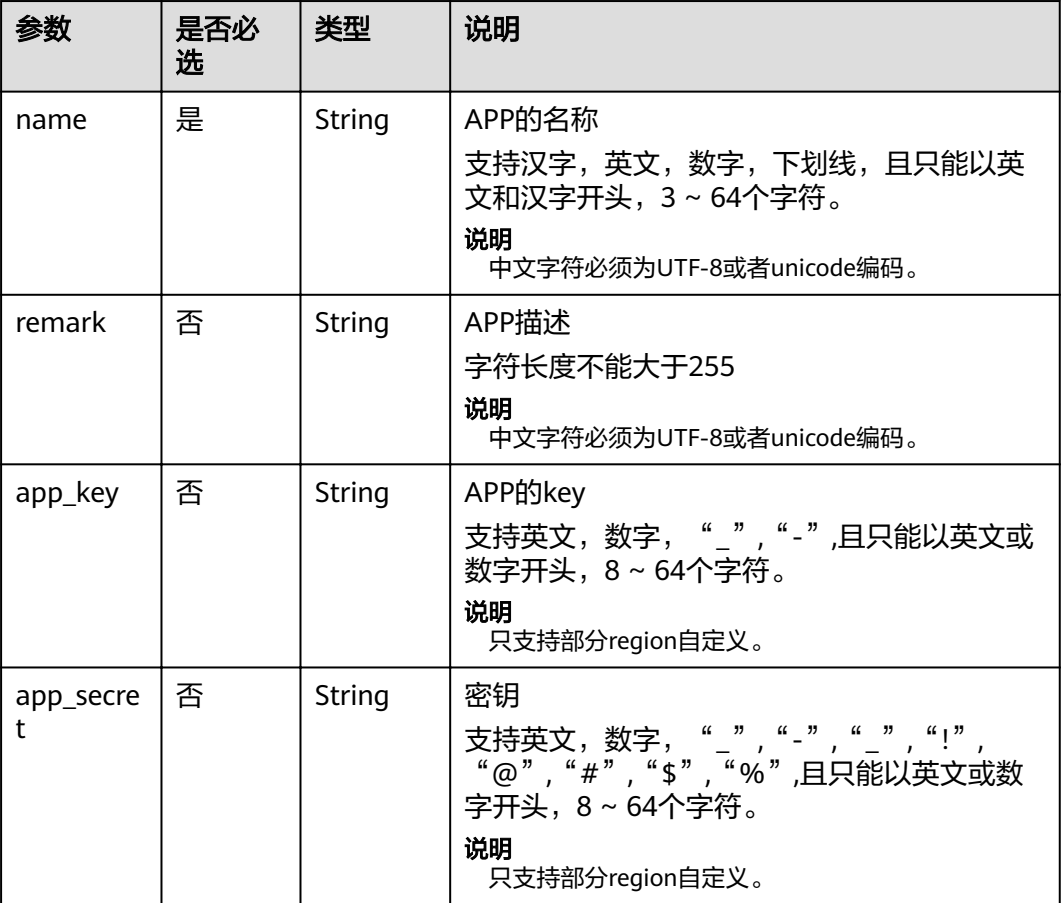

请求消息样例:

```
{
 "name": "app_001",
 "remark": "第一个APP",
 "app_key": "app_key_sample",
 "app_secret": "app_secret_sample"
}
```
# 响应消息

### 表 **4-165** 参数说明

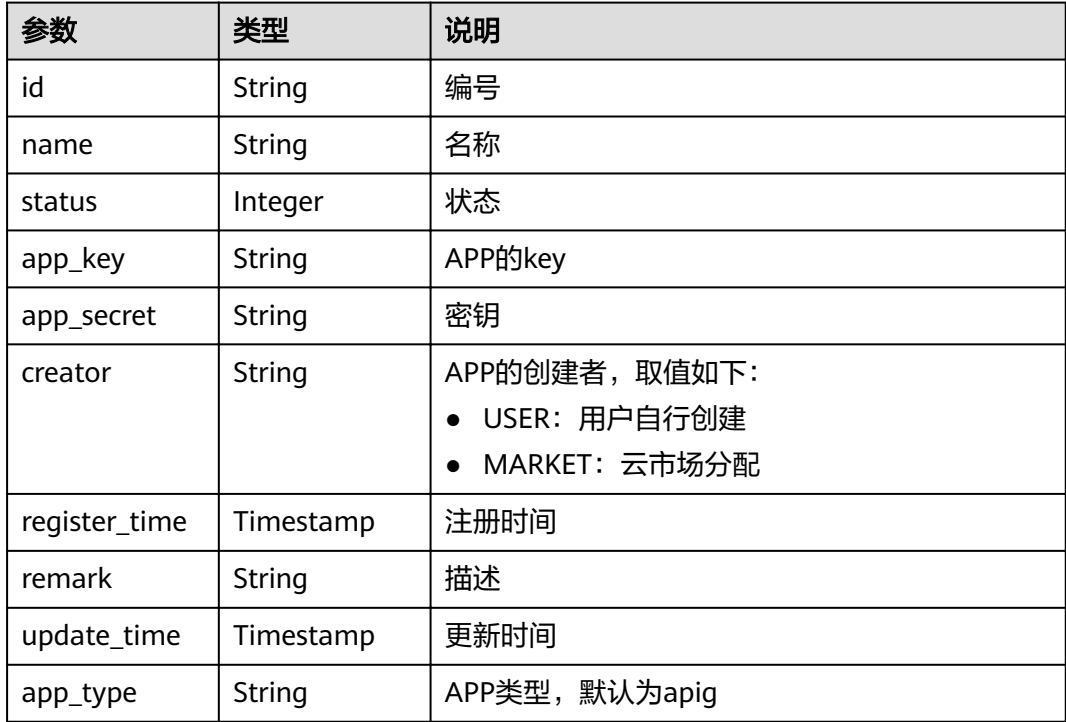

#### 响应消息样例:

```
{
   "id": "14b399ac-967f-4115-bb62-c0346b4537e9",
   "name": "app_001",
 "status": 1,
 "app_key": "d49b1cbf-cc81-4a5f-b2a0-61b568e376eb",
 "app_secret": "******",
 "creator": "USER",
 "remark": "第一个APP",
 "register_time": "2017-12-28T12:26:54Z",
 "update_time": "2017-12-28T12:28:07.2966182Z",
      "app_type": "apig"
}
```
# 状态码

#### 表 **4-166** 返回消息说明

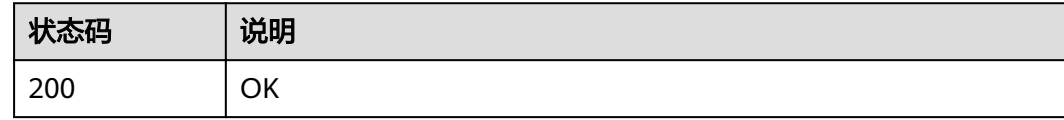

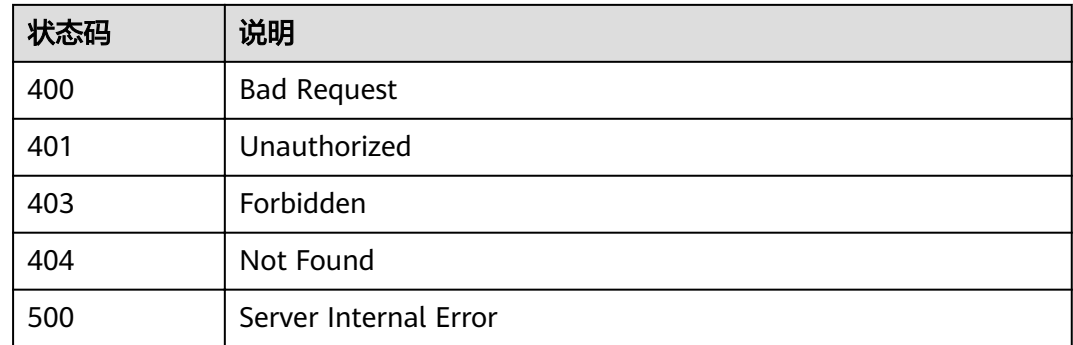

# **4.3.4** 重置密钥

## 功能介绍

重置指定APP的密钥。

# **URI**

HTTP/HTTPS请求方法以及URI如下表所示。

表 **4-167** HTTP/HTTPS 请求方法以及 URI

| 请求方法 | URI                          |
|------|------------------------------|
| PUT  | /v1.0/apigw/apps/secret/{id} |

URI中的参数说明如下表所示。

### 表 **4-168** 参数说明

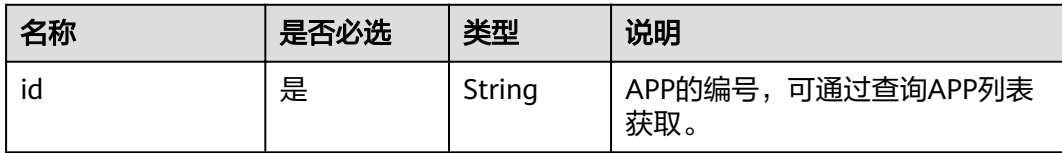

## 请求消息

## 表 **4-169** 参数说明

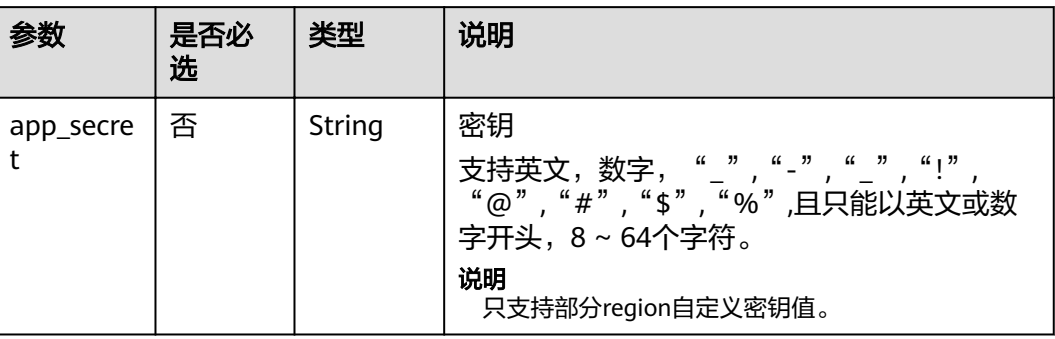

### 请求消息样例:

{

}

"app\_secret": "app\_secret\_sample"

# 响应消息

## 表 **4-170** 参数说明

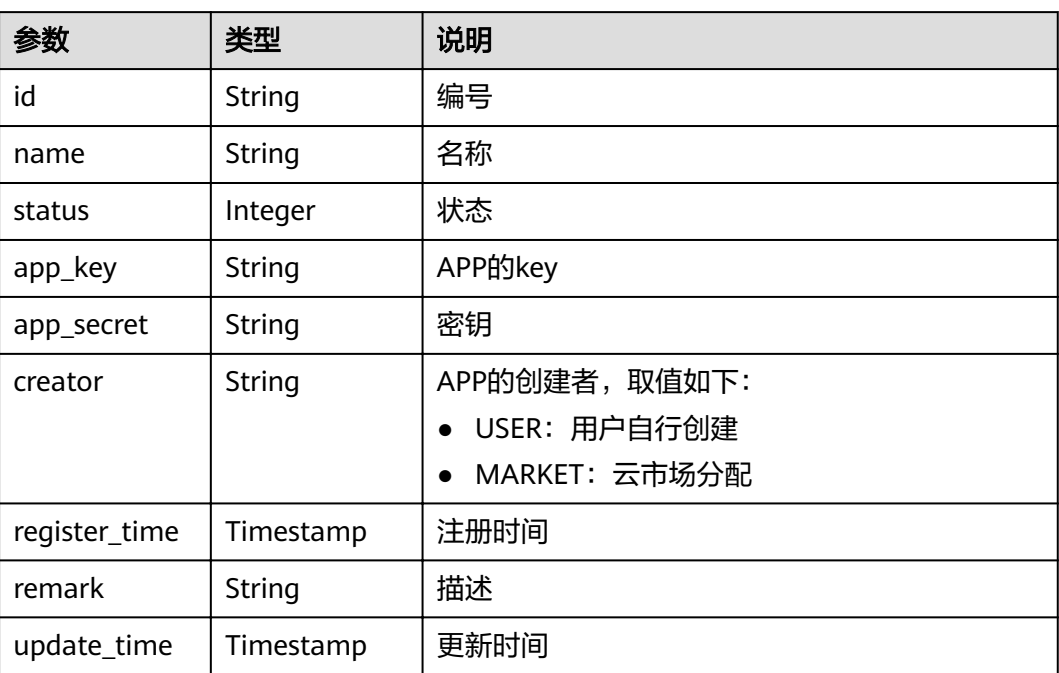

#### 响应消息样例:

```
{
   "id": "14b399ac-967f-4115-bb62-c0346b4537e9",
 "name": "app_001",
 "status": 1,
 "app_key": "d49b1cbf-cc81-4a5f-b2a0-61b568e376eb",
```

```
 "app_secret": "******",
 "creator": "USER",
 "remark": "第一个APP",
 "register_time": "2017-12-28T12:26:54Z",
 "update_time": "2017-12-28T12:29:35.571Z"
```
## 状态码

### 表 **4-171** 返回消息说明

}

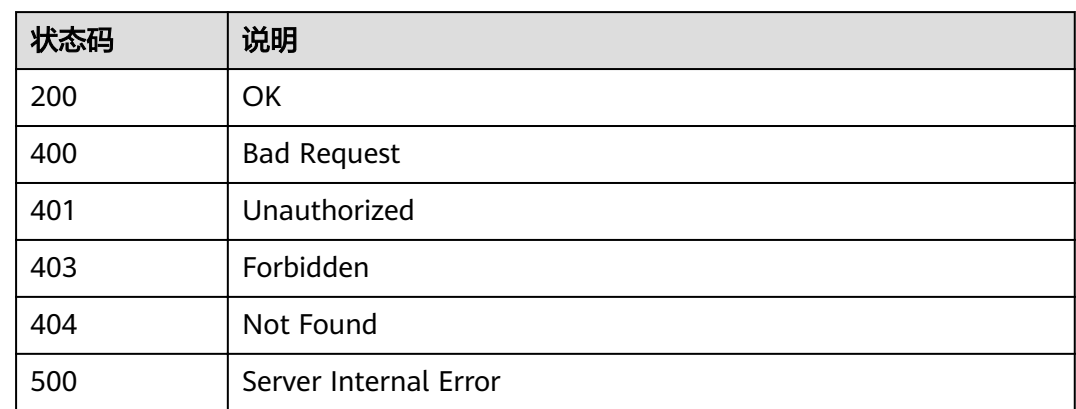

# **4.3.5** 删除 **APP**

## 功能介绍

删除指定的APP。

APP删除后,将无法再调用任何API;其中,云市场自动创建的APP无法被删除。

**URI**

HTTP/HTTPS请求方法以及URI如下表所示。

表 **4-172** HTTP/HTTPS 请求方法以及 URI

| 请求方法    | URI                   |  |
|---------|-----------------------|--|
| DELETE. | /v1.0/apigw/apps/{id} |  |

URI中的参数说明如下表所示。

### 表 **4-173** 参数说明

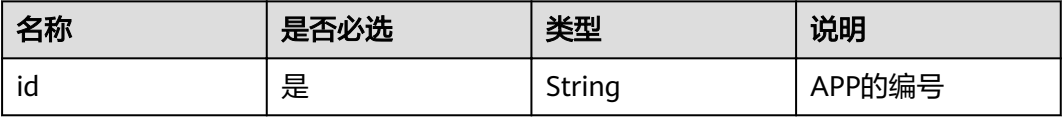

## 请求消息

无

## 响应消息

无

# 状态码

### 表 **4-174** 返回消息说明

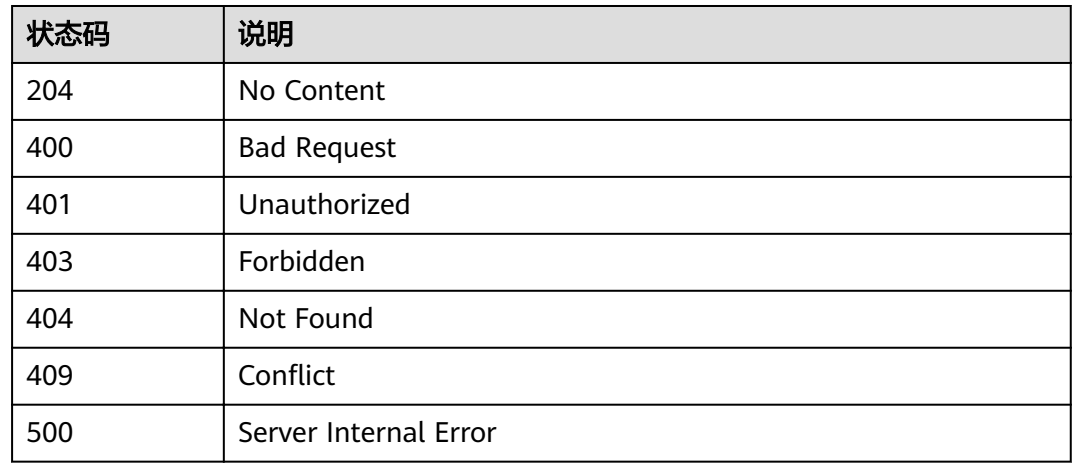

# **4.3.6** 校验 **APP**

# 功能介绍

校验APP是否存在,非APP所有者可以调用该接口校验APP是否真实存在。这个接口只 展示app的基本信息id 、name、 remark,其他信息不显示。

## **URI**

HTTP/HTTPS请求方法以及URI如下表所示。

### 表 **4-175** HTTP/HTTPS 请求方法以及 URI

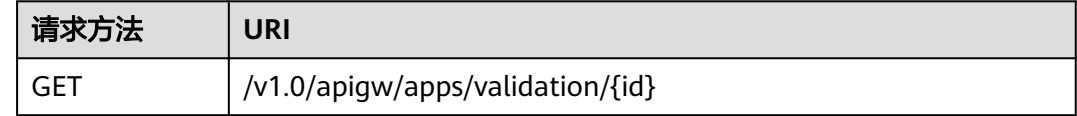

URI中的参数说明如下表所示。

#### 表 **4-176** 参数说明

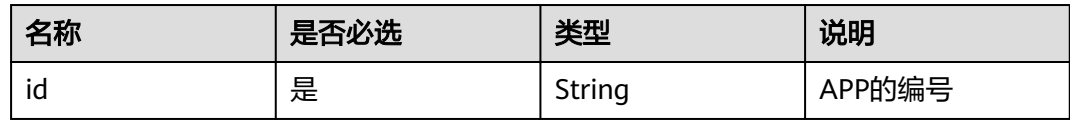

## 请求消息

无

# 响应消息

## 表 **4-177** 参数说明

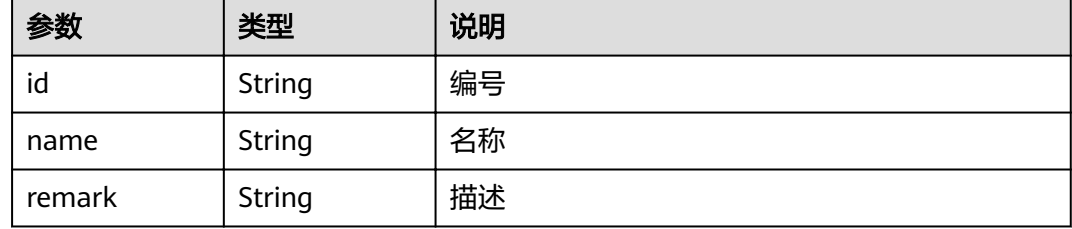

### 响应消息样例:

```
{
   "id": "14b399ac-967f-4115-bb62-c0346b4537e9",
 "name": "app_001",
 "remark": "第一个APP"
}
```
# 状态码

#### 表 **4-178** 返回消息说明

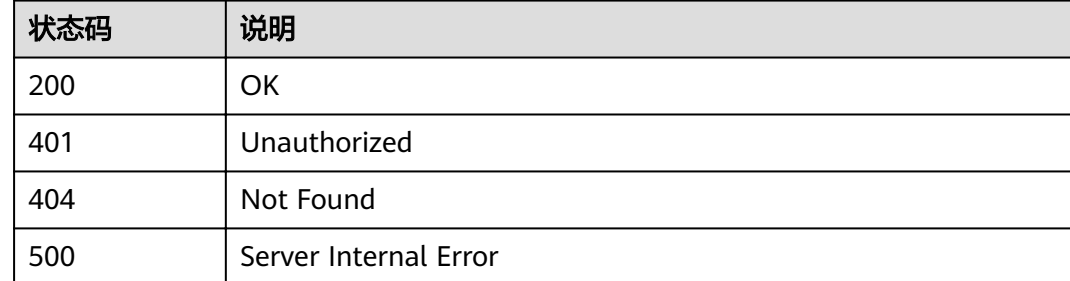

# **4.3.7** 查看 **APP** 详情

# 功能介绍

查看指定APP的详细信息。

## **URI**

### HTTP/HTTPS请求方法以及URI如下表所示。

## 表 **4-179** HTTP/HTTPS 请求方法以及 URI

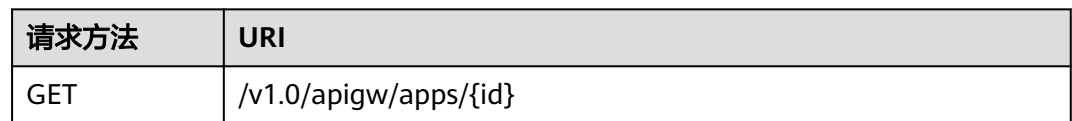

### URI中的参数说明如下表所示。

### 表 **4-180** 参数说明

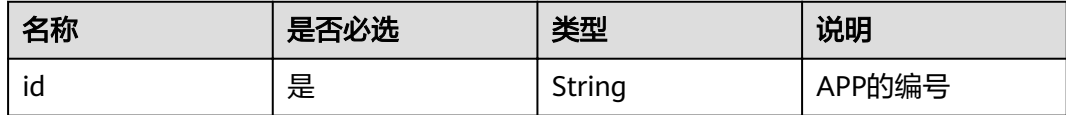

# 请求消息

无

# 响应消息

## 表 **4-181** 参数说明

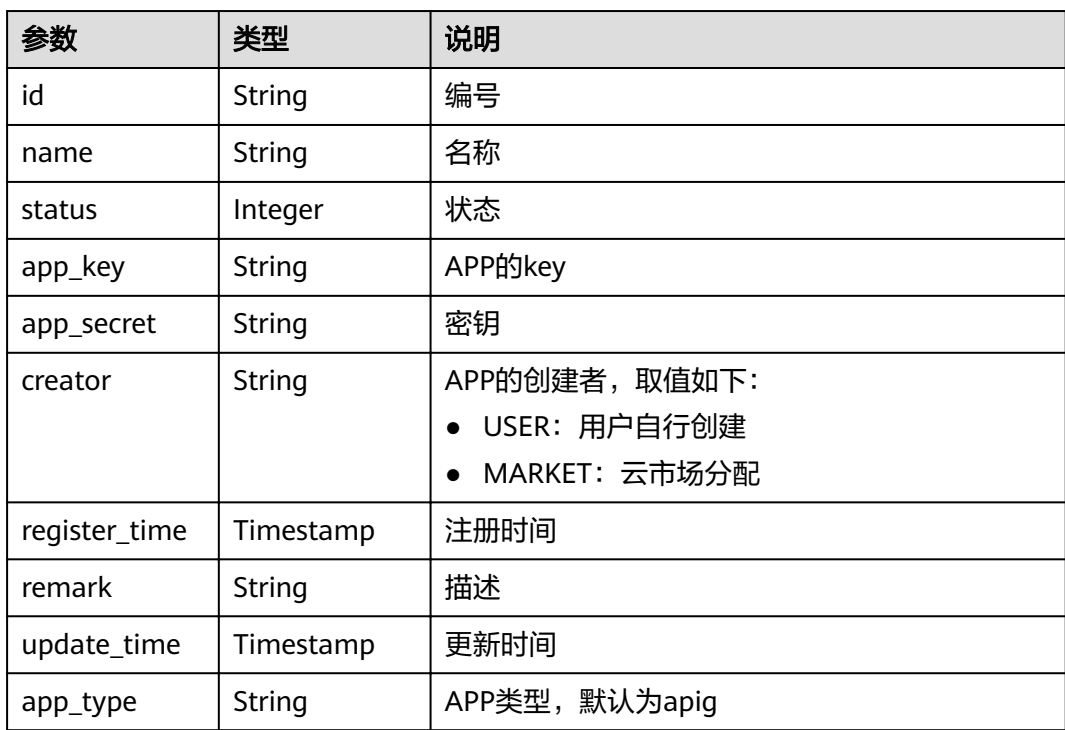

#### 响应消息样例:

}

```
{
   "id": "14b399ac-967f-4115-bb62-c0346b4537e9",
 "name": "app_001",
 "status": 1,
   "app_key": "d49b1cbf-cc81-4a5f-b2a0-61b568e376eb",
 "app_secret": "******",
 "creator": "USER",
 "remark": "第一个APP",
 "register_time": "2017-12-28T12:26:54Z",
 "update_time": "2017-12-28T12:28:07.2966182Z",
 "app_type": "apig"
```
## 状态码

### 表 **4-182** 返回消息说明

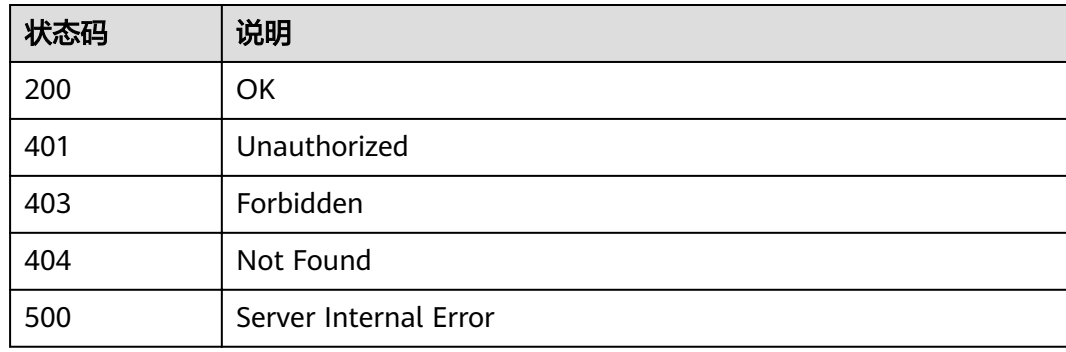

# **4.3.8** 查询 **APP** 列表

# 功能介绍

查询APP列表。

## **URI**

HTTP/HTTPS请求方法以及URI如下表所示。

### 表 **4-183** HTTP/HTTPS 请求方法以及 URI

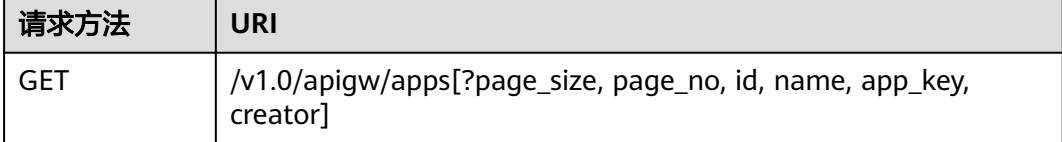

### 说明

- 可以在URI后面用'?'和'&'添加不同的查询条件组合。
- 查询条件可为以下字段以及对应的值: id、name、app\_key、creator、page\_size、 page\_no。

URI中的参数说明如下表所示。

# 表 **4-184** 参数说明

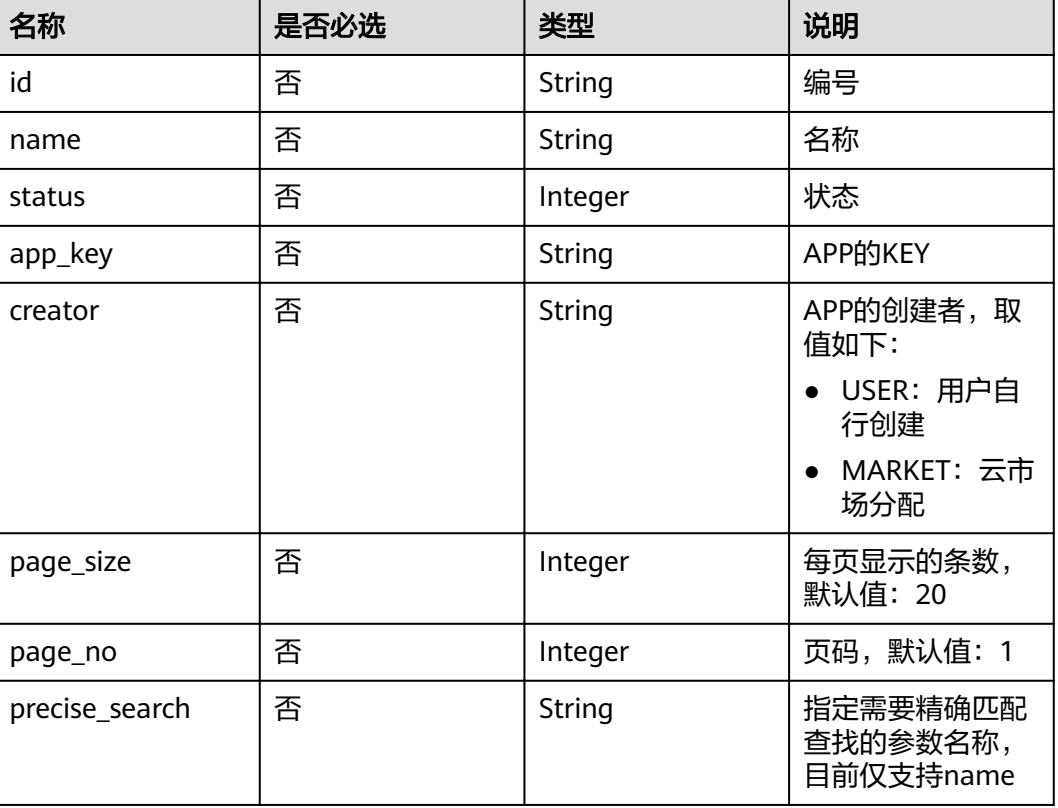

# 请求消息

无

# 响应消息

## 表 **4-185** 参数说明

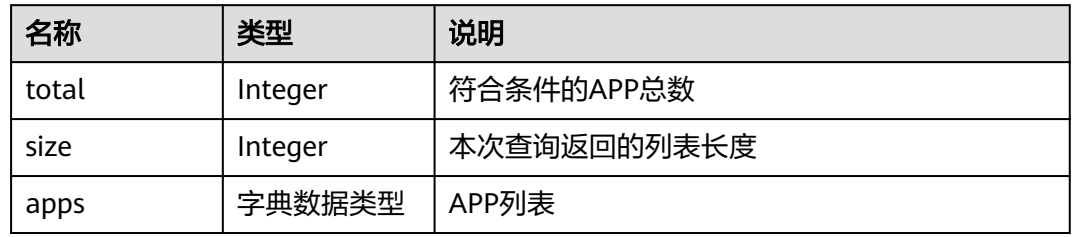

## 表 **4-186** apps 参数说明

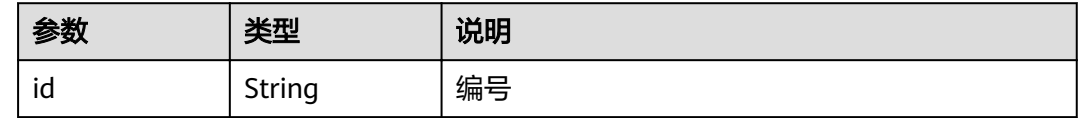

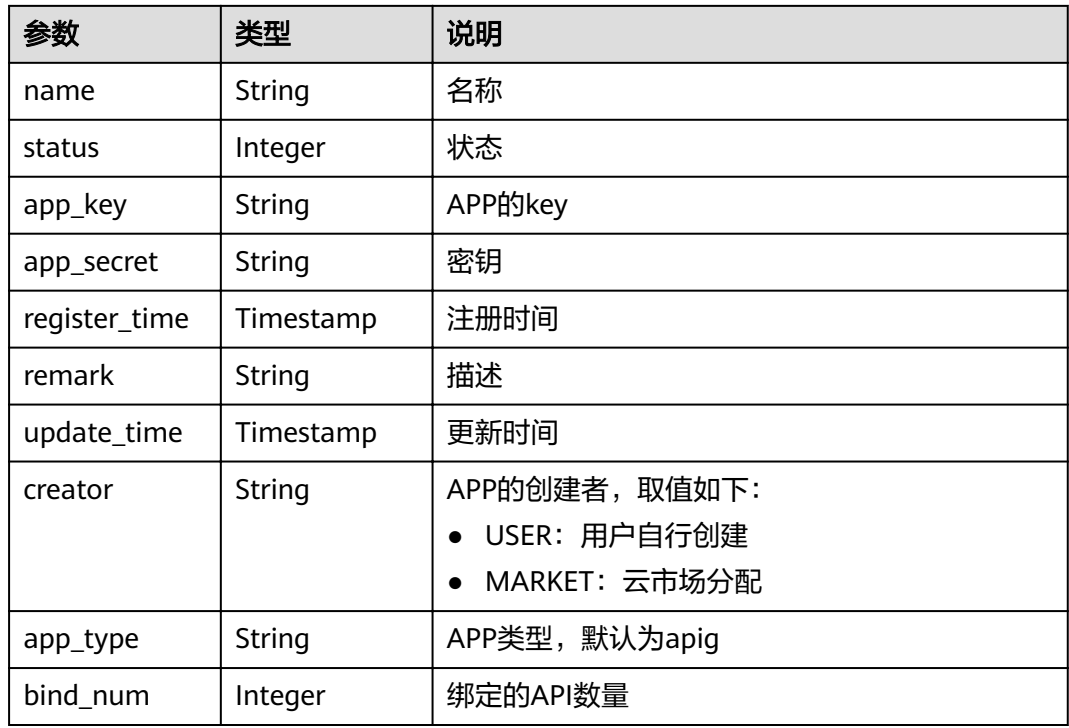

响应消息样例:

```
{
   "total": 2,
   "size": 2,
 "apps": [{
 "id": "98efd77d-10b5-4eca-8170-ed30a4a286a4",
     "name": "app_002",
 "status": 1,
 "app_key": "f627fbaa-2c8b-4f58-a690-f478f54d3fe2",
 "app_secret": "******",
 "remark": "第二个APP",
 "register_time": "2017-12-28T12:32:50Z",
 "update_time": "2017-12-28T12:32:50Z",
     "creator": "MARKET",
 "app_type": "apig",
 "bind_num": 2
   },
   {
     "id": "14b399ac-967f-4115-bb62-c0346b4537e9",
     "name": "app_001",
     "status": 1,
 "app_key": "d49b1cbf-cc81-4a5f-b2a0-61b568e376eb",
 "app_secret": "******",
 "remark": "第一个APP",
 "register_time": "2017-12-28T12:26:54Z",
 "update_time": "2017-12-28T12:29:35.571Z",
 "creator": "USER",
 "app_type": "apig",
 "bind_num": 2
   }]
}
```
# 状态码

### 表 **4-187** 返回消息说明

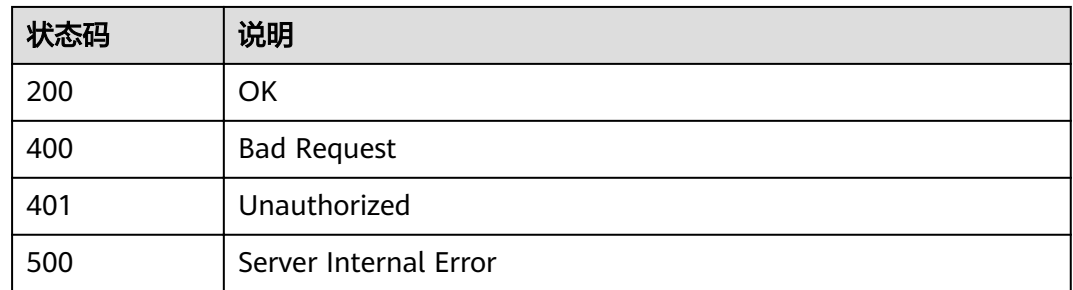

# **4.4 APP** 授权管理

# **4.4.1** 对象模型

本节介绍APP与API之间的授权关系的对象模型,如下表所示。

### 说明

- "操作类型"用于描述字段的属性,表示对应字段的值可进行的操作: C:创建;U:更新;R:读取。
- "是否必选"列表示对于"操作类型"为"C"的创建操作,对应字段是否为必选字段。

### 表 **4-188** APP 授权关系对象模型

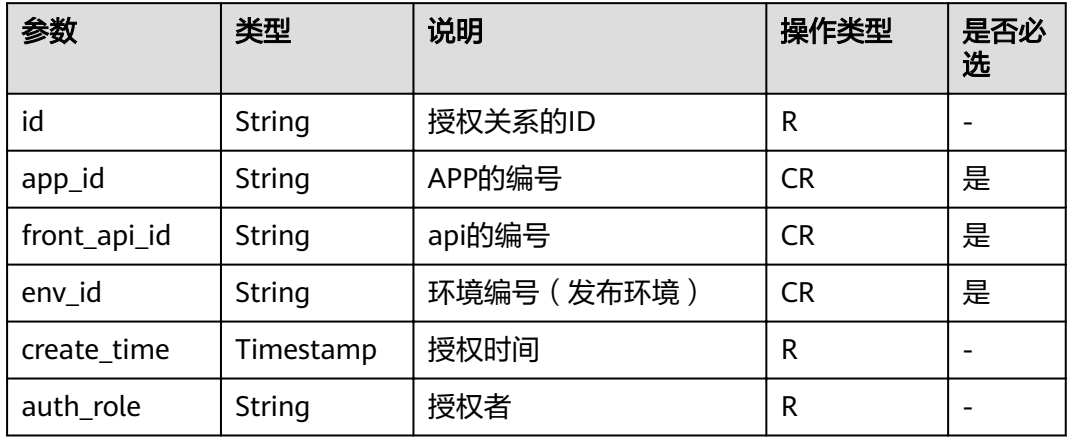

# **4.4.2** 查看 **APP** 未绑定的 **API** 列表

## 功能简介

查询指定环境上某个APP未绑定的API列表,包括自有API。

## **URI**

HTTP/HTTPS请求方法以及URI如下表所示。

#### 表 **4-189** HTTP/HTTPS 请求方法以及 URI

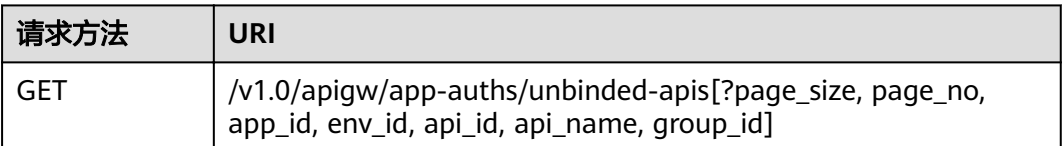

#### 说明

- 可以在URI后面用'?'和'&'添加不同的查询条件组合。
- 查询条件可为以下字段以及对应的值:app\_id、api\_id、api\_name、group\_id、env\_id、 page\_size、page\_no。

URI中的参数说明如下表所示。

#### 表 **4-190** 参数说明

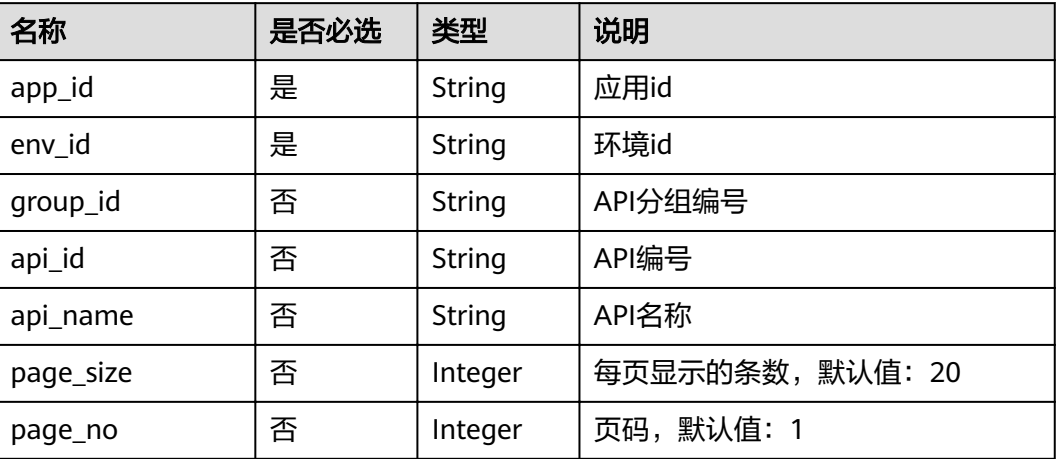

# 请求消息

无

## 响应消息

### 表 **4-191** 参数说明

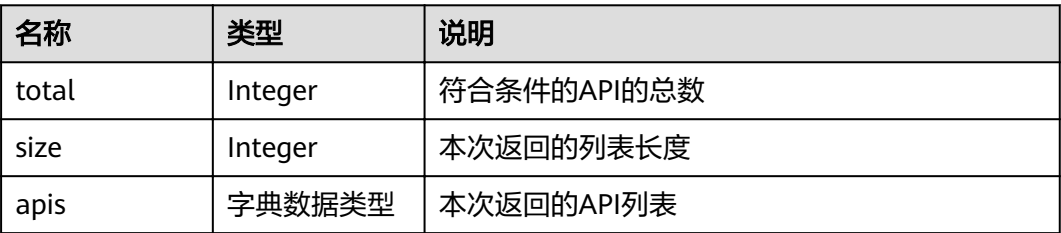

#### 表 **4-192** apis 参数说明

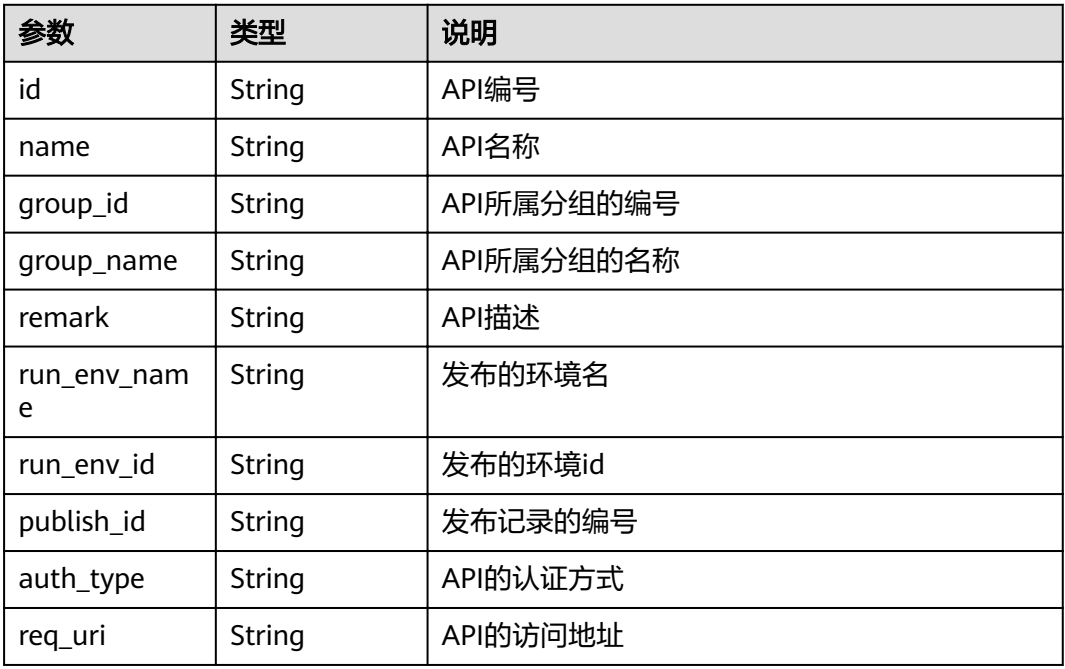

### 响应消息样例:

```
{
   "total": 1,
 "size": 1,
 "apis": [{
     "id": "5bbc47e2-95b0-4a56-904e-a3cdc422f8e9",
 "name": "查询分组列表",
 "remark": "查询分组列表",
 "group_id": "73c58022-f20d-495a-a188-85d718647f09",
 "group_name": "api_group_001",
 "run_env_name": "RELEASE",
 "run_env_id": "DEFAULT_ENVIRONMENT_RELEASE_ID",
 "publish_id": "65e6fe53-1ac3-4481-ba36-9f0bc6f22057",
 "auth_type": "APP",
 "req_uri": "/test"
   }]
}
```
## 状态码

#### 表 **4-193** 返回消息说明

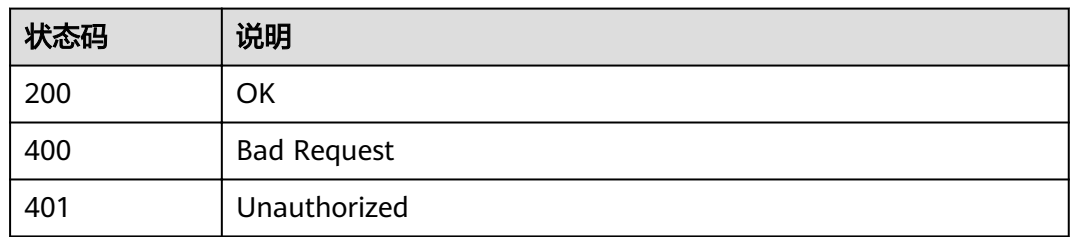

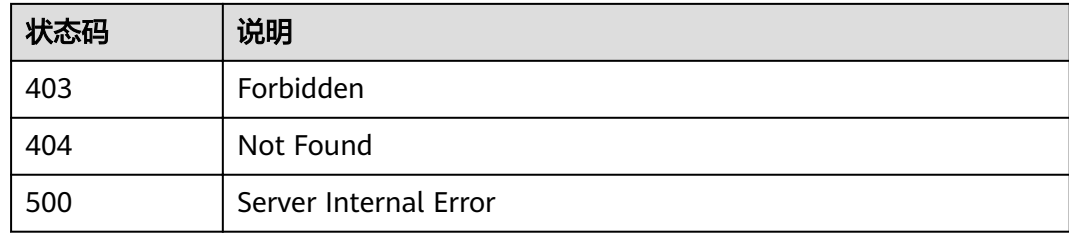

# **4.4.3** 授权

# 功能介绍

APP创建成功后,还不能访问API,如果想要访问某个环境上的API,需要将该API在该 环境上授权给APP。授权成功后,APP即可访问该环境上的这个API。

## **URI**

HTTP/HTTPS请求方法以及URI如下表所示。

表 **4-194** HTTP/HTTPS 请求方法以及 URI

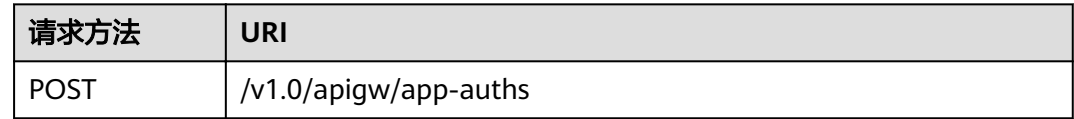

# 请求消息

表 **4-195** 参数说明

| 名称      | 是否必选 | 类型                  | 说明        |
|---------|------|---------------------|-----------|
| api_ids | 是    | Array of<br>strings | API的编号列表  |
| app_ids | 是    | Array of<br>strings | APP的编号列表  |
| env id  | 是    | String              | 需要授权的环境编号 |

请求参数样例:

```
{
   "api_ids": ["5bbc47e2-95b0-4a56-904e-a3cdc422f8e9",
 "6632a062-9dcf-4f18-9646-3cabb925a290"],
 "app_ids": ["14b399ac-967f-4115-bb62-c0346b4537e9"],
 "env_id": "DEFAULT_ENVIRONMENT_RELEASE_ID"
}
```
## 响应消息

### 表 **4-196** 参数说明

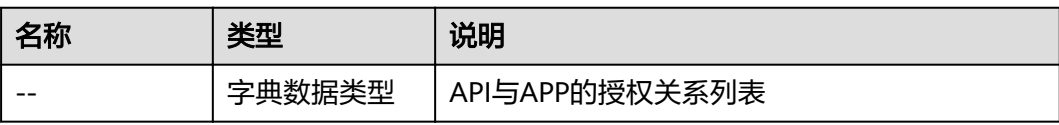

### 表 **4-197** API 与 APP 授权关系列表消息说明

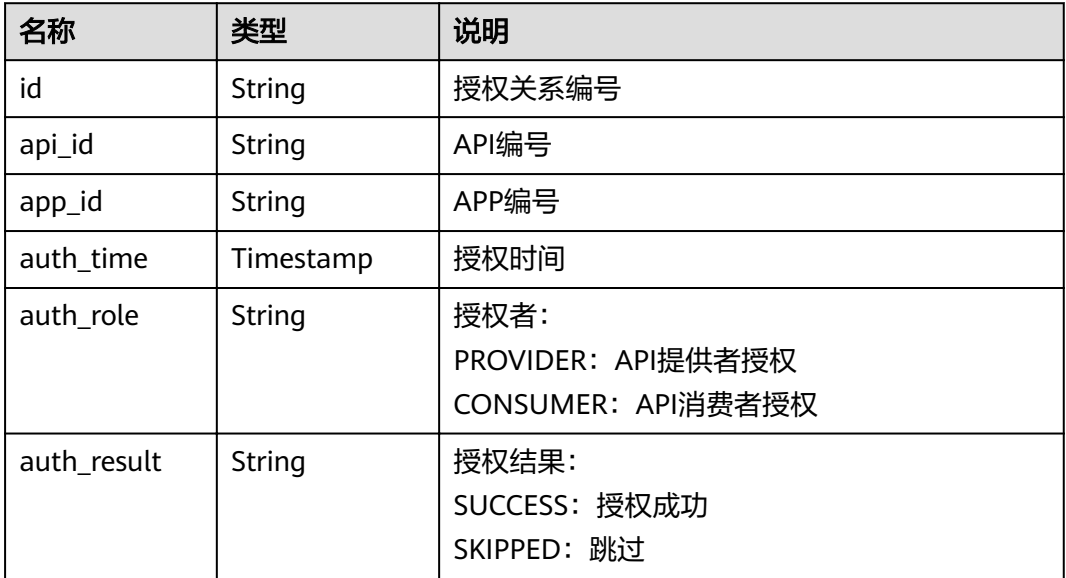

### 响应消息样例:

```
[{
"id": "dffcaff92d144135a9f420fcd485bbf3",
 "api_id": "8aa097b00e9843efabc9c593d11b769d",
 "app_id": "f8c6ea15-0d1b-4c5b-bd4b-911610bd3b3e",
 "auth_time": "2018-03-30T09:37:43.490197204Z",
 "auth_role": "PROVIDER",
 "auth_result": "SUCCESS"
}]
```
# 状态码

### 表 **4-198** 返回消息说明

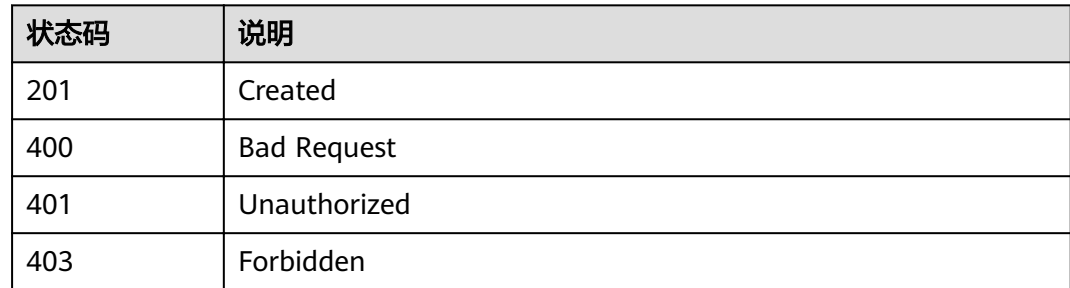

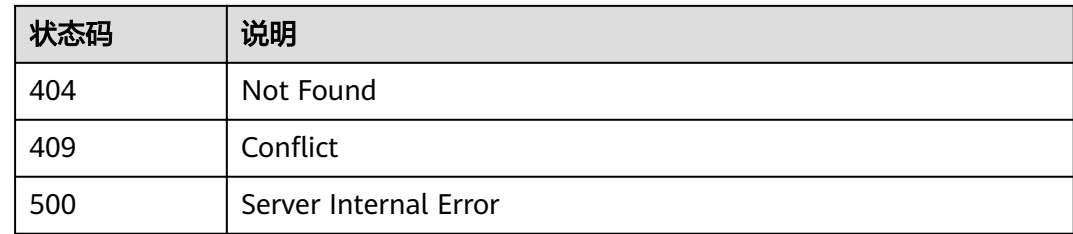

# **4.4.4** 查看 **APP** 已绑定的 **API** 列表

# 功能介绍

查询APP已经绑定的API列表。

### 说明

将API发布到相应的授权的环境后,才能查询到结果。

## **URI**

HTTP/HTTPS请求方法以及URI如下表所示。

表 **4-199** HTTP/HTTPS 请求方法以及 URI

| 请求方法 | URI                                                                                                    |
|------|----------------------------------------------------------------------------------------------------|
| GET  | /v1.0/apigw/app-auths/binded-apis[?page_size, page_no,<br>app_id, api_id, api_name,group_id,group_name,env_id] |

### 说明

- 可以在URI后面用'?'和'&'添加不同的查询条件组合。
- 查询条件可为以下字段以及对应的值:app\_id、 api\_id 、 api\_name、group\_id、 group name、env\_id、page\_size、page\_no。

URI中的参数说明如下表所示。

### 表 **4-200** 参数说明

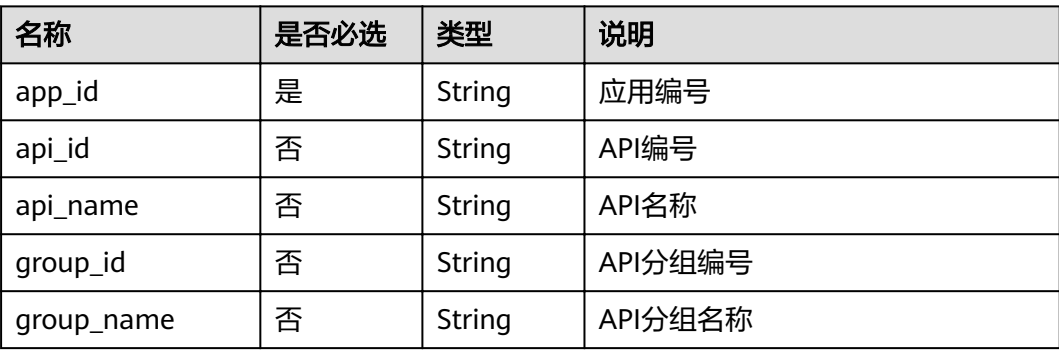

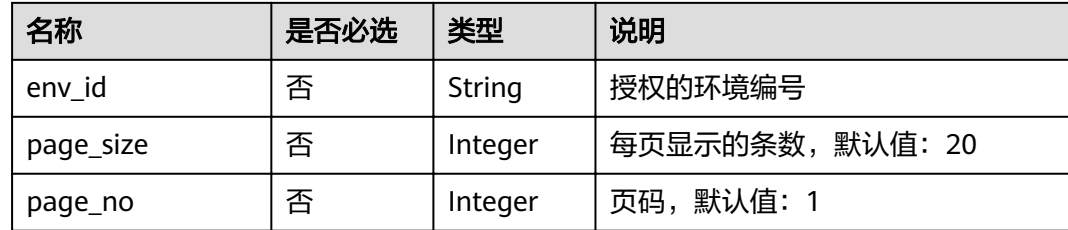

# 请求消息

无

# 响应消息

## 表 **4-201** 参数说明

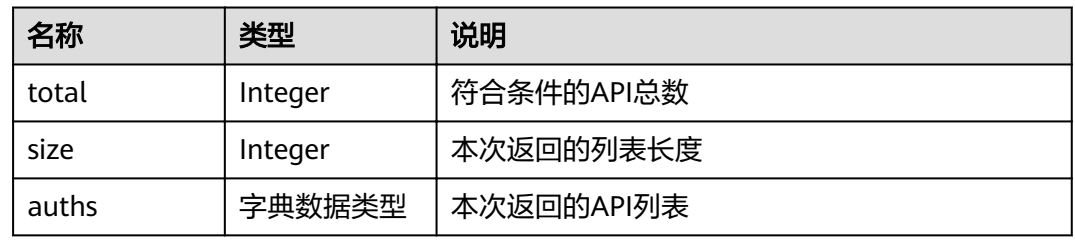

## 表 **4-202** auths 参数说明

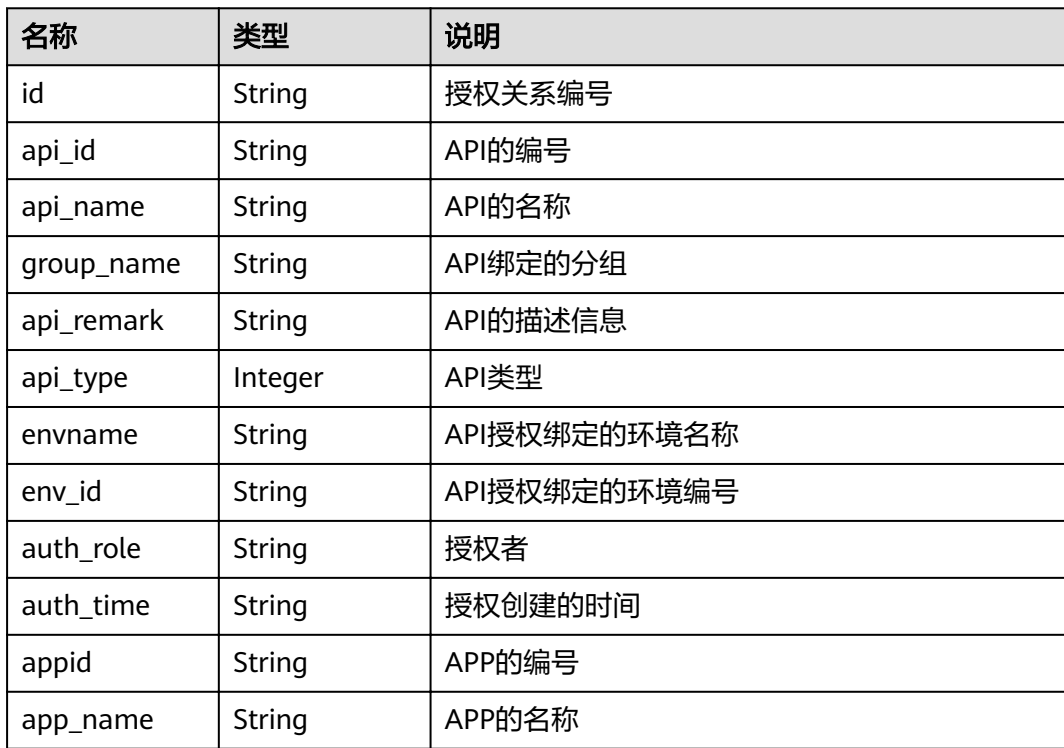

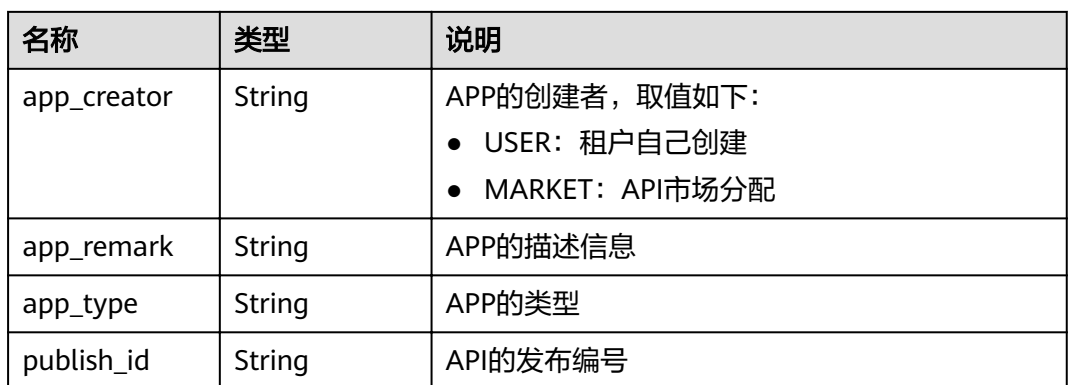

### 响应消息样例:

```
{
   "total": 1,
   "size": 1,
 "auths": [{
 "id": "cfa688d8-094b-445a-b270-6aeb0b70a84a",
      "api_id": "6632a062-9dcf-4f18-9646-3cabb925a290",
     "api_name": "查询API列表",
     "group_name": "api_group_001",
 "api_type": 1,
 "api_remark": "查询API列表",
 "envname": "RELEASE",
 "auth_role": "PROVIDER",
 "auth_time": "2017-12-28T12:46:43Z",
 "appid": "14b399ac-967f-4115-bb62-c0346b4537e9",
 "app_name": "app_001",
 "app_creator": "USER",
     "env_id": "DEFAULT_ENVIRONMENT_RELEASE_ID",
     "app_remark": "APP的描述信息",
 "app_type": "apig",
 "publish_id": "f500ba7e369b4b1ebae99aa9d114a17a"
   }]
}
```
# 状态码

## 表 **4-203** 返回消息说明

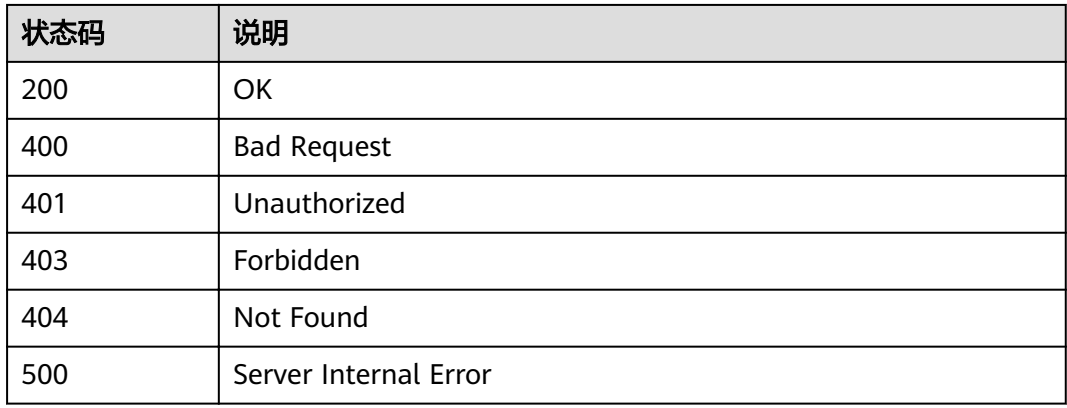

# **4.4.5** 查看 **API** 已绑定的 **APP** 列表

## 功能介绍

查询API绑定的APP列表。

### **URI**

HTTP/HTTPS请求方法以及URI如下表所示。

### 表 **4-204** HTTP/HTTPS 请求方法以及 URI

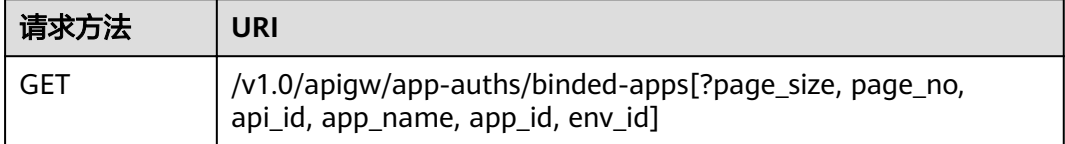

### 说明

- 可以在URI后面用'?'和'&'添加不同的查询条件组合。
- 查询条件可为以下字段以及对应的值:api\_id、app\_name、app\_id、env\_id、page\_size、 page\_no。

URI中的参数说明如下表所示。

## 表 **4-205** 参数说明

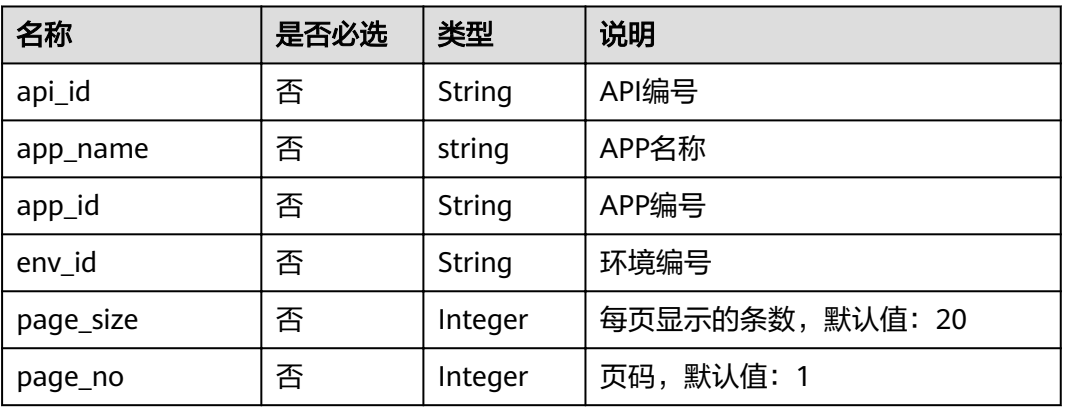

## 请求消息

无

# 响应消息

## 表 **4-206** 参数说明

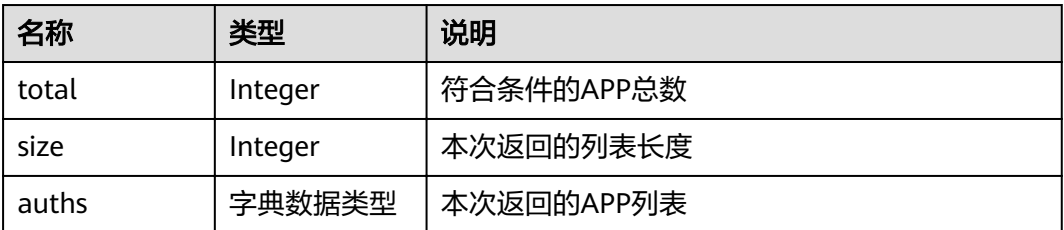

## 表 **4-207** auths 参数说明

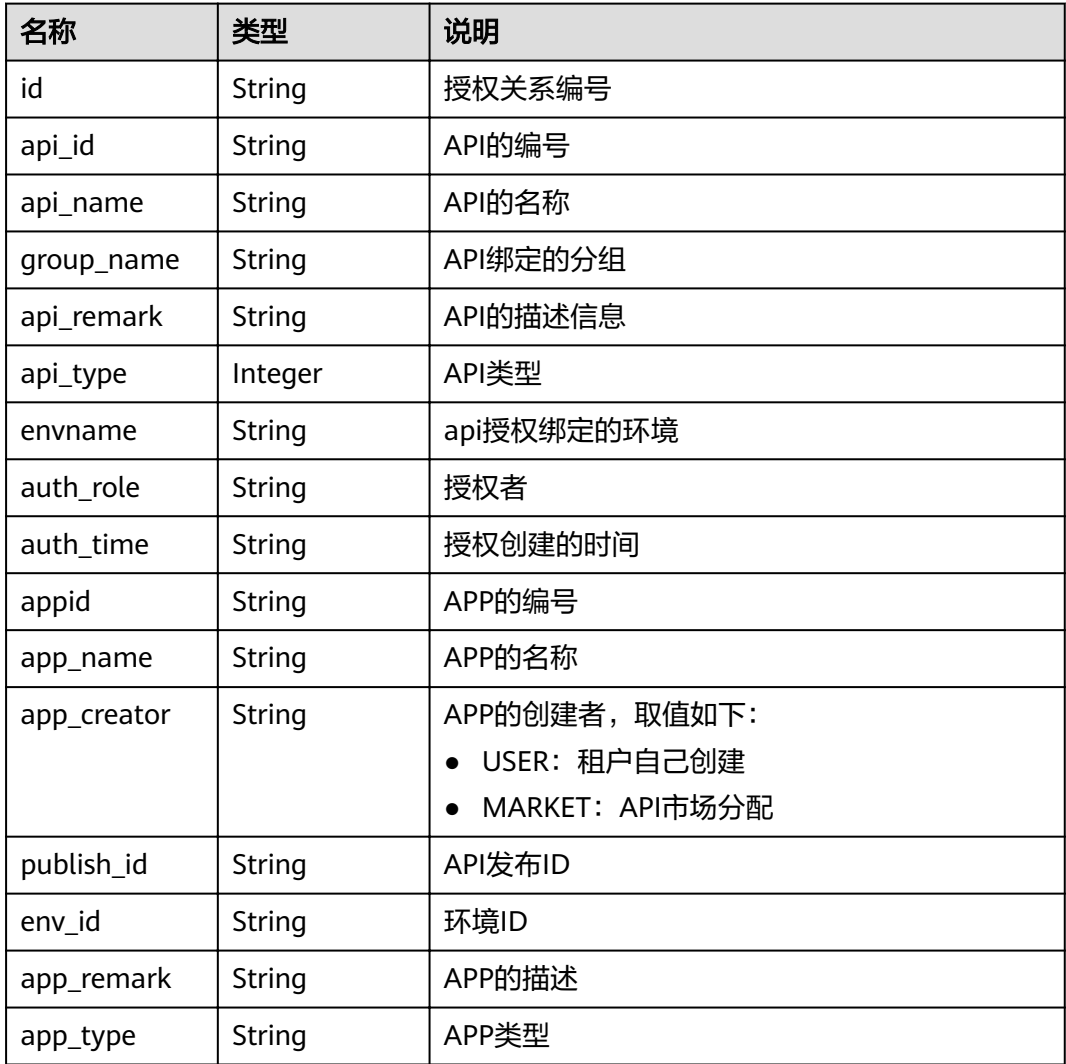

## 响应消息样例:

{ "total": 1, "size": 1,

```
 "auths": [{
     "id": "cfa688d8-094b-445a-b270-6aeb0b70a84a",
     "api_id": "6632a062-9dcf-4f18-9646-3cabb925a290",
 "api_name": "查询API列表",
 "group_name": "api_group_001",
     "api_type": 1,
 "api_remark": "查询API列表",
 "envname": "RELEASE",
 "auth_role": "PROVIDER",
 "auth_time": "2017-12-28T12:46:43Z",
     "appid": "14b399ac-967f-4115-bb62-c0346b4537e9",
 "app_name": "app_001",
 "app_creator": "USER",
 "publish_id": "fe9d8ea9f9424594abc3bbe8d861c0f0",
 "env_id": "DEFAULT_ENVIRONMENT_RELEASE_ID",
          "app_remark": "",
          "app_type": "apig"
  }]
```
## 状态码

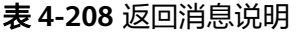

}

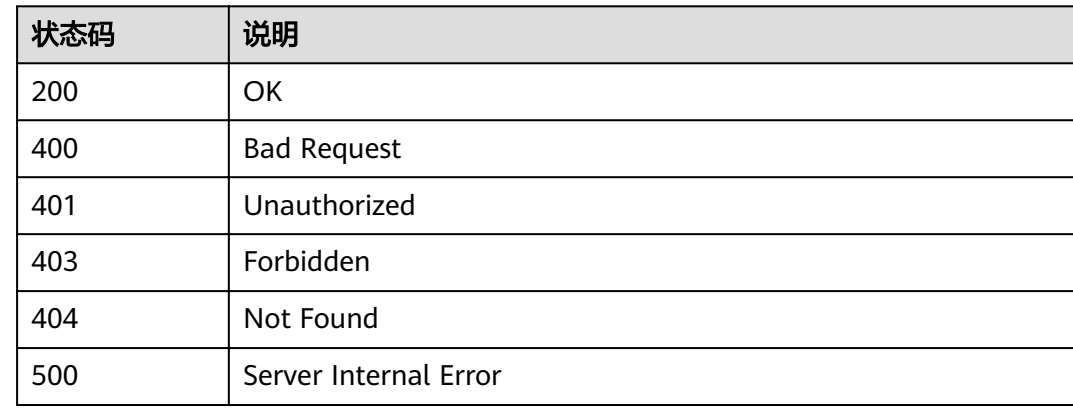

# **4.4.6** 解除授权

## 功能介绍

解除API对APP的授权关系。解除授权后,APP将不再能够调用该API。

## **URI**

HTTP/HTTPS请求方法以及URI如下表所示。

### 表 **4-209** HTTP/HTTPS 请求方法以及 URI

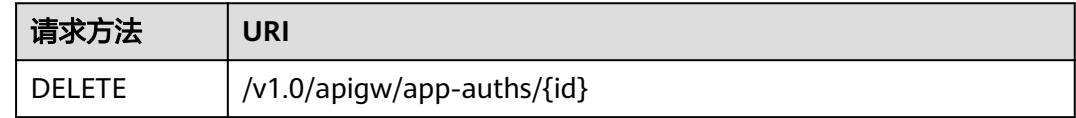

URI中的参数说明如下表所示。

### 表 **4-210** 参数说明

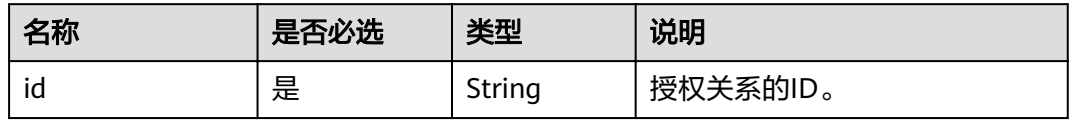

# 请求消息

无

## 响应消息

无

## 状态码

### 表 **4-211** 返回消息说明

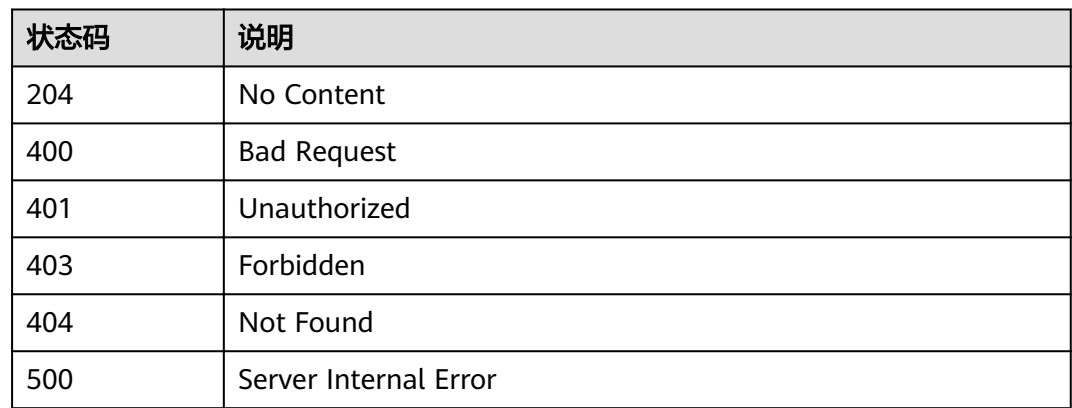

# **4.5** 环境管理

# **4.5.1** 对象模型

本节介绍环境的对象模型。

### 说明

- "操作类型"用于描述字段的属性,表示对应字段的值可进行的操作: C:创建;U:更新;R:读取。
- "是否必选"列表示对于"操作类型"为"C"的创建操作,对应字段是否为必选字段。

### 表 **4-212** 环境管理对象模型

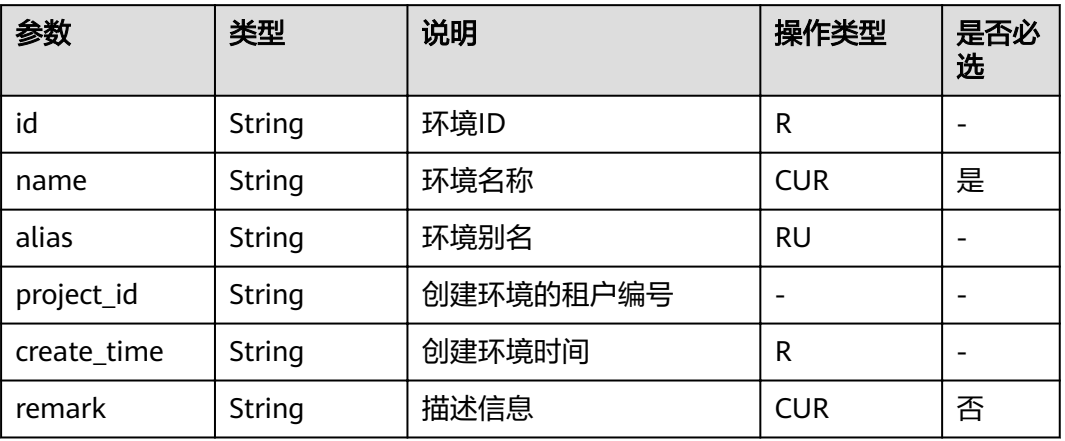

# **4.5.2** 创建环境

## 功能介绍

在实际的生产中,API提供者可能有多个环境,如开发环境、测试环境、生产环境等, 用户可以自由将API发布到某个环境,供调用者调用。对于不同的环境,API的版本、 请求地址甚至于包括请求消息等均有可能不同。如:某个API,v1.0的版本为稳定版 本,发布到了生产环境供生产使用,同时,该API正处于迭代中,v1.1的版本是开发人 员交付测试人员进行测试的版本,发布在测试环境上,而v1.2的版本目前开发团队正 处于开发过程中,可以发布到开发环境进行自测等。

为此,API网关提供多环境管理功能,使租户能够最大化的模拟实际场景,低成本的接 入API网关。

### **URI**

HTTP/HTTPS请求方法以及URI如下表所示。

### 表 **4-213** HTTP/HTTPS 请求方法以及 URI

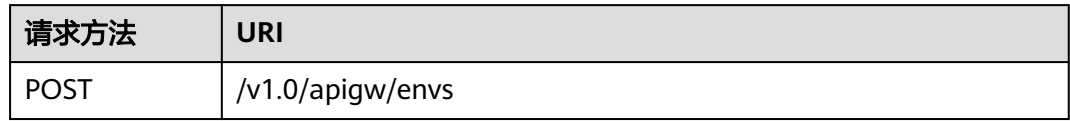

# 请求消息

## 表 **4-214** 参数说明

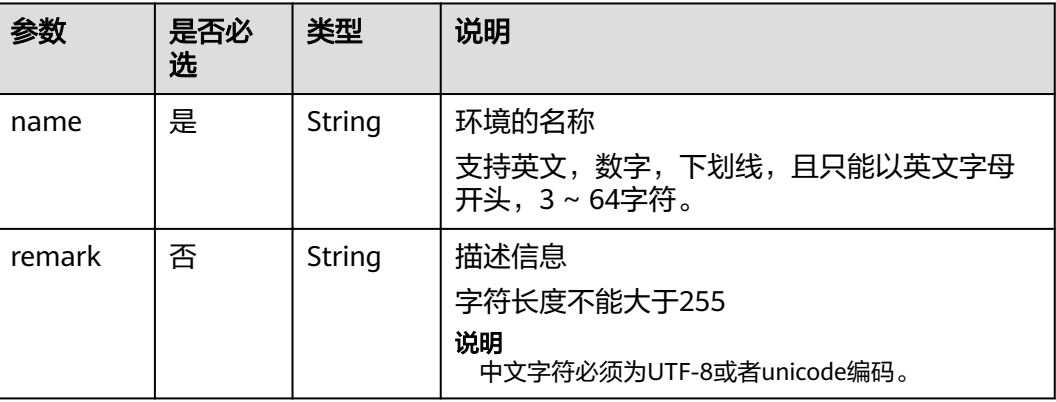

请求消息样例:

```
{
 "name": "DEV",
 "remark": "开发环境"
}
```
# 响应消息

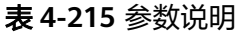

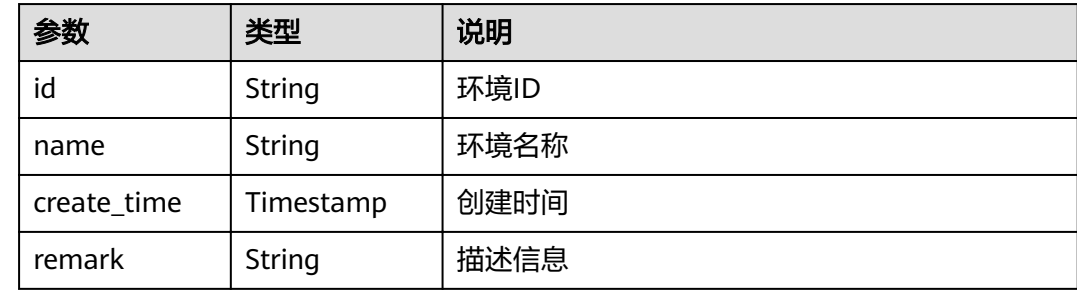

响应参数样例:

```
{
 "id": "cca3616a-f368-4b32-9064-b2a631cb3eeb",
 "name": "DEV",
 "remark": "开发环境",
 "create_time": "2017-12-28T12:50:47.0744311Z"
}
```
### 状态码

### 表 **4-216** 返回消息说明

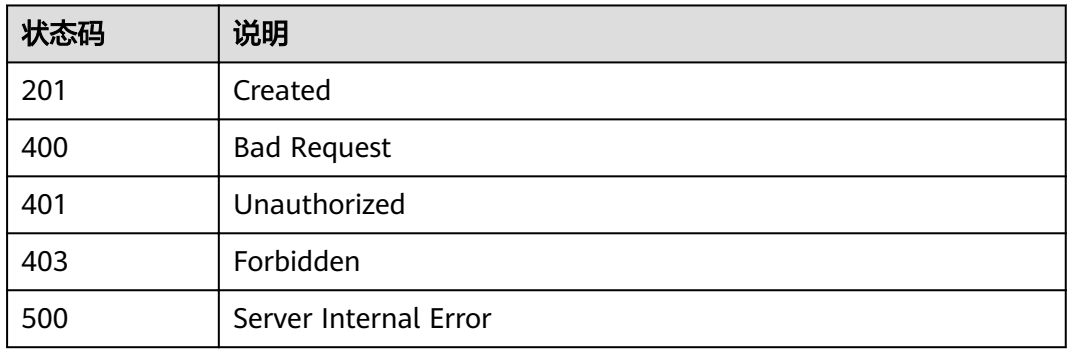

# **4.5.3** 修改环境

### 功能介绍

修改指定环境的信息。其中可修改的属性为:name、remark,其它属性不可修改。

**URI**

HTTP/HTTPS请求方法以及URI如下表所示。

#### 表 **4-217** HTTP/HTTPS 请求方法以及 URI

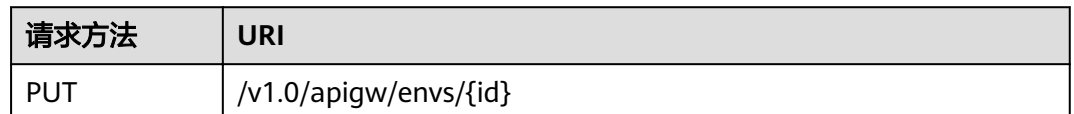

URI中的参数说明如下表所示。

表 **4-218** 参数说明

| 名称 | 是否必选 | 类型     | 说明                            |
|----|------|--------|-------------------------------|
| id | 是    | String | ,可通过查询环境信息获<br>环境的ID,<br>取该ID |

### 请求消息

### 表 **4-219** 参数说明

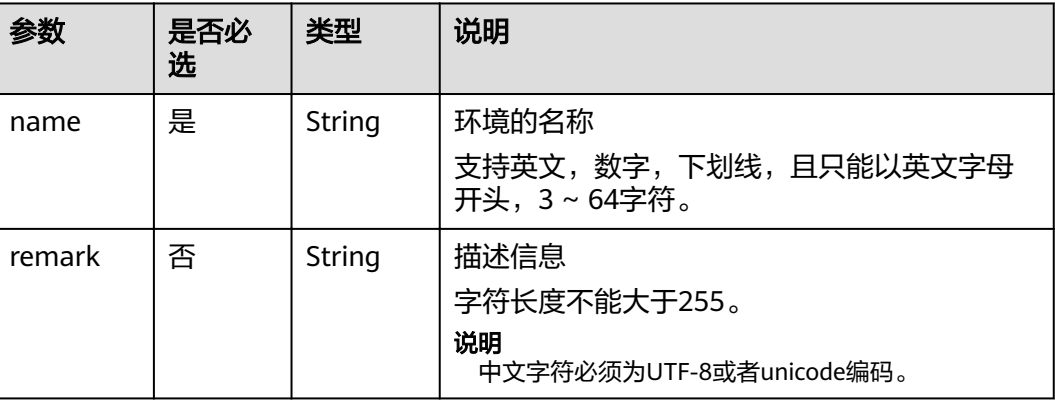

#### 请求消息样例:

{ "name": "DEVELOP",

 "remark": "开发环境" }

### 响应消息

#### 表 **4-220** 参数说明

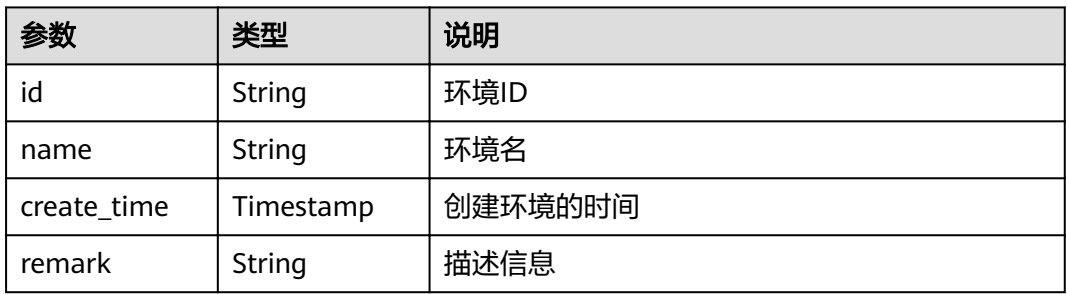

#### 响应参数样例:

```
{
   "id": "cca3616a-f368-4b32-9064-b2a631cb3eeb",
 "name": "DEVELOP",
 "remark": "开发环境",
 "create_time": "2017-12-28T12:50:47Z"
}
```
### 状态码

#### 表 **4-221** 返回消息说明

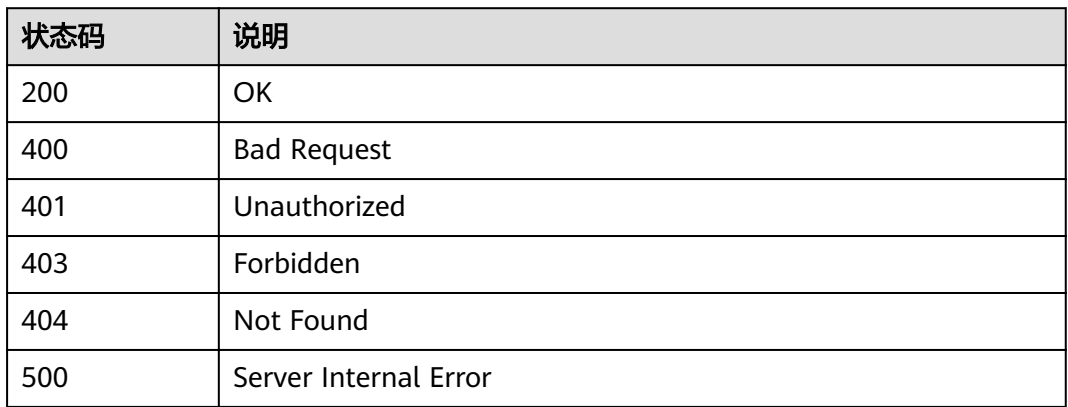

# **4.5.4** 删除环境

### 功能介绍

删除指定的环境。

该操作将导致此API在指定的环境无法被访问,可能会影响相当一部分应用和用户。请 确保已经告知用户,或者确认需要强制下线。

### **URI**

HTTP/HTTPS请求方法以及URI如下表所示。

表 **4-222** HTTP/HTTPS 请求方法以及 URI

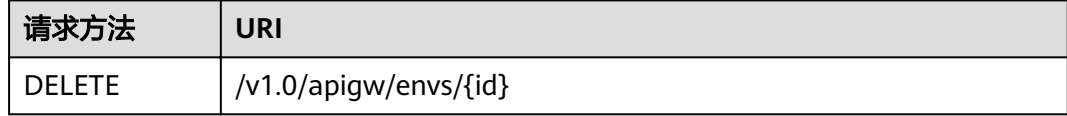

URI中的参数说明如下表所示。

### 表 **4-223** 参数说明

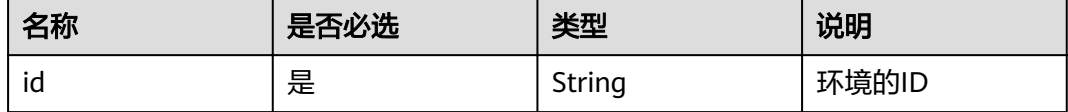

### 请求消息

无

### 响应消息

无

### 状态码

#### 表 **4-224** 返回消息说明

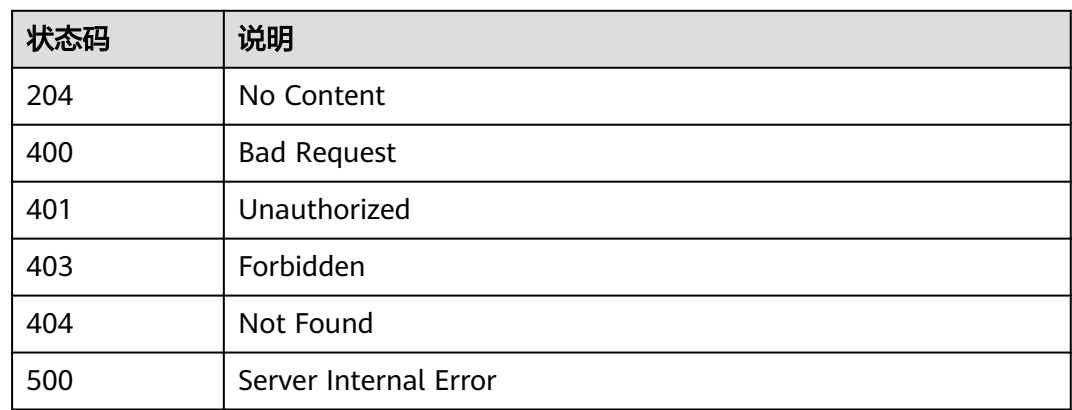

# **4.5.5** 查询环境列表

### 功能介绍

查询符合条件的环境列表。

### **URI**

HTTP/HTTPS请求方法以及URI如下表所示。

表 **4-225** HTTP/HTTPS 请求方法以及 URI

| 请求方法 | JRI                                        |  |
|------|--------------------------------------------|--|
| GET  | /v1.0/apigw/envs[?page_no, page_size,name] |  |

### 说明

- 可以在URI后面用'?'和'&'添加不同的查询条件组合。
- 查询条件可为以下字段以及对应的值:name、page\_size、page\_no。

#### 表 **4-226** 参数说明

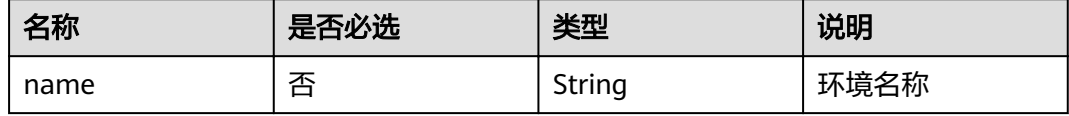

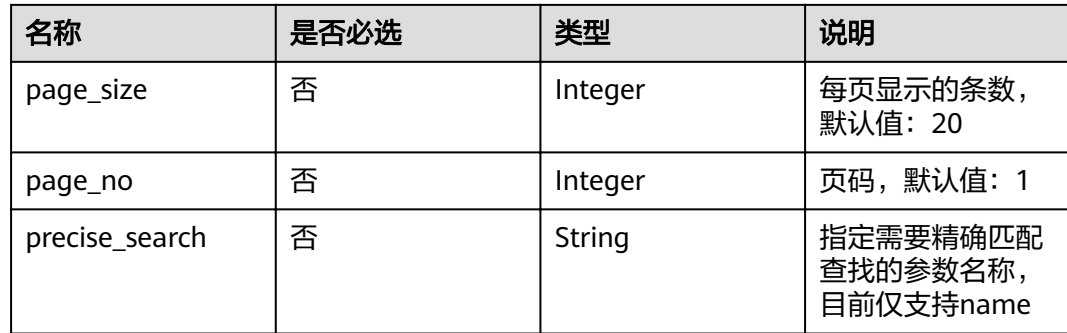

### 请求消息

无

### 响应消息

#### 表 **4-227** 参数说明

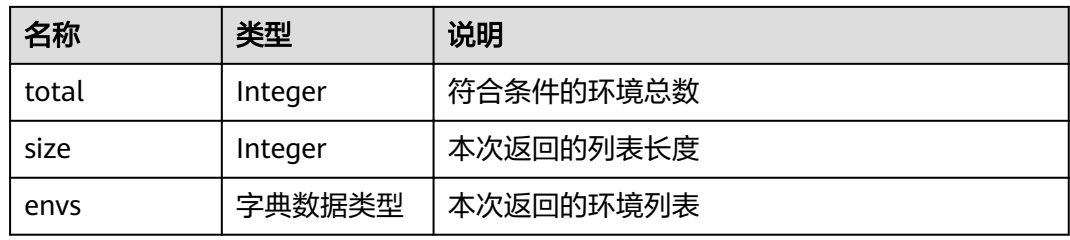

### 表 **4-228** envs 参数说明

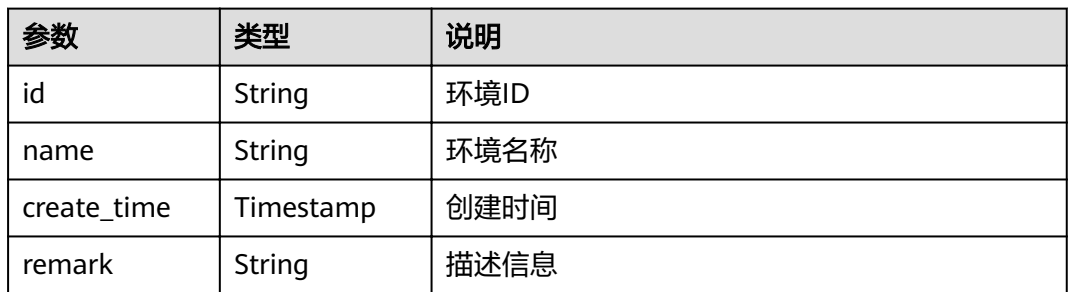

#### 响应消息样例:

```
{
   "total": 2,
   "size": 2,
 "envs": [{
 "id": "DEFAULT_ENVIRONMENT_RELEASE_ID",
 "name": "RELEASE",
 "remark": "生产环境",
 "create_time": "2017-12-29T03:39:03.165657Z"
 },
\{ "id": "cca3616a-f368-4b32-9064-b2a631cb3eeb",
     "name": "DEVELOP",
```

```
 "remark": "开发环境",
     "create_time": "2017-12-28T12:50:47Z"
  }]
}
```
### 状态码

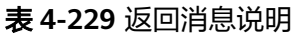

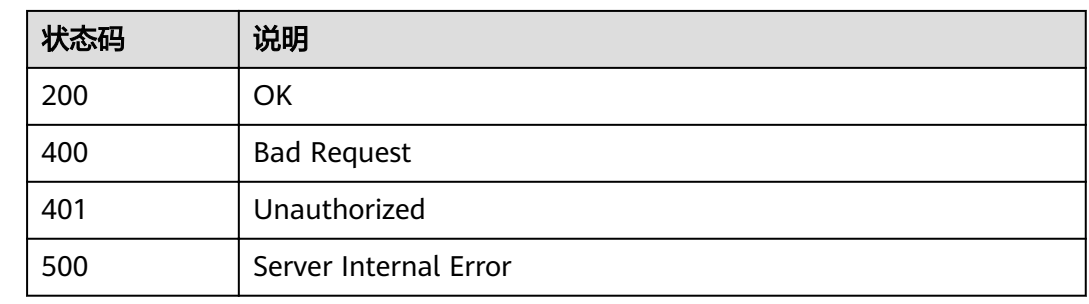

# **4.6** 环境变量管理

## **4.6.1** 对象模型

本节介绍环境变量的对象模型,如下表所示:

#### 说明

- "操作类型"用于描述字段的属性,表示对应字段的值可进行的操作: C:创建;U:更新;R:读取。
- "是否必选"列表示对于"操作类型"为"C"的创建操作,对应字段是否为必选字段。

表 **4-230** 环境变量对象模型

| 参数                | 类型     | 说明      | 操作类型      | 是否必<br>选 |
|-------------------|--------|---------|-----------|----------|
| id                | String | 环境变量编号  | R         |          |
| env id            | String | 环境编号    | <b>CR</b> | 是        |
| group_id          | String | API分组编号 | <b>CR</b> | 是        |
| variable nam<br>e | String | 变量名     | <b>CR</b> | 是        |
| variable_value    | String | 变量值     | CR.       | 是        |

### **4.6.2** 新建变量

### 功能介绍

将API发布到不同的环境后,对于不同的环境,可能会有不同的环境变量,比如,API 的服务部署地址,请求的版本号等。

用户可以定义不同的环境变量,用户在定义API时,在API的定义中使用这些变量,当 调用API时,API网关会将这些变量替换成真实的变量值,以达到不同环境的区分效 果。

环境变量定义在API分组上,该分组下的所有API都可以使用这些变量。

#### 说明

- 1. 环境变量的变量名称必须保持唯一,即一个分组在同一个环境上不能有两个同名的变量
- 2. 环境变量区分大小写,即变量ABC与变量abc是两个不同的变量
- 3. 设置了环境变量后,使用到该变量的API的调试功能将不可使用。
- 4. 定义了环境变量后,使用到环境变量的地方应该以对称的#标识环境变量,当API发布到相应 的环境后,会对环境变量的值进行替换,如:定义的API的URL为:**[https://#address#:](https://#address#:8080) [8080](https://#address#:8080)**,环境变量address在RELEASE环境上的值为:192.168.1.5,则API发布到RELEASE环境 后的真实的URL为: https://192.168.1.5:8080。

#### **URI**

HTTP/HTTPS请求方法以及URI如下表所示。

#### 表 **4-231** HTTP/HTTPS 请求方法以及 URI

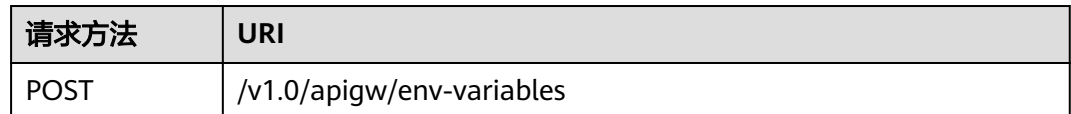

### 请求消息

#### 表 **4-232** 参数说明

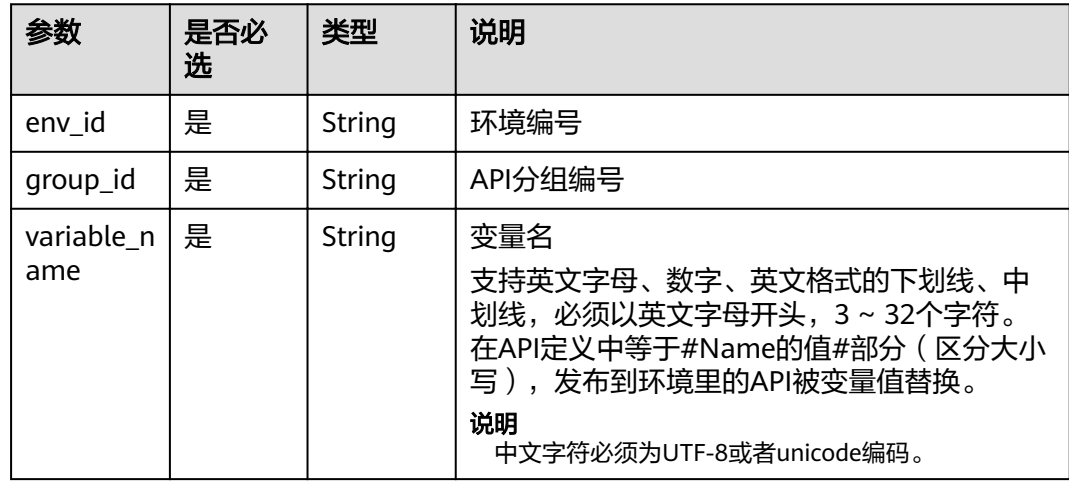

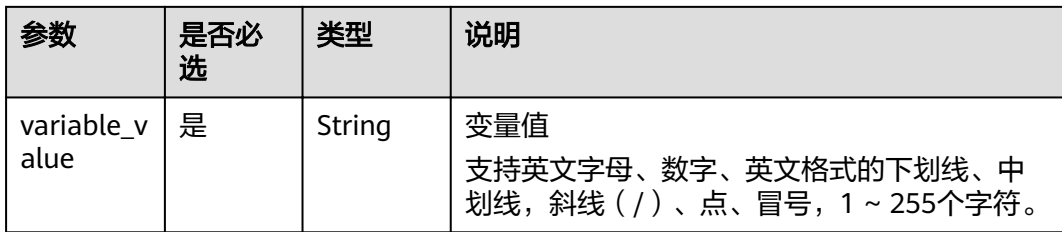

#### 请求消息样例:

```
{
   "env_id": "cca3616a-f368-4b32-9064-b2a631cb3eeb",
 "group_id": "73c58022-f20d-495a-a188-85d718647f09",
 "variable_name": "address",
 "variable_value": "192.168.1.5"
}
```
### 响应消息

#### 表 **4-233** 参数说明

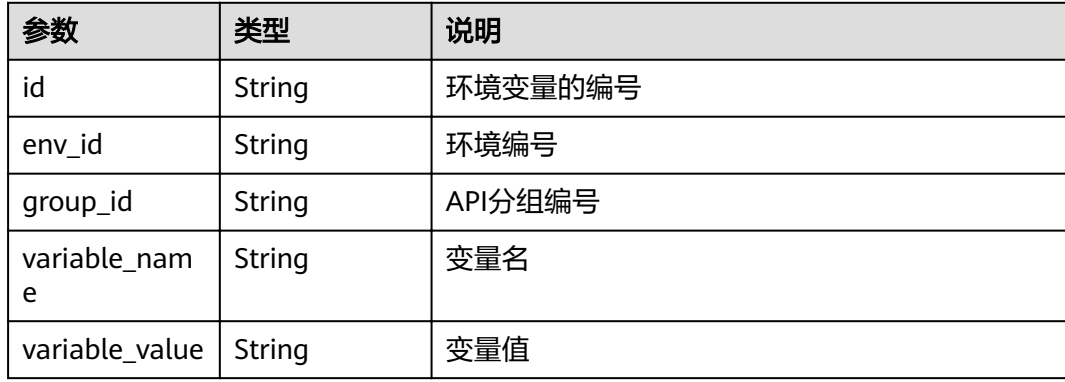

#### 响应消息样例:

```
{
   "id": "104185e5-3e8f-4c63-a7e5-ef4117bf870c",
   "env_id": "cca3616a-f368-4b32-9064-b2a631cb3eeb",
   "group_id": "73c58022-f20d-495a-a188-85d718647f09",
 "variable_name": "address",
 "variable_value": "192.168.1.5"
}
```
### 状态码

#### 表 **4-234** 返回消息说明

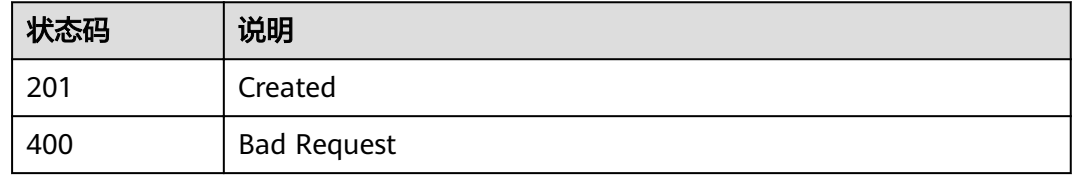

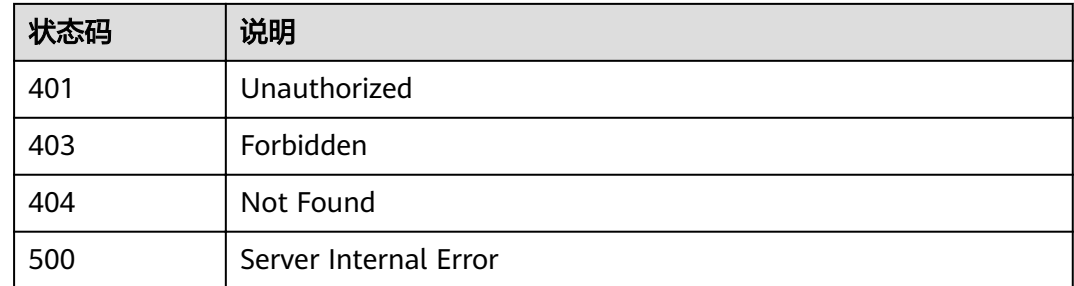

# **4.6.3** 删除变量

### 功能介绍

删除指定的环境变量。

### **URI**

HTTP/HTTPS请求方法以及URI如下表所示。

### 表 **4-235** HTTP/HTTPS 请求方法以及 URI

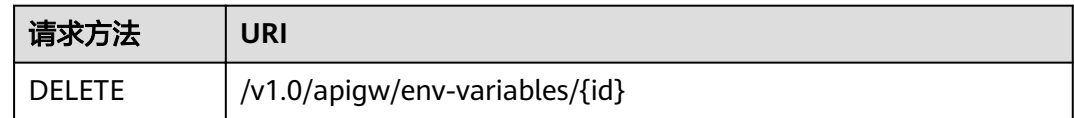

### URI中的参数说明如下表所示。

#### 表 **4-236** 参数说明

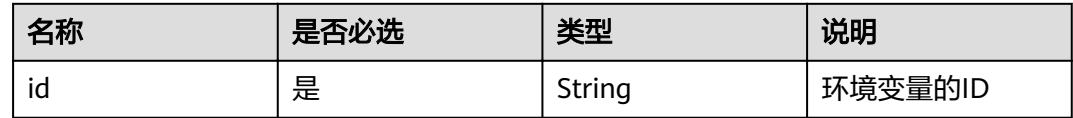

### 请求消息

无

### 响应消息

无

### 状态码

### 表 **4-237** 返回消息说明

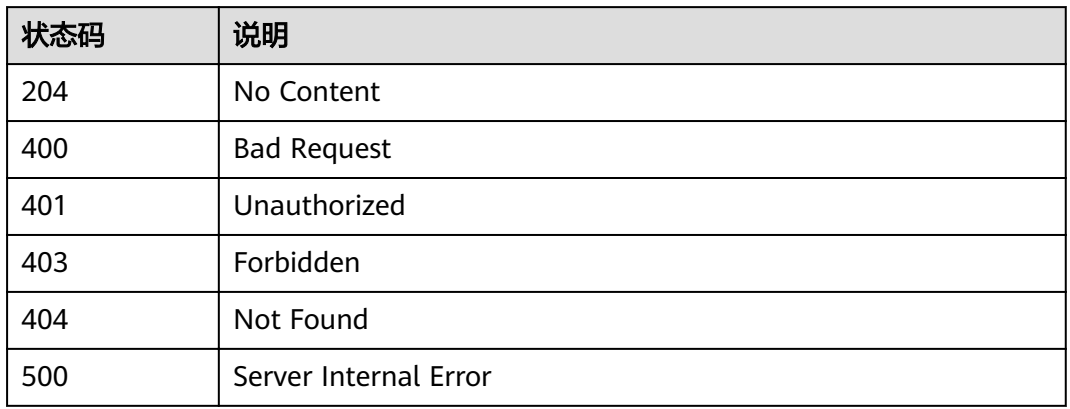

# **4.6.4** 查看变量详情

### 功能介绍

查看指定的环境变量的详情。

### **URI**

HTTP/HTTPS请求方法以及URI如下表所示。

#### 表 **4-238** HTTP/HTTPS 请求方法以及 URI

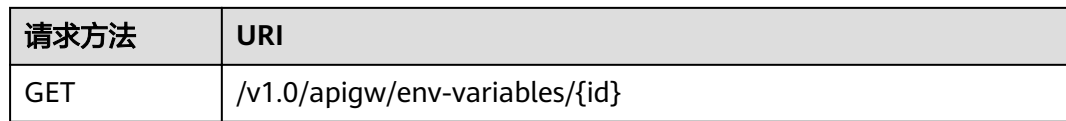

URI中的参数说明如下表所示。

### 表 **4-239** 参数说明

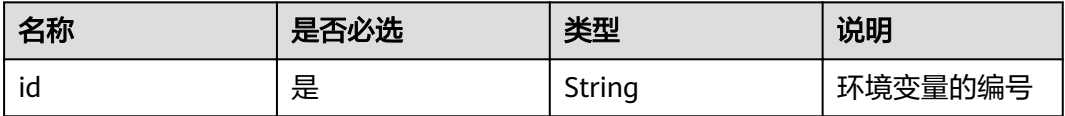

### 请求消息

无

### 响应消息

### 表 **4-240** 参数说明

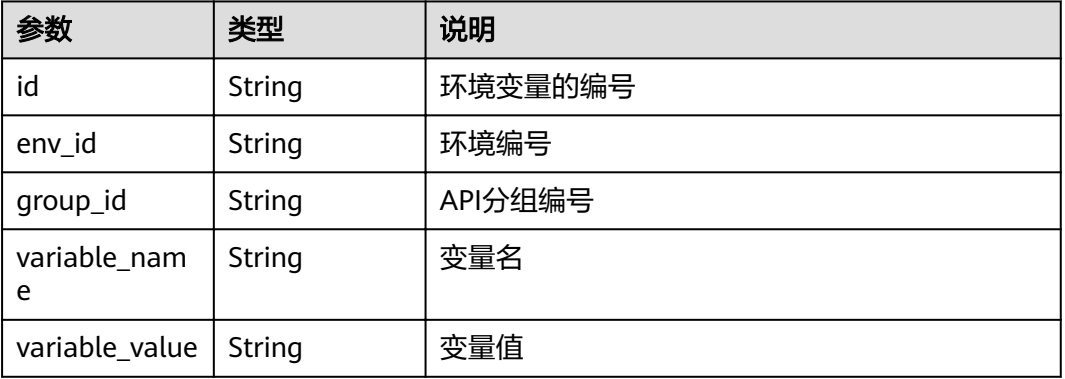

#### 响应消息样例:

```
{
 "id": "104185e5-3e8f-4c63-a7e5-ef4117bf870c",
 "env_id": "cca3616a-f368-4b32-9064-b2a631cb3eeb",
 "group_id": "73c58022-f20d-495a-a188-85d718647f09",
 "variable_name": "address",
 "variable_value": "192.168.1.5"
}
```
### 状态码

#### 表 **4-241** 返回消息说明

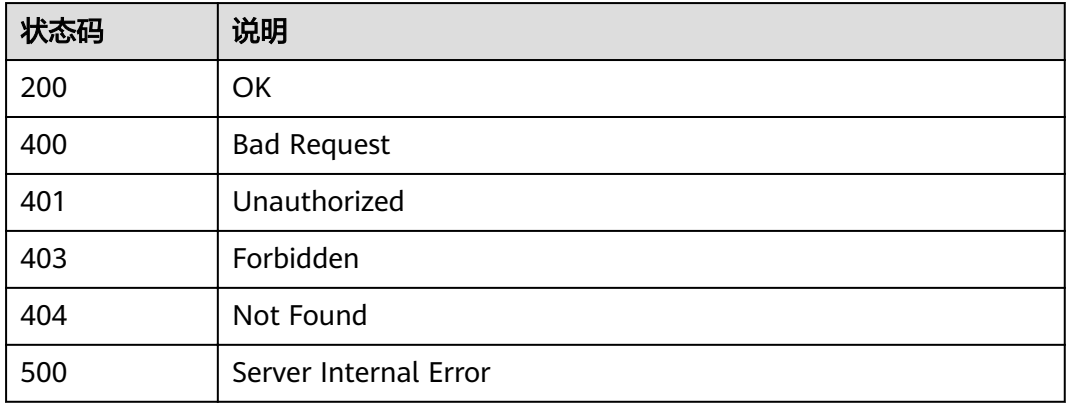

## **4.6.5** 查询变量列表

### 功能介绍

查询分组下的所有环境变量的列表。

**URI**

HTTP/HTTPS请求方法以及URI如下表所示。

#### 表 **4-242** HTTP/HTTPS 请求方法以及 URI

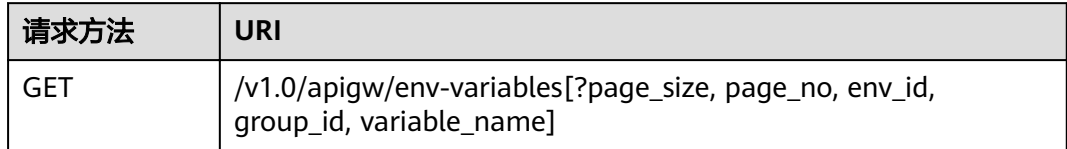

### 说明

- 可以在URI后面用'?'和'&'添加不同的查询条件组合。
- 查询条件可为以下字段以及对应的值:env\_id、group\_id、variable\_name、page\_size、 page\_no

### 表 **4-243** 参数说明

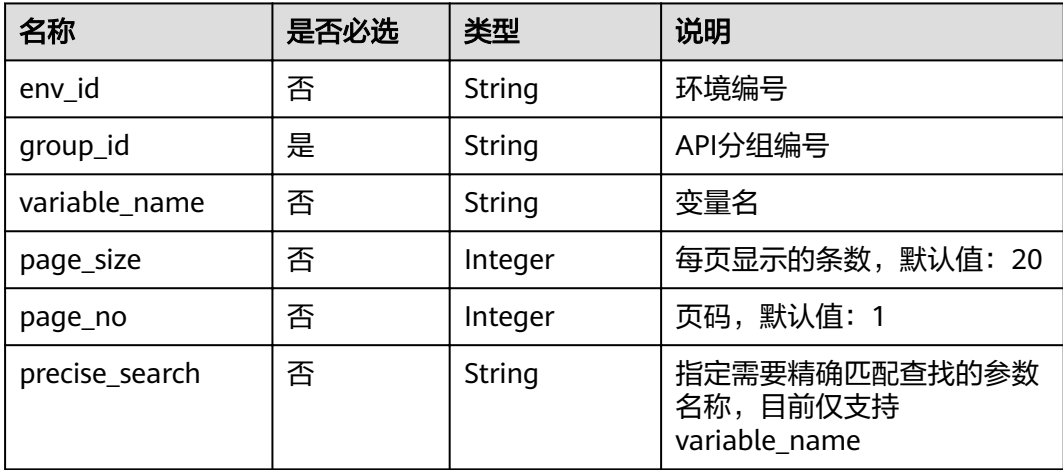

### 请求消息

无

### 响应消息

#### 表 **4-244** 参数说明

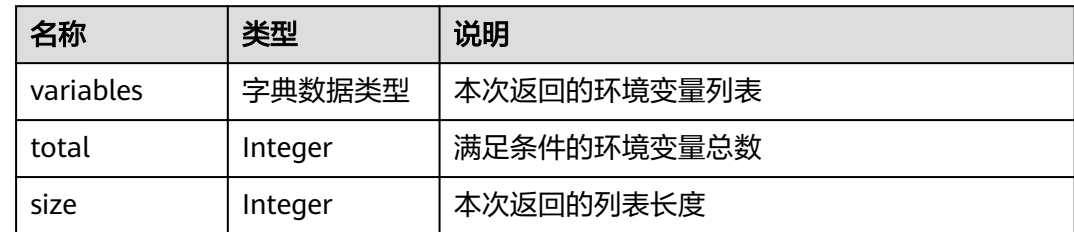

#### 表 **4-245** variables 参数说明

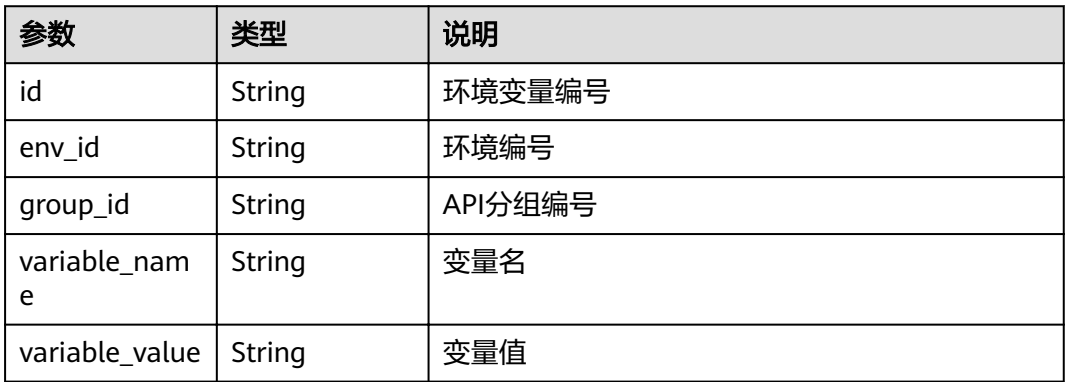

#### 响应消息样例:

```
{
   "total": 2,
   "size": 2,
   "variables": [{
      "id": "09ab8135-7224-40b9-bf5d-107f2a09d409",
      "env_id": "cca3616a-f368-4b32-9064-b2a631cb3eeb",
      "group_id": "73c58022-f20d-495a-a188-85d718647f09",
 "variable_name": "port",
 "variable_value": "8080"
 },
\{ "id": "104185e5-3e8f-4c63-a7e5-ef4117bf870c",
      "env_id": "cca3616a-f368-4b32-9064-b2a631cb3eeb",
      "group_id": "73c58022-f20d-495a-a188-85d718647f09",
 "variable_name": "address",
 "variable_value": "192.168.1.5"
   }]
}
```
### 状态码

#### 表 **4-246** 返回消息说明

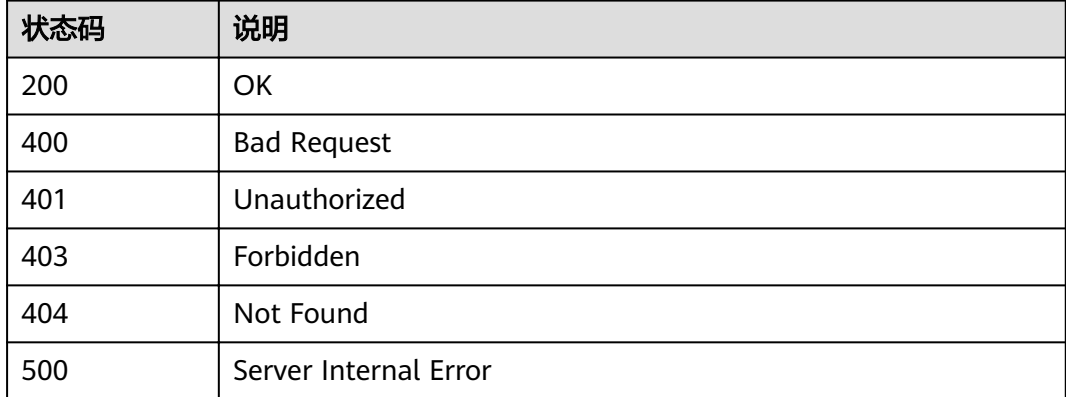

# **4.7** 流控策略管理

# **4.7.1** 对象模型

本节介绍流控策略的对象模型,如下表所示:

#### 说明

- "操作类型"用于描述字段的属性,表示对应字段的值可进行的操作: C:创建;U:更新;R:读取。
- "是否必选"列表示对于"操作类型"为"C"的创建操作,对应字段是否为必选字段。

#### 表 **4-247** 流控对象模型

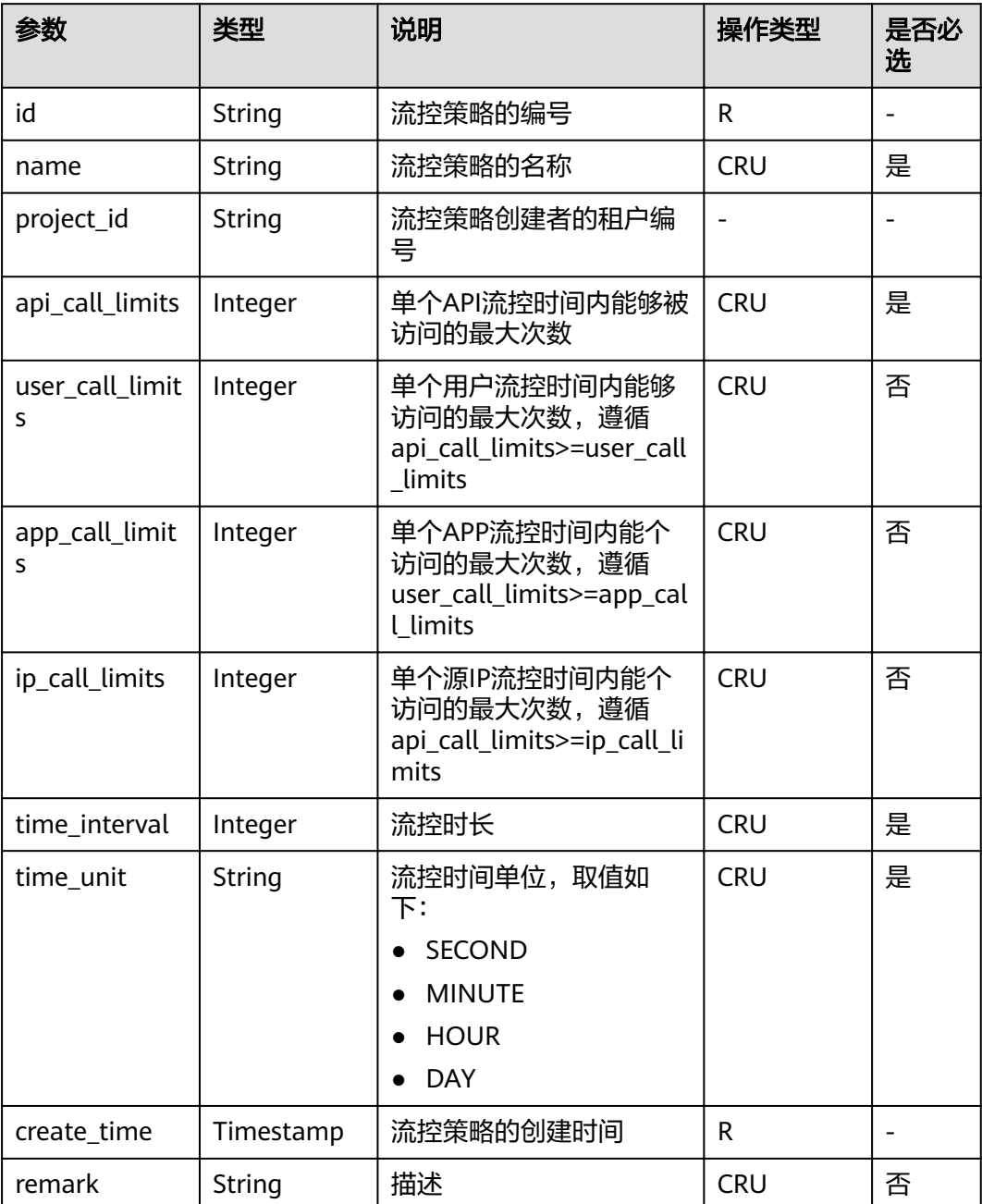

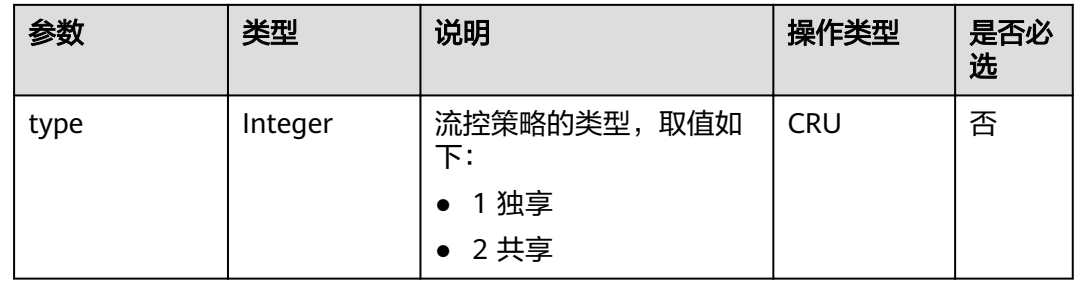

# **4.7.2** 创建流控策略

### 功能介绍

当API上线后,系统会默认给每个API提供一个流控策略,API提供者可以根据自身API 的服务能力及负载情况变更这个流控策略。

流控策略即限制API在一定长度的时间内,能够允许被访问的最大次数。

### **URI**

HTTP/HTTPS请求方法以及URI如下表所示。

### 表 **4-248** HTTP/HTTPS 请求方法以及 URI

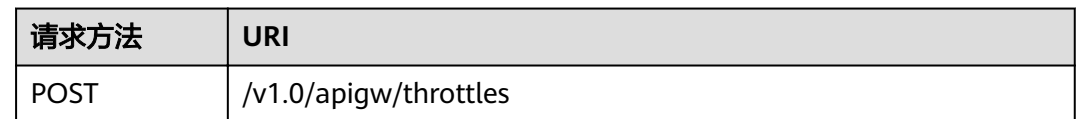

### 请求消息

#### 表 **4-249** 参数说明

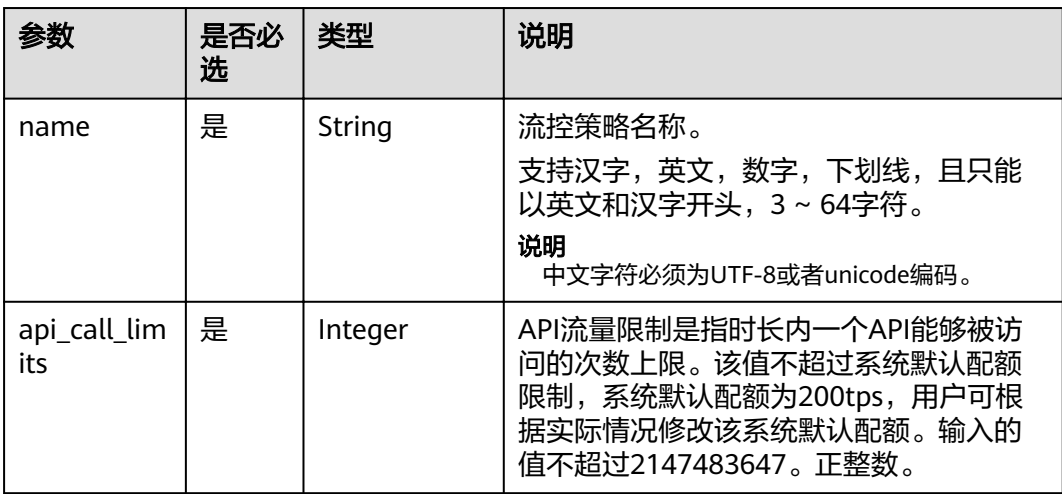

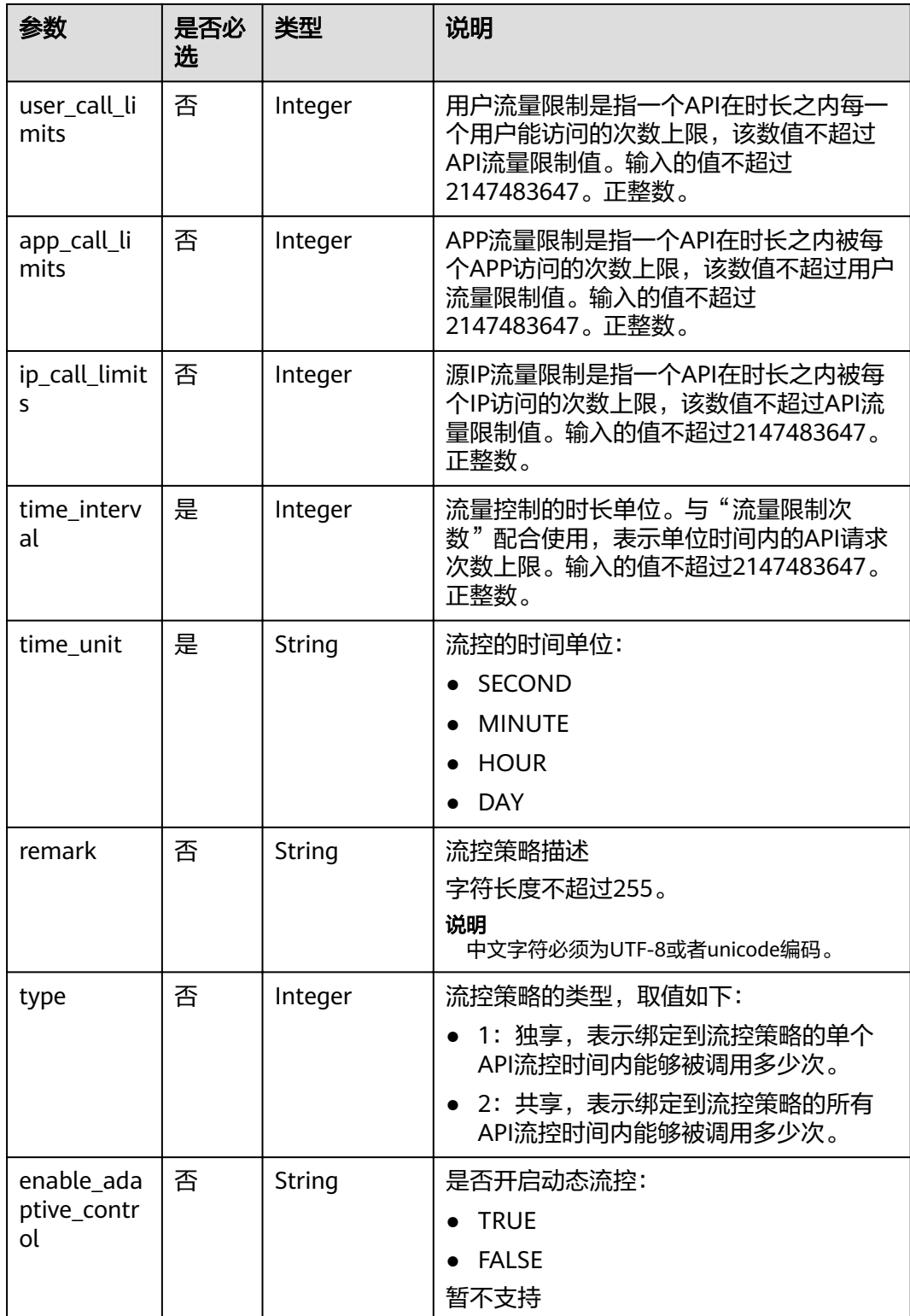

### 请求消息样例:

{

 "api\_call\_limits": 800, "user\_call\_limits": 500, "app\_call\_limits": 300,

```
 "ip_call_limits": 600,
 "name": "每秒800次",
 "remark": "API每秒800次,用户500次,APP300次,IP600次",
 "time_interval": 1,
 "time_unit": "SECOND"
```
### 响应消息

### 表 **4-250** 参数说明

}

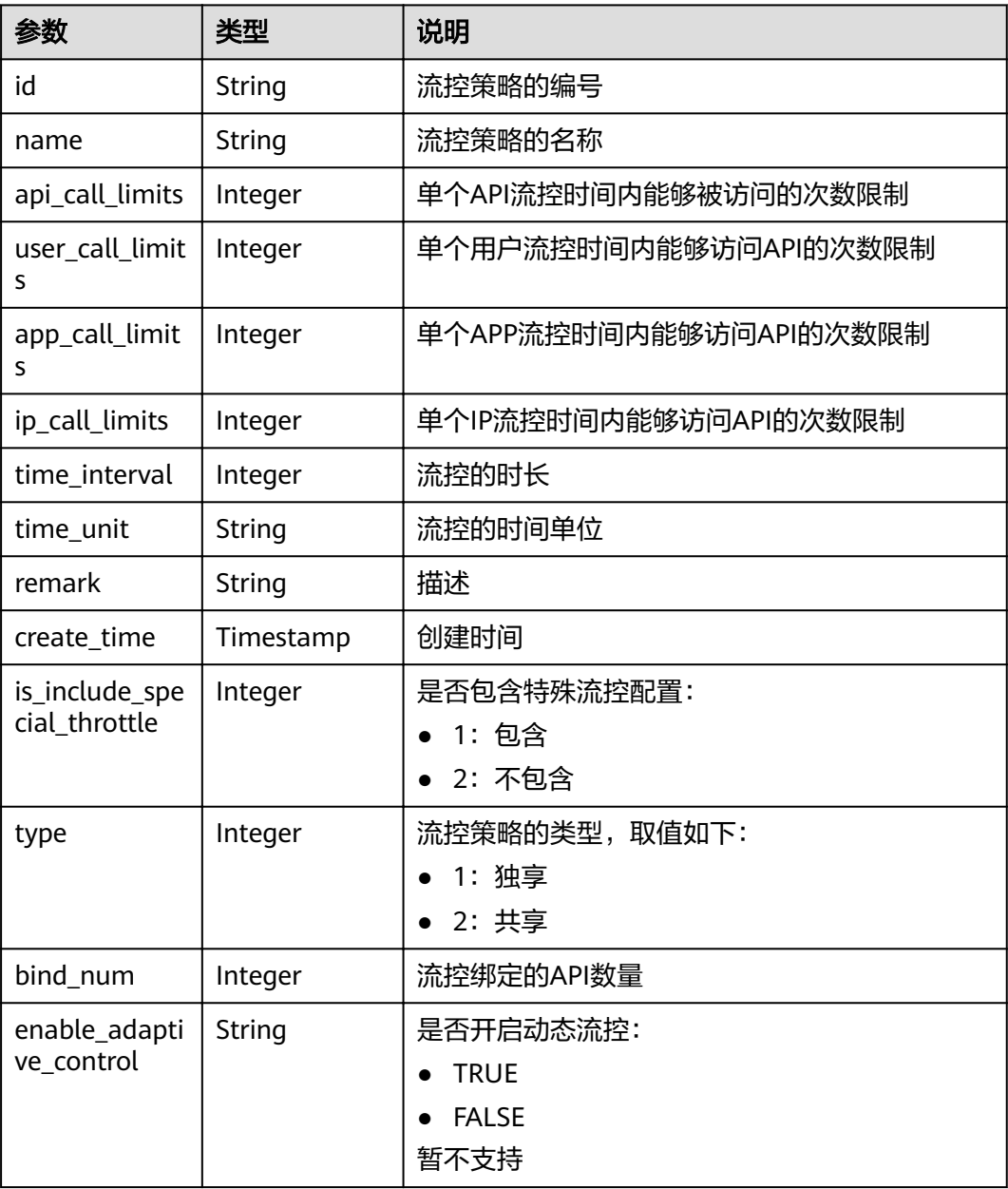

#### 响应消息样例:

```
{
```

```
 "id": "0325b671-2d50-4614-9868-22102262695d",
 "name": "每秒800次",
```

```
 "api_call_limits": 800,
   "user_call_limits": 500,
   "app_call_limits": 300,
      "ip_call_limits": 600,
   "time_interval": 1,
   "time_unit": "SECOND",
   "create_time": "2017-12-29T01:55:59.9904225Z",
 "remark": "API每秒800次,用户500次,APP300次,IP600次",
 "is_inclu_special_throttle": 2,
 "type":1,
   "bind_num": 0,
      "enable_adaptive_control": "FALSE"
```
### 状态码

#### 表 **4-251** 返回消息说明

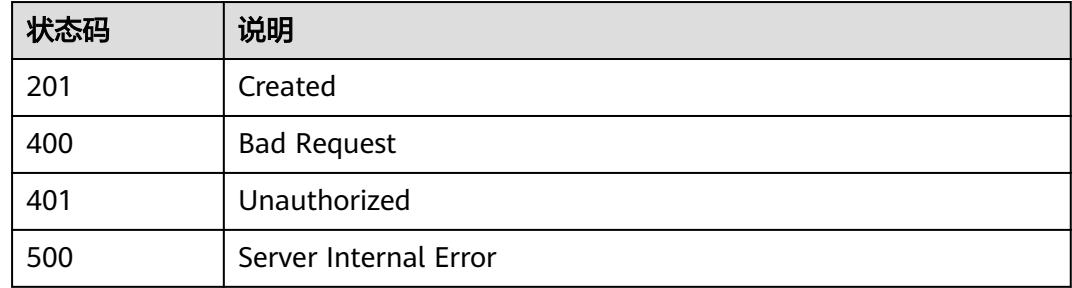

# **4.7.3** 修改流控策略

}

### 功能介绍

修改指定流控策略的详细信息。

**URI**

HTTP/HTTPS请求方法以及URI如下表所示。

#### 表 **4-252** HTTP/HTTPS 请求方法以及 URI

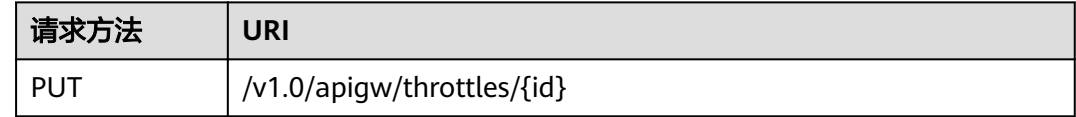

URI中的参数说明如下表所示。

#### 表 **4-253** 参数说明

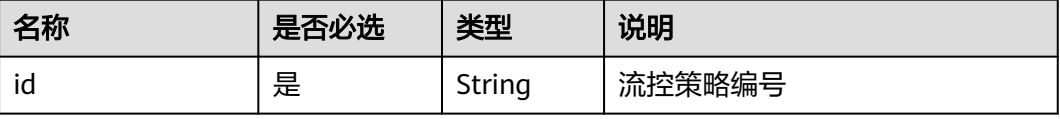

### 请求消息

### 表 **4-254** 参数说明

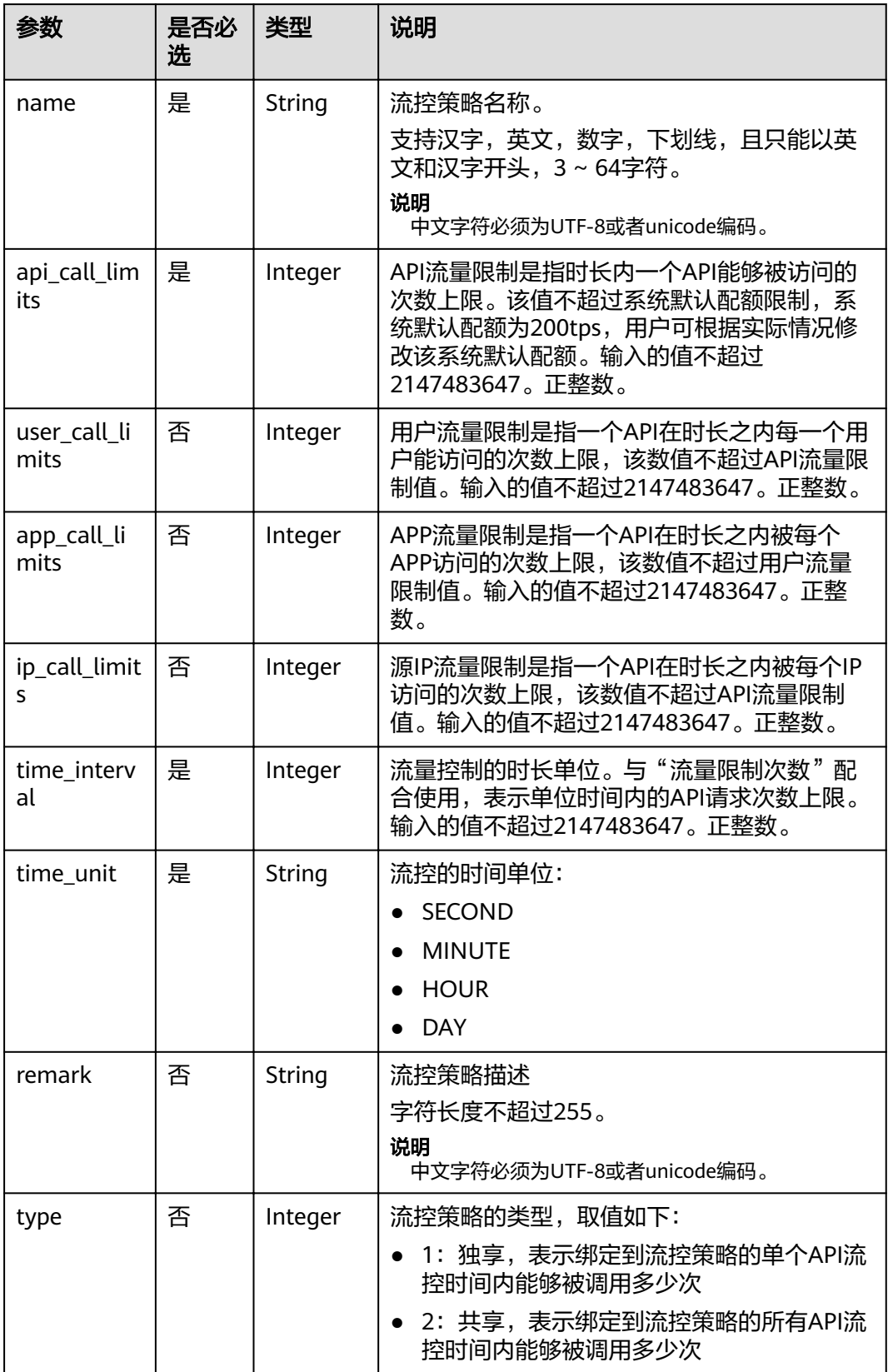

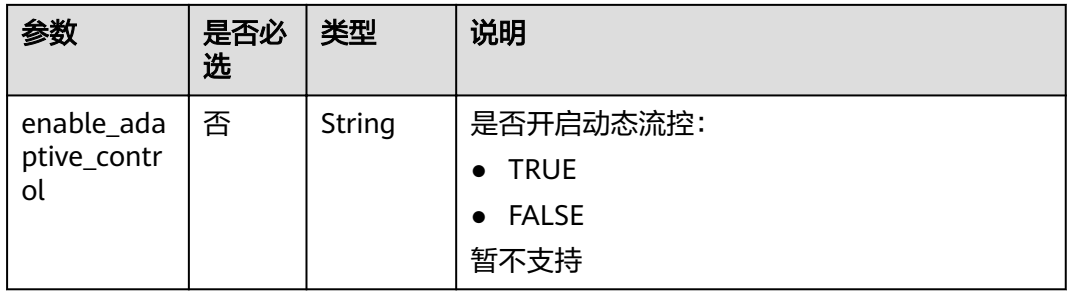

#### 请求消息样例:

```
{
 "api_call_limits": 1000,
 "user_call_limits": 500,
 "app_call_limits": 300,
 "ip_call_limits": 600,
 "name": "每秒1000次",
 "remark": "API每秒1000次,用户500次,APP300次,IP600次",
 "time_interval": 1,
 "time_unit": "SECOND"
}
```
### 响应消息

#### 表 **4-255** 参数说明

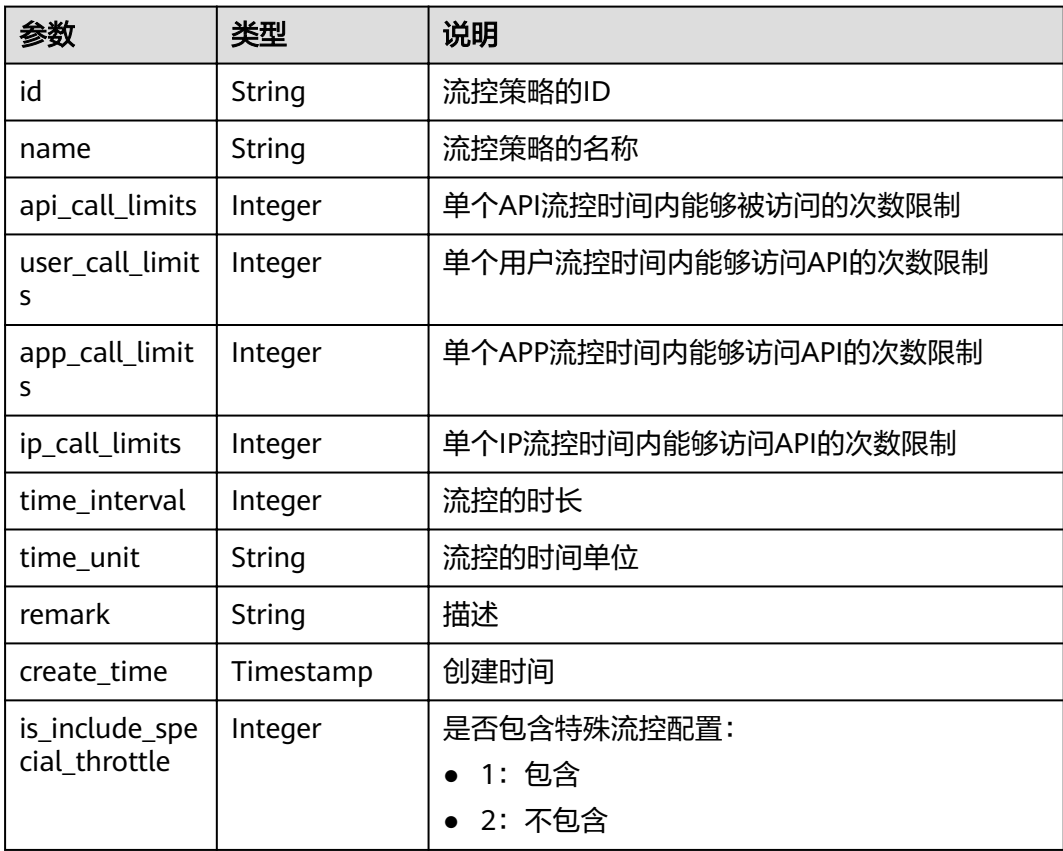

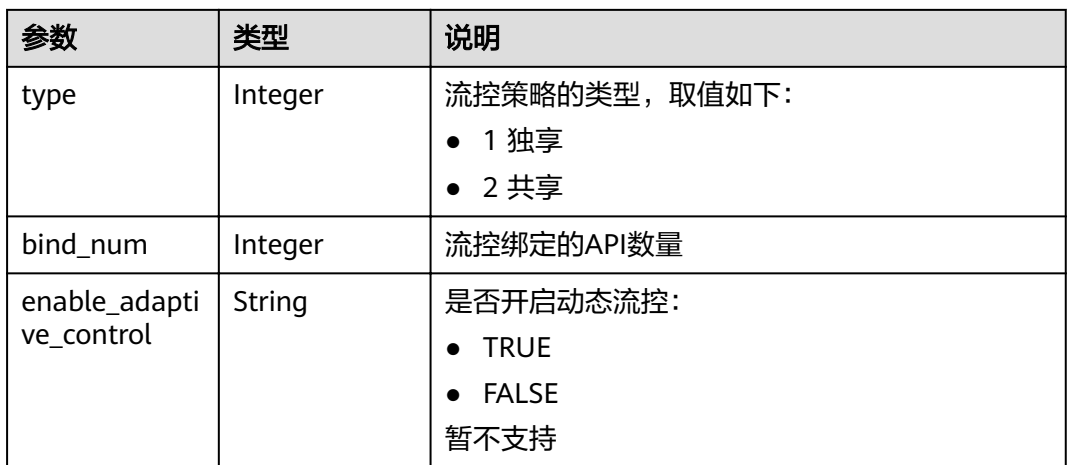

#### 响应消息样例:

```
{
   "id": "0325b671-2d50-4614-9868-22102262695d",
 "name": "每秒1000次",
 "api_call_limits": 1000,
 "user_call_limits": 500,
   "app_call_limits": 300,
      "ip_call_limits": 600,
 "time_interval": 1,
 "time_unit": "SECOND",
 "create_time": "2017-12-29T01:55:59Z",
 "remark": "API每秒1000次,用户500次,APP300次,IP600次",
 "is_inclu_special_throttle": 2,
 "type":1,
 "bind_num": 0,
      "enable_adaptive_control": "FALSE"
}
```
### 状态码

#### 表 **4-256** 返回消息说明

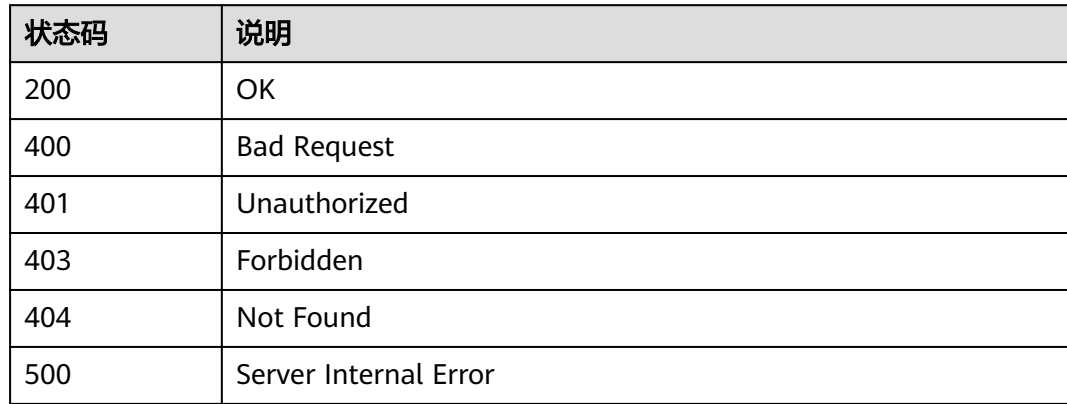

# **4.7.4** 删除流控策略

### 功能介绍

删除指定的流控策略,以及该流控策略与API的所有绑定关系。

### **URI**

HTTP/HTTPS请求方法以及URI如下表所示。

#### 表 **4-257** HTTP/HTTPS 请求方法以及 URI

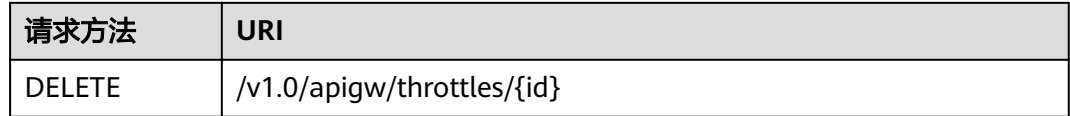

### URI中的参数说明如下表所示。

#### 表 **4-258** 参数说明

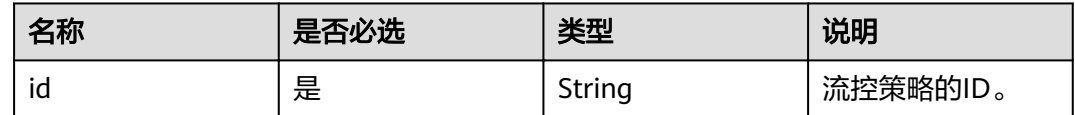

### 请求消息

无

### 响应消息

无

### 状态码

#### 表 **4-259** 返回消息说明

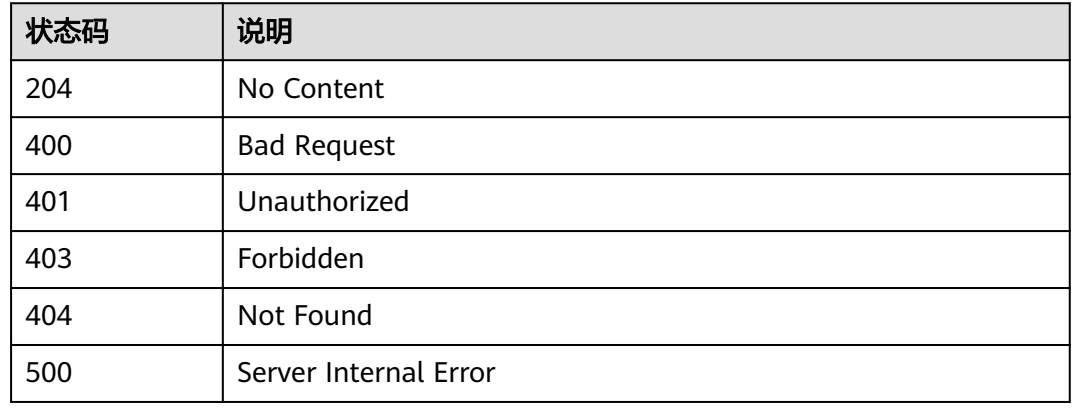

# **4.7.5** 查看流控策略详情

### 功能介绍

查看指定流控策略的详细信息。

### **URI**

HTTP/HTTPS请求方法以及URI如下表所示。

#### 表 **4-260** HTTP/HTTPS 请求方法以及 URI

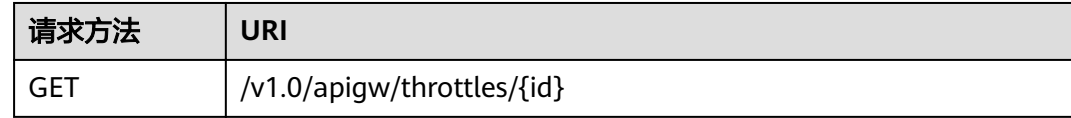

### URI中的参数说明如下表所示。

### 表 **4-261** 参数说明

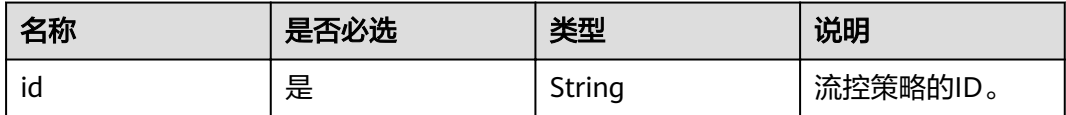

### 请求消息

无

### 响应消息

### 表 **4-262** 参数说明

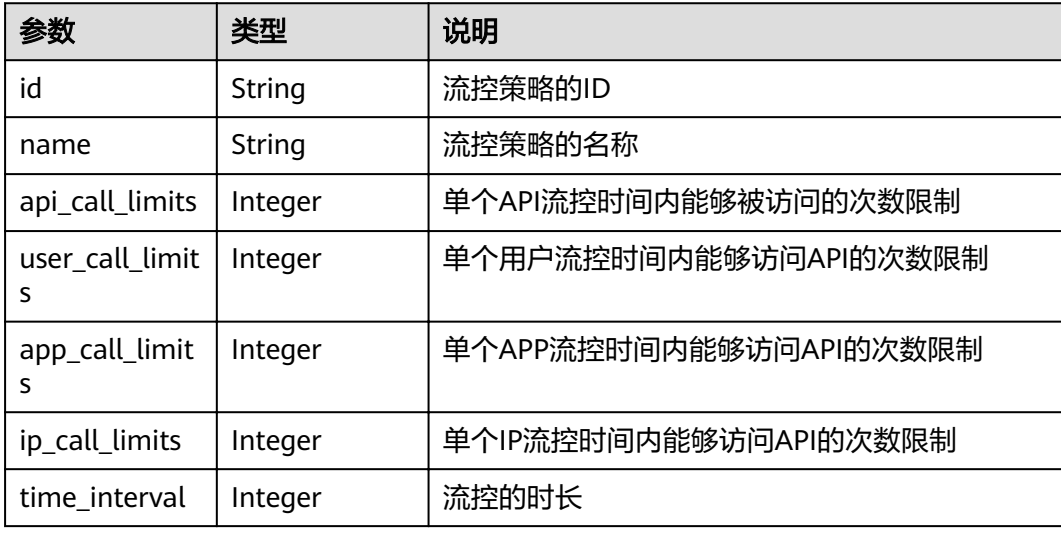

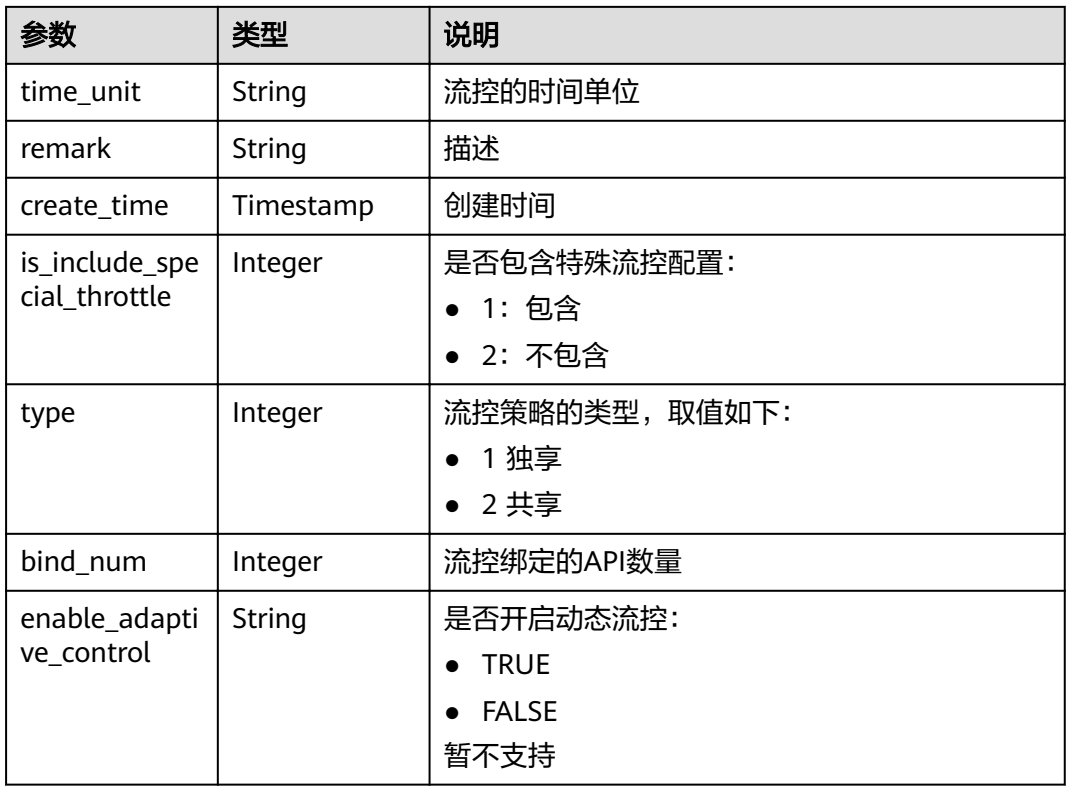

#### 响应消息样例:

}

```
{
   "id": "0325b671-2d50-4614-9868-22102262695d",
 "name": "每秒1000次",
 "api_call_limits": 1000,
 "user_call_limits": 500,
 "app_call_limits": 300,
 "ip_call_limits": 600,
 "time_interval": 1,
 "time_unit": "SECOND",
 "create_time": "2017-12-29T01:55:59Z",
 "remark": "API每秒1000次,用户500次,APP300次,IP600次",
 "is_inclu_special_throttle": 2,
 "type":1,
 "bind_num": 0,
     "enable_adaptive_control": "FALSE"
```
### 状态码

#### 表 **4-263** 返回消息说明

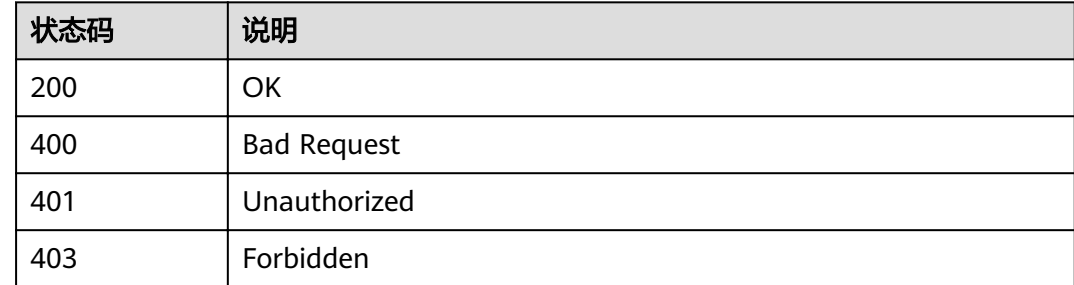

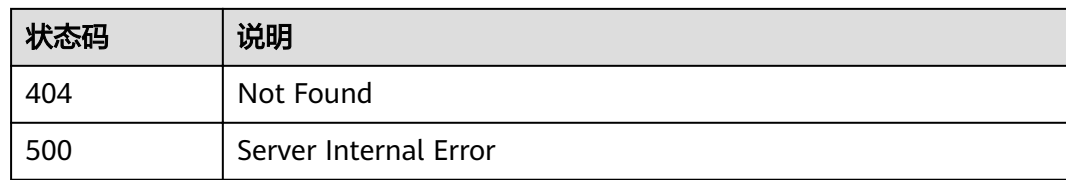

# **4.7.6** 查询流控策略列表

### 功能介绍

查询所有流控策略的信息。

### **URI**

HTTP/HTTPS请求方法以及URI如下表所示。

### 表 **4-264** HTTP/HTTPS 请求方法以及 URI

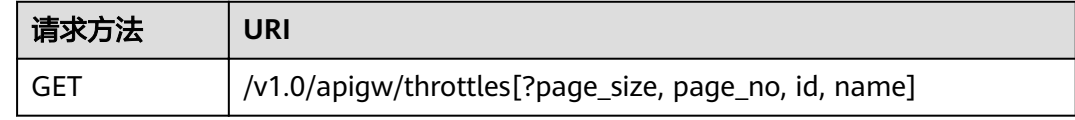

#### 说明

- 可以在URI后面用'?'和'&'添加不同的查询条件组合。
- 查询条件可为以下字段以及对应的值:id、name、page\_size、page\_no。

### 请求消息

### 表 **4-265** 参数说明

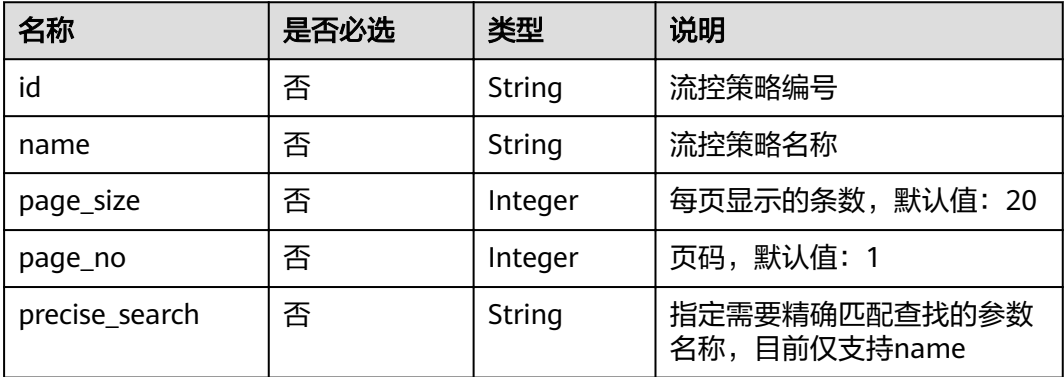

## 响应消息

### 表 **4-266** 参数说明

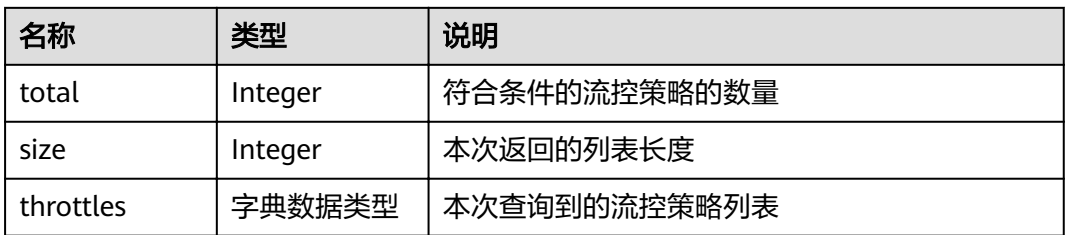

### 表 **4-267** throttles 参数说明

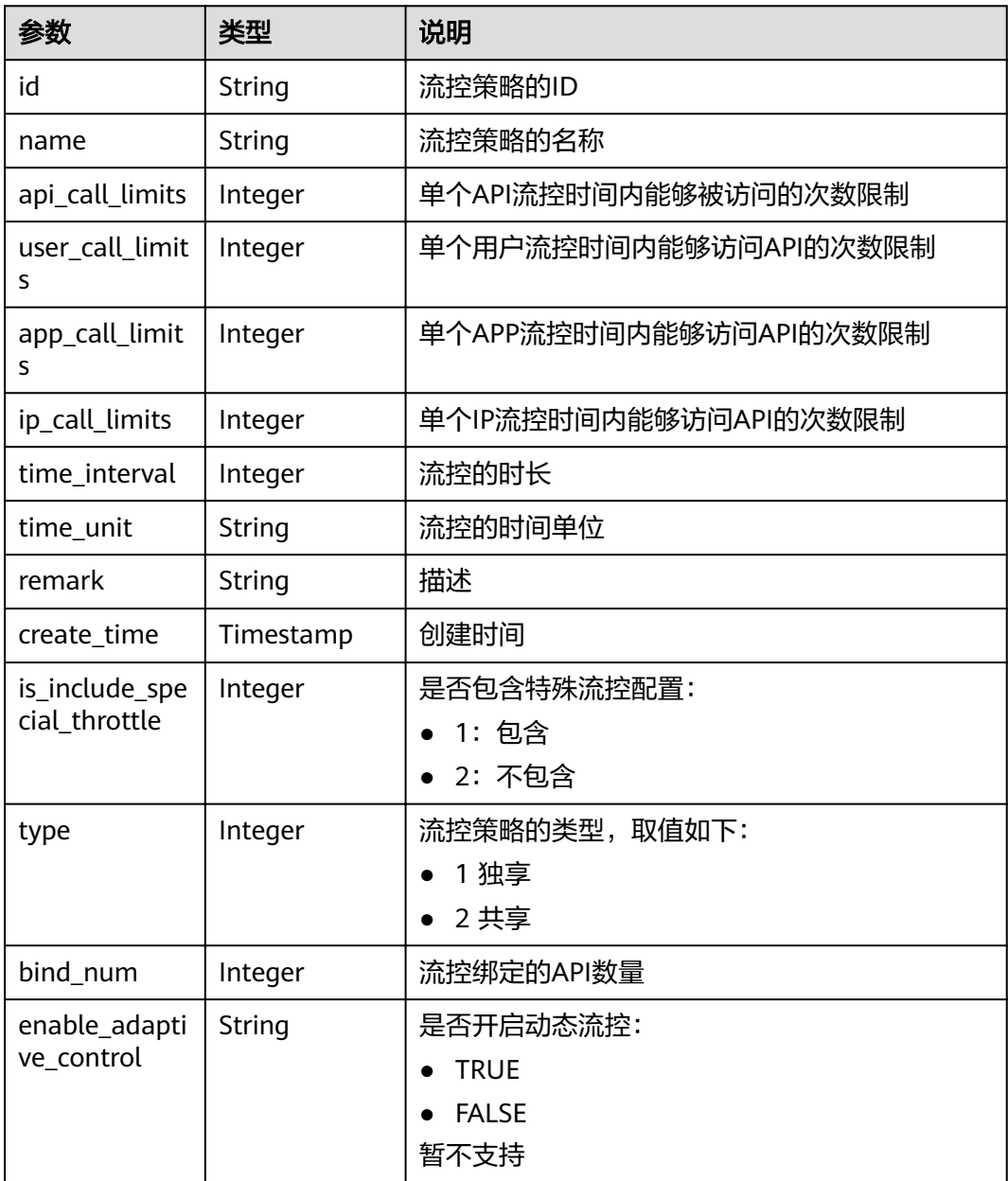

#### 响应消息样例:

{

```
 "total": 2,
   "size": 2,
   "throttles": [{
     "id": "a3106cfe-801f-4919-b0d7-d785dc5b47f9",
      "name": "每秒500次",
    "api_call_limits": 500,
 "user_call_limits": 200,
 "app_call_limits": 100,
          "app_call_limits": 100,
     "time_interval": 1,
      "time_unit": "SECOND",
      "create_time": "2017-12-29T02:04:08Z",
    "remark": "API每秒500次, 用户200次, APP100次, IP100次",
     "is_inclu_special_throttle": 2,
           "type":1,
           "bind_num":1,
           "enable_adaptive_control": "FALSE"
 },
\{ "id": "0325b671-2d50-4614-9868-22102262695d",
      "name": "每秒1000次",
      "api_call_limits": 1000,
 "user_call_limits": 500,
 "app_call_limits": 300,
           "ip_call_limits": 600,
     "time_interval": 1,
      "time_unit": "SECOND",
 "create_time": "2017-12-29T01:55:59Z",
 "remark": "API每秒1000次,用户500次,APP300次,IP600次",
    "is inclu special throttle": 2,
           "type":1,
           "bind_num":1,
           "enable_adaptive_control": "FALSE"
   }]
```
### 状态码

#### 表 **4-268** 返回消息说明

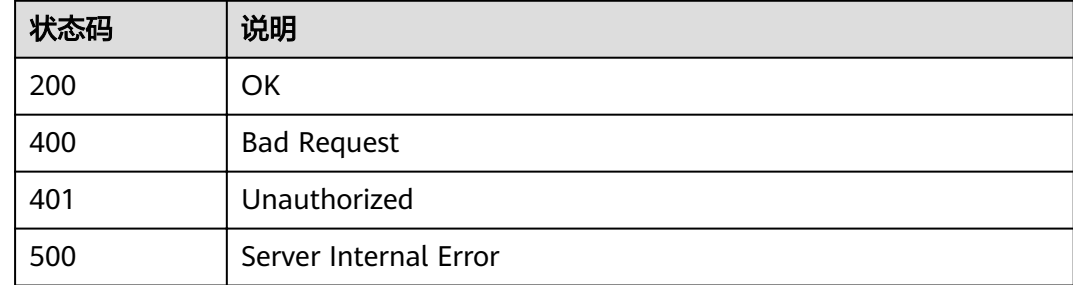

# **4.8 API** 绑定流控策略

}

### **4.8.1** 对象模型

本节介绍流控策略与API的绑定关系的对象模型,如下表所示。

### 说明

- "操作类型"用于描述字段的属性,表示对应字段的值可进行的操作: C:创建;U:更新;R:读取。
- "是否必选"列表示对于"操作类型"为"C"的创建操作,对应字段是否为必选字段。

#### 表 **4-269** 流控策略限定关系对象模型

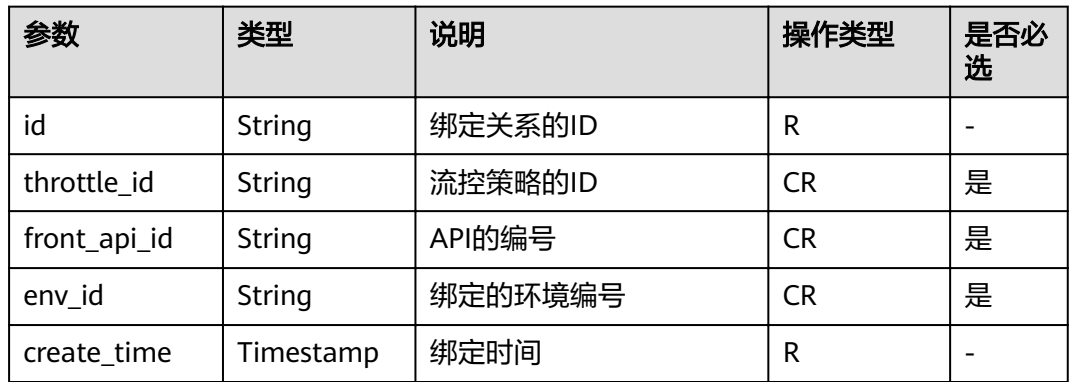

# **4.8.2** 查看流控策略未绑定的 **API** 列表

### 功能介绍

查询所有未绑定到该流控策略上的自有API列表。需要API已经发布,未发布的API不予 展示。

### **URI**

HTTP/HTTPS请求方法以及URI如下表所示。

表 **4-270** HTTP/HTTPS 请求方法以及 URI

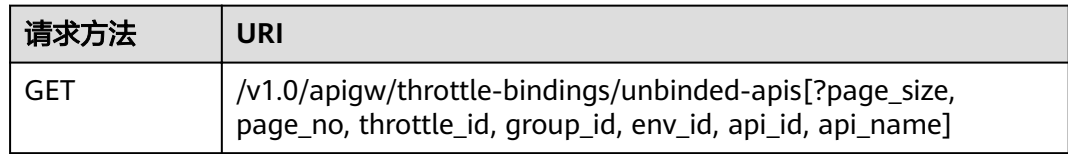

#### 说明

- 可以在URI后面用'?'和'&'添加不同的查询条件组合。
- 查询条件可为以下字段以及对应的值:group\_id、env\_id、throttle\_id、api\_id、 api\_name、page\_size、page\_no。

### 请求消息

### 表 **4-271** 参数说明

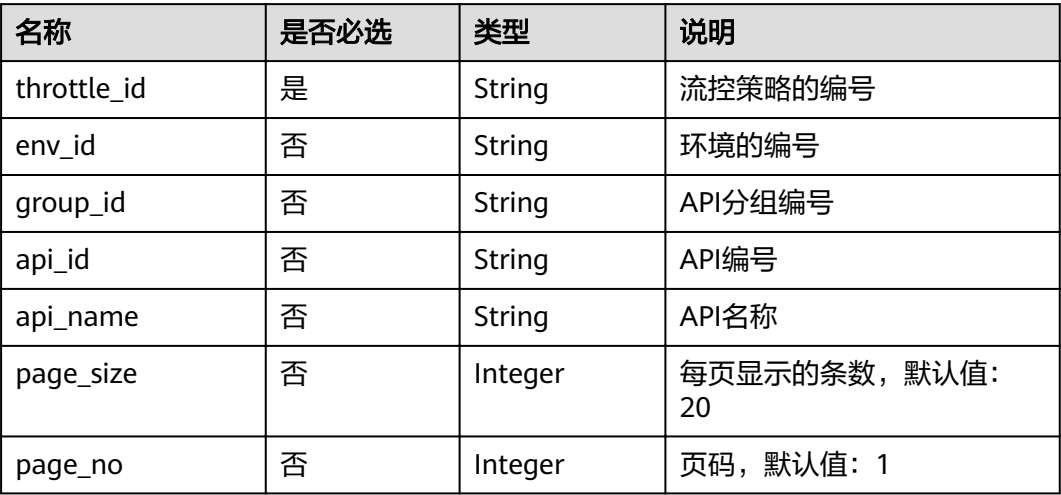

### 响应消息

### 表 **4-272** 参数说明

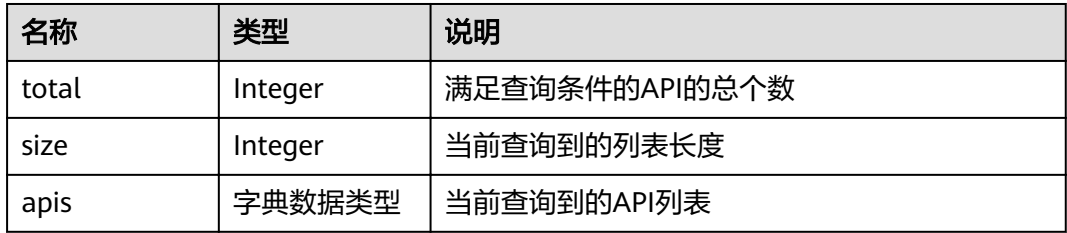

### 表 **4-273** apis 参数说明

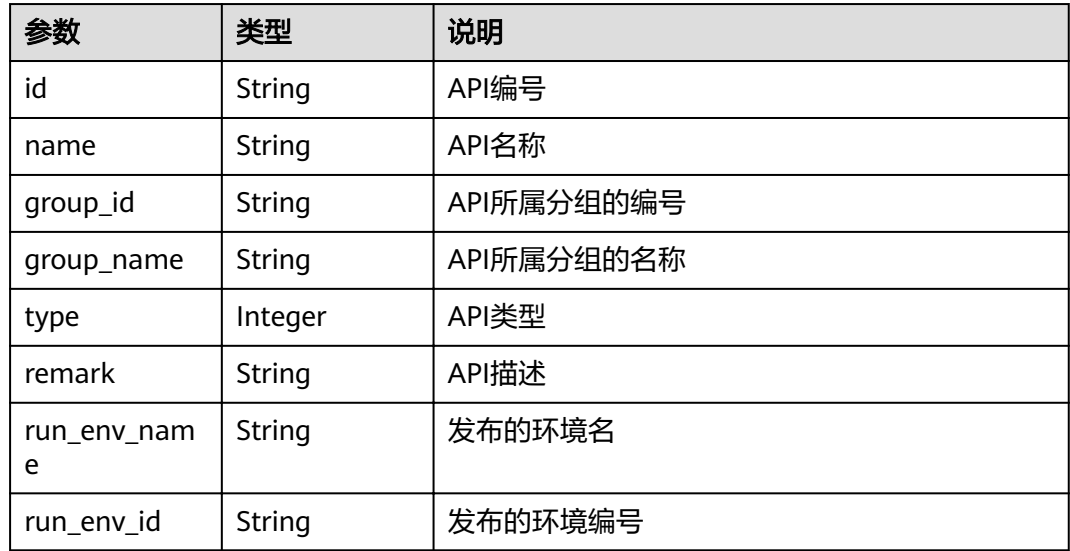

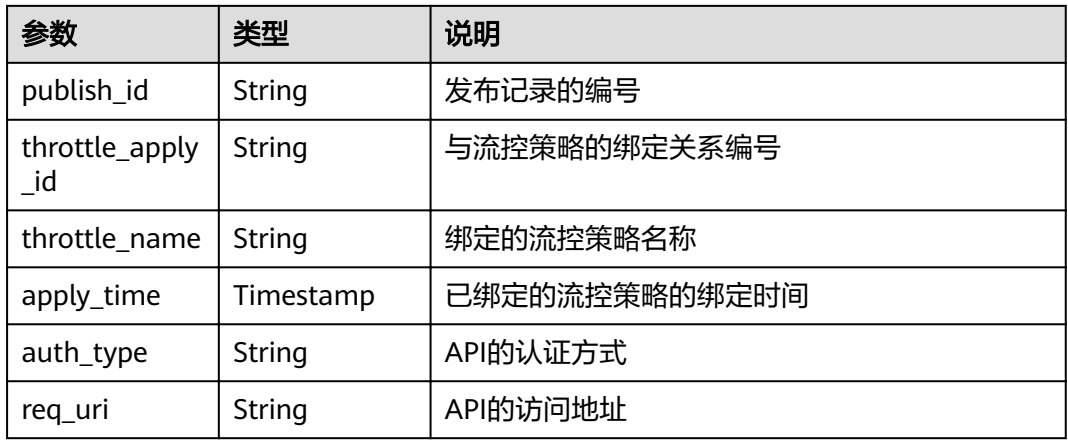

#### 响应消息样例:

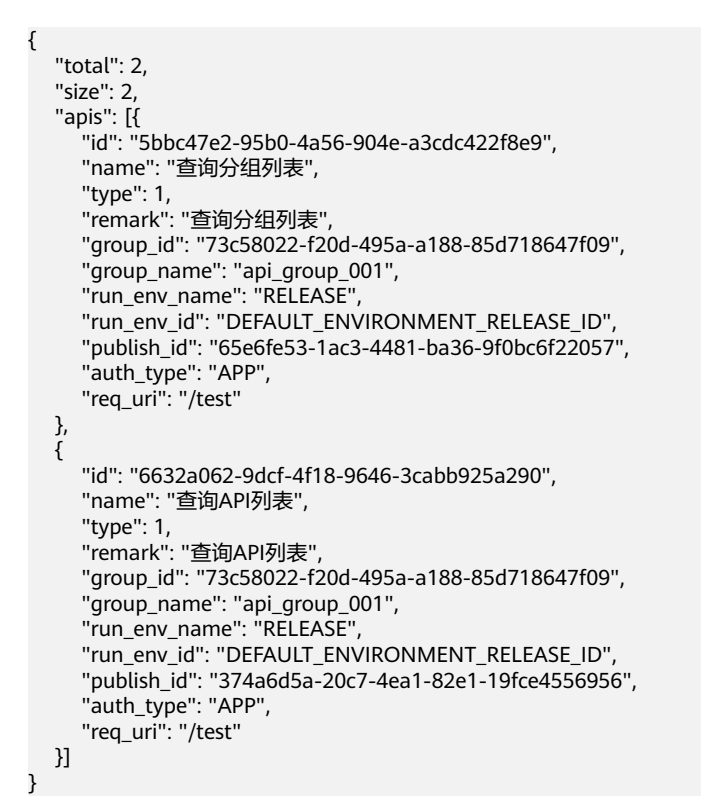

### 状态码

#### 表 **4-274** 返回消息说明

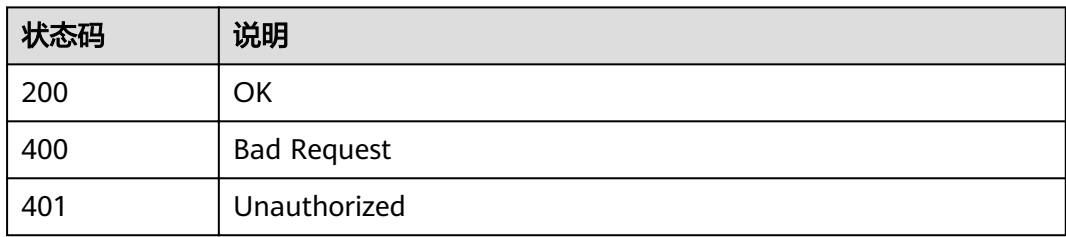

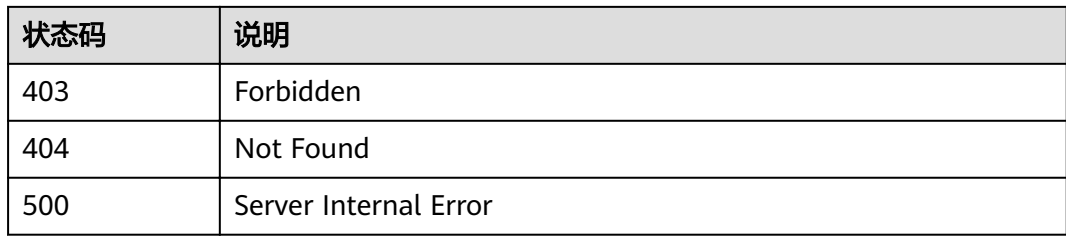

### **4.8.3** 绑定流控策略

### 功能介绍

将流控策略应用于API,则所有对该API的访问将会受到该流控策略的限制。当一定时 间内的访问次数超过流控策略设置的API最大访问次数限制后,后续的访问将会被拒 绝,从而能够较好的保护后端API免受异常流量的冲击,保障服务的稳定运行。

为指定的API绑定流控策略,绑定时,需要指定在哪个环境上生效。

同一个API发布到不同的环境可以绑定不同的流控策略;一个API在发布到特定环境后 只能绑定一个默认的流控策略。

### **URI**

HTTP/HTTPS请求方法以及URI如下表所示。

#### 表 **4-275** HTTP/HTTPS 请求方法及 URI

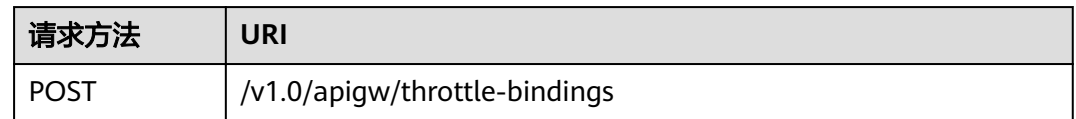

### 请求消息

#### 表 **4-276** 参数说明

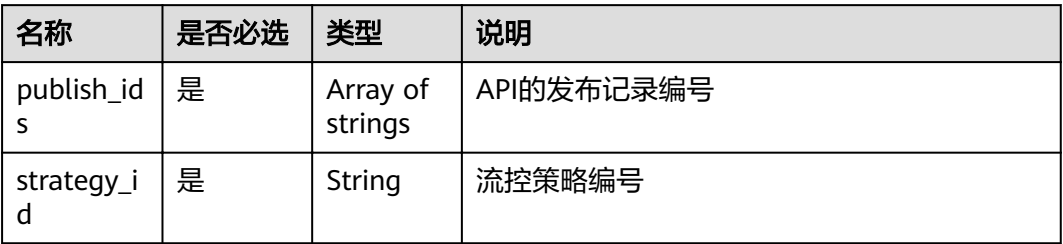

请求参数样例:

```
{
  "publish_ids": [
   "374a6d5a-20c7-4ea1-82e1-19fce4556956",
   "65e6fe53-1ac3-4481-ba36-9f0bc6f22057"
 ],
```
 "strategy\_id": "0325b671-2d50-4614-9868-22102262695d" }

### 响应消息

#### 表 **4-277** 参数说明

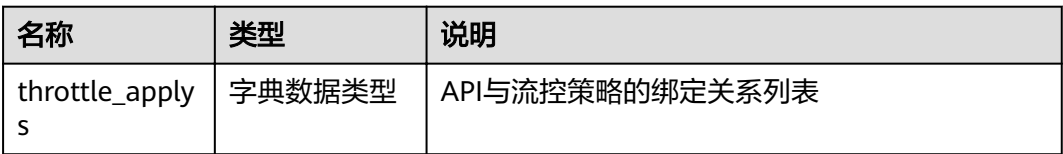

#### 表 **4-278** throttle\_applys 参数说明

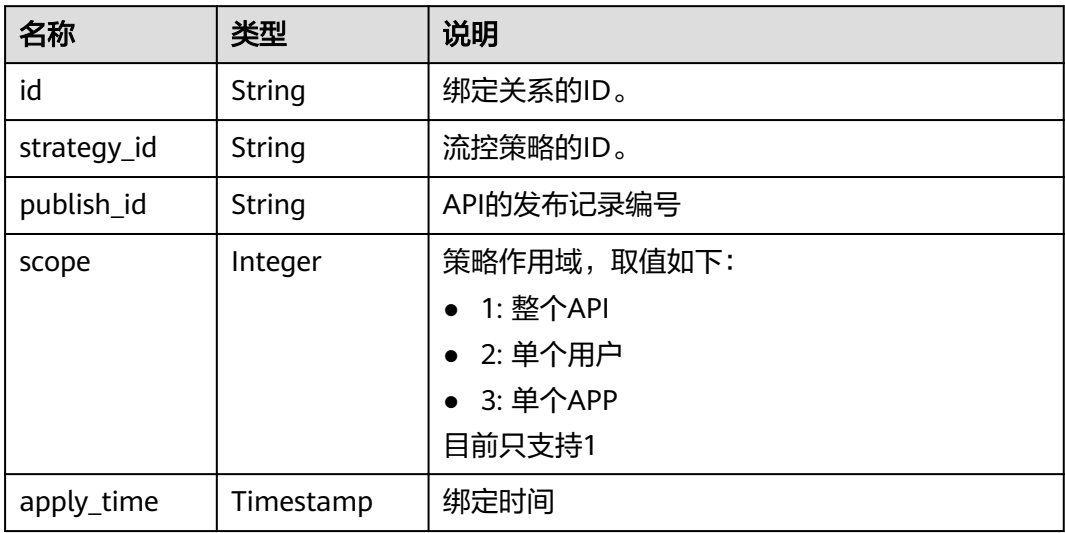

#### 响应消息样例:

```
{
   "throttle_applys": [{
     "id": "507c6a9f-8322-4dc2-8ba5-b4d74e3690d3",
     "strategy_id": "0325b671-2d50-4614-9868-22102262695d",
 "publish_id": "374a6d5a-20c7-4ea1-82e1-19fce4556956",
 "scope": 1,
     "apply_time": "2017-12-29T03:01:11.138456Z"
   },
   {
 "id": "90f05978-06a3-4096-8bea-b5e2fa12b843",
 "strategy_id": "0325b671-2d50-4614-9868-22102262695d",
 "publish_id": "65e6fe53-1ac3-4481-ba36-9f0bc6f22057",
      "scope": 1,
     "apply_time": "2017-12-29T03:01:11.138456Z"
   }]
}
```
### 状态码

#### 表 **4-279** 返回消息说明

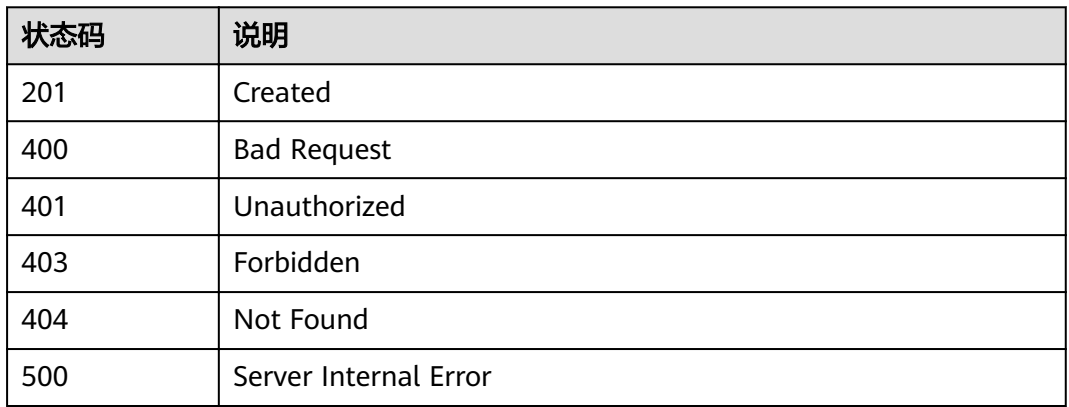

# **4.8.4** 查看流控策略绑定的 **API** 列表

### 功能介绍

查询某个流控策略上已经绑定的API列表。

### **URI**

HTTP/HTTPS请求方法以及URI如下表所示。

#### 表 **4-280** HTTP/HTTPS 请求方法以及 URI

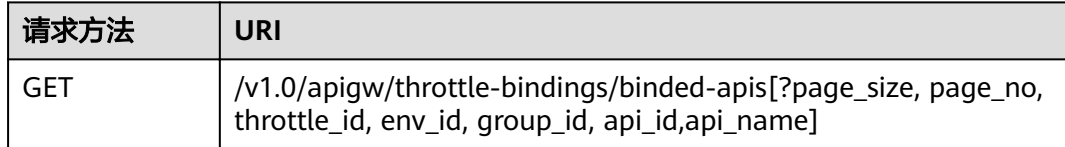

#### 说明

- 可以在URI后面用'?'和'&'添加不同的查询条件组合。
- 查询条件可为以下字段以及对应的值: group\_id、env\_id、throttle\_id、api\_id、 api\_name、page\_size、page\_no。

URI中的参数说明如下表所示。

#### 表 **4-281** 参数说明

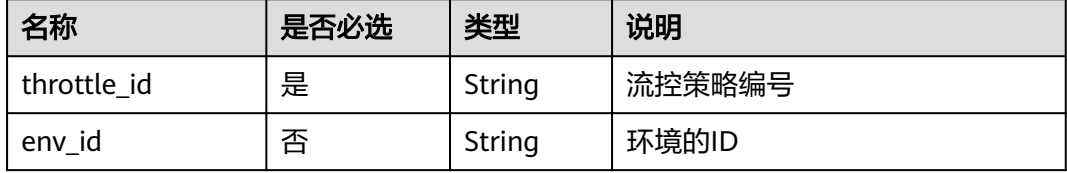

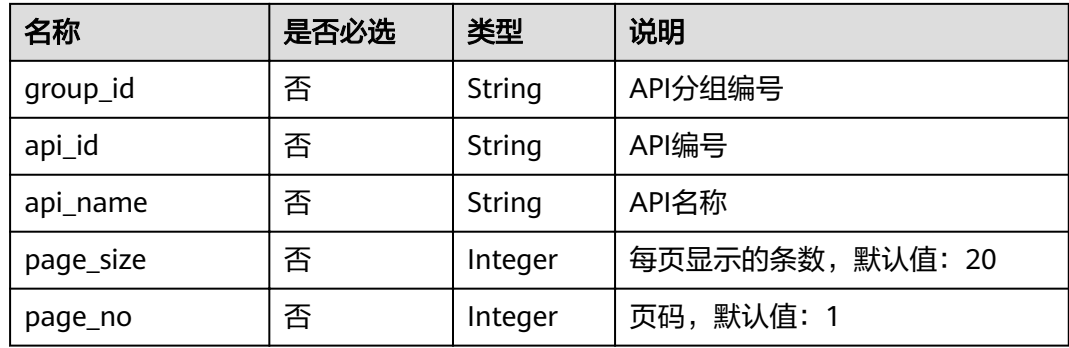

## 请求消息

无

### 响应消息

### 表 **4-282** 参数说明

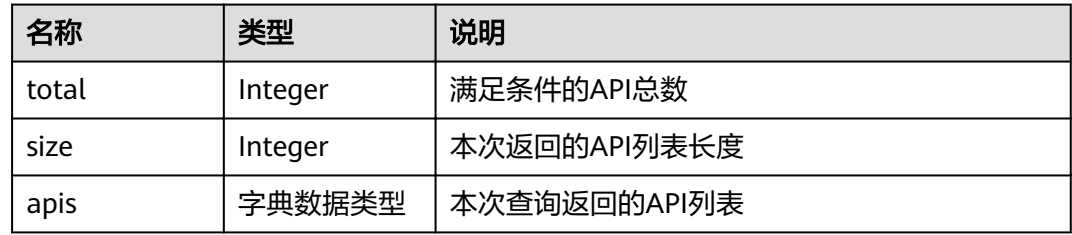

### 表 **4-283** apis 参数说明

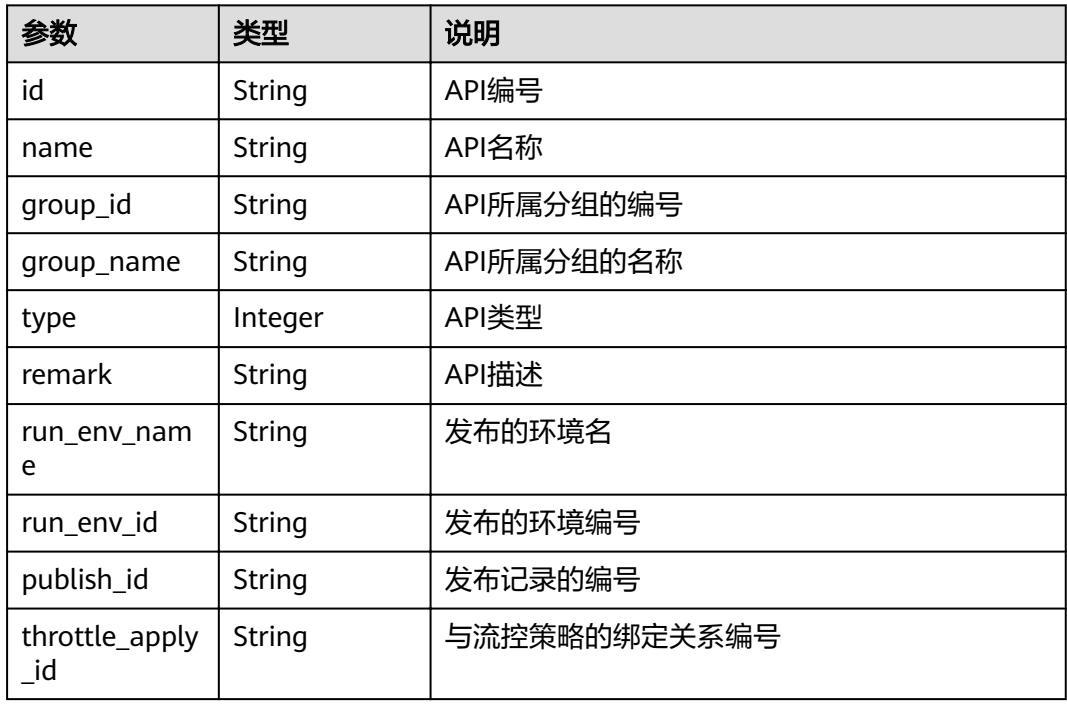

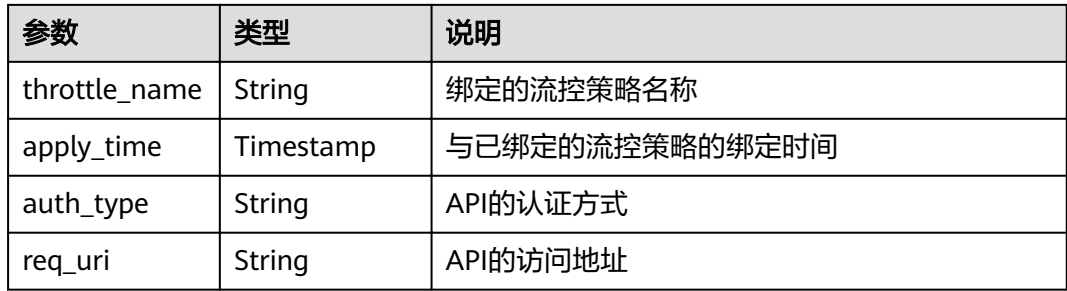

#### 响应消息样例:

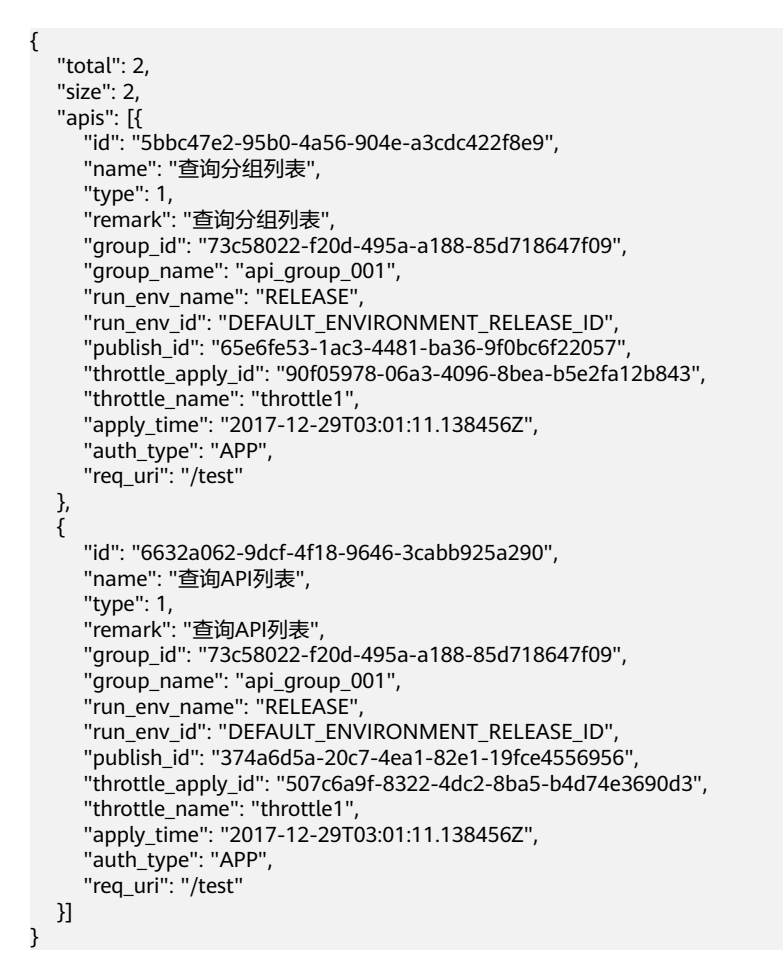

### 状态码

#### 表 **4-284** 返回消息说明

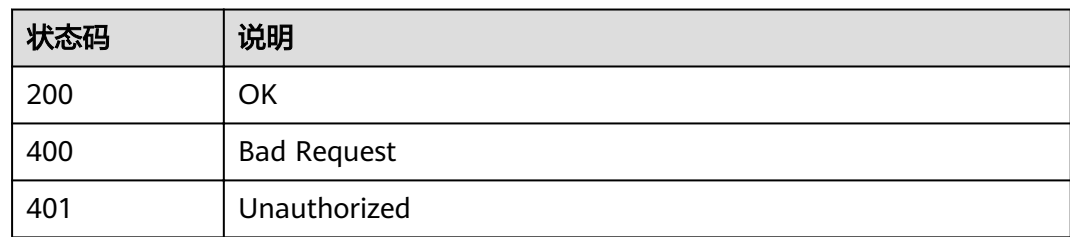

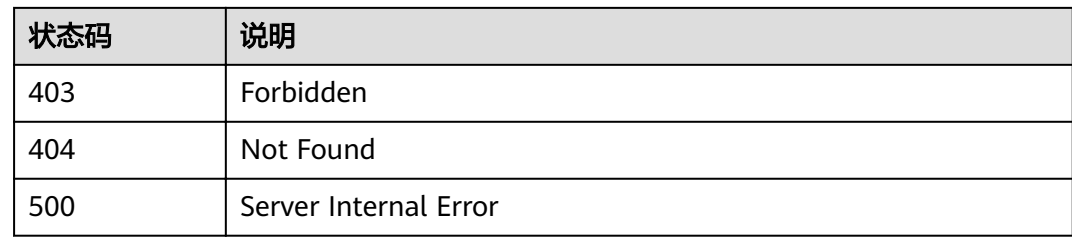

# **4.8.5** 查看 **API** 绑定的流控策略列表

### 功能介绍

查询某个API绑定的流控策略列表。每个环境上应该最多只有一个流控策略。

### **URI**

HTTP/HTTPS请求方法以及URI如下表所示。

表 **4-285** HTTP/HTTPS 请求方法以及 URI

| 请求方法 | URI                                                                                                    |
|------|----------------------------------------------------------------------------------------------------|
| GET  | /v1.0/apigw/throttle-bindings/binded-throttles[?page_no,<br>page_size, api_id, throttle_id, throttle_name,env_id] |

### 说明

- 可以在URI后面用'?'和'&'添加不同的查询条件组合。
- 查询条件可为以下字段以及对应的值: api\_id 、throttle\_id、throttle\_name、env\_id、 page\_size、page\_no。

URI中的参数说明如下表所示。

#### 表 **4-286** 参数说明

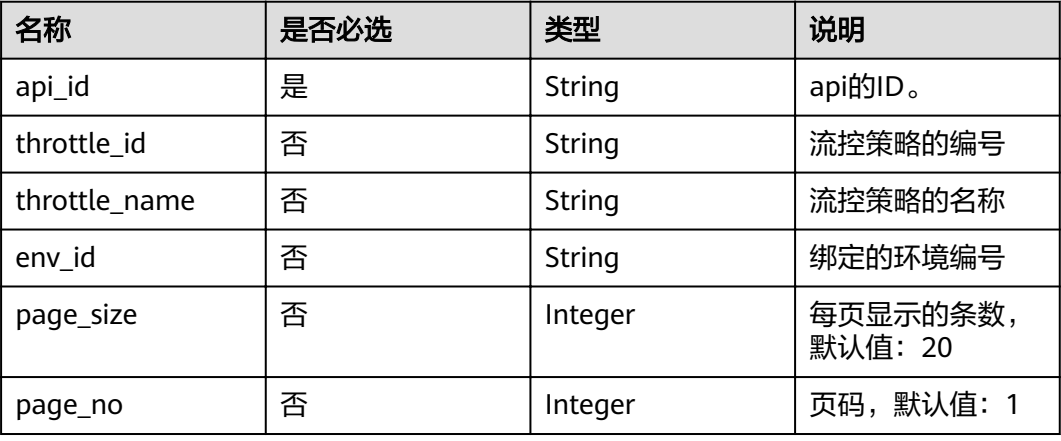
# 请求消息

无

# 响应消息

## 表 **4-287** 参数说明

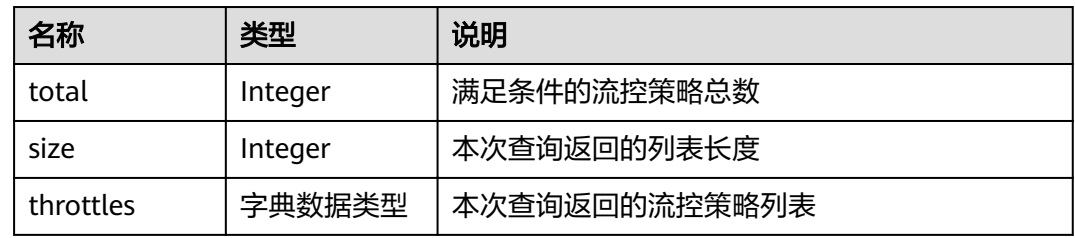

## 表 **4-288** throttles 参数说明

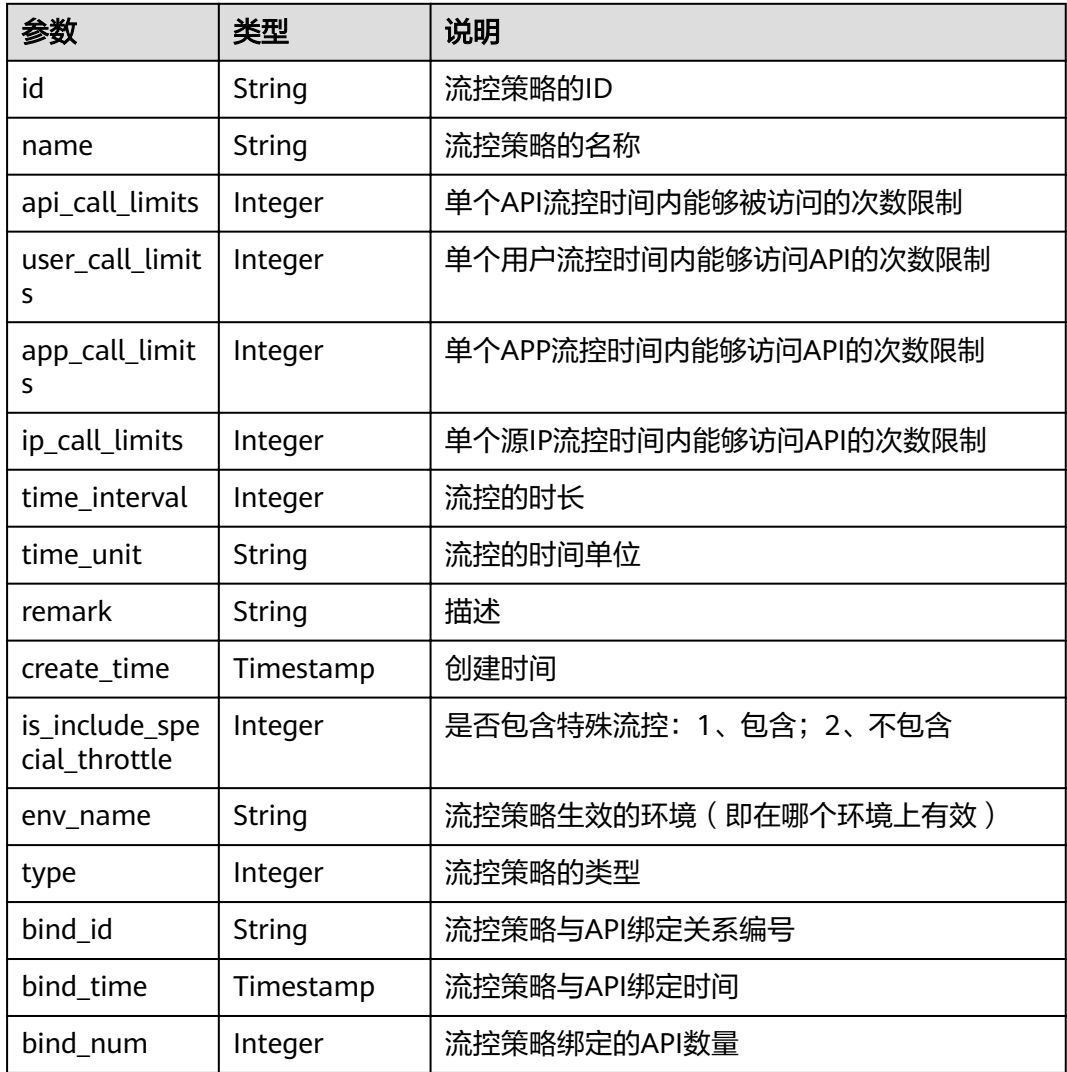

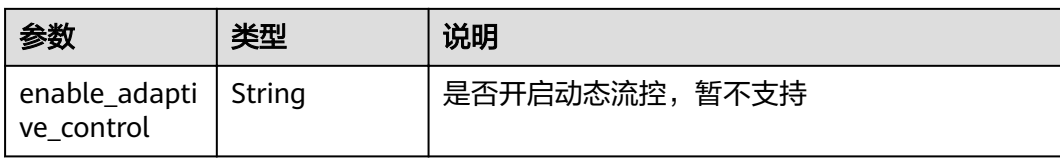

#### 响应消息样例:

{

}

```
 "total": 1,
   "size": 1,
   "throttles": [{
     "id": "0325b671-2d50-4614-9868-22102262695d",
     "name": "每秒1000次",
 "api_call_limits": 1000,
 "user_call_limits": 500,
 "app_call_limits": 300,
      "ip_call_limits": 100,
      "time_interval": 1,
     "time_unit": "SECOND",
 "create_time": "2017-12-29T01:55:59Z",
 "remark": "API每秒1000次,用户500次,APP300次",
 "is_inclu_special_throttle": 2,
     "env_name": "RELEASE",
          <sub>-</sub><br>"type":1,
           "bind_id":"359f5c1868f647b6ad0f0d285154a791",
           "bind_time":"2019-07-08T01:27:38Z",
           "bind_num":1,
           "enable_adaptive_control":"FALSE"
   }]
```
## 状态码

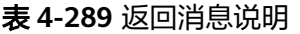

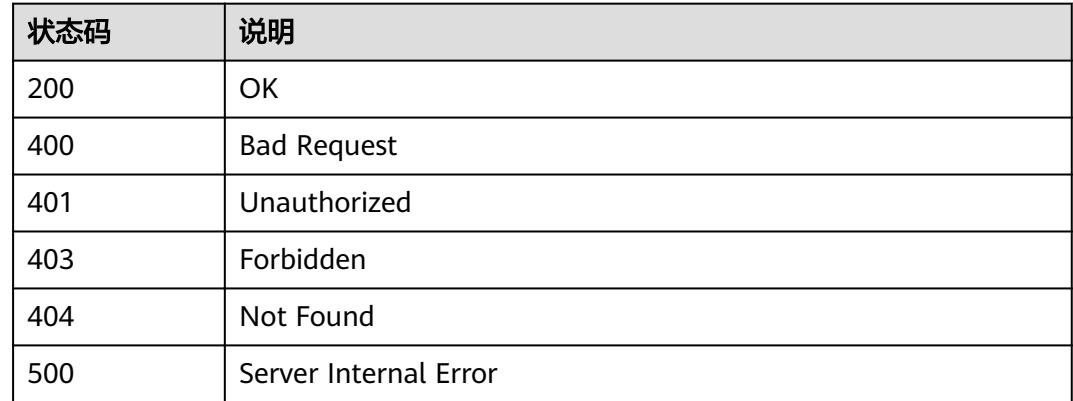

# **4.8.6** 解除绑定

## 功能介绍

解除API与流控策略的绑定关系。

## **URI**

HTTP/HTTPS请求方法以及URI如下表所示。

## 表 **4-290** HTTP/HTTPS 请求方法以及 URI

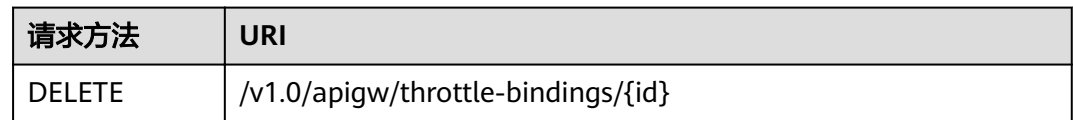

#### URI中的参数说明如下表所示。

### 表 **4-291** 参数说明

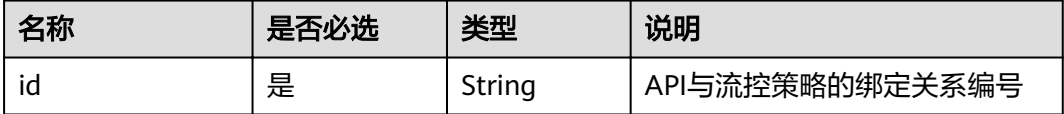

## 请求消息

无

## 响应消息

无

## 状态码

### 表 **4-292** 返回消息说明

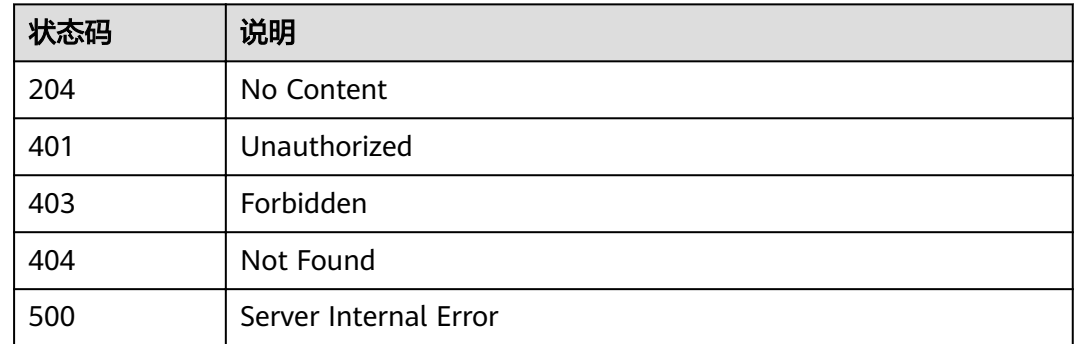

# **4.9** 设置特殊流控

# **4.9.1** 对象模型

本节介绍特殊流控的对象模型,如下表所示:

## 说明

- "操作类型"用于描述字段的属性,表示对应字段的值可进行的操作: C:创建;U:更新;R:读取。
- "是否必选"列表示对于"操作类型"为"C"的创建操作,对应字段是否为必选字段。

#### 表 **4-293** 特殊流控对象模型

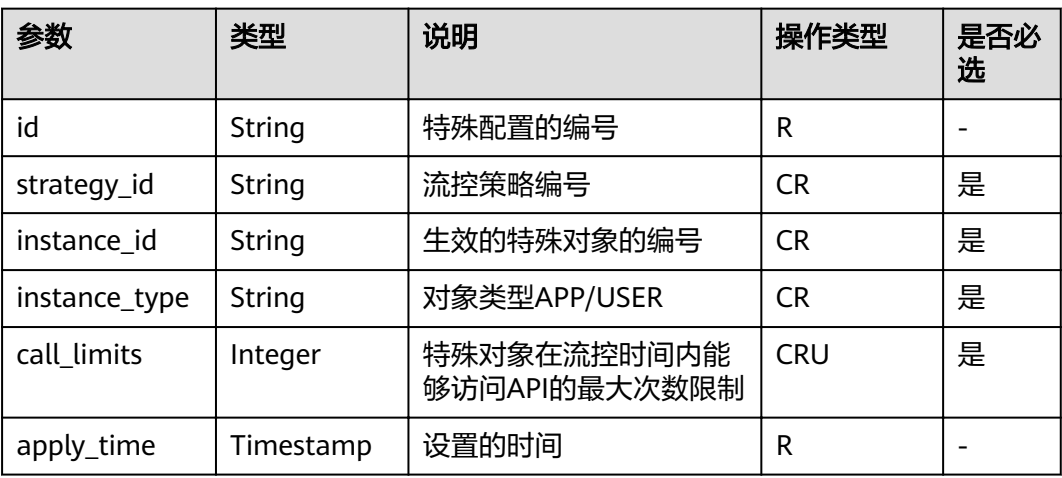

# **4.9.2** 创建特殊设置

## 功能介绍

流控策略可以限制一段时间内可以访问API的最大次数,也可以限制一段时间内单个租 户和单个APP可以访问API的最大次数。

如果想要对某个特定的APP进行特殊设置,例如设置所有APP每分钟的访问次数为500 次,但想设置APP1每分钟的访问次数为800次,可以通过在流控策略中设置特殊APP 来实现该功能。

为流控策略添加一个特殊设置的对象,可以是APP,也可以是租户。

## **URI**

HTTP/HTTPS请求方法以及URI如下表所示。

#### 表 **4-294** HTTP/HTTPS 请求方法以及 URI

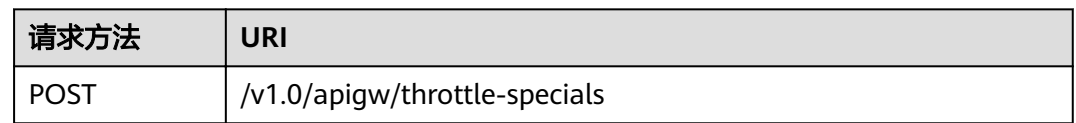

## 请求消息

## 表 **4-295** 参数说明

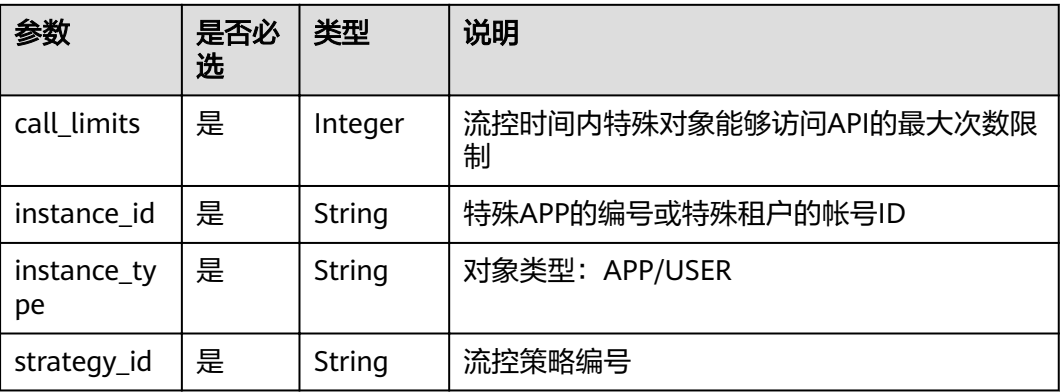

## 请求消息样例:

{

"call\_limits": 150,

"instance\_id": "98efd77d-10b5-4eca-8170-ed30a4a286a4",

"instance\_type": "APP",

 "strategy\_id": "a3106cfe-801f-4919-b0d7-d785dc5b47f9" }

# 响应消息

## 表 **4-296** 参数说明

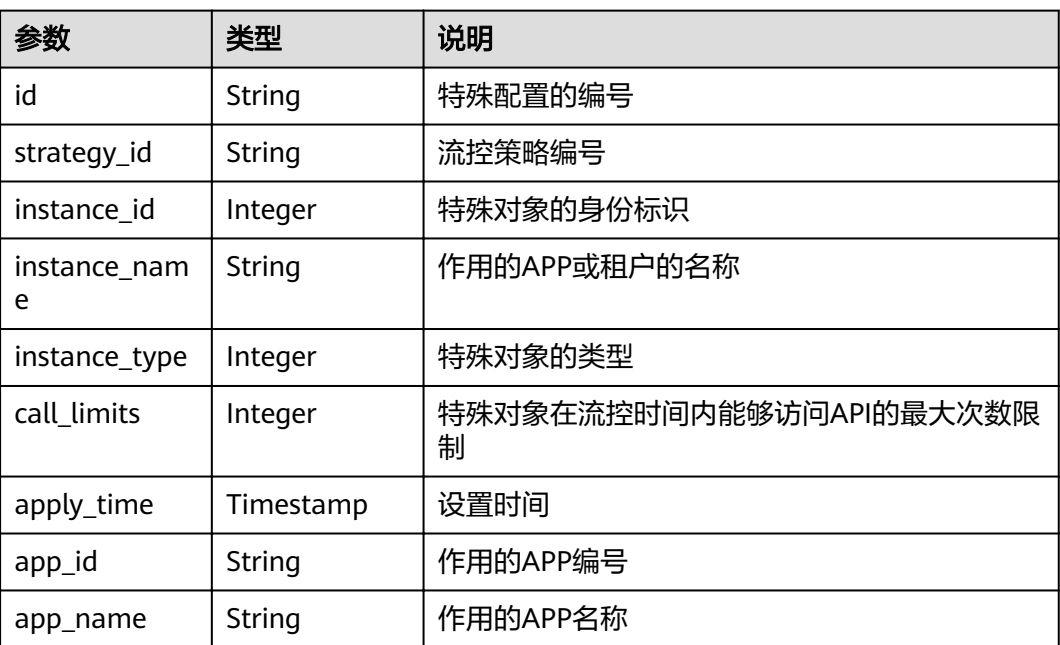

## 响应消息样例:

{ "id": "778879b8-df10-495b-a087-874859fdea6d",

 "strategy\_id": "a3106cfe-801f-4919-b0d7-d785dc5b47f9", "instance\_id": "98efd77d-10b5-4eca-8170-ed30a4a286a4", "instance\_name": "app\_002", "instance\_type": "APP", "call\_limits": 150, "apply\_time": "2017-12-29T03: 11: 18.2698381Z", "app\_id": "98efd77d-10b5-4eca-8170-ed30a4a286a4", "app\_name": "app\_002" }

## 状态码

### 表 **4-297** 返回消息说明

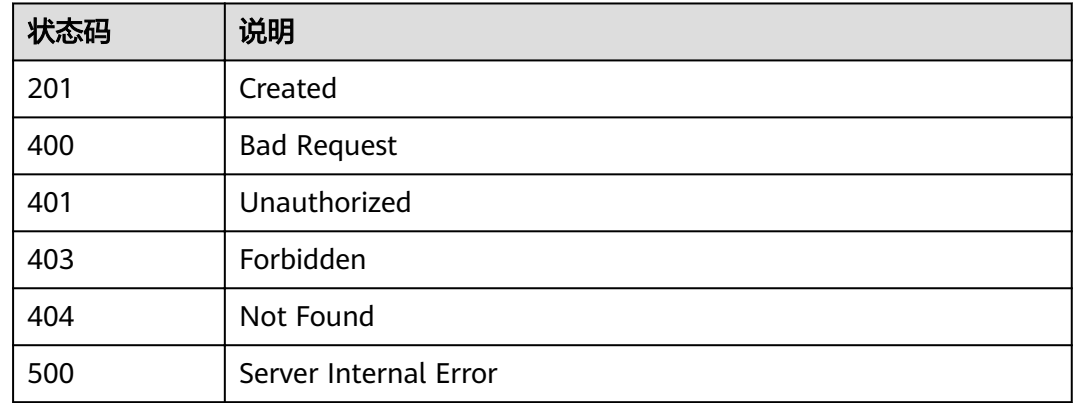

# **4.9.3** 修改特殊设置

## 功能介绍

修改某个流控策略下的某个特殊设置。

**URI**

HTTP/HTTPS请求方法以及URI如下表所示。

## 表 **4-298** HTTP/HTTPS 请求方法以及 URI

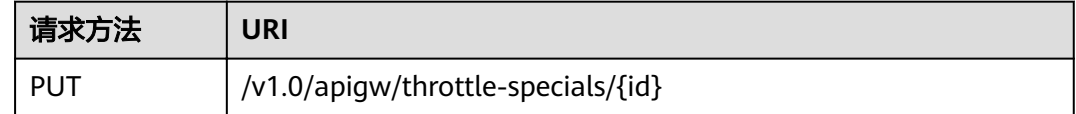

URI中的参数说明如下表所示。

### 表 **4-299** 参数说明

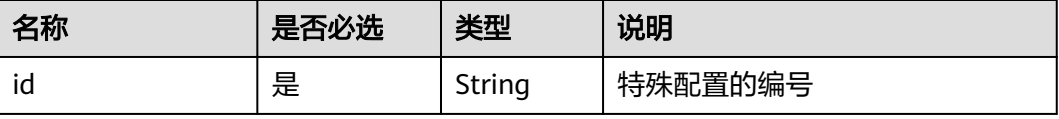

## 请求消息

## 表 **4-300** 参数说明

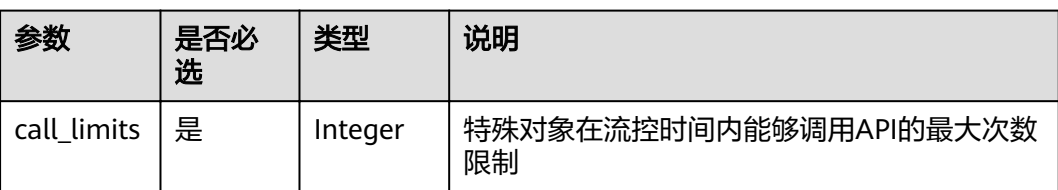

### 请求消息样例:

{ "call\_limits": 180 }

# 响应消息

### 表 **4-301** 参数说明

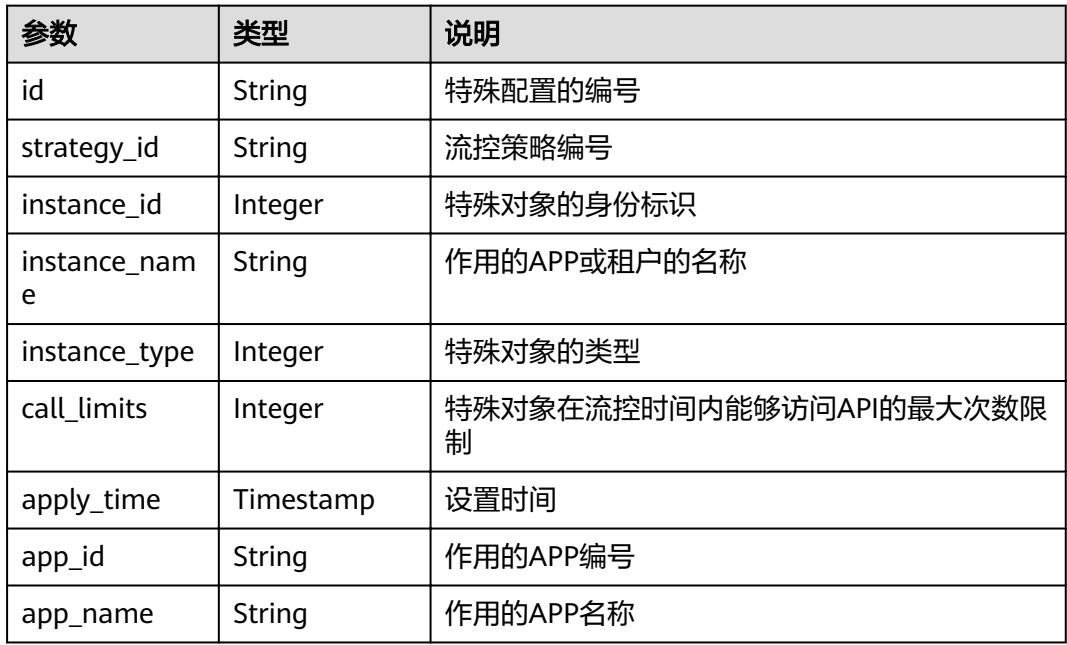

### 响应消息样例:

```
{
 "id": "778879b8-df10-495b-a087-874859fdea6d",
 "strategy_id": "a3106cfe-801f-4919-b0d7-d785dc5b47f9",
 "instance_id": "98efd77d-10b5-4eca-8170-ed30a4a286a4",
 "instance_name": "app_002",
 "instance_type": "APP",
 "call_limits": 180,
 "apply_time": "2017-12-29T03:11:18Z",
 "app_id": "98efd77d-10b5-4eca-8170-ed30a4a286a4",
   "app_name": "app_002"
}
```
## 状态码

## 表 **4-302** 返回消息说明

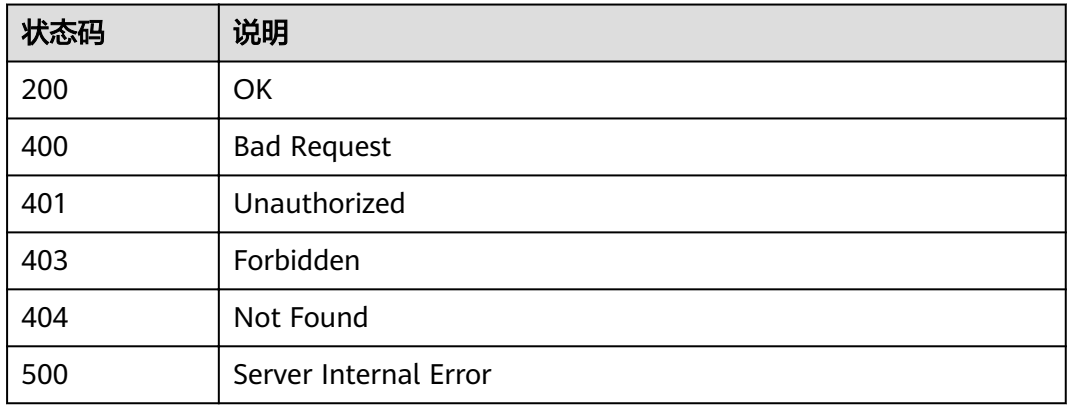

# **4.9.4** 删除特殊设置

# 功能介绍

删除某个流控策略的某个特殊配置。

## **URI**

HTTP/HTTPS请求方法以及URI如下表所示。

### 表 **4-303** HTTP/HTTPS 请求方法以及 URI

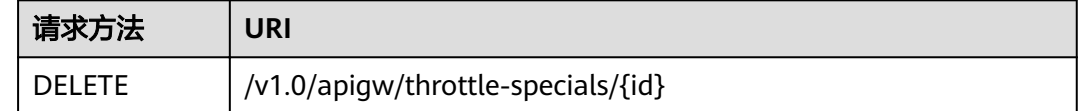

URI中的参数说明如下表所示。

### 表 **4-304** 参数说明

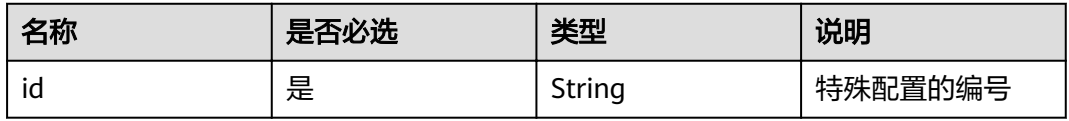

# 请求消息

无

## 响应消息

无

# 状态码

### 表 **4-305** 返回消息说明

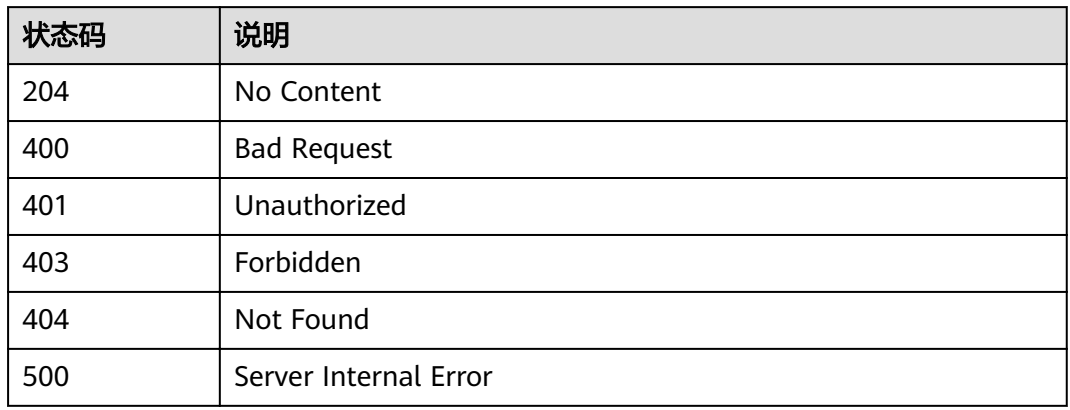

# **4.9.5** 查看特殊设置列表

# 功能介绍

查看给流控策略设置的特殊配置。

## **URI**

HTTP/HTTPS请求方法以及URI如下表所示。

### 表 **4-306** HTTP/HTTPS 请求方法以及 URI

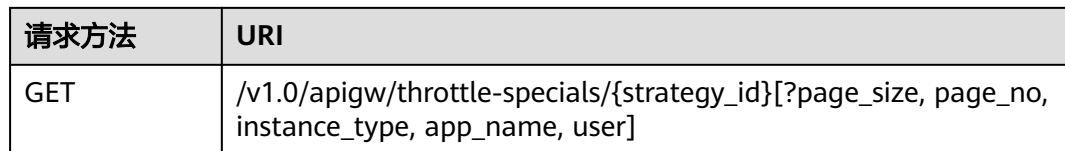

### 说明

- 可以在URI后面用'?'和'&'添加不同的查询条件组合。
- 查询条件可为以下字段以及对应的值: strategy\_id、app\_name、user、 page\_size、 page\_no。

URI中的参数说明如下表所示。

### 表 **4-307** 参数说明

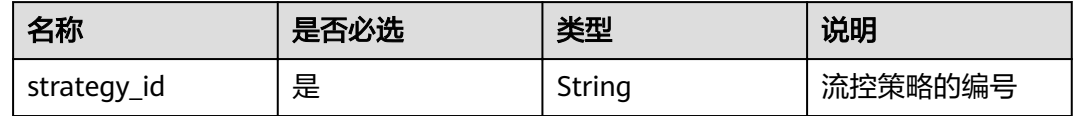

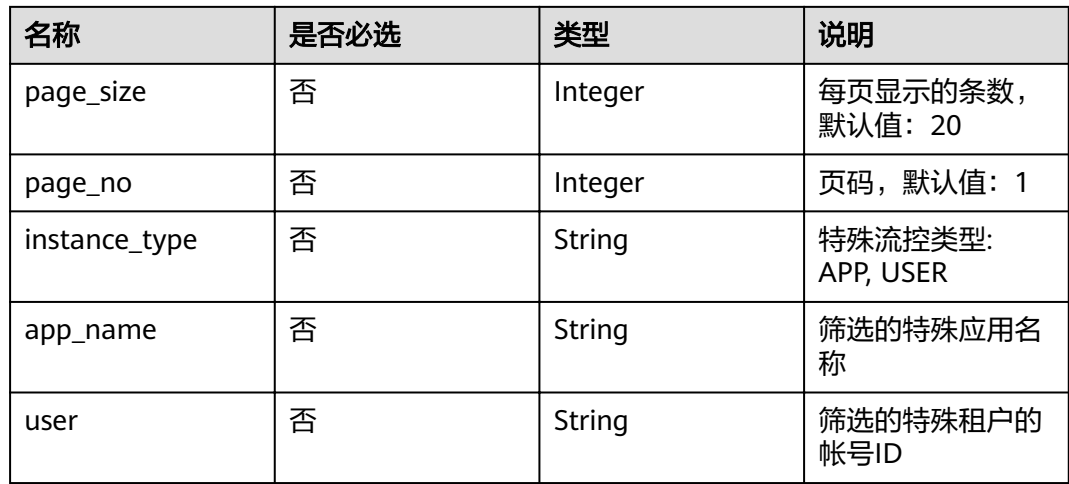

# 请求消息

无

# 响应消息

## 表 **4-308** 参数说明

| 名称                    | 类型      | 说明            |
|-----------------------|---------|---------------|
| throttle_speci<br>als | 字典数据类型  | 本次查询返回的特殊配置列表 |
| total                 | Integer | 符合条件的特殊设置总数   |
| size                  | Integer | 本次查询返回的列表长度   |

表 **4-309** throttle\_specials 参数说明

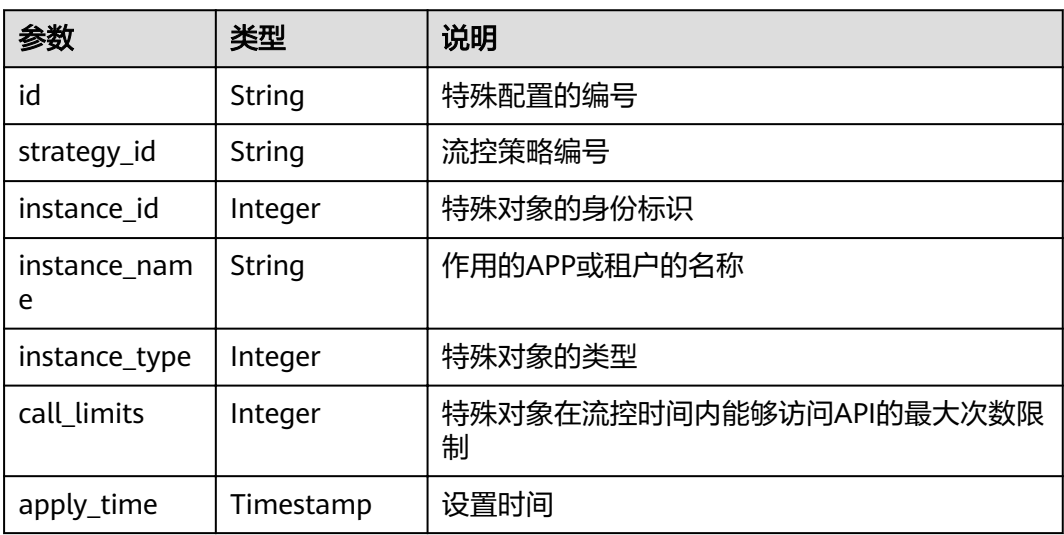

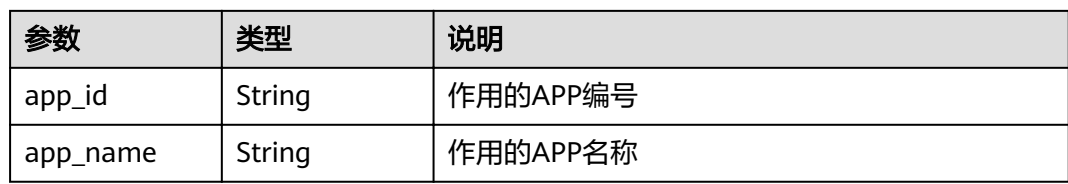

#### 响应消息样例:

```
{
   "total": 1,
   "size": 1,
   "throttle_specials": [{
      "id": "778879b8-df10-495b-a087-874859fdea6d",
 "strategy_id": "a3106cfe-801f-4919-b0d7-d785dc5b47f9",
 "instance_id": "98efd77d-10b5-4eca-8170-ed30a4a286a4",
 "instance_name": "app_002",
 "instance_type": "APP",
 "call_limits": 180,
 "apply_time": "2017-12-29T03:11:18Z",
      "app_id": "98efd77d-10b5-4eca-8170-ed30a4a286a4",
      "app_name": "app_002"
   }]
}
```
## 状态码

#### 表 **4-310** 返回消息说明

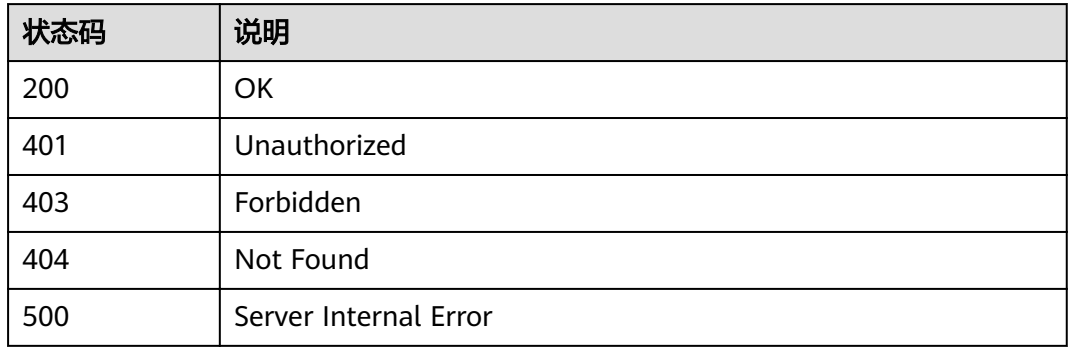

# **4.10 ACL** 策略管理

# **4.10.1** 对象模型

API发布后,如果不想API被某些IP地址访问到,可以将这些IP地址加入黑名单,或者想 API被某些特性的IP地址访问到,也可以将这些IP地址加入白名单。这样可以提高API的 访问安全性,保护API免受攻击。本节介绍API的黑白名单(ACL策略)管理的对象模 型,如表1 ACL策略对象模型所示。

## 说明

- "操作类型"用于描述字段的属性,表示对应字段的值可进行的操作: C:创建;U:更新;R:读取
- "是否必选"列表示对于"操作类型"为"C"的创建操作,对应字段是否为必选字段。

#### 表 **4-311** ACL 策略对象模型

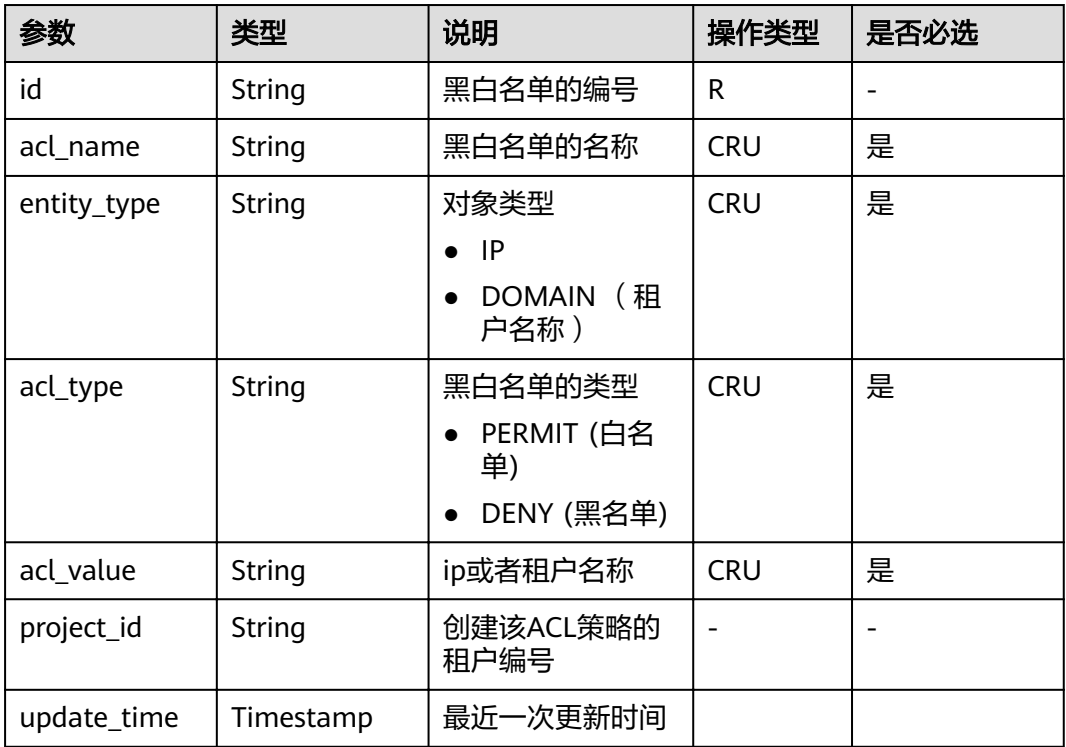

# **4.10.2** 创建 **ACL** 策略

## 功能介绍

增加一个ACL策略,策略类型通过字段acl\_type来确定(permit或者deny),限制的对 象的类型可以为IP或者DOMAIN,这里的DOMAIN对应的acl\_value的值为您的租户名 称, 而非"www.exampleDomain.com"之类的网络域名。

**URI**

HTTP/HTTPS请求方法以及URI如下表所示。

#### 表 **4-312** HTTP/HTTPS 请求方法以及 URI

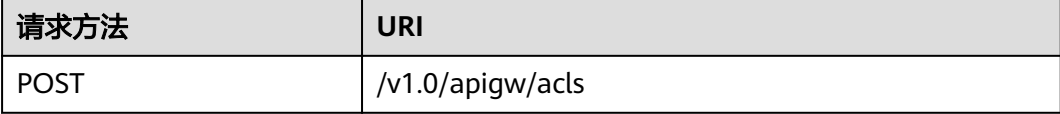

## 请求消息

### 表 **4-313** 参数说明

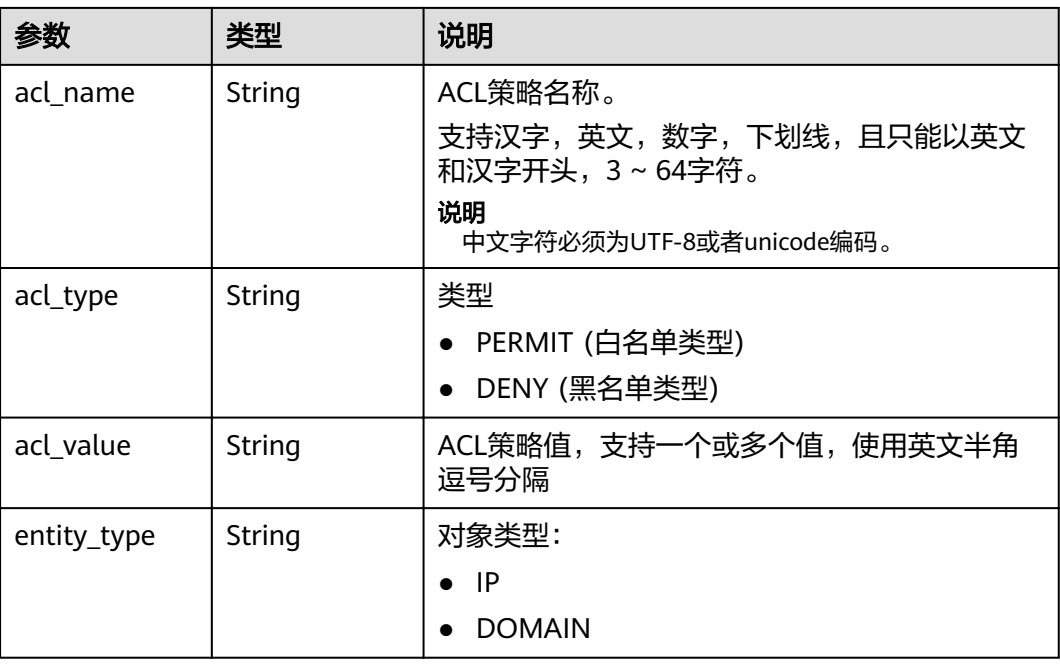

```
请求消息样例:
```

```
{
 "acl_name": "test001",
 "acl_type": "PERMIT",
 "acl_value": "192.168.1.5,192.168.10.0/24,192.168.12.12-192.168.12.19",
 "entity_type": "IP"
}
```
# 响应消息

## 表 **4-314** 参数说明

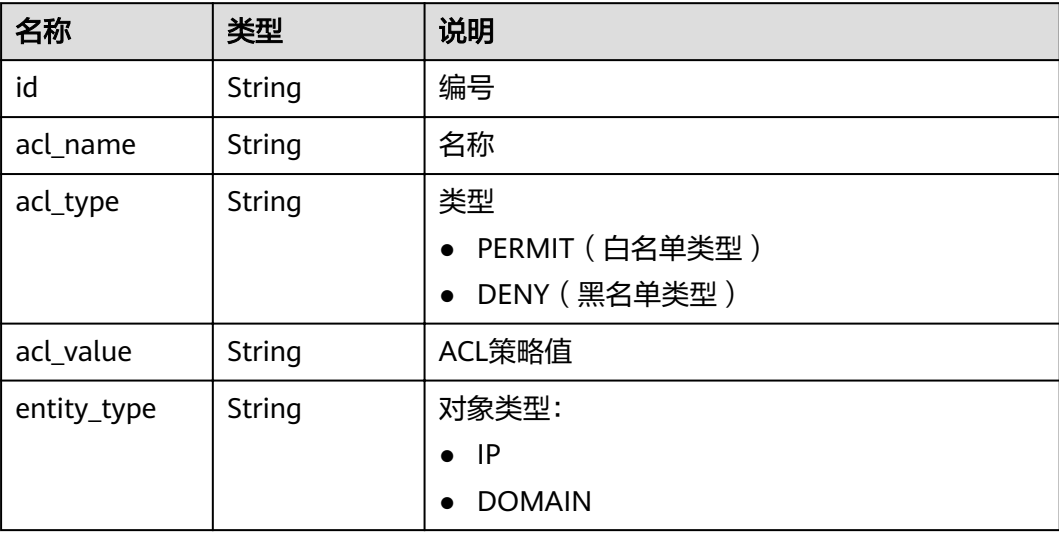

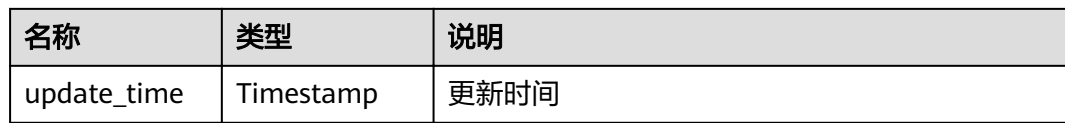

#### 响应消息样例:

}

```
{
   "id": "d402b35e-1054-4280-b1c5-0d741a28c995",
      "acl_name": "test",
     "entity_type": "IP",
 "acl_type": "PERMIT",
 "acl_value": "192.168.1.5,192.168.10.0/24,192.168.12.12-192.168.12.19",
 "update_time": "2017-11-18T14:27:36.918578+08:00"
```
## 状态码

表 **4-315** 返回消息说明

| 状态码 | 说明                    |  |
|-----|-----------------------|--|
| 201 | Created               |  |
| 400 | <b>Bad Request</b>    |  |
| 500 | Server Internal Error |  |

# **4.10.3** 修改 **ACL** 策略

# 功能介绍

修改指定的ACL策略,其中可修改的属性为:acl\_name、acl\_type、acl\_value,其它 属性不可修改。

## **URI**

HTTP/HTTPS请求方法以及URI如下表所示。

## 表 **4-316** HTTPS 请求方法以及 URI

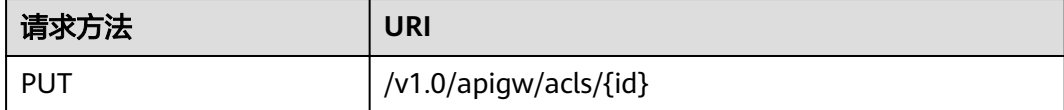

URI中的参数说明如下表所示。

### 表 **4-317** 参数说明

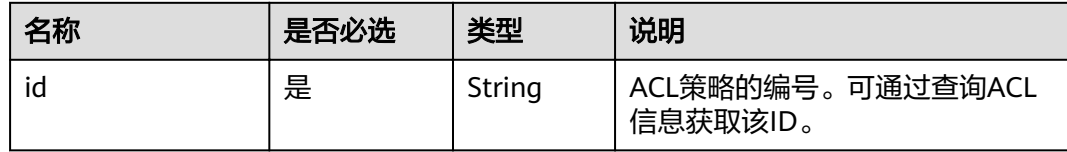

# 请求消息

## 表 **4-318** 参数说明

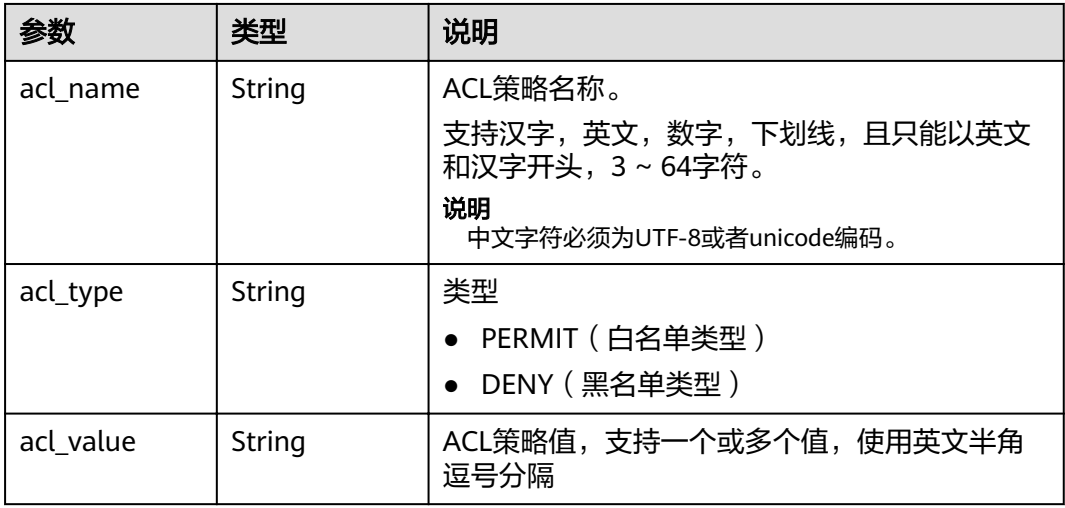

## 请求消息样例:

```
{
"acl_name": "string",
 "acl_type": "PERMIT",
 "acl_value": "19asdfaf-adfadf"
}
```
# 响应消息

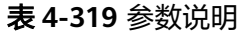

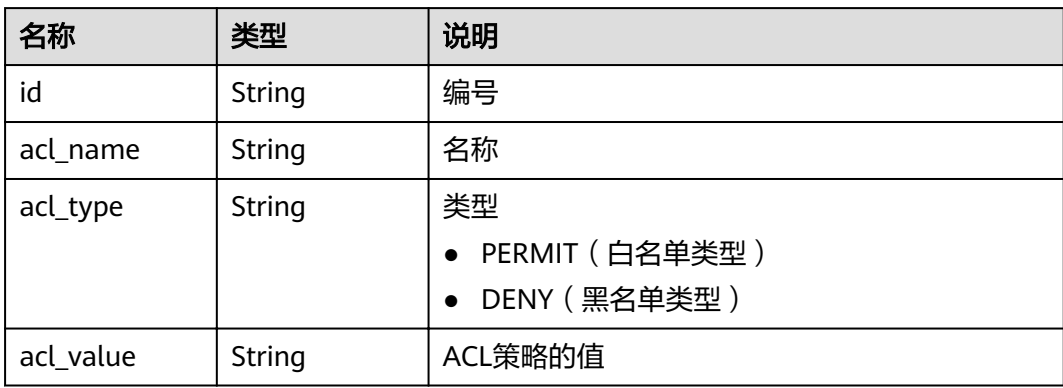

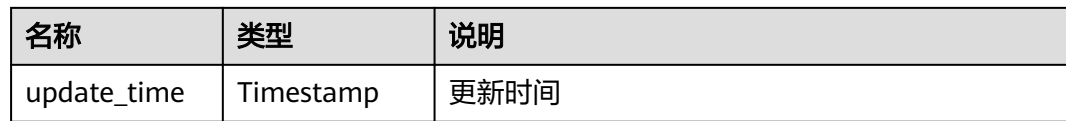

### 响应消息样例:

```
{
   "id": "d402b35e-1054-4280-b1c5-0d741a28c995",
   "acl_name": "goodone",
 "acl_type": "PERMIT",
 "acl_value": "19asdfaf-adfadf",
   "update_time": "2017-11-18T14:27:36.918578+08:00"
}
```
## 状态码

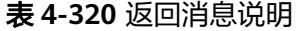

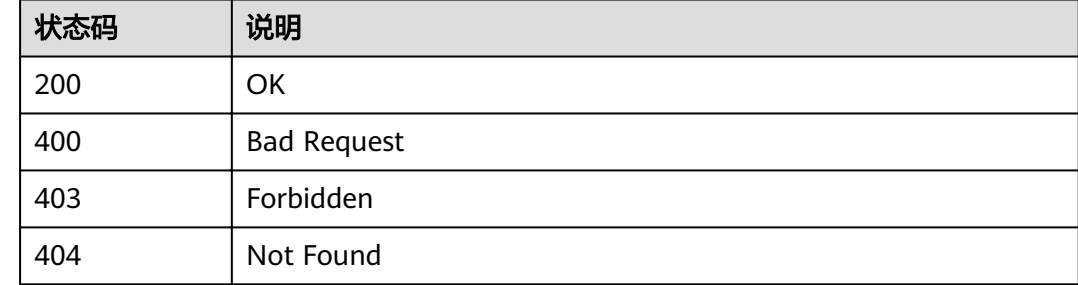

# **4.10.4** 删除 **ACL** 策略

## 功能介绍

删除指定的ACL策略, 如果存在api与该ACL策略的绑定关系,则无法删除

## **URI**

HTTP/HTTPS请求方法以及URI如下表所示。

表 **4-321** HTTP/HTTPS 请求方法以及 URI

| 请求方法          | URI                   |
|---------------|-----------------------|
| <b>DELETE</b> | /v1.0/apigw/acls/{id} |

URI中的参数说明如下表所示。

#### 表 **4-322** 参数说明

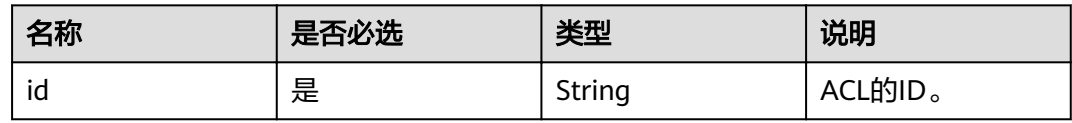

## 请求消息

无

## 响应消息

无

## 状态码

表 **4-323** 返回消息说明

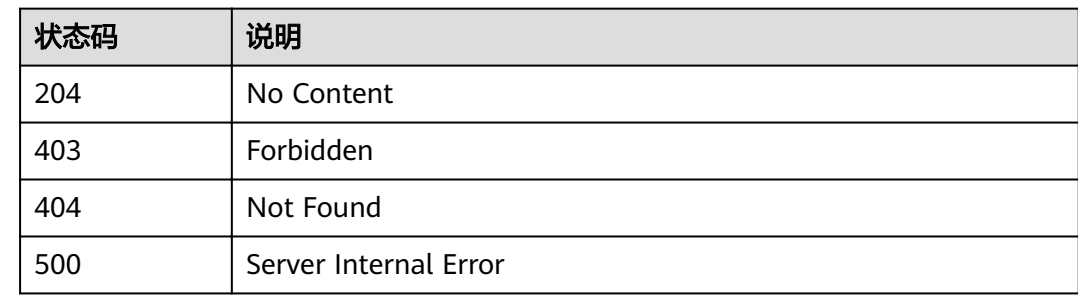

# **4.10.5** 批量删除 **ACL** 策略

## 功能介绍

批量删除指定的多个ACL策略。

删除ACL策略时,如果存在ACL策略与API绑定关系,则无法删除。

## **URI**

HTTP/HTTPS请求方法以及URI如下表所示。

### 表 **4-324** HTTP/HTTPS 请求方法以及 URI

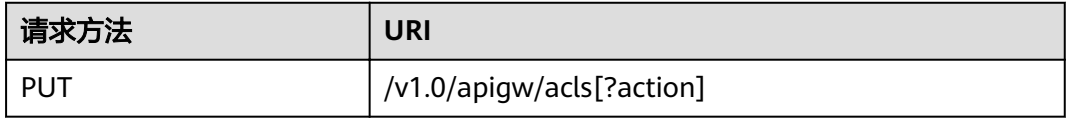

URI中的参数说明如下表所示。

### 表 **4-325** 参数说明

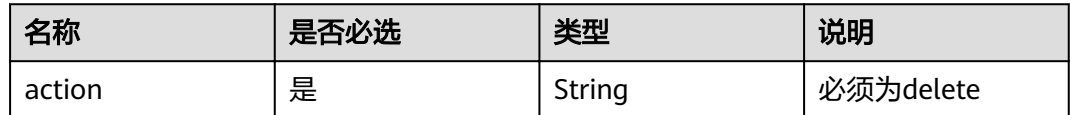

## 请求消息

表 **4-326** 参数说明

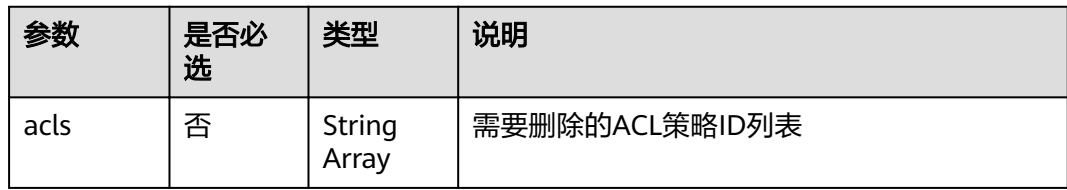

## 请求消息样例:

{ "acls": ["81efcfd94b8747a0b21e8c04144a4e8c","7addcd00cfab433984b1d8bf2fe08aaa"] }

## 响应消息

#### 表 **4-327** 参数说明

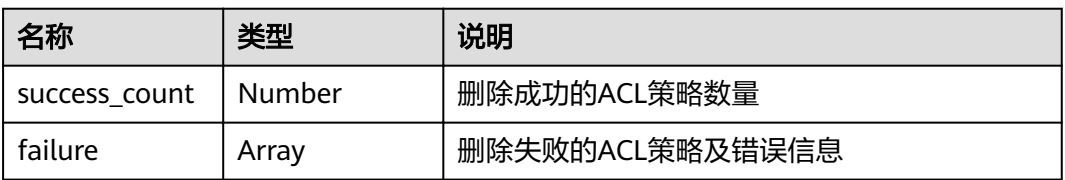

### 表 **4-328** failure 参数说明

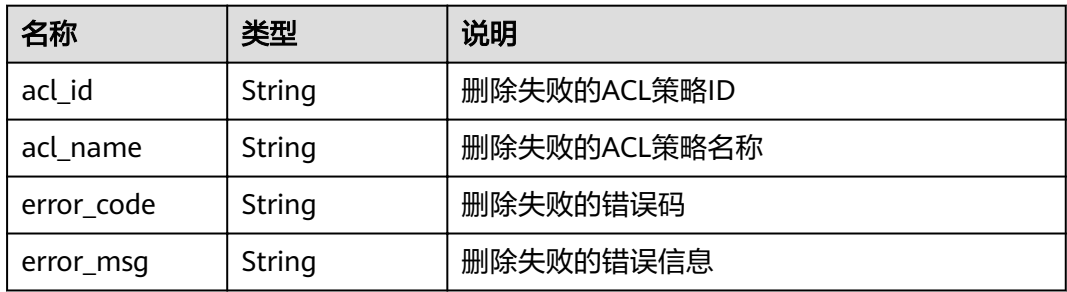

## 响应消息样例:

```
{
 "failure": [{
```
"ac;\_id": "81efcfd94b8747a0b21e8c04144a4e8c",

```
 "acl_name": "acl1",
 "error_code": "APIG.3447",
 "error_msg": "The Acl Strategy has already binded to APIs"
   }],
   "success_count": 3
```
## 状态码

### 表 **4-329** 返回消息说明

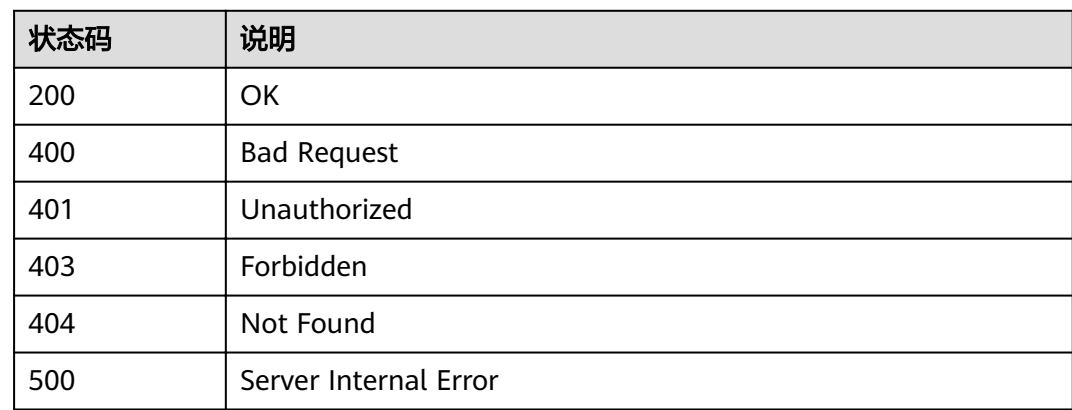

# **4.10.6** 查看 **ACL** 策略详情

}

## 功能介绍

查询指定ACL策略的详情。

## **URI**

HTTP/HTTPS请求方法以及URI如下表所示。

## 表 **4-330** HTTP/HTTPS 请求方法以及 URI

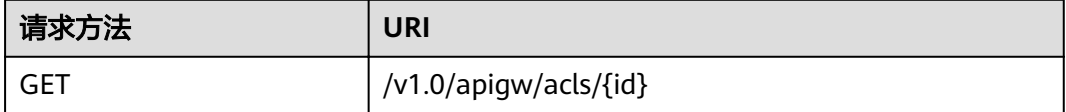

URI中的参数说明如下表所示。

### 表 **4-331** 参数说明

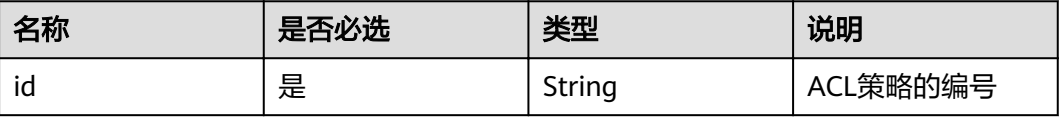

## 请求消息

无。

## 响应消息

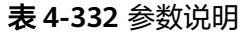

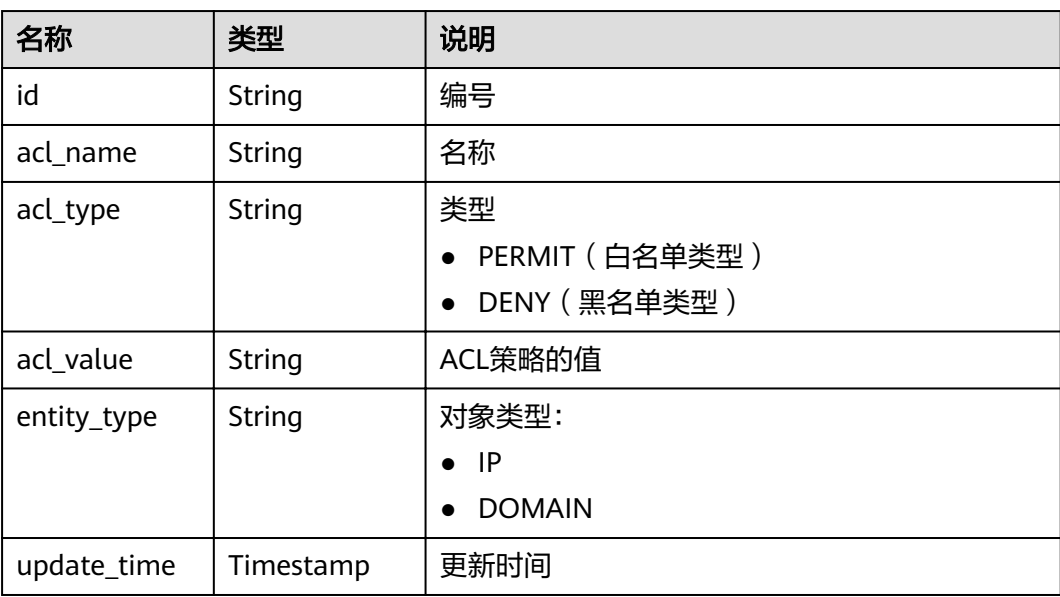

## 响应消息样例:

```
{
 "id": "d402b35e-1054-4280-b1c5-0d741a28c995",
 "acl_name": "goodone",
 "entity_type": "DOMAIN",
 "acl_type": "PERMIT",
 "acl_value": "19asdfaf-adfadf",
 "update_time": "2017-11-18T14:27:36.918578+08:00"
}
```
# 状态码

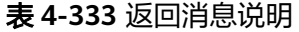

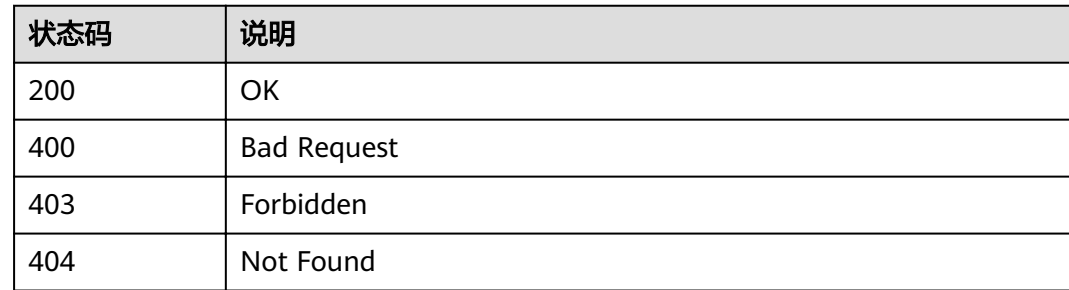

# **4.10.7** 查看 **ACL** 策略列表

## 功能介绍

查询所有的ACL策略列表。

### **URI**

HTTP/HTTPS请求方法以及URI如下表所示。

### 表 **4-334** HTTP/HTTPS 请求方法以及 URI

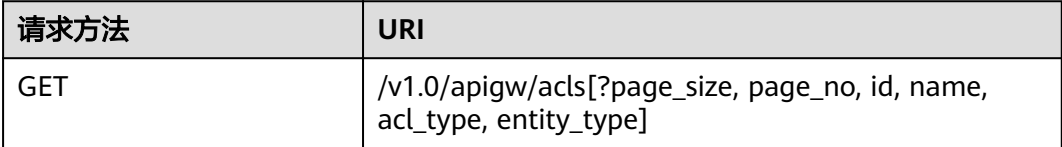

### 说明

- 可以在URI后面用'?'和'&'添加不同的查询条件组合。
- 查询条件可为以下字段以及对应的值: id、name、acl\_type、entity\_type、page\_size、 page\_no。

URI中的参数说明如下表所示。

### 表 **4-335** 参数说明

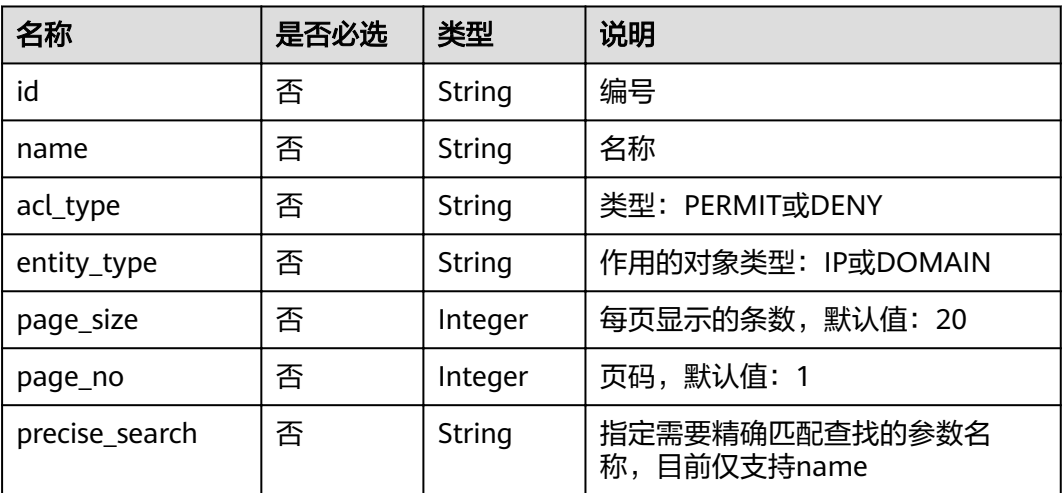

## 请求消息

无。

# 响应消息

### 表 **4-336** 参数说明

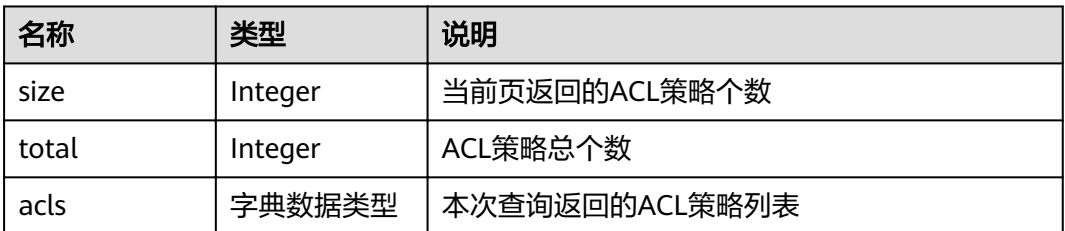

### 表 **4-337** acls 参数说明

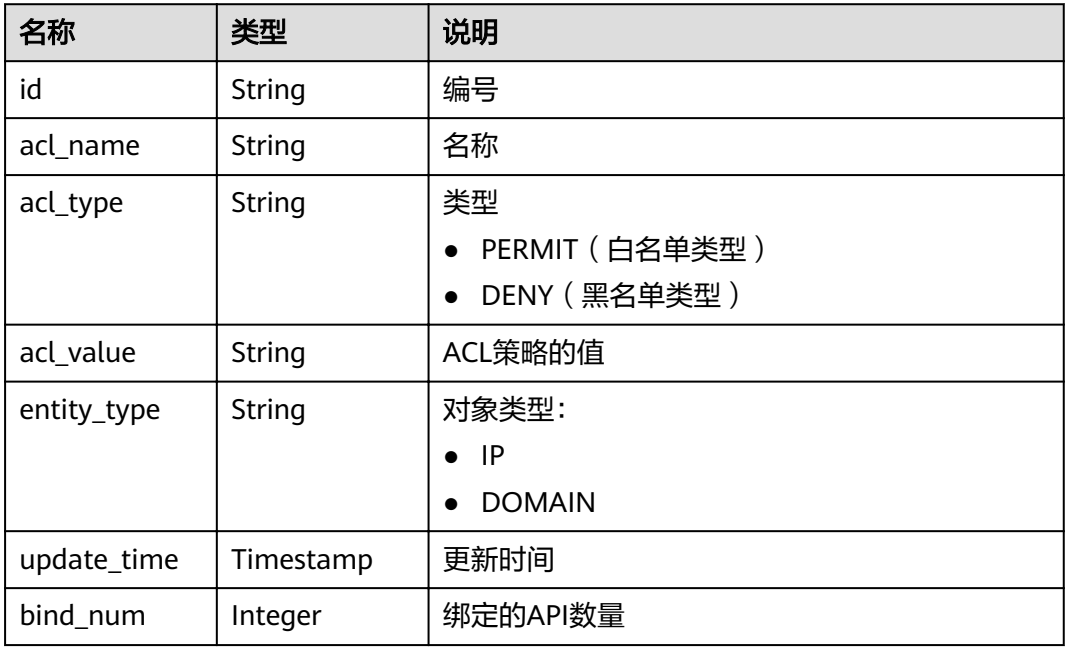

### 响应消息样例:

```
{
 "total": 1,
 "size": 1,
 "acls": [{
 "id": "d402b35e-1054-4280-b1c5-0d741a28c995",
 "acl_name": "goodone",
 "entity_type": "DOMAIN",
 "acl_type": "PERMIT",
 "acl_value": "19asdfaf-adfadf",
 "update_time": "2017-11-18T14:27:36.918578+08:00",
 "bind_num":1
 }]
}
```
## 状态码

### 表 **4-338** 返回消息说明

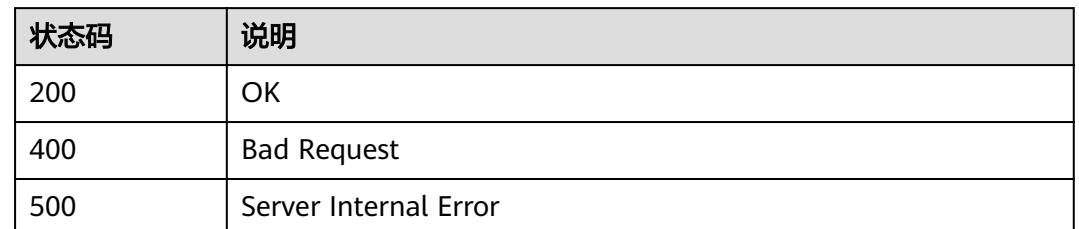

# **4.11 API** 绑定 **ACL** 策略

# **4.11.1** 对象模型

API需要绑定ACL策略, ACL策略才能够对API起到保护作用。本节介绍ACL策略与API 的绑定关系的对象模型,如表**4-339**所示。

### 说明

- "操作类型"用于描述字段的属性,表示对应字段的值可进行的操作: C:创建;U:更新;R:读取。
- "是否必选"列表示对于"操作类型"为"C"的创建操作,对应字段是否为必选字段。

表 **4-339** api 绑定 acl 的应用参数列表

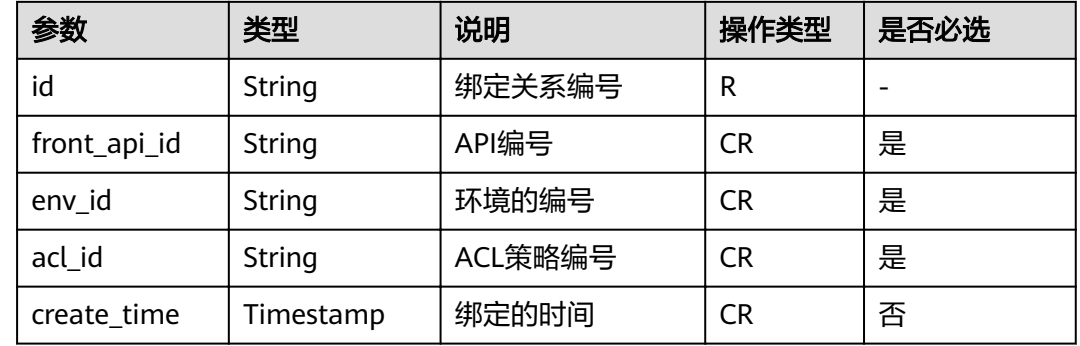

# **4.11.2** 将 **API** 与 **ACL** 策略进行绑定

## 功能介绍

将API与ACL策略进行绑定。

同一个API发布到不同的环境可以绑定不同的ACL策略;一个API在发布到特定环境后只 能绑定一个同一种类型的ACL策略。

## **URI**

## HTTPS请求方法以及URI如下表所示。

## 表 **4-340** HTTPS 请求方法以及 URI

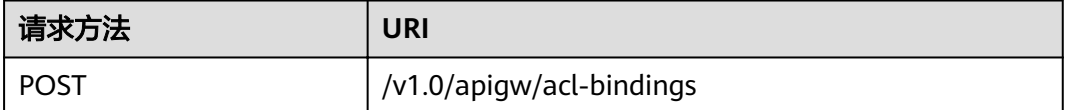

## 请求消息

## 表 **4-341** 参数说明

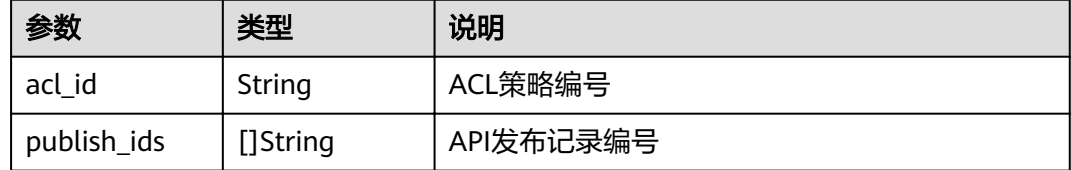

#### 请求消息样例:

```
{
 "acl_id": "206bb985d8a04ec09f13c3e51ef77095",
 "publish_ids": [
 "1bc8b2b741a04bd4af3ef9d7cd003104"
 ]
}
```
## 响应消息

### 表 **4-342** 参数说明

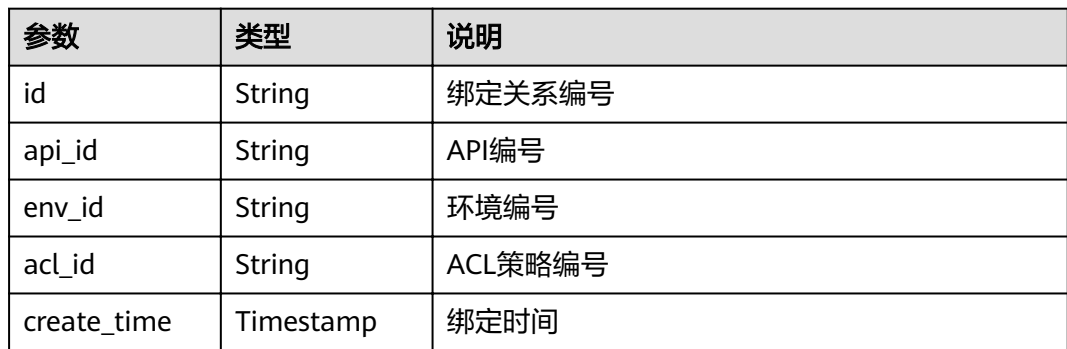

### 响应消息样例:

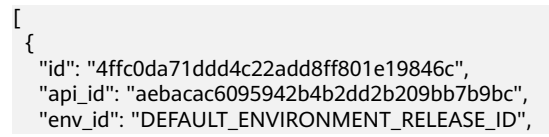

 "acl\_id": "206bb985d8a04ec09f13c3e51ef77095", "create\_time": "2018-07-27T11:27:10.7470224Z" }

## 状态码

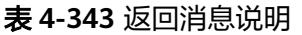

]

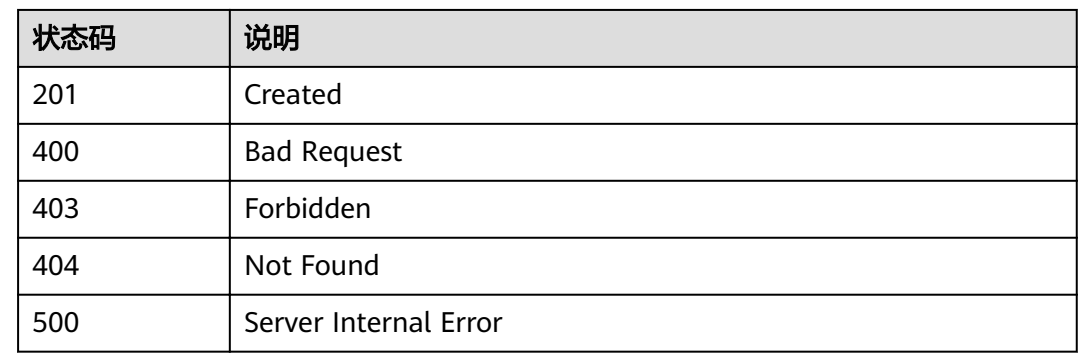

# **4.11.3** 查看 **API** 绑定的 **ACL** 策略列表

# 功能介绍

查看API绑定的ACL策略列表。

## **URI**

HTTP/HTTPS请求方法以及URI如下表所示

### 表 **4-344** HTTP/HTTPS 请求方法以及 URI

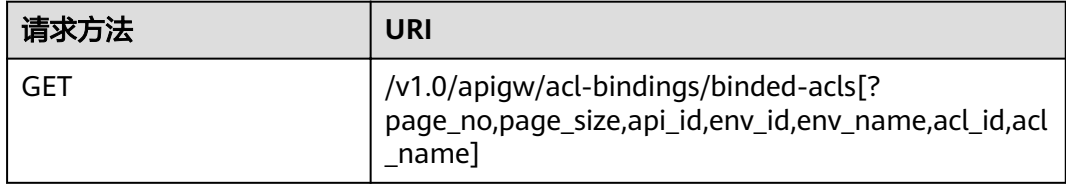

## 说明

- 可以在URI后面用'?'和'&'添加不同的查询条件组合。
- 查询条件可为以下字段以及对应的值:api\_id、env\_id、env\_name、acl\_id、acl\_name、 page\_size、page\_no。

URI中的参数说明如下表所示。

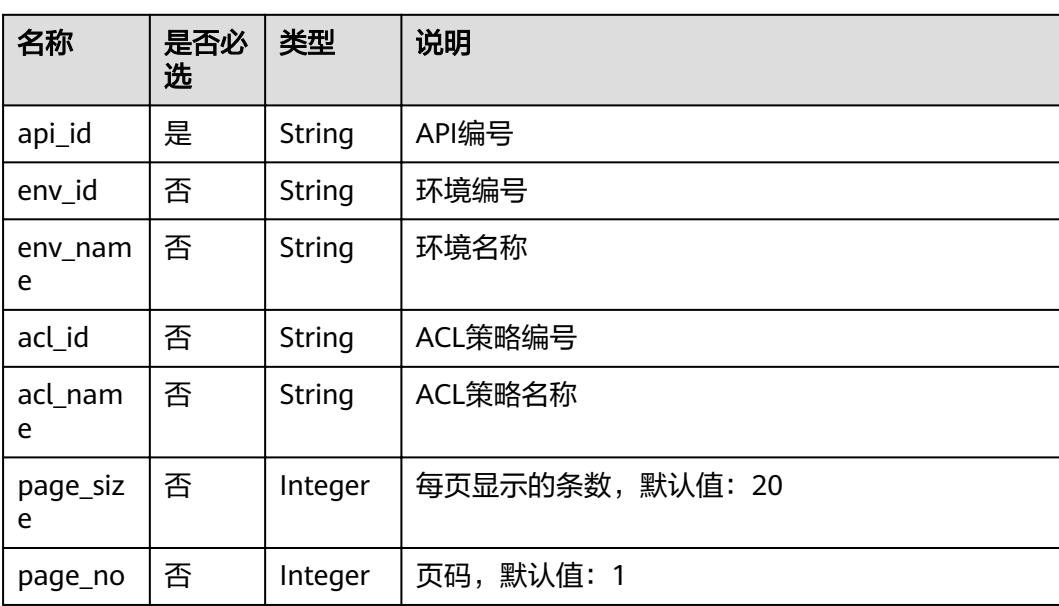

### 表 **4-345** 参数说明

## 请求消息

无

# 响应消息

## 表 **4-346** 参数说明

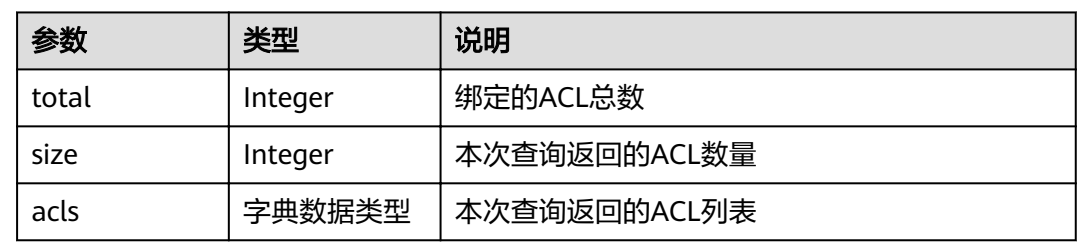

## 表 **4-347** acls 参数说明

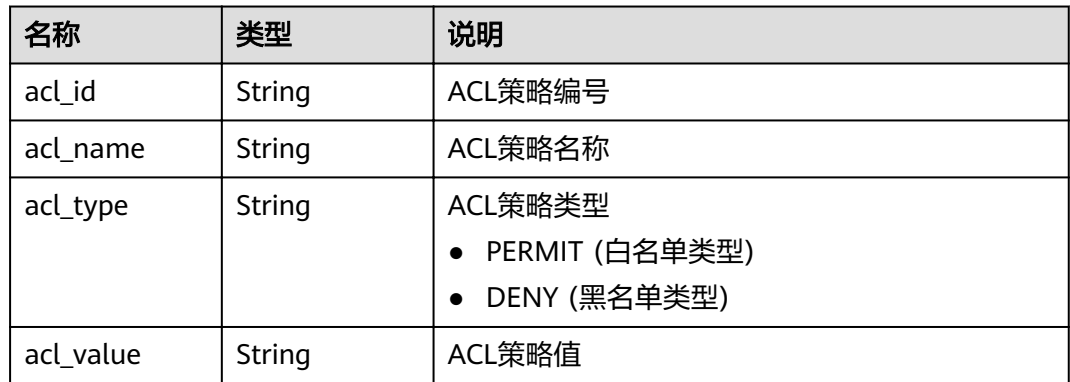

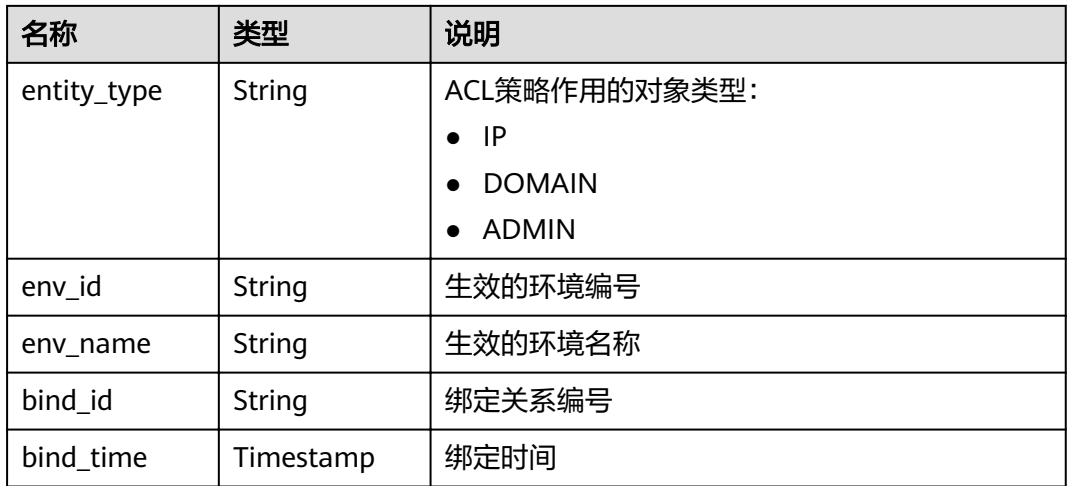

#### 响应消息样例:

```
{
 "total": 1,
 "size": 1,
  "acls": [
\{ "acl_id": "206bb985d8a04ec09f13c3e51ef77095",
 "acl_name": "acl_001",
 "entity_type": "IP",
 "acl_type": "PERMIT",
 "acl_value": "192.168.1.14,192.168.2.0/24,192.168.1.8-192.168.1.110",
 "env_id": "DEFAULT_ENVIRONMENT_RELEASE_ID",
 "env_name": "RELEASE",
"bind_id": "4ffc0da71ddd4c22add8ff801e19846c",
    "bind_time": "2018-07-27T11:27:10Z"
 }
 ]
```
## 状态码

### 表 **4-348** 返回消息说明

}

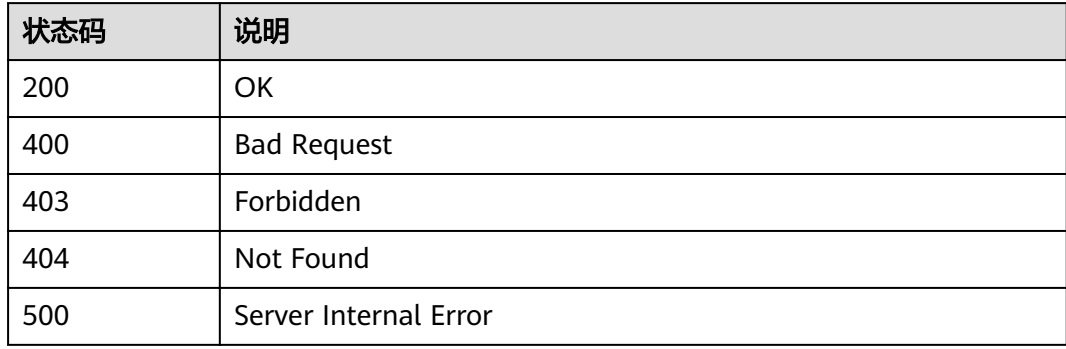

# **4.11.4** 查看 **ACL** 策略绑定的 **API** 列表

# 功能介绍

查看ACL策略绑定的API列表。

### **URI**

HTTP/HTTPS请求方法以及URI如下表所示。

#### 表 **4-349** HTTP/HTTPS 请求方法以及 URI

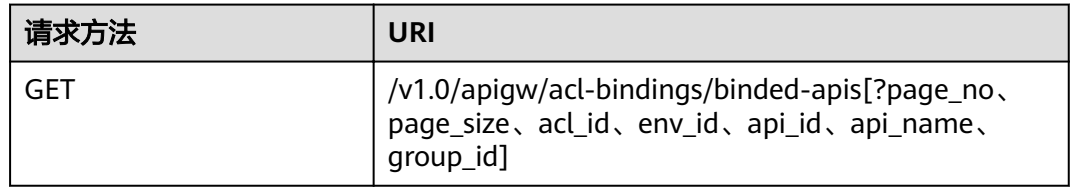

## 说明

- 可以在URI后面用'?'和'&'添加不同的查询条件组合。
- 查询条件可为以下字段以及对应的值:acl\_id、api\_id、 api\_name、group\_id、env\_id、 page\_size、page\_no。

URI中的参数说明如下表所示。

### 表 **4-350** 参数说明

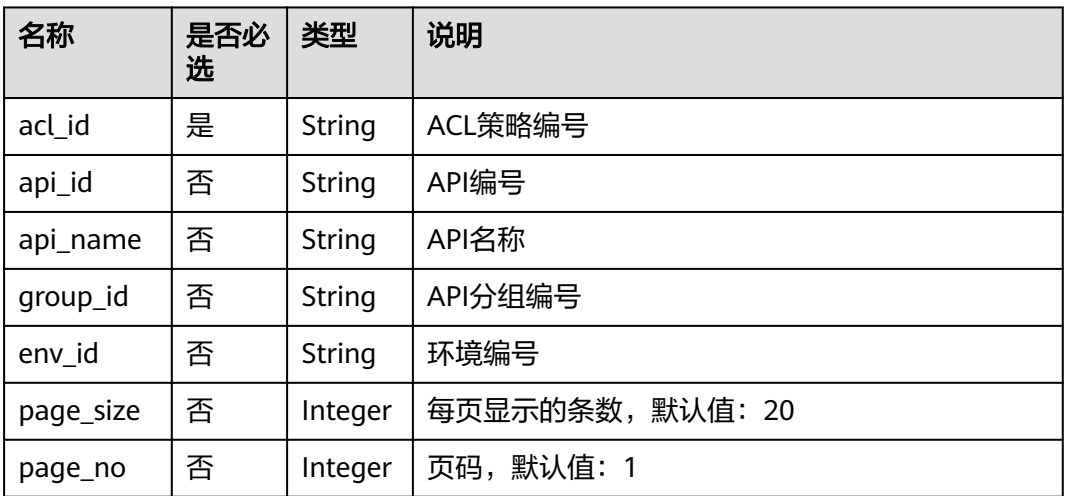

## 请求消息

无

# 响应消息

## 表 **4-351** 参数说明

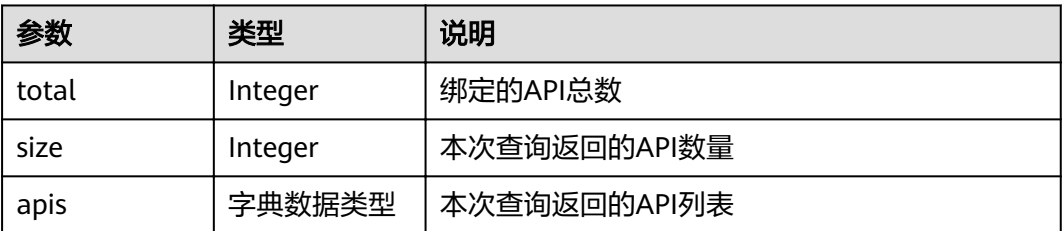

### 表 **4-352** apis 参数说明

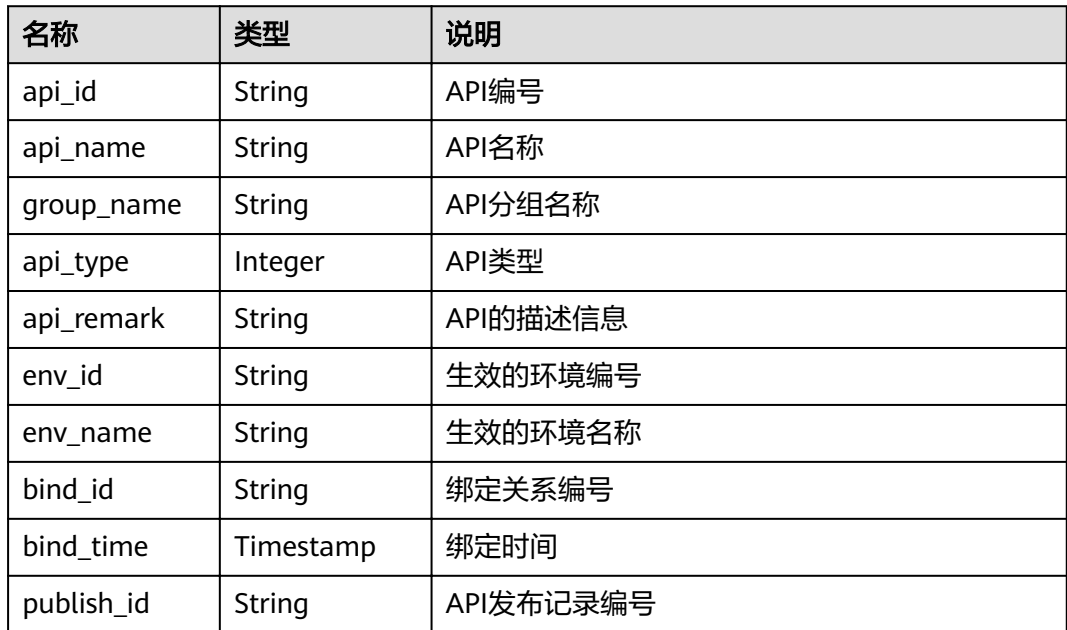

### 响应消息样例:

```
{
  "total": 1,
 "size": 1,
 "apis": [
\{ "api_id": "aebacac6095942b4b2dd2b209bb7b9bc",
 "api_name": "aaa",
 "group_name": "test001",
 "api_type": 1,
 "api_remark": "aaa",
 "env_id": "DEFAULT_ENVIRONMENT_RELEASE_ID",
 "env_name": "RELEASE",
"bind_id": "4ffc0da71ddd4c22add8ff801e19846c",
 "bind_time": "2018-07-27T11:27:10Z",
    "publish_id": "1bc8b2b741a04bd4af3ef9d7cd003104"
 }
 ]
}
```
# 状态码

### 表 **4-353** 返回消息说明

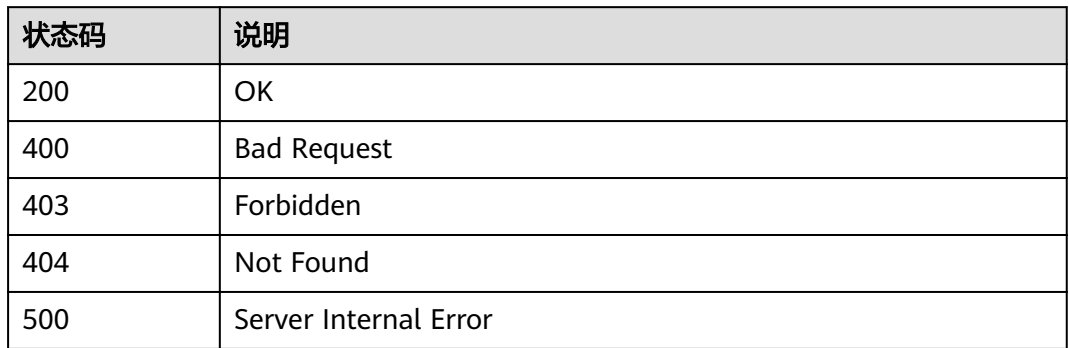

# **4.11.5** 查看 **ACL** 策略未绑定的 **API** 列表

## 功能介绍

查看ACL策略未绑定的API列表,需要API已发布。

## **URI**

HTTP/HTTPS请求方法以及URI如下表所示。

### 表 **4-354** HTTP/HTTPS 请求方法以及 URI

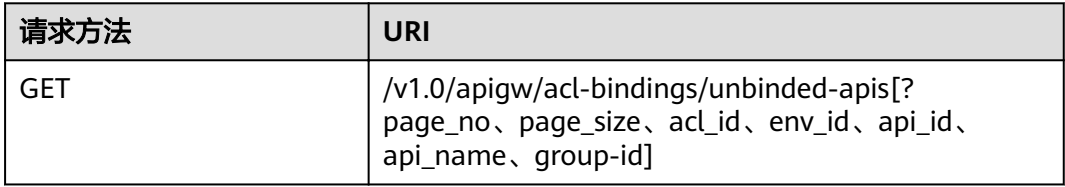

## 说明

- 可以在URI后面用'?'和'&'添加不同的查询条件组合。
- 查询条件可为以下字段以及对应的值: acl\_id、env\_id、api\_id、group\_id、api\_name、 page\_size、page\_no。

URI中的参数说明如下表所示。

### 表 **4-355** 参数说明

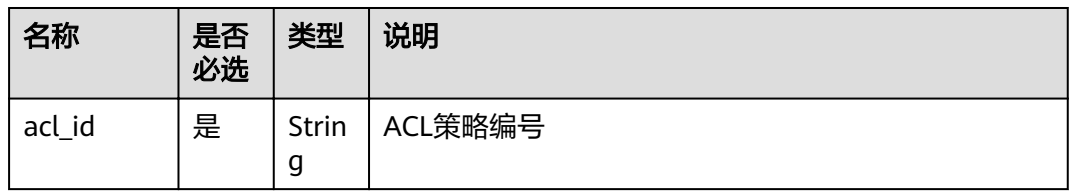

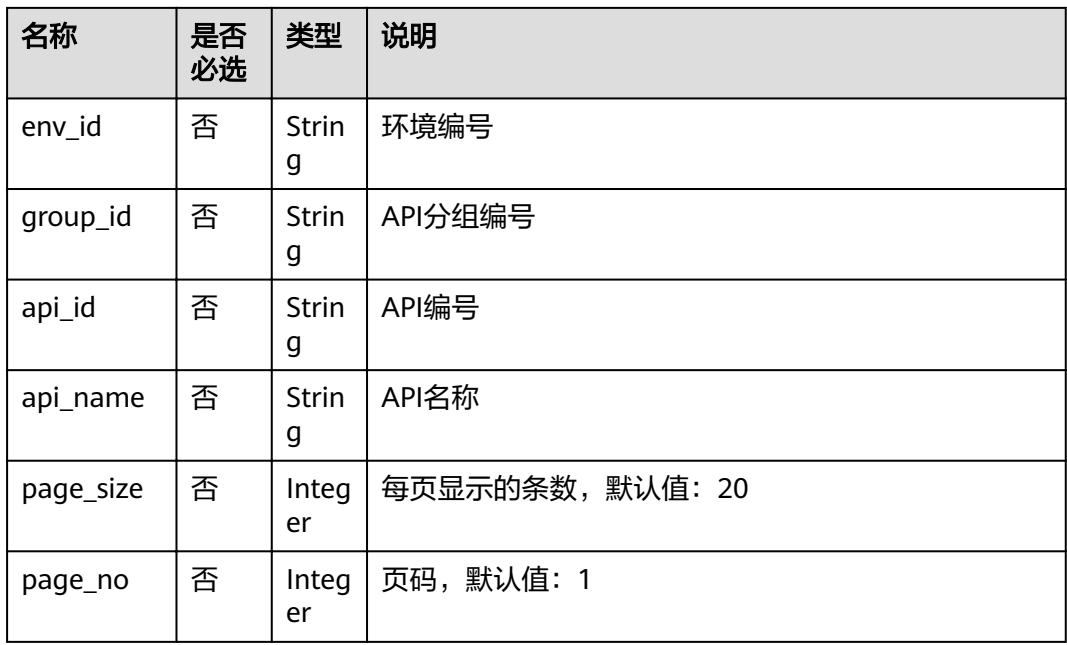

# 请求消息

无

# 响应消息

## 表 **4-356** 参数说明

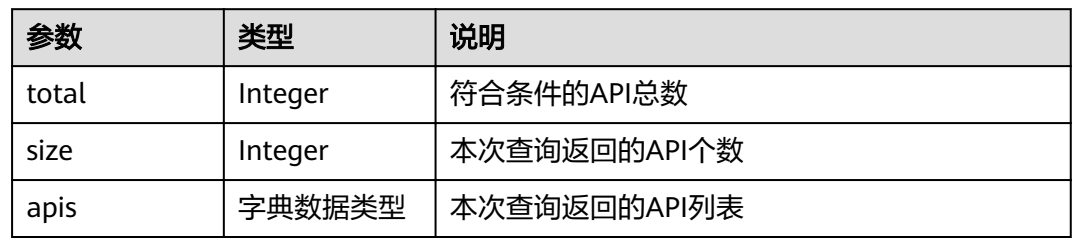

## 表 **4-357** apis 参数说明

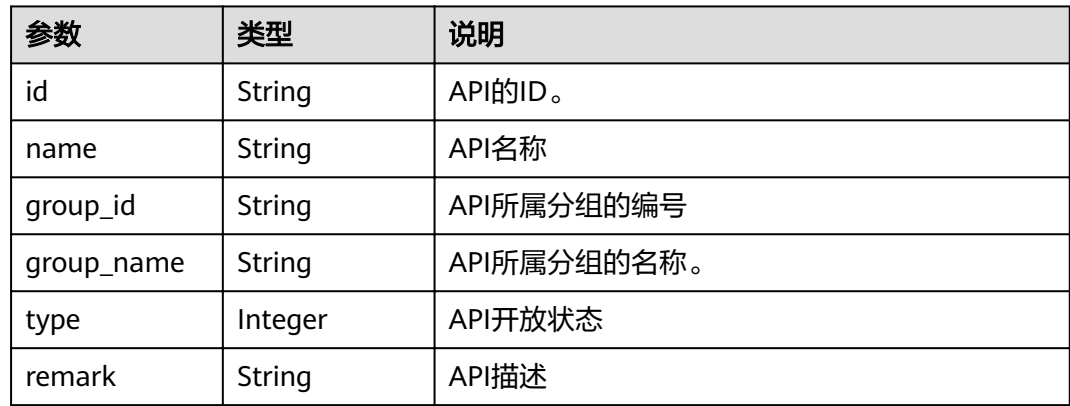

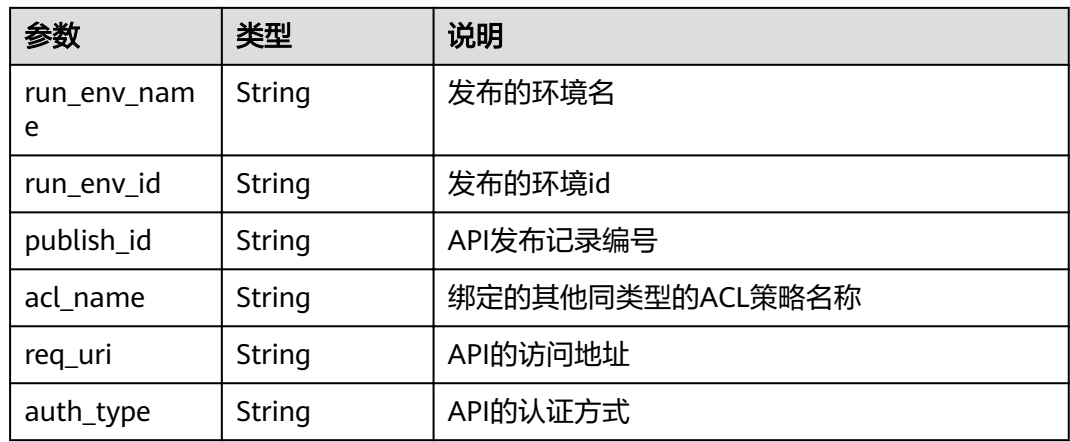

#### 响应消息样例:

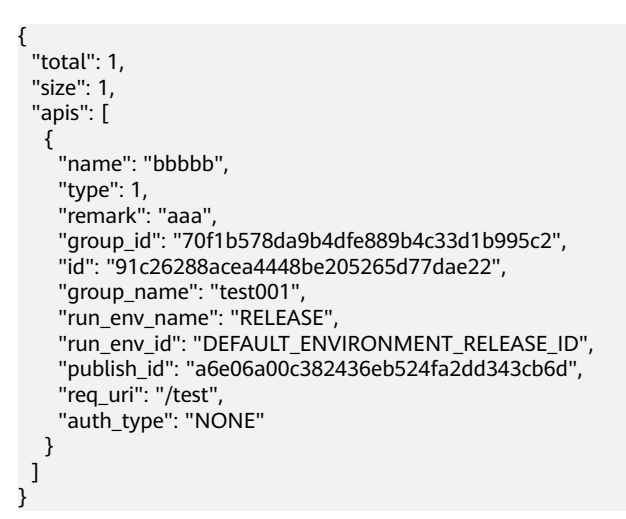

## 状态码

### 表 **4-358** 返回消息说明

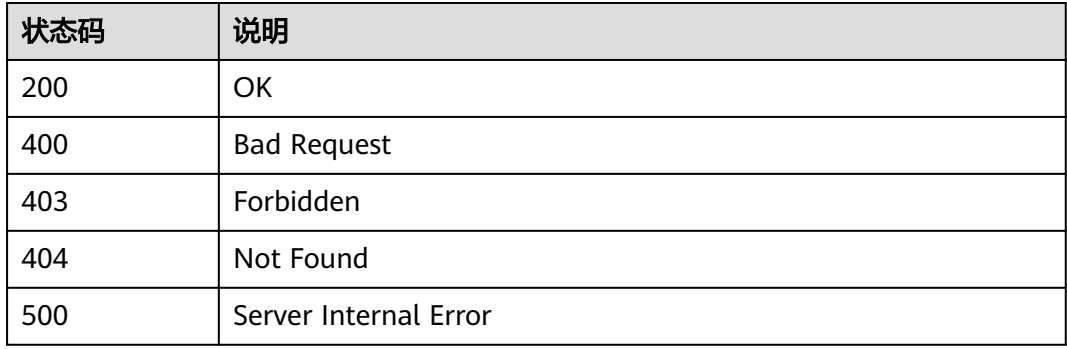

# **4.11.6** 解除 **API** 与 **ACL** 策略的绑定

# 功能介绍

解除某条API与ACL策略的绑定关系

## **URI**

HTTP/HTTPS请求方法以及URI如下表所示。

### 表 **4-359** HTTP/HTTPS 请求方法以及 URI

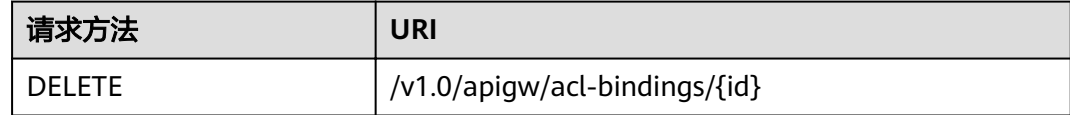

URI中的参数说明如下表所示。

## 表 **4-360** 参数说明

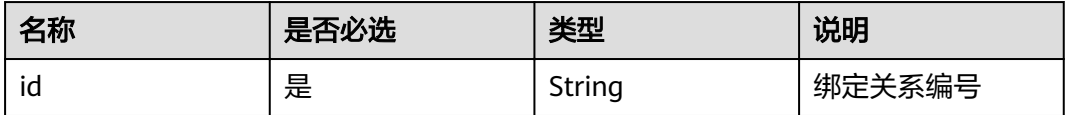

## 请求消息

无

## 响应消息

无

# 状态码

### 表 **4-361** 返回消息说明

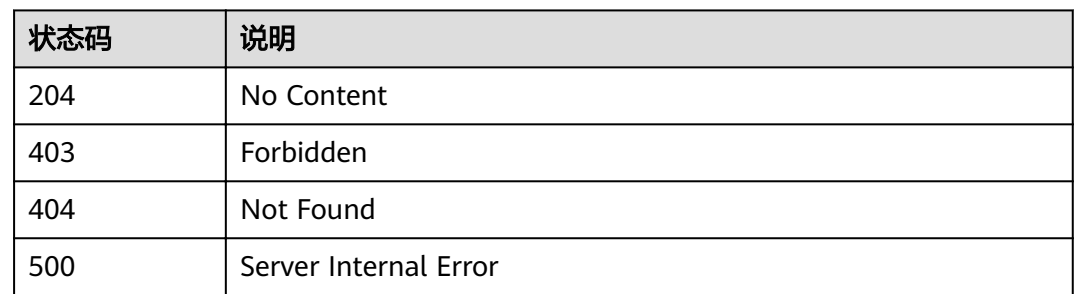

# **4.11.7** 批量解除 **API** 与 **ACL** 策略的绑定

# 功能介绍

批量解除API与ACL策略的绑定关系。

## **URI**

HTTP/HTTPS请求方法以及URI如下表所示。

#### 表 **4-362** HTTP/HTTPS 请求方法以及 URI

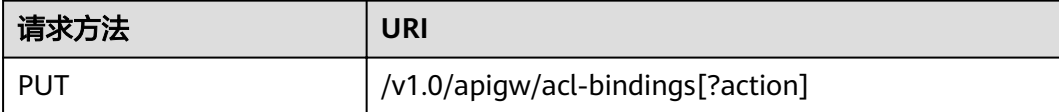

URI中的参数说明如下表所示。

### 表 **4-363** 参数说明

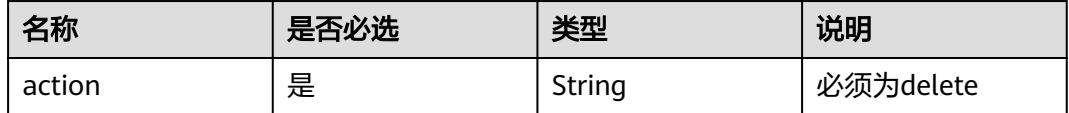

## 请求消息

#### 表 **4-364** 参数说明

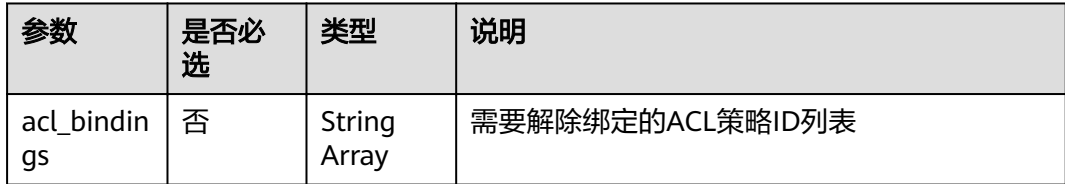

#### 请求消息样例:

{

 "acl\_bindings": ["81efcfd94b8747a0b21e8c04144a4e8c","7addcd00cfab433984b1d8bf2fe08aaa"] }

## 响应消息

## 表 **4-365** 参数说明

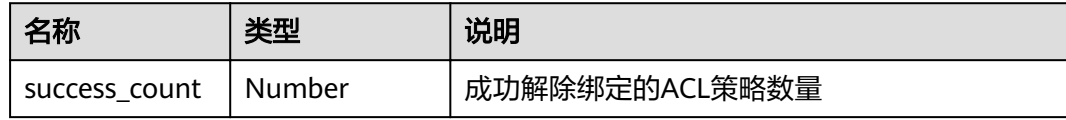

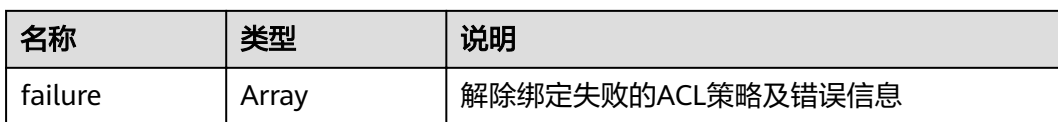

### 表 **4-366** failure 参数说明

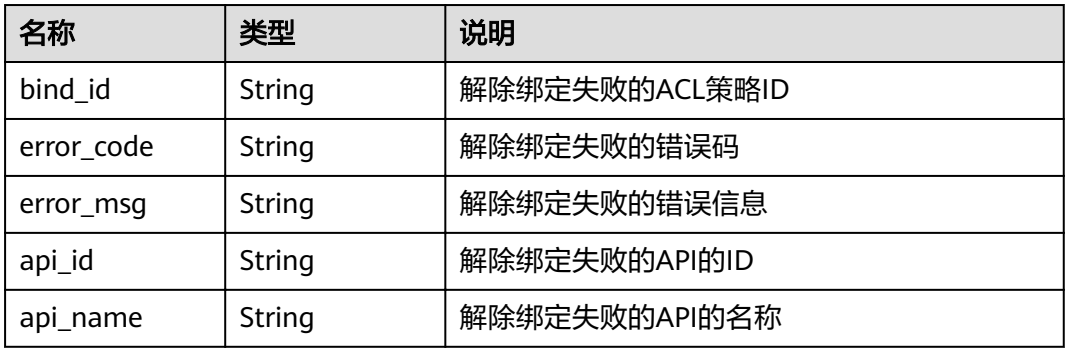

#### 响应消息样例:

```
{
   "failure": [{
      "bind_id": "81efcfd94b8747a0b21e8c04144a4e8c",
      "error_code": "APIG.3010",
 "error_msg": "Access control policy binding record not found",
 "api_id": "81efcfd94b8747a0b21e8c04144a4e8c",
 "api_name": "api01"
   }],
   "success_count": 3
}
```
# 状态码

### 表 **4-367** 返回消息说明

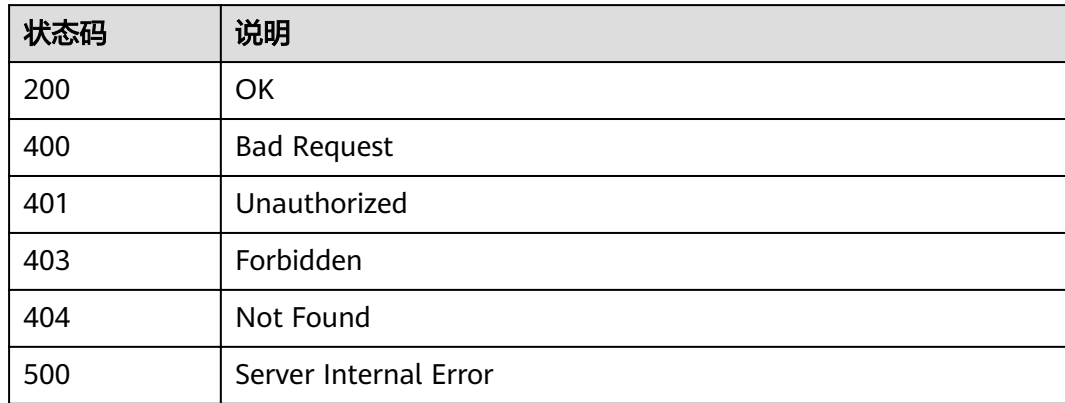

# **4.12** 云市场订购信息查询

# **4.12.1** 查询已购买的 **API** 分组列表

## 功能介绍

租户可以查询自己已购买的API分组列表。

## **URI**

HTTP/HTTPS请求方法以及URI如下表所示。

## 表 **4-368** HTTP/HTTPS 请求方法以及 URI

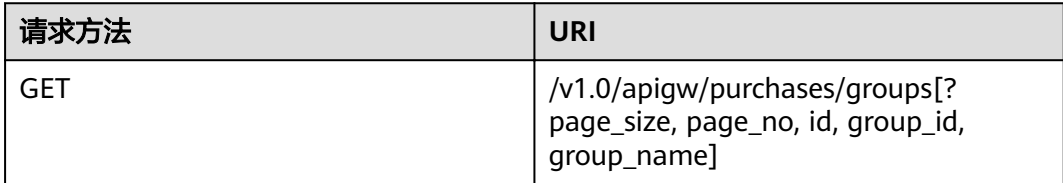

### 说明

- 可以在URI后面用'?'和'&'添加不同的查询条件组合。
- 查询条件可为以下字段以及对应的值: id、group\_id 、group\_name 、page\_size、 page\_no。

URI中的参数说明如下表所示。

### 表 **4-369** 参数说明

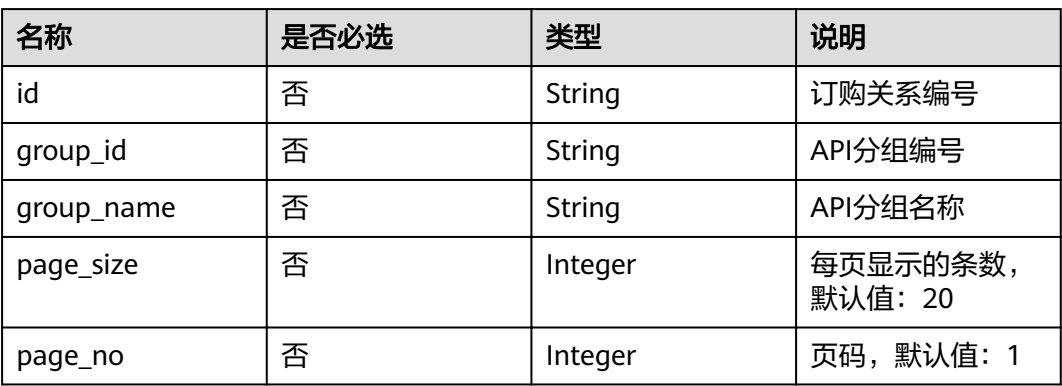

## 请求消息

无
## 响应消息

#### 表 **4-370** 参数说明

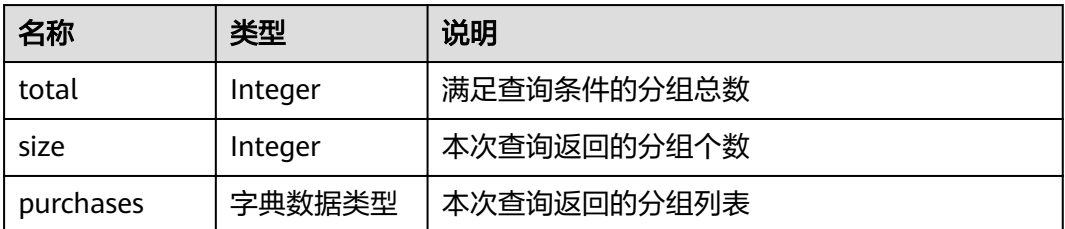

#### 表 **4-371** purchases 参数说明

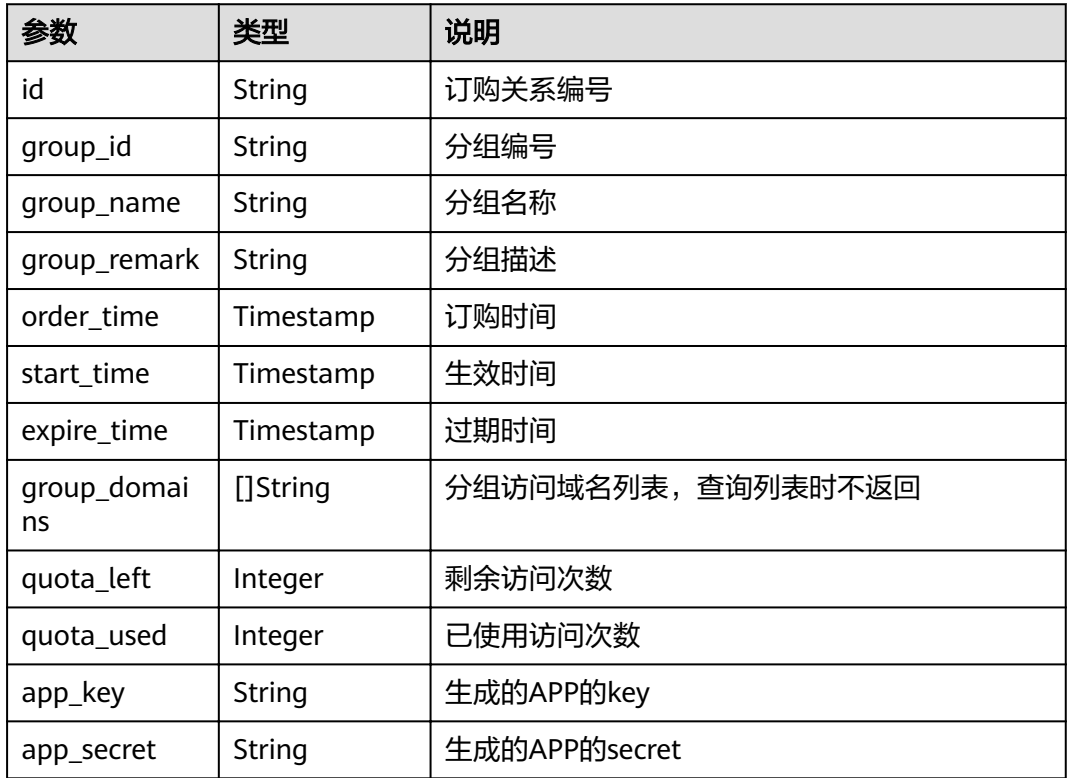

#### 响应参数样例:

{

```
 "total": 3,
  "size": 3,
 "purchases": [{
 "id": "615af8d9-f31d-4cdf-8807-b191dc969a07",
     "group_id": "f0585333-5722-4878-b7fa-31ae00b6ae3a",
 "group_name": "api_group_003",
 "group_remark": "分组003",
 "group_domains": null,
     "quota_used": 0,
 "quota_left": 2000000000,
 "order_time": "2017-12-29T06:22:46Z",
 "start_time": "2018-01-01T00:00:00Z",
     "expire_time": "2019-01-01T00:00:00Z",
     "app_key": "0e242685-661d-4254-a8bb-be9a92b04785",
```

```
 "app_secret": "******"
  },
   {
     "id": "9d0bdab1-a553-4bc9-be8c-a2e6c08e4d13",
     "group_id": "02a8ab3c-b278-4de5-a096-852829671ae7",
     "group_name": "api_group_002",
     "group_remark": "分组002",
     "group_domains": null,
 "quota_used": 0,
 "quota_left": 2000000000,
 "order_time": "2017-12-29T06:22:46Z",
 "start_time": "2018-01-01T00:00:00Z",
     "expire_time": "2019-01-01T00:00:00Z",
 "app_key": "0e242685-661d-4254-a8bb-be9a92b04785",
 "app_secret": "******"
  },
   {
     "id": "3f30d49b-220f-4b11-9e94-c2fd3c1cc587",
     "group_id": "73c58022-f20d-495a-a188-85d718647f09",
 "group_name": "api_group_001",
 "group_remark": "分组001",
 "group_domains": null,
     "quota_used": 0,
    "quota_left": 2000000000,
 "order_time": "2017-12-29T06:16:03Z",
 "start_time": "2018-01-01T00:00:00Z",
     "expire_time": "2019-01-01T00:00:00Z",
 "app_key": "0e242685-661d-4254-a8bb-be9a92b04785",
 "app_secret": "******"
  }]
```
## 状态码

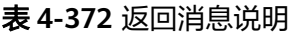

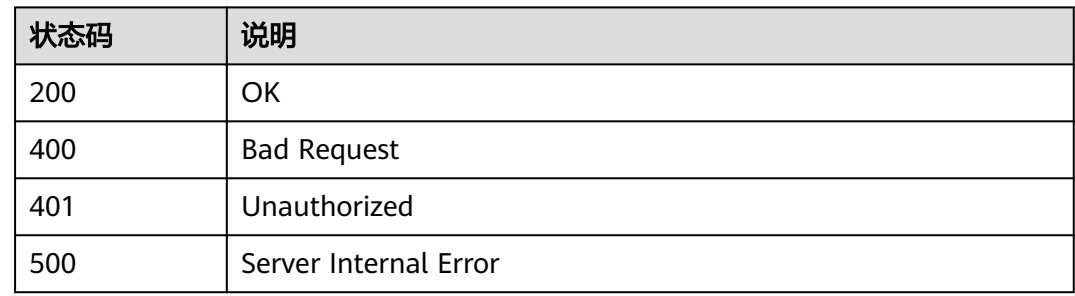

# **4.12.2** 查询分组详情

}

## 功能介绍

查询已购买的指定分组的详情。

### **URI**

HTTP/HTTPS请求方法以及URI如下表1所示

#### 表 **4-373** HTTP/HTTPS 请求方法及 URI

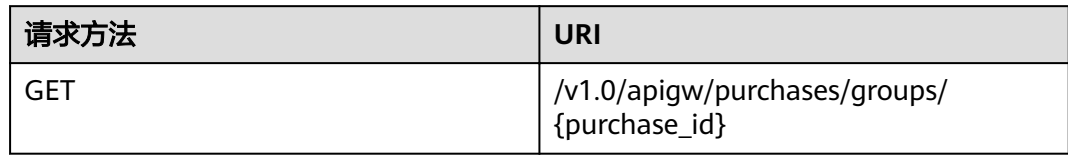

#### URI中的参数说明如下表所示。

### 表 **4-374** 参数说明

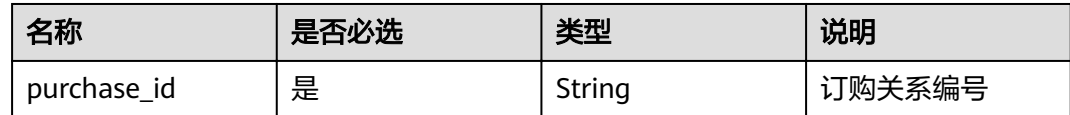

## 请求消息

无

## 响应消息

### 表 **4-375** 参数说明

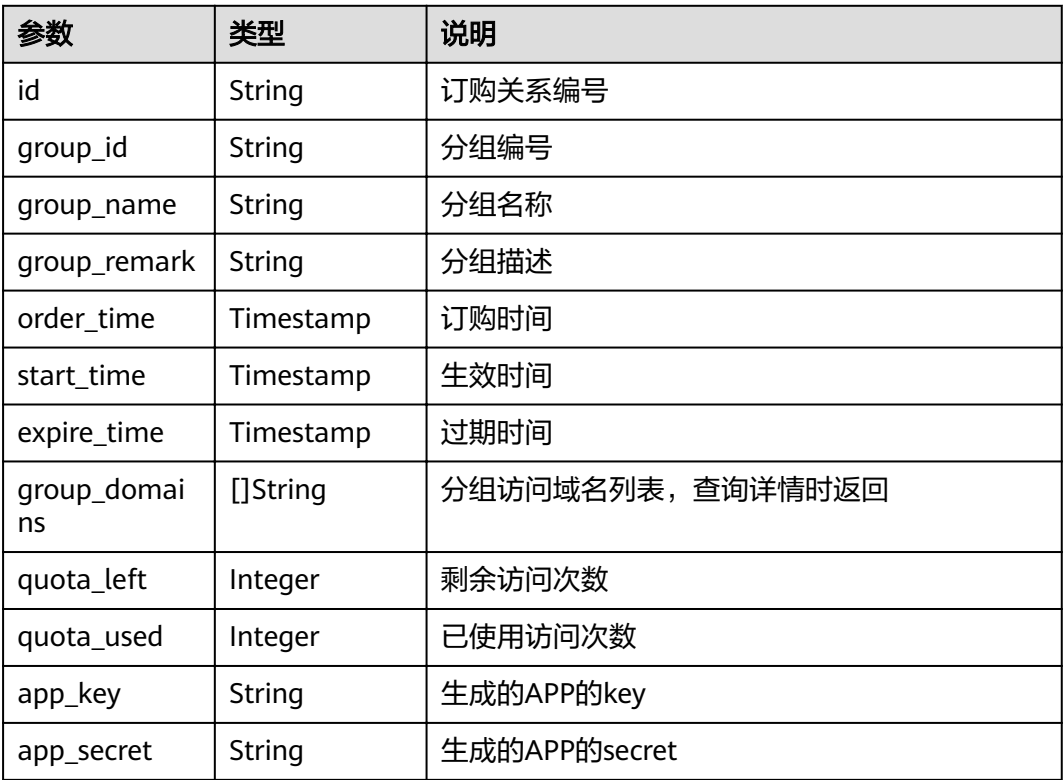

### 响应消息样例:

```
{
  "id": "3f30d49b-220f-4b11-9e94-c2fd3c1cc587",
  "group_id": "73c58022-f20d-495a-a188-85d718647f09",
 "group_name": "api_group_001",
 "group_remark": "分组001",
  "group_domains": [
   "test.market.example.com"
  ],
 "quota_used": 0,
 "quota_left": 2000000000,
 "order_time": "2018-01-02T10: 51: 26Z",
 "start_time": "2018-01-01T00: 00: 00Z",
 "expire_time": "2019-01-01T00: 00: 00Z",
 "app_key": "0e242685-661d-4254-a8bb-be9a92b04785",
 "app_secret": "******"
}
```
## 状态码

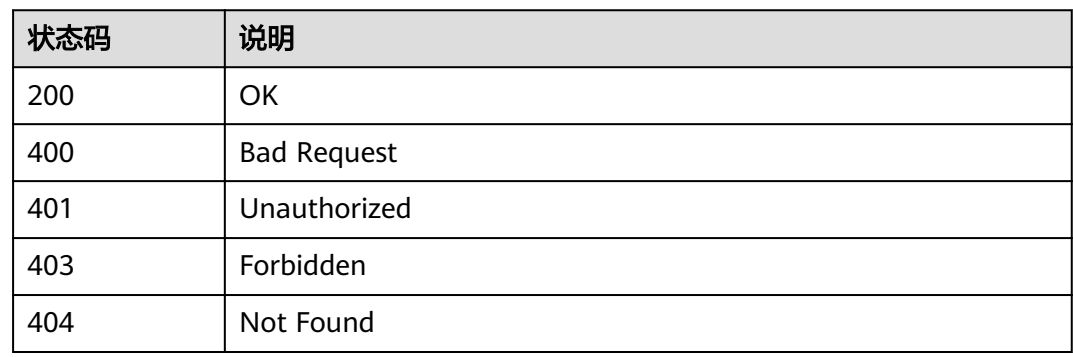

#### 表 **4-376** 返回消息说明

# **4.12.3** 查询已购买的 **API** 列表

### 功能介绍

租户查询已购买的API列表。

**URI**

HTTP/HTTPS请求方法以及URI如下表所示。

#### 表 **4-377** HTTP/HTTPS 请求方法以及 URI

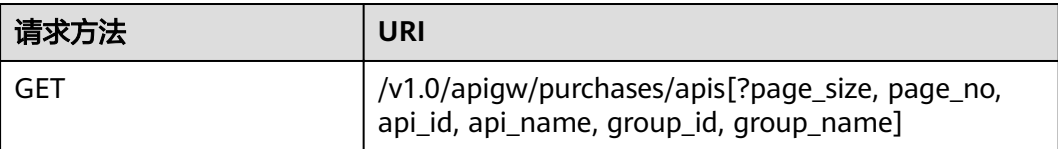

### 说明

- 可以在URI后面用'?'和'&'添加不同的查询条件组合。
- 查询条件可为以下字段以及对应的值:api\_id、api\_name、group\_id 、group\_name 、 page\_size、page\_no。

URI中的参数说明如下表所示。

#### 表 **4-378** 参数说明

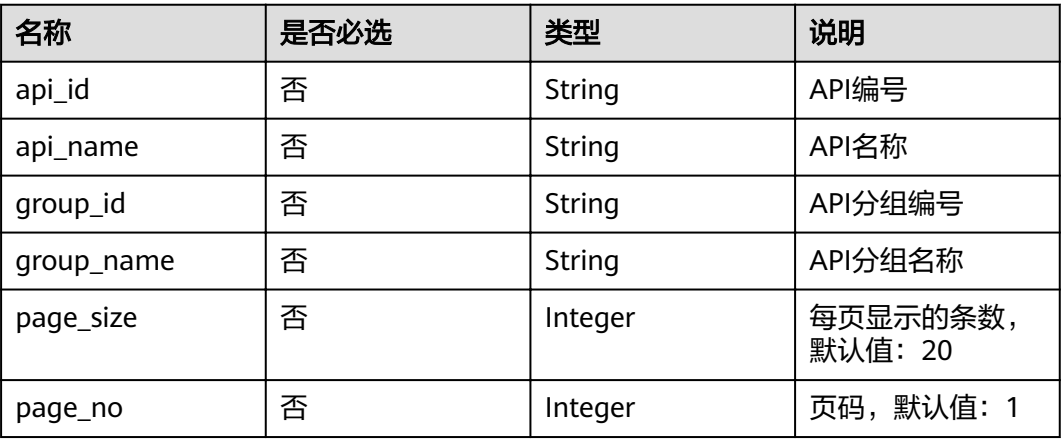

## 请求消息

无

## 响应消息

#### 表 **4-379** 参数说明

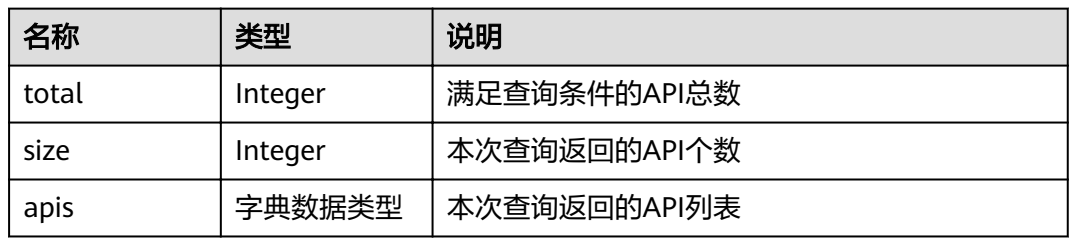

#### 表 **4-380** apis 参数说明

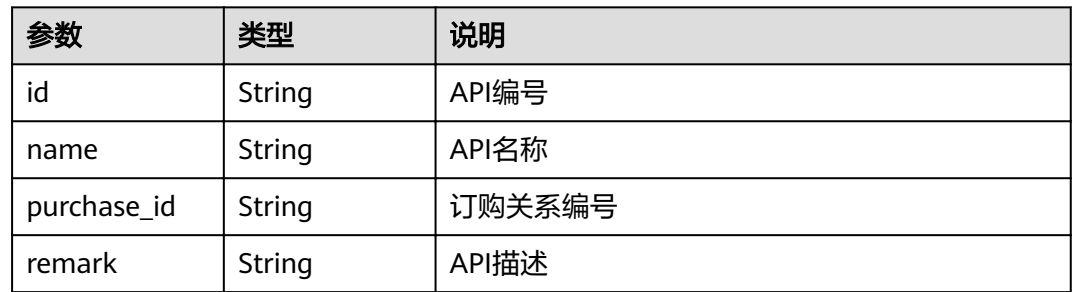

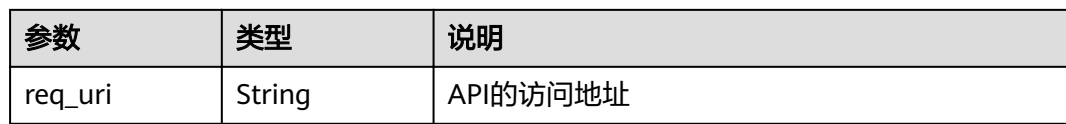

#### 响应消息样例:

{

}

```
 "total": 3,
   "size": 3,
   "apis": [{
     "id": "cb498965-8acf-4c98-bd08-4033ef1fcfb4",
 "name": "查询环境列表",
 "purchase_id": "730f8a84-c8db-45ba-a6a5-2669ceb08574",
 "remark": "查询环境列表",
 "req_uri": "/envs"
  },
   {
     "id": "5bbc47e2-95b0-4a56-904e-a3cdc422f8e9",
     "name": "查询分组列表",
     "purchase_id": "2ae11f50-3938-4560-8b76-58e89bb3f825",
 "remark": "查询分组列表",
 "req_uri": "/groups"
  },
   {
     "id": "6632a062-9dcf-4f18-9646-3cabb925a290",
     "name": "查询API列表",
     "purchase_id": "2ae11f50-3938-4560-8b76-58e89bb3f825",
 "remark": "查询API列表",
 "req_uri": "/apis"
  }]
```
## 状态码

#### 表 **4-381** 返回消息说明

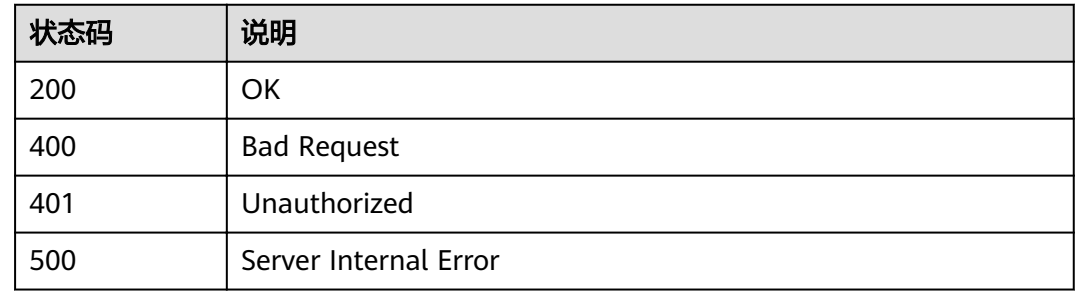

# **4.13** 概要查询

# **4.13.1** 查询 **API** 分组概况

## 功能介绍

查询租户名下的API分组概况:上架的API分组个数,未上架的API分组个数。

### **URI**

#### HTTP/HTTPS请求方法以及URI如下表所示。

#### 表 **4-382** HTTP/HTTPS 请求方法以及 URI

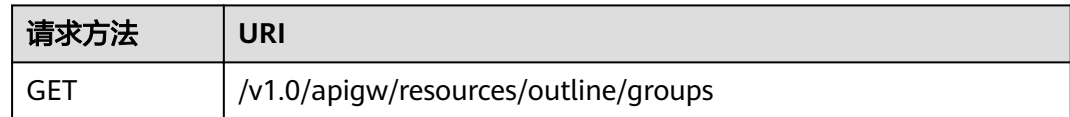

## 请求消息

无

## 响应消息

### 表 **4-383** 参数说明

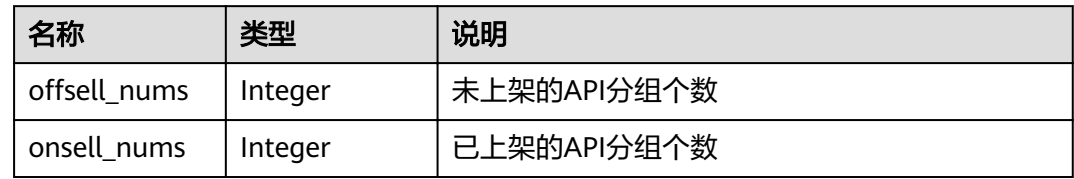

#### 响应消息样例:

```
{
offsell_nums": 1,"
 "onsell_nums": 2
}
```
## 状态码

#### 表 **4-384** 返回消息说明

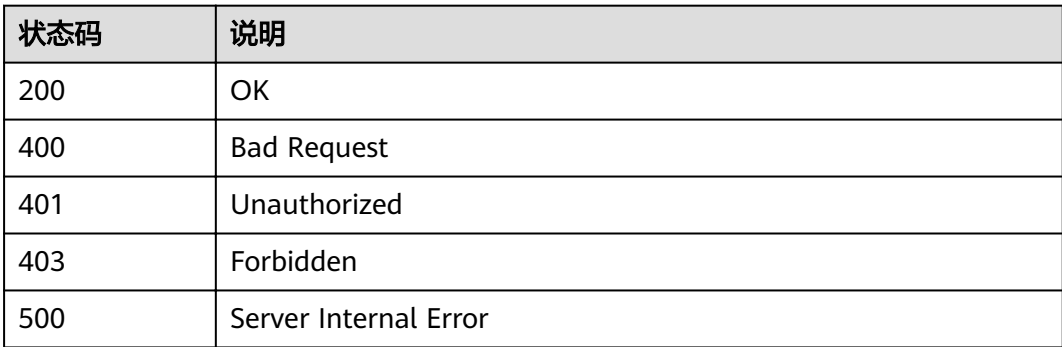

# **4.13.2** 查询 **API** 概况

## 功能介绍

查询租户名下的API概况:已发布到RELEASE环境的API个数,未发布到RELEASE环境 的API个数。

#### **URI**

HTTP/HTTPS请求方法以及URI如下表所示。

表 **4-385** HTTP/HTTPS 请求方法以及 URI

| 请求方法 | URI                                  |
|------|--------------------------------------|
| GET  | l /v1.0/apigw/resources/outline/apis |

### 请求消息

无

### 响应消息

#### 表 **4-386** 参数说明

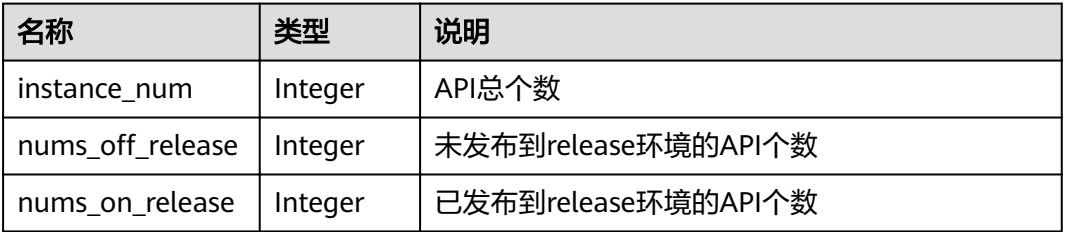

#### 响应消息样例:

```
{
"instance_num": 3,"nums_off_release": 1,
 "nums_on_release": 2
}
```
### 状态码

#### 表 **4-387** 返回消息说明

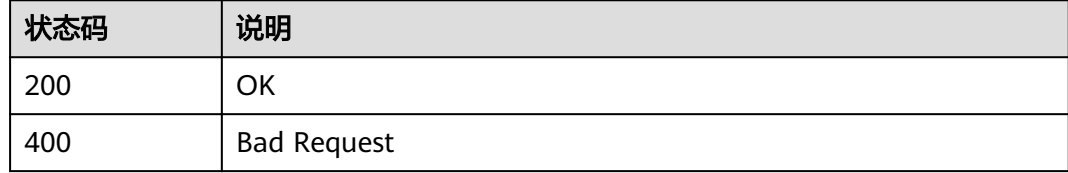

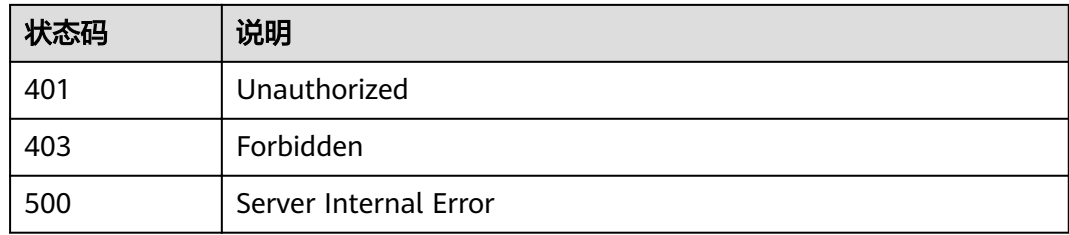

# **4.13.3** 查询 **APP** 概况

## 功能介绍

查询租户名下的APP概况:已进行API访问授权的APP个数,未进行API访问授权的APP 个数。

#### **URI**

HTTP/HTTPS请求方法以及URI如下表所示。

表 **4-388** HTTP/HTTPS 请求方法以及 URI

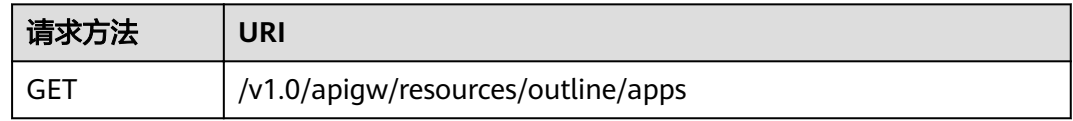

## 请求消息

无

## 响应消息

#### 表 **4-389** 参数说明

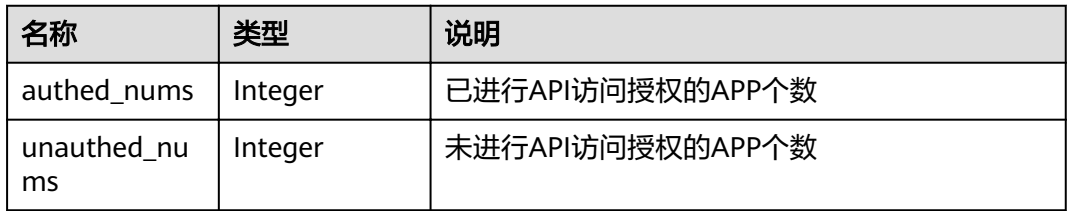

响应消息样例:

```
{
 "authed_nums": 1,
 "unauthed_nums": 2
}
```
## 状态码

#### 表 **4-390** 返回消息说明

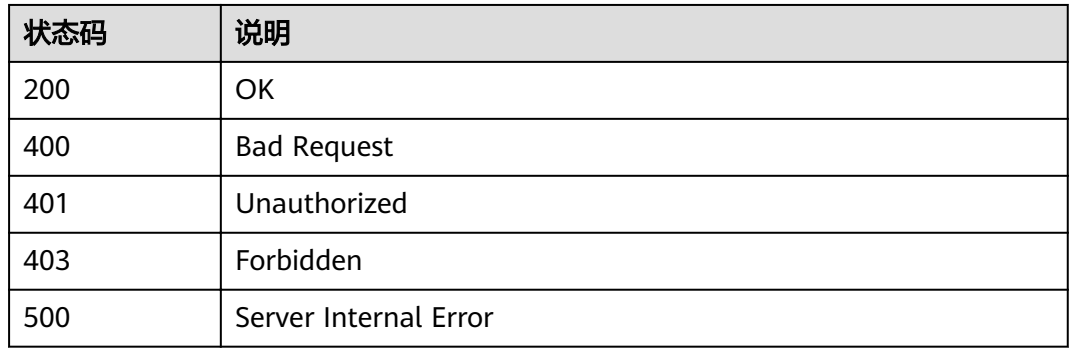

# **4.14** 签名密钥管理

## **4.14.1** 对象模型

本节介绍签名密钥的对象模型,如下表所示:

#### 说明

- "操作类型"用于描述字段的属性,表示对应字段的值可进行的操作: C:创建;U:更新;R:读取。
- "是否必选"列表示对于"操作类型"为"C"的创建操作,对应字段是否为必选字段。

#### 表 **4-391** 签名密钥模型

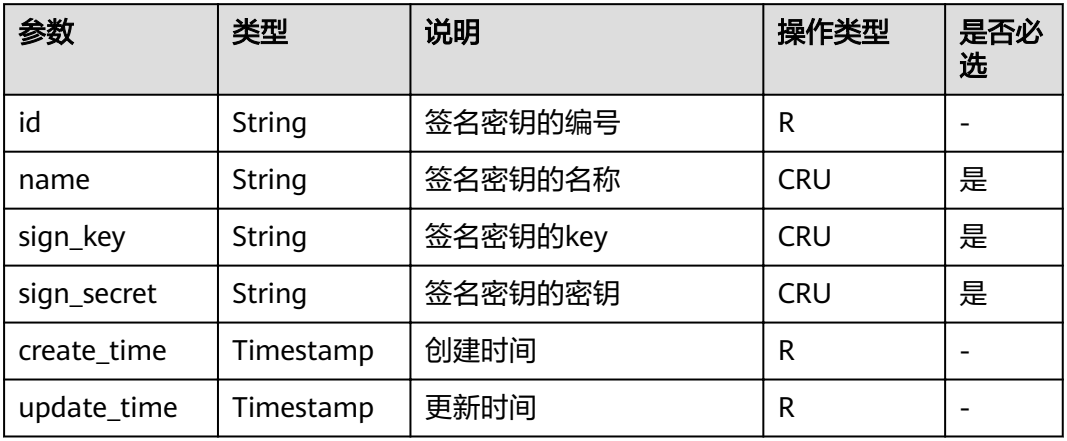

# **4.14.2** 创建签名密钥

## 功能介绍

为了保护API的安全性,建议租户为API的访问提供一套保护机制,即租户开放的API, 需要对请求来源进行认证,不符合认证的请求直接拒绝访问。

其中,签名密钥就是API安全保护机制的一种。

租户创建一个签名密钥,并将签名密钥与API进行绑定,则API网关在请求这个API时, 就会使用绑定的签名密钥对请求参数进行数据加密,生成签名。当租户的后端服务收 到请求时,可以校验这个签名,如果签名校验不通过,则该请求不是API网关发出的请 求,租户可以拒绝这个请求,从而保证API的安全性,避免API被未知来源的请求攻 击。

#### **URI**

HTTP/HTTPS请求方法以及URI如下表所示

#### 表 **4-392** HTTP/HTTPS 请求方法以及 URI

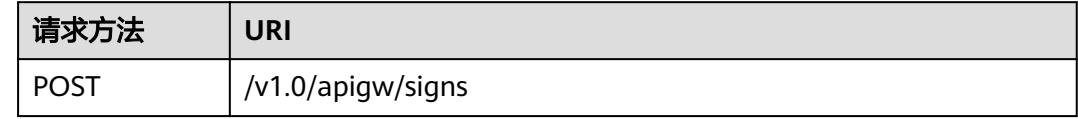

### 请求消息

#### 表 **4-393** 参数说明

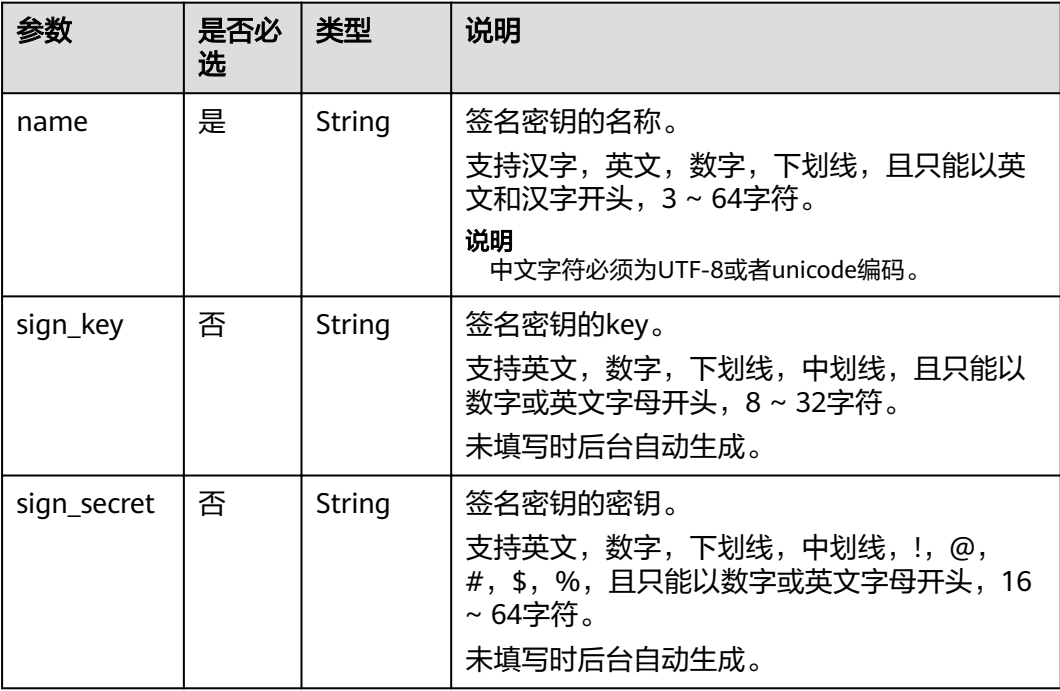

#### 请求消息样例:

```
{
   "name": "signature01",
 "sign_key": "abcd_123",
 "sign_secret": "******"
}
```
## 响应消息

#### 表 **4-394** 参数说明

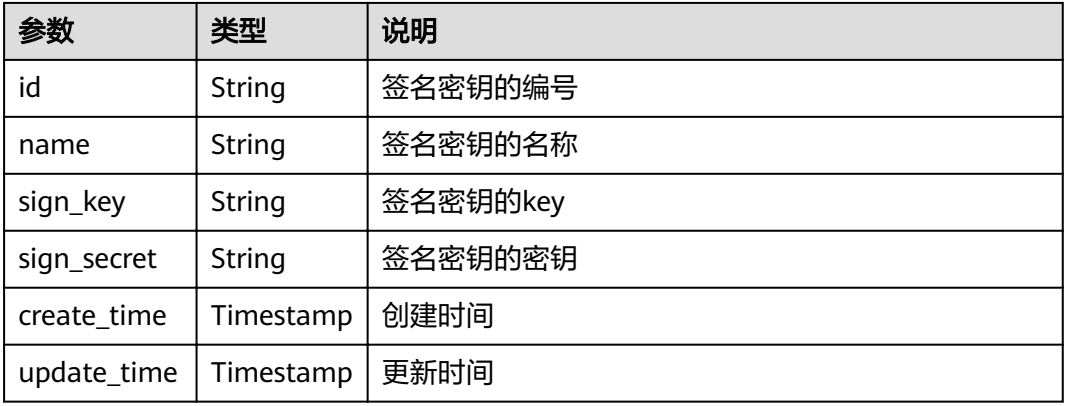

响应消息样例:

```
{
 "name": "signature01",
 "sign_key": "abcd_123",
 "sign_secret": "******",
 "id": "3a793b65a9034bdfae08924f149bfb4a",
 "create_time": "2018-02-06T12:17:36.039953112Z",
 "update_time": "2018-02-06T12:17:36.039954198Z"
}
```
## 状态码

#### 表 **4-395** 返回消息说明

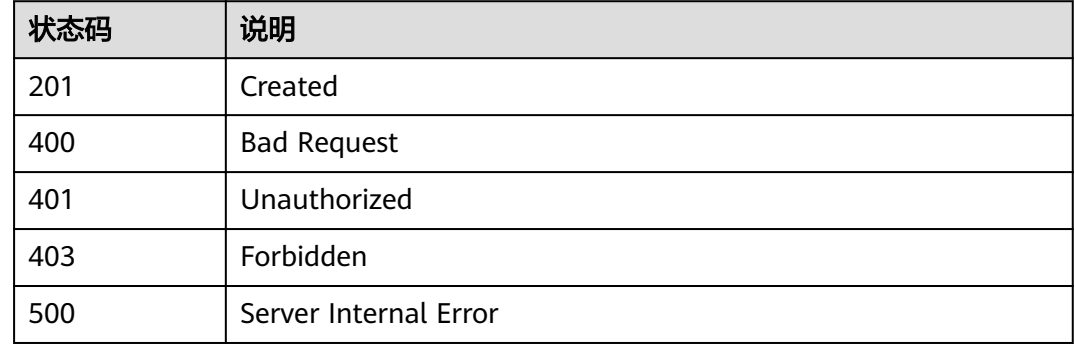

# **4.14.3** 修改签名密钥

## 功能介绍

修改指定签名密钥的详细信息。

**URI**

HTTP/HTTPS请求方法以及URI如下表所示。

#### 表 **4-396** HTTP/HTTPS 请求方法以及 URI

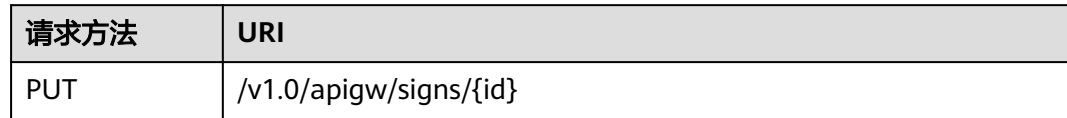

#### URI中的参数说明如下表所示。

#### 表 **4-397** 参数说明

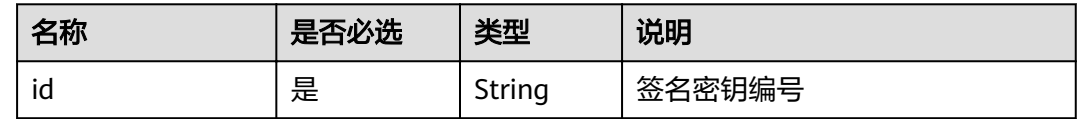

## 请求消息

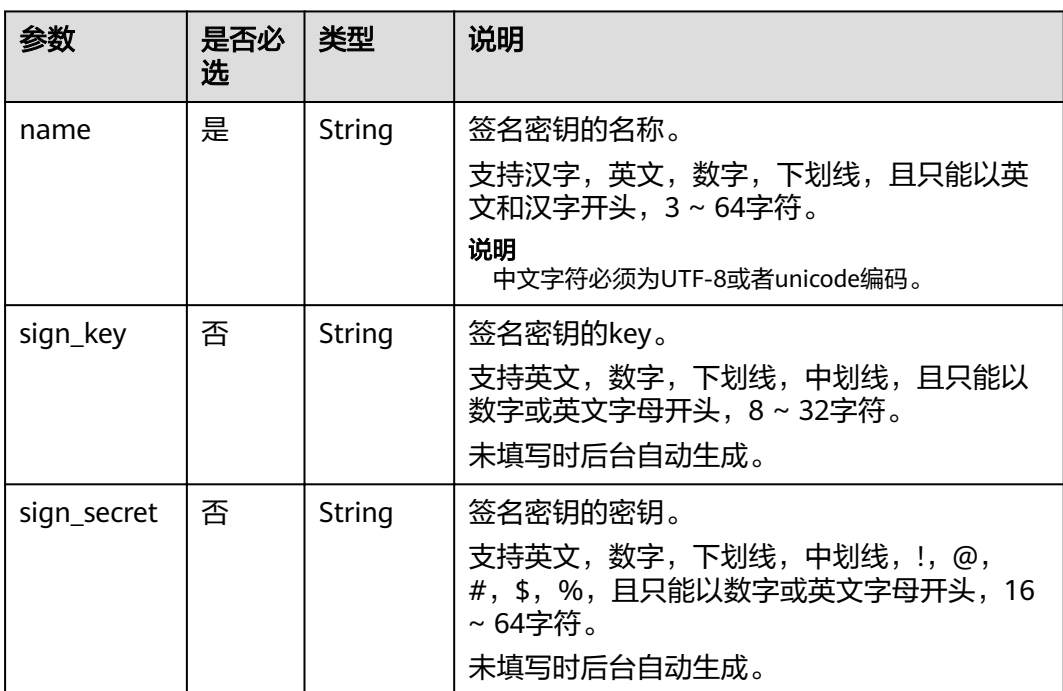

#### 表 **4-398** 参数说明

#### 请求消息样例:

```
{
 "name": "signature01",
 "sign_key": "abcd_1234",
 "sign_secret": "******"
}
```
## 响应消息

#### 表 **4-399** 参数说明

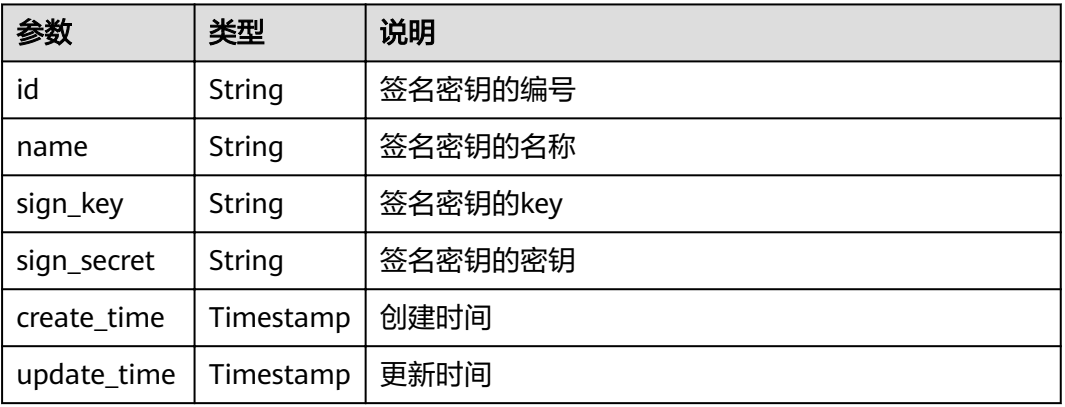

响应消息样例:

```
{
 "name": "signature01",
 "sign_key": "abcd_123",
 "sign_secret": "******",
 "id": "3a793b65a9034bdfae08924f149bfb4a",
 "create_time": "2018-02-06T12:17:36.039953112Z",
 "update_time": "2018-02-06T12:17:36.039954198Z"
}
```
## 状态码

#### 表 **4-400** 返回消息说明

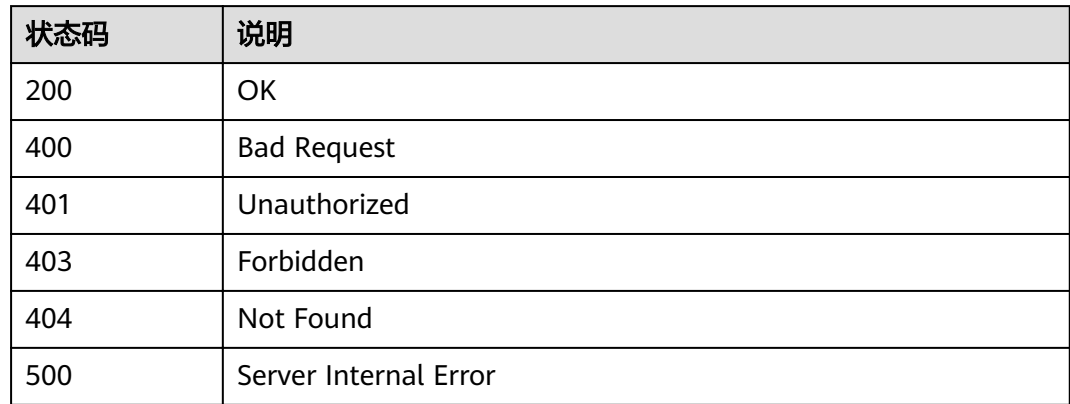

# **4.14.4** 删除签名密钥

## 功能介绍

删除指定的签名密钥。

删除签名密钥时,其配置的绑定关系会一并删除,相应的签名密钥会失效。

### **URI**

#### HTTP/HTTPS请求方法以及URI如下表所示。

#### 表 **4-401** HTTP/HTTPS 请求方法以及 URI

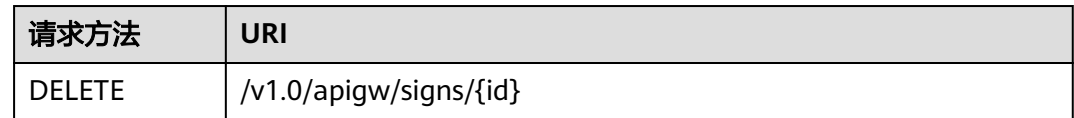

#### URI中的参数说明如下表所示。

#### 表 **4-402** 参数说明

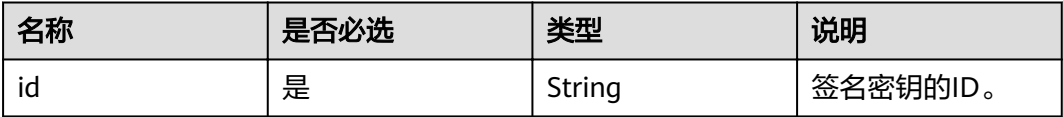

## 请求消息

无

### 响应消息

无

### 状态码

#### 表 **4-403** 返回消息说明

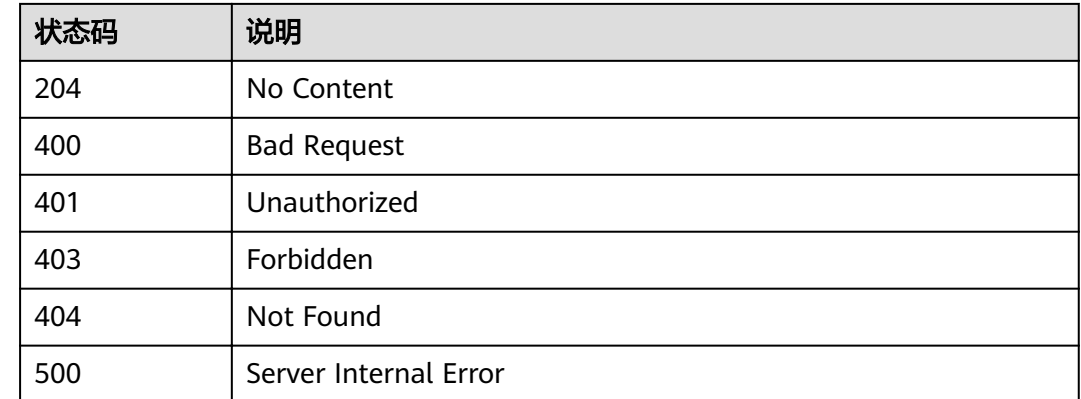

# **4.14.5** 查询签名密钥列表

## 功能介绍

查询所有签名密钥的信息。

### **URI**

HTTP/HTTPS请求方法以及URI如下表所示。

#### 表 **4-404** HTTP/HTTPS 请求方法以及 URI

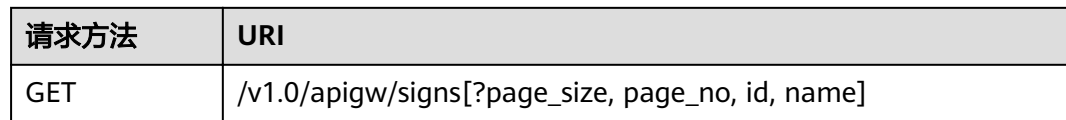

#### 说明

- 可以在URI后面用'?'和'&'添加不同的查询条件组合。
- 查询条件可为以下字段以及对应的值:id、name。

## 请求消息

#### 表 **4-405** 参数说明

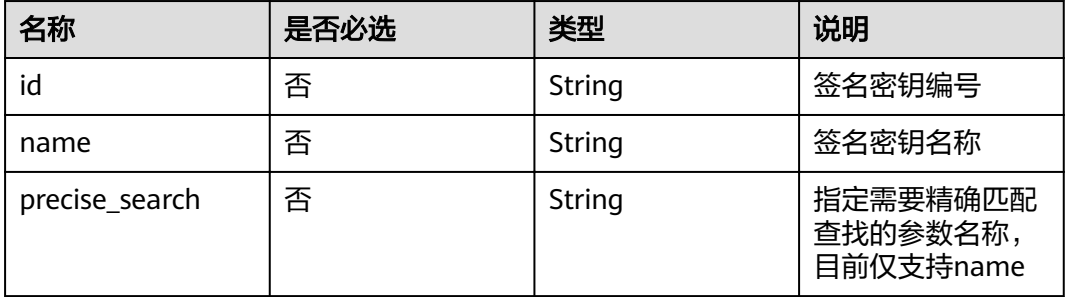

## 响应消息

#### 表 **4-406** 参数说明

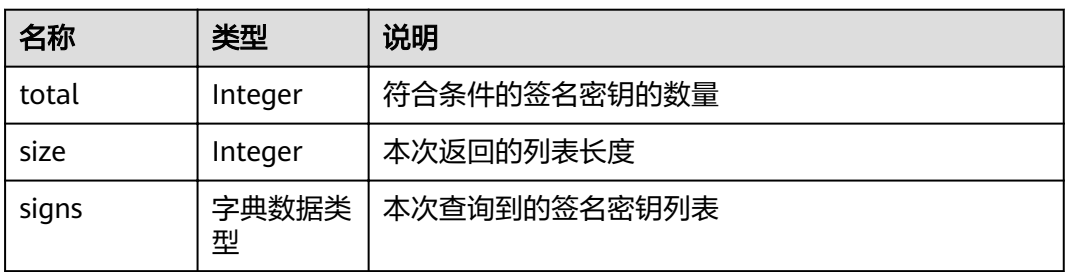

#### 表 **4-407** signs 参数说明

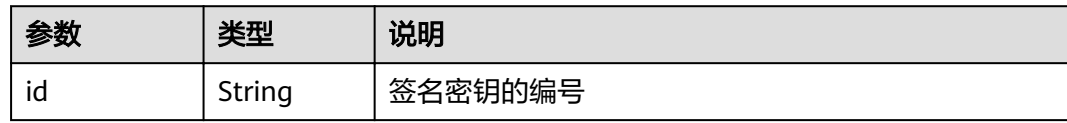

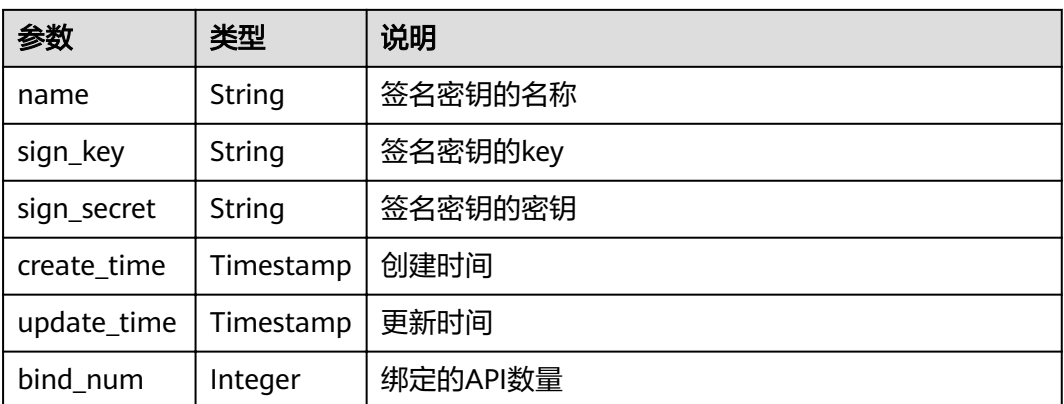

#### 响应消息样例:

```
{
 "total": 2,
 "size": 2,
   "signs": [{
 "name": "signature01",
 "sign_key": "abcd_1234",
 "sign_secret": "******",
      "id": "3a793b65a9034bdfae08924f149bfb4a",
 "create_time": "2018-02-06T12:17:36Z",
 "update_time": "2018-02-07T02:00:27.964766Z",
          "bind_num":1
 },
\{ "name": "sada",
 "sign_key": "asdasdasdasda",
 "sign_secret": "******",
      "id": "51ce490901f4411fa54eb06d33bd7218",
 "create_time": "2018-02-06T11:53:08Z",
 "update_time": "2018-02-06T11:53:08Z",
 "bind_num":1
   }]
}
```
## 状态码

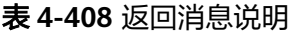

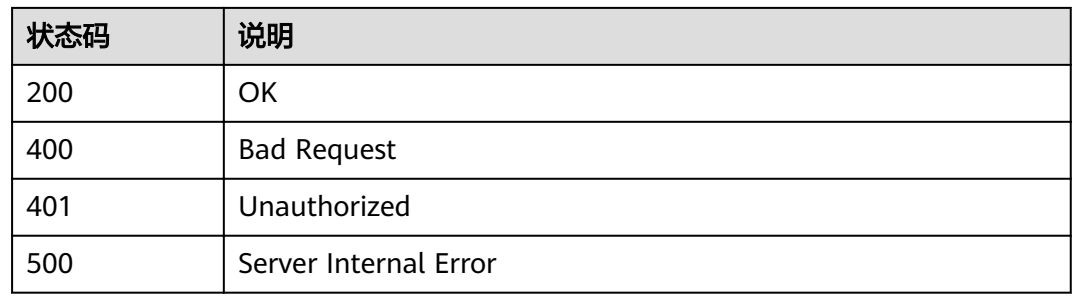

# **4.15** 签名密钥绑定关系管理

# **4.15.1** 对象模型

本节介绍签名密钥与API的绑定关系的对象模型,如下表所示。

#### 说明

- "操作类型"用于描述字段的属性,表示对应字段的值可进行的操作: C:创建;U:更新;R:读取。
- "是否必选"列表示对于"操作类型"为"C"的创建操作,对应字段是否为必选字段。

#### 表 **4-409** 签名密钥与 API 绑定关系对象模型

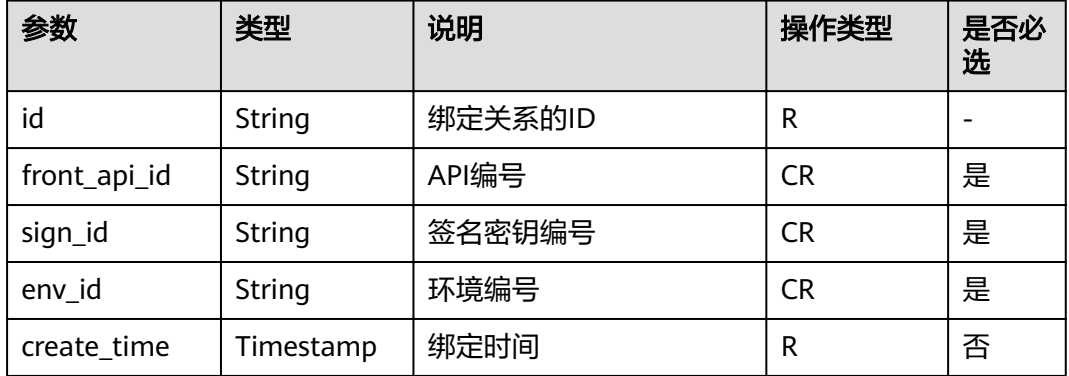

# **4.15.2** 查看签名密钥未绑定的 **API** 列表

### 功能介绍

查询所有未绑定到该签名密钥上的API列表。需要API已经发布,未发布的API不予展 示。

### **URI**

HTTP/HTTPS请求方法以及URI如表3-73所示。

#### 表 **4-410** HTTP/HTTPS 请求方法以及

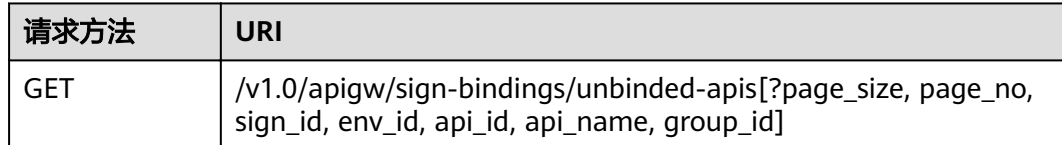

#### 说明

- 可以在URI后面用'?'和'&'添加不同的查询条件组合。
- 查询条件可为以下字段以及对应的值:sign\_id、env\_id、api\_id、api\_name、group\_id、 page\_size、page\_no。

## 请求消息

#### 表 **4-411** 参数说明

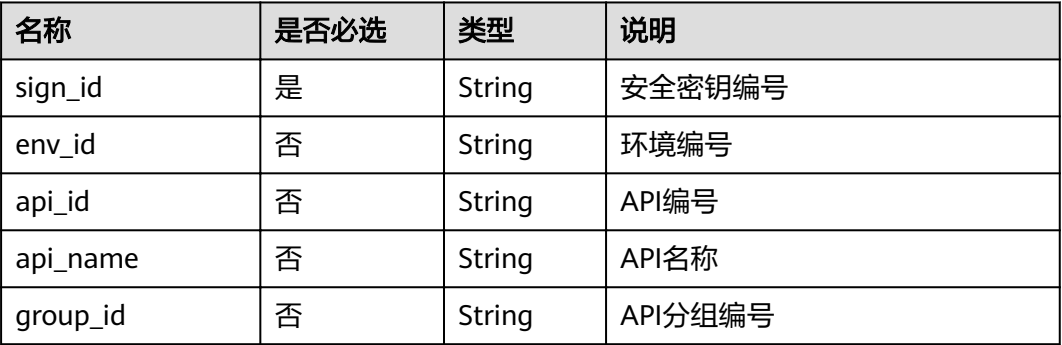

## 响应消息

### 表 **4-412** 参数说明

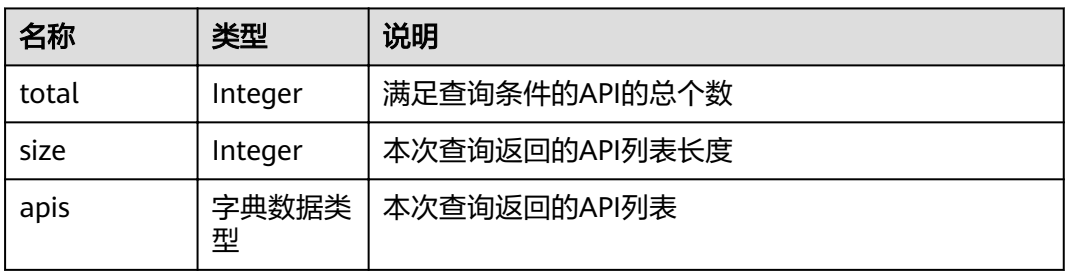

#### 表 **4-413** apis 参数说明

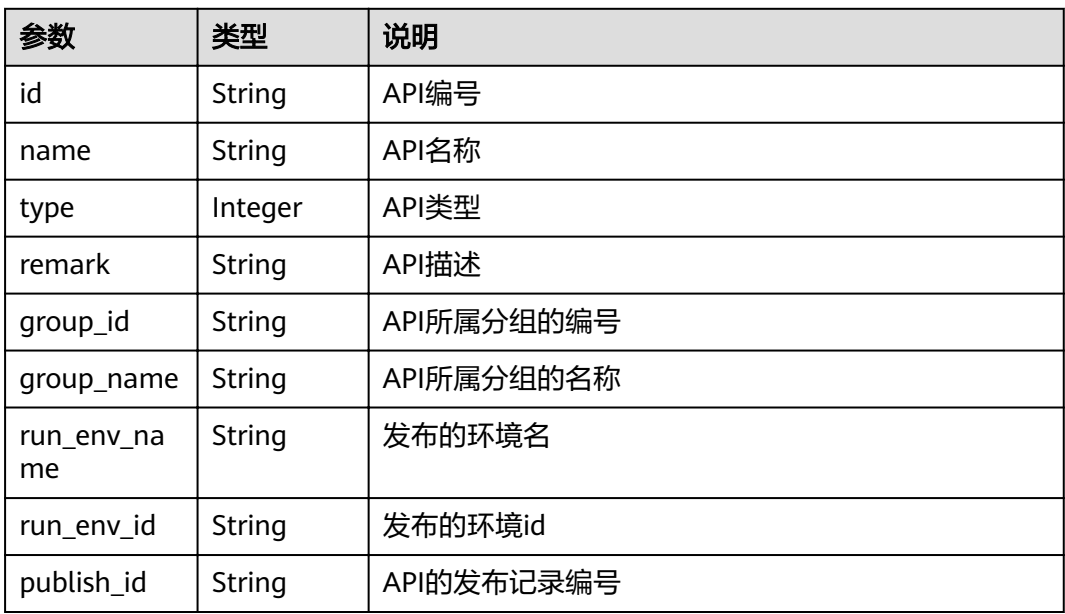

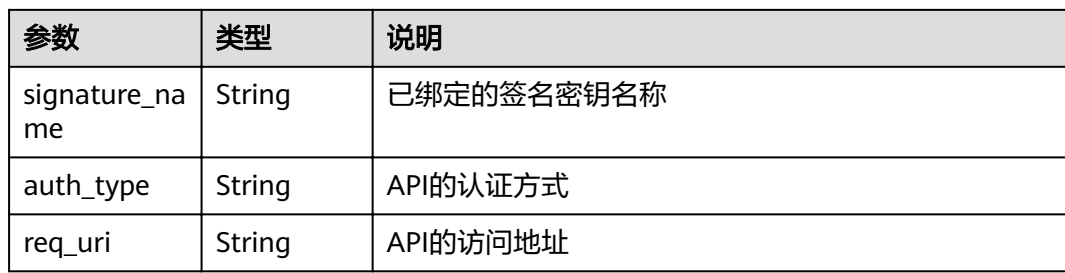

#### 响应消息样例:

```
{
   "total": 2,
   "size": 2,
   "apis": [{
      "name": "bbb",
      "type": 1,
      "group_id": "7ccc0b94-eb5a-48e6-8554-6d0105a540e2",
      "id": "3c6769c6-ec61-4b45-b478-c60310dbaa1b",
 "group_name": "asd",
 "run_env_name": "das",
      "run_env_id": "1fdcb2e4-f90a-4159-817d-98c9b8e8b215",
"publish_id": "6dff16c4-813f-486a-bba4-fdad45a55a70",
 "auth_type": "NONE",
      "req_uri": "/test"
 },
\{ "name": "aaa",
      "type": 1,
      "group_id": "7ccc0b94-eb5a-48e6-8554-6d0105a540e2",
      "id": "d85c502a-f916-47e8-bba0-50537a2d1af2",
      "group_name": "asd",
 "run_env_name": "das",
 "run_env_id": "1fdcb2e4-f90a-4159-817d-98c9b8e8b215",
      "publish_id": "dec83400-a0c6-4ea6-abfd-5bf237292f4d",
 "auth_type": "NONE",
 "req_uri": "/test"
   }]
}
```
## 状态码

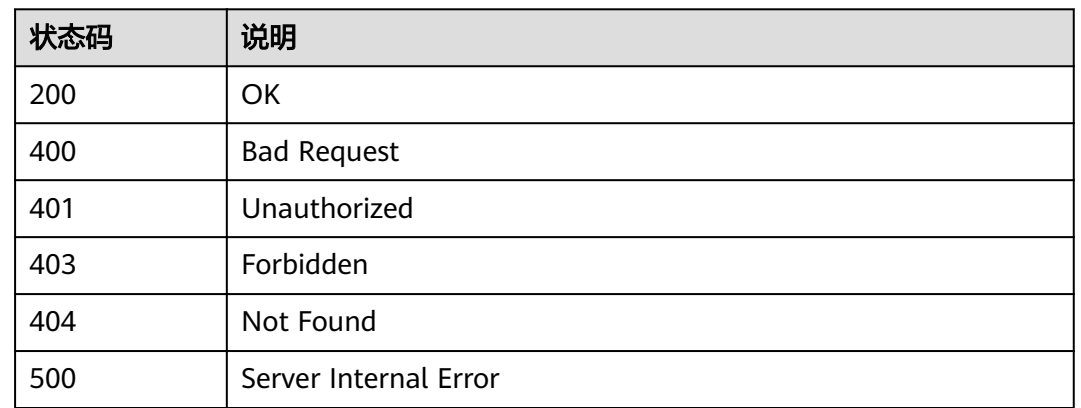

#### 表 **4-414** 返回消息说明

# **4.15.3** 绑定签名密钥

### 功能介绍

签名密钥创建后,需要绑定到API才能生效。将签名密钥绑定到API后,则API网关请求 后端服务时就会使用这个签名密钥进行加密签名,后端服务可以校验这个签名来验证 请求来源。

将指定的签名密钥绑定到一个或多个已发布的API上。

同一个API发布到不同的环境可以绑定不同的签名密钥;一个API在发布到特定环境后 只能绑定一个签名密钥。

#### **URI**

HTTP/HTTPS请求方法以及URI如下表所示。

表 **4-415** HTTP/HTTPS 请求方法

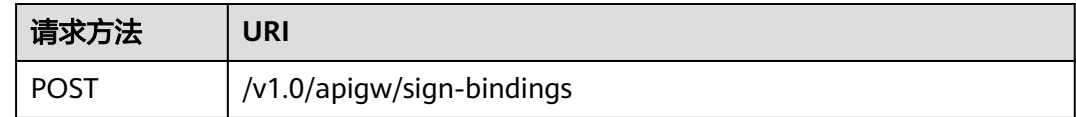

### 请求消息

表 **4-416** 参数说明

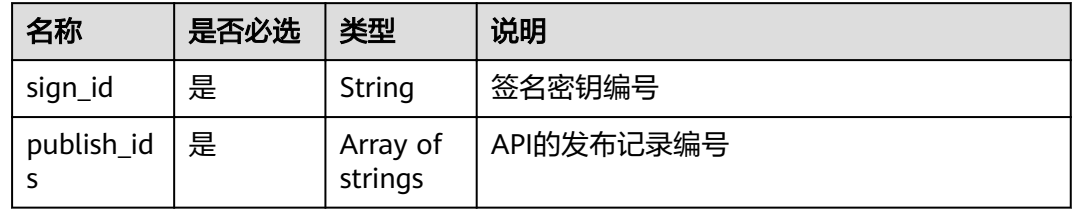

#### 请求参数样例:

```
{
  "sign_id": "3a793b65a9034bdfae08924f149bfb4a",
 "publish_ids": [
 "374a6d5a-20c7-4ea1-82e1-19fce4556956",
   "65e6fe53-1ac3-4481-ba36-9f0bc6f22057"
 ]
}
```
## 响应消息

#### 表 **4-417** 参数说明

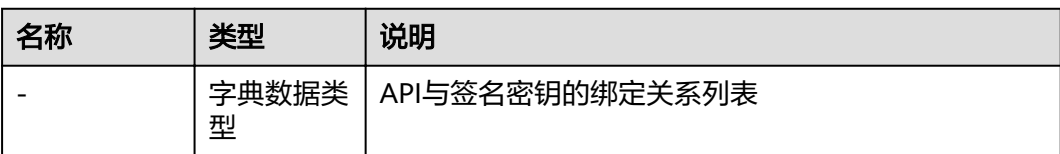

#### 表 **4-418** 字典类型响应参数

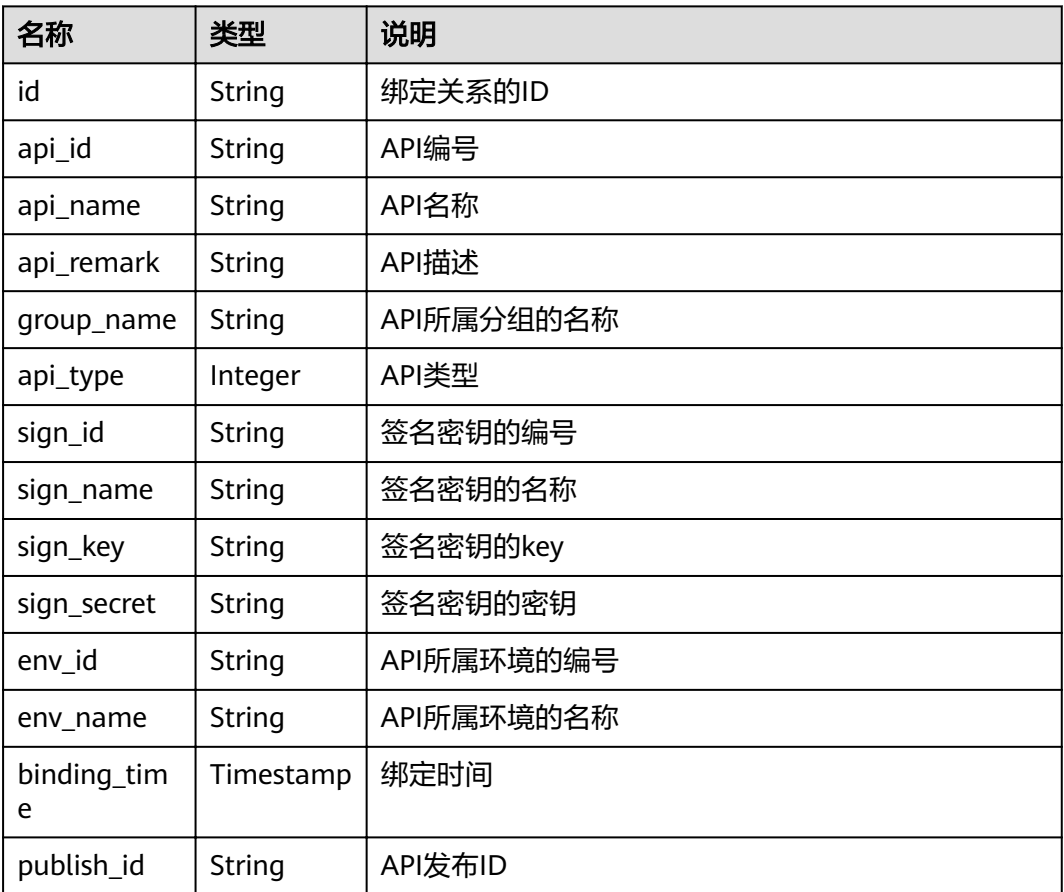

#### 响应消息样例:

```
\mathbf{r} {
 "id": "d8426fb090e442c4a56a35e451bea085",
 "api_id": "3c6769c6-ec61-4b45-b478-c60310dbaa1b",
 "api_name": "bbb",
 "api_remark": "",
 "group_name": "asd",
 "api_type": 1,
 "sign_id": "3a793b65a9034bdfae08924f149bfb4a",
 "sign_name": "signature01",
 "sign_key": "abcd_1234",
 "sign_secret": "******",
 "env_id": "DEFAULT_ENVIRONMENT_RELEASE_ID",
```

```
 "env_name": "RELEASE",
 "binding_time": "2018-02-07T03:17:26.396039456Z",
 "publish_id": "23234202f5834ab69113fc1b790b6bed"
 },
 {
   "id": "97952732e6d7452d99de02db99acce27",
   "api_id": "d85c502a-f916-47e8-bba0-50537a2d1af2",
 "api_name": "aaa",
 "api_remark": "",
   "group_name": "asd",
 "api_type": 1,
 "sign_id": "3a793b65a9034bdfae08924f149bfb4a",
   "sign_name": "signature01",
 "sign_key": "abcd_1234",
 "sign_secret": "******",
   "env_id": "DEFAULT_ENVIRONMENT_RELEASE_ID",
   "env_name": "RELEASE",
   "binding_time": "2018-02-07T03:17:26.39803282Z",
  "publish_id": "6581f68efddc4ff0815e156ec6ecfb52"
 }
]
```
## 状态码

#### 表 **4-419** 返回消息说明

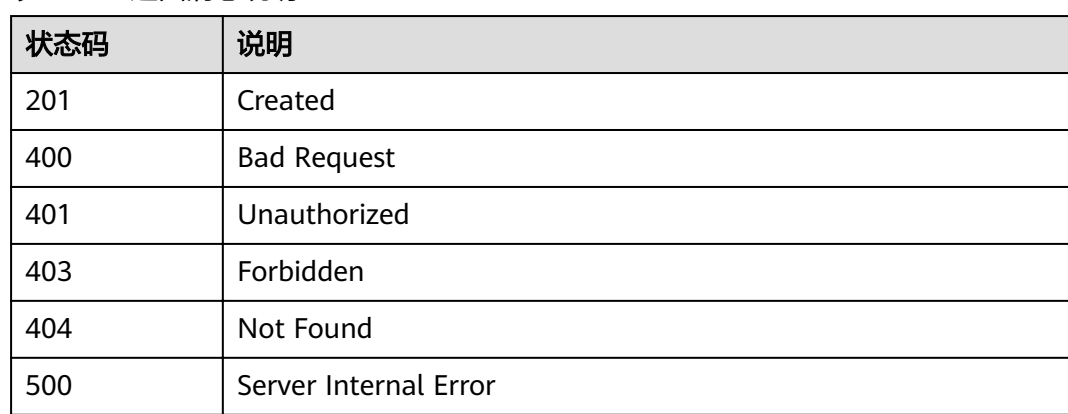

# **4.15.4** 查看签名密钥绑定的 **API** 列表

## 功能介绍

查询某个签名密钥上已经绑定的API列表。

**URI**

HTTP/HTTPS请求方法以及URI如下表所示。

#### 表 **4-420** HTTP/HTTPS 请求方法以及

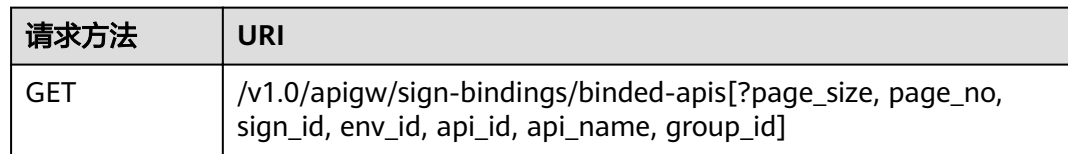

### 说明

- 可以在URI后面用'?'和'&'添加不同的查询条件组合。
- 查询条件可为以下字段以及对应的值:sign\_id、env\_id、api\_id、api\_name、group\_id、 page\_size、page\_no。

URI中的参数说明如下表所示。

#### 表 **4-421** 参数说明

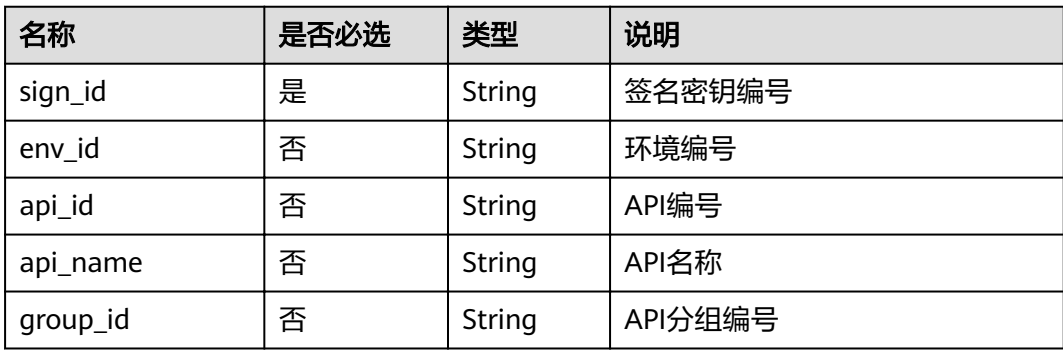

## 请求消息

无

### 响应消息

#### 表 **4-422** 参数说明

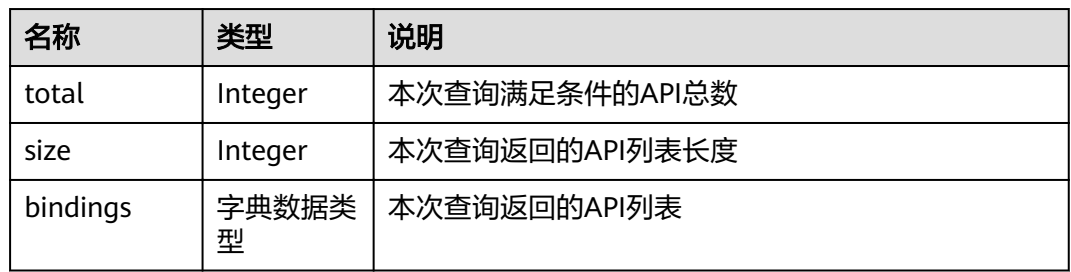

#### 表 **4-423** bindings 参数说明

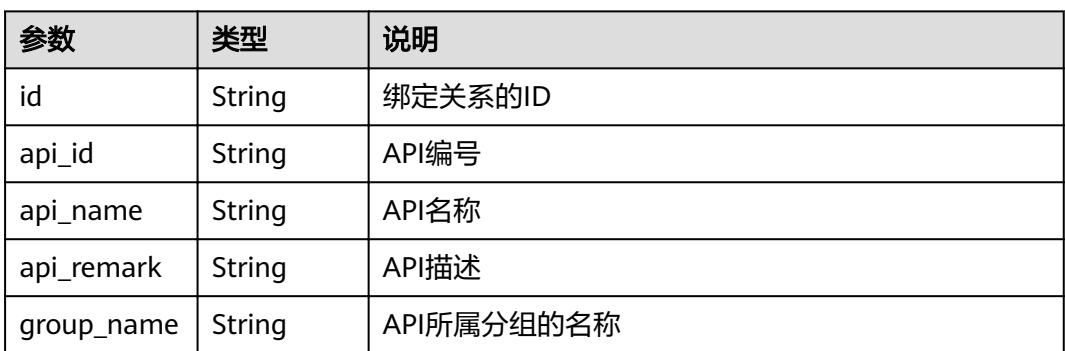

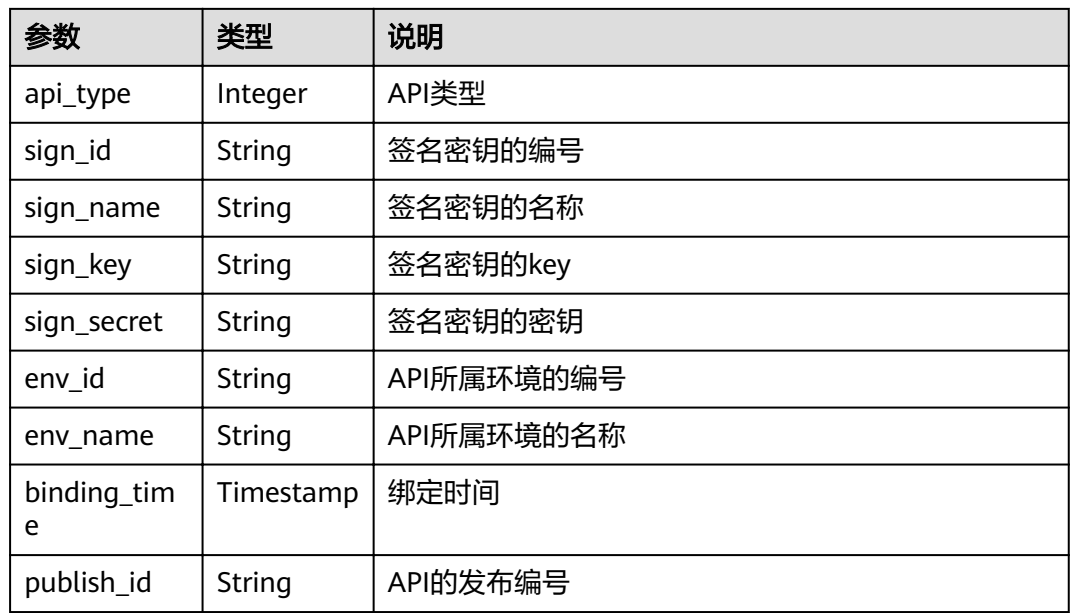

#### 响应消息样例:

```
{
  "total": 2,
  "size": 2,
  "bindings": [
\{ "id": "4588ec6f5dab4f67b298dc693f58029e",
    "api_id": "d85c502a-f916-47e8-bba0-50537a2d1af2",
    "api_name": "aaa",
 "api_remark": "",
 "group_name": "asd",
    "api_type": 1,
     "sign_id": "3a793b65a9034bdfae08924f149bfb4a",
     "sign_name": "signature01",
 "sign_key": "abcd_1234",
 "sign_secret": "******",
     "env_id": "DEFAULT_ENVIRONMENT_RELEASE_ID",
     "env_name": "RELEASE",
    "binding_time": "2018-02-07T07:08:51Z",
     "publish_id": "3a793b65a9034bdfae08924f149bfsda"
   },
   {
    "id": "d8426fb090e442c4a56a35e451bea085",
    "api_id": "3c6769c6-ec61-4b45-b478-c60310dbaa1b",
 "api_name": "bbb",
 "api_remark": "",
     "group_name": "asd",
     "api_type": 1,
 "sign_id": "3a793b65a9034bdfae08924f149bfb4a",
 "sign_name": "signature01",
     "sign_key": "abcd_1234",
    "sign_secret": "******",
    "env_id": "DEFAULT_ENVIRONMENT_RELEASE_ID",
     "env_name": "RELEASE",
     "binding_time": "2018-02-07T03:17:26Z",
    "publish_id": "3a793b65a9034bdfae08924f149bfsda"
 }
 ]
}
```
## 状态码

#### 表 **4-424** 返回消息说明

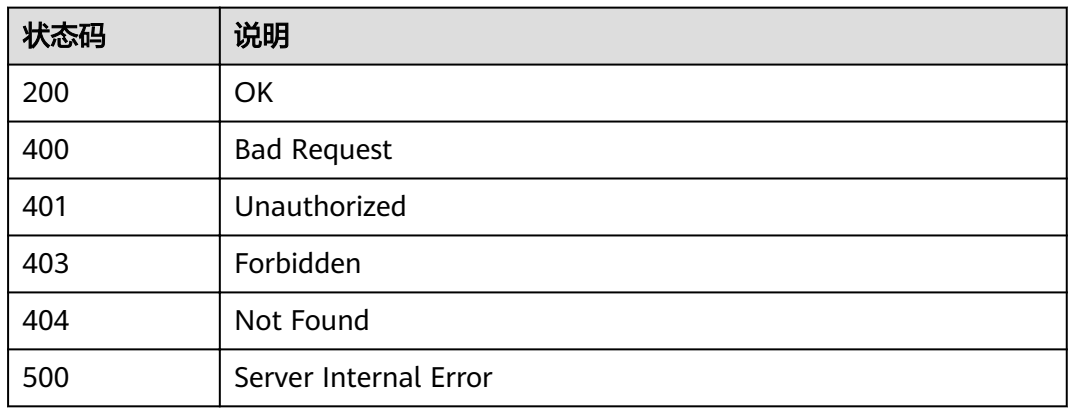

# **4.15.5** 查看 **API** 绑定的签名密钥列表

## 功能介绍

查询某个API绑定的签名密钥列表。每个API在每个环境上应该最多只会绑定一个签名 密钥。

### **URI**

HTTP/HTTPS请求方法以及URI如下表所示。

表 **4-425** HTTP/HTTPS 请求方法以及 URI

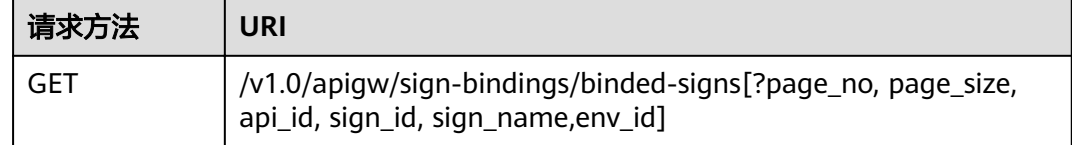

#### 说明

- 可以在URI后面用'?'和'&'添加不同的查询条件组合。
- 查询条件可为以下字段以及对应的值: api\_id、sign\_id、sign\_name、env\_id、page\_size、 page\_no。

URI中的参数说明如下表所示。

#### 表 **4-426** 参数说明

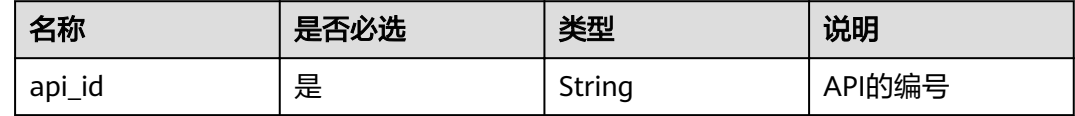

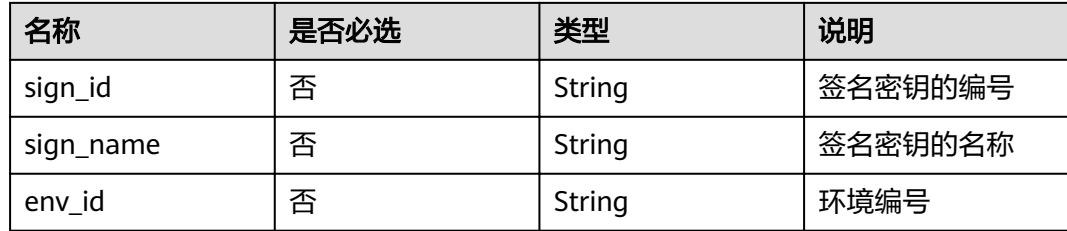

## 请求消息

无

## 响应消息

### 表 **4-427** 参数说明

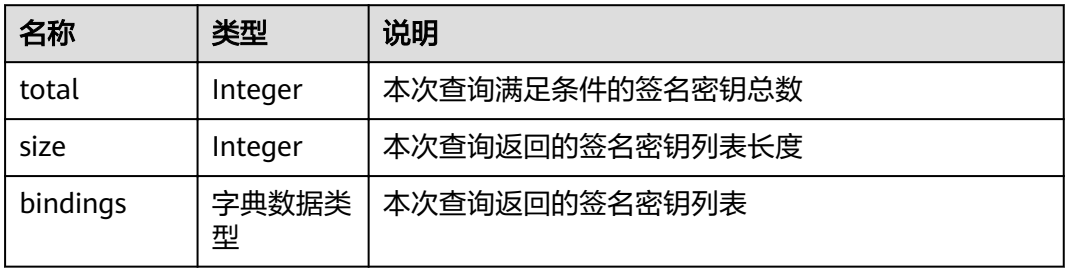

### 表 **4-428** bindings 参数说明

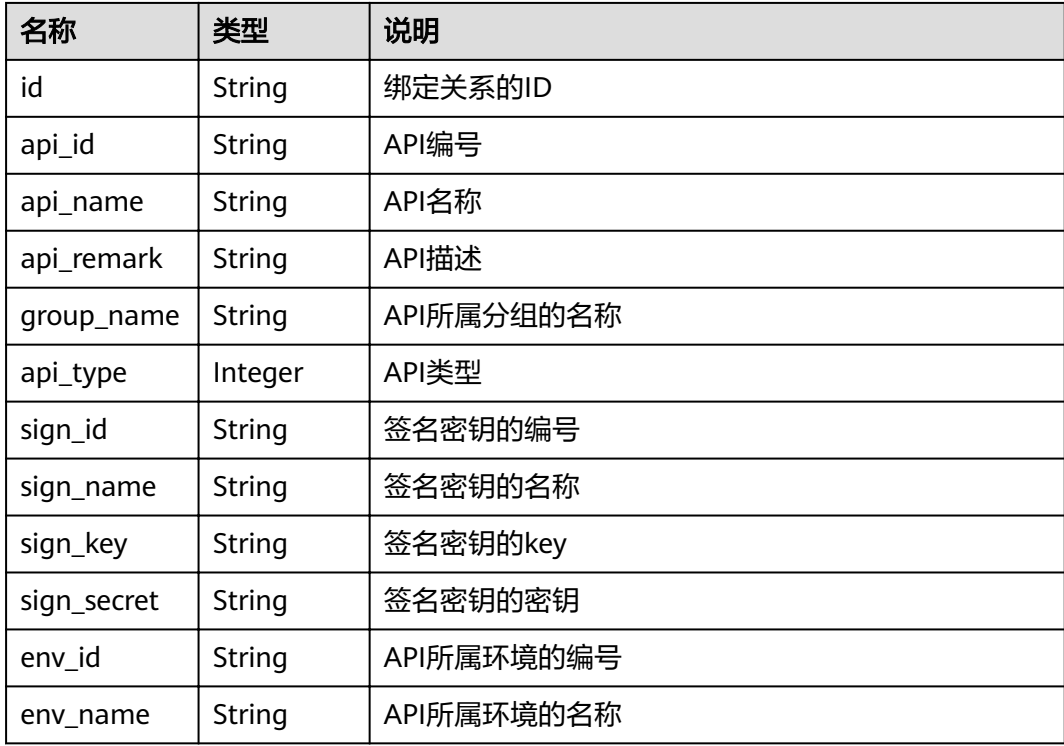

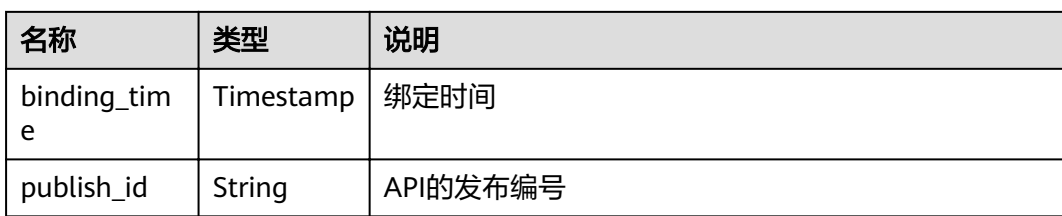

#### 响应消息样例:

```
{
  "total": 2,
  "size": 2,
  "bindings": [
\{ "id": "4588ec6f5dab4f67b298dc693f58029e",
    "api_id": "d85c502a-f916-47e8-bba0-50537a2d1af2",
 "api_name": "aaa",
 "api_remark": "",
    "group_name": "asd",
 "api_type": 1,
 "sign_id": "3a793b65a9034bdfae08924f149bfb4a",
    "sign_name": "signature01",
 "sign_key": "abcd_1234",
 "sign_secret": "******",
   "env_id": "DEFAULT_ENVIRONMENT_RELEASE_ID",
    "env_name": "RELEASE",
     "binding_time": "2018-02-07T07: 08: 51Z",
     "publish_id": "3a793b65a9034bdfae08924f149bfsda"
   },
   {
    "id": "d8426fb090e442c4a56a35e451bea085",
    "api_id": "3c6769c6-ec61-4b45-b478-c60310dbaa1b",
 "api_name": "bbb",
 "api_remark": "",
    "group_name": "asd",
    "api_type": 1,
 "sign_id": "3a793b65a9034bdfae08924f149bfb4a",
 "sign_name": "signature01",
 "sign_key": "abcd_1234",
   "sign_secret": "******"
     "env_id": "DEFAULT_ENVIRONMENT_RELEASE_ID",
    "env_name": "RELEASE",
    "binding_time": "2018-02-07T03: 17: 26Z",
     "publish_id": "3a793b65a9034bdfae08924f149bfsda"
   }
 ]
}
```
## 状态码

#### 表 **4-429** 返回消息说明

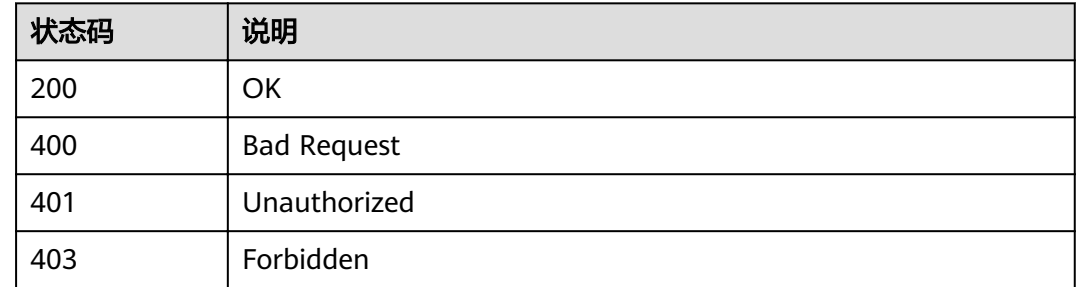

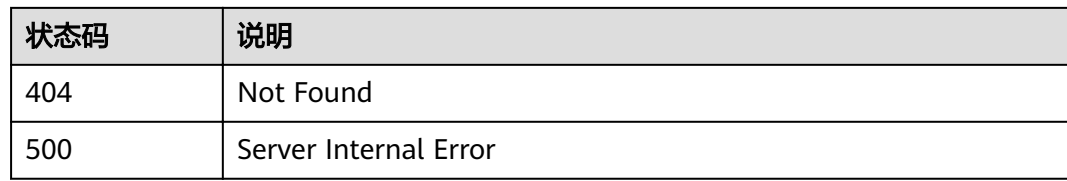

# **4.15.6** 解除绑定

## 功能介绍

解除API与签名密钥的绑定关系。

### **URI**

HTTP/HTTPS请求方法以及URI如下表所示。

#### 表 **4-430** HTTP/HTTPS 请求方法以及 URI

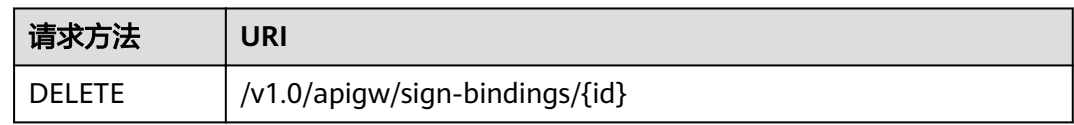

URI中的参数说明如下表所示。

#### 表 **4-431** 参数说明

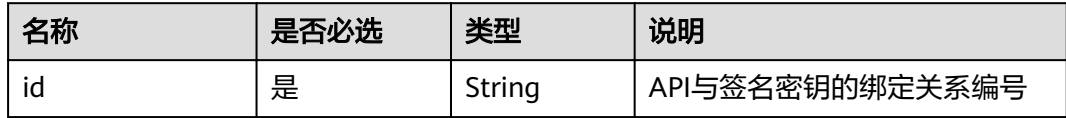

### 请求消息

无

## 响应消息

无

## 状态码

#### 表 **4-432** 返回消息说明

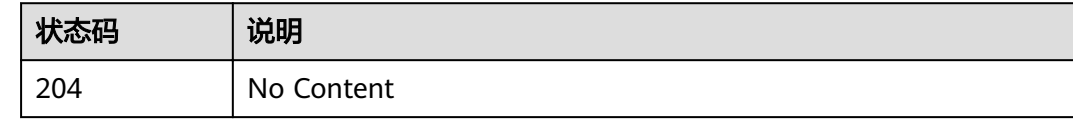

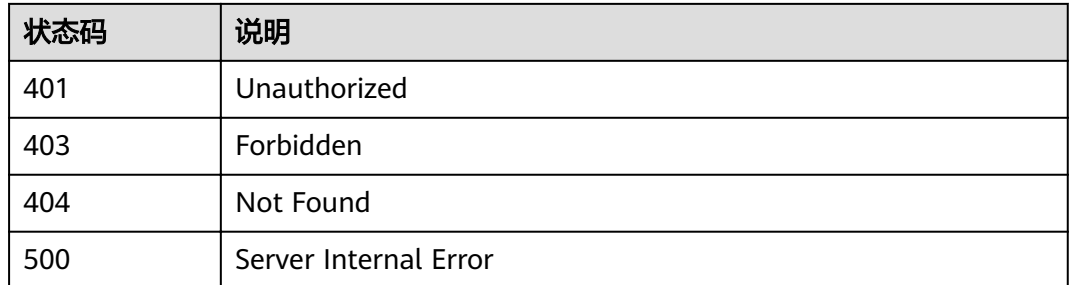

# **4.16** 域名管理

# **4.16.1** 对象模型

本节介绍自定义域名及证书的对象模型。

#### 说明

- "操作类型"用于描述字段的属性,表示对应字段的值可进行的操作: C:创建;U:更新;R:读取。
- "是否必选"列表示对于"操作类型"为"C"的创建操作,对应字段是否为必选字段。

#### 表 **4-433** 域名对象模型

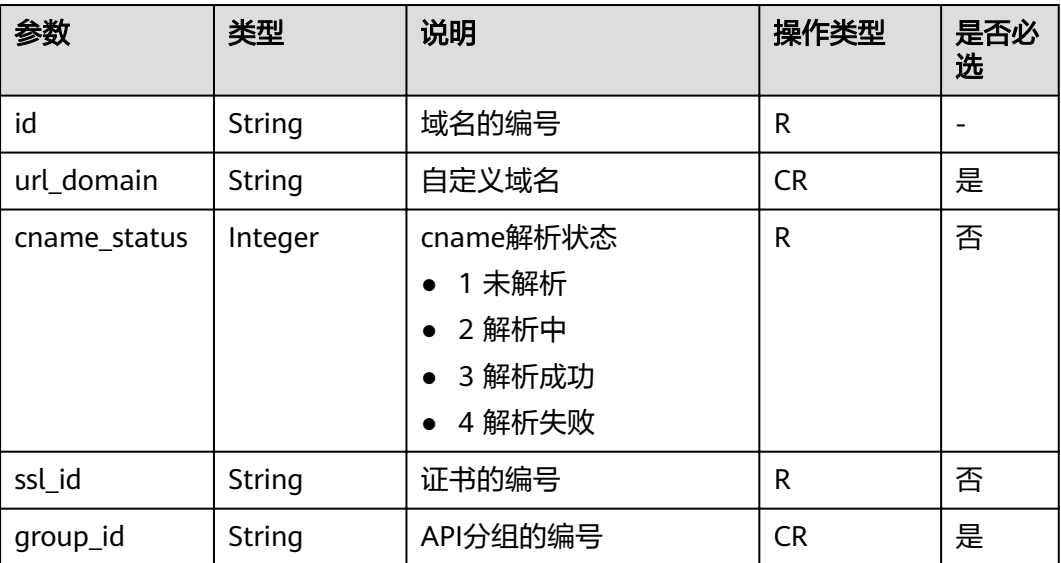

#### 表 **4-434** 证书对象模型

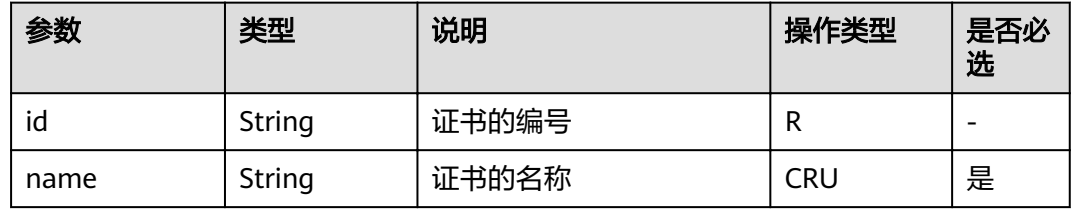

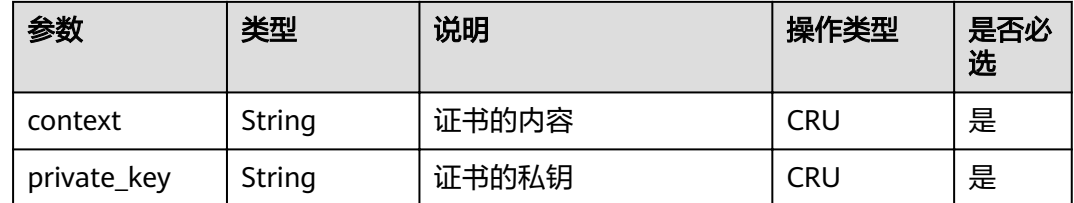

# **4.16.2** 绑定域名

## 功能介绍

用户自定义的域名,需要CNAME到API分组的子域名上才能生效,具体方法请参见。 每个API分组下最多可绑定5个域名。绑定域名后,用户可通过自定义域名调用API。

#### **URI**

HTTP/HTTPS请求方法以及URI如下表所示。

#### 表 **4-435** HTTP/HTTPS 请求方法以及 URI

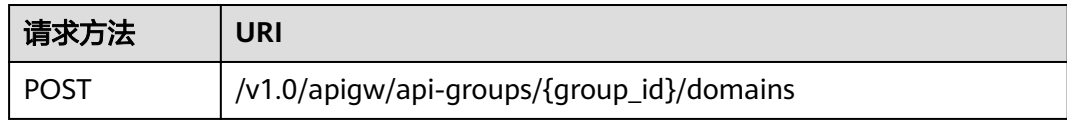

#### URI中的参数说明如下表所示。

#### 表 **4-436** 参数说明

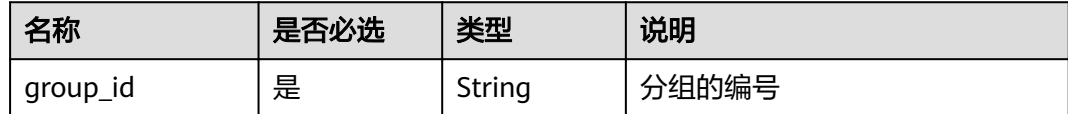

## 请求消息

#### 表 **4-437** 参数说明

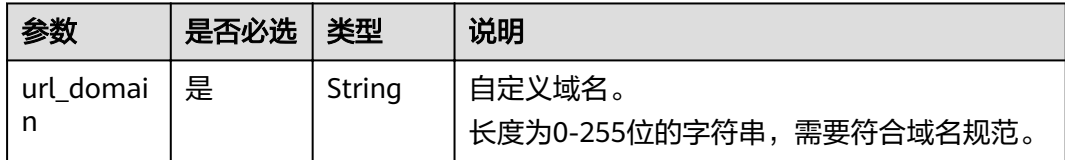

请求消息样例:

{ "url\_domain": "www.MyCompany.com" }

### 响应消息

#### 表 **4-438** 参数说明

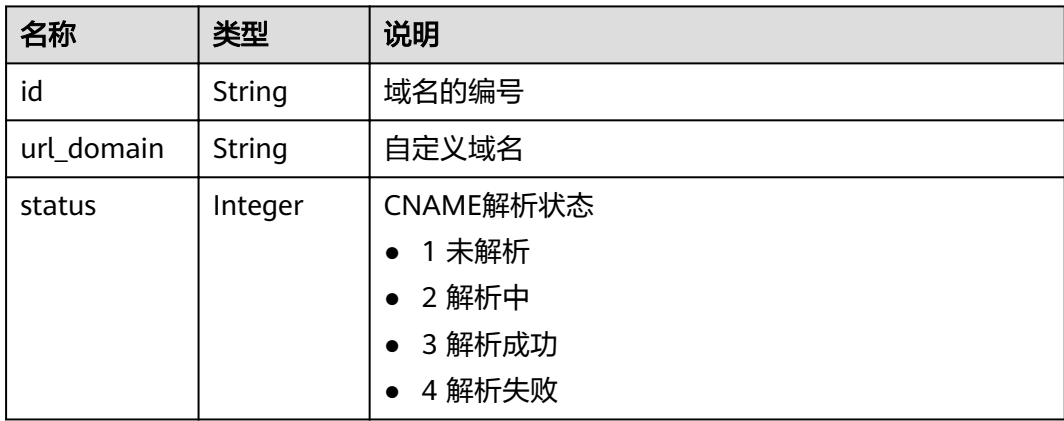

#### 响应消息样例:

```
{
 "id": "c5e0d5ba62a34d26ad5c709ae22c1a17",
 "url_domain": "www.MyCompany.com",
   "status": 3
}
```
## 状态码

#### 表 **4-439** 返回消息说明

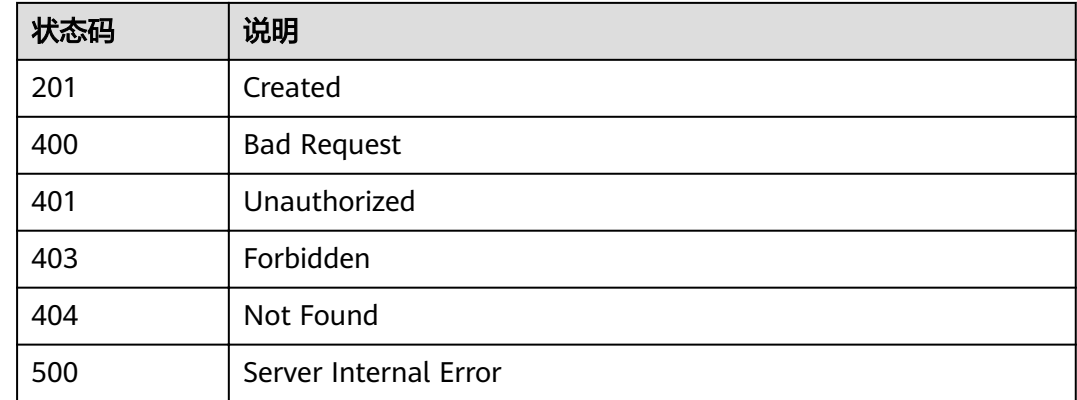

# **4.16.3** 解绑域名

## 功能介绍

如果API分组不再需要绑定某个自定义域名,则可以为此API分组解绑此域名。

### **URI**

#### HTTP/HTTPS请求方法以及URI如下表所示

#### 表 **4-440** HTTP/HTTPS 请求方法以及 URI

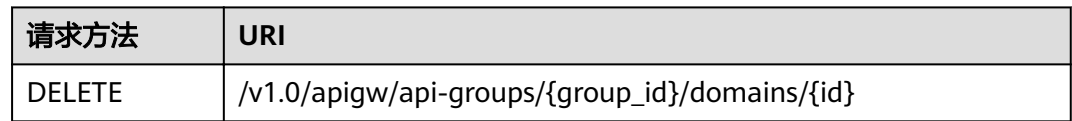

#### URI中的参数说明如下表所示。

#### 表 **4-441** 参数说明

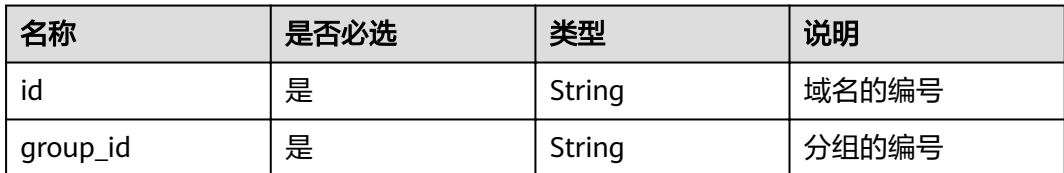

## 请求消息

无

## 响应消息

无

## 状态码

#### 表 **4-442** 返回消息说明

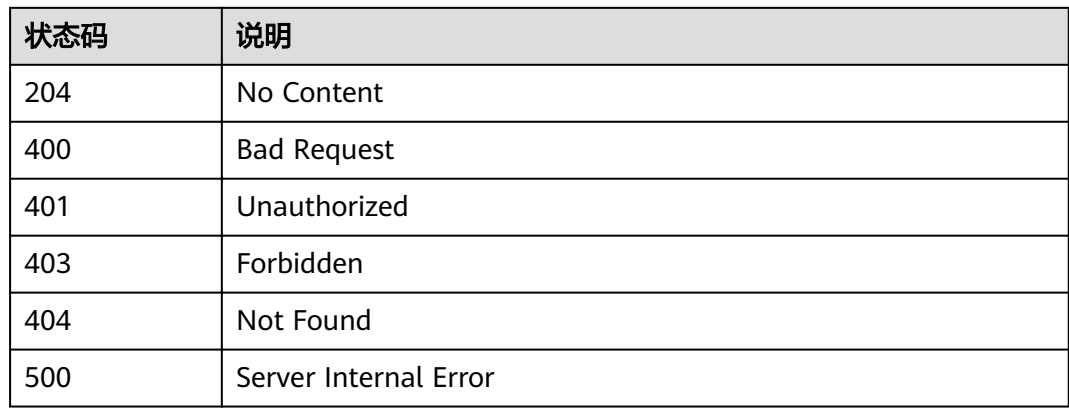

# **4.16.4** 绑定域名证书

## 功能介绍

如果创建API时,"定义API请求"使用HTTPS请求协议,那么在独立域名中需要添加 SSL证书。

本章节主要介绍为特定域名绑定证书。

#### **URI**

HTTP/HTTPS请求方法以及URI如下表所示

#### 表 **4-443** HTTP/HTTPS 请求方法以及 URI

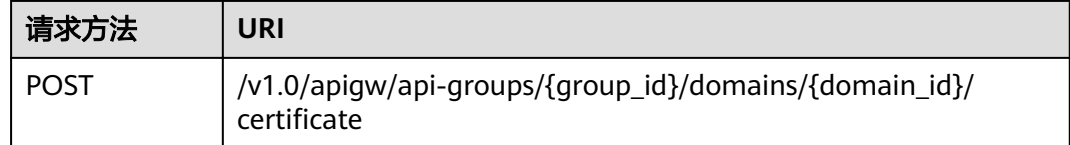

URI中的参数说明如下表所示。

#### 表 **4-444** 参数说明

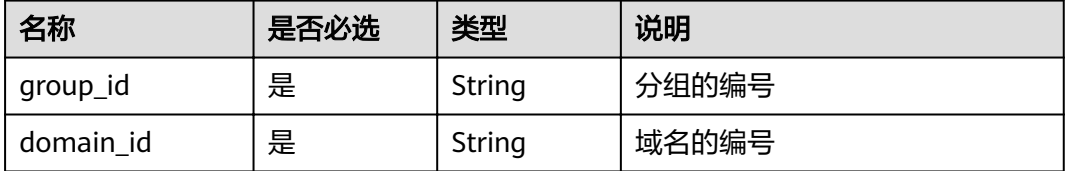

## 请求消息

#### 表 **4-445** 参数说明

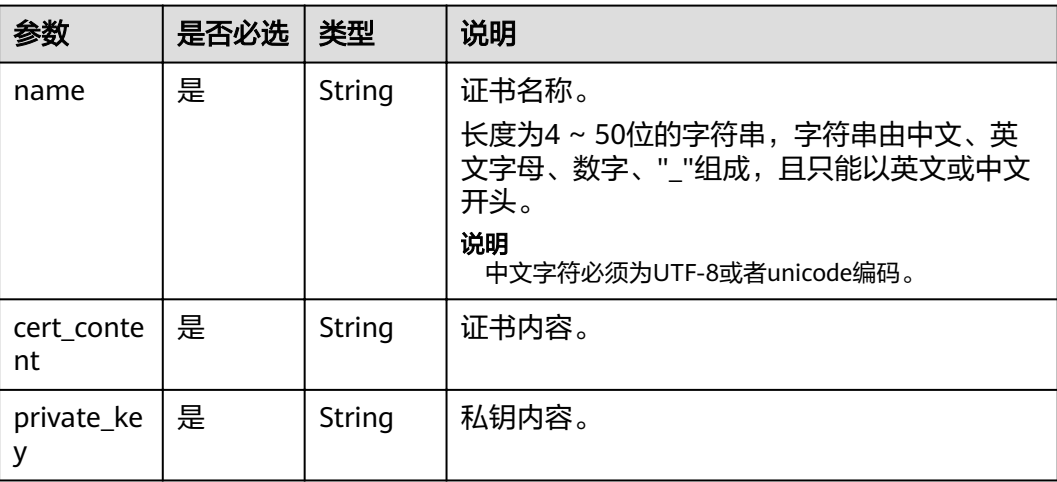

#### 请求消息样例:

```
{
 "cert_content": "example",
 "name": "test_ssl",
 "private_key": "example"
}
```
## 响应消息

#### 表 **4-446** 参数说明

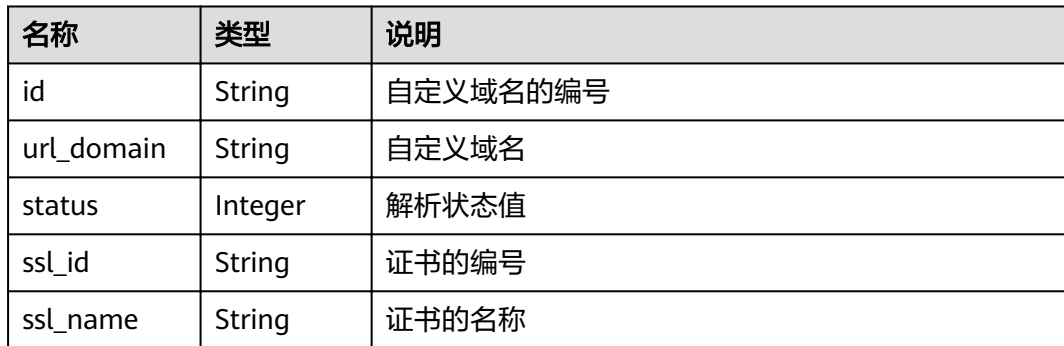

### 响应消息样例:

```
{
   "id": " b9be707660c5406394f8973e087bae20",
   "url_domain": "www.example.com",
 "status": 3,
 "ssl_id ": "0a515af69f4e4dcca84fbf85f68c0e27",
 "ssl_name": "证书"
}
```
## 状态码

#### 表 **4-447** 返回消息说明

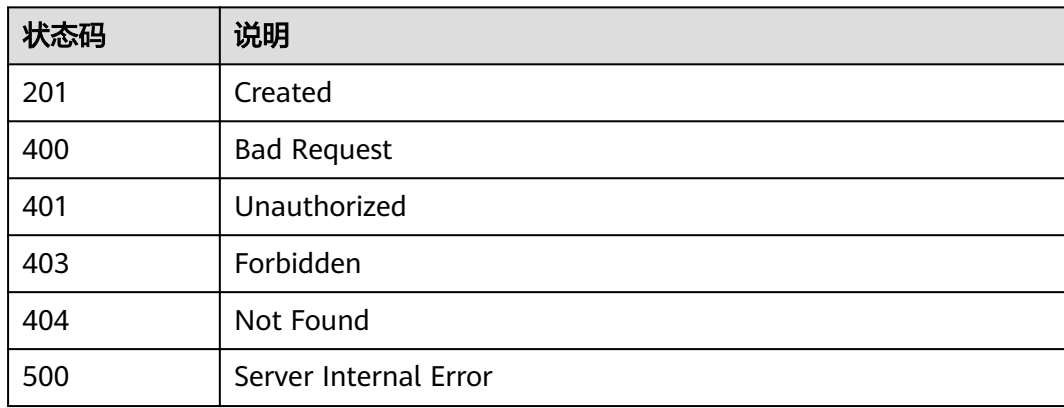

# **4.16.5** 删除域名证书

## 功能介绍

如果域名证书不再需要或者已过期,则可以删除证书内容。

#### **URI**

HTTP/HTTPS请求方法以及URI如下表所示

#### 表 **4-448** HTTP/HTTPS 请求方法以及 URI

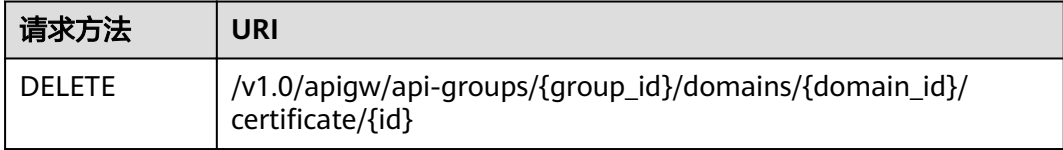

### URI中的参数说明如下表所示。

#### 表 **4-449** 参数说明

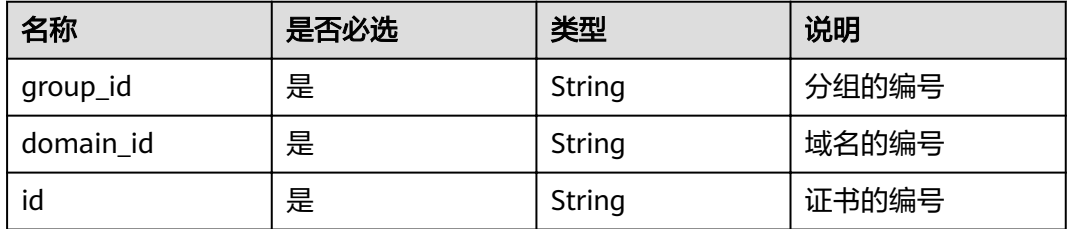

## 请求消息

无

## 响应消息

无

## 状态码

#### 表 **4-450** 返回消息说明

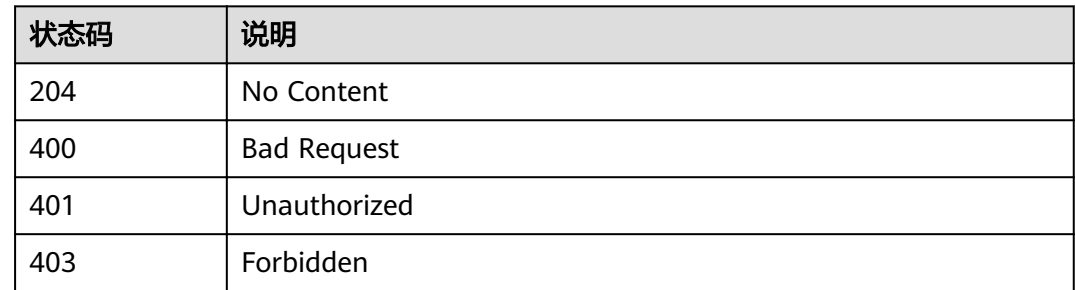
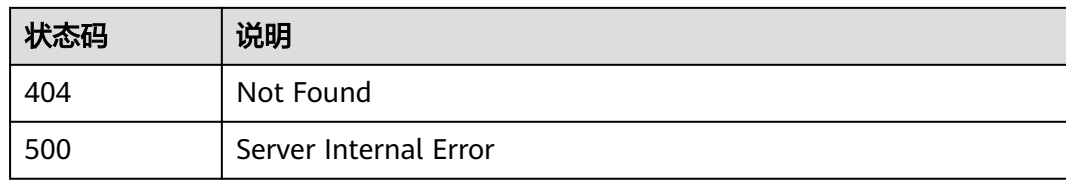

# **4.16.6** 查看域名证书

# 功能介绍

查看域名下绑定的证书详情。

### **URI**

HTTP/HTTPS请求方法以及URI如下表所示

#### 表 **4-451** HTTP/HTTPS 请求方法以及 URI

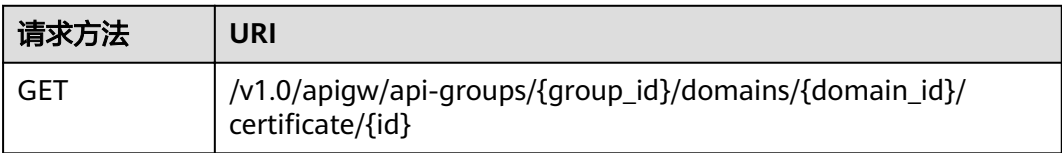

#### URI中的参数说明如下表所示。

#### 表 **4-452** 参数说明

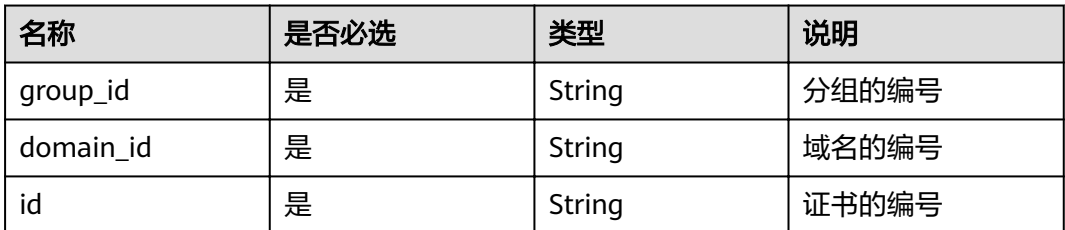

# 请求消息

无

## 响应消息

#### 表 **4-453** 参数说明

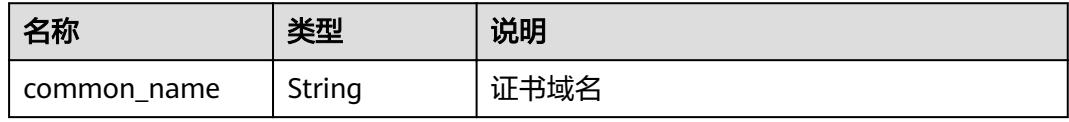

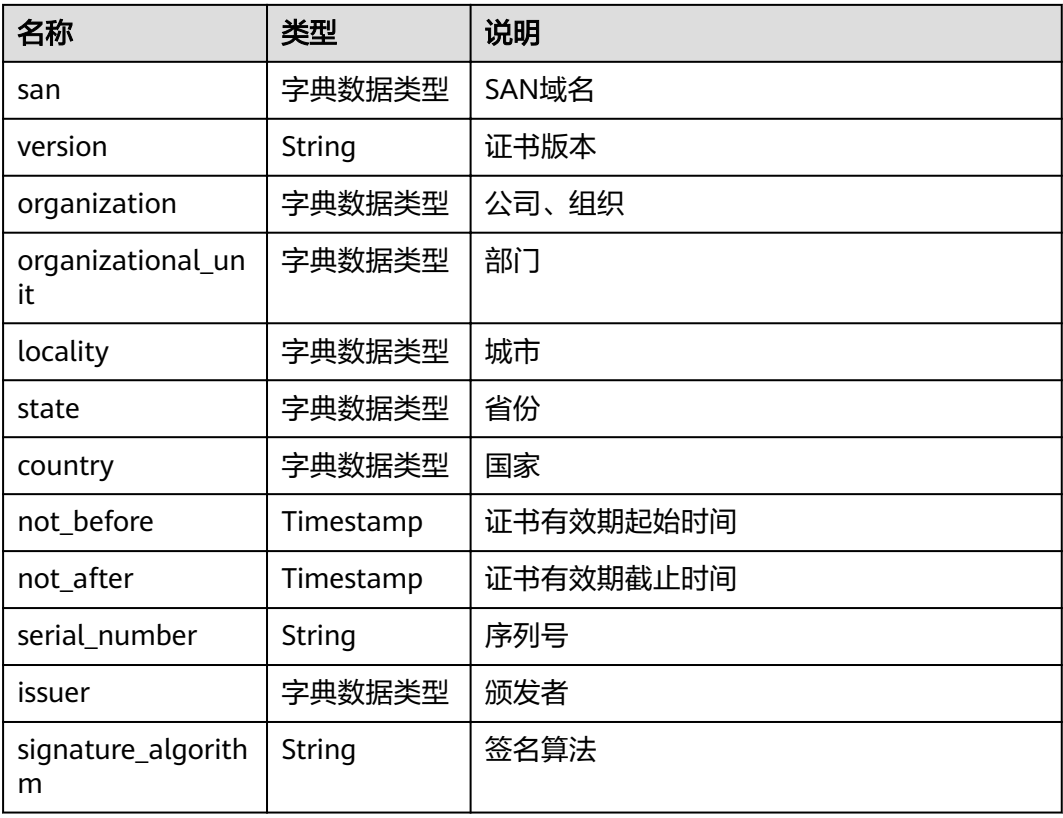

#### 响应消息样例:

```
{
   "san": [
     "xxx.xxx.xxx"
   ],
 "country": [
 "CN"
 ],
 "not_before": "2019-04-29T11:49:18Z",
 "locality": [
     "ShenZhen"
 ],
 "serial_number": "00000000000000000000000000",
   "version": 3,
 "issuer": [
 "XXX"
 ],
 "not_after": "2029-04-29T11:49:18Z",
 "organization": [
 "XXX"
 ],
 "signature_algorithm": "SHA256-RSA",
 "state": [
 "XXX"
 ],
 "common_name": "xxx.xxx.xxx",
 "organizational_unit": [
 "XXX"
   ]
}
```
# 状态码

#### 表 **4-454** 返回消息说明

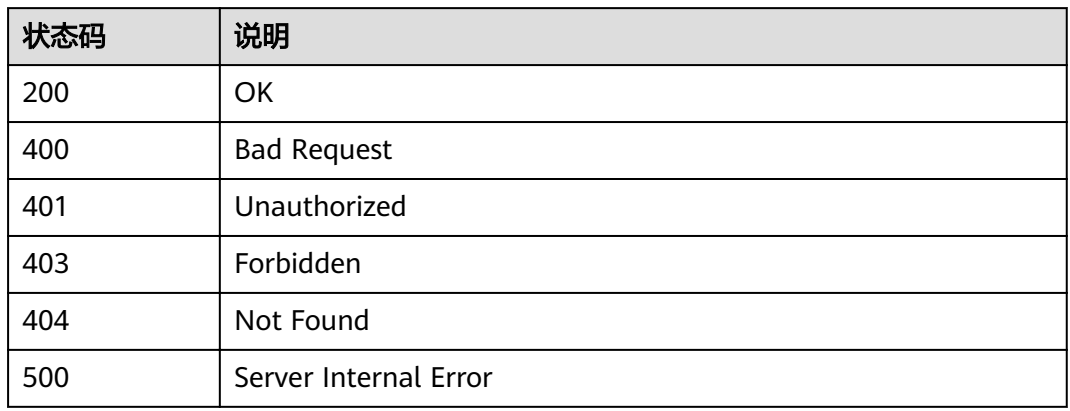

# **4.17 VPC** 通道管理

# **4.17.1** 对象模型

本节介绍VPC通道的对象模型。

#### 说明

- "操作类型"用于描述字段的属性,表示对应字段的值可进行的操作: C:创建;U:更新;R:读取。
- "是否必选"列表示对于"操作类型"为"C"的创建操作,对应字段是否为必选字段。

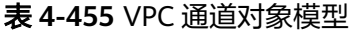

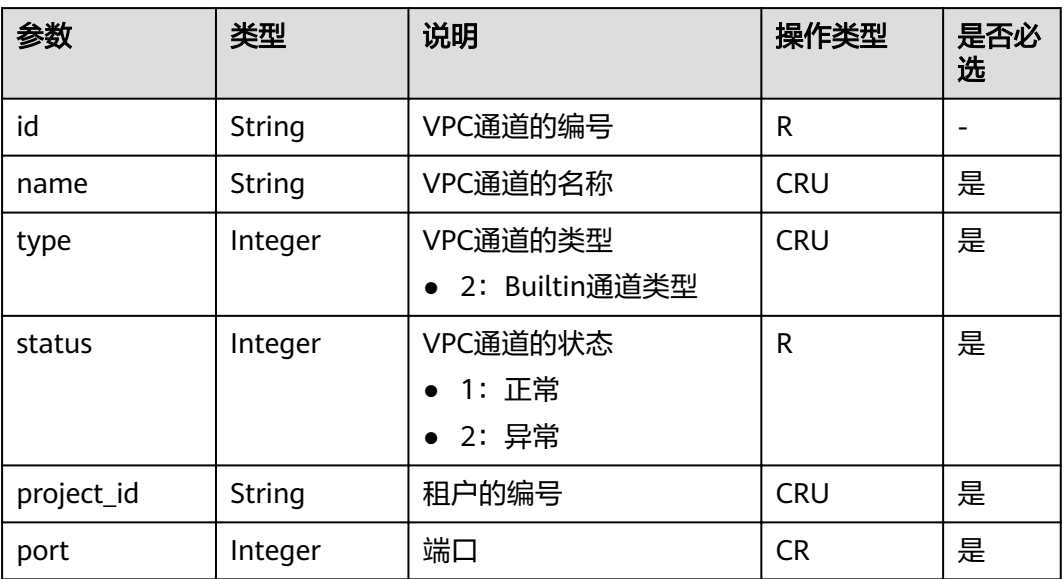

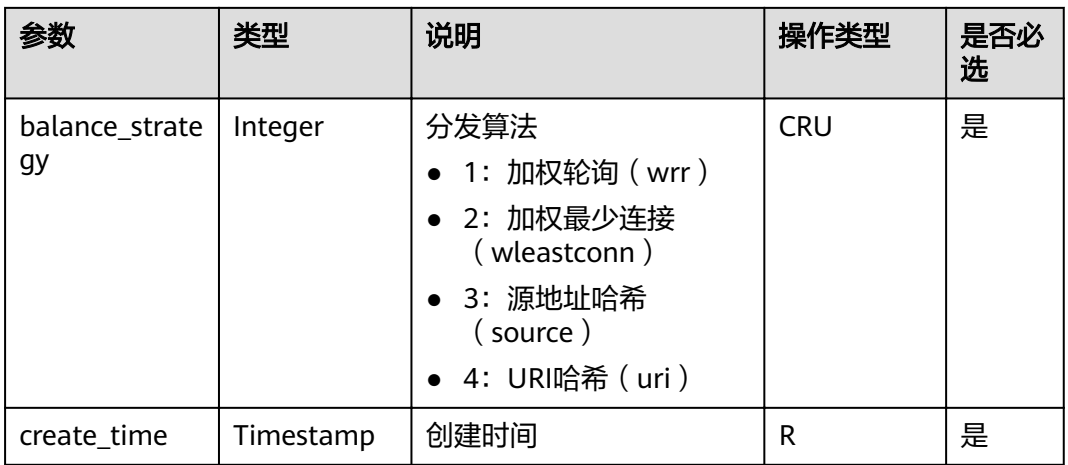

### 表 **4-456** 健康检查对象模型

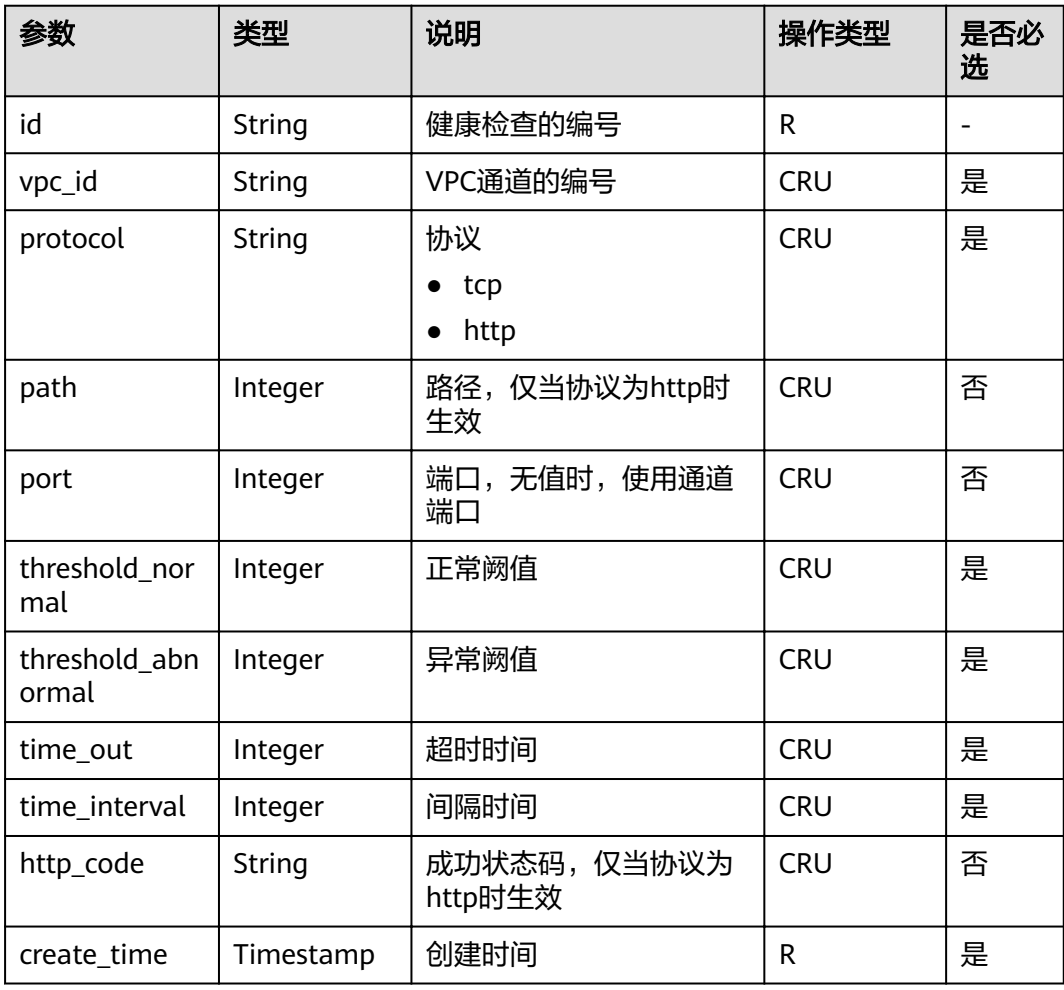

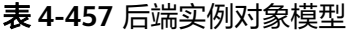

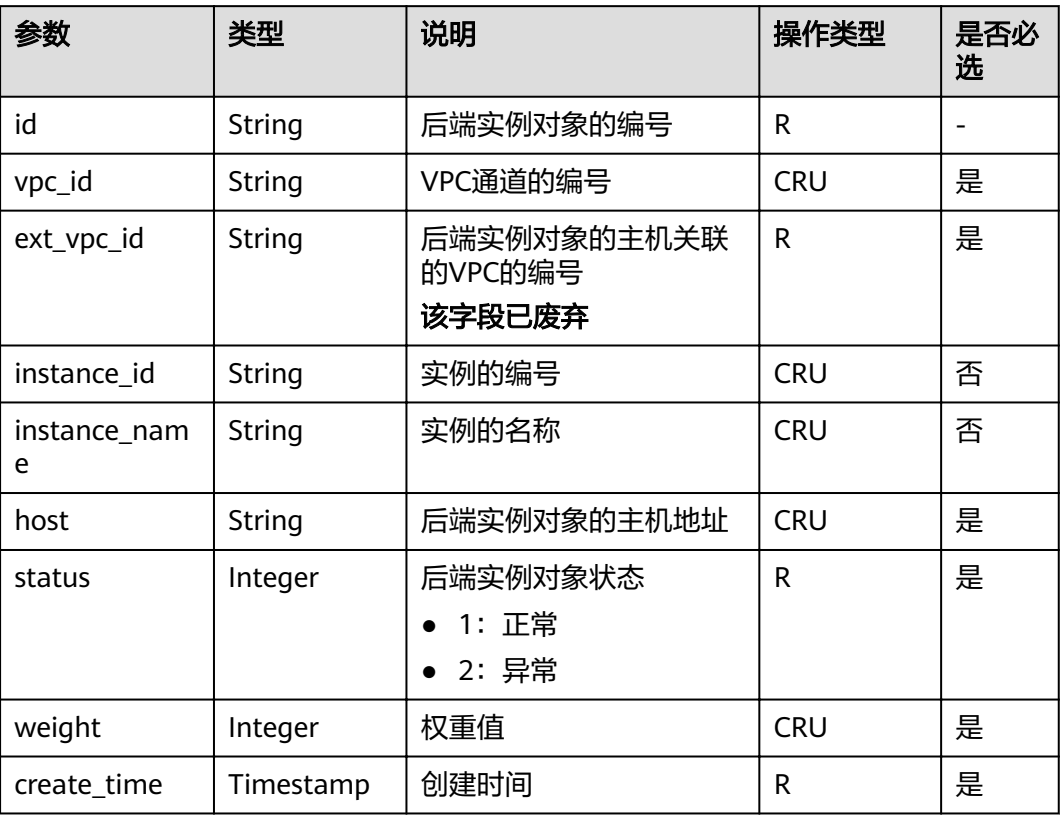

# **4.17.2** 创建 **VPC** 通道

# 功能介绍

在API网关中创建连接私有VPC资源的通道,并在创建API时将后端节点配置为使用这 些VPC通道,以便API网关直接访问私有VPC资源。

#### 说明

每个用户最多创建30个VPC通道。

### **URI**

HTTP/HTTPS请求方法以及URI如下表所示。

#### 表 **4-458** HTTP/HTTPS 请求方法以及 URI

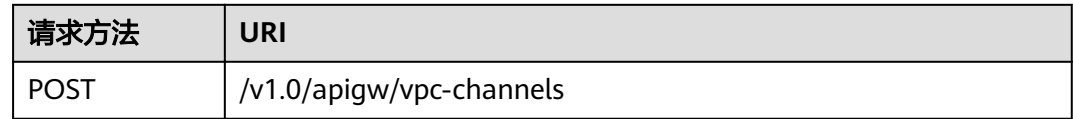

# 请求消息

### 表 **4-459** 参数说明

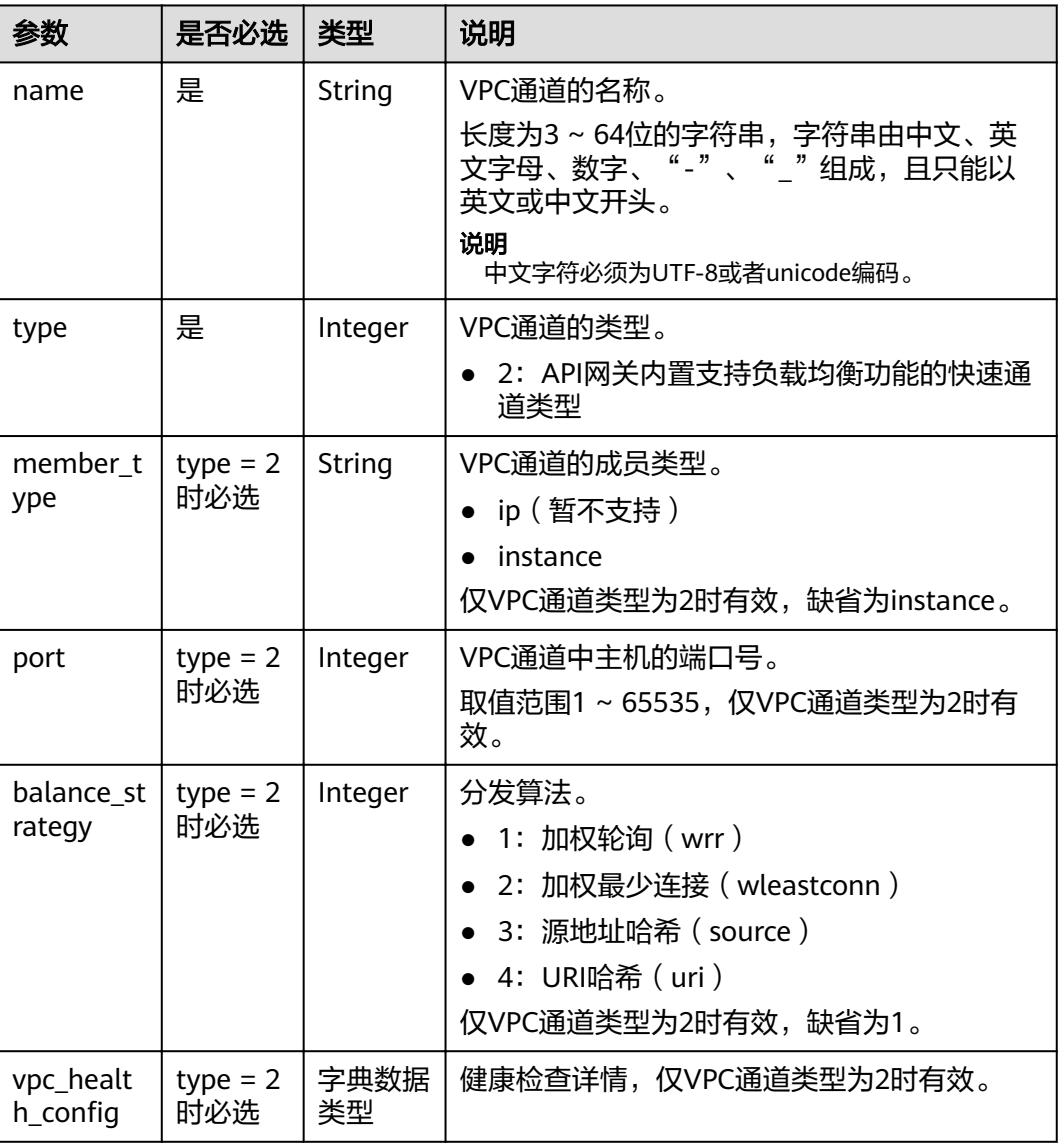

### 表 **4-460** 健康检查详情

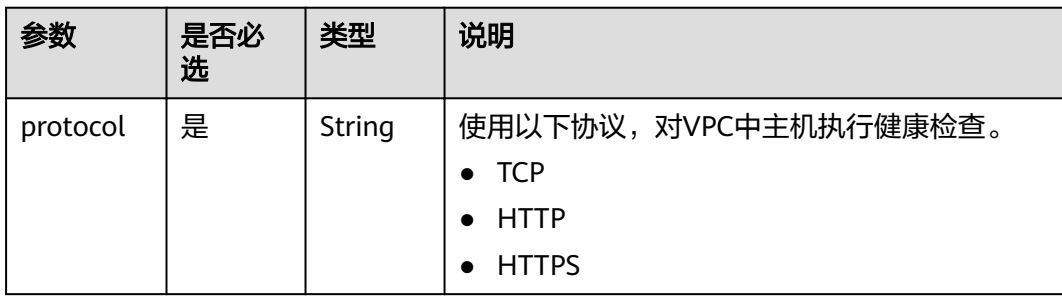

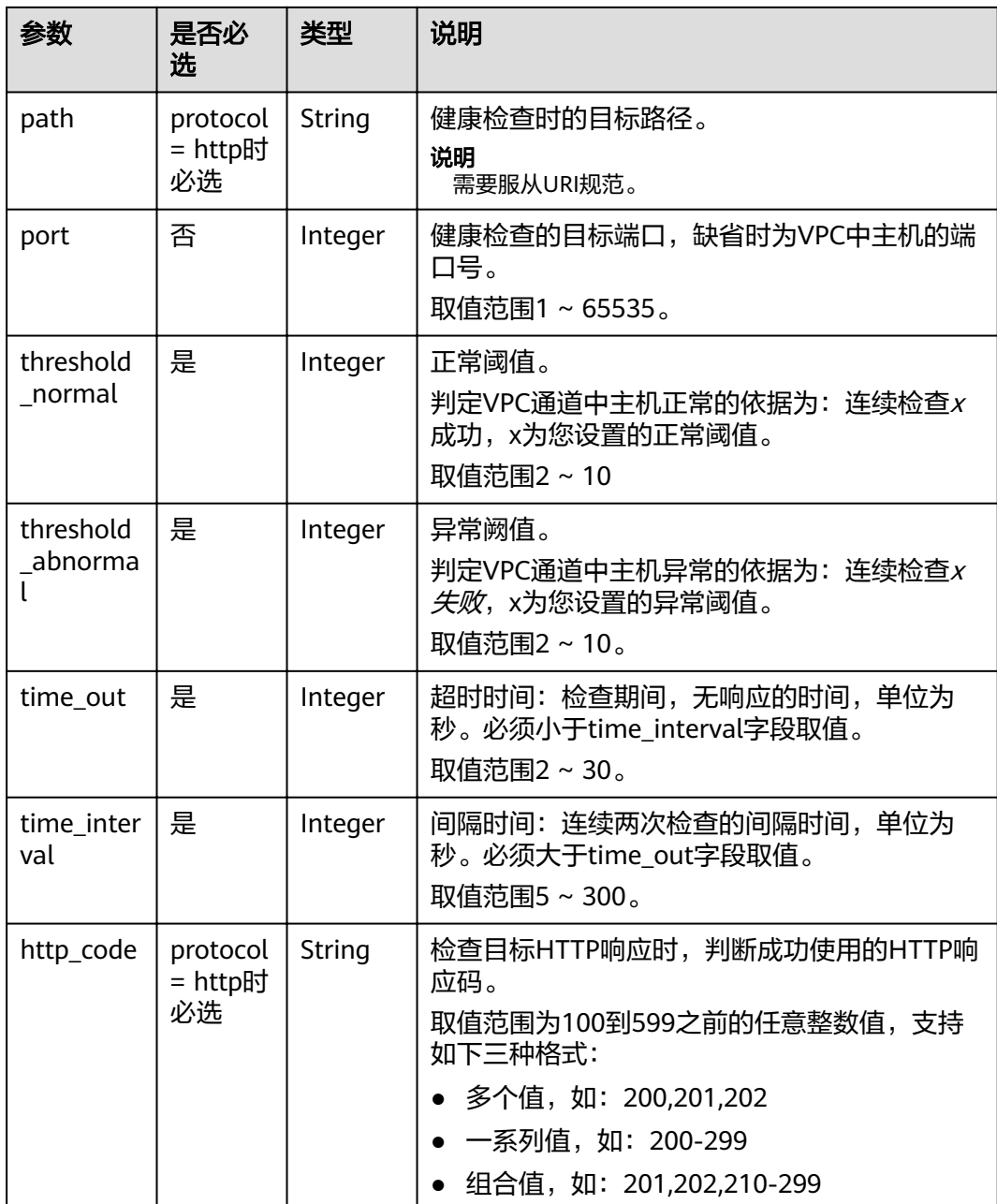

### 表 **4-461** 后端实例列表

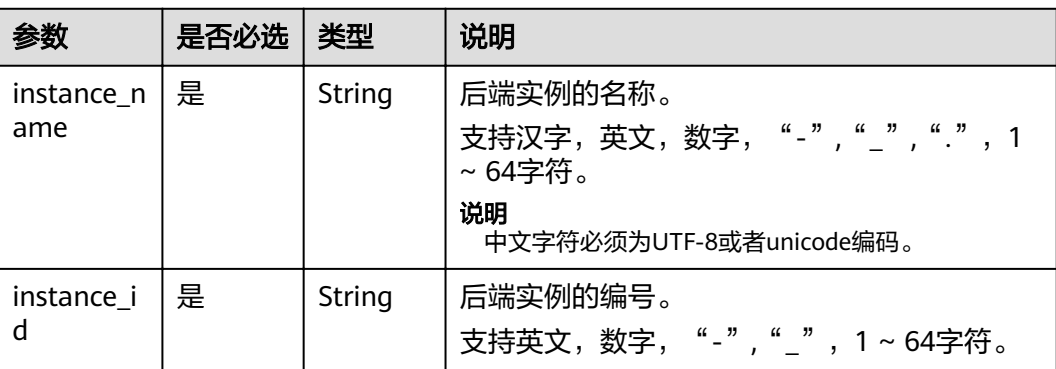

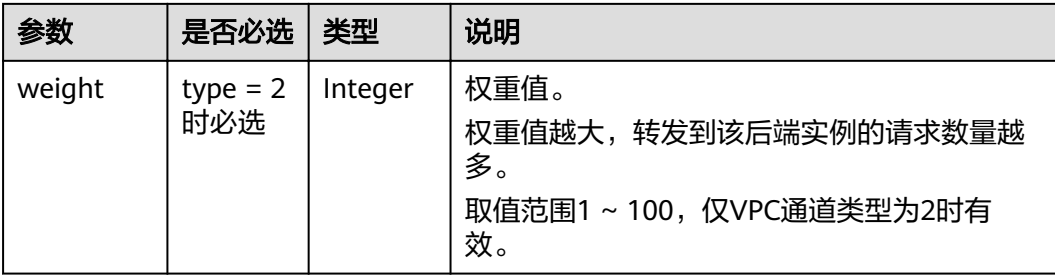

#### 请求消息样例:

```
{
 "balance_strategy": 1,
 "name": "vpc_001",
 "port": 15565,
 "type": 2,
 "member_type": "instance",
"vpc_health_config": {
 "http_code": "205",
 "path": "/hc",
 "port": 15563,
 "protocol": "http",
 "threshold_abnormal": 5,
   "threshold_normal": 5,
   "time_interval": 200,
   "time_out": 30
  },
  "vpc_instances": [
\{ "instance_id": "instance01",
 "instance_name": "instance_name01",
 "weight": 10
 }
 ]
}
```
# 响应消息

#### 表 **4-462** 参数说明

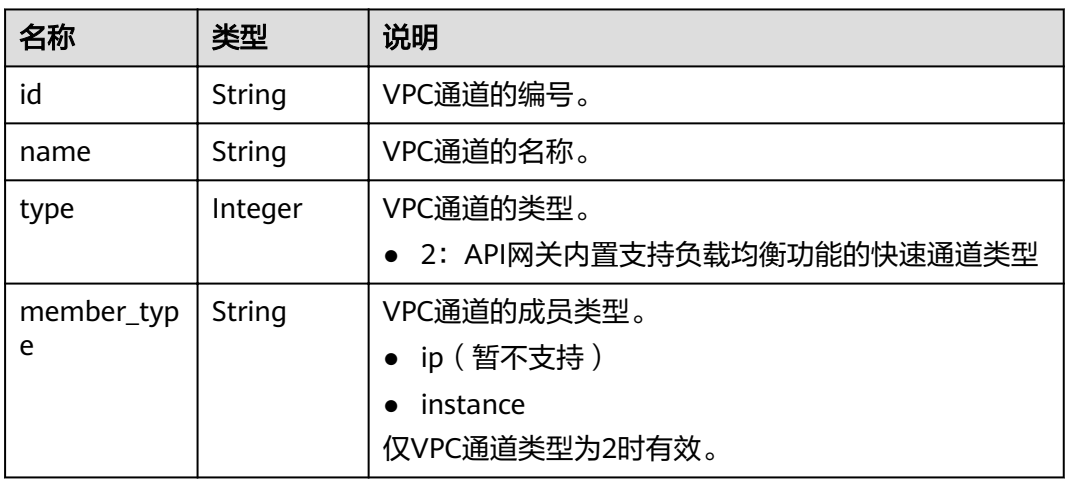

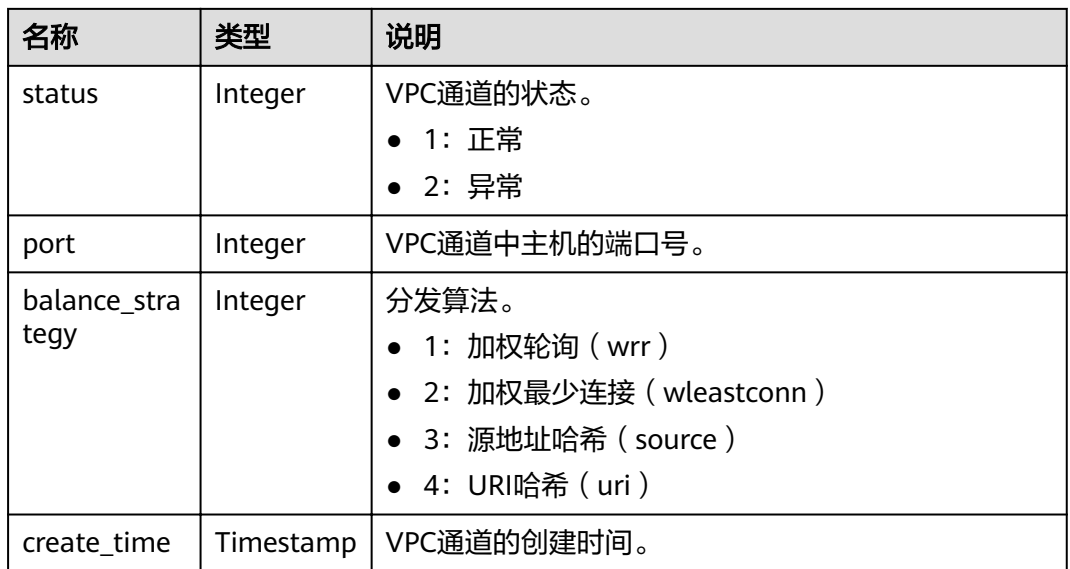

#### 响应消息样例:

```
{
  "name": "vpc_001",
  "type": 2,
  "member_type": "instance",
 "port": 15565,
 "balance_strategy": 1,
  "id": "c3e6a7d85d9e47be89dfcc3cd37405d7",
  "create_time": "2018-07-27T12:30:48.027484Z",
  "status": 1
}
```
# 状态码

#### 表 **4-463** 返回消息说明

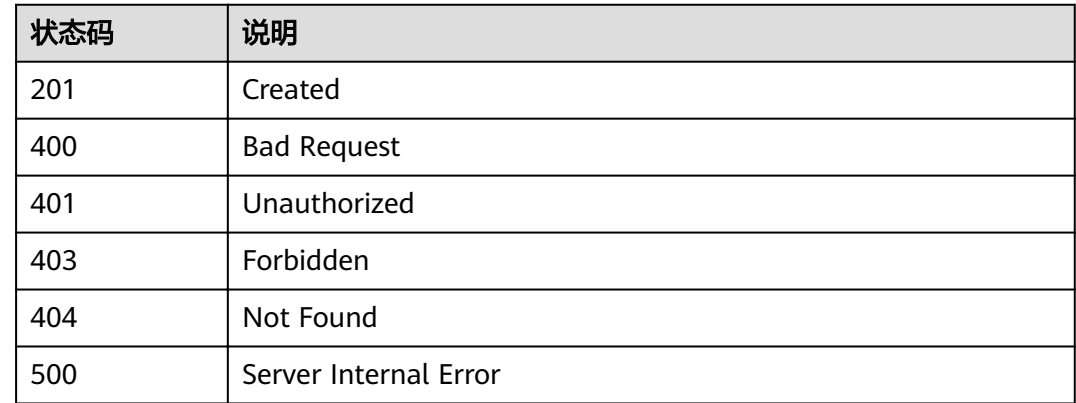

# **4.17.3** 更新 **VPC** 通道

## 功能介绍

更新指定VPC通道的参数。

### **URI**

#### HTTP/HTTPS请求方法以及URI如下表所示。

#### 表 **4-464** HTTP/HTTPS 请求方法以及 URI

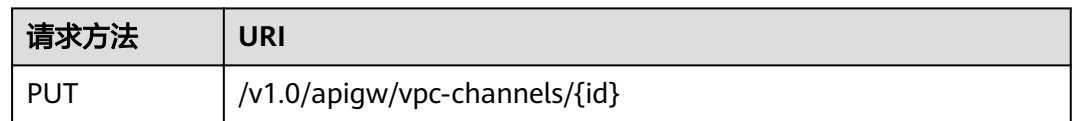

### URI中的参数说明如下表所示。

#### 表 **4-465** 参数说明

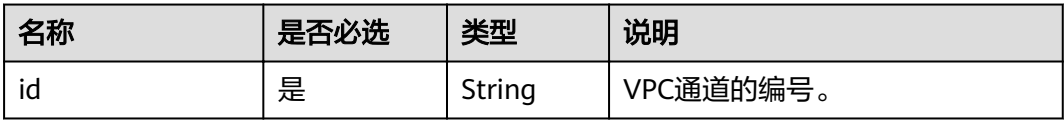

# 请求消息

### 表 **4-466** 参数说明

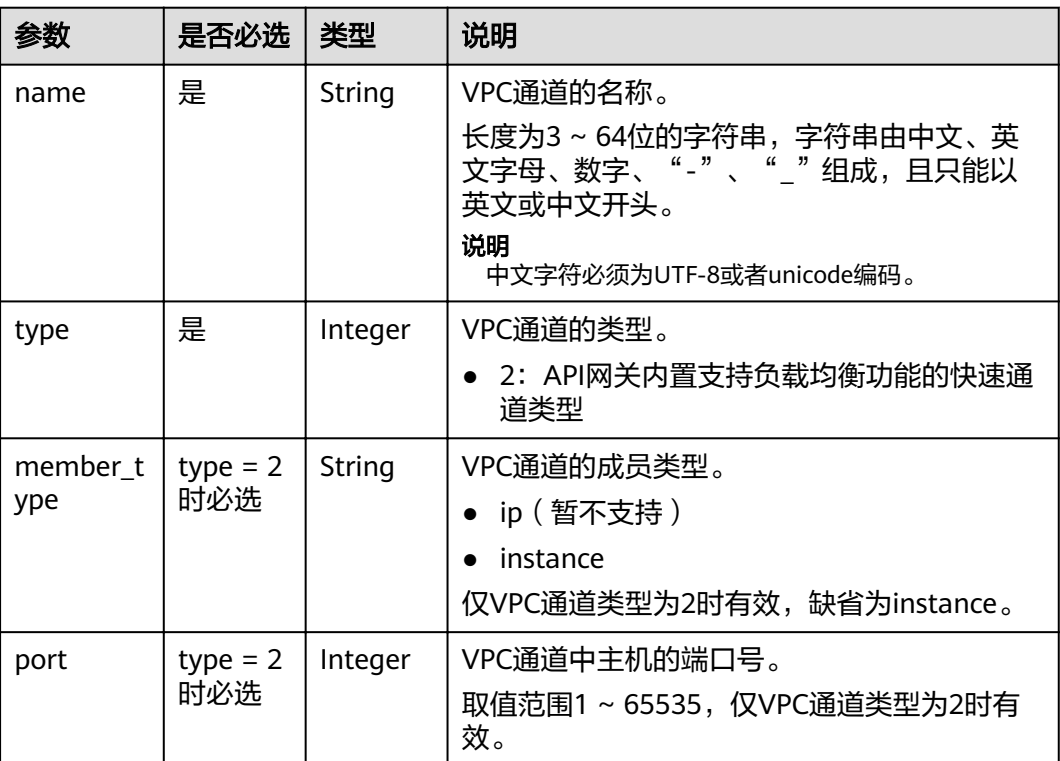

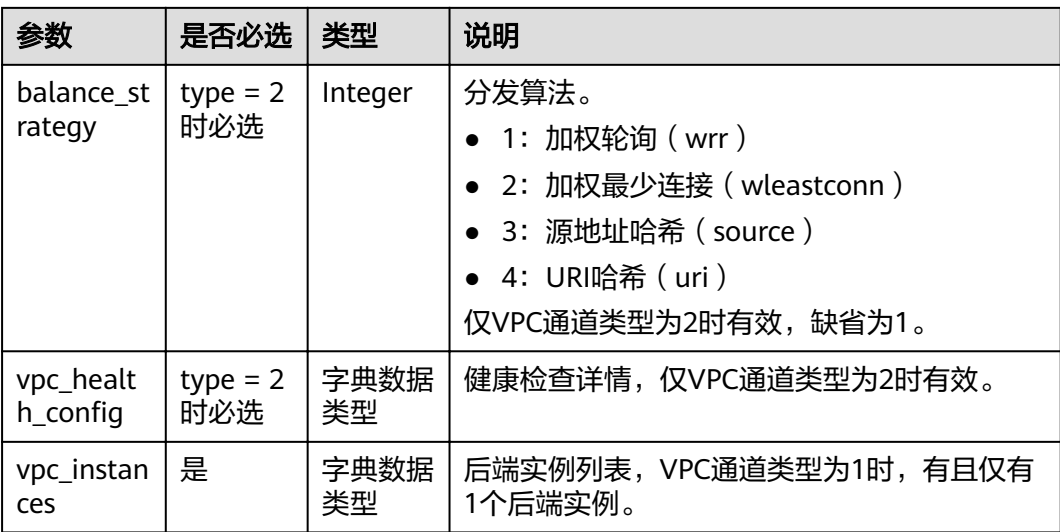

## 表 **4-467** 健康检查详情

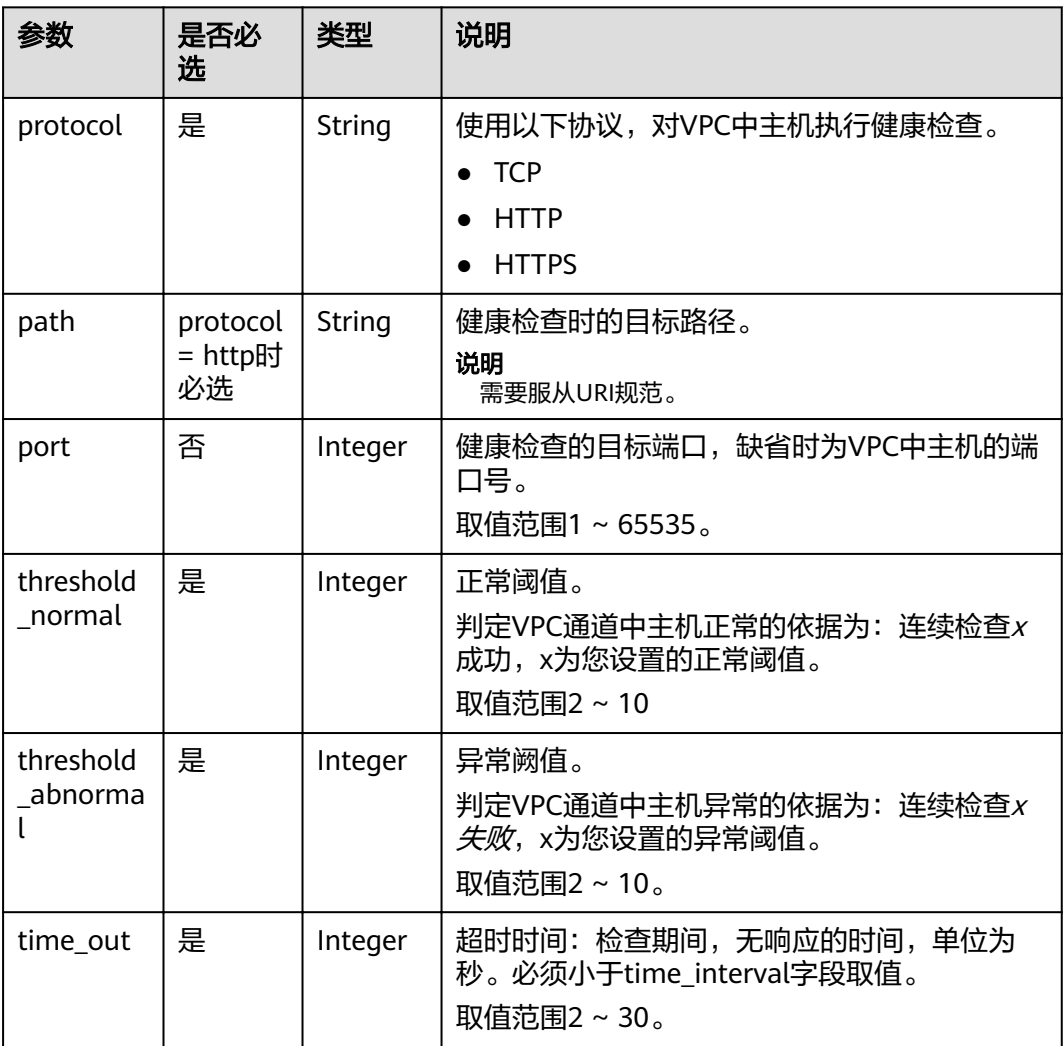

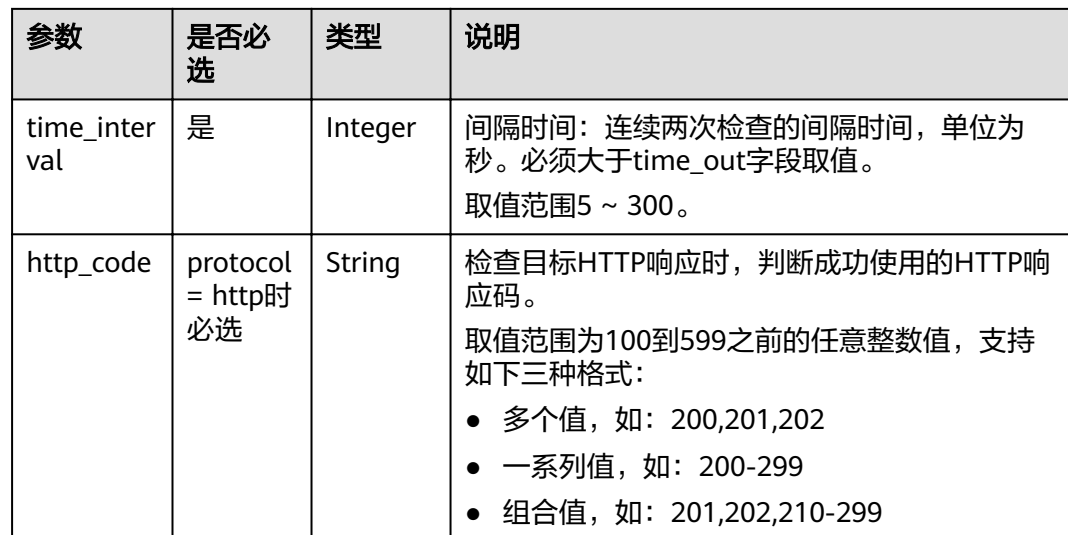

### 表 **4-468** 后端实例列表

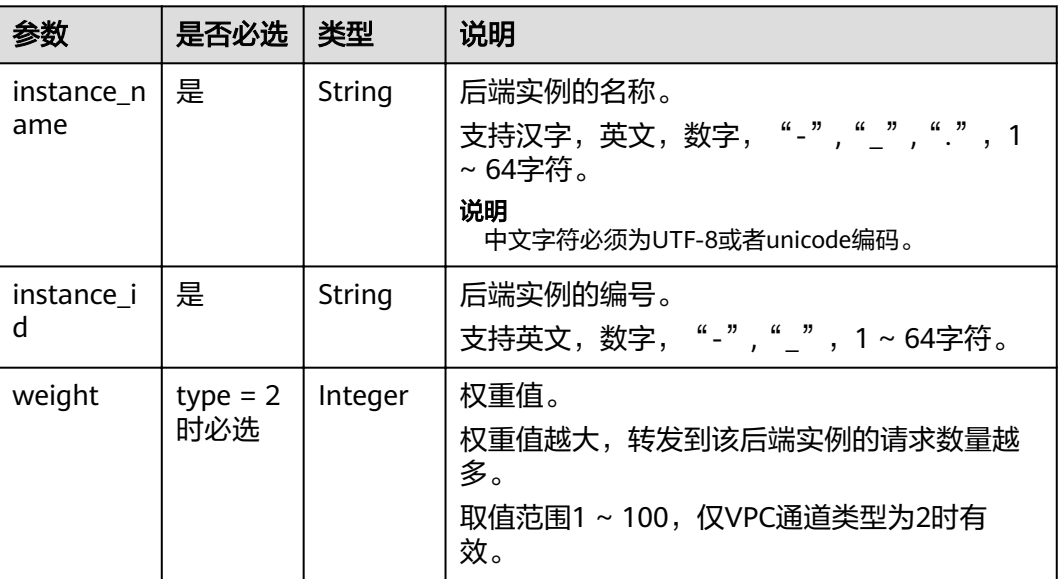

#### 请求消息样例:

{ "balance\_strategy": 1, "name": "vpc\_001", "port": 15565, "type": 2, "member\_type": "instance", "vpc\_health\_config": { "http\_code": "205", "path": "/hc", "port": 15563, "protocol": "http", "threshold\_abnormal": 5, "threshold\_normal": 5, "time\_interval": 200, "time\_out": 30 },

```
 "vpc_instances": [
\{ "instance_id": "instance01",
 "instance_name": "instance_name01",
 "weight": 10
  }
 ]
```
## 响应消息

#### 表 **4-469** 参数说明

}

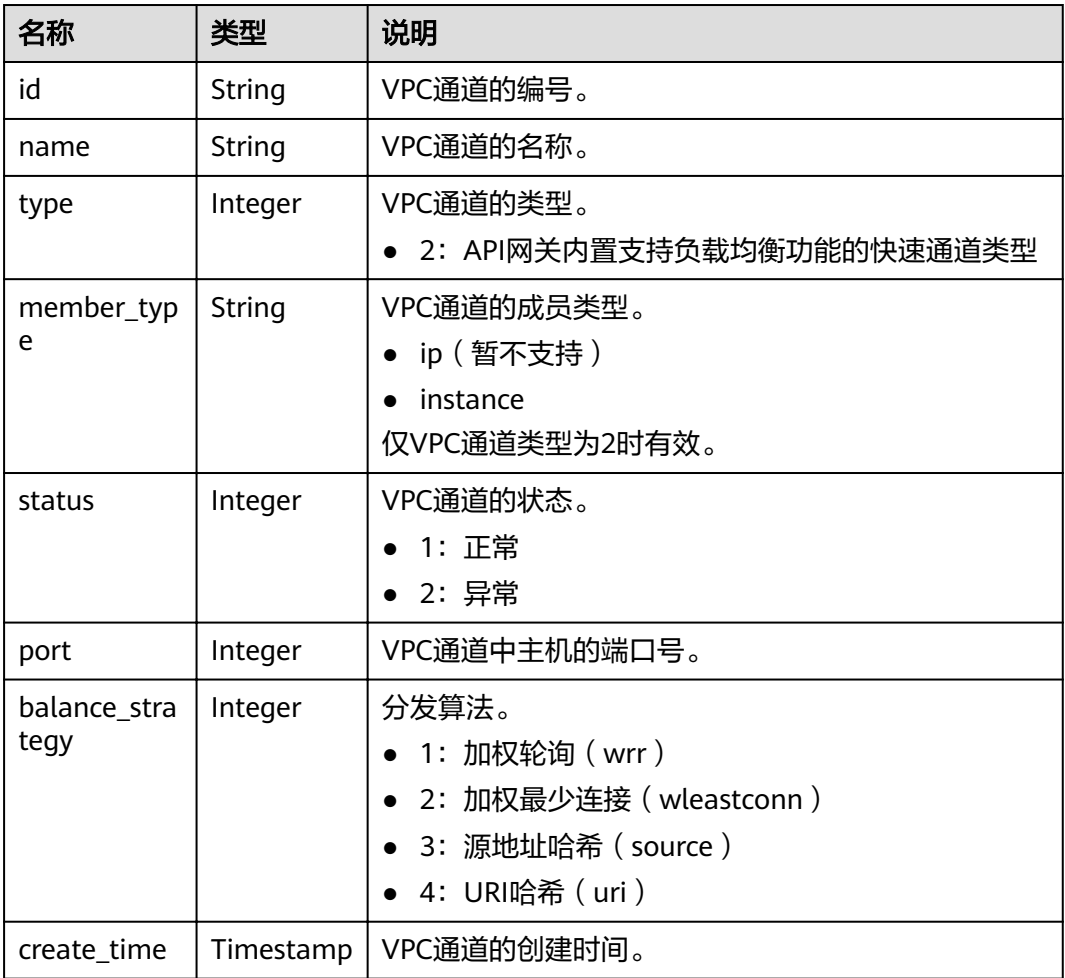

#### 响应消息样例:

```
{
 "name": "vpc_001",
  "type": 2,
 "member_type": "instance",
 "port": 15565,
 "balance_strategy": 1,
 "id": "c3e6a7d85d9e47be89dfcc3cd37405d7",
 "create_time": "2018-07-27T12:30:48.027484Z",
  "status": 1
}
```
# 状态码

#### 表 **4-470** 返回消息说明

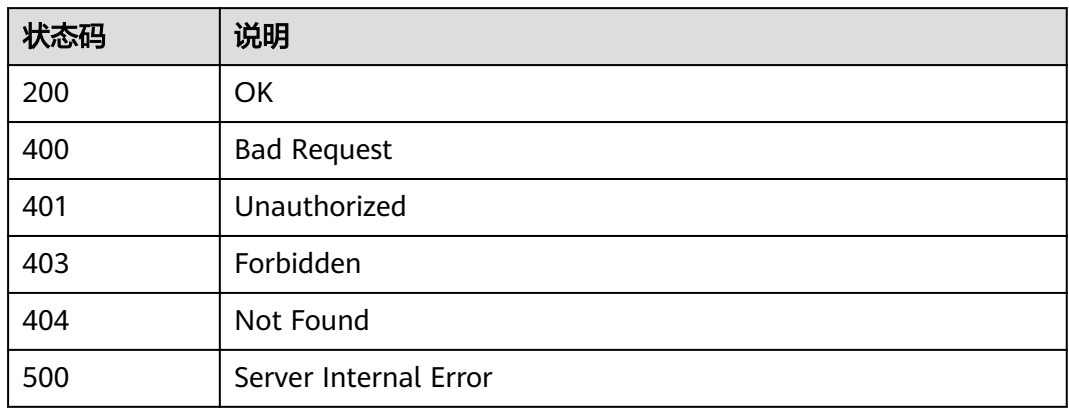

# **4.17.4** 删除 **VPC** 通道

# 功能介绍

删除指定的VPC通道。

### **URI**

HTTP/HTTPS请求方法以及URI如下表所示。

#### 表 **4-471** HTTP/HTTPS 请求方法以及 URI

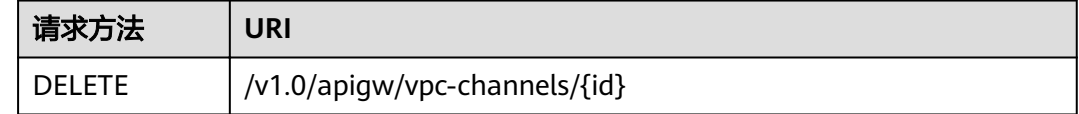

URI中的参数说明如下表所示。

#### 表 **4-472** 参数说明

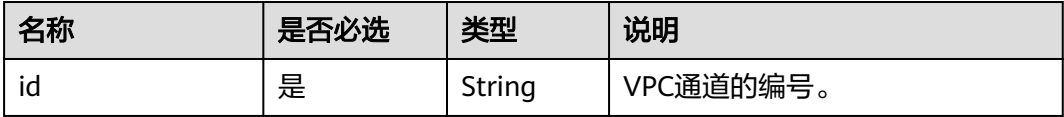

# 请求消息

无

## 响应消息

无

# 状态码

#### 表 **4-473** 返回消息说明

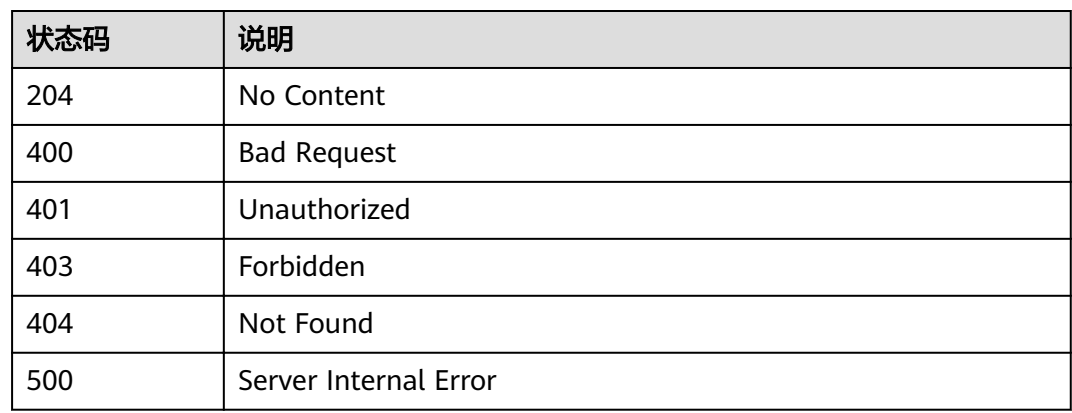

# **4.17.5** 查看 **VPC** 通道详情

# 功能介绍

查看指定的VPC通道详情。

### **URI**

HTTP/HTTPS请求方法以及URI如下表所示。

#### 表 **4-474** HTTP/HTTPS 请求方法以及 URI

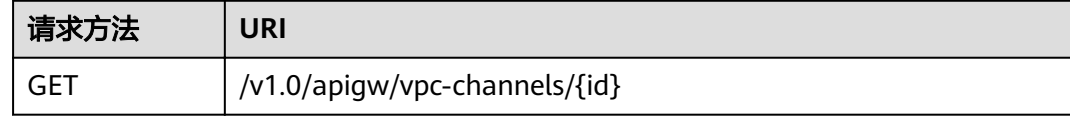

URI中的参数说明如下表所示。

#### 表 **4-475** 参数说明

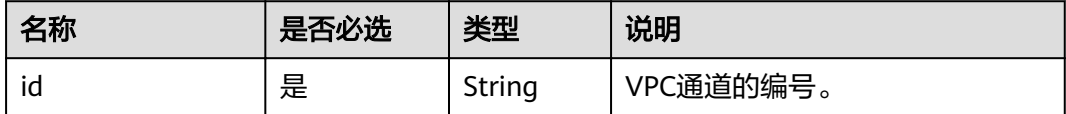

## 请求消息

无

# 响应消息

### 表 **4-476** 参数说明

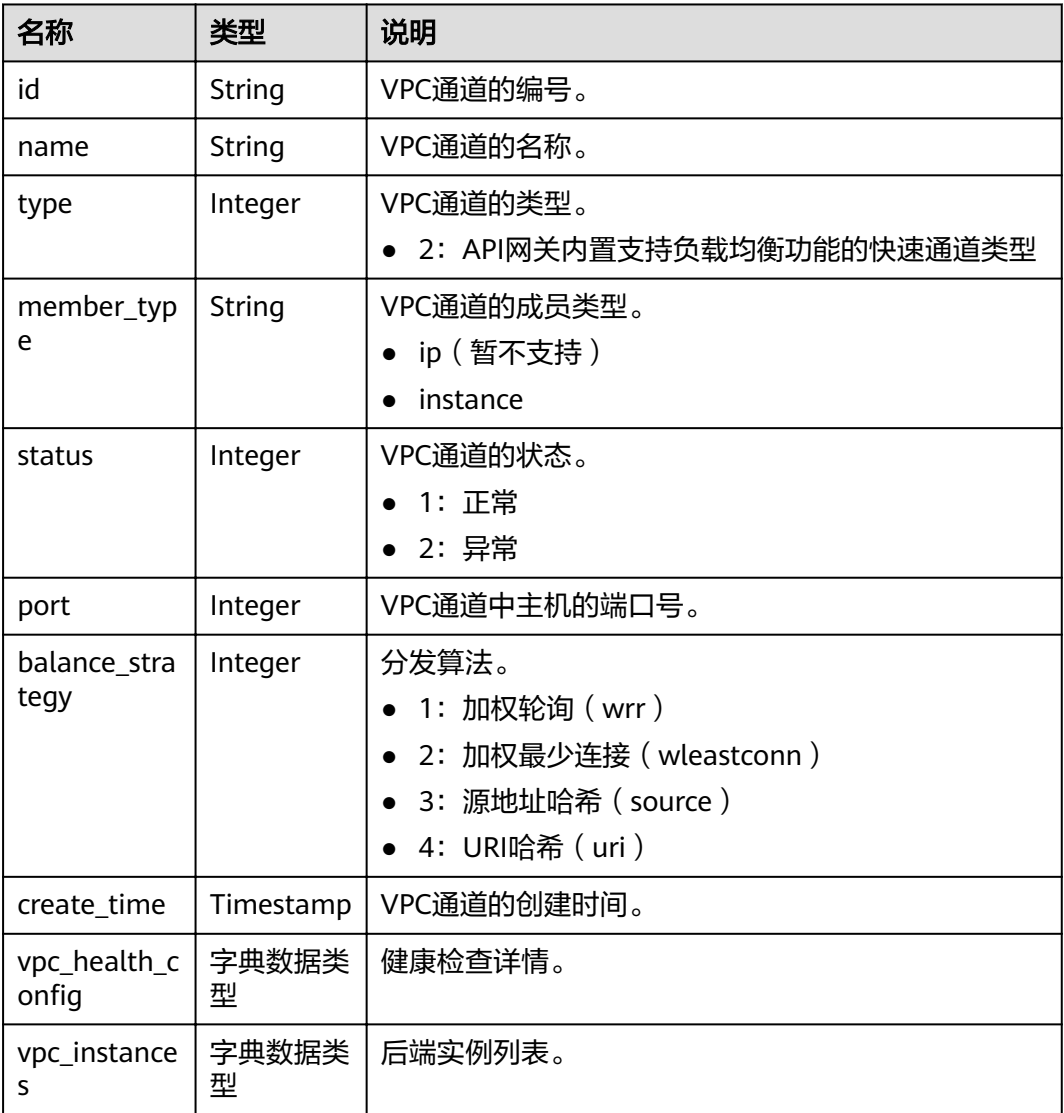

## 表 **4-477** 健康检查详情

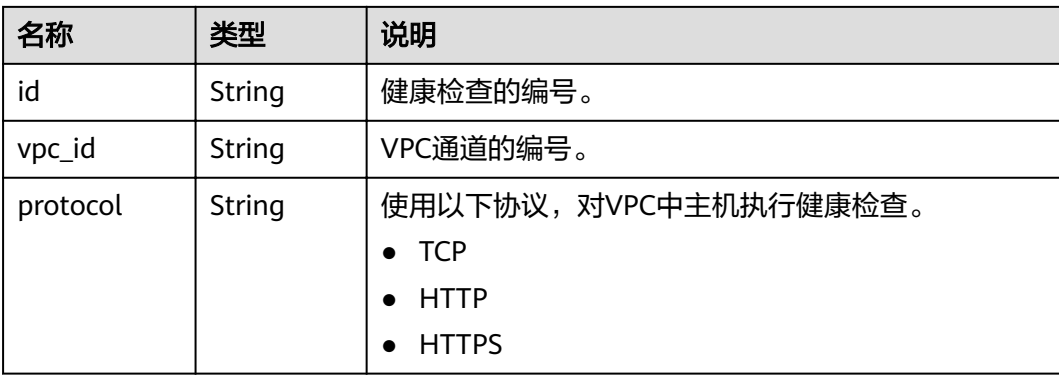

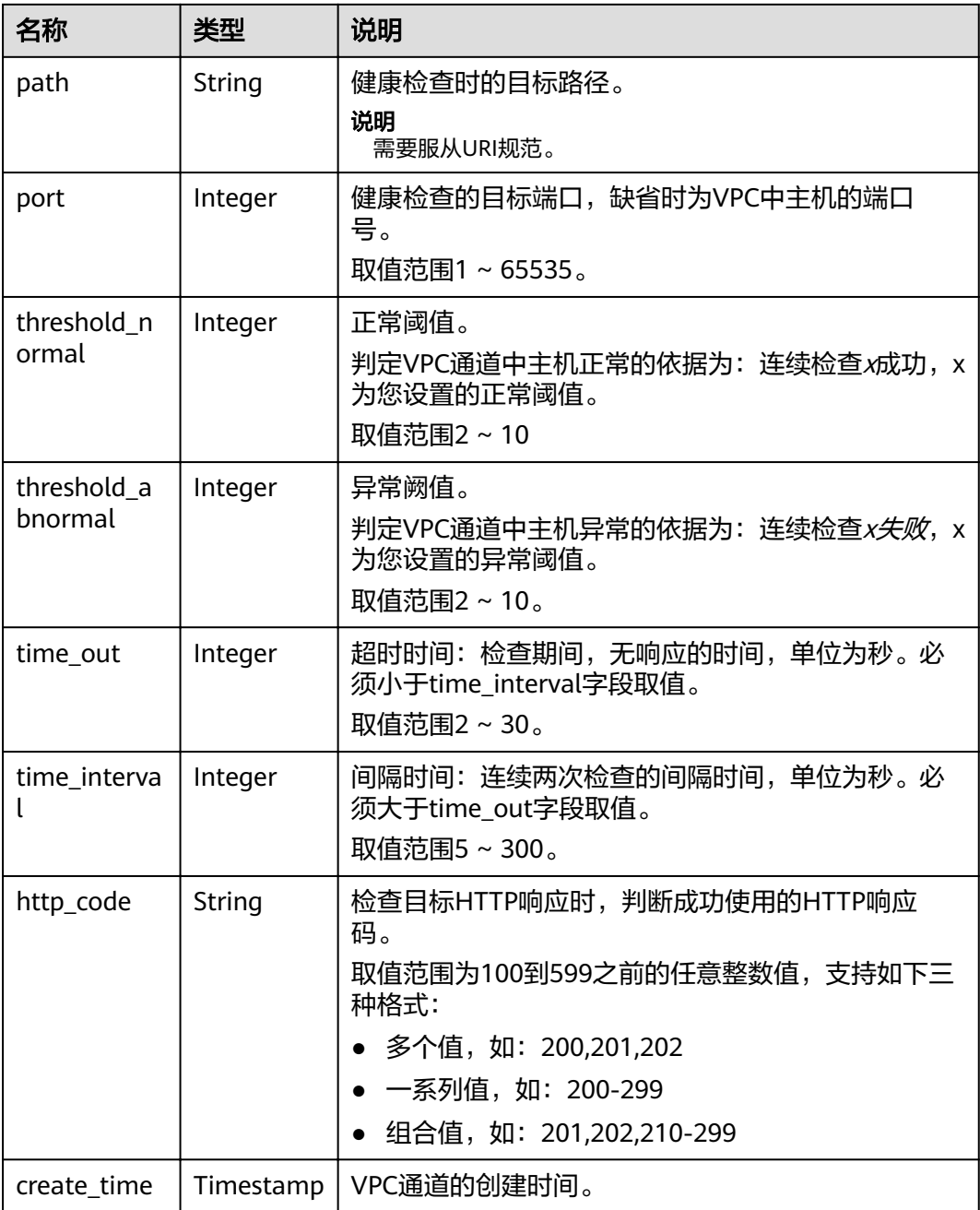

### 表 **4-478** 后端实例详情

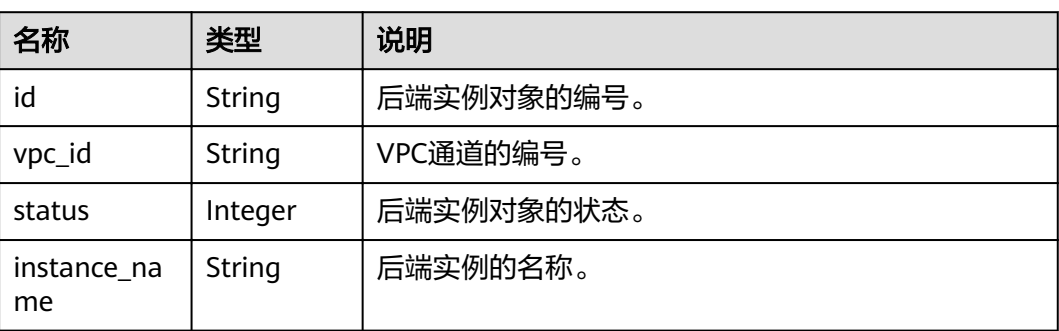

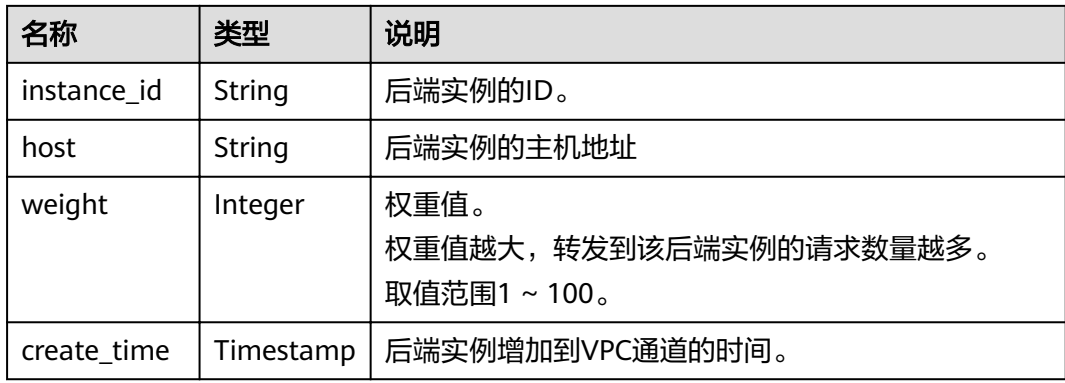

#### 响应消息样例:

```
{
  "name": "vpc_001",
  "type": 2,
  "member_type": "instance",
  "port": 15565,
  "balance_strategy": 1,
  "id": "c3e6a7d85d9e47be89dfcc3cd37405d7",
  "create_time": "2018-07-27T12:30:48Z",
  "status": 1,
"vpc_health_config": {
 "protocol": "http",
   "path": "/hc",
    "port": 15563,
    "threshold_normal": 5,
   "threshold_abnormal": 5,
   "time_out": 30,
   "time_interval": 200,
   "http_code": "205",
   "id": "f26c1b158f2e40f2b531cf5c1b5e05e5",
 "vpc_id": "c3e6a7d85d9e47be89dfcc3cd37405d7",
 "create_time": "2018-07-27T12:30:48Z"
 },
 "vpc_instances": [
\{ "instance_id": "instance01",
     "instance_name": "instance_name01",
 "host": "127.0.0.1",
 "weight": 10,
     "id": "c3bc73605a8b400793363c87574fbad7",
 "vpc_id": "c3e6a7d85d9e47be89dfcc3cd37405d7",
 "status": 1,
     "create_time": "2018-07-27T12:30:48Z"
   }
 ]
}
```
## 状态码

#### 表 **4-479** 返回消息说明

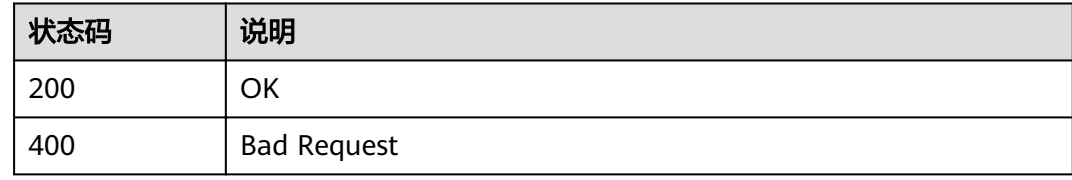

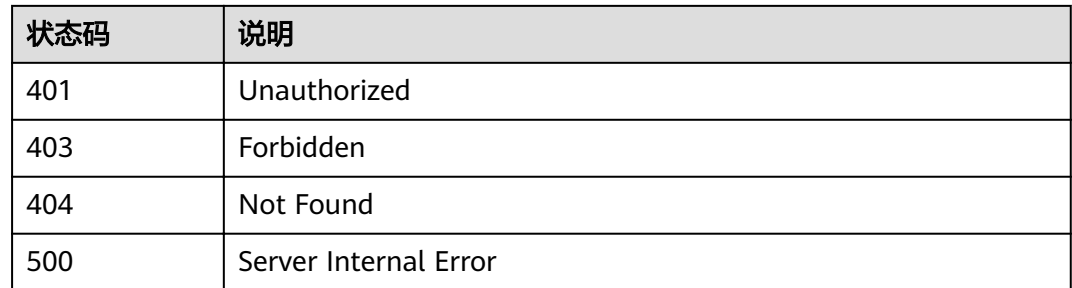

# **4.17.6** 查看 **VPC** 通道列表

# 功能介绍

查看VPC通道列表。

#### **URI**

HTTP/HTTPS请求方法以及URI如下表所示。

#### 表 **4-480** HTTP/HTTPS 请求方法以及 URI

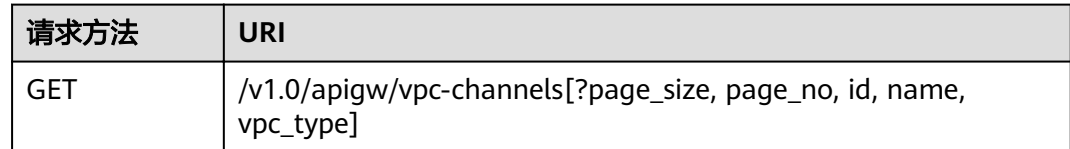

#### o

说明

- 可以在URI后面用'?'和'&'添加不同的查询条件组合。
- 查询条件可为以下字段以及对应的值: id、name、vpc\_type、page\_size、page\_no。

#### 表 **4-481** 参数说明

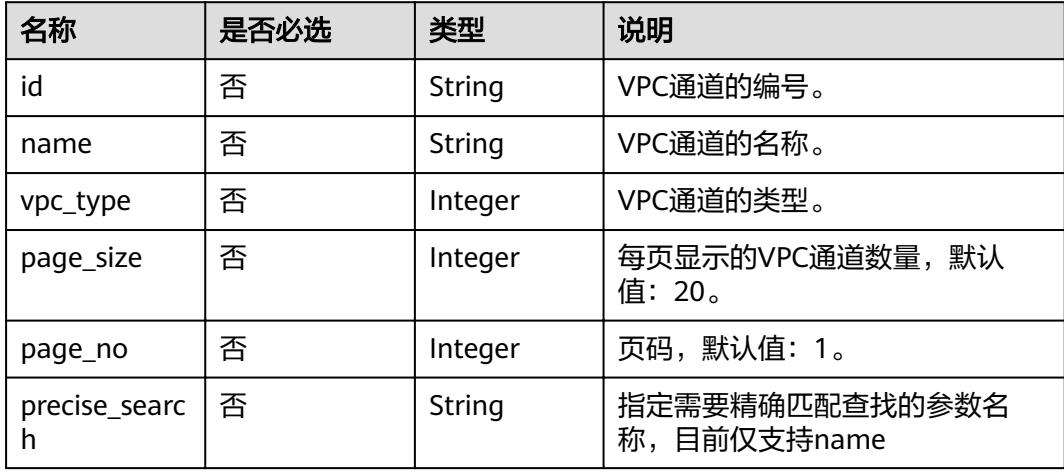

# 请求消息

无

# 响应消息

### 表 **4-482** 参数说明

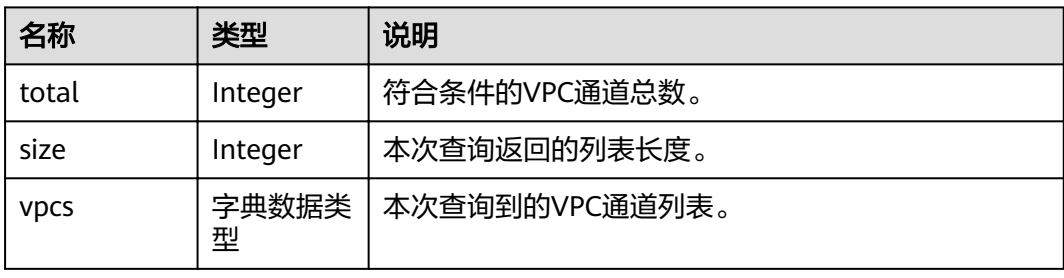

#### 表 **4-483** VPC 参数说明

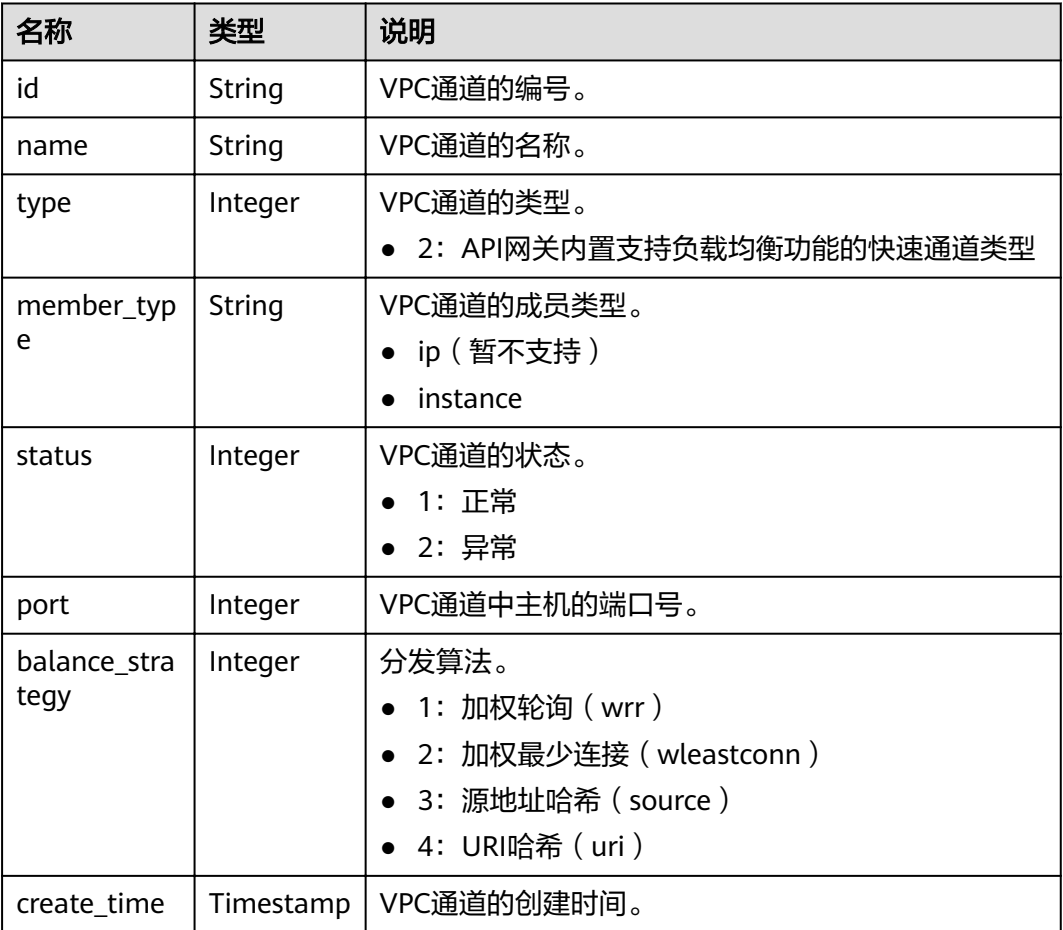

## 响应消息样例:

```
{
  "total": 2,
  "size": 2,
  "vpcs": [
   {
     "name": "通道1",
     "type": 1,
     "member_type": "instance",
     "port": 8080,
    "balance_strategy": 1,
     "id": "39c62689302a48fe9f4bd7cf5c052064",
     "create_time": "2018-04-24T12:07:58Z",
     "status": 1
   },
   {
     "name": "通道2",
    "type": 2,
     "member_type": "instance",
     "port": 8088,
    "balance_strategy": 1,
     "id": "e6831cbcbe2b45bbbc6318c2892f060b",
     "create_time": "2018-04-24T11:57:03Z",
    "status": 1
 }
 ]
}
```
## 状态码

#### 表 **4-484** 返回消息说明

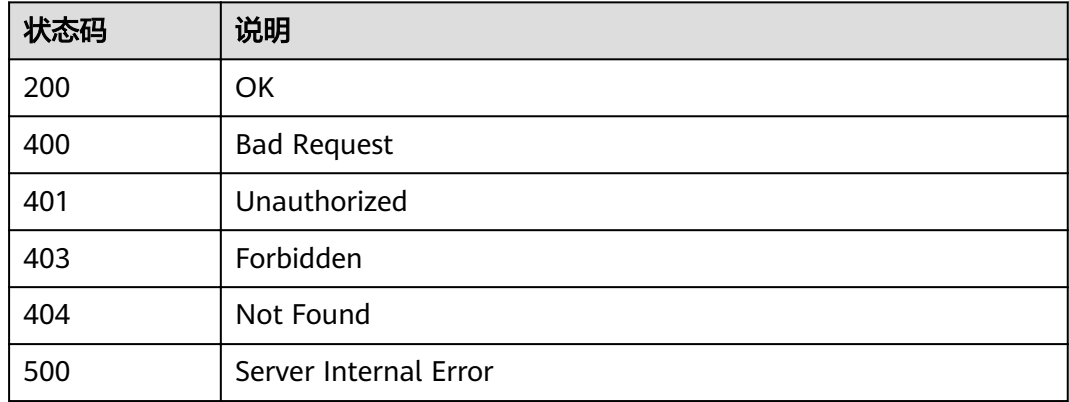

# **4.17.7** 添加后端实例(云服务器)

# 功能介绍

为指定的VPC通道添加云服务器。

### **URI**

HTTP/HTTPS请求方法以及URI如下表所示。

#### 表 **4-485** HTTP/HTTPS 请求方法以及 URI

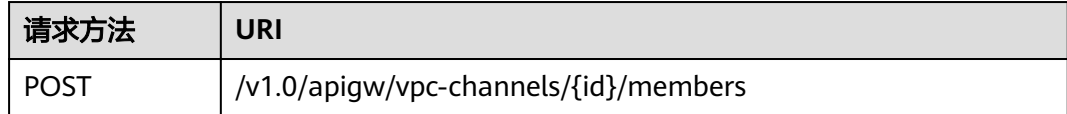

#### URI中的参数说明如下表所示。

#### 表 **4-486** 参数说明

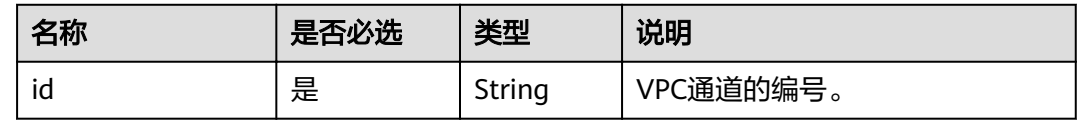

# 请求消息

#### 表 **4-487** 参数说明

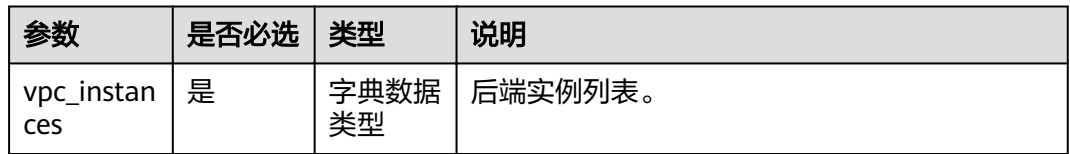

### 表 **4-488** 后端实例详情

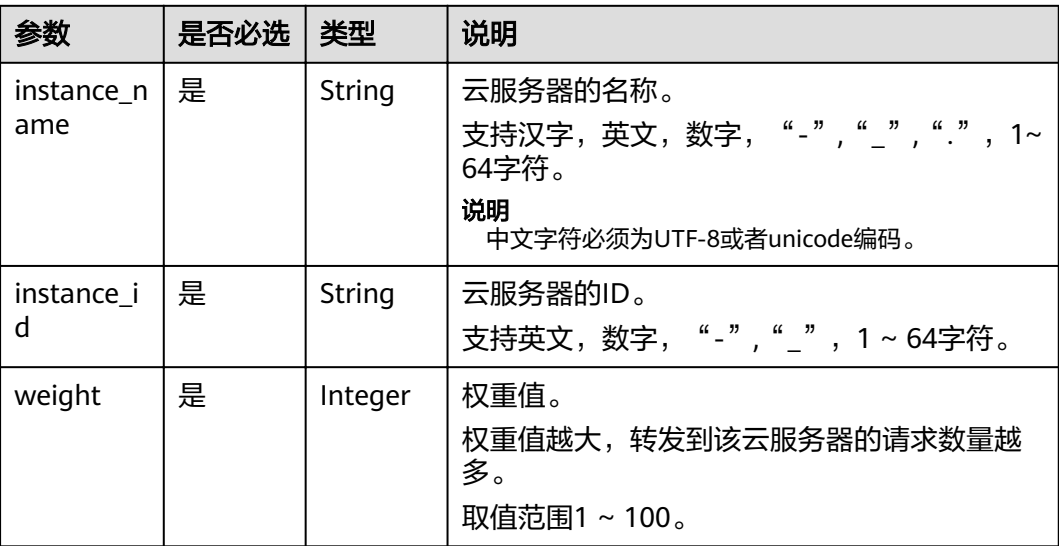

#### 请求消息样例:

{

"vpc\_instances": [

 { "instance\_id": "instance02",

```
 "instance_name": "instance_name02",
   "weight": 10
 }
```
# 响应消息

#### 表 **4-489** 参数说明

 ] }

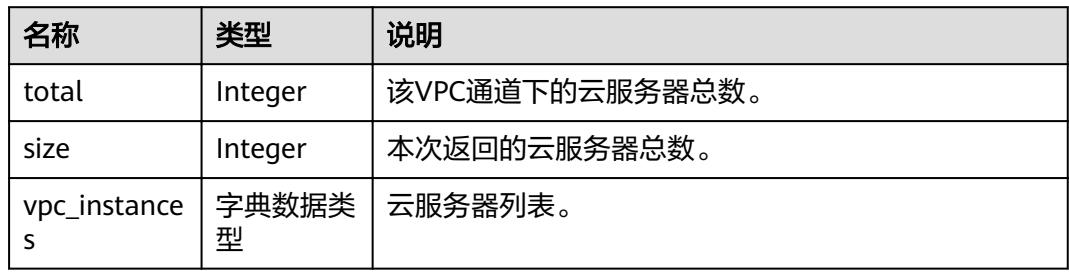

### 表 **4-490** 后端实例详情

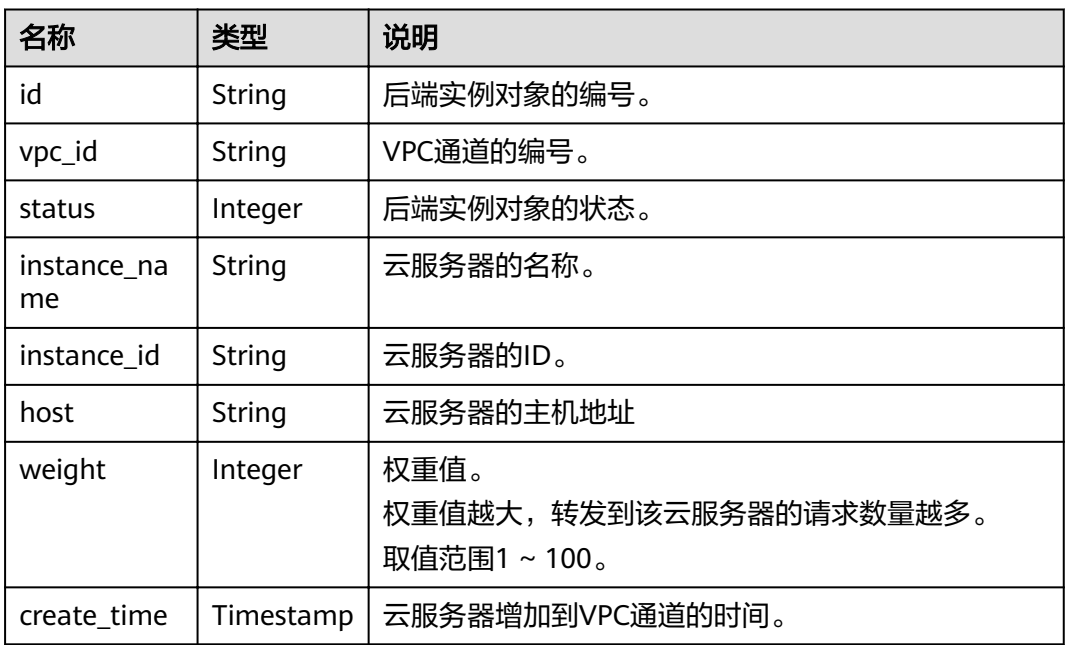

#### 响应消息样例:

```
{
 "total": 2,
 "size": 2,
  "vpc_instances": [
  \overline{\mathcal{L}} "instance_id": "instance02",
 "instance_name": "instance_name02",
 "host": "127.0.0.2",
 "weight": 10,
    "id": "680e42fab429447ca23b9623107523d9",
    "vpc_id": "c3e6a7d85d9e47be89dfcc3cd37405d7",
    "status": 1,
```

```
 "create_time": "2018-07-27T12:42:32Z"
  },
  {
 "instance_id": "instance01",
 "instance_name": "instance_name01",
 "host": "127.0.0.1",
 "weight": 10,
 "id": "c3bc73605a8b400793363c87574fbad7",
 "vpc_id": "c3e6a7d85d9e47be89dfcc3cd37405d7",
 "status": 1,
    "create_time": "2018-07-27T12:30:48Z"
 }
```
# 状态码

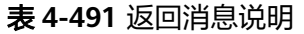

 ] }

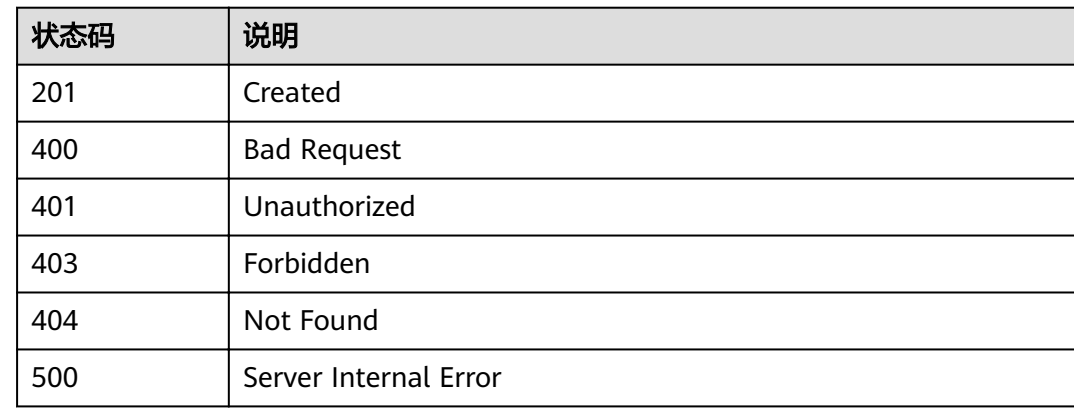

# **4.17.8** 删除后端实例(云服务器)

# 功能介绍

删除指定VPC通道中的云服务器。

### **URI**

HTTP/HTTPS请求方法以及URI如下表所示。

表 **4-492** HTTP/HTTPS 请求方法以及 URI

| 请求方法          | JRI                                               |
|---------------|---------------------------------------------------|
| <b>DELETE</b> | l /v1.0/apigw/vpc-channels/{id}/members/{inst_id} |

URI中的参数说明如下表所示。

#### 表 **4-493** 参数说明

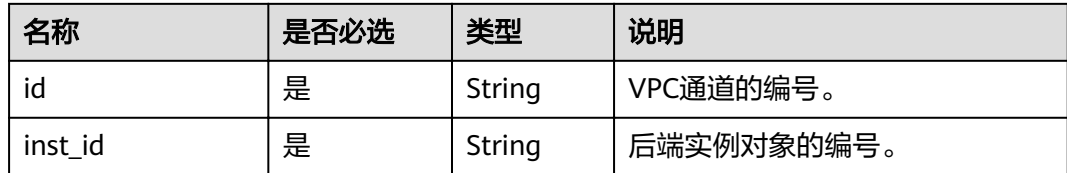

# 请求消息

无

## 响应消息

无

# 状态码

#### 表 **4-494** 返回消息说明

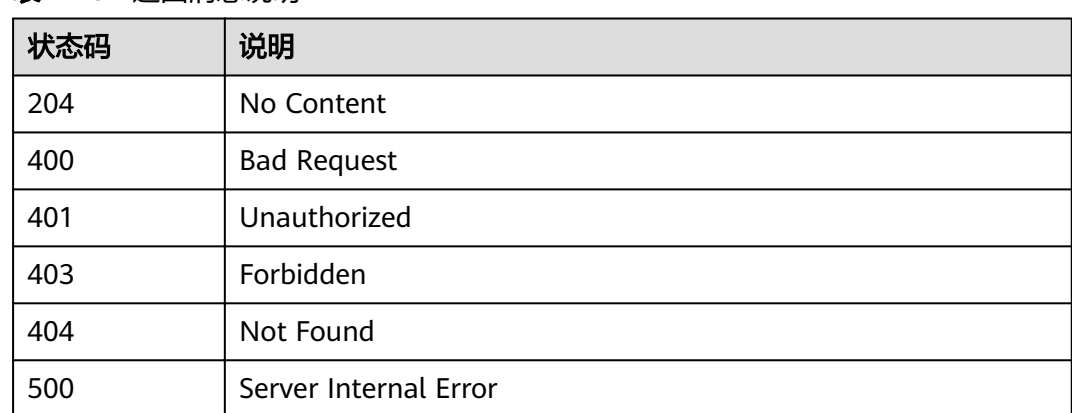

# **4.17.9** 查看后端实例列表(云服务器列表)

# 功能介绍

查看指定VPC通道的云服务器列表。

**URI**

HTTP/HTTPS请求方法以及URI如下表所示。

#### 表 **4-495** HTTP/HTTPS 请求方法以及 URI

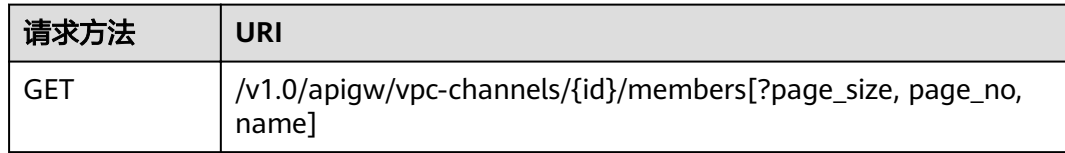

## 说明

- 可以在URI后面用'?'和'&'添加不同的查询条件组合。
- 查询条件可为以下字段以及对应的值:name、page\_size、page\_no。

URI中的参数说明如下表所示。

#### 表 **4-496** 参数说明

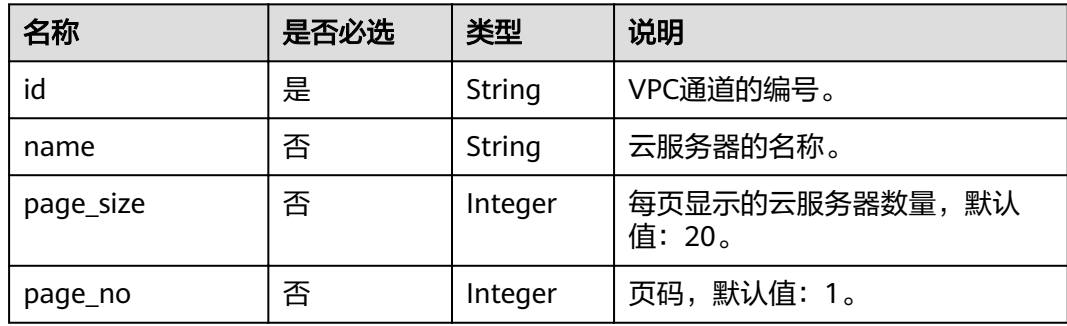

# 请求消息

无

## 响应消息

#### 表 **4-497** 参数说明

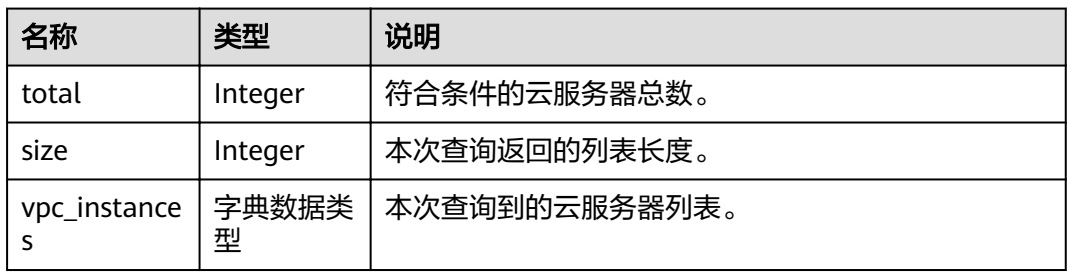

#### 表 **4-498** 后端实例详情

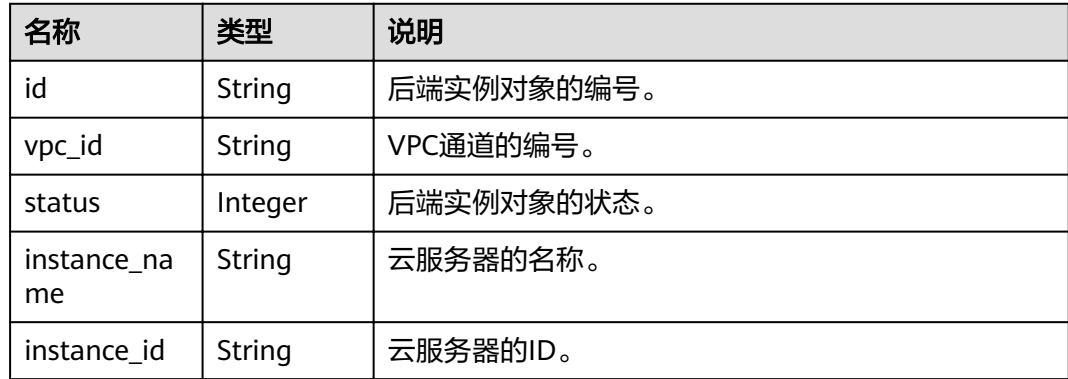

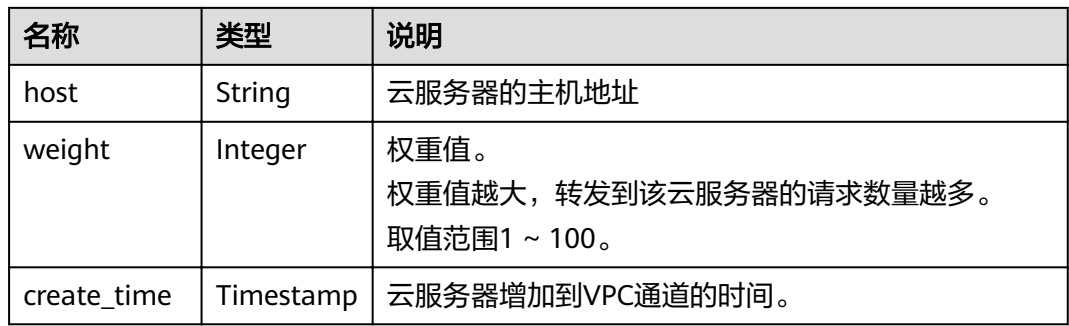

#### 响应消息样例:

{ "total": 2, "size": 2, "vpc\_instances": [  $\{$  "instance\_id": "instance02", "instance\_name": "instance\_name02", "host": "127.0.0.2", "weight": 10, "id": "680e42fab429447ca23b9623107523d9", "vpc\_id": "c3e6a7d85d9e47be89dfcc3cd37405d7", "status": 1, "create\_time": "2018-07-27T12:42:32Z" }, { "instance\_id": "instance01", "instance\_name": "instance\_name01", "host": "127.0.0.1", "weight": 10, "id": "c3bc73605a8b400793363c87574fbad7", "vpc\_id": "c3e6a7d85d9e47be89dfcc3cd37405d7", "status": 1, "create\_time": "2018-07-27T12:30:48Z" } ] }

# 状态码

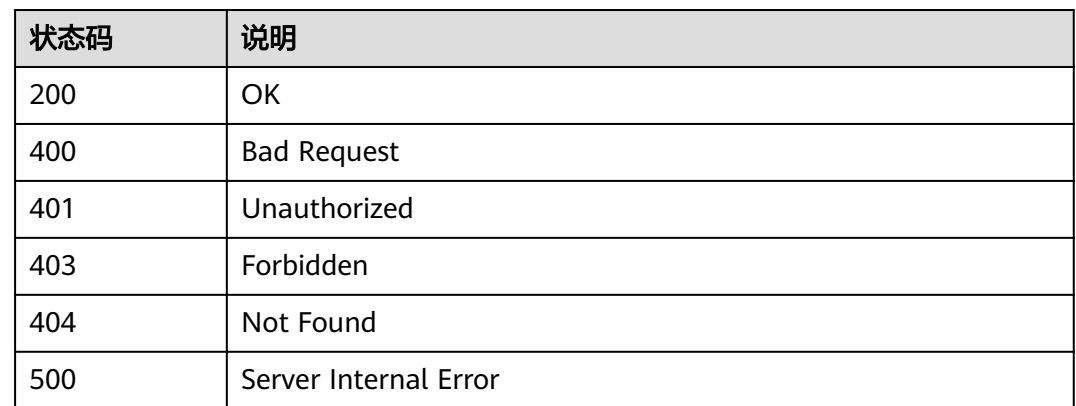

#### 表 **4-499** 返回消息说明

# **4.18 OpenAPI** 接口

# **4.18.1** 导出分组下所有 **API**

# 功能介绍

提供用户导出API定义的接口。

导出指定分组指定环境中发布的API的基础/全量/扩展Swagger定义。

### **URI**

HTTP/HTTPS请求方法以及URI如下表所示。

表 **4-500** HTTP/HTTPS 请求方法以及 URI

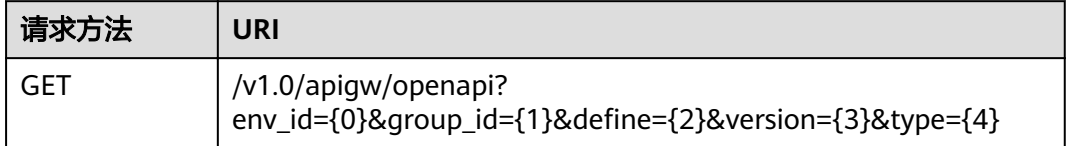

# 请求消息

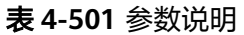

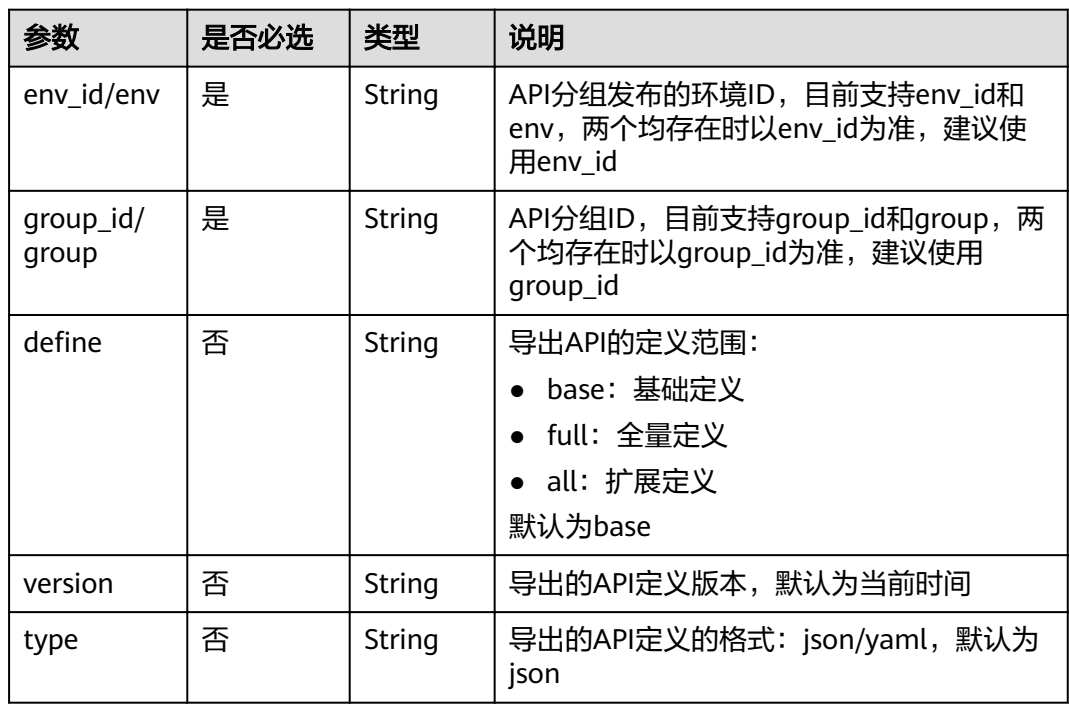

# 响应消息

#### 表 **4-502** 参数说明

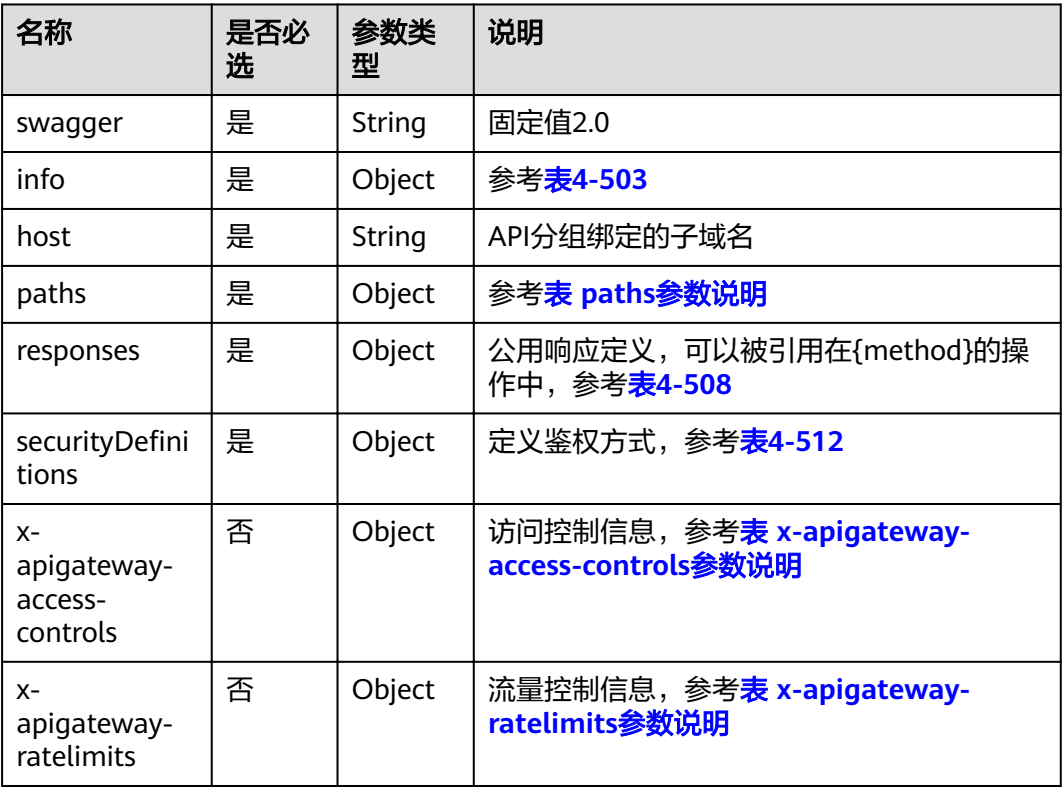

### 表 **4-503** info 参数说明

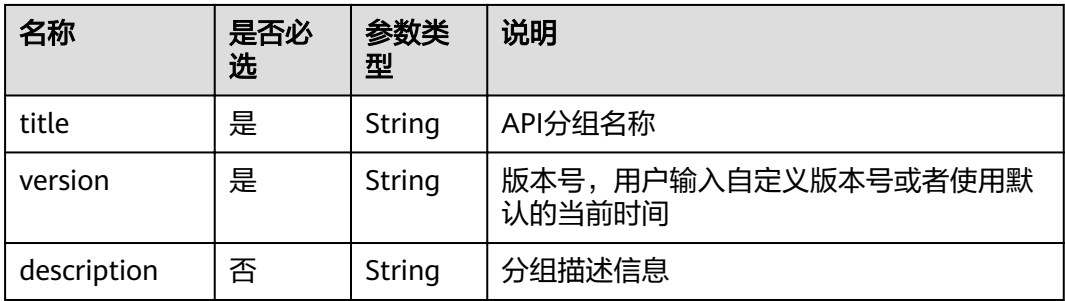

### 表 **4-504** paths 参数说明

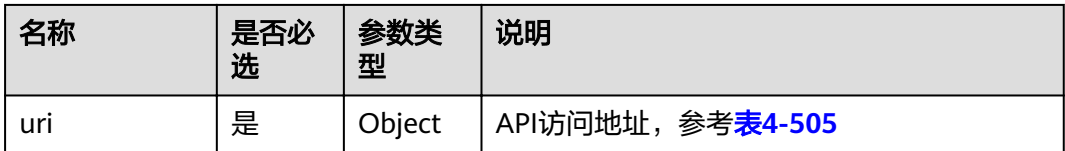

### <span id="page-281-0"></span>表 **4-505** uri 参数说明

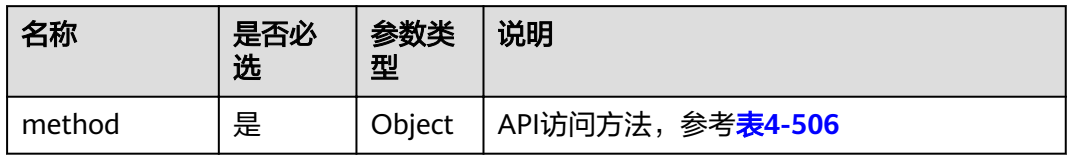

## 表 **4-506** method 参数说明

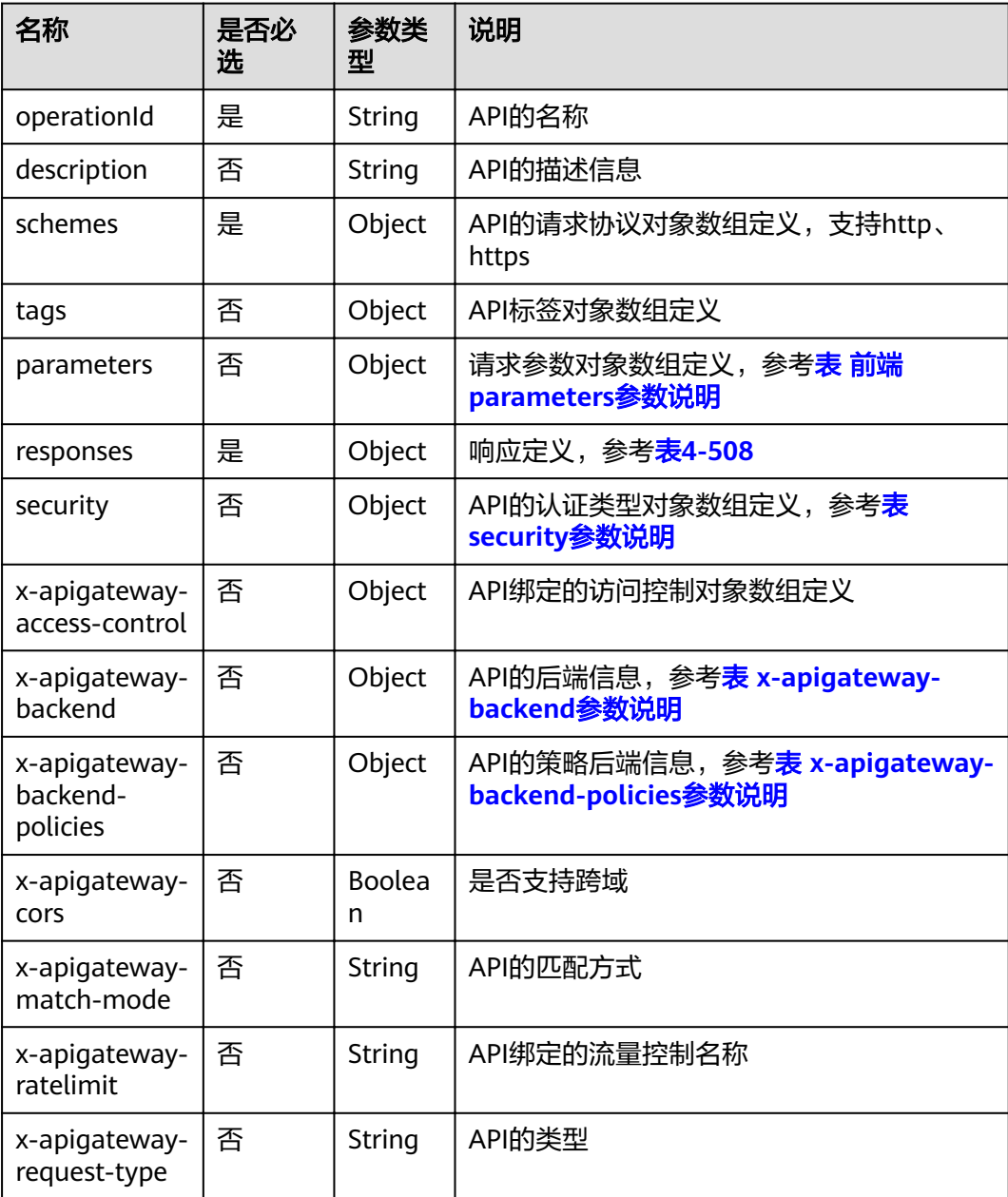

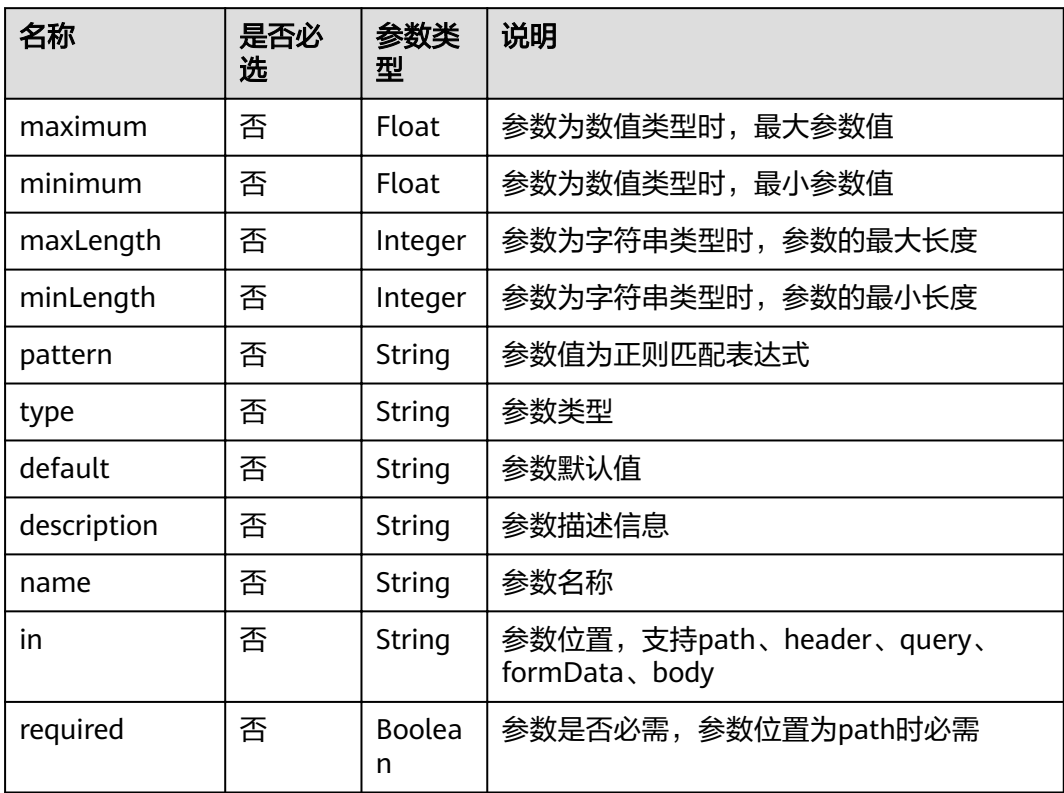

## <span id="page-282-0"></span>表 **4-507** 前端 parameters 参数说明

# 表 **4-508** responses 参数说明

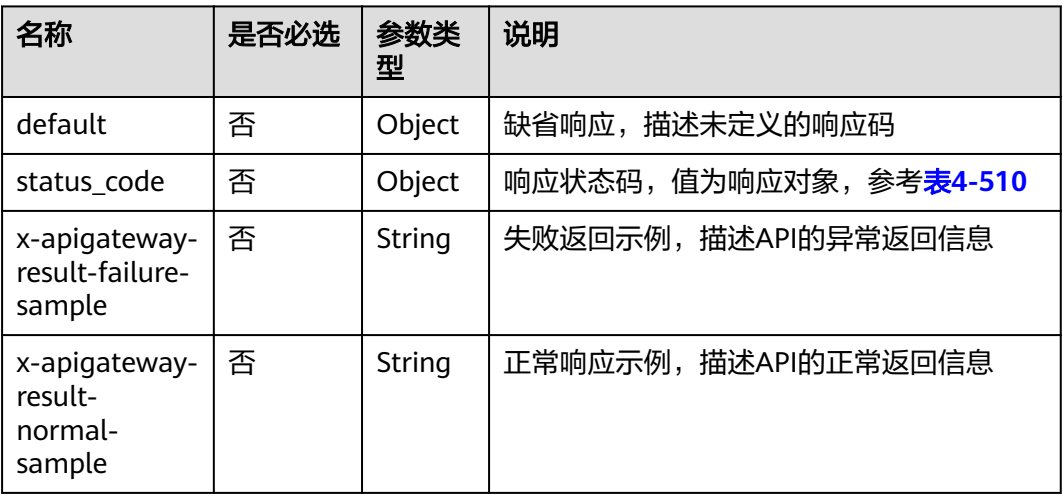

#### <span id="page-283-0"></span>表 **4-509** security 参数说明

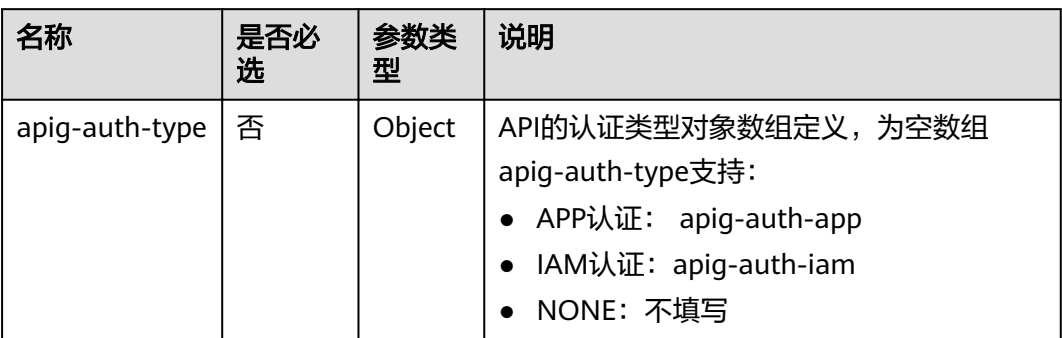

#### 表 **4-510** status code 参数说明

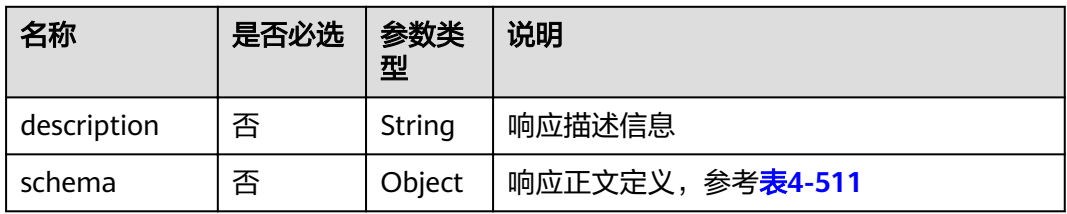

#### 表 **4-511** schema 参数说明

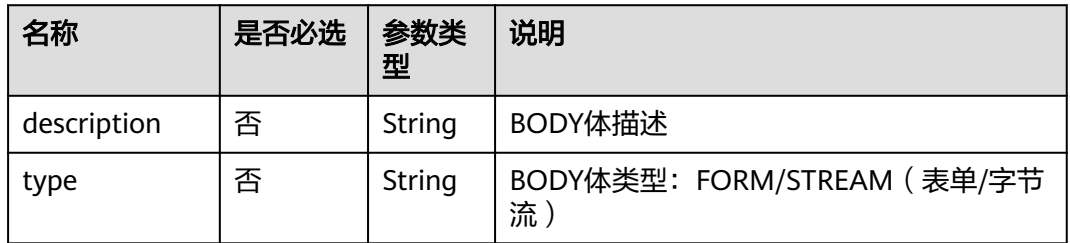

#### 表 4-512 securityDefinitions 参数说明

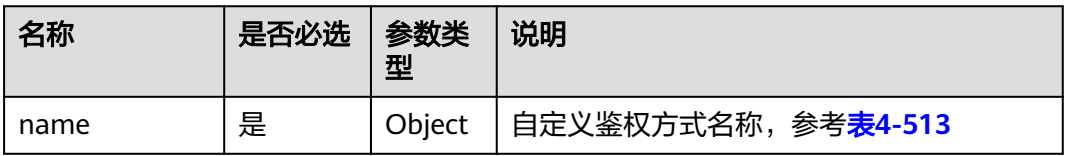

#### 表 **4-513** name 参数说明

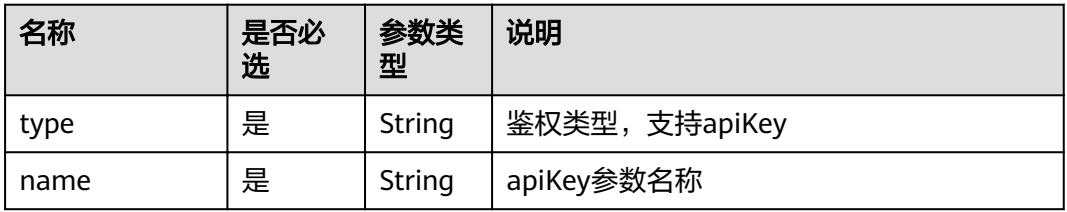

<span id="page-284-0"></span>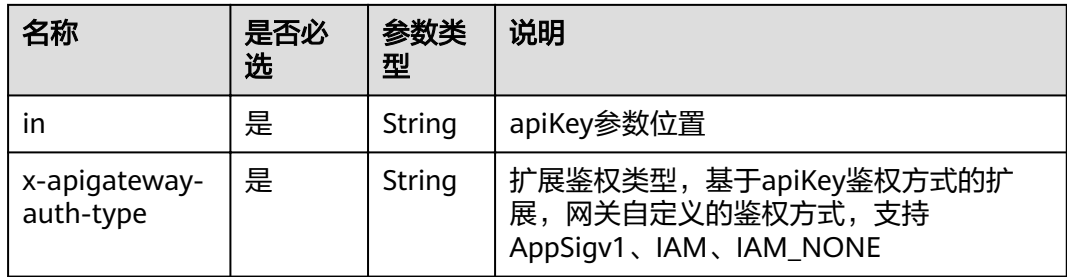

## 表 **4-514** x-apigateway-backend 参数说明

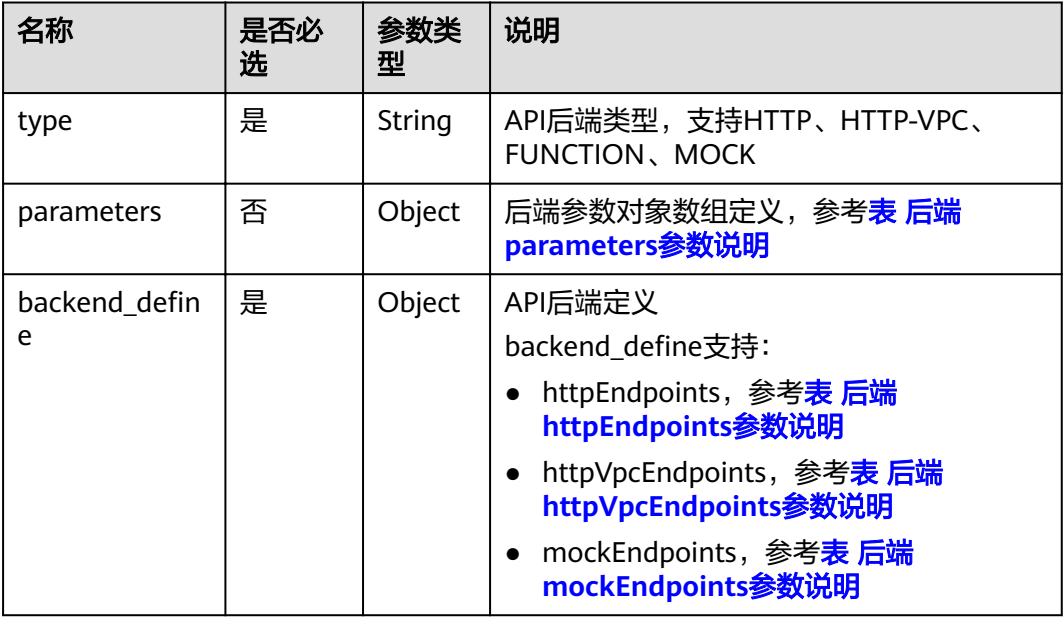

## 表 **4-515** x-apigateway-backend-policies 参数说明

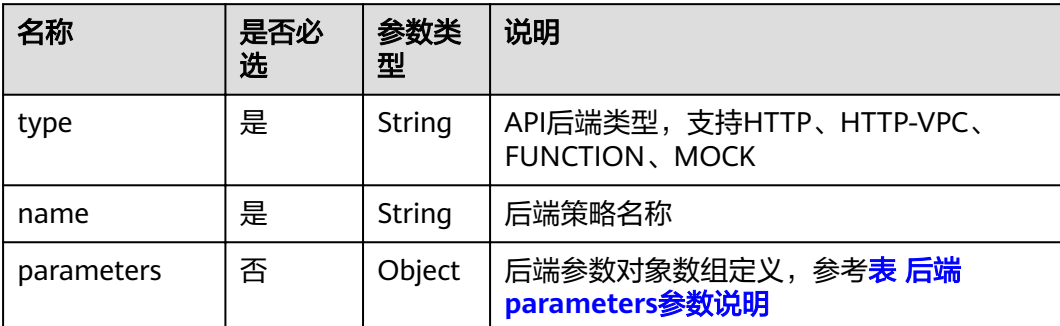

<span id="page-285-0"></span>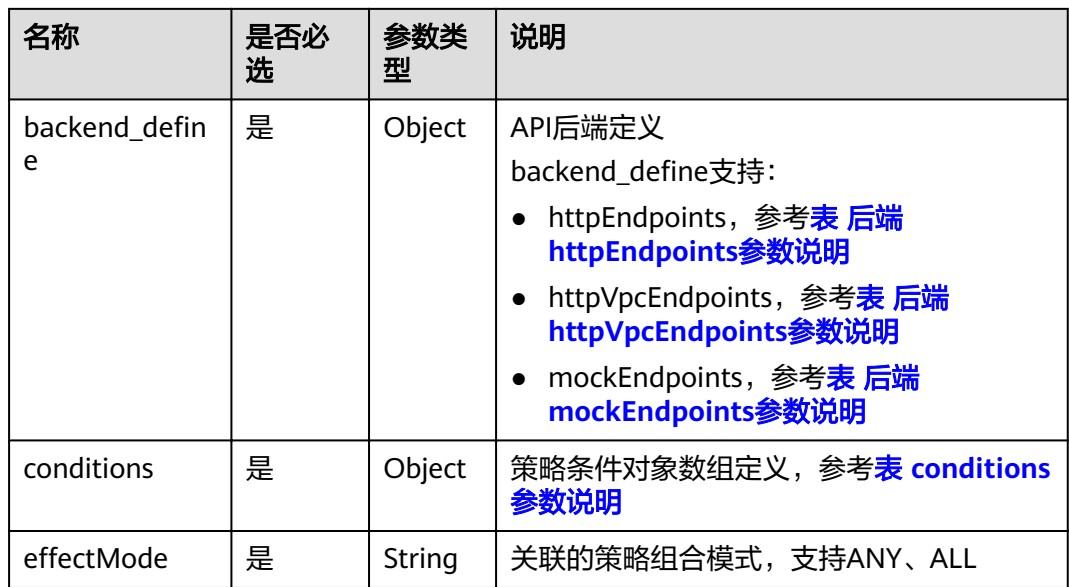

## 表 **4-516** 后端 parameters 参数说明

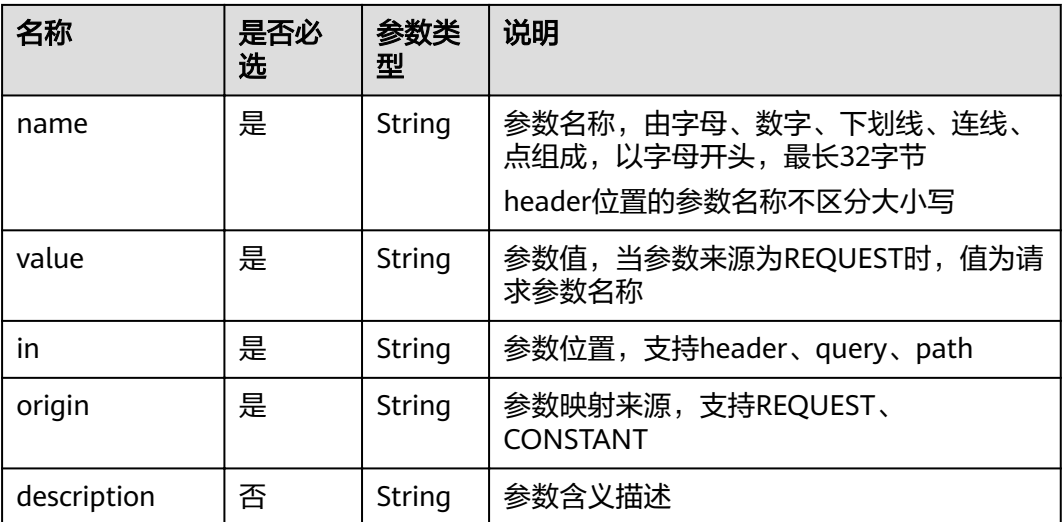

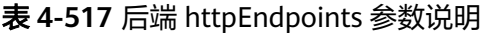

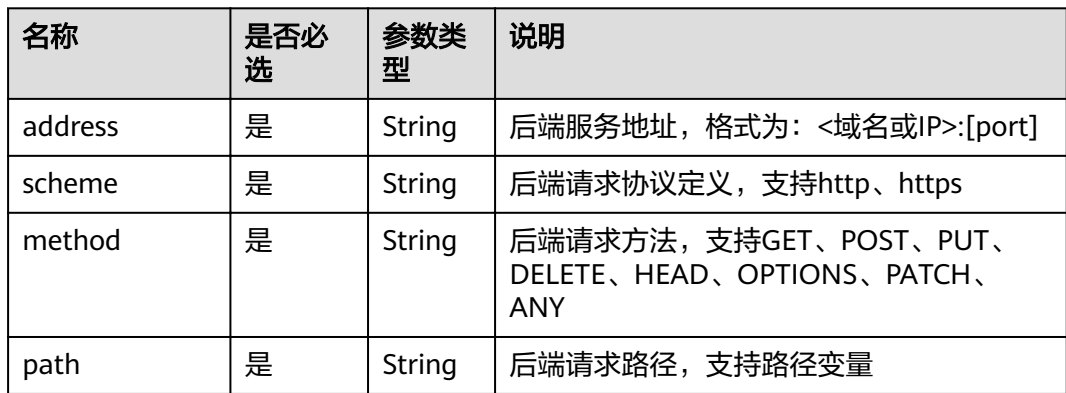

<span id="page-286-0"></span>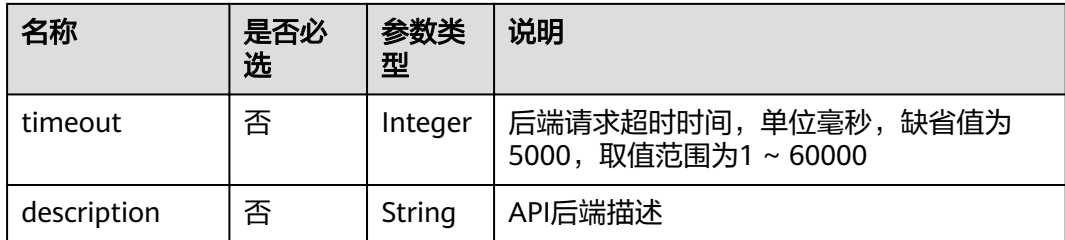

# 表 **4-518** 后端 httpVpcEndpoints 参数说明

| 名称          | 是否必<br>选 | 参数类<br>型 | 说明                                                                 |
|-------------|----------|----------|--------------------------------------------------------------------|
| name        | 是        | Array    | VPC通道名称                                                            |
| scheme      | 是        | String   | 后端请求协议定义,支持http、https                                              |
| method      | 是        | String   | 后端请求方法,支持GET、POST、PUT、<br>DELETE、HEAD、OPTIONS、PATCH、<br><b>ANY</b> |
| path        | 是        | String   | 后端请求路径,支持路径变量                                                      |
| timeout     | 否        | Integer  | 后端请求超时时间,单位毫秒,缺省值为<br>5000, 取值范围为1~60000                           |
| host        | 否        | String   | VPC通道代理主机                                                          |
| description | 否        | String   | API后端描述                                                            |

表 **4-519** 后端 mockEndpoints 参数说明

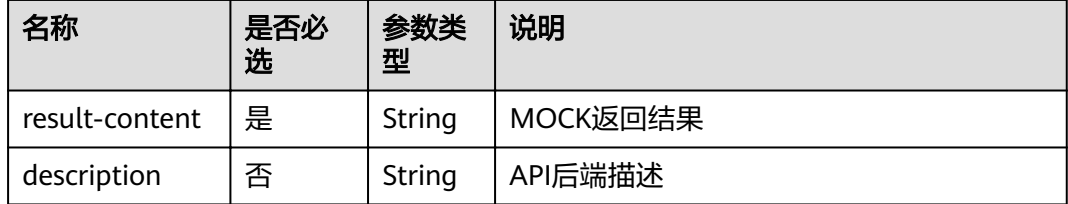

## 表 **4-520** conditions 参数说明

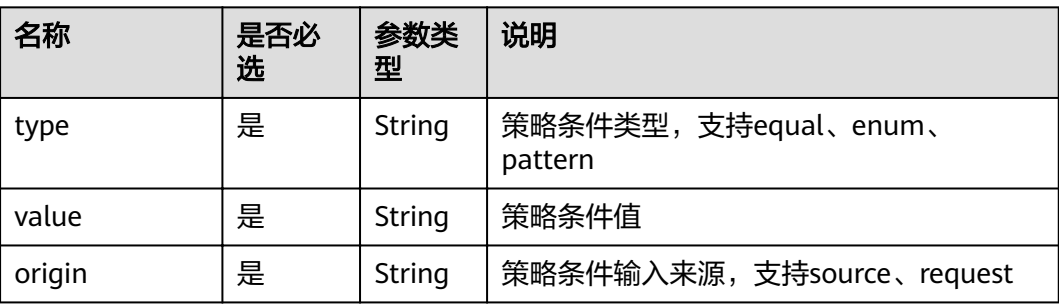

<span id="page-287-0"></span>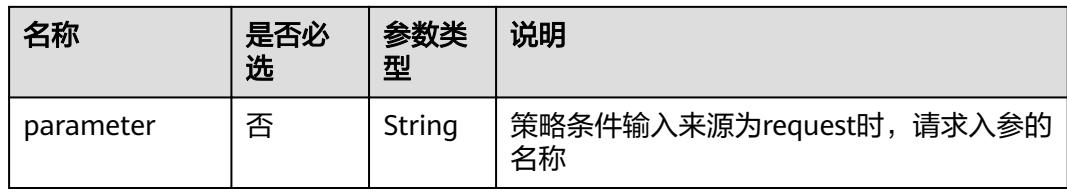

### 表 **4-521** x-apigateway-access-controls 参数说明

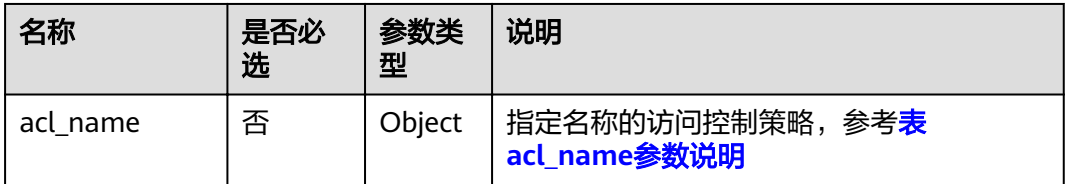

### 表 **4-522** acl\_name 参数说明

| 名称          | 是否必<br>选 | 参数类<br>型 | 说明                    |
|-------------|----------|----------|-----------------------|
| acl-type    | 是        | String   | 访问控制行为, 支持PERMIT、DENY |
| entity-type | 是        | String   | 访问控制对象,支持IP、DOMAIN    |
| value       | 是        | String   | 访问控制策略值, 多个值以","间隔    |

表 **4-523** x-apigateway-ratelimits 参数说明

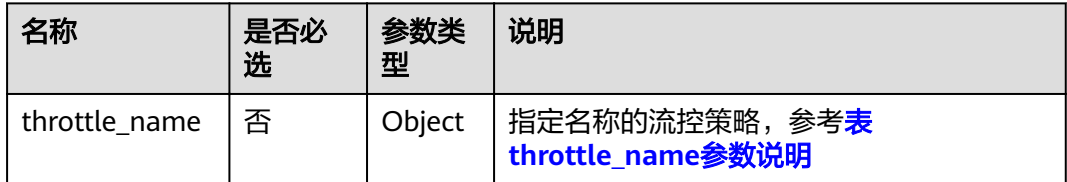

### 表 **4-524** throttle\_name 参数说明

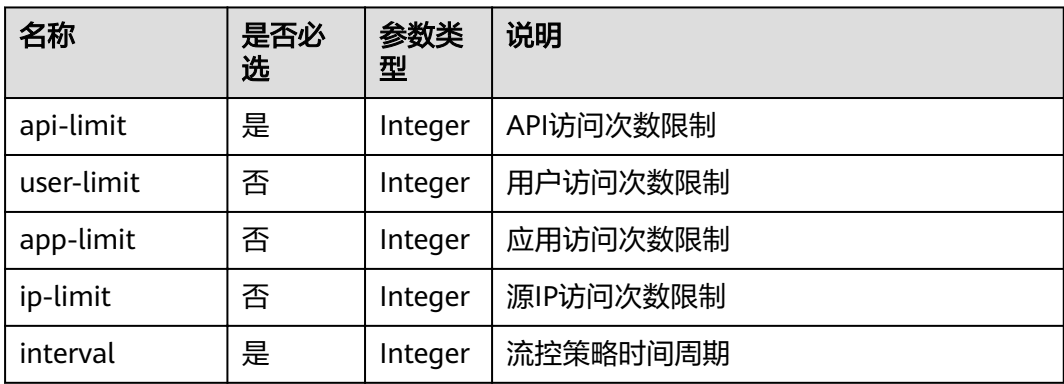
| 名称      | 是否必<br>选 | 参数类<br>型           | 说明                                            |
|---------|----------|--------------------|-----------------------------------------------|
| unit    | 是        | String             | 流控策略时间周期单位,支持SECOND、<br>MINUTE、HOUR、DAY       |
| shared  | 否        | <b>Boolea</b><br>n | 是否共享流控策略                                      |
| special | 否        | Object             | 特殊流控策略对象数组定义,参考 <mark>表</mark><br>special参数说明 |

表 **4-525** special 参数说明

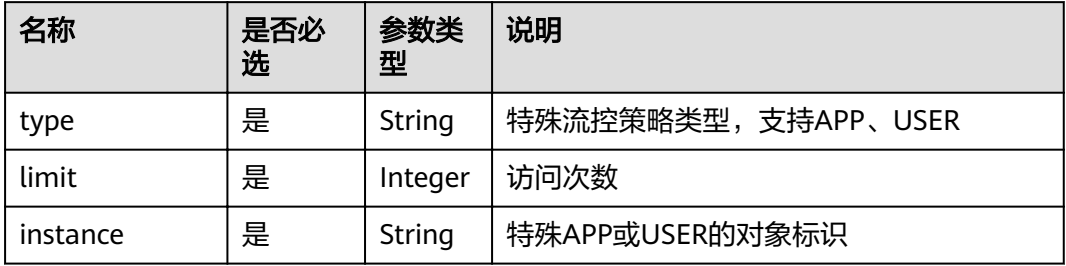

响应消息样例:

```
{
   "swagger": "2.0",
   "info": {
 "description": "api group test",
 "title": "APIGroup_test",
     "version": "2019-09-12-17:38:10"
 },
 "host": "6b075335476a4943bf70c3db1343c912.apigw.example.com",
 "paths": {
 "/test/{path}": {
 "get": {
          "security": [
             {
               "apig-auth-app": []
            }
, and the set of \mathbf{l} ,
 "description": "api test",
 "schemes": [
             "https"
, and the set of \mathbf{l} ,
 "operationId": "API_test",
          "parameters": [
             {
 "type": "string",
 "description": "header parameter",
               "name": "header",
               "in": "header",
               "required": true
             },
 {
 "type": "string",
 "description": "path parameter",
 "name": "path",
               "in": "path",
               "required": true
```

```
 },
 {
                "type": "number",
                "default": "123",
                "description": "query parameter",
                "name": "query",
                "in": "query"
             }
, and the set of \mathbf{l} ,
 "responses": {
 "default": {
             "$ref": "#/responses/default"
, and the state \} "x-apigateway-result-failure-sample": "",
 "x-apigateway-result-normal-sample": "success"
, and the state \} "x-apigateway-backend": {
 "httpEndpoints": {
            "httpEndpoints": {<br>"httpEndpoints": {<br>"address": "1.1.1.1:443",
               "description": ""
 "method": "GET",
 "path": "/test/{path}",
                "scheme": "https",
                "timeout": 5000
, and the state \} "parameters": [
\{ "description": "",
                   "in": "HEADER",
 "name": "header",
 "origin": "REQUEST",
 "value": "header"
                },
\{ "description": "",
                   "in": "PATH",
 "name": "path",
 "origin": "REQUEST",
                   "value": "path"
                },
\{ "description": "",
                   "in": "QUERY",
                   "name": "query",
 "origin": "REQUEST",
 "value": "query"
}<br>{}
             ],
             "type": "HTTP"
, and the state \} "x-apigateway-backend-policies": [
\left\{ \begin{array}{ccc} 0 & 0 & 0 \\ 0 & 0 & 0 \\ 0 & 0 & 0 \\ 0 & 0 & 0 \\ 0 & 0 & 0 \\ 0 & 0 & 0 \\ 0 & 0 & 0 \\ 0 & 0 & 0 \\ 0 & 0 & 0 \\ 0 & 0 & 0 \\ 0 & 0 & 0 \\ 0 & 0 & 0 \\ 0 & 0 & 0 \\ 0 & 0 & 0 & 0 \\ 0 & 0 & 0 & 0 \\ 0 & 0 & 0 & 0 \\ 0 & 0 & 0 & 0 & 0 \\ 0 & 0 & 0 & 0 & 0 \\ 0 & 0 & 0 & 0 & 0 \\ 0 & 0 & 0 & 0 "conditions": [
\{ "origin": "param",
 "parameter": "path",
 "type": "exact",
 "value": "path"
, and the contract of \mathbb{R}.
{ } "origin": "source",
 "parameter": "",
 "type": "",
 "value": "1.0.0.0/8"
 }
, where \sim 1,
الاط": "ANY", "effectMode": "ANY",
                "httpVpcEndpoints": {
                   "method": "POST",
```

```
 "name": "VPC_n9ct",
 "path": "/",
 "scheme": "HTTPS",
                 "timeout": 5000
               },
               "name": "policy_test",
               "type": "HTTP-VPC"
            }
, and the set of \mathbf{l} ,
 "x-apigateway-cors": false,
          "x-apigateway-match-mode": "NORMAL",
          "x-apigateway-request-type": "public"
       }
     }
   },
   "responses": {
      "default": {
        "description": "response example"
     }
 },
"securityDefinitions": {
      "apig-auth-app": {
 "type": "apiKey",
 "name": "Authorization",
 "in": "header",
 "x-apigateway-auth-type": "AppSigv1"
 },
 "apig-auth-iam": {
 "type": "apiKey",
 "name": "unused",
 "in": "header",
        "x-apigateway-auth-type": "IAM"
     }
   }
}
```
## 响应码

#### 表 **4-526** 返回消息说明

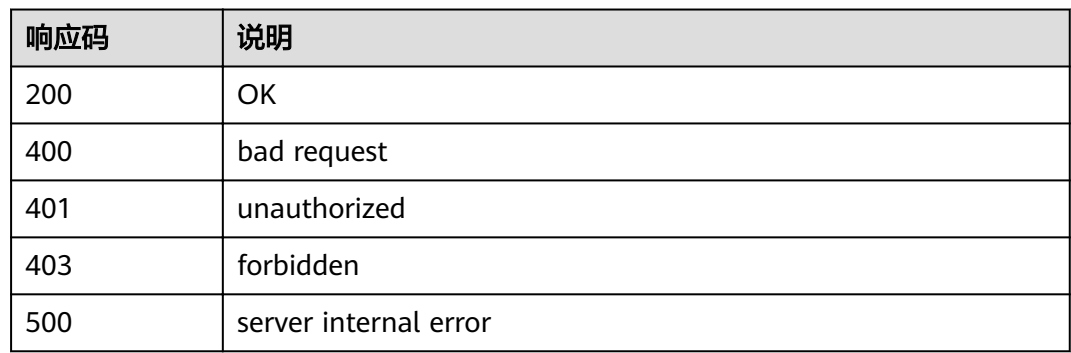

# **4.18.2** 批量导出 **API**

## 功能介绍

按API ID列表批量导出指定分组、指定环境中发布的API的基础/全量/扩展Swagger定 义。

### **URI**

HTTP/HTTPS请求方法以及URI如下表所示。

#### 表 **4-527**

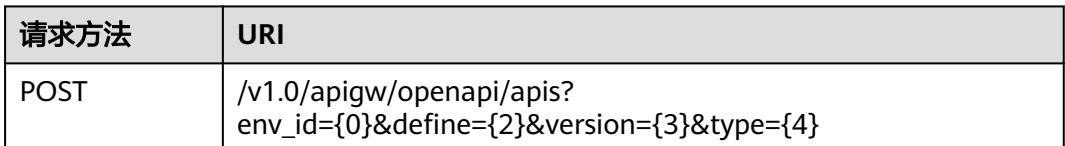

#### URI中的参数说明如下表所示。

#### 表 **4-528** 参数说明

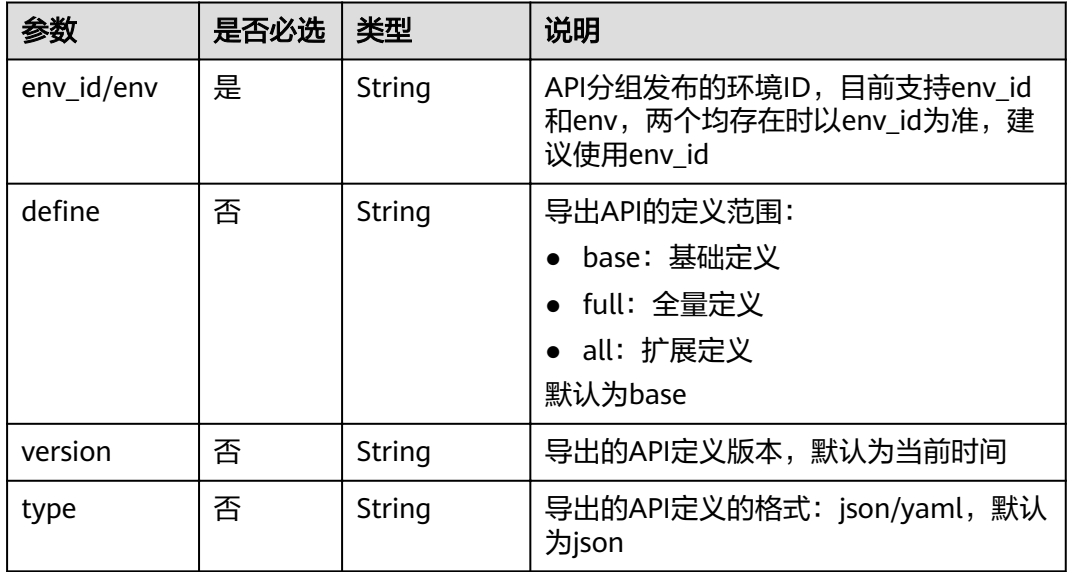

## 请求消息

#### 表 **4-529** 参数说明

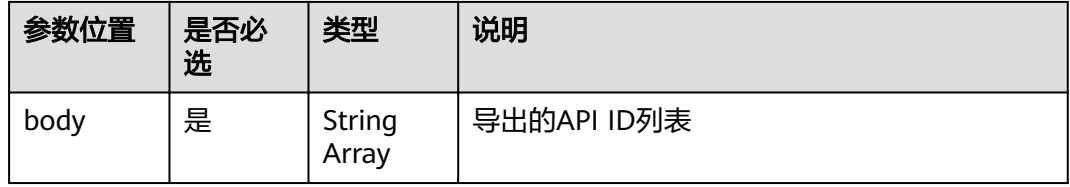

#### 请求消息样例:

["81efcfd94b8747a0b21e8c04144a4e8c","7addcd00cfab433984b1d8bf2fe08aaa"]

## 响应消息

#### 表 **4-530** 参数说明

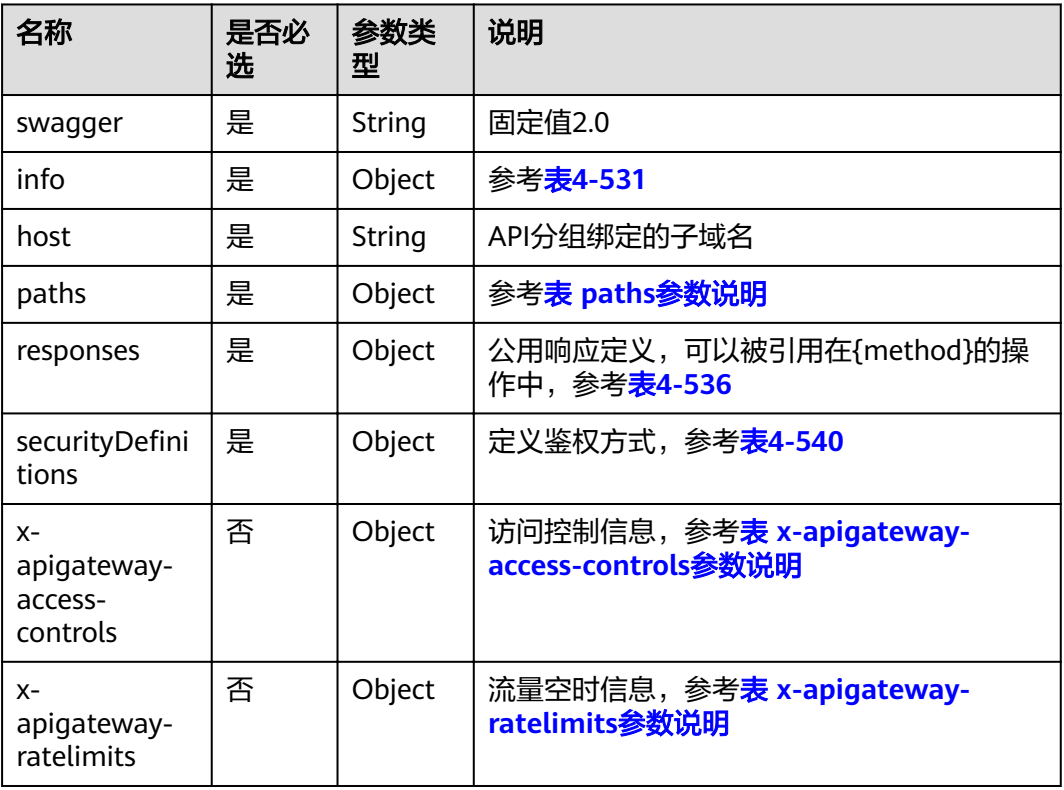

### 表 **4-531** info 参数说明

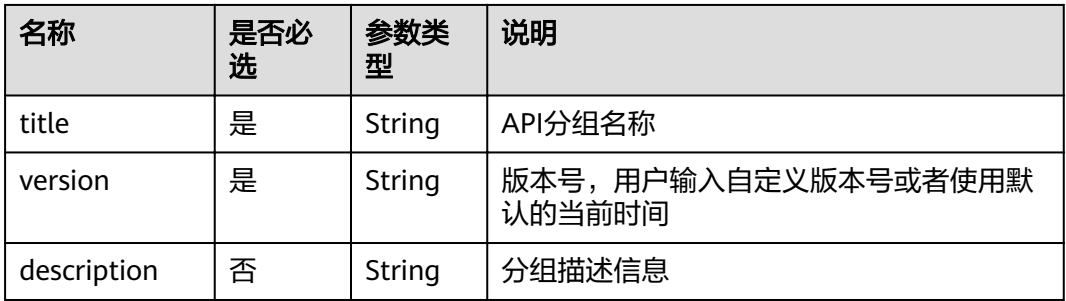

## 表 **4-532** paths 参数说明

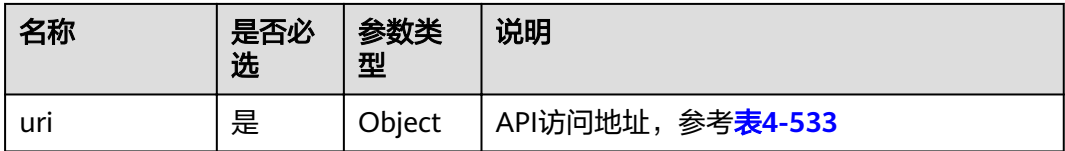

### <span id="page-293-0"></span>表 **4-533** uri 参数说明

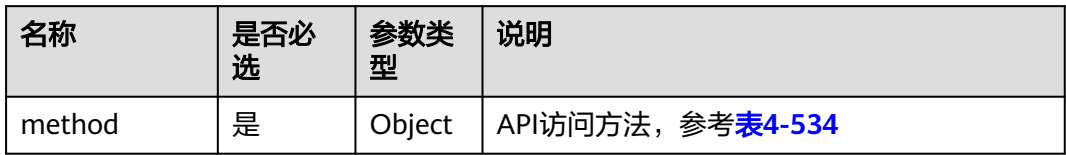

## 表 **4-534** method 参数说明

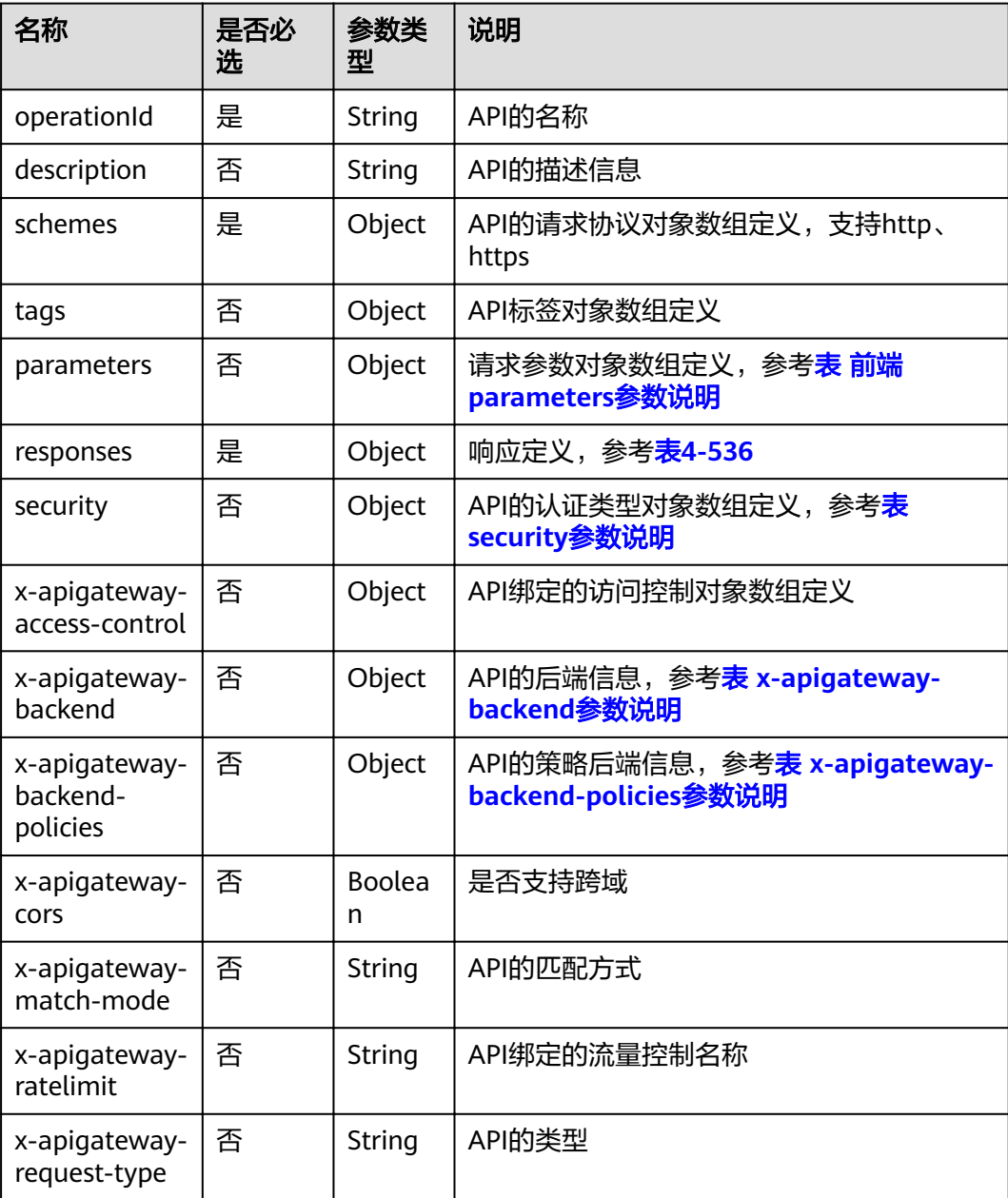

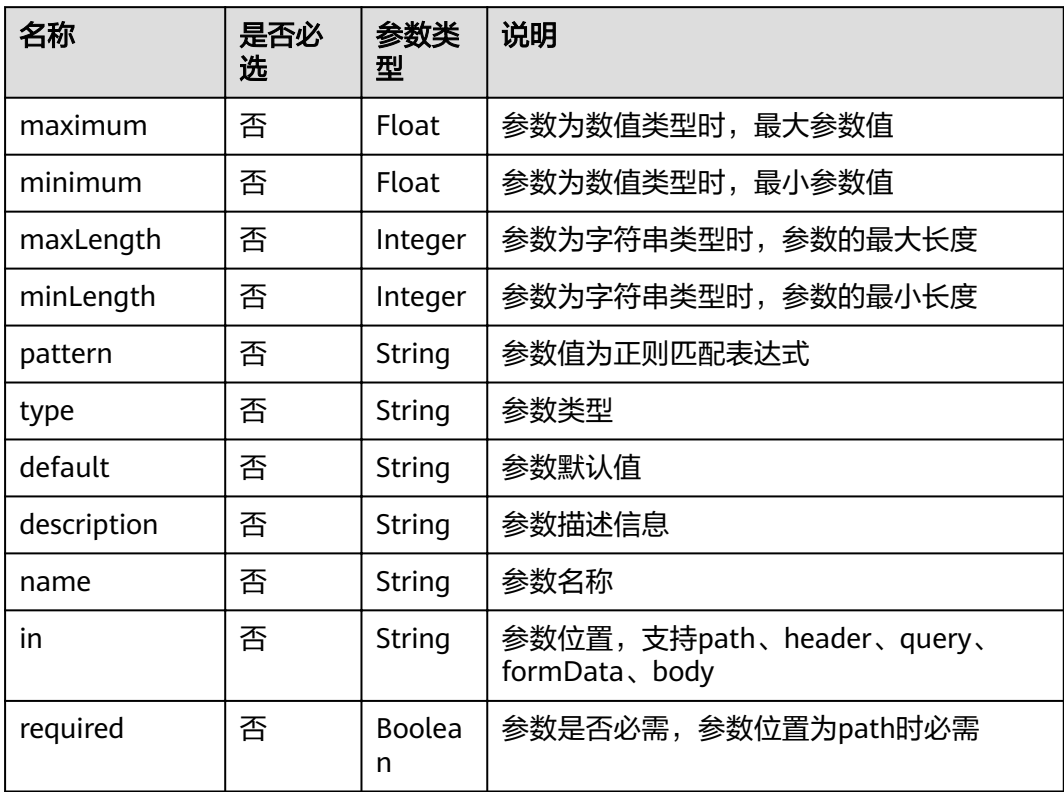

## <span id="page-294-0"></span>表 **4-535** 前端 parameters 参数说明

## 表 **4-536** responses 参数说明

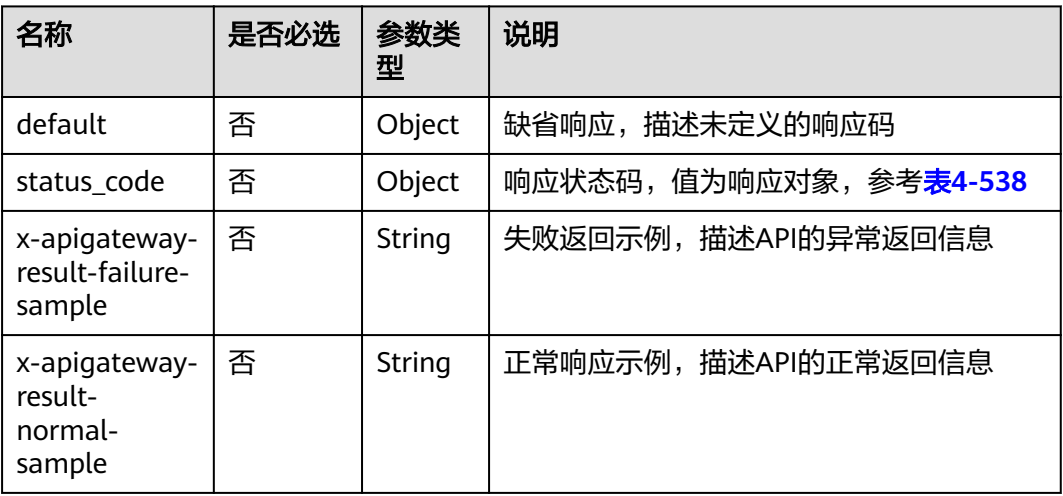

#### <span id="page-295-0"></span>表 **4-537** security 参数说明

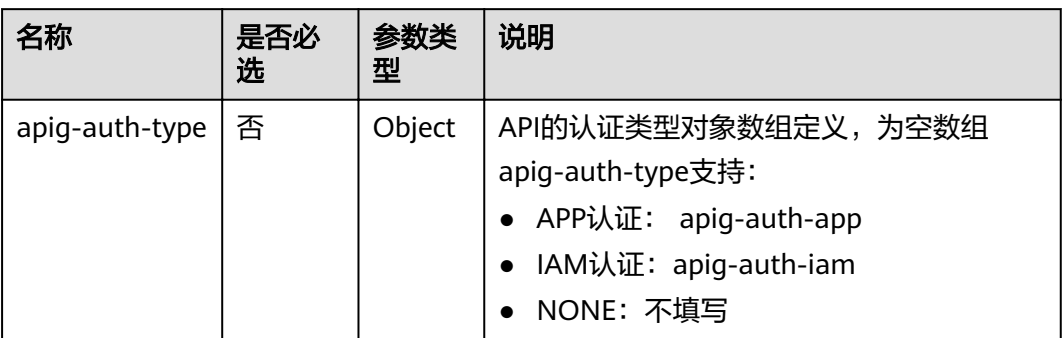

#### 表 **4-538** status code 参数说明

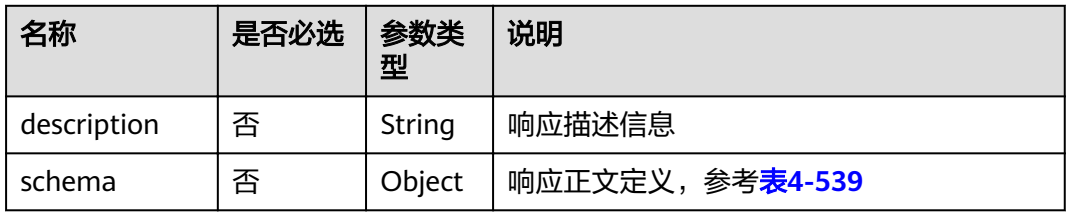

#### 表 **4-539** schema 参数说明

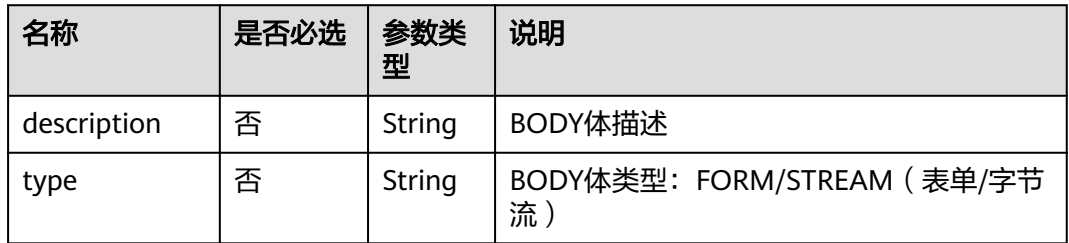

#### 表 4-540 securityDefinitions 参数说明

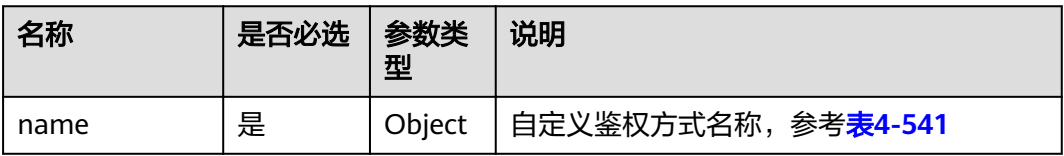

#### 表 **4-541** name 参数说明

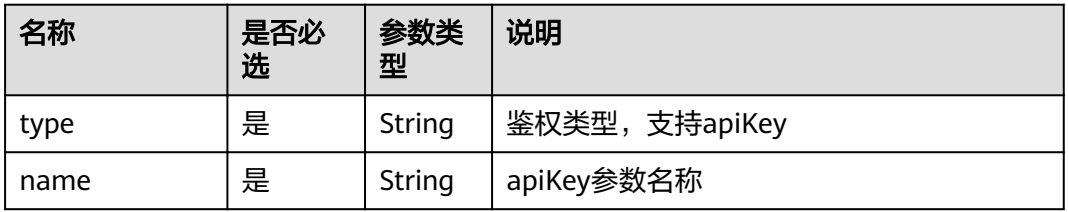

<span id="page-296-0"></span>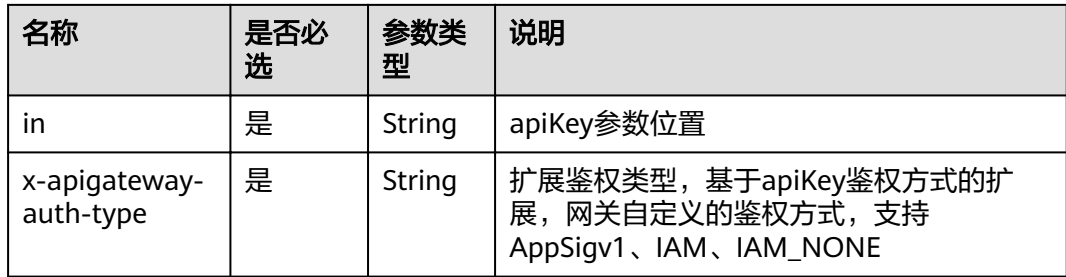

## 表 **4-542** x-apigateway-backend 参数说明

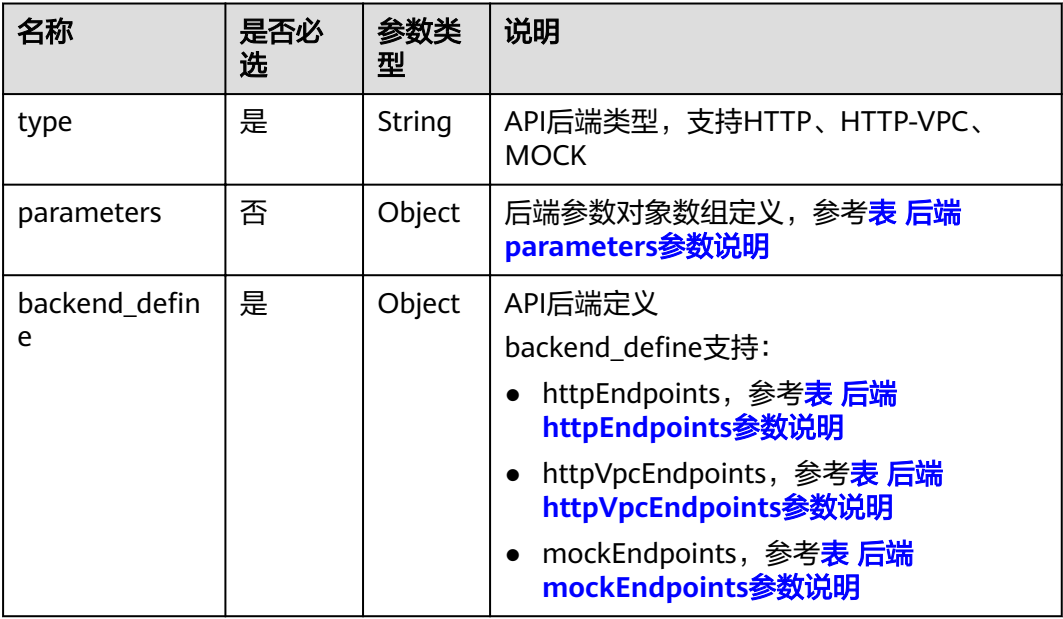

## 表 **4-543** x-apigateway-backend-policies 参数说明

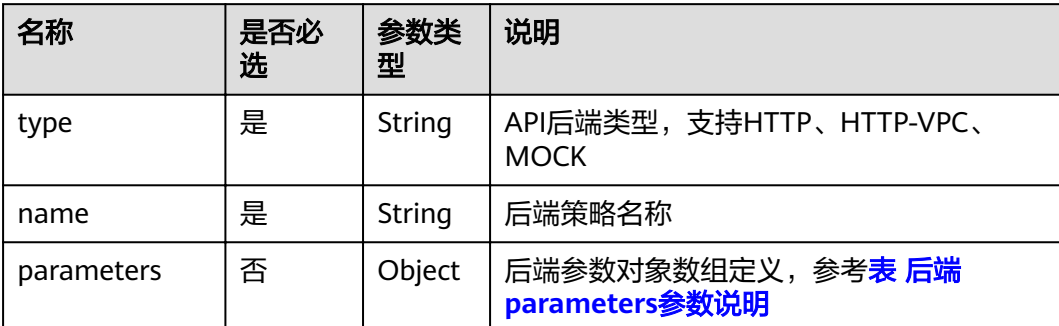

<span id="page-297-0"></span>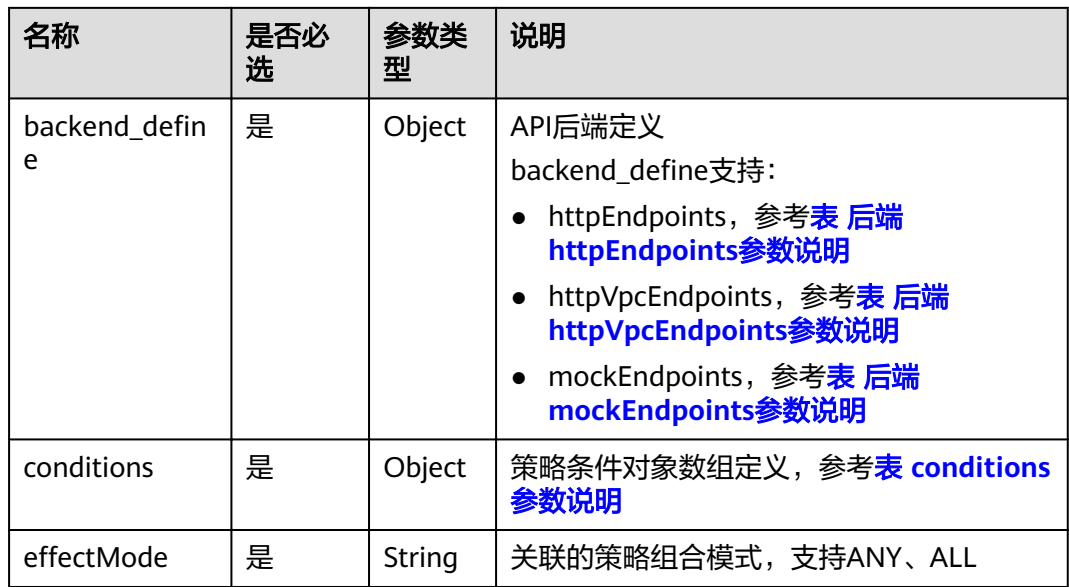

## 表 **4-544** 后端 parameters 参数说明

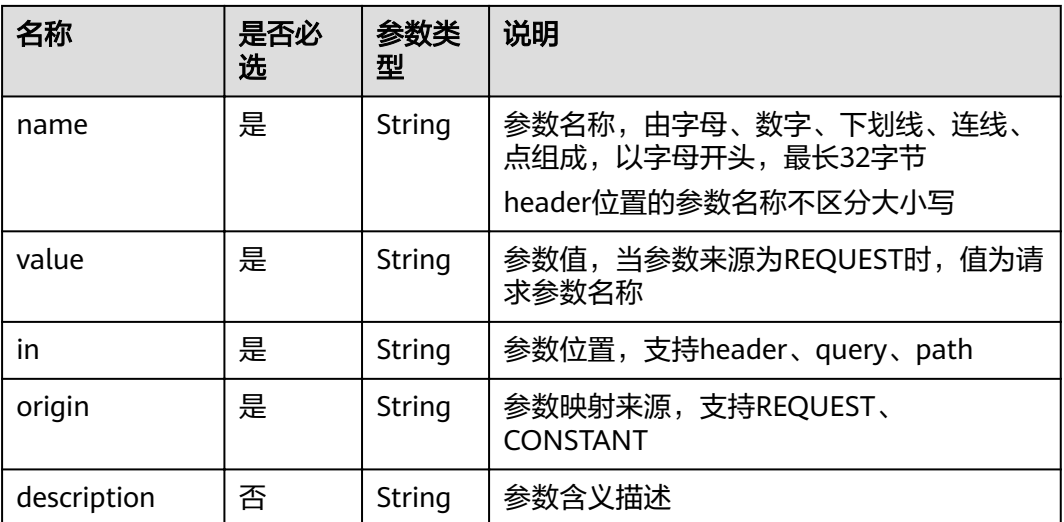

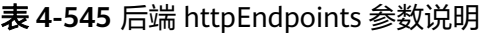

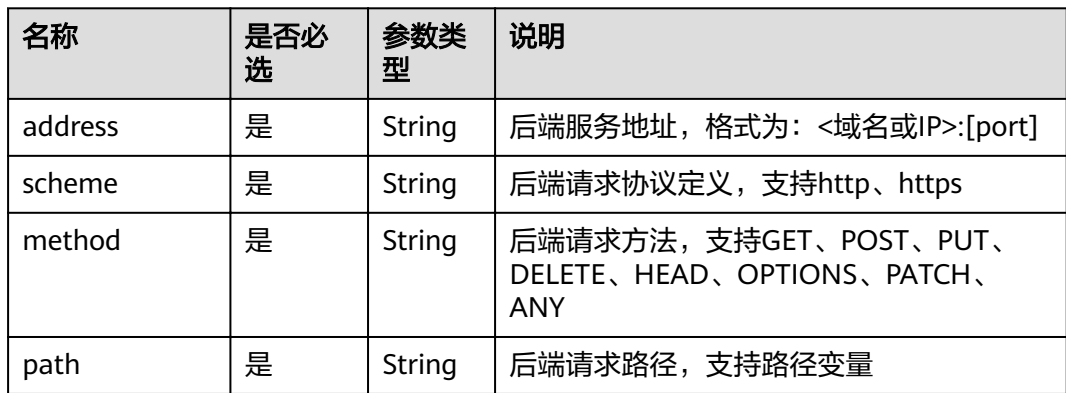

<span id="page-298-0"></span>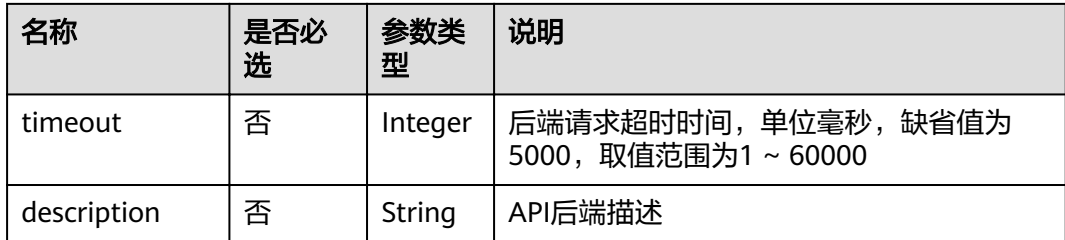

## 表 **4-546** 后端 httpVpcEndpoints 参数说明

| 名称          | 是否必<br>选 | 参数类<br>型 | 说明                                                                 |
|-------------|----------|----------|--------------------------------------------------------------------|
| name        | 是        | Array    | VPC通道名称                                                            |
| scheme      | 是        | String   | 后端请求协议定义,支持http、https                                              |
| method      | 是        | String   | 后端请求方法,支持GET、POST、PUT、<br>DELETE、HEAD、OPTIONS、PATCH、<br><b>ANY</b> |
| path        | 是        | String   | 后端请求路径,支持路径变量                                                      |
| timeout     | 否        | Integer  | 后端请求超时时间,单位毫秒,缺省值为<br>5000, 取值范围为1~60000                           |
| host        | 否        | String   | VPC通道代理主机                                                          |
| description | 否        | String   | API后端描述                                                            |

表 **4-547** 后端 mockEndpoints 参数说明

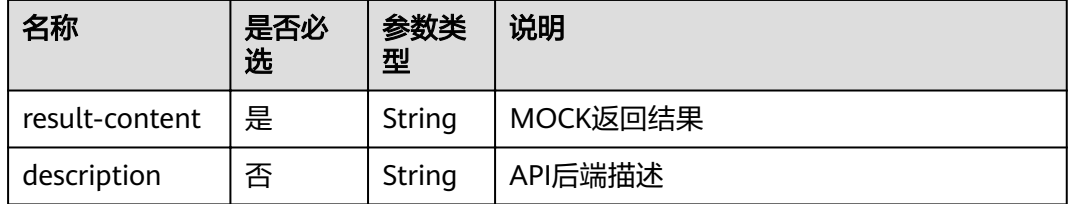

### 表 **4-548** conditions 参数说明

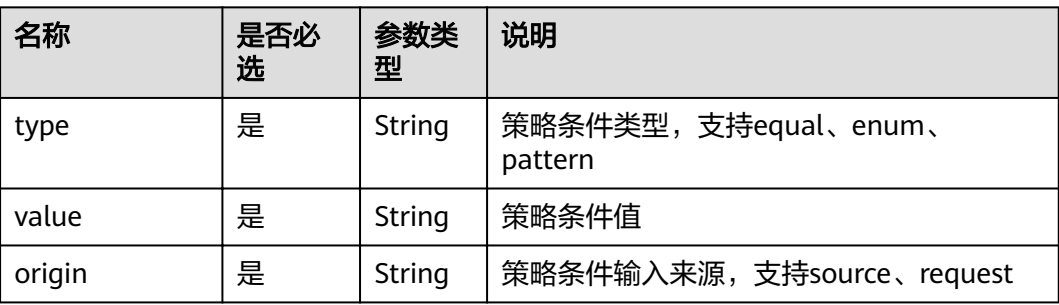

<span id="page-299-0"></span>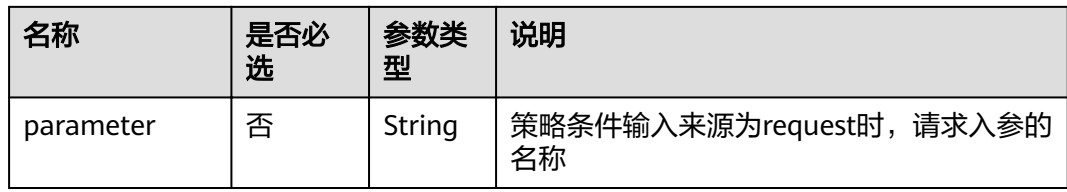

### 表 **4-549** x-apigateway-access-controls 参数说明

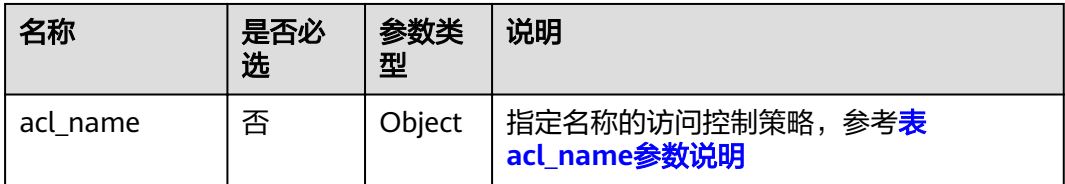

### 表 **4-550** acl\_name 参数说明

| 名称          | 是否必<br>选 | 参数类<br>型 | 说明                    |
|-------------|----------|----------|-----------------------|
| acl-type    | 是        | String   | 访问控制行为, 支持PERMIT、DENY |
| entity-type | 是        | String   | 访问控制对象,支持IP、DOMAIN    |
| value       | 是        | String   | 访问控制策略值, 多个值以","间隔    |

表 **4-551** x-apigateway-ratelimits 参数说明

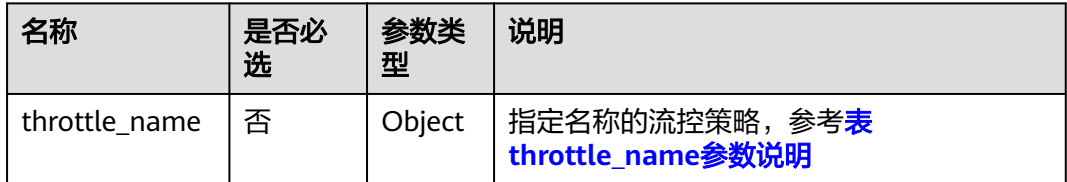

### 表 **4-552** throttle\_name 参数说明

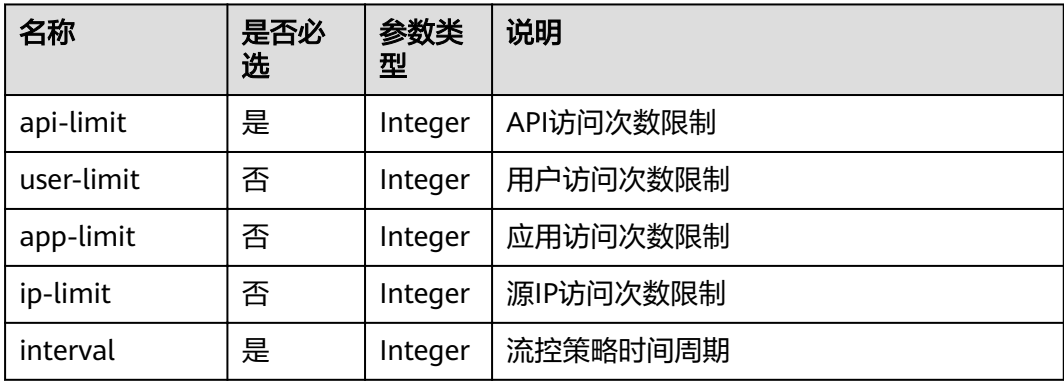

| 名称      | 是否必<br>选 | 参数类<br>型           | 说明                                            |
|---------|----------|--------------------|-----------------------------------------------|
| unit    | 是        | String             | 流控策略时间周期单位,支持SECOND、<br>MINUTE、HOUR、DAY       |
| shared  | 否        | <b>Boolea</b><br>n | 是否共享流控策略                                      |
| special | 否        | Object             | 特殊流控策略对象数组定义,参考 <mark>表</mark><br>special参数说明 |

表 **4-553** special 参数说明

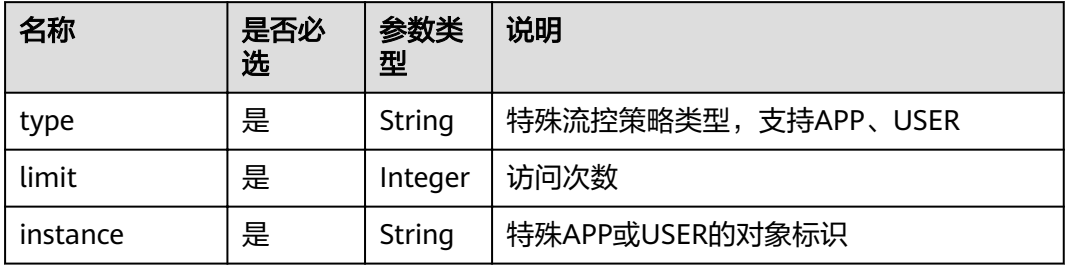

响应消息样例:

```
{
   "swagger": "2.0",
   "info": {
 "description": "api group test",
 "title": "APIGroup_test",
     "version": "2019-09-12-17:38:10"
 },
 "host": "6b075335476a4943bf70c3db1343c912.apigw.example.com",
 "paths": {
 "/test/{path}": {
 "get": {
          "security": [
             {
               "apig-auth-app": []
            }
, and the set of \mathbf{l} ,
 "description": "api test",
 "schemes": [
             "https"
, and the set of \mathbf{l} ,
 "operationId": "API_test",
          "parameters": [
             {
 "type": "string",
 "description": "header parameter",
               "name": "header",
               "in": "header",
               "required": true
             },
 {
 "type": "string",
 "description": "path parameter",
 "name": "path",
               "in": "path",
               "required": true
```

```
 },
 {
                "type": "number",
                "default": "123",
                "description": "query parameter",
                "name": "query",
                "in": "query"
             }
, and the set of \mathbf{l} ,
 "responses": {
 "default": {
             "$ref": "#/responses/default"
, and the state \} "x-apigateway-result-failure-sample": "",
 "x-apigateway-result-normal-sample": "success"
, and the state \} "x-apigateway-backend": {
 "httpEndpoints": {
            "httpEndpoints": {<br>"httpEndpoints": {<br>"address": "1.1.1.1:443",
               "description": ""
 "method": "GET",
 "path": "/test/{path}",
                "scheme": "https",
                "timeout": 5000
, and the state \} "parameters": [
\{ "description": "",
                   "in": "HEADER",
 "name": "header",
 "origin": "REQUEST",
 "value": "header"
                },
\{ "description": "",
                   "in": "PATH",
 "name": "path",
 "origin": "REQUEST",
                   "value": "path"
                },
\{ "description": "",
                   "in": "QUERY",
                   "name": "query",
 "origin": "REQUEST",
 "value": "query"
}<br>{}
             ],
             "type": "HTTP"
, and the state \} "x-apigateway-backend-policies": [
\left\{ \begin{array}{ccc} 0 & 0 & 0 \\ 0 & 0 & 0 \\ 0 & 0 & 0 \\ 0 & 0 & 0 \\ 0 & 0 & 0 \\ 0 & 0 & 0 \\ 0 & 0 & 0 \\ 0 & 0 & 0 \\ 0 & 0 & 0 \\ 0 & 0 & 0 \\ 0 & 0 & 0 \\ 0 & 0 & 0 \\ 0 & 0 & 0 \\ 0 & 0 & 0 & 0 \\ 0 & 0 & 0 & 0 \\ 0 & 0 & 0 & 0 \\ 0 & 0 & 0 & 0 & 0 \\ 0 & 0 & 0 & 0 & 0 \\ 0 & 0 & 0 & 0 & 0 \\ 0 & 0 & 0 & 0 "conditions": [
\{ "origin": "param",
 "parameter": "path",
 "type": "exact",
 "value": "path"
, and the contract of \mathbb{R}.
{ } "origin": "source",
 "parameter": "",
 "type": "",
 "value": "1.0.0.0/8"
 }
, where \sim 1,
الاط": "ANY", "effectMode": "ANY",
                "httpVpcEndpoints": {
                   "method": "POST",
```

```
 "name": "VPC_n9ct",
 "path": "/",
 "scheme": "HTTPS",
                 "timeout": 5000
               },
               "name": "policy_test",
               "type": "HTTP-VPC"
            }
, and the set of \mathbf{l} ,
 "x-apigateway-cors": false,
          "x-apigateway-match-mode": "NORMAL",
          "x-apigateway-request-type": "public"
        }
     }
   },
   "responses": {
      "default": {
        "description": "response example"
     }
 },
"securityDefinitions": {
      "apig-auth-app": {
 "type": "apiKey",
 "name": "Authorization",
 "in": "header",
 "x-apigateway-auth-type": "AppSigv1"
 },
 "apig-auth-iam": {
 "type": "apiKey",
 "name": "unused",
 "in": "header",
        "x-apigateway-auth-type": "IAM"
     }
   }
}
```
## 响应码

#### 表 **4-554** 返回消息说明

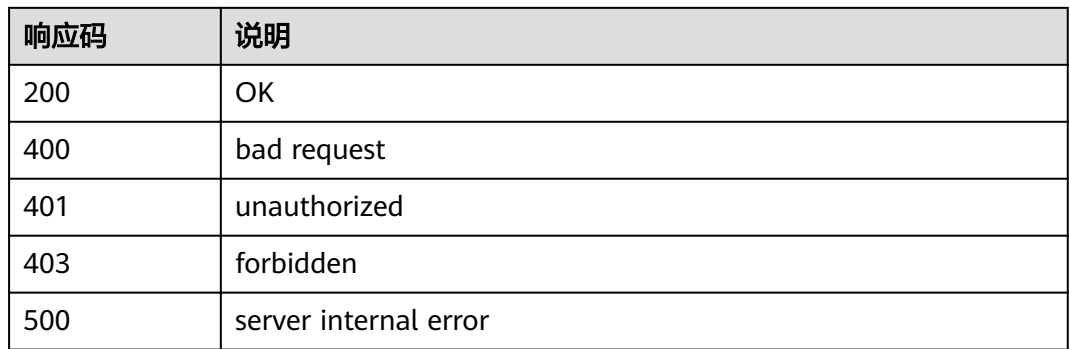

# **4.18.3** 导入 **API** 到新分组

## 功能介绍

通过导入的swagger文件创建新分组和新API。swagger文件支持json以及yaml格式。

#### **URI**

### HTTP/HTTPS请求方法以及URI如下表所示。

#### 表 **4-555**

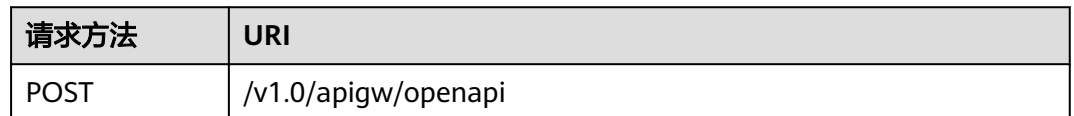

URI中的参数说明如下表所示。

#### 表 **4-556** 参数说明

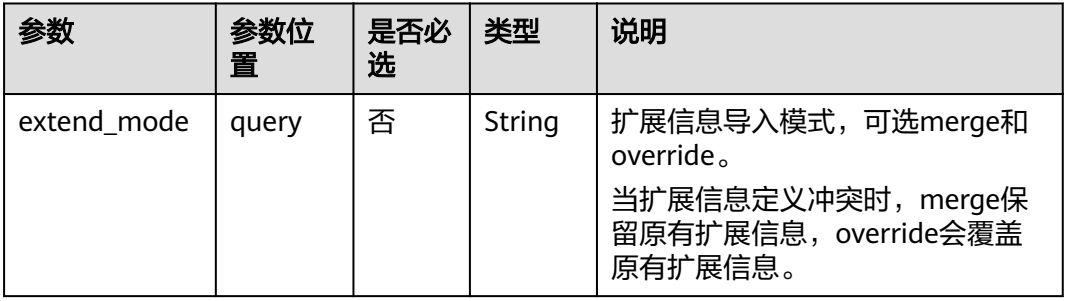

## 请求消息

#### 表 **4-557** 参数说明

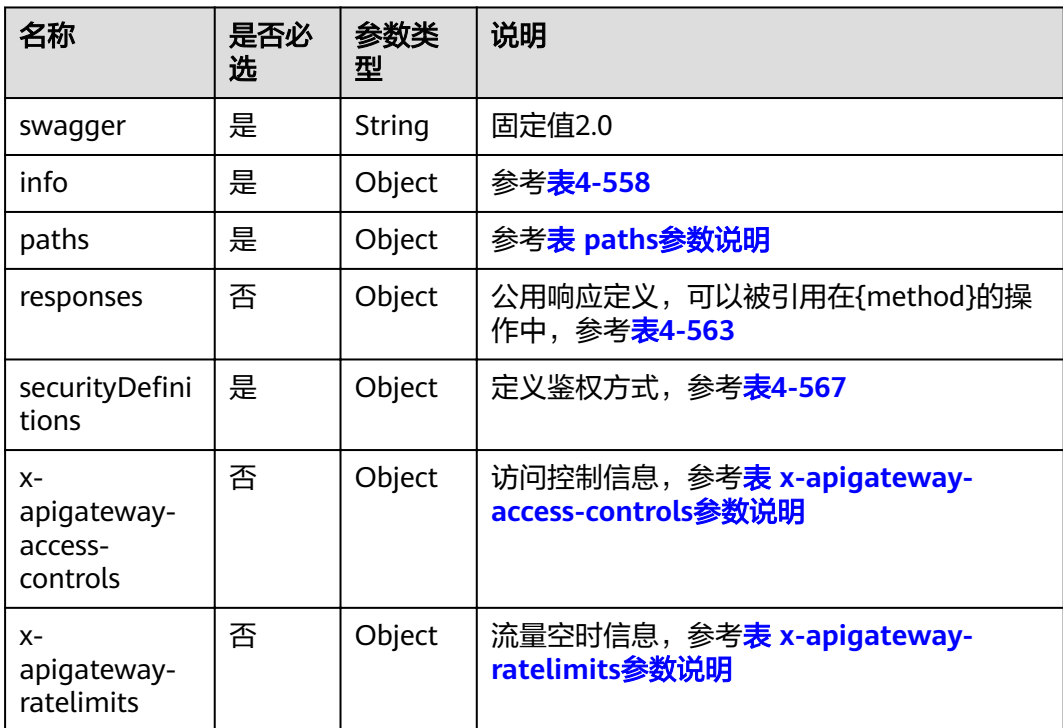

### <span id="page-304-0"></span>表 **4-558** info 参数说明

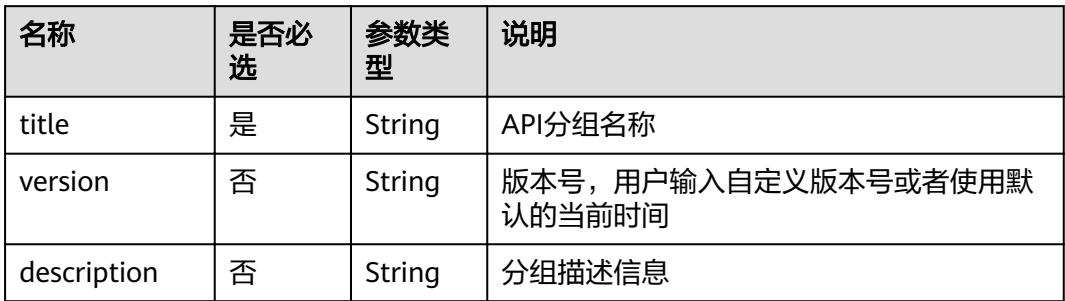

### 表 **4-559** paths 参数说明

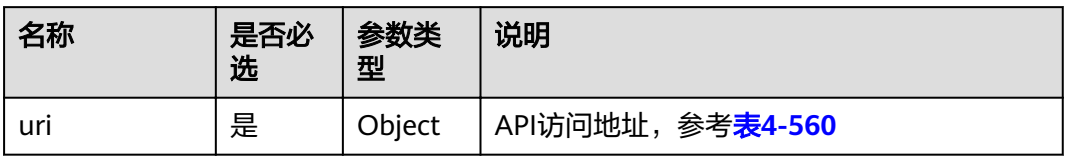

#### 表 **4-560** uri 参数说明

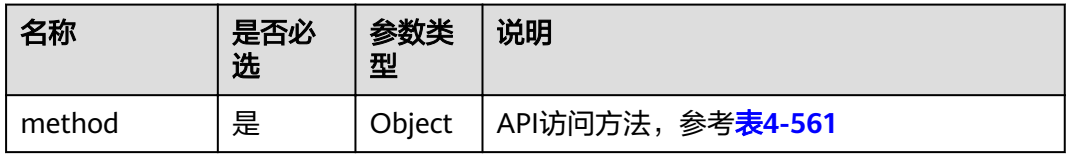

## 表 **4-561** method 参数说明

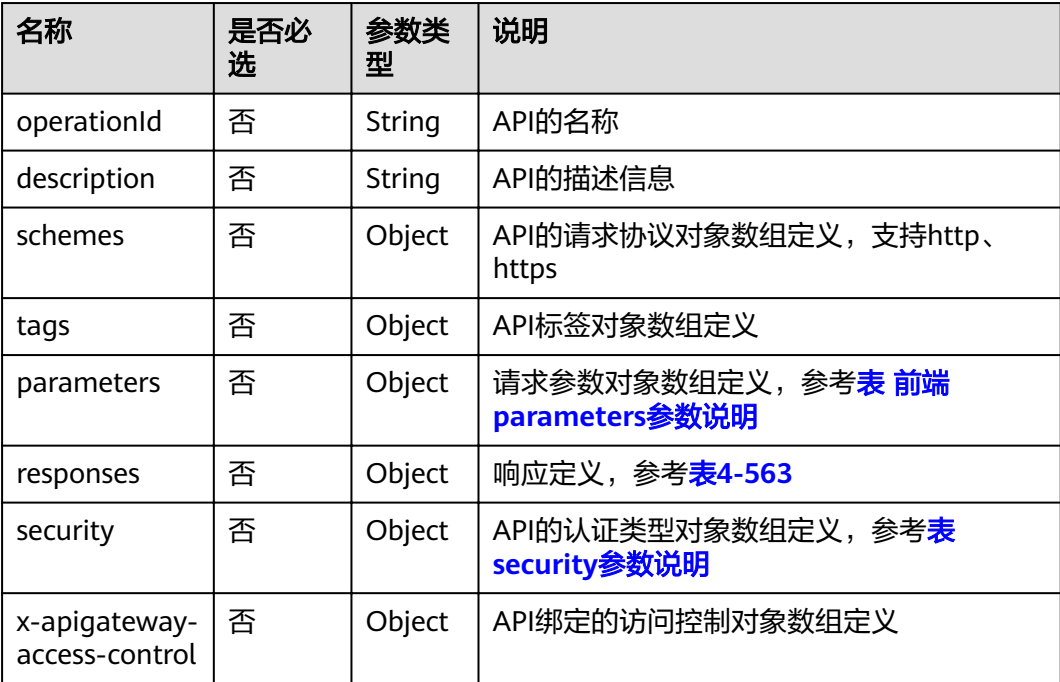

<span id="page-305-0"></span>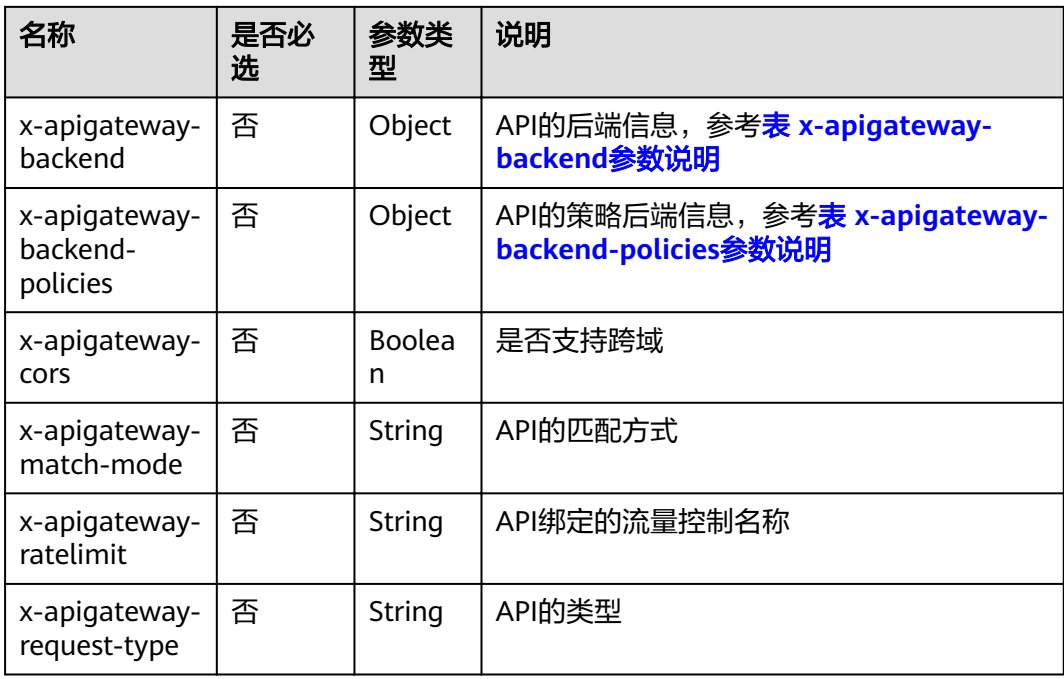

### 表 **4-562** 前端 parameters 参数说明

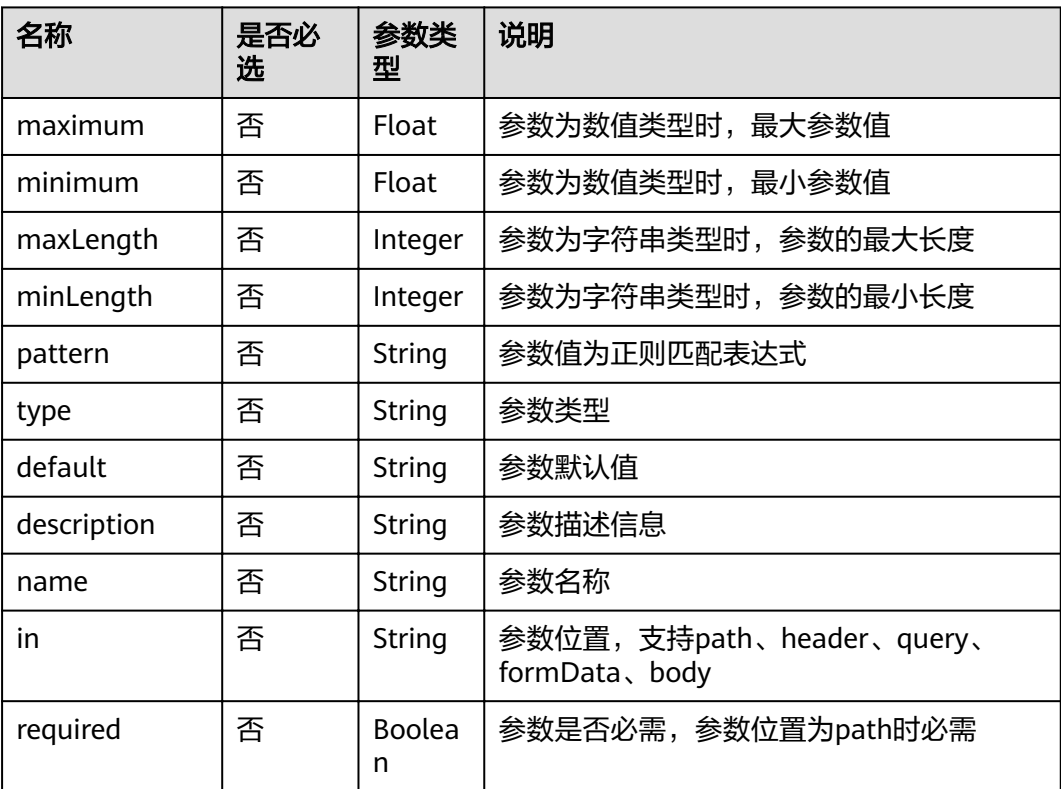

### <span id="page-306-0"></span>表 **4-563** responses 参数说明

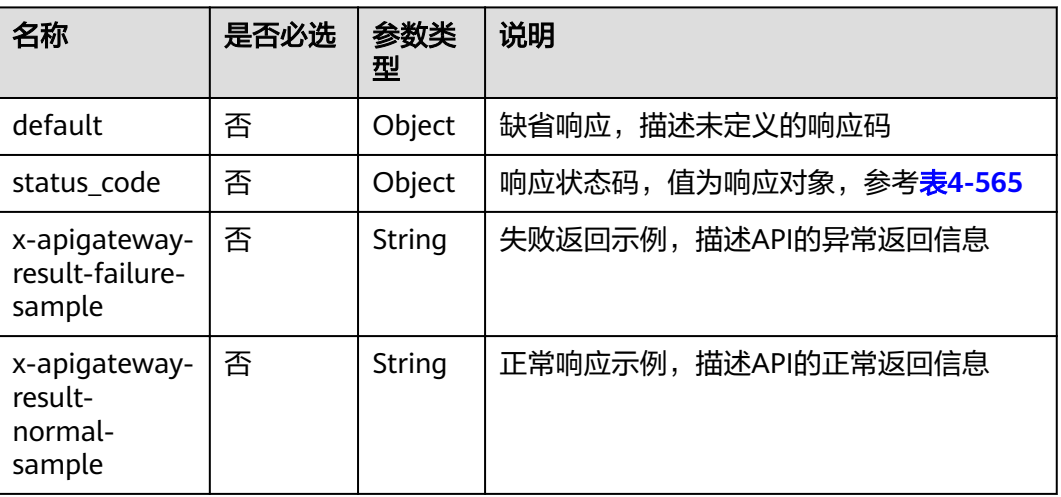

## 表 **4-564** security 参数说明

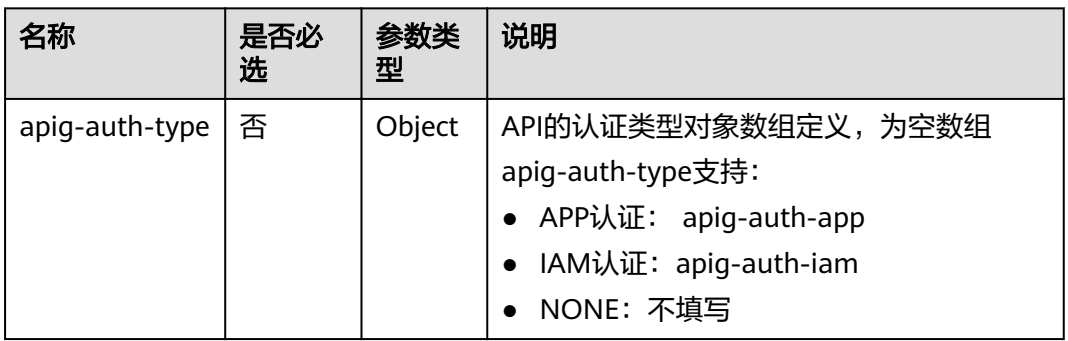

#### 表 **4-565** status code 参数说明

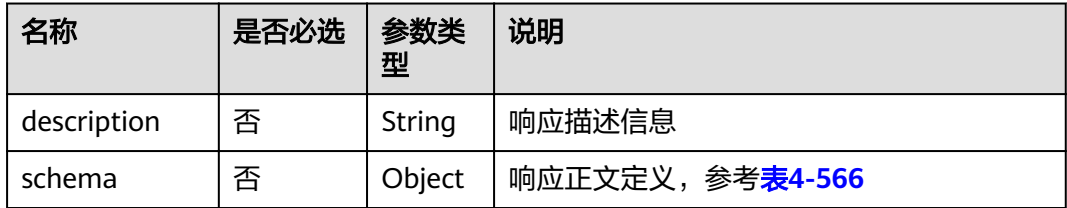

#### 表 **4-566** schema 参数说明

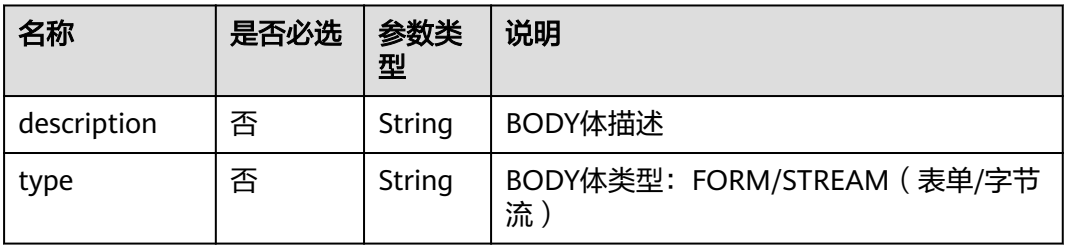

## <span id="page-307-0"></span>表 4-567 securityDefinitions 参数说明

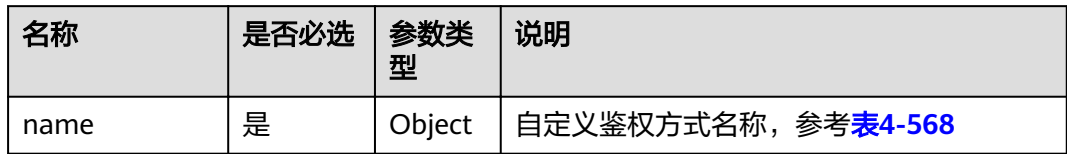

## 表 **4-568** name 参数说明

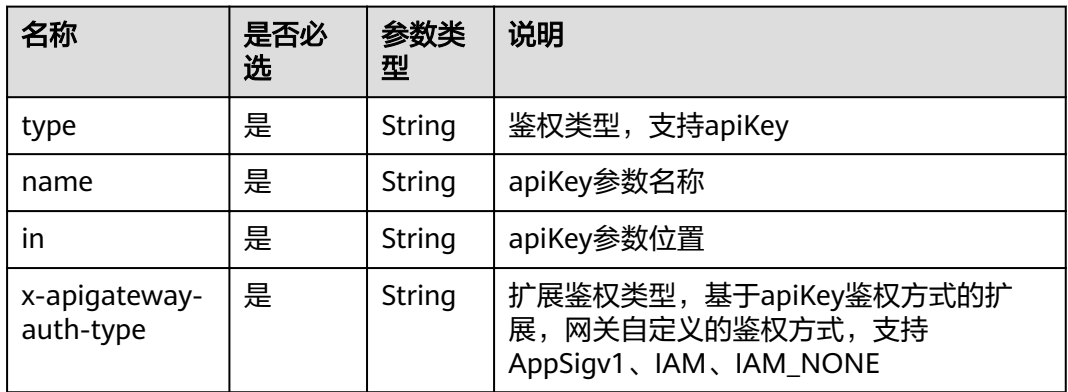

## 表 **4-569** x-apigateway-backend 参数说明

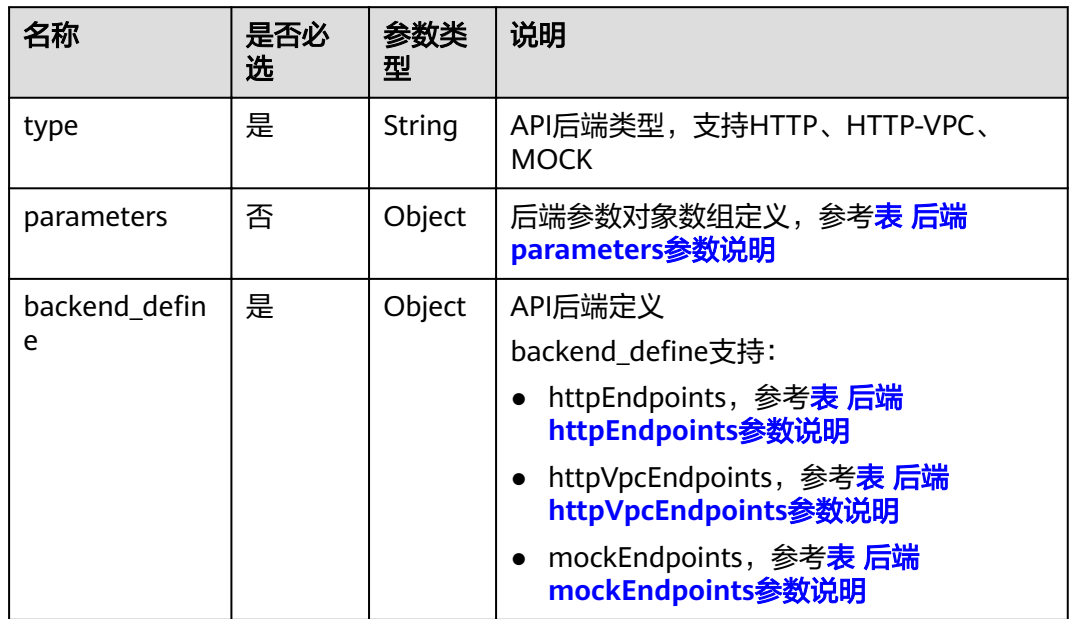

| 名称                 | 是否必<br>选 | 参数类<br>型 | 说明                                                                                                    |
|--------------------|----------|----------|----------------------------------------------------------------------------------------------------|
| type               | 是        | String   | API后端类型, 支持HTTP、HTTP-VPC、<br><b>MOCK</b>                                                                                                    |
| name               | 否        | String   | 后端策略名称                                                                                                    |
| parameters         | 否        | Object   | 后端参数对象数组定义,参考 <b>表 后端</b><br>parameters参数说明                                                                                                    |
| backend defin<br>e | 是        | Object   | API后端定义<br>backend define支持:<br>httpEndpoints, 参考 <b>表 后端</b><br>httpEndpoints参数说明<br>httpVpcEndpoints, 参考表 后端<br>httpVpcEndpoints参数说明<br>mockEndpoints,参考 <b>表 后端</b><br>mockEndpoints参数说明 |
| conditions         | 是        | Object   | 策略条件对象数组定义,参考 <b>表 conditions</b><br>参数说明                                                                                                    |
| effectMode         | 是        | String   | 关联的策略组合模式,支持ANY、ALL                                                                                                    |

<span id="page-308-0"></span>表 **4-570** x-apigateway-backend-policies 参数说明

表 **4-571** 后端 parameters 参数说明

| 名称          | 是否必<br>选 | 参数类<br>型 | 说明                                                             |
|-------------|----------|----------|----------------------------------------------------------------|
| name        | 是        | String   | 参数名称,由字母、数字、下划线、连线、<br>点组成,以字母开头,最长32字节<br>header位置的参数名称不区分大小写 |
| value       | 是        | String   | 参数值, 当参数来源为REQUEST时, 值为请<br>求参数名称                              |
| in          | 是        | String   | 参数位置, 支持header、query、path                                      |
| origin      | 是        | String   | 参数映射来源,支持REQUEST、<br><b>CONSTANT</b>                           |
| description | 否        | String   | 参数含义描述                                                         |

### <span id="page-309-0"></span>表 **4-572** 后端 httpEndpoints 参数说明

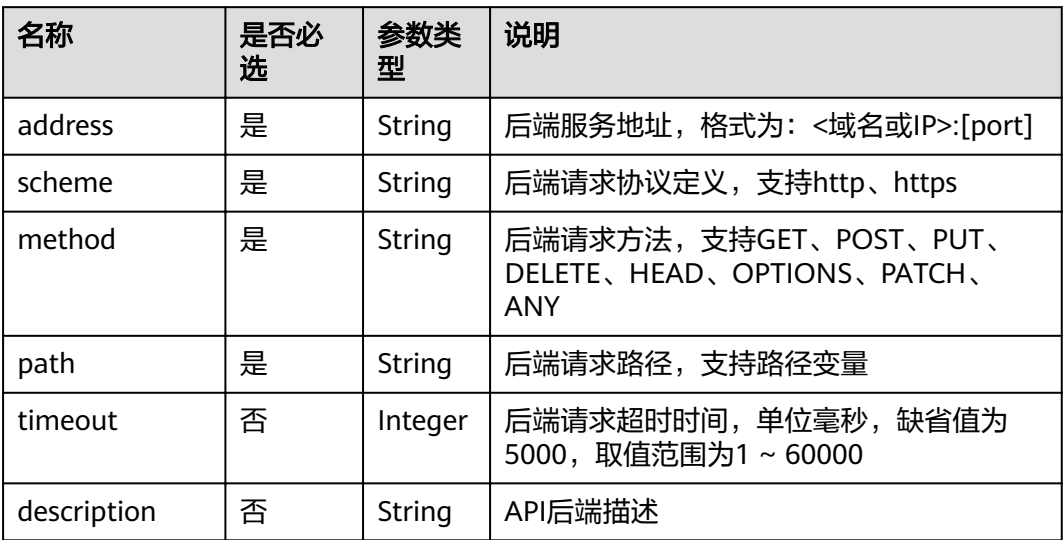

### 表 **4-573** 后端 httpVpcEndpoints 参数说明

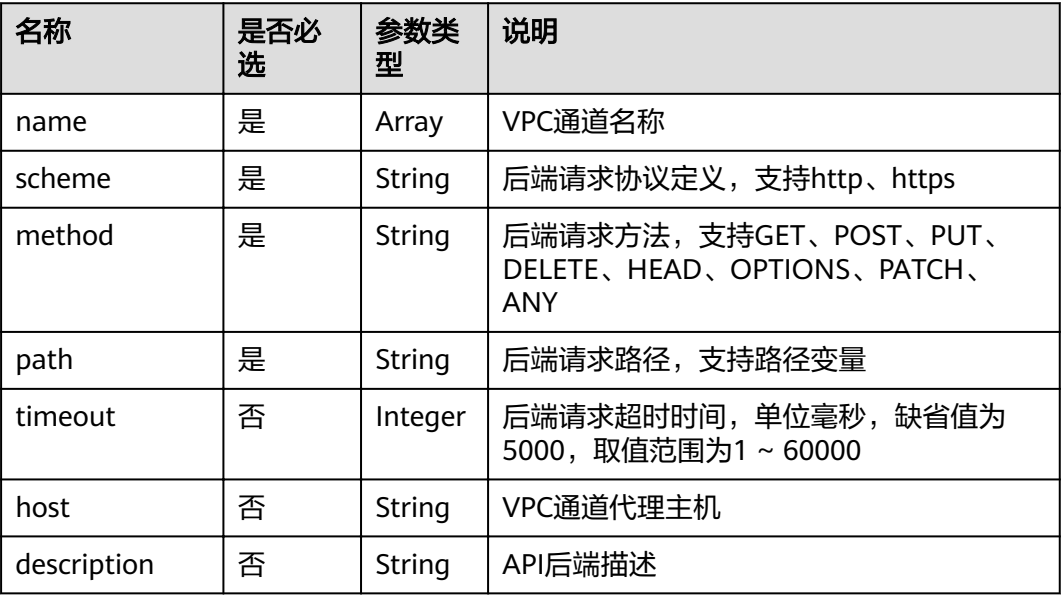

### 表 **4-574** 后端 mockEndpoints 参数说明

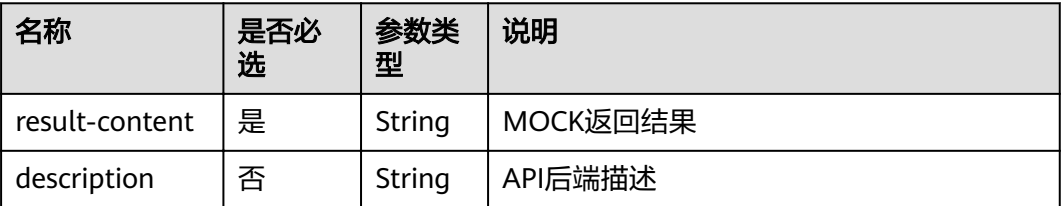

#### <span id="page-310-0"></span>表 **4-575** conditions 参数说明

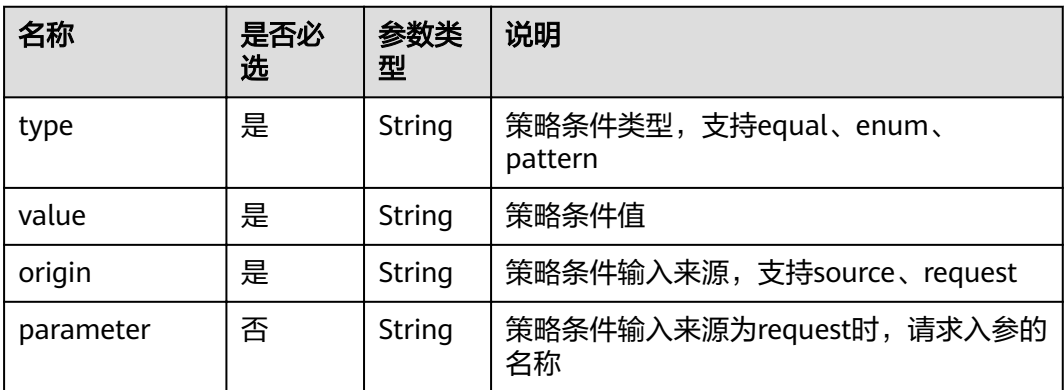

#### 表 **4-576** x-apigateway-access-controls 参数说明

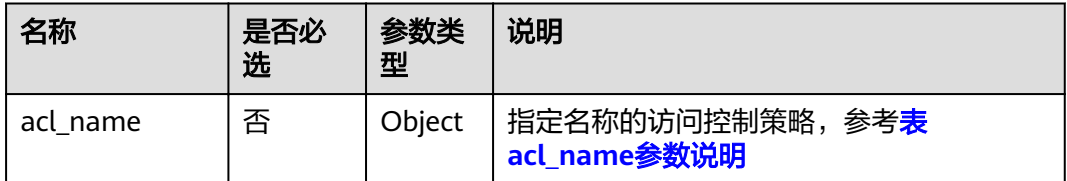

### 表 **4-577** acl\_name 参数说明

| 名称          | 是否必<br>选 | 参数类<br>型 | 说明                    |
|-------------|----------|----------|-----------------------|
| acl-type    | 是        | String   | 访问控制行为, 支持PERMIT、DENY |
| entity-type | 是        | String   | 访问控制对象,支持IP、DOMAIN    |
| value       | 是        | String   | 访问控制策略值, 多个值以","间隔    |

表 **4-578** x-apigateway-ratelimits 参数说明

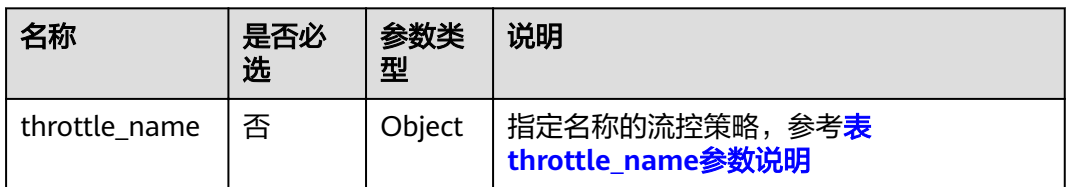

### 表 **4-579** throttle\_name 参数说明

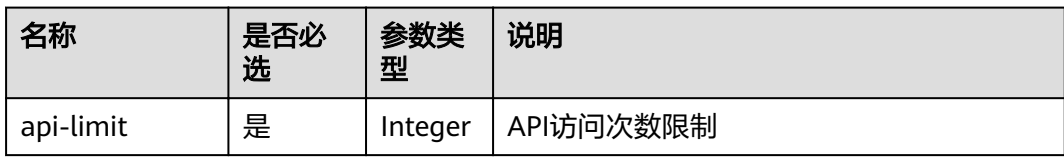

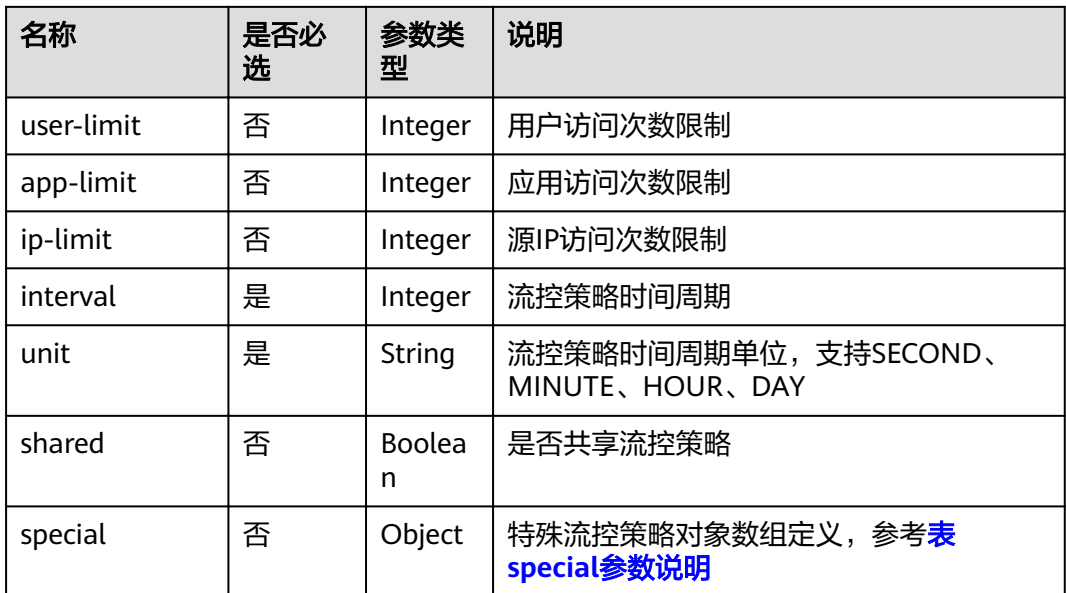

#### 表 **4-580** special 参数说明

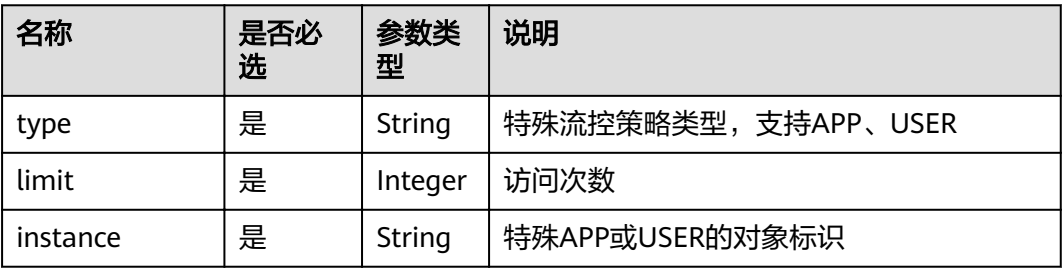

#### 请求消息样例:

```
{
   "swagger": "2.0",
 "info": {
 "description": "api group test",
 "title": "APIGroup_test",
 "version": "2019-09-12-17:38:10"
   },
   "paths": {
 "/test/{path}": {
 "get": {
 "security": [
             {
            "apig-auth-app": []
\qquad \qquad \}\sim \sim \sim \sim \sim \sim \sim \sim "description": "api test",
 "schemes": [
 "https"
\sim \sim \sim \sim \sim \sim \sim \sim "operationId": "API_test",
 "parameters": [
             {
 "type": "string",
 "description": "header parameter",
 "name": "header",
```

```
 "in": "header",
                 "required": true
              },
 {
                 "type": "string",
                 "description": "path parameter",
                 "name": "path",
                 "in": "path",
                 "required": true
              },
\left\{ \begin{array}{ccc} 0 & 0 & 0 \\ 0 & 0 & 0 \\ 0 & 0 & 0 \\ 0 & 0 & 0 \\ 0 & 0 & 0 \\ 0 & 0 & 0 \\ 0 & 0 & 0 \\ 0 & 0 & 0 \\ 0 & 0 & 0 \\ 0 & 0 & 0 \\ 0 & 0 & 0 \\ 0 & 0 & 0 \\ 0 & 0 & 0 \\ 0 & 0 & 0 & 0 \\ 0 & 0 & 0 & 0 \\ 0 & 0 & 0 & 0 \\ 0 & 0 & 0 & 0 & 0 \\ 0 & 0 & 0 & 0 & 0 \\ 0 & 0 & 0 & 0 & 0 \\ 0 & 0 & 0 & 0 "type": "number",
                 "default": "123",
 "description": "query parameter",
 "name": "query",
 "in": "query"
              }
\sim \sim \sim \sim \sim \sim \sim \sim "responses": {
 "default": {
             ي.<br>"default": {<br>$ref": "#/responses/default"
              },
              "x-apigateway-result-failure-sample": "",
              "x-apigateway-result-normal-sample": "success"
, and the state \} "x-apigateway-backend": {
              "httpEndpoints": {
                 "address": "1.1.1.1:443",
                 "description": "",
                 "method": "GET",
                 "path": "/test/{path}",
                "scheme": "https",
                 "timeout": 5000
, and the state \},
 "parameters": [
\{ "description": "",
                    "in": "HEADER",
 "name": "header",
 "origin": "REQUEST",
 "value": "header"
                 },
\{ "description": "",
                    "in": "PATH",
 "name": "path",
 "origin": "REQUEST",
                    "value": "path"
                 },
\{ "description": "",
                    "in": "QUERY",
 "name": "query",
 "origin": "REQUEST",
                    "value": "query"
}<br>{}
              ],
              "type": "HTTP"
, and the state \} "x-apigateway-backend-policies": [
 {
                 "conditions": [
{ } "origin": "param",
                       "parameter": "path",
 "type": "exact",
 "value": "path"
, and the contract of \},
{ }
```
 "origin": "source", "parameter": "", "type": "", "value": "1.0.0.0/8" } , where  $\sim$  1, weffectMode": "ANY", " "httpVpcEndpoints": { "method": "POST", "name": "VPC\_n9ct", "path": "/", "scheme": "HTTPS", "timeout": 5000 , where  $\}$ , and  $\}$ , "name": "policy\_test", "type": "HTTP-VPC" }  $\sim$   $\sim$   $\sim$   $\sim$   $\sim$   $\sim$   $\sim$   $\sim$  "x-apigateway-cors": false, "x-apigateway-match-mode": "NORMAL", "x-apigateway-request-type": "public" } } }, "responses": { "default": { "description": "response example" } }, 'securityDefinitions'': { "apig-auth-app": { "type": "apiKey", "name": "Authorization", "in": "header", "x-apigateway-auth-type": "AppSigv1" }, "apig-auth-iam": { "type": "apiKey", "name": "unused", "in": "header", "x-apigateway-auth-type": "IAM" } }

## 响应消息

#### 表 **4-581** 参数说明

}

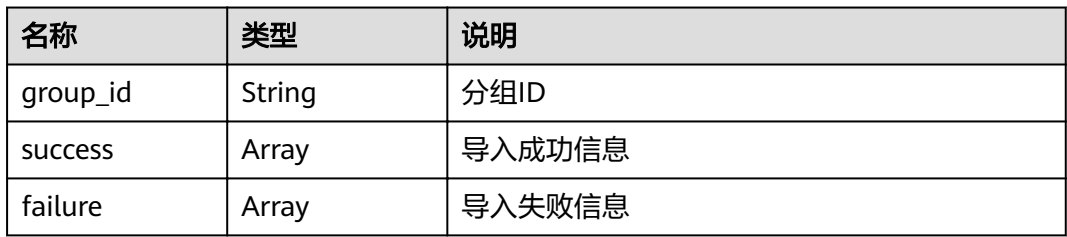

#### 表 **4-582** success 参数说明

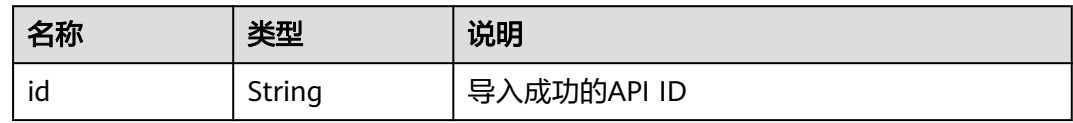

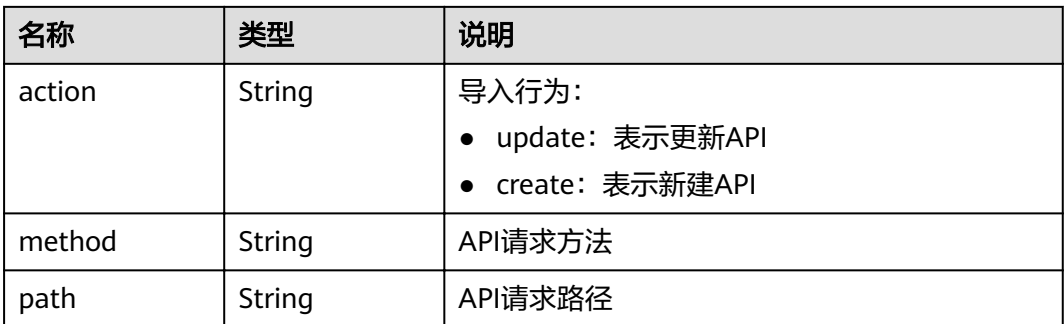

#### 表 **4-583** failure 参数说明

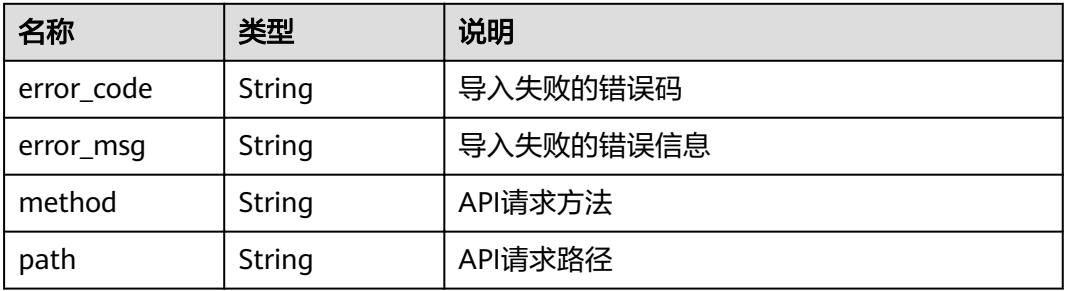

#### 响应消息样例:

```
{
 "group_id": "27aa2317e3514c5bb5aab5587a5e50ea",
 "success": [
\{ "id": "aea39194d8db46408be0174b0bd15931",
 "action": "create",
 "method": "GET",
    "path": "/test01"
 }
 ],
 "failure": [
\{ "error_code": "APIG.2011",
 "error_msg": "Parameter value does not match the rules,parameterName:backend_type",
 "method": "GET",
 "path": "/test02"
 }
 ]
}
```
## 状态码

#### 表 **4-584** 返回消息说明

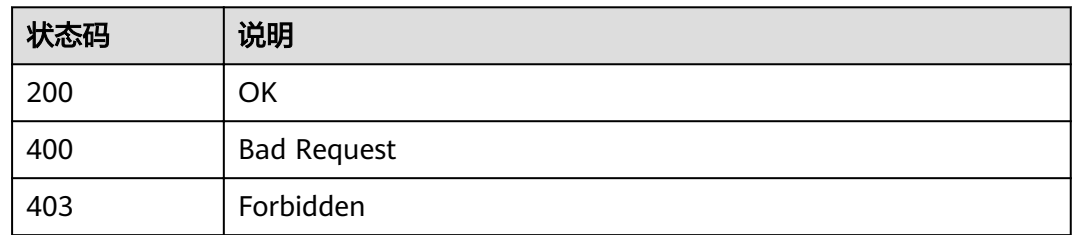

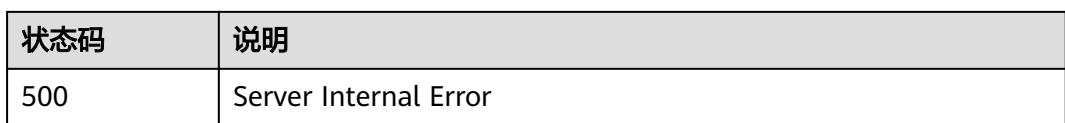

# **4.18.4** 导入 **API** 到已有分组

## 功能介绍

导入swagger格式的文件, 在已有分组中创建或更新API。swagger文件支持json以及 yaml格式。

#### **URI**

HTTP/HTTPS请求方法以及URI如下表所示。

#### 表 **4-585**

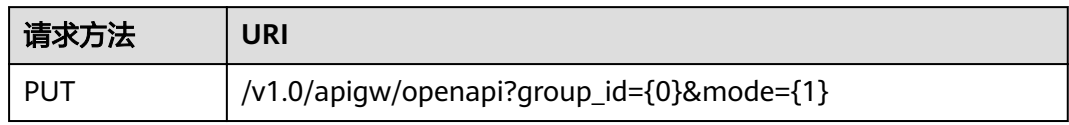

URI中的参数说明如下表所示。

#### 表 **4-586** 参数说明

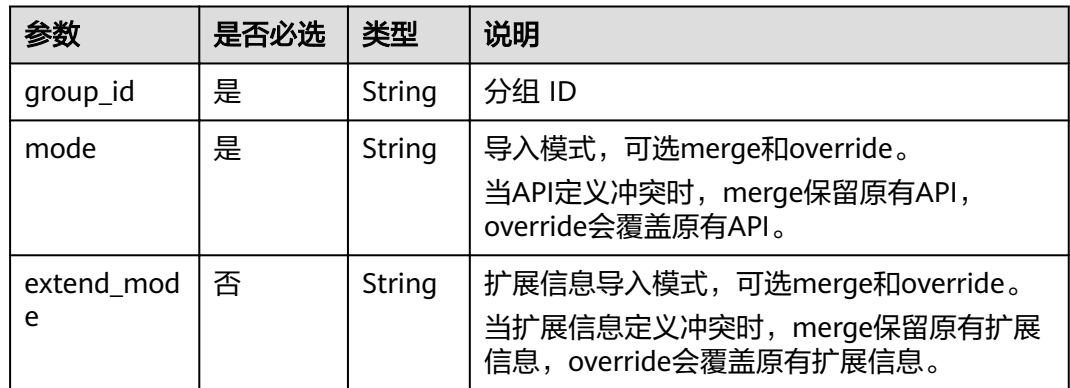

## 请求消息

#### 表 **4-587** 参数说明

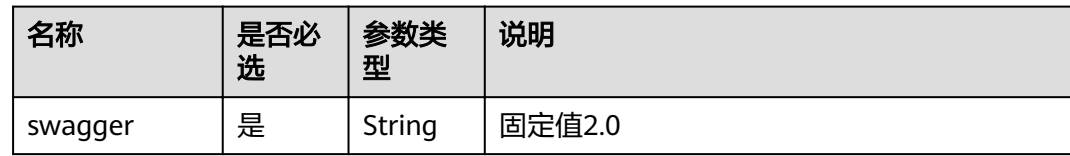

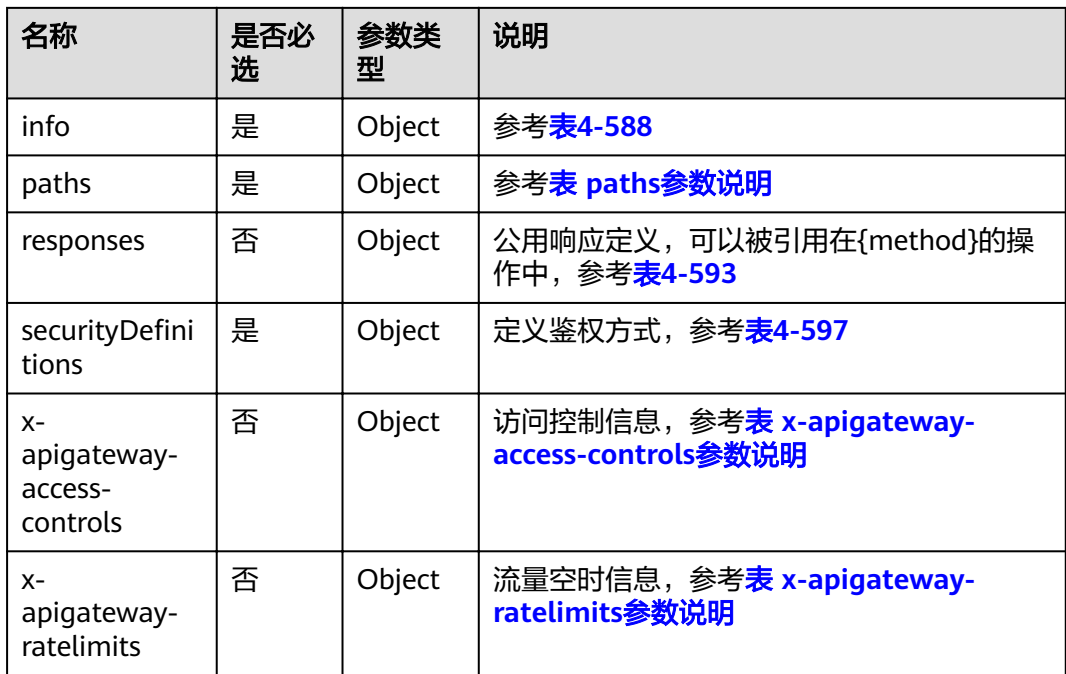

#### 表 **4-588** info 参数说明

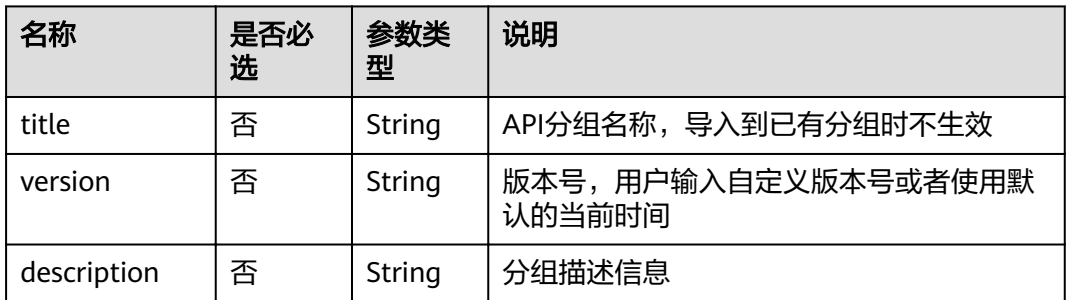

## 表 **4-589** paths 参数说明

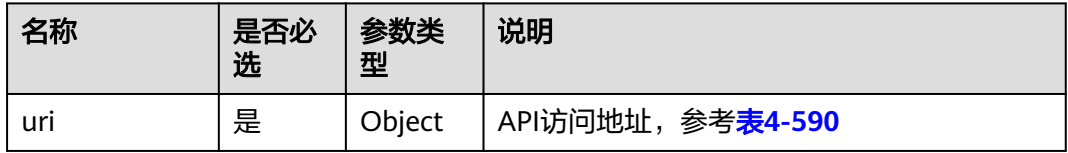

#### 表 **4-590** uri 参数说明

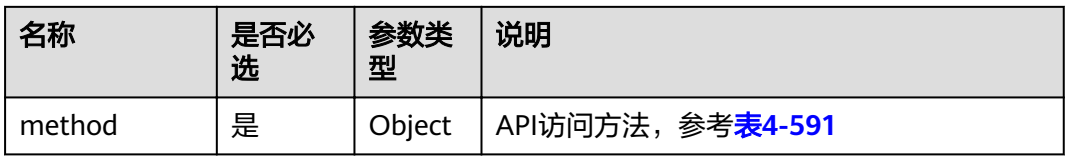

## <span id="page-317-0"></span>表 **4-591** method 参数说明

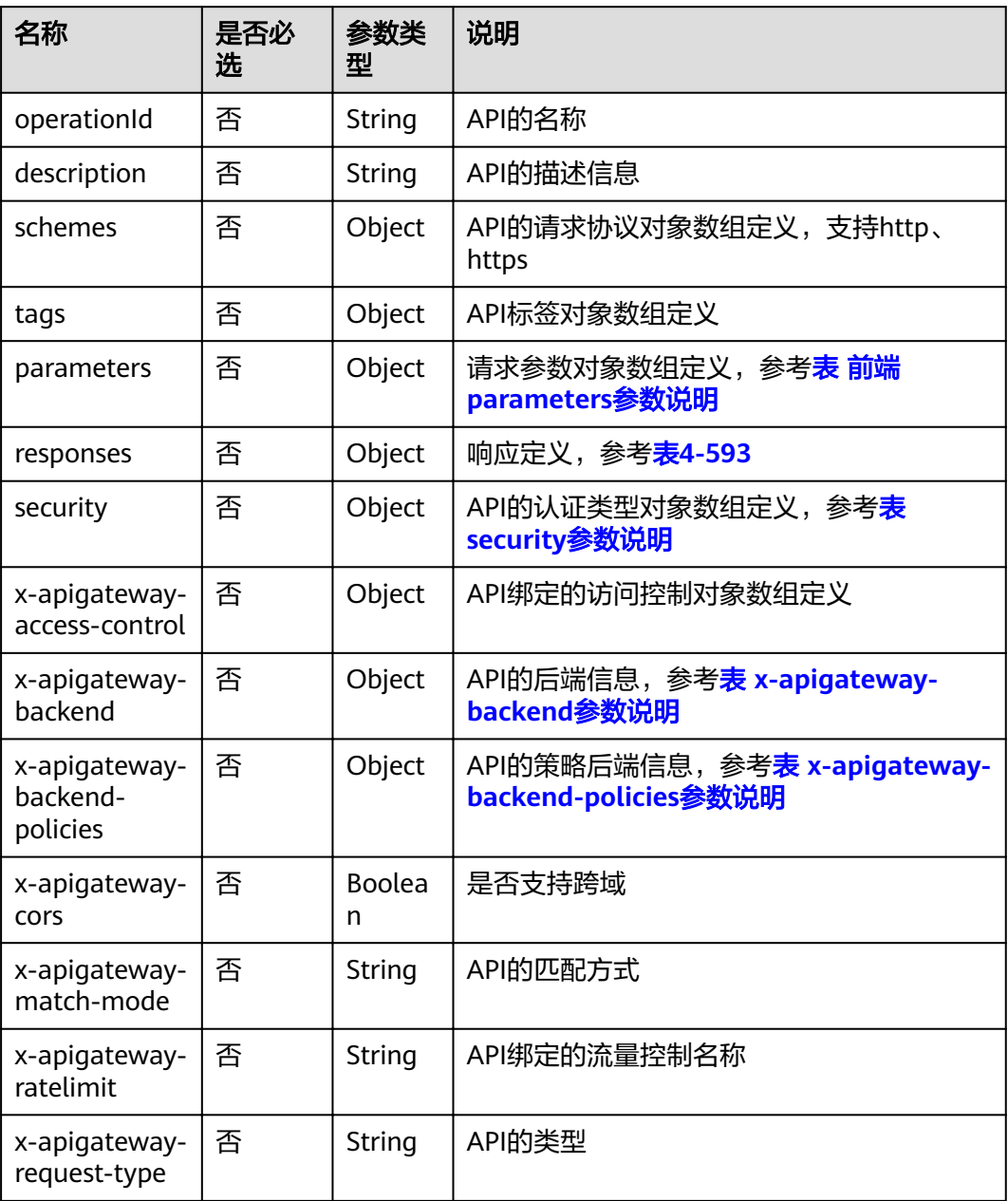

## 表 **4-592** 前端 parameters 参数说明

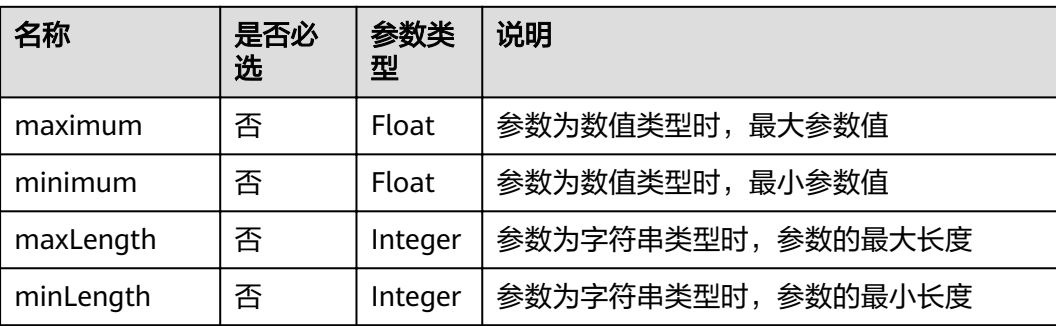

<span id="page-318-0"></span>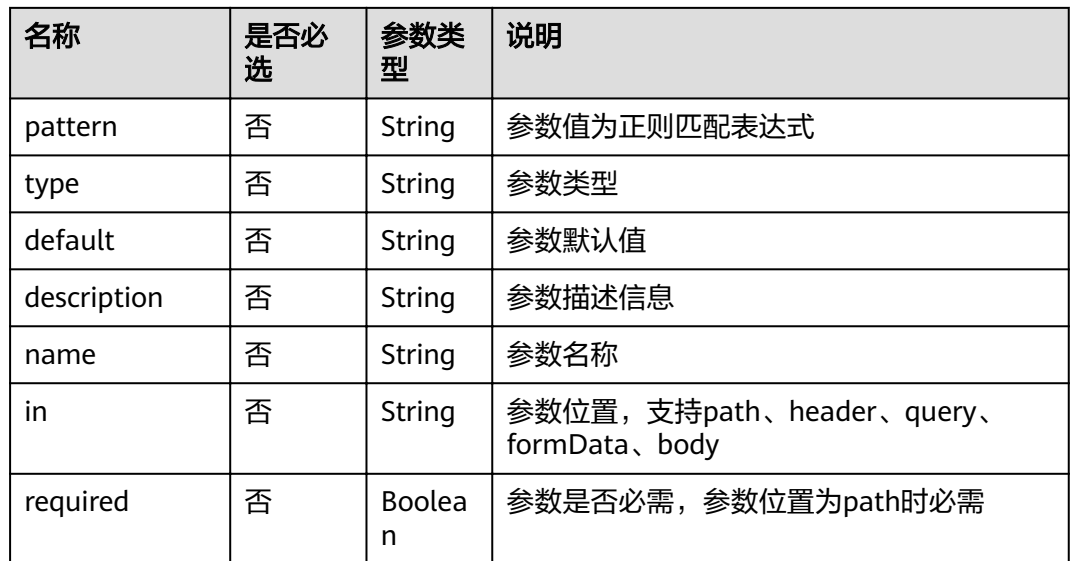

## 表 **4-593** responses 参数说明

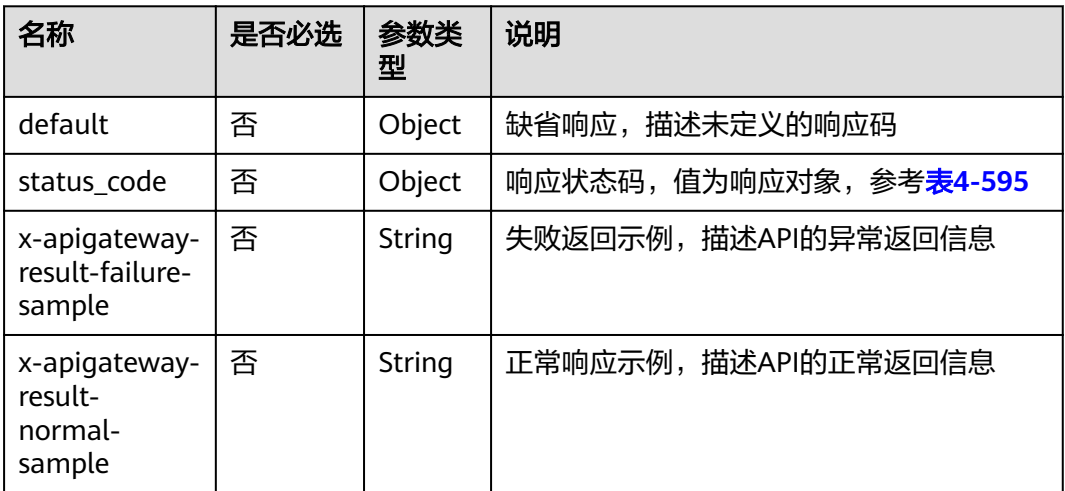

## 表 **4-594** security 参数说明

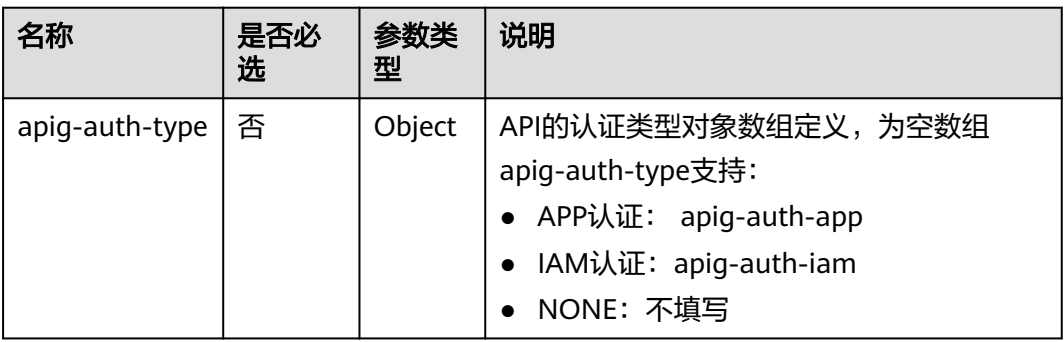

#### <span id="page-319-0"></span>表 **4-595** status code 参数说明

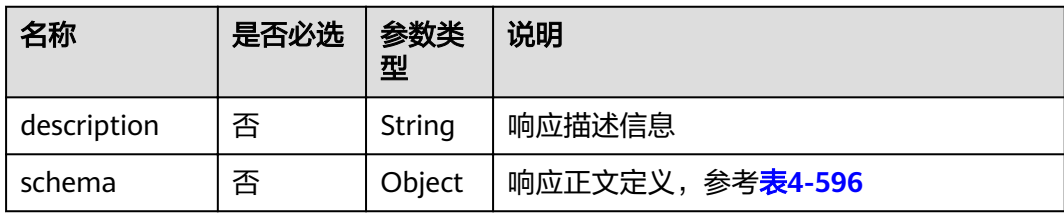

#### 表 **4-596** schema 参数说明

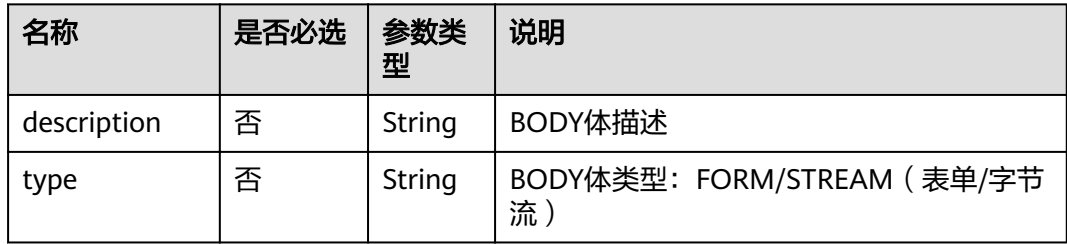

#### 表 4-597 securityDefinitions 参数说明

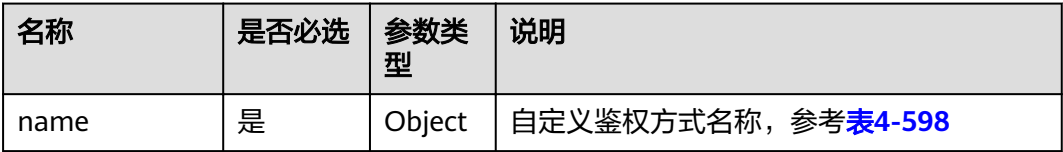

### 表 **4-598** name 参数说明

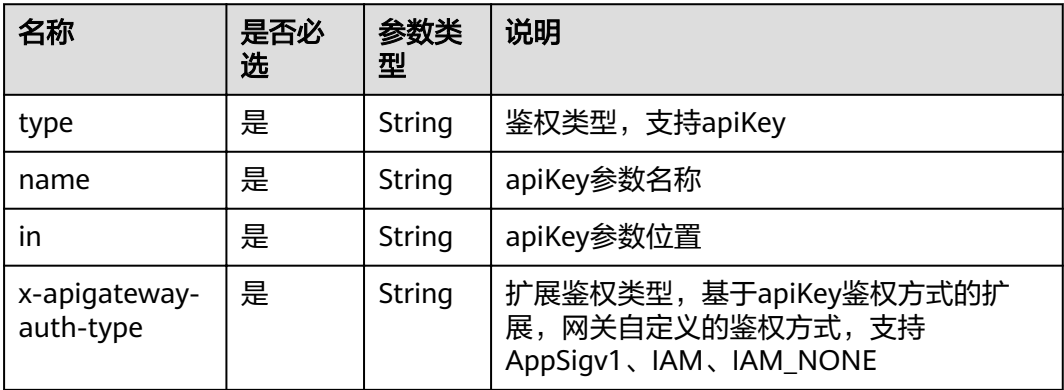

### 表 **4-599** x-apigateway-backend 参数说明

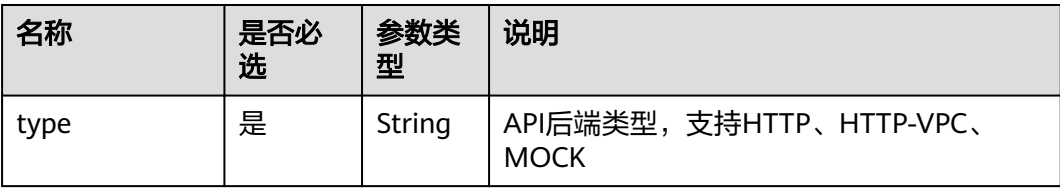

<span id="page-320-0"></span>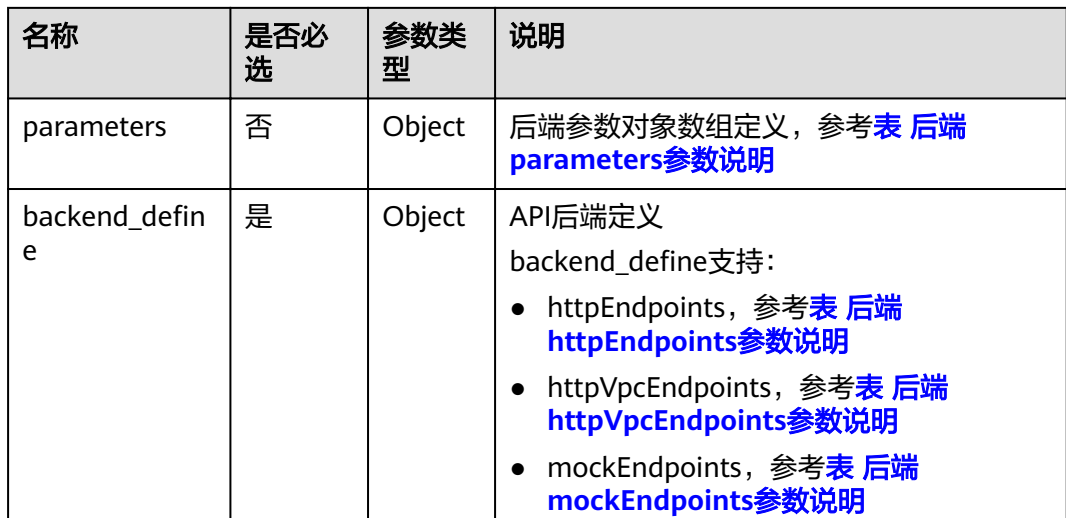

## 表 **4-600** x-apigateway-backend-policies 参数说明

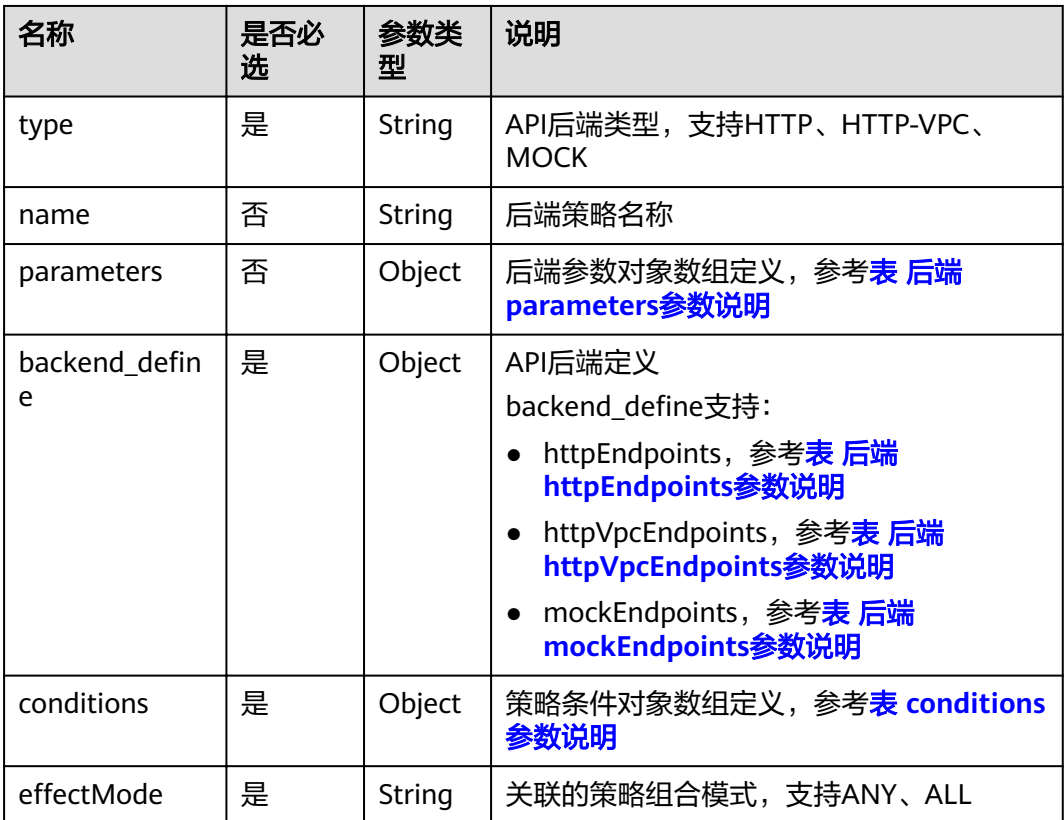

## <span id="page-321-0"></span>表 **4-601** 后端 parameters 参数说明

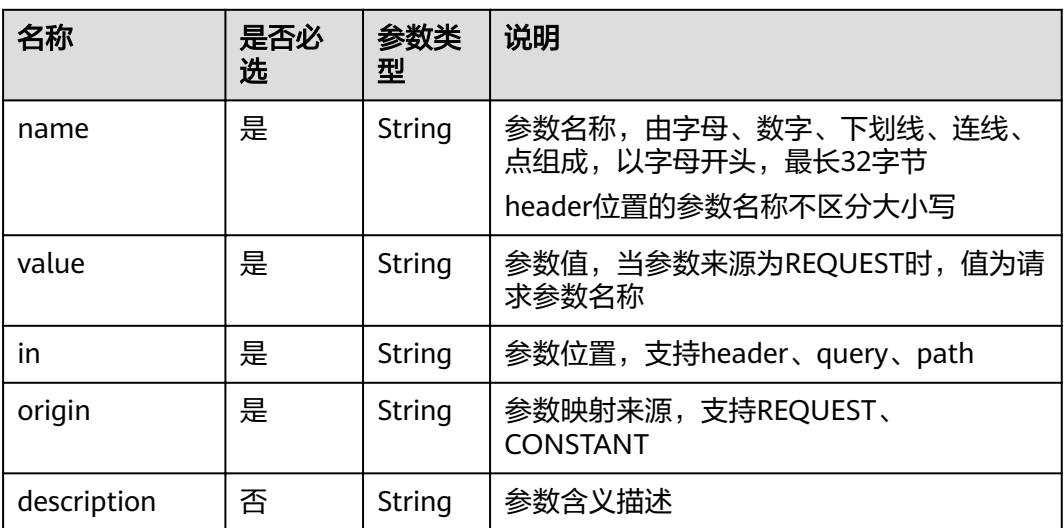

## 表 **4-602** 后端 httpEndpoints 参数说明

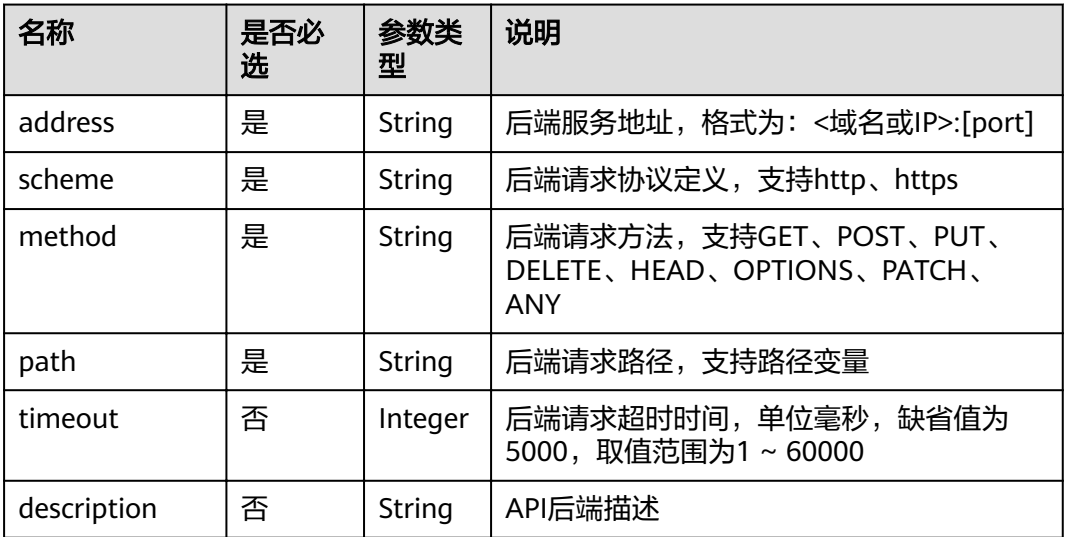

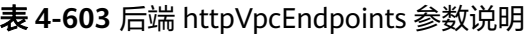

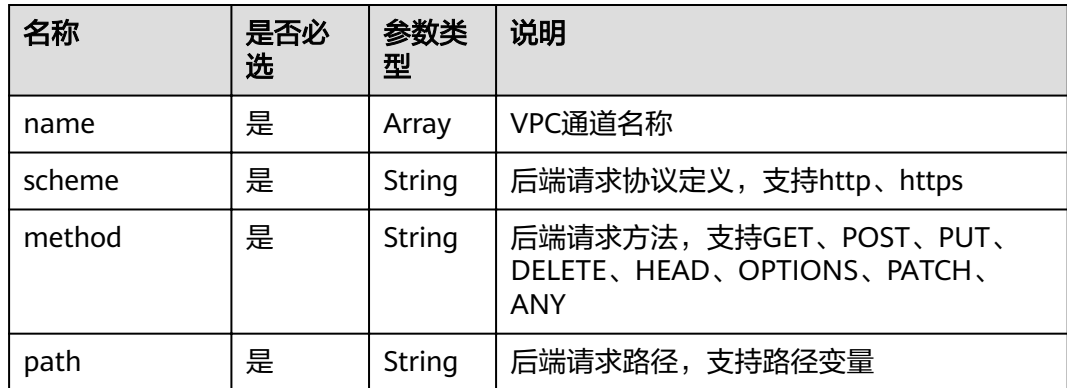

<span id="page-322-0"></span>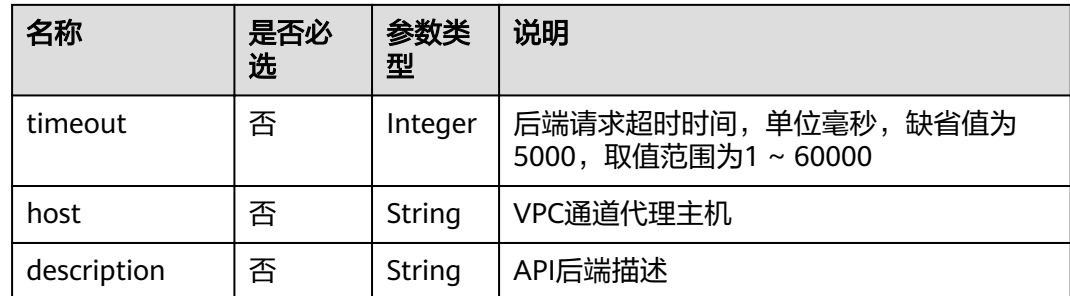

### 表 **4-604** 后端 mockEndpoints 参数说明

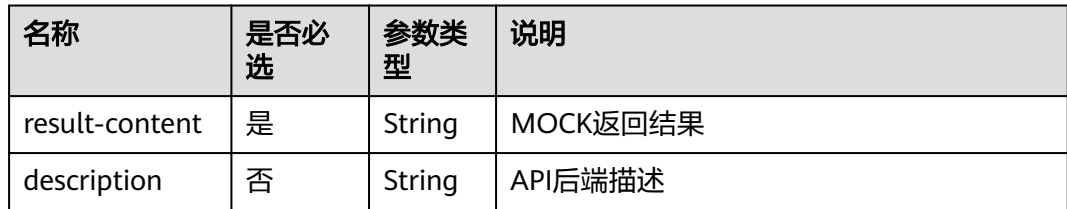

#### 表 **4-605** conditions 参数说明

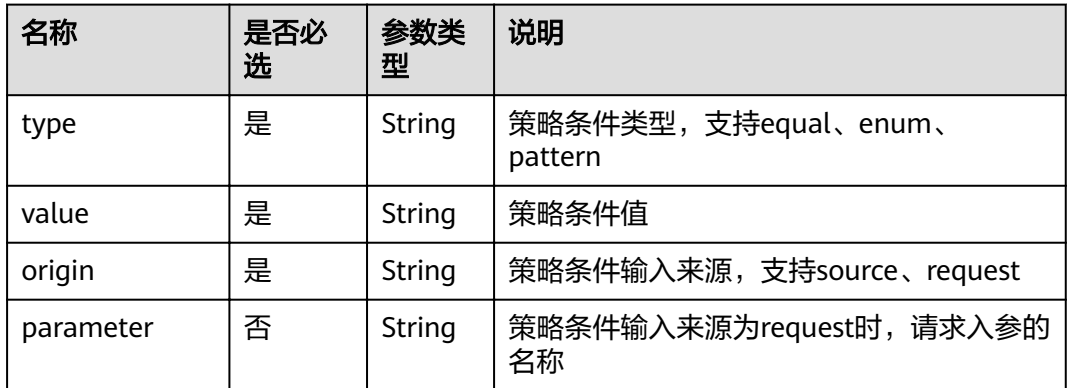

#### 表 **4-606** x-apigateway-access-controls 参数说明

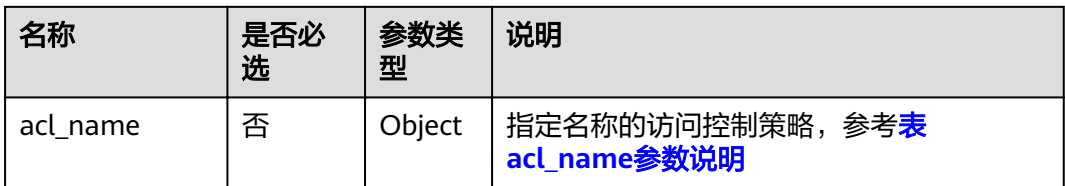

### 表 **4-607** acl\_name 参数说明

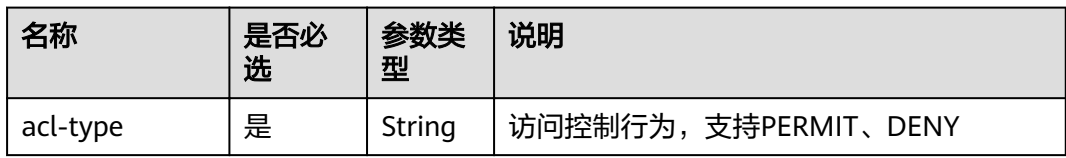

<span id="page-323-0"></span>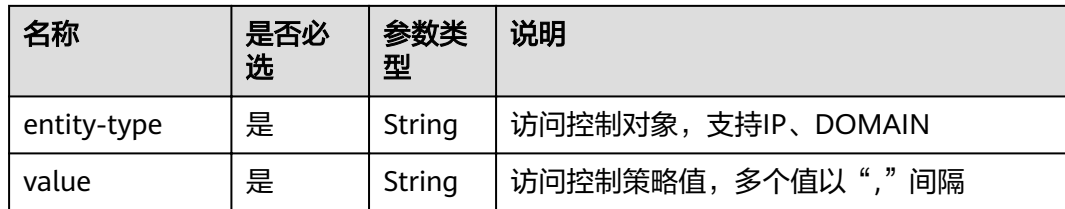

## 表 **4-608** x-apigateway-ratelimits 参数说明

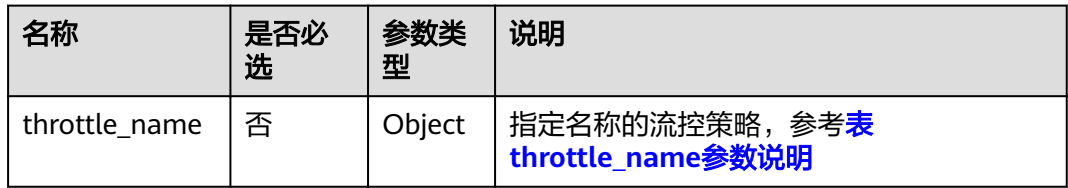

## 表 **4-609** throttle\_name 参数说明

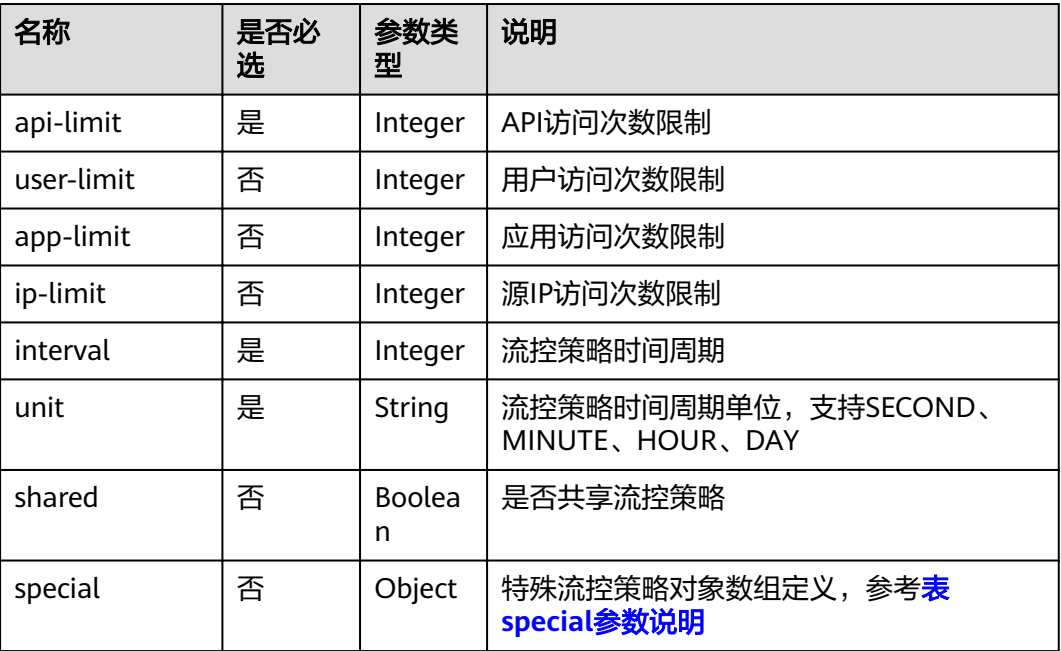

## 表 **4-610** special 参数说明

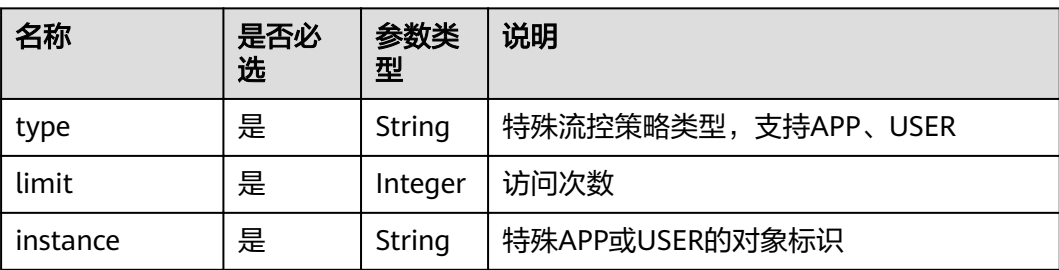
#### 请求消息样例:

{

```
 "swagger": "2.0",
   "info": {
     "description": "api group test",
     "title": "APIGroup_test",
      "version": "2019-09-12-17:38:10"
  },
 "paths": {
 "/test/{path}": {
        "get": {
          "security": [
             {
                "apig-auth-app": []
             }
, and the set of \mathbf{l} ,
 "description": "api test",
          "schemes": [
             "https"
          ],
          "operationId": "API_test",
          "parameters": [
             {
                "type": "string",
                "description": "header parameter",
                "name": "header",
                "in": "header",
                "required": true
             },
 {
                "type": "string",
                "description": "path parameter",
 "name": "path",
 "in": "path",
                "required": true
             },
 {
                "type": "number",
                "default": "123",
                "description": "query parameter",
                "name": "query",
                "in": "query"
             }
          ],
          "responses": {
             "default": {
               "$ref": "#/responses/default"
             },
             "x-apigateway-result-failure-sample": "",
             "x-apigateway-result-normal-sample": "success"
, and the state \} "x-apigateway-backend": {
 "httpEndpoints": {
                "address": "1.1.1.1:443",
                "description": "",
                "method": "GET",
 "path": "/test/{path}",
 "scheme": "https",
                "timeout": 5000
             },
             "parameters": [
\{ "description": "",
                   "in": "HEADER",
 "name": "header",
 "origin": "REQUEST",
                   "value": "header"
               },
```

```
\{ "description": "",
                "in": "PATH",
 "name": "path",
 "origin": "REQUEST",
                "value": "path"
              },
\{ "description": "",
                "in": "QUERY",
 "name": "query",
 "origin": "REQUEST",
                "value": "query"
             }
            ],
            "type": "HTTP"
, and the state \} "x-apigateway-backend-policies": [
 {
              "conditions": [
\{ "origin": "param",
                  "parameter": "path",
                   "type": "exact",
                   "value": "path"
, and the contract of \mathbb{R}.
{ } "origin": "source",
                   "parameter": "",
                 "type": ""
                "value": "1.0.0.0/8"
 }
              ],
             "effectMode": "ANY",
 "httpVpcEndpoints": {
 "method": "POST",
 "name": "VPC_n9ct",
 "path": "/",
 "scheme": "HTTPS",
                "timeout": 5000
              },
 "name": "policy_test",
 "type": "HTTP-VPC"
           }
\sim \sim \sim \sim \sim \sim \sim \sim "x-apigateway-cors": false,
         "x-apigateway-match-mode": "NORMAL",
         "x-apigateway-request-type": "public"
   }<sup>}</sup>
\qquad \qquad \} },
 "responses": {
 "default": {
       "description": "response example"
    }
 },
"securityDefinitions": {
     "apig-auth-app": {
 "type": "apiKey",
 "name": "Authorization",
       "in": "header",
       "x-apigateway-auth-type": "AppSigv1"
 },
 "apig-auth-iam": {
 "type": "apiKey",
       "name": "unused",
       "in": "header",
       "x-apigateway-auth-type": "IAM"
```
}

#### } }

## 响应消息

#### 表 **4-611** 参数说明

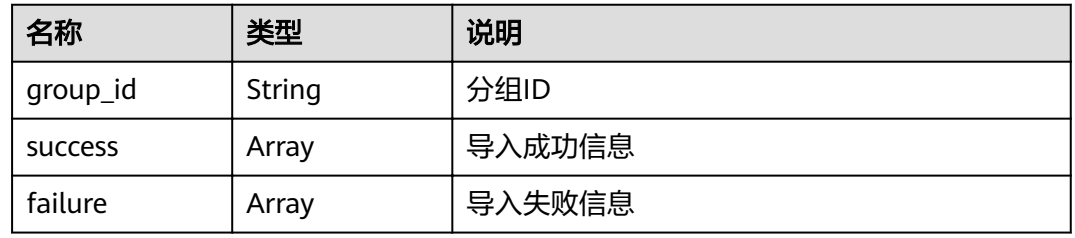

#### 表 **4-612** success 参数说明

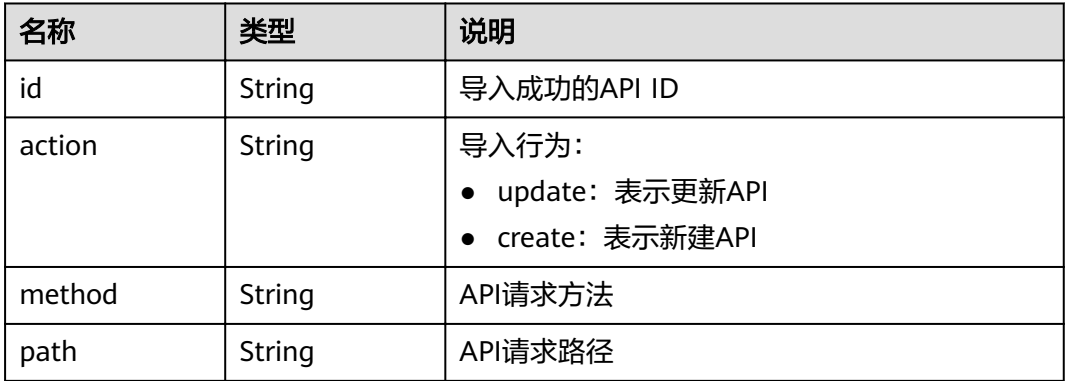

#### 表 **4-613** failure 参数说明

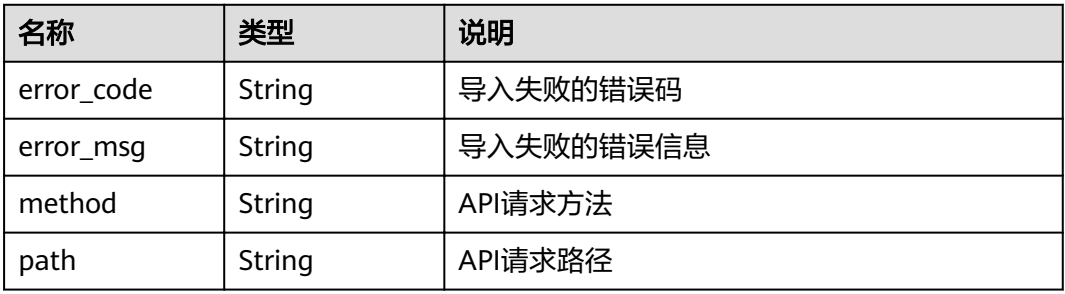

```
{
 "group_id": "27aa2317e3514c5bb5aab5587a5e50ea",
 "success": [
\{ "id": "aea39194d8db46408be0174b0bd15931",
 "action": "create",
 "method": "GET",
 "path": "/test01"
 }
 ],
```

```
 "failure": [
\{ "error_code": "APIG.2011",
 "error_msg": "Parameter value does not match the rules,parameterName:backend_type",
 "method": "GET",
    "path": "/test02"
 }
 ]
```
#### 表 **4-614** 返回消息说明

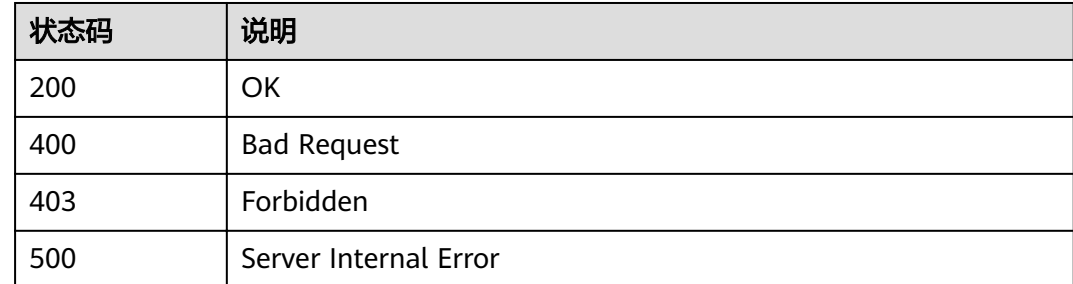

# **4.19** 自定义认证管理

}

# **4.19.1** 创建自定义认证

## 功能介绍

创建自定义认证

## **URI**

HTTP/HTTPS请求方法以及URI如下表所示。

#### 表 **4-615** HTTP/HTTPS 请求方法以及 URI

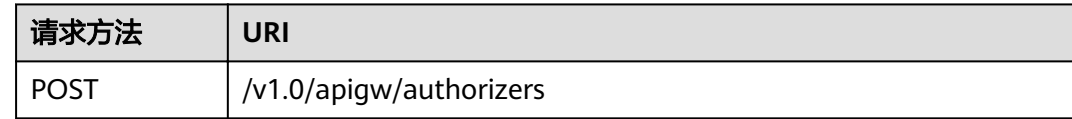

## 请求消息

#### 表 **4-616** 参数说明

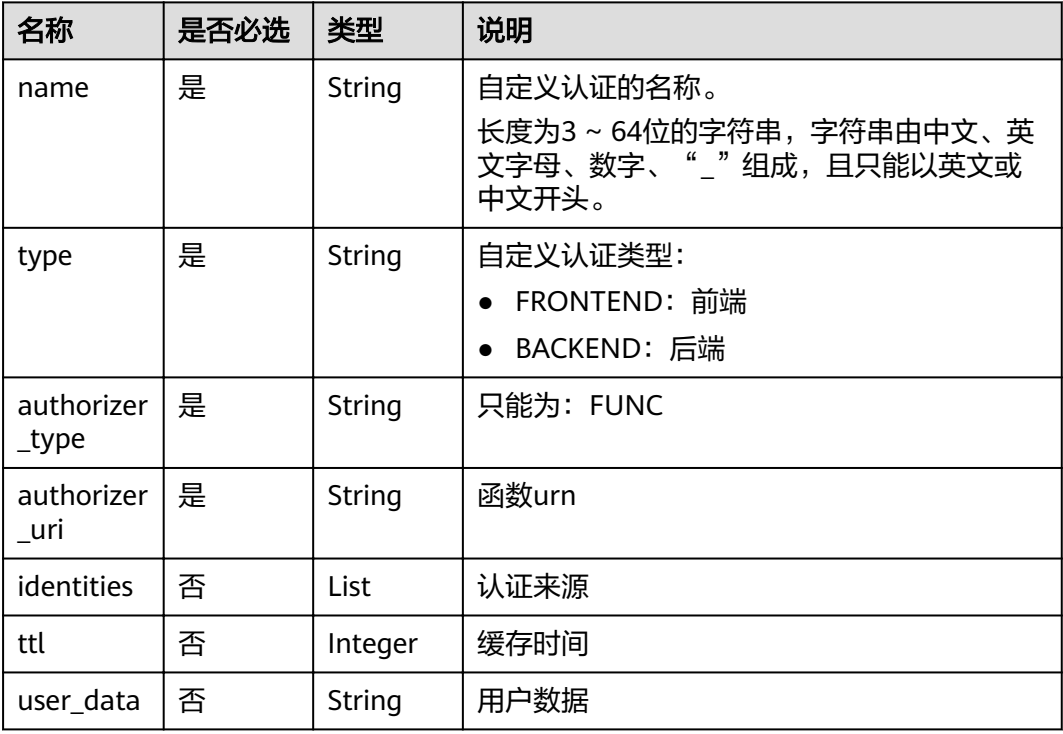

#### 表 **4-617** identities 参数说明

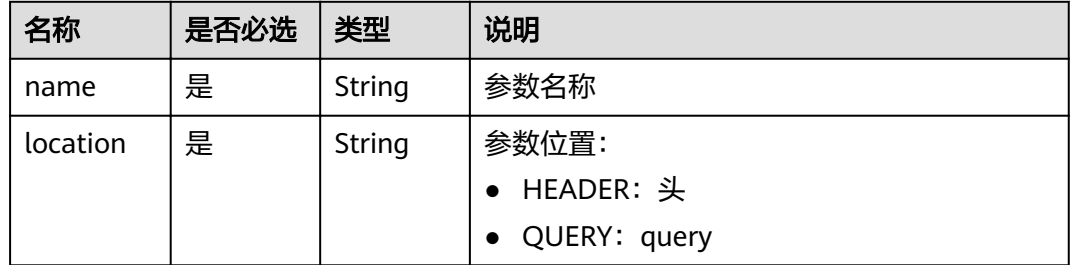

#### 请求消息样例:

```
{
 "name":"Authorizer_9dlh",
 "type":"FRONTEND",
 "authorizer_type":"FUNC",
 "authorizer_uri":"urn:fss:regionexample:dbb5762c88f045c6a1427a952bcae284:function:default:test111",
 "ttl":10,
 "user_data":"aaaa",
 "identities":[
\overline{\phantom{a}} "name":"Authorization",
         "location":"HEADER"
      }
  \, \, \,}
```
## 响应消息

#### 表 **4-618** 参数说明

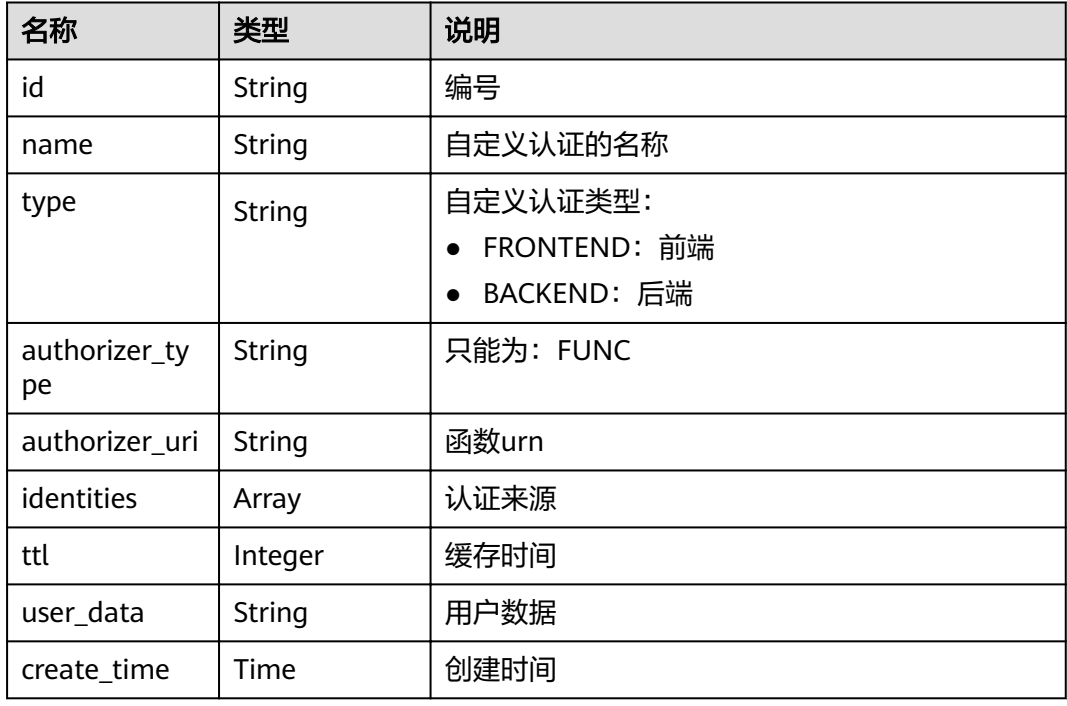

#### 表 **4-619** identities 参数说明

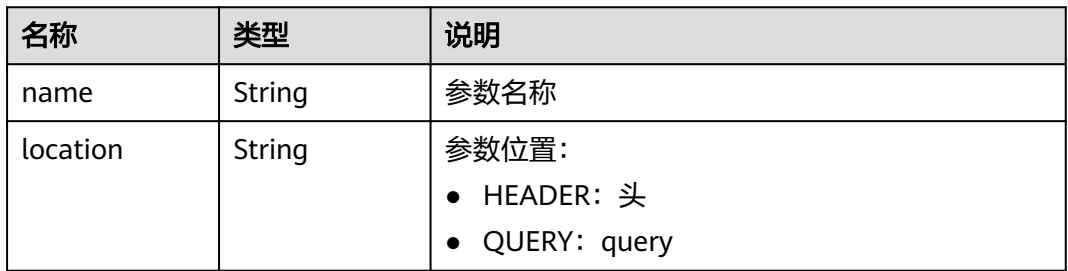

```
{
 "name":"Authorizer_9dlh",
 "type":"FRONTEND",
 "authorizer_type":"FUNC",
 "authorizer_uri":"urn:fss:regionexample:dbb5762c88f045c6a1427a952bcae284:function:default:test111",
 "identities":[
      {
        "name":"Authorization",
        "location":"HEADER",
     }
 ],
 "ttl":10,
   "user_data":"aaaa",
   "id":"7345e3fe4047491ebd8ecb0acd665a4c",
   "create_time":"2020-01-19T11:48:56.576611862Z"
}
```
#### 表 **4-620** 返回消息说明

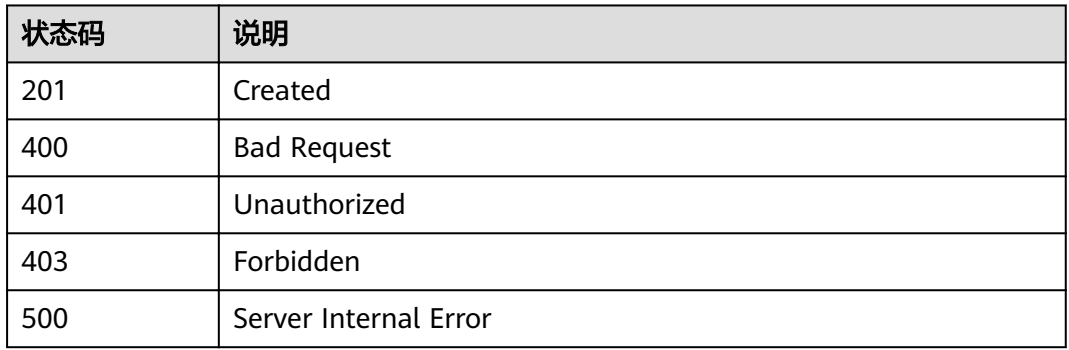

# **4.19.2** 修改自定义认证

## 功能介绍

修改自定义认证

**URI**

HTTP/HTTPS请求方法以及URI如下表所示。

#### 表 **4-621** HTTP/HTTPS 请求方法以及 URI

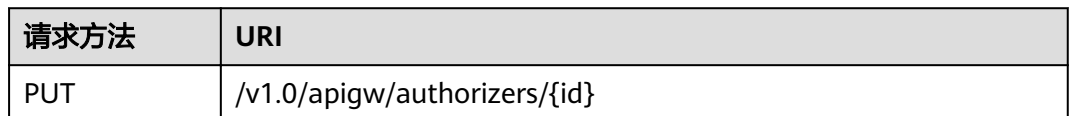

URI中的参数说明如下表所示。

#### 表 **4-622** 参数说明

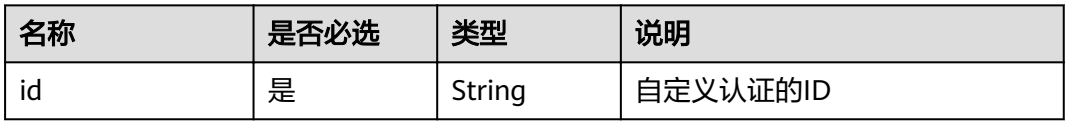

## 请求消息

#### 表 **4-623** 参数说明

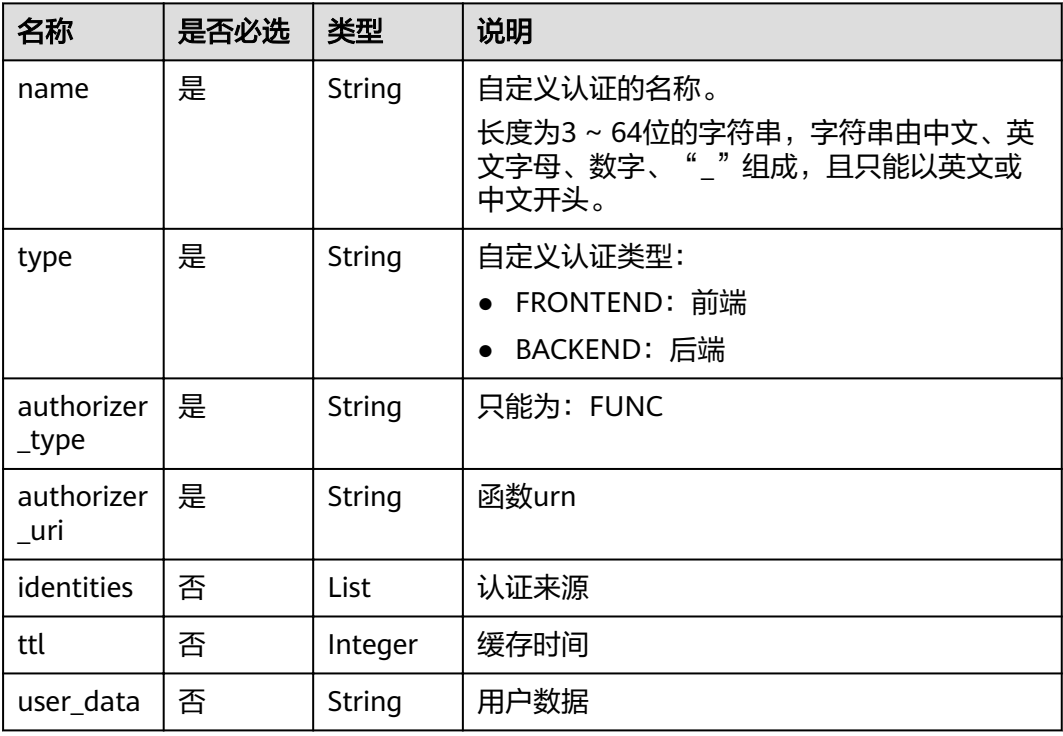

#### 表 **4-624** identities 参数说明

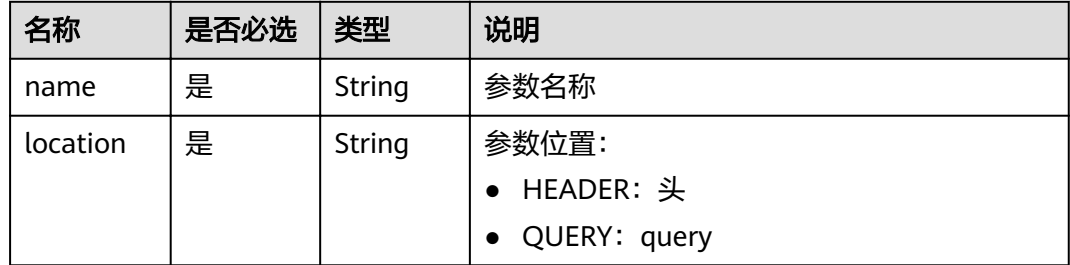

#### 请求消息样例:

```
{
 "name":"Authorizer_9dlh",
 "type":"FRONTEND",
 "authorizer_type":"FUNC",
 "authorizer_uri":"urn:fss:regionexample:dbb5762c88f045c6a1427a952bcae284:function:default:test111",
 "ttl":10,
 "user_data":"aaaa",
 "identities":[
\overline{\phantom{a}} "name":"Authorization",
         "location":"HEADER"
      }
  \, \, \,}
```
## 响应消息

#### 表 **4-625** 参数说明

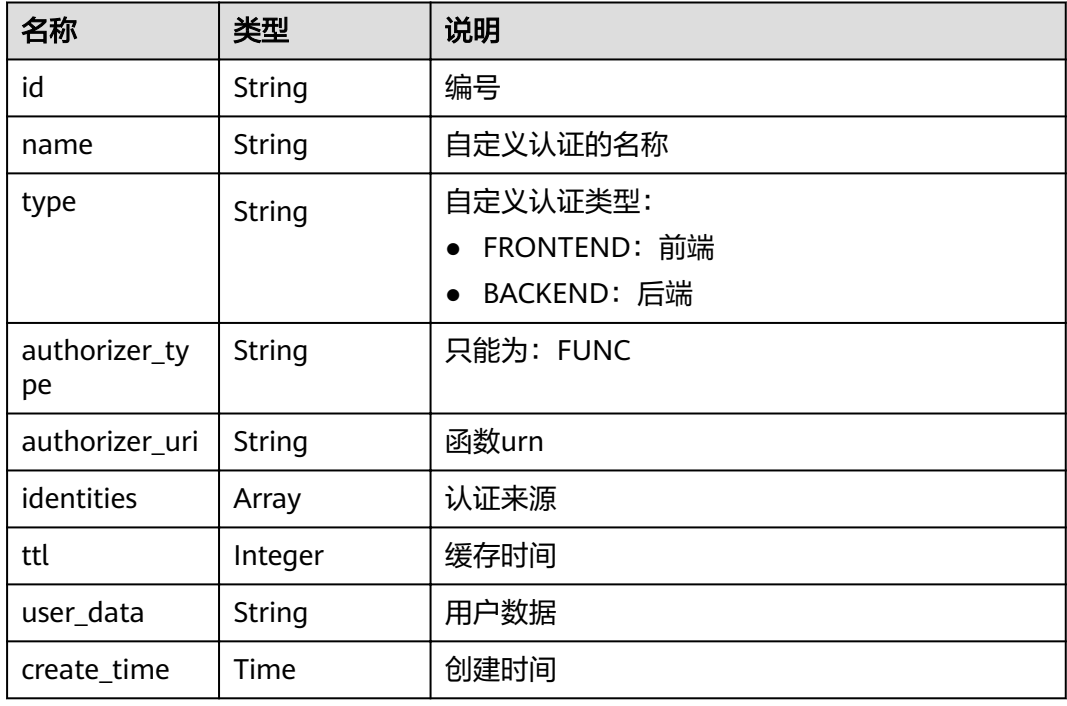

#### 表 **4-626** identities 参数说明

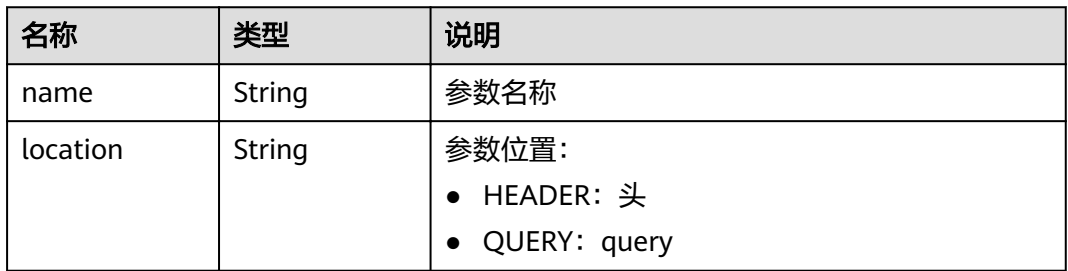

```
{
 "name":"Authorizer_9dlh",
 "type":"FRONTEND",
 "authorizer_type":"FUNC",
 "authorizer_uri":"urn:fss:regionexample:dbb5762c88f045c6a1427a952bcae284:function:default:test111",
 "identities":[
      {
        "name":"Authorization",
        "location":"HEADER",
     }
 ],
 "ttl":10,
   "user_data":"aaaa",
   "id":"7345e3fe4047491ebd8ecb0acd665a4c",
   "create_time":"2020-01-19T11:48:56.576611862Z"
}
```
#### 表 **4-627** 返回消息说明

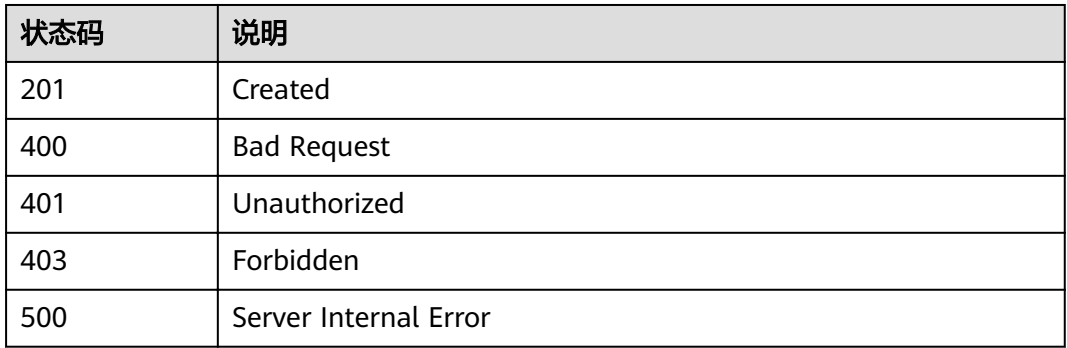

# **4.19.3** 删除自定义认证

## 功能介绍

删除自定义认证

#### **URI**

HTTP/HTTPS请求方法以及URI如下表所示。

#### 表 **4-628** HTTP/HTTPS 请求方法以及 URI

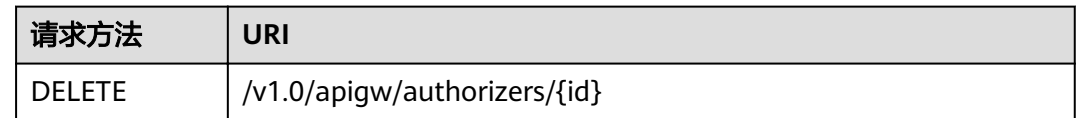

URI中的参数说明如下表所示。

#### 表 **4-629** 参数说明

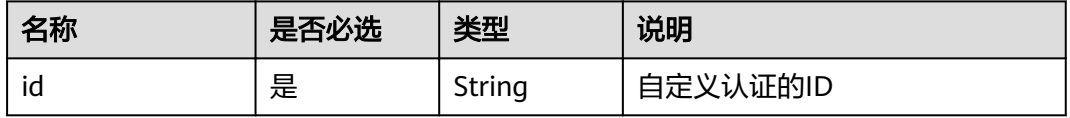

## 请求消息

无

### 响应消息

无

#### 表 **4-630** 返回消息说明

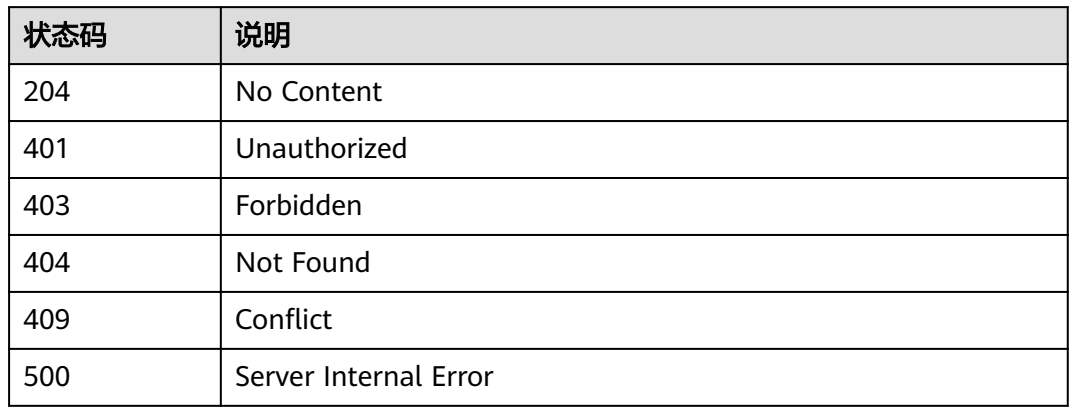

# **4.19.4** 查看自定义认证详情

## 功能介绍

查看自定义认证详情

### **URI**

HTTP/HTTPS请求方法以及URI如下表所示。

#### 表 **4-631** HTTP/HTTPS 请求方法以及 URI

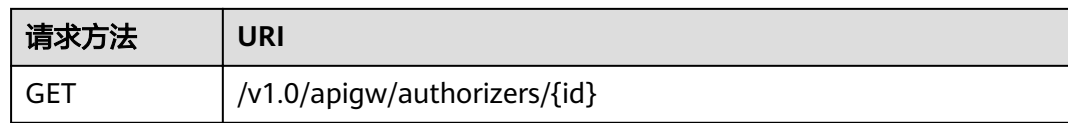

URI中的参数说明如下表所示。

#### 表 **4-632** 参数说明

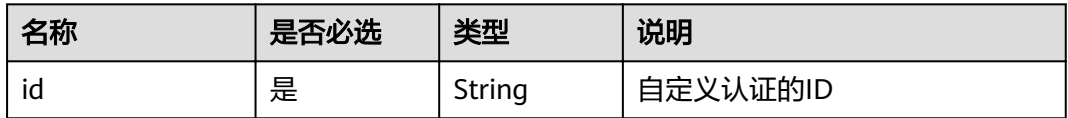

## 请求消息

无

## 响应消息

#### 表 **4-633** 参数说明

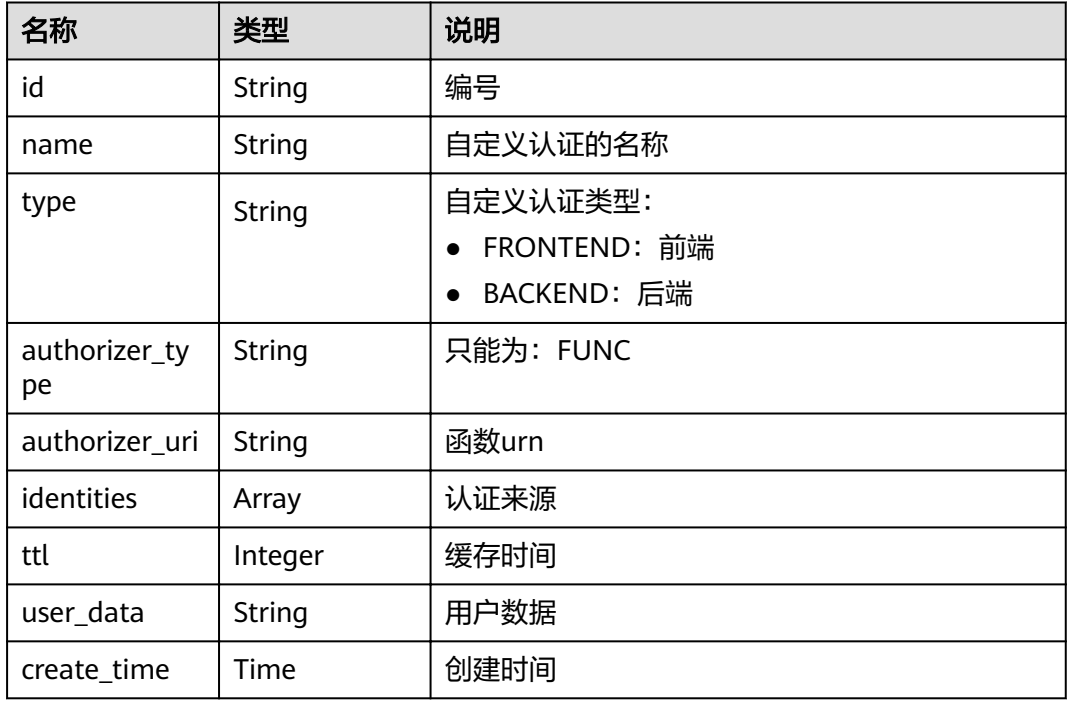

#### 表 **4-634** identities 参数说明

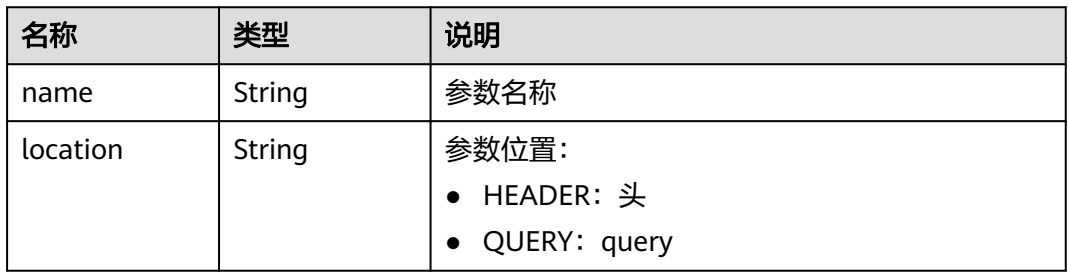

```
{
 "name":"Authorizer_9dlh",
 "type":"FRONTEND",
 "authorizer_type":"FUNC",
 "authorizer_uri":"urn:fss:regionexample:dbb5762c88f045c6a1427a952bcae284:function:default:test111",
 "identities":[
      {
        "name":"Authorization",
        "location":"HEADER",
     }
 ],
 "ttl":10,
   "user_data":"aaaa",
   "id":"7345e3fe4047491ebd8ecb0acd665a4c",
   "create_time":"2020-01-19T11:48:56.576611862Z"
}
```
#### 表 **4-635** 返回消息说明

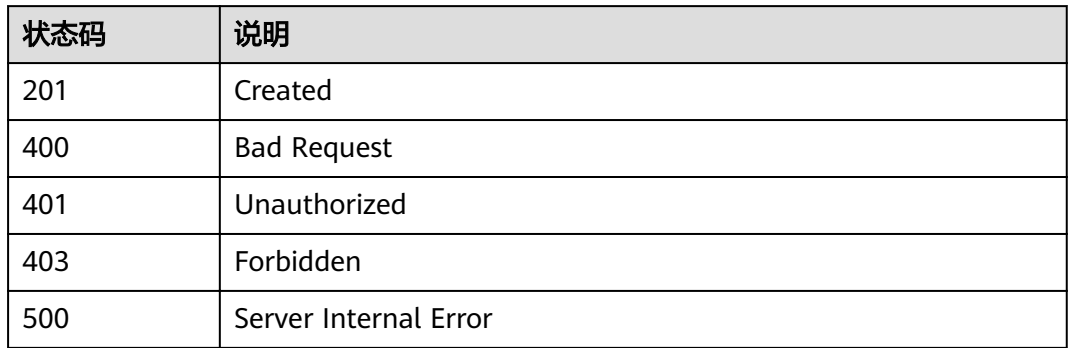

# **4.19.5** 查询自定义认证列表

## 功能介绍

查询自定义认证列表

### **URI**

HTTP/HTTPS请求方法以及URI如下表所示。

#### 表 **4-636** HTTP/HTTPS 请求方法以及 URI

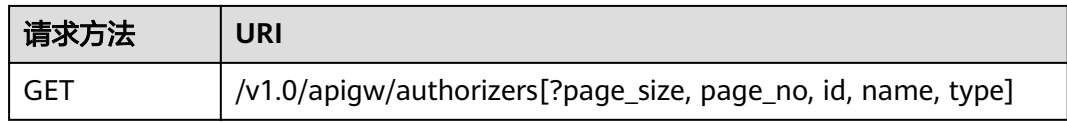

#### 说明

- 可以在URI后面用'?'和'&'添加不同的查询条件组合。
- 查询条件可为以下字段以及对应的值:id、name、type、page\_size、page\_no

URI中的参数说明如下表所示。

#### 表 **4-637** 参数说明

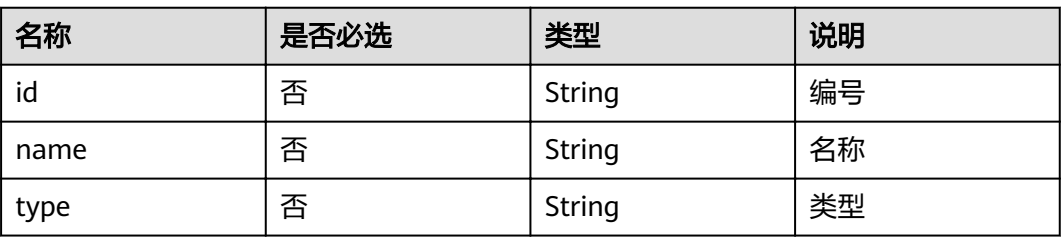

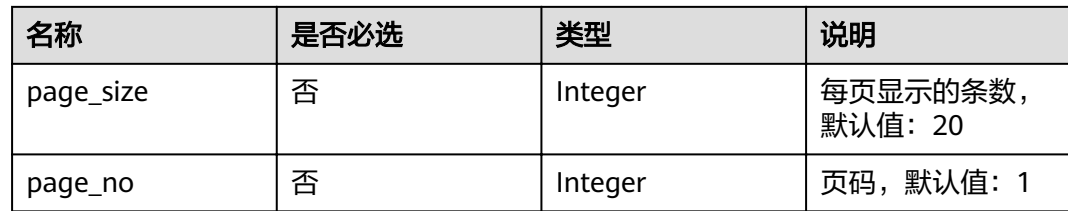

## 请求消息

无

## 响应消息

## 表 **4-638** 参数说明

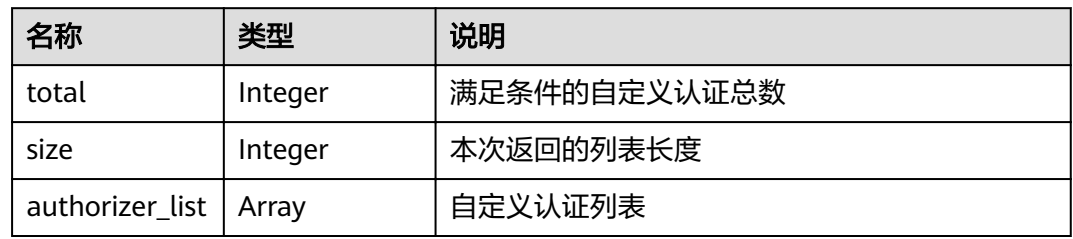

### 表 **4-639** authorizer\_list 参数说明

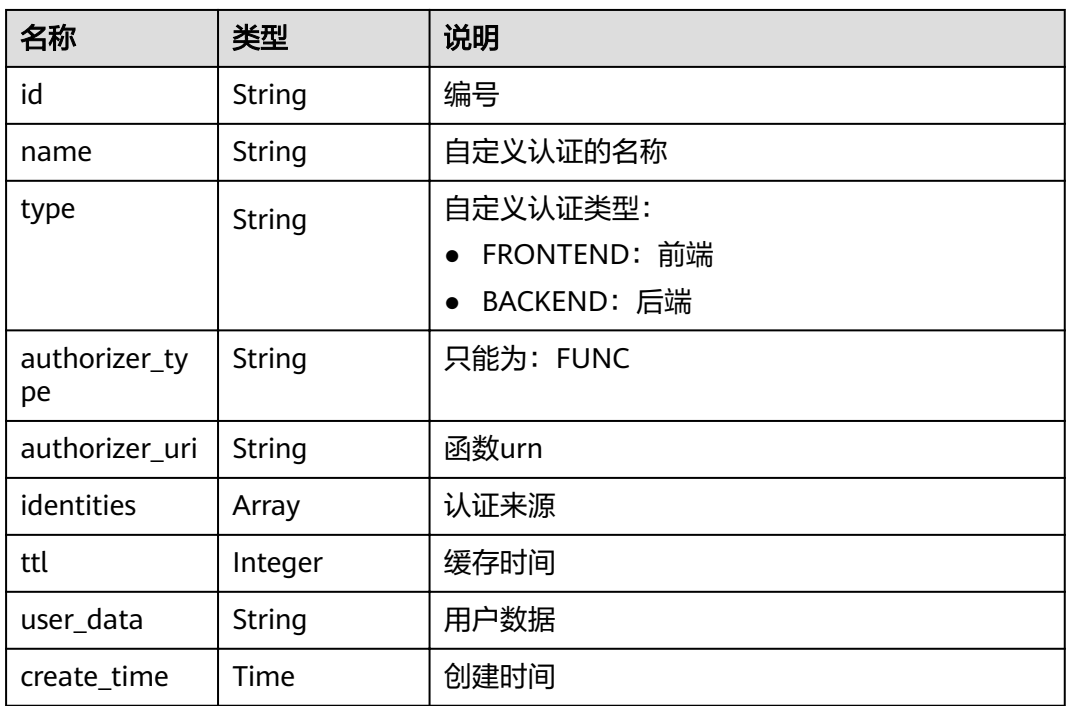

#### 表 **4-640** identities 参数说明

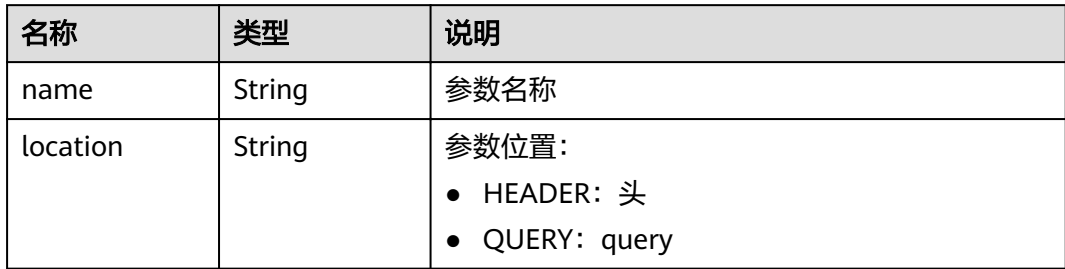

#### 响应消息样例:

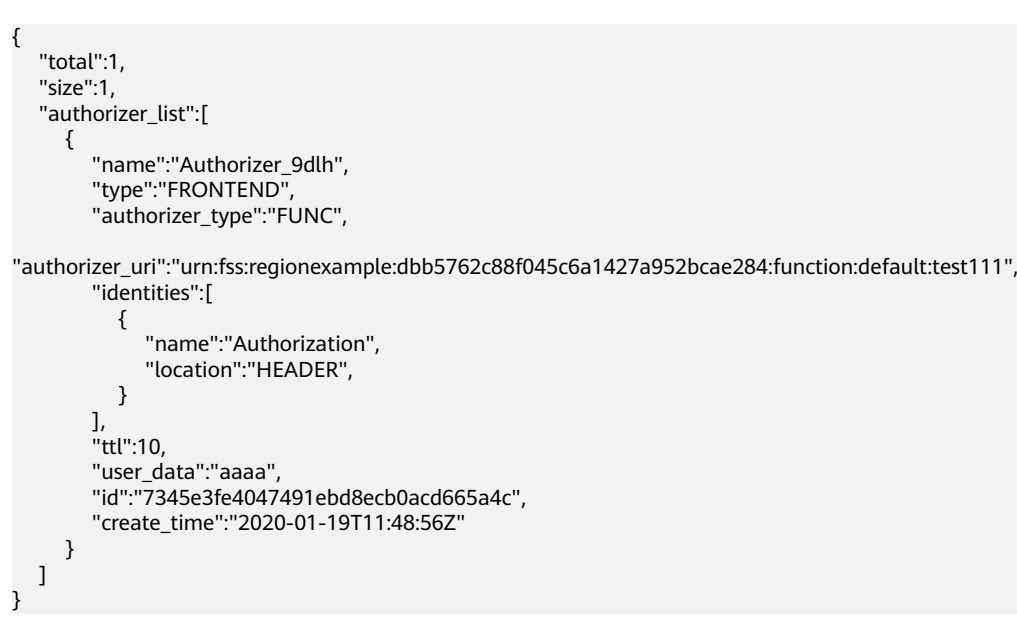

## 状态码

#### 表 **4-641** 返回消息说明

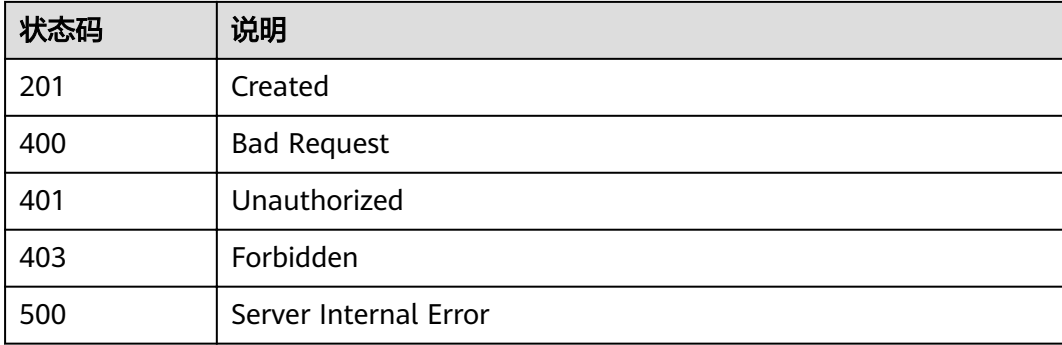

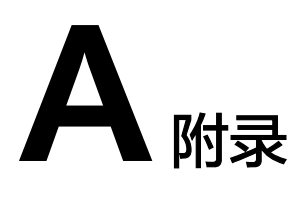

# **A.1** 分页显示查询结果

查询资源列表时(例如,查询API列表),系统支持分页显示查询结果。 在url后面拼接如下参数:

- page\_size:每页查询多少条数据,如果不指定,默认20,最大值500。
- page\_no:需要查询的页码。

示例:

GET /v1.0/apigw/apis?page\_size=10&page\_no=5

# **A.2** 过滤查询结果

查询资源列表时(例如,查询API列表),系统支持按照查询对象的属性过滤查询结 果。

示例:

GET /v1.0/apigw/apis?id=xxxx

# **A.3 HTTP** 状态码

常用状态码表如表**A-1**所示。

#### 表 **A-1** HTTP 请求状态返回码

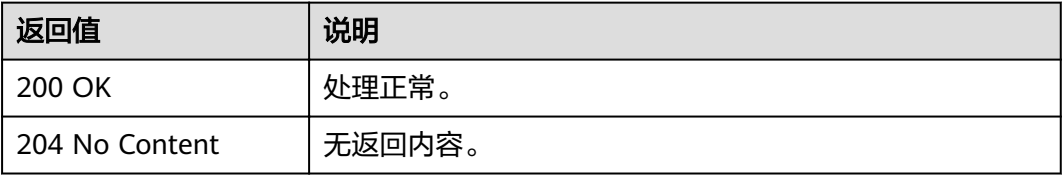

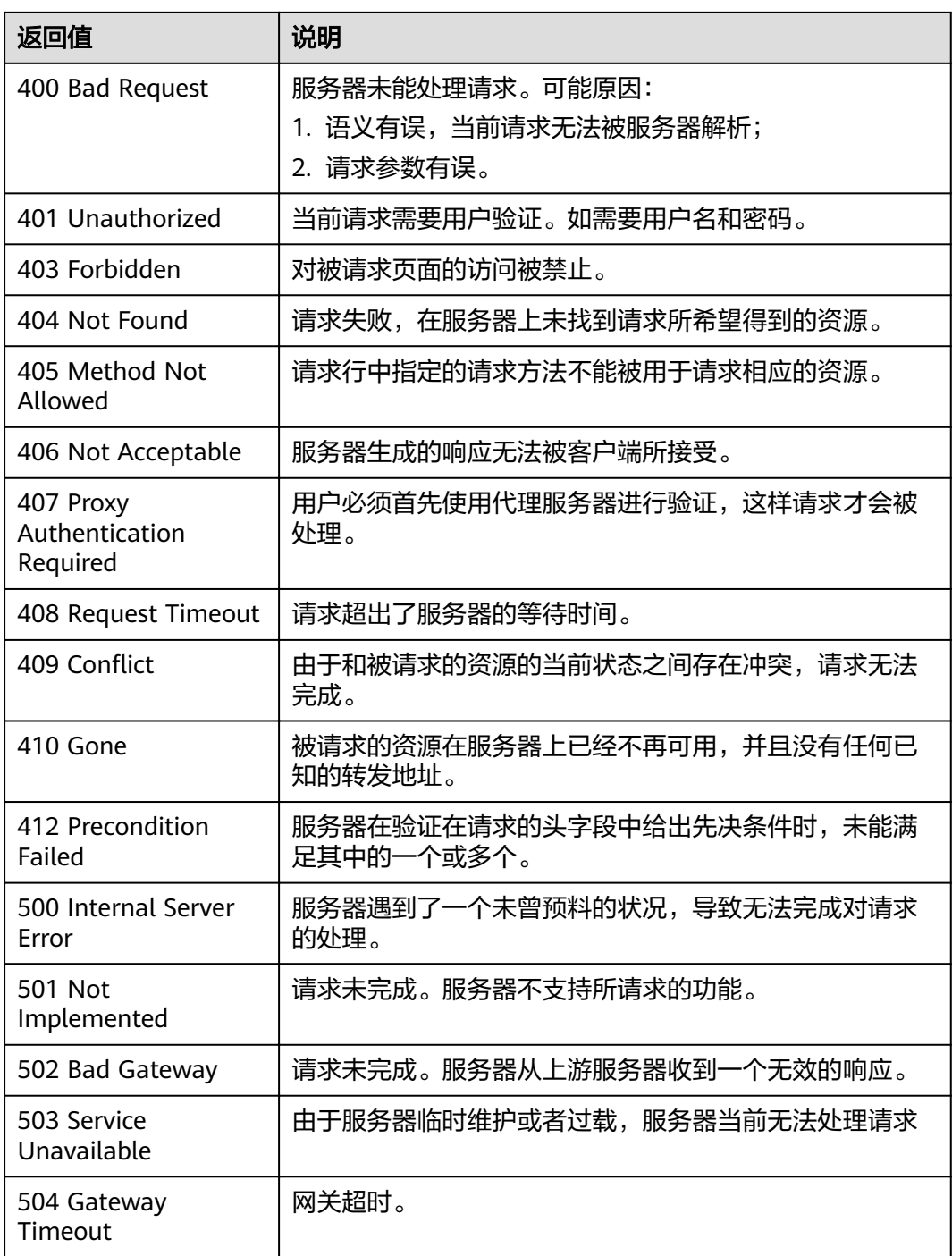

# **A.4** 错误码

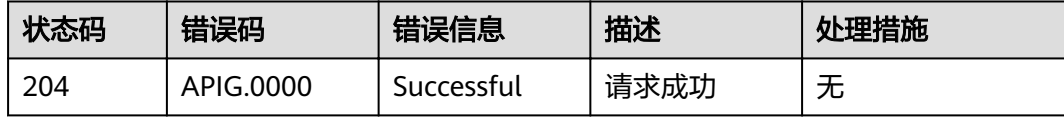

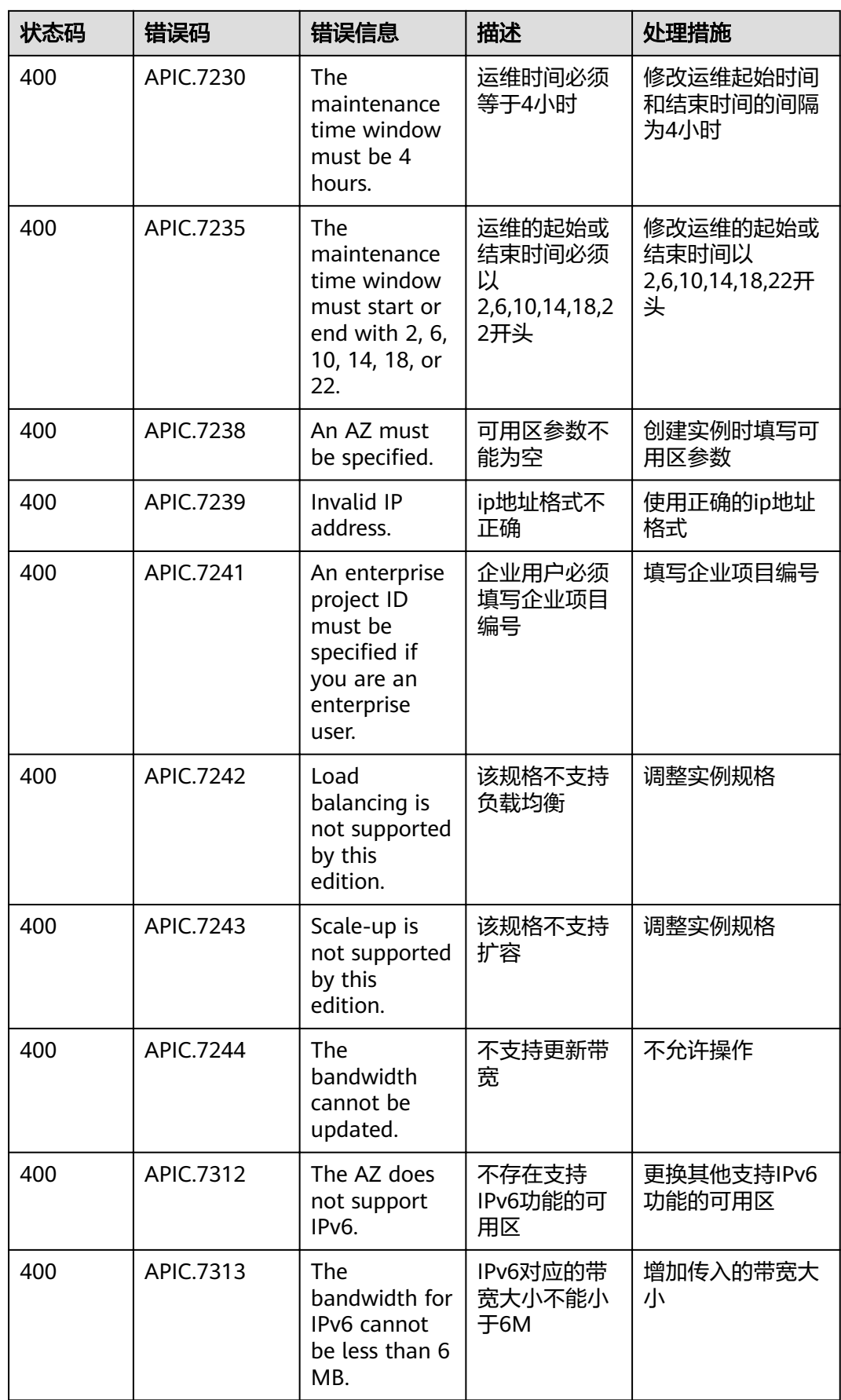

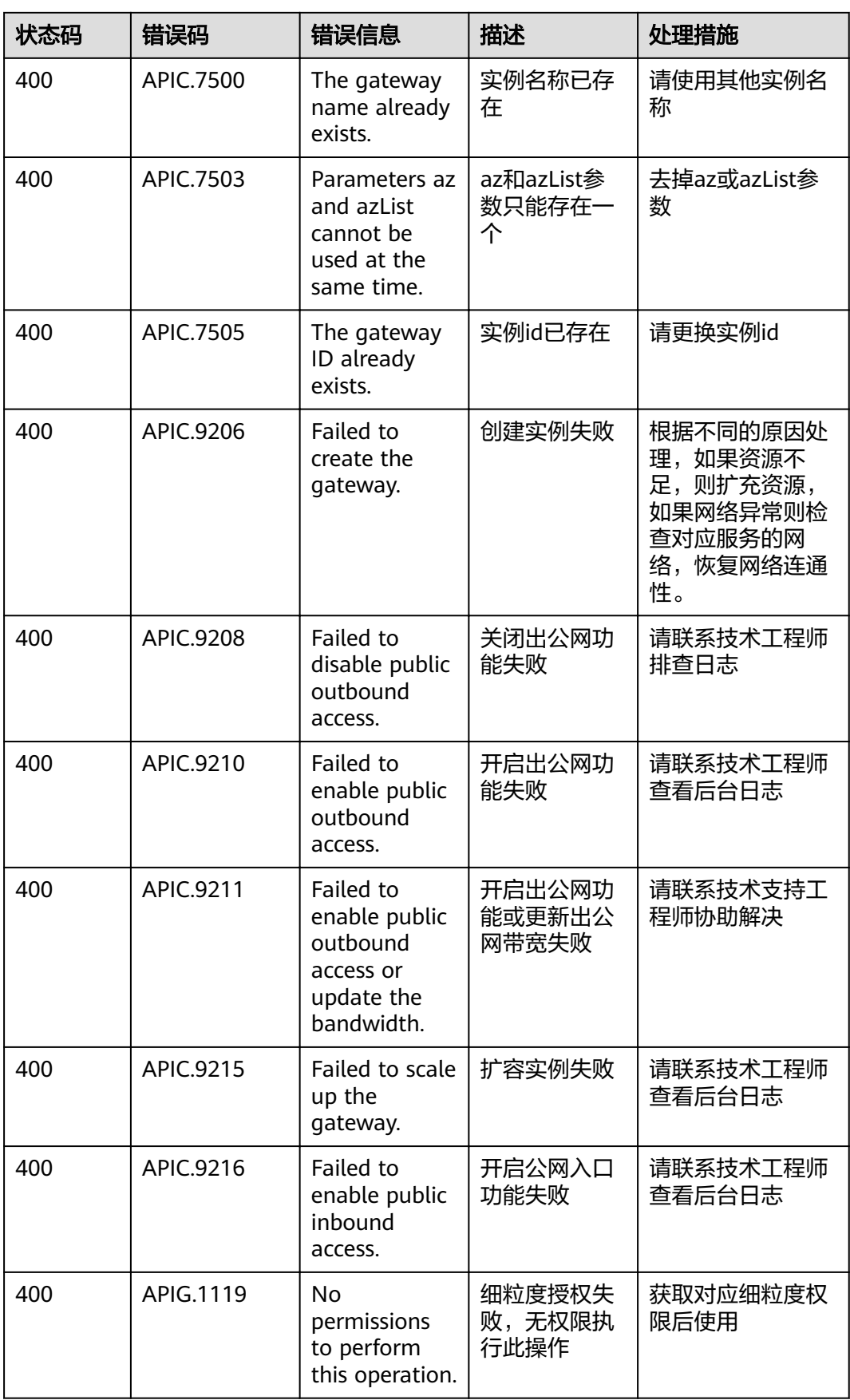

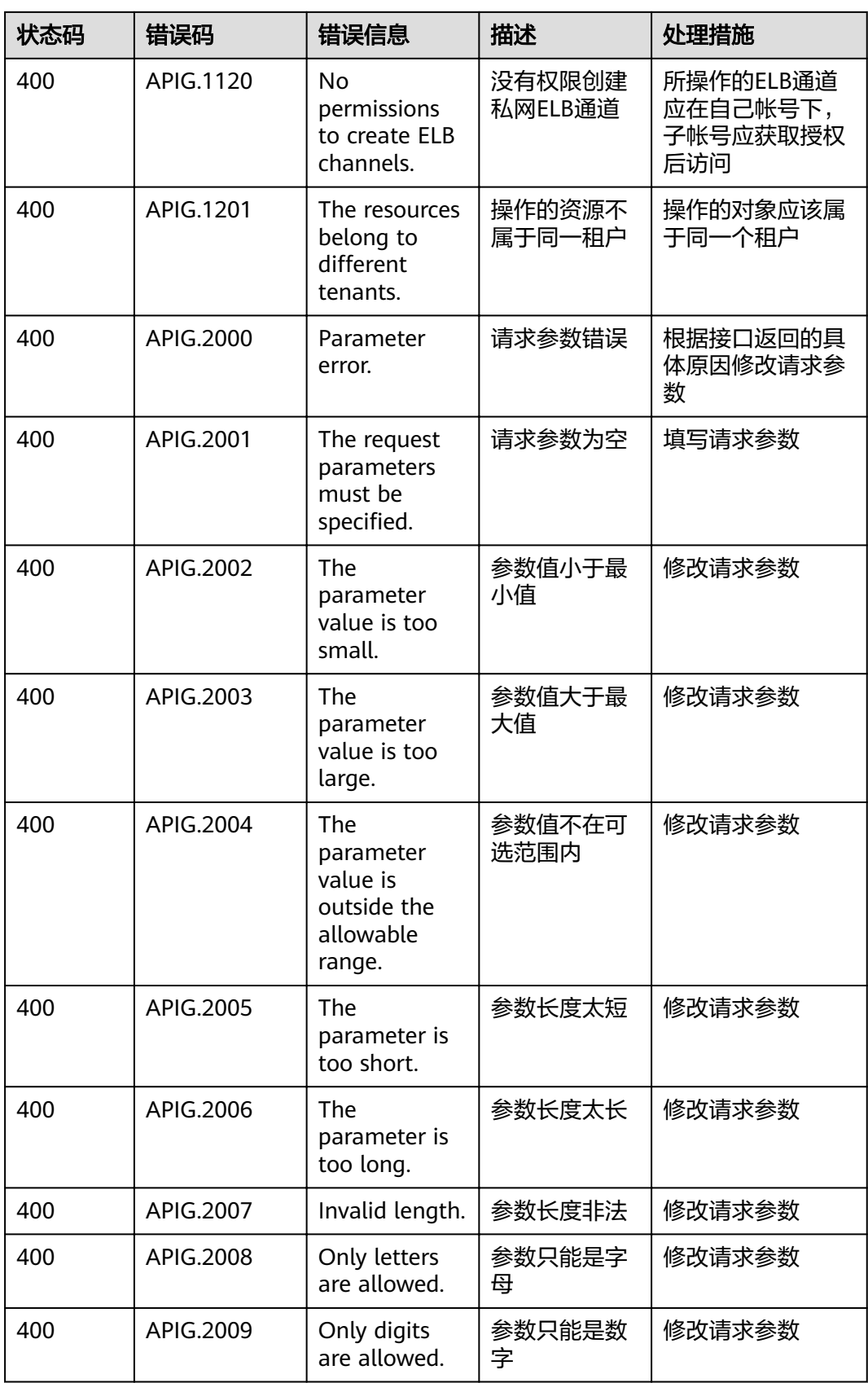

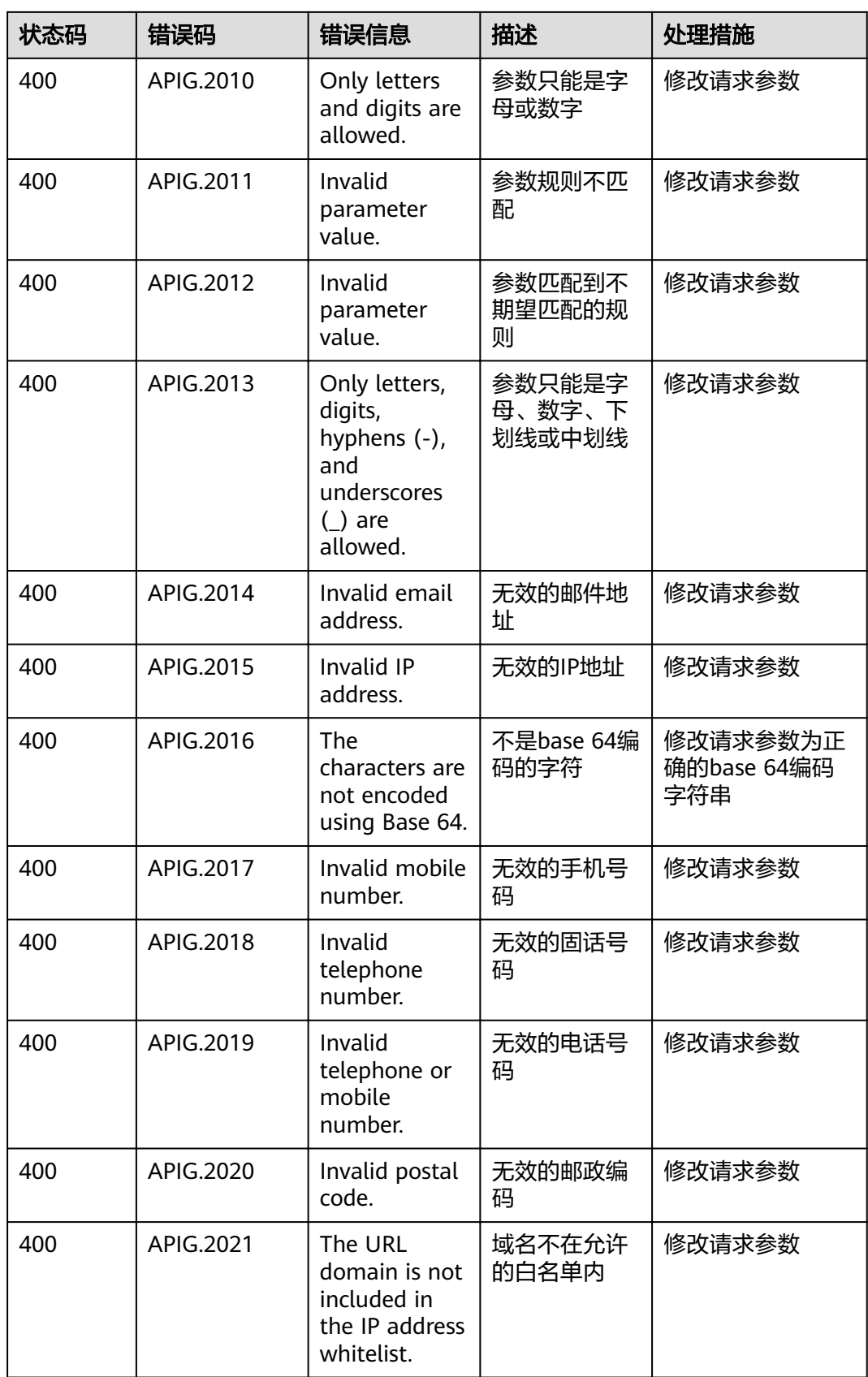

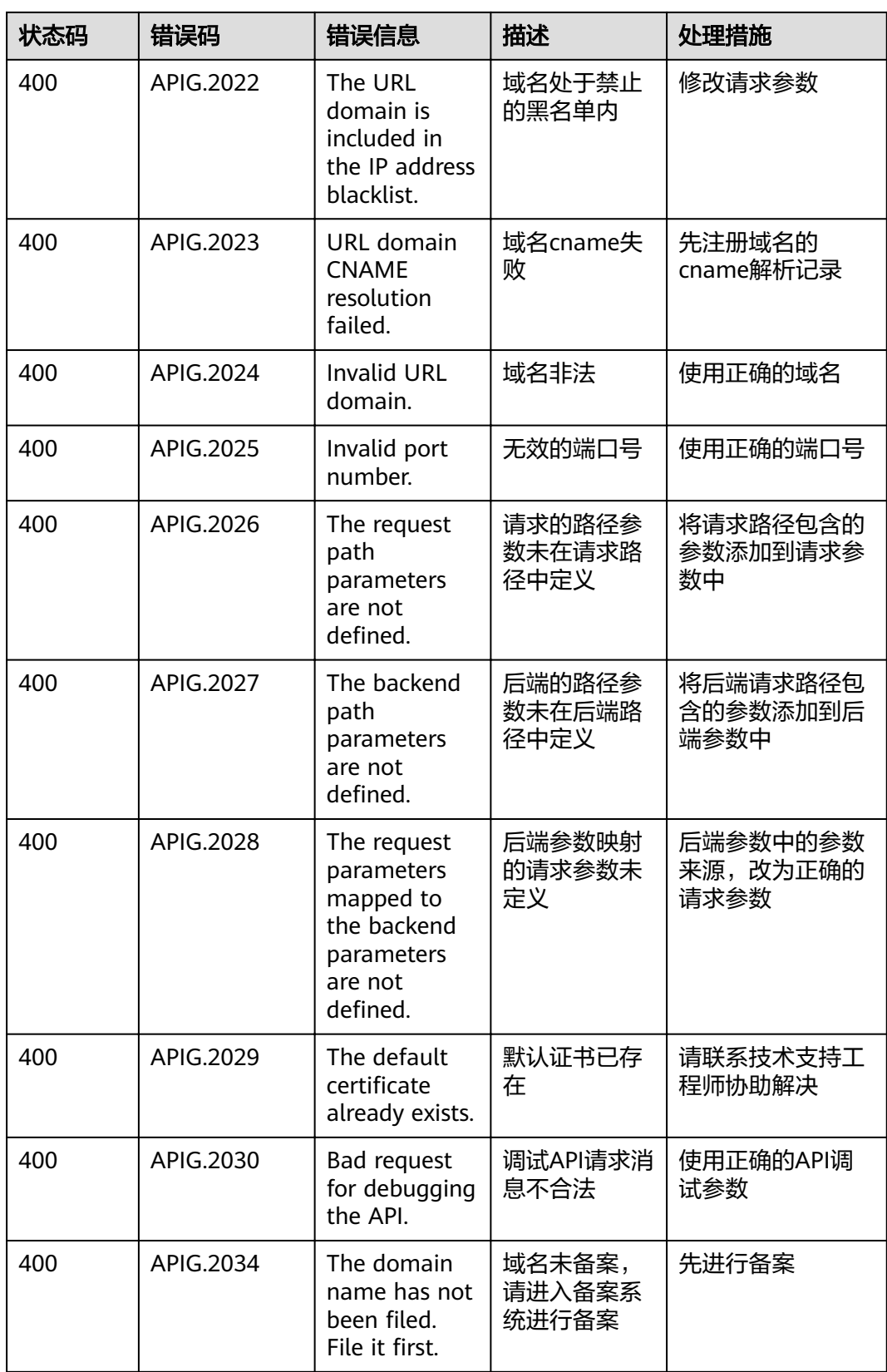

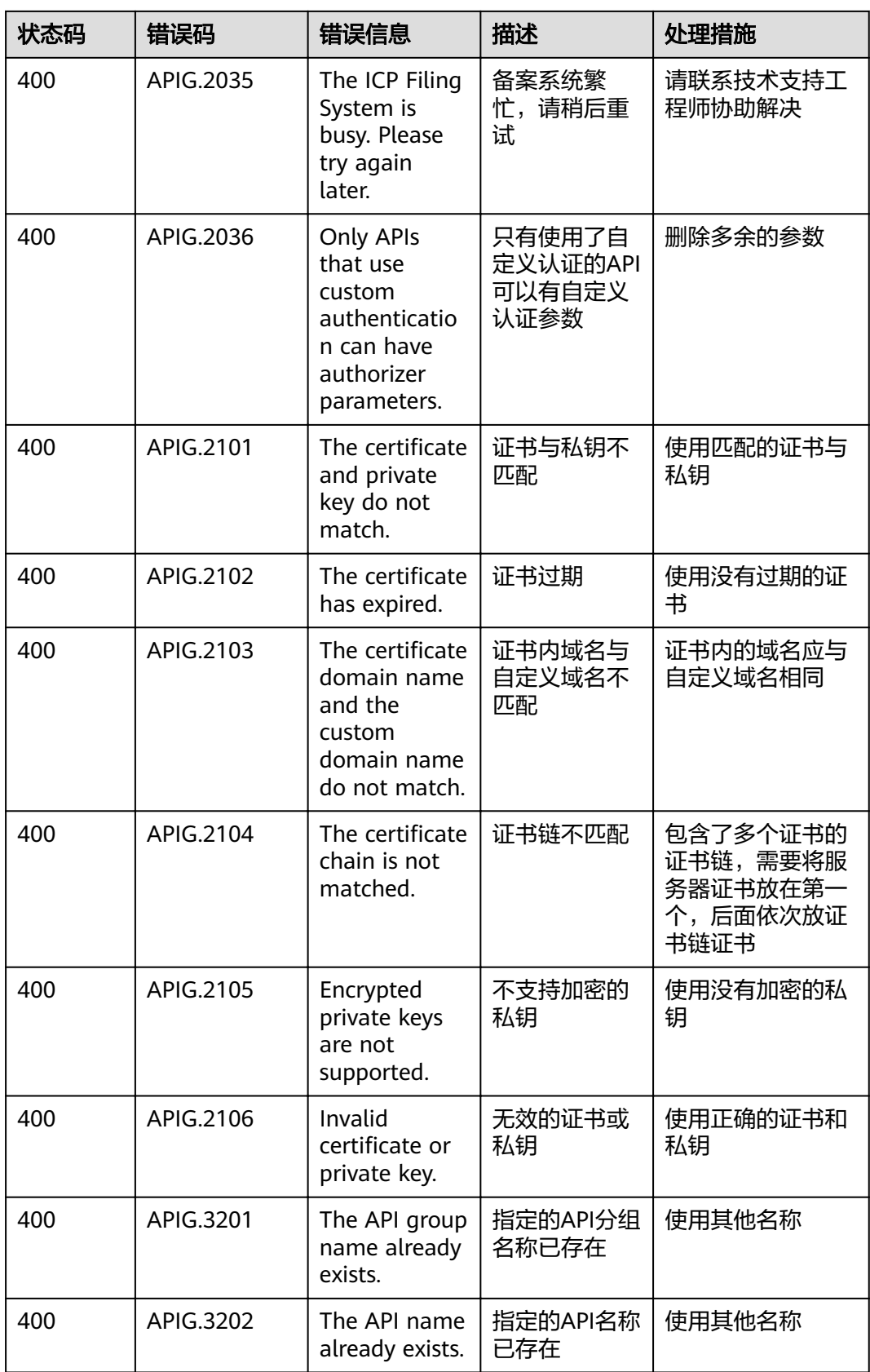

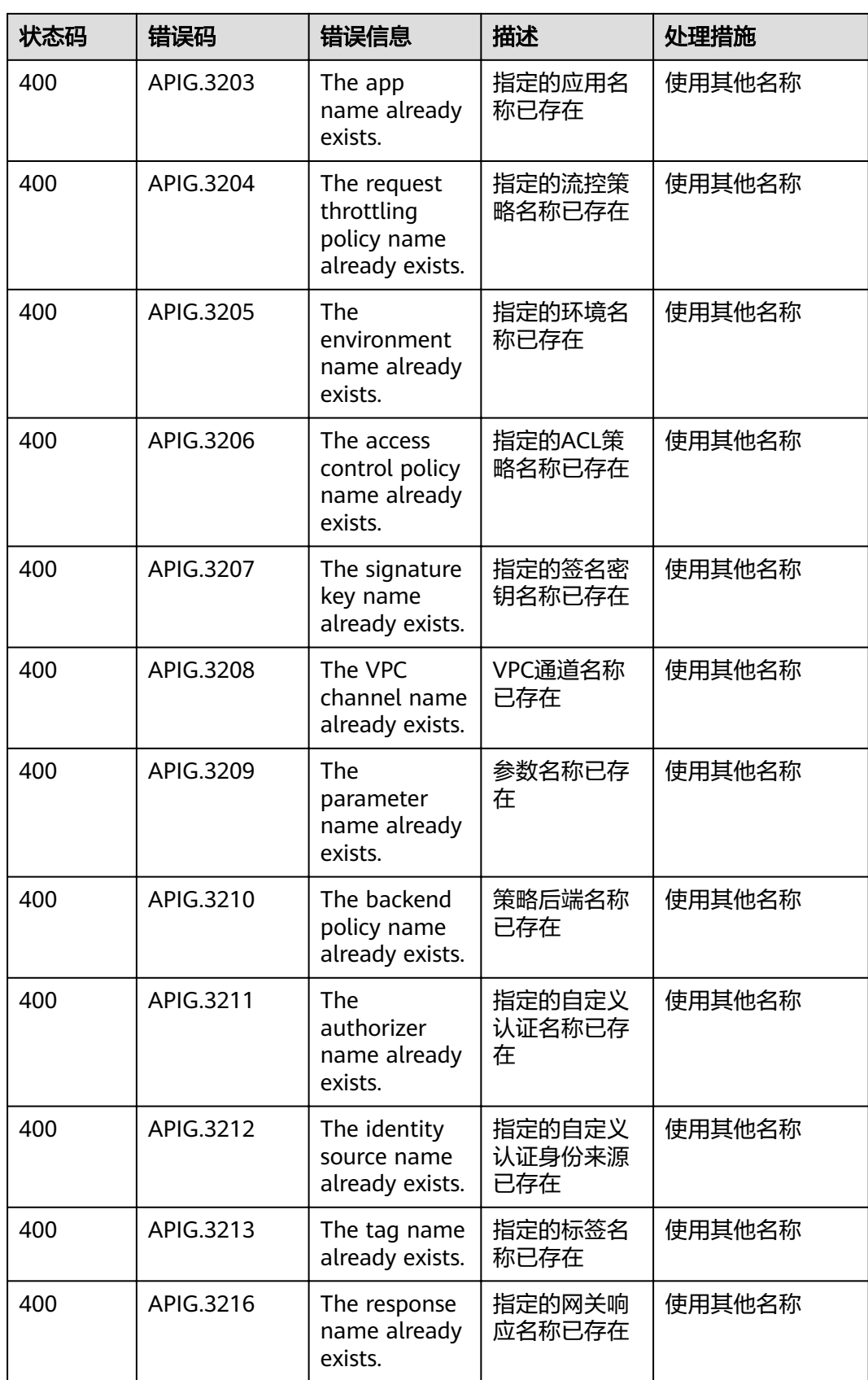

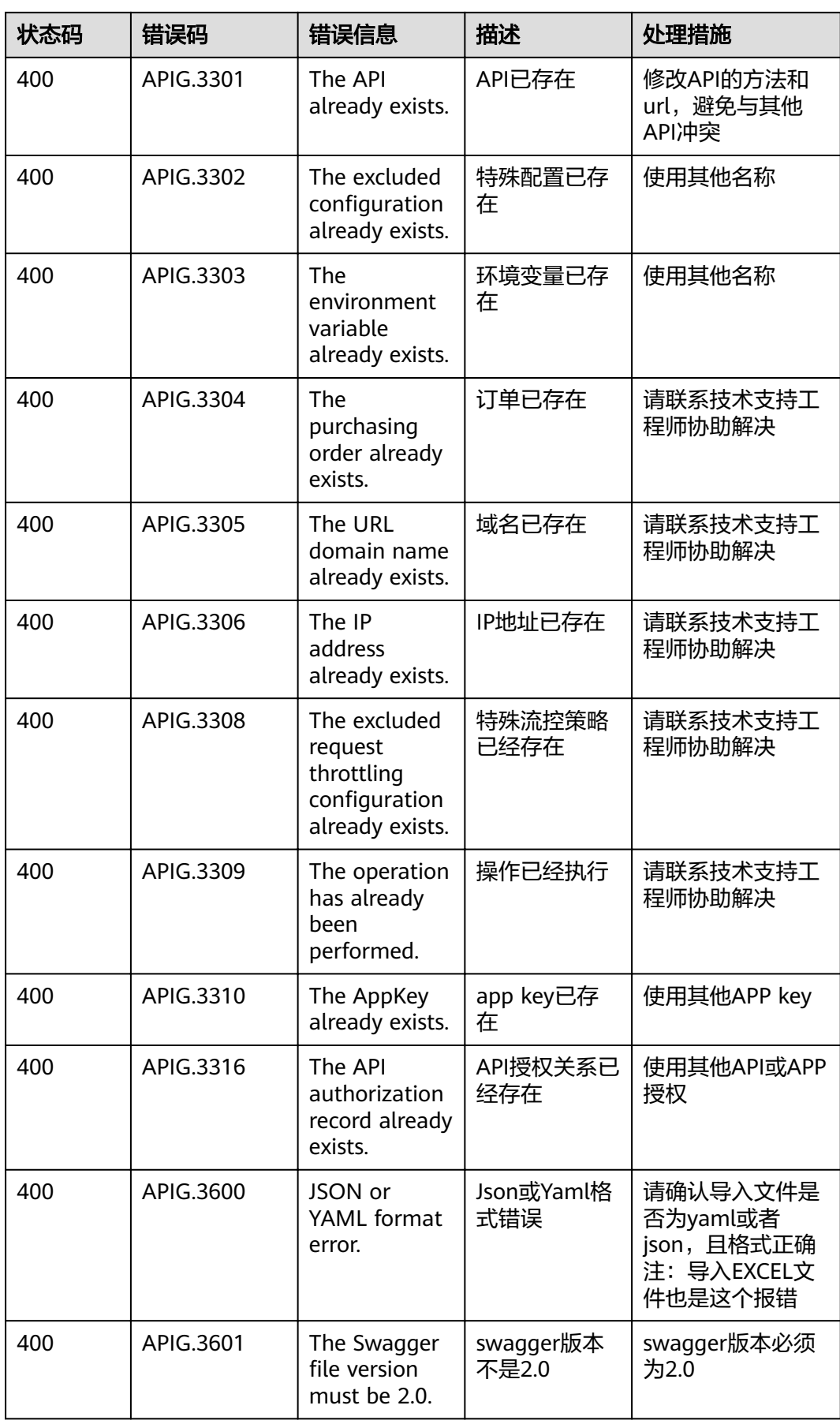

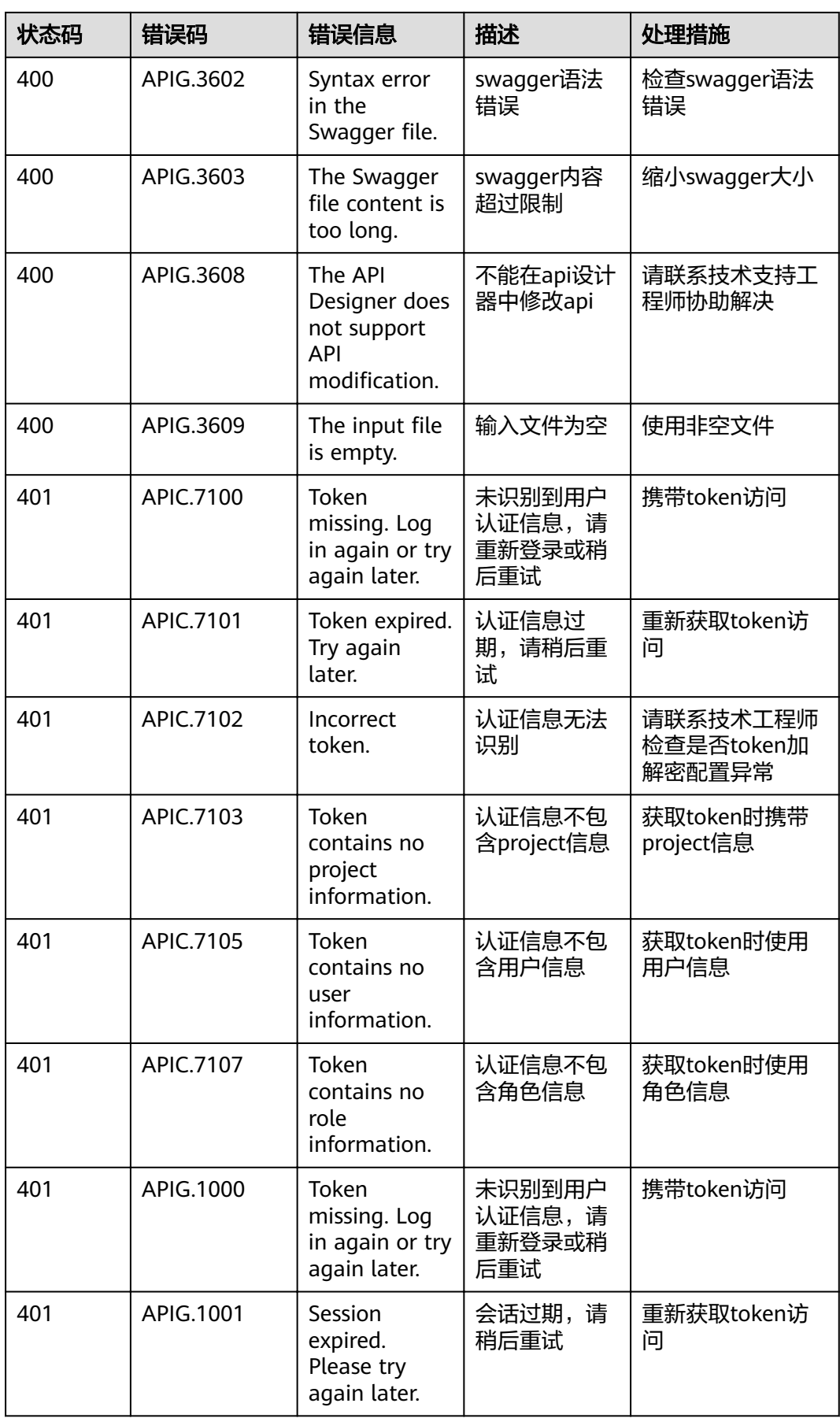

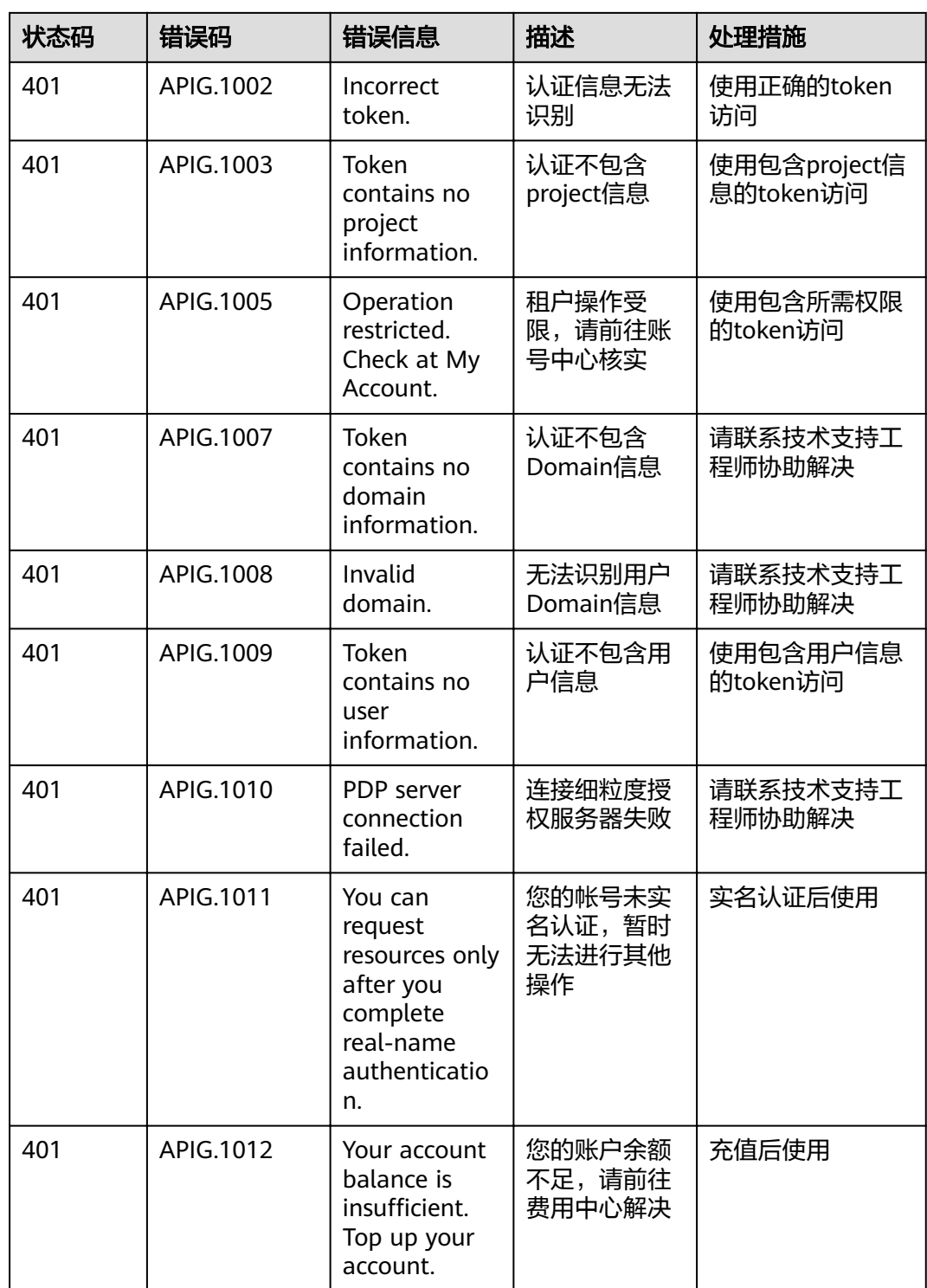

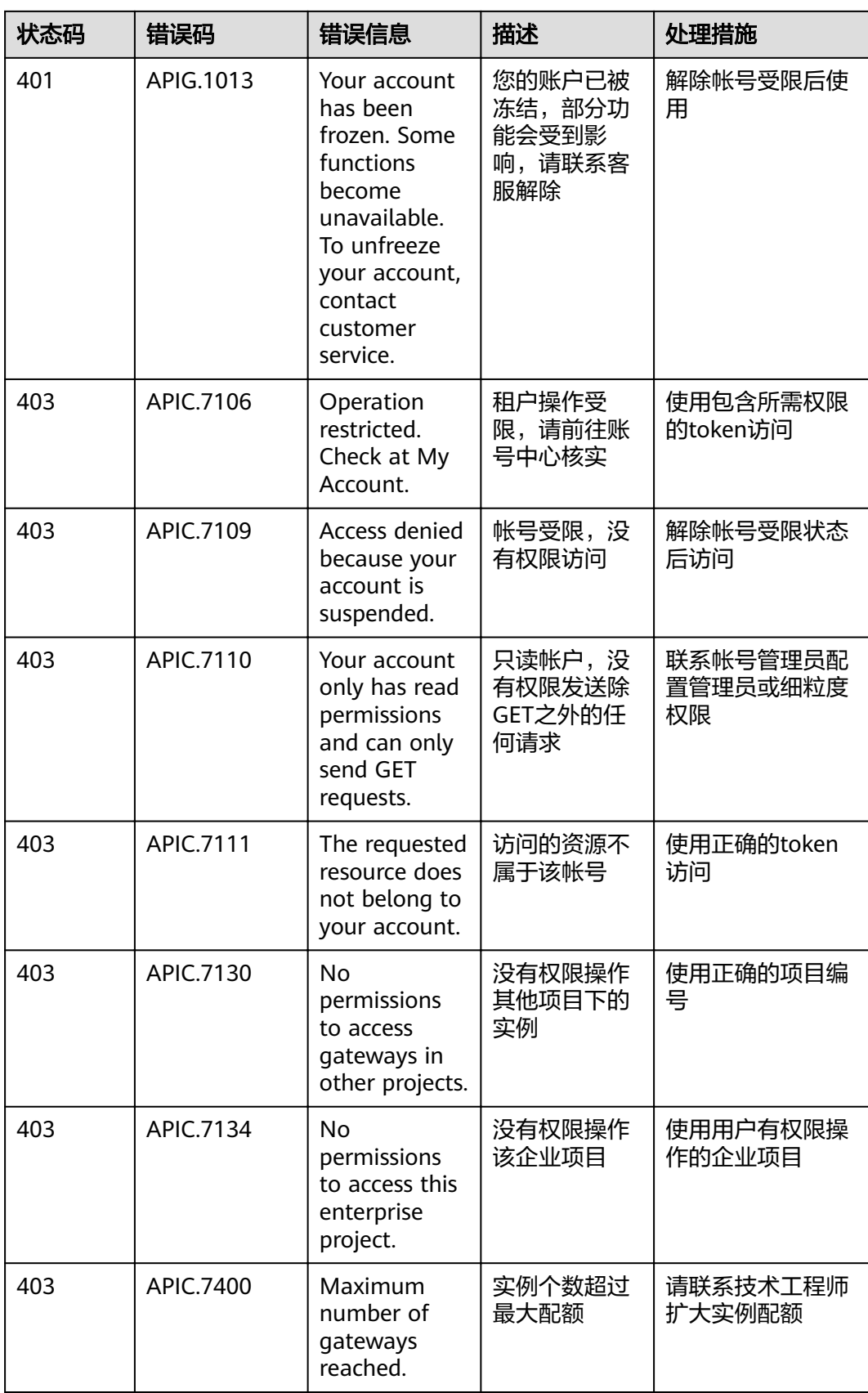

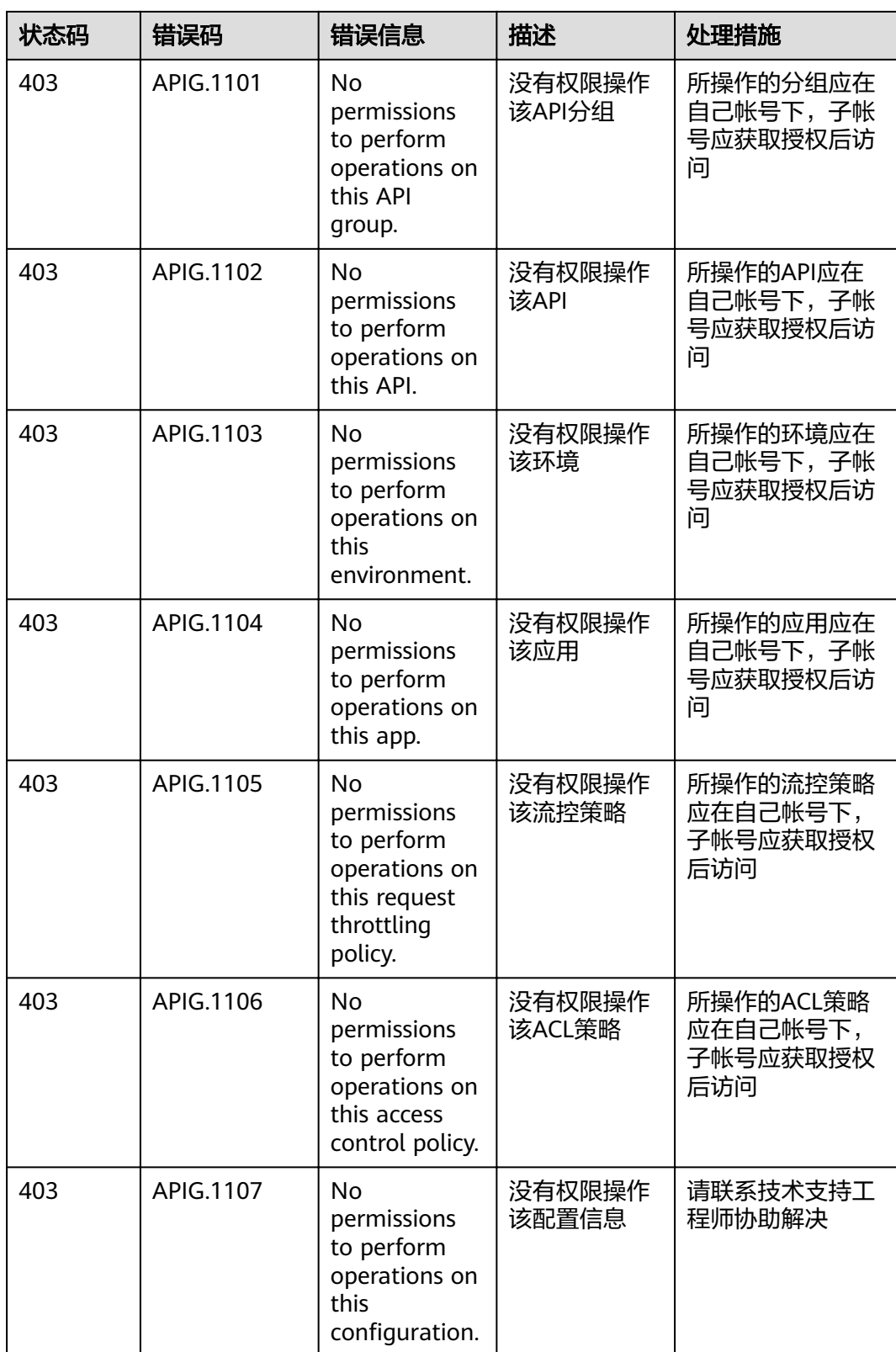

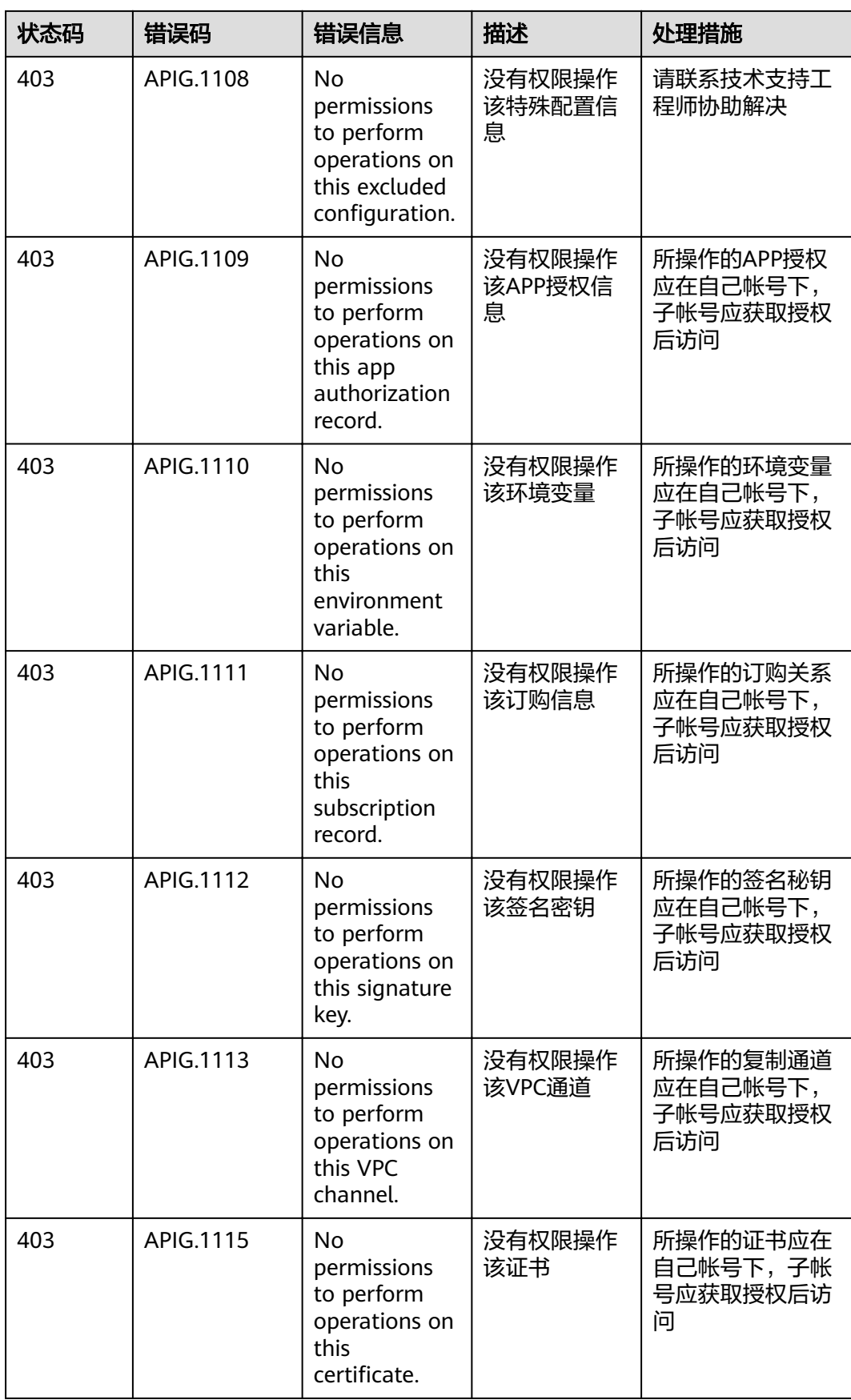

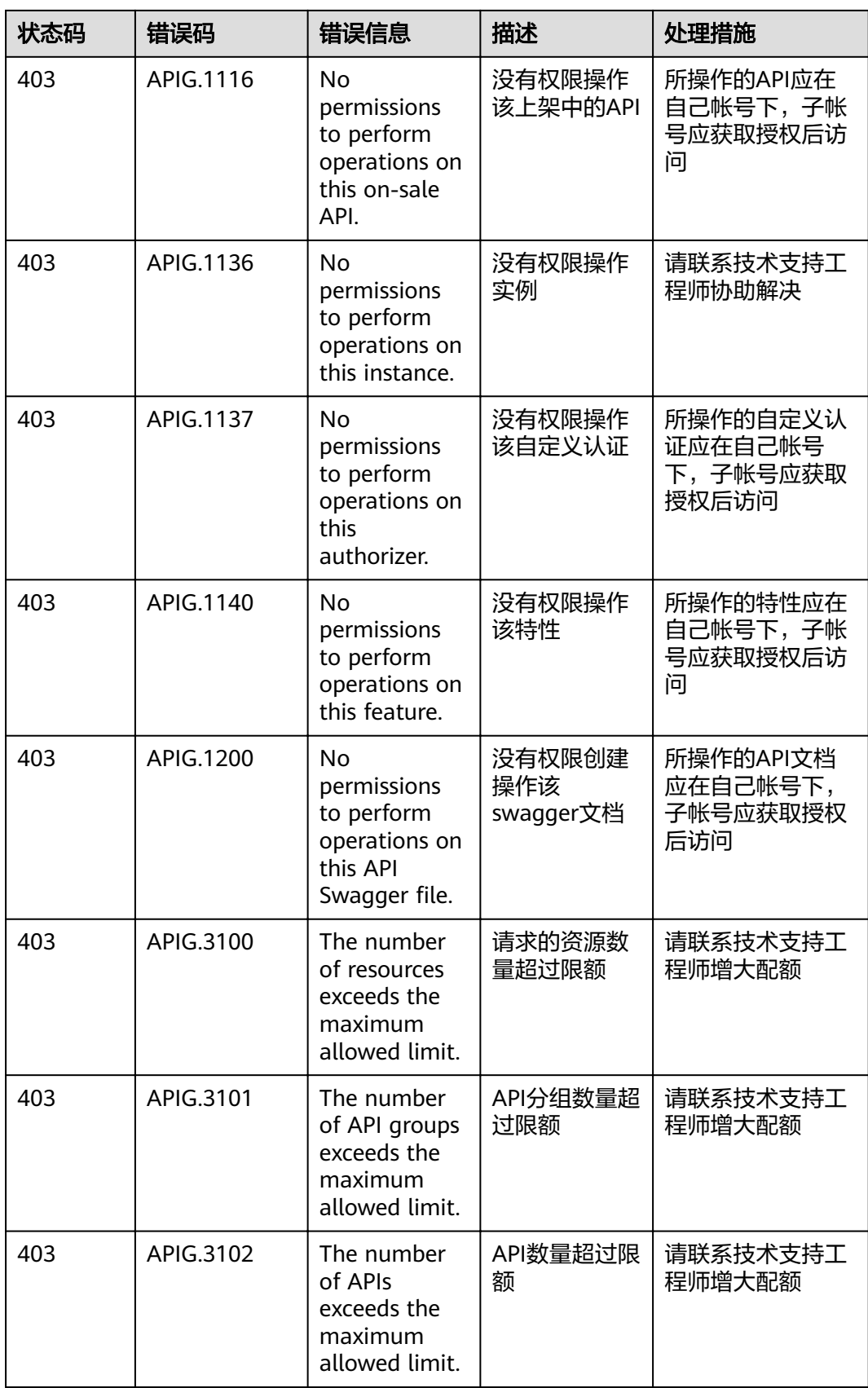

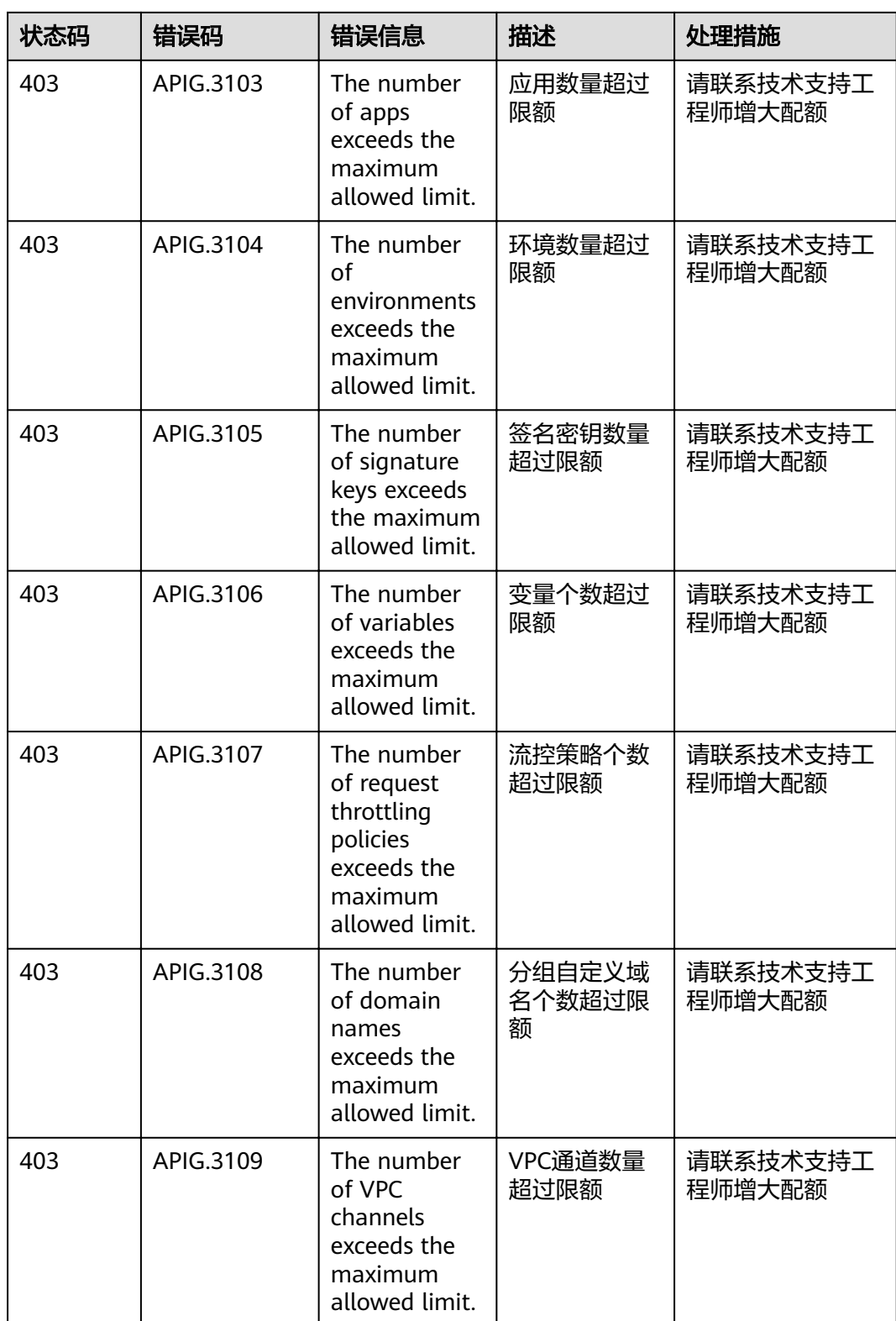

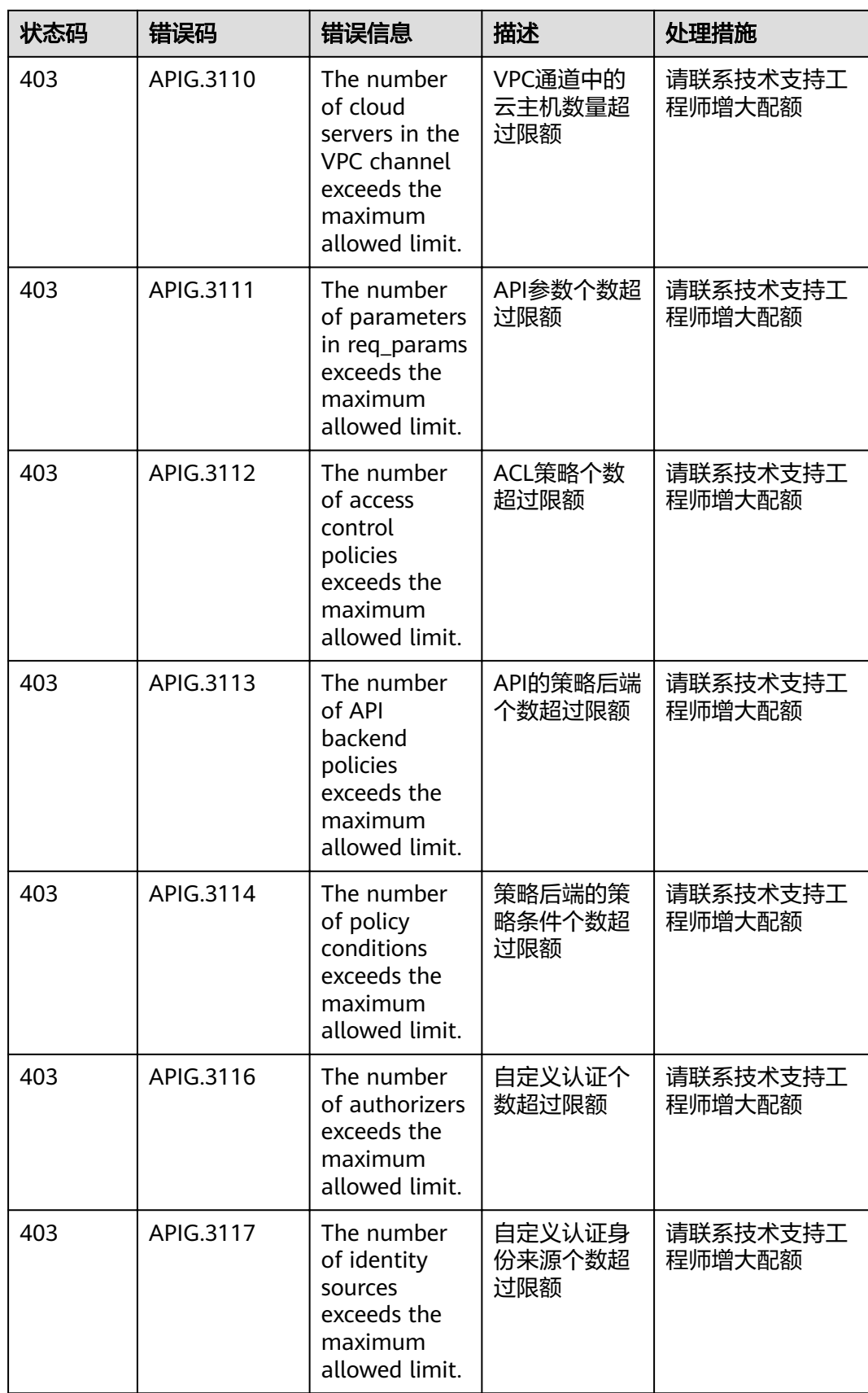

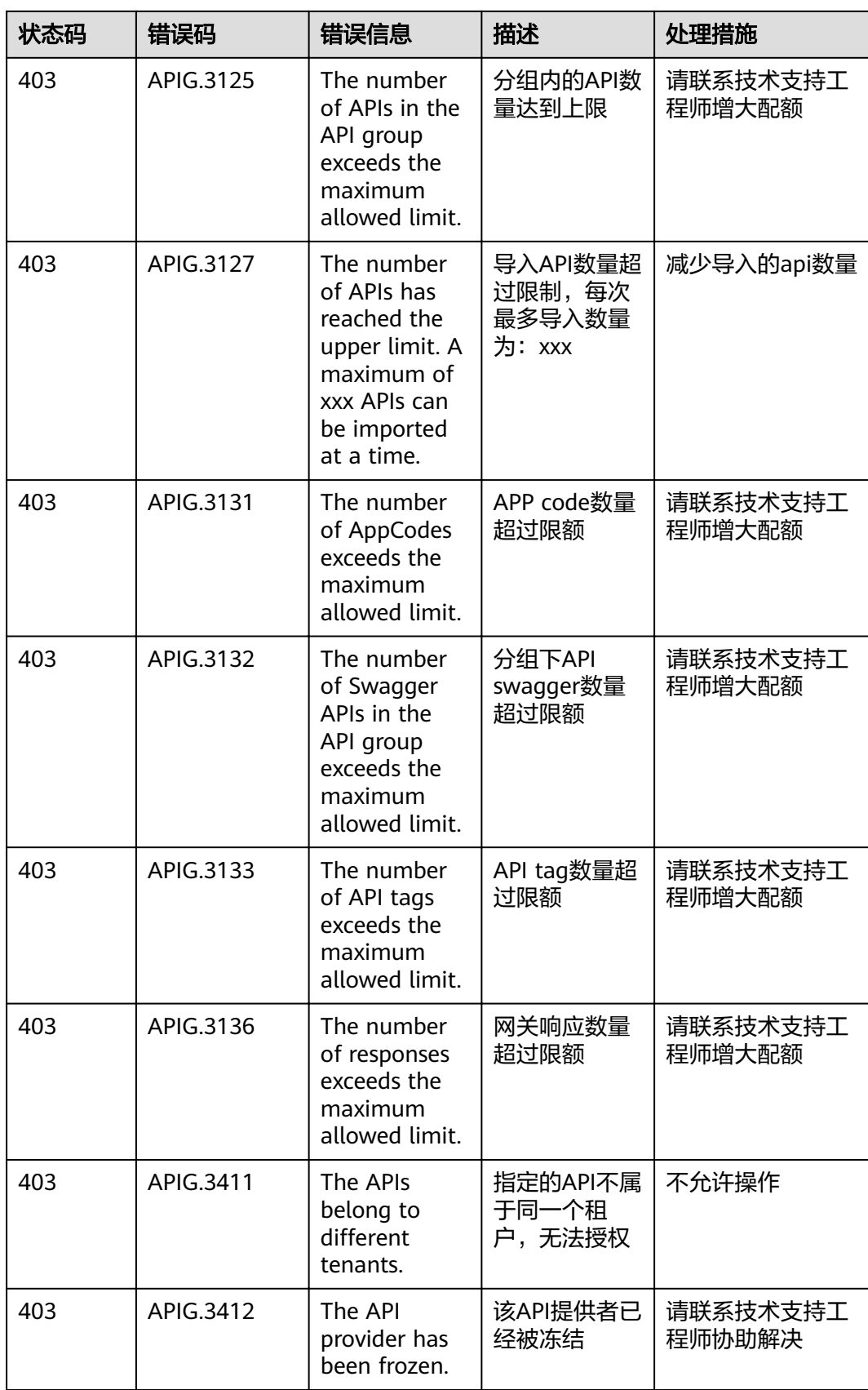

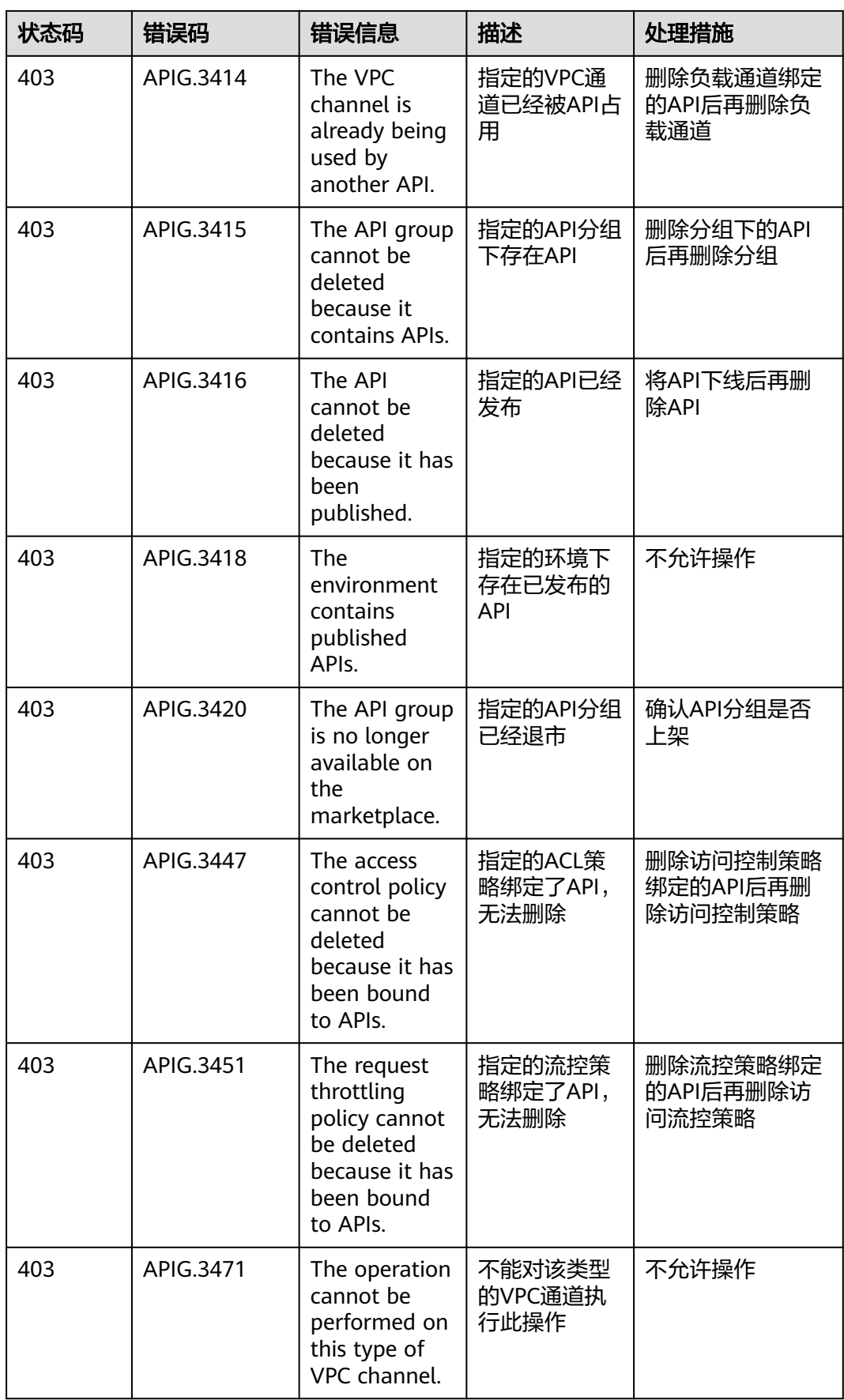

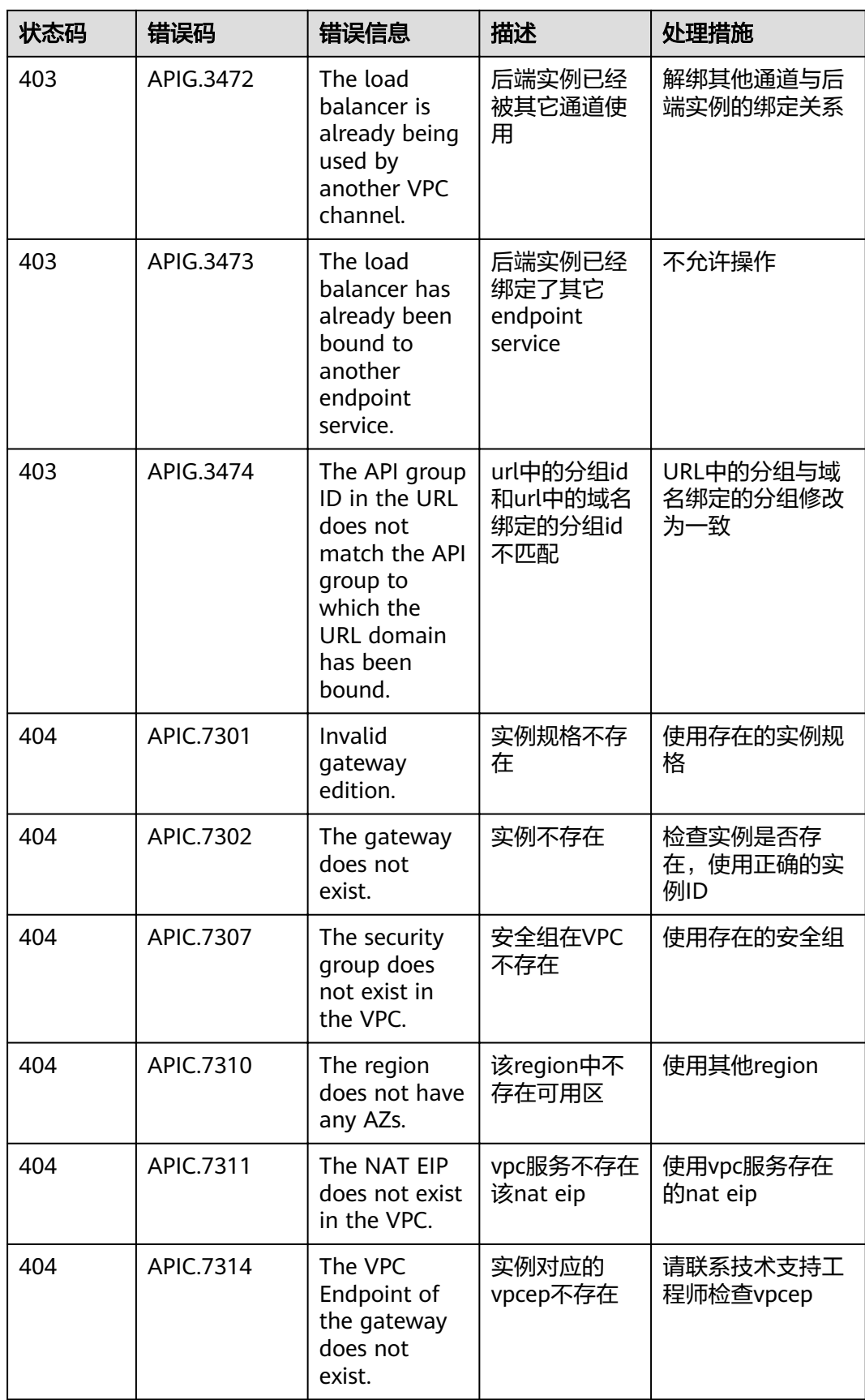
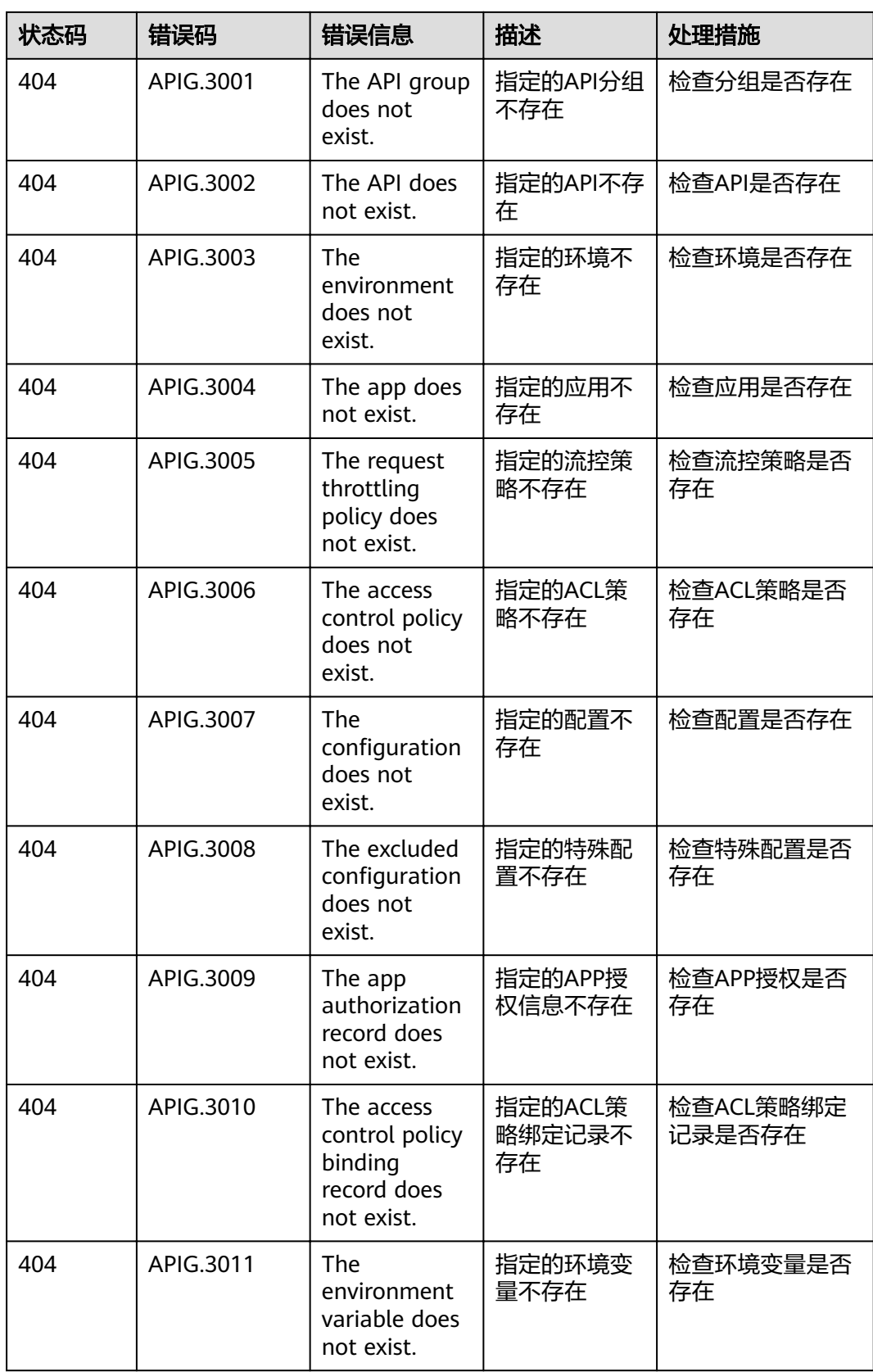

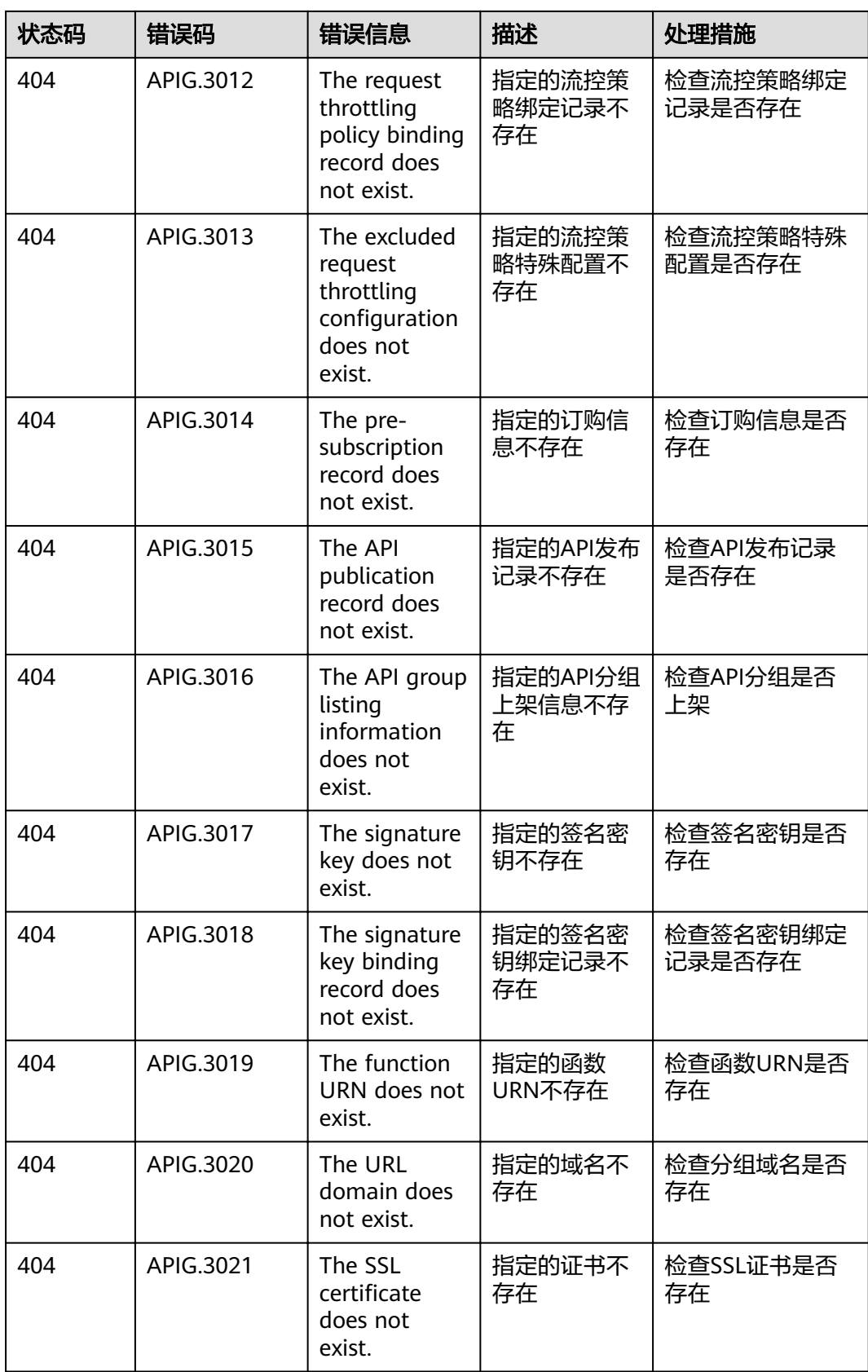

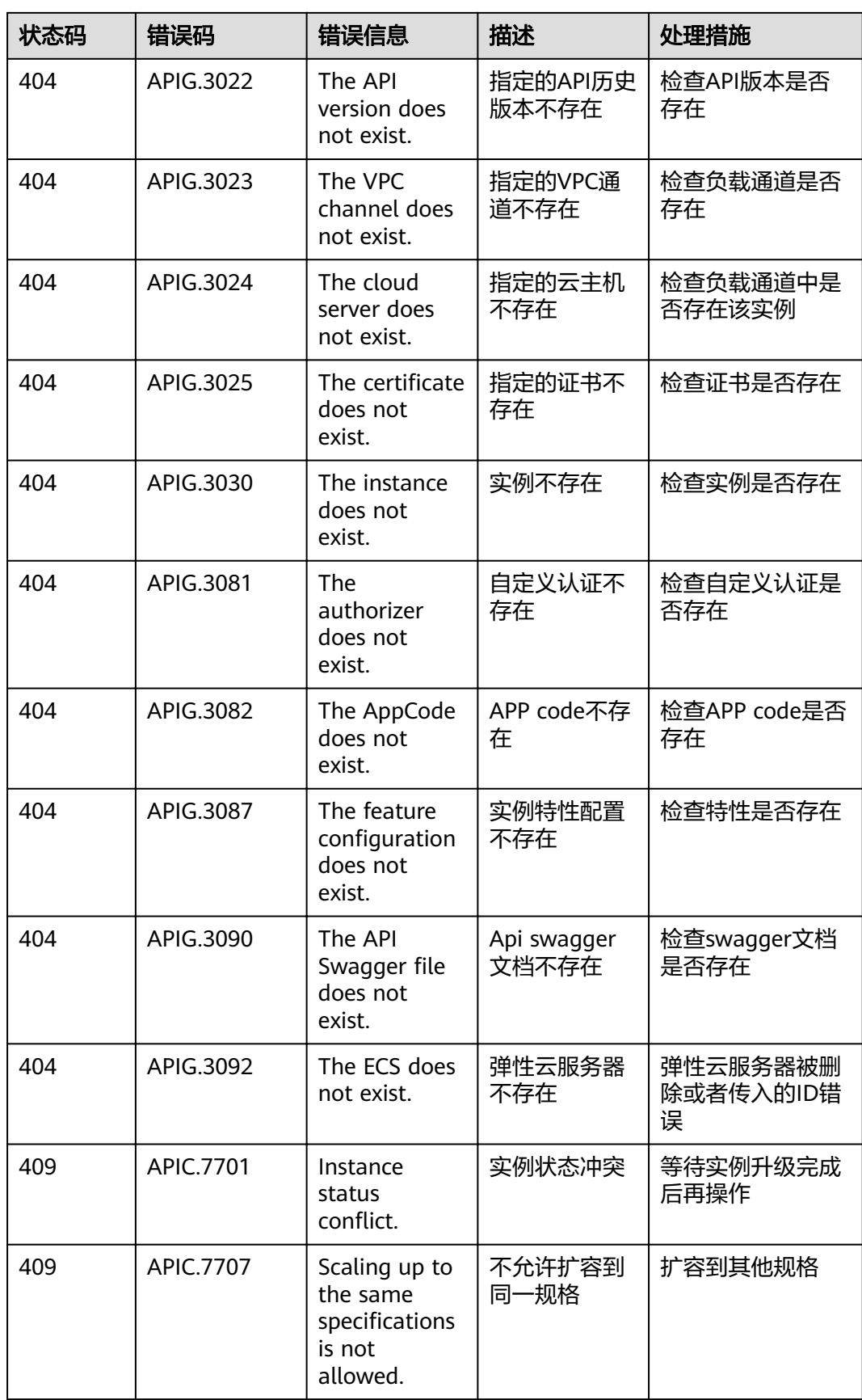

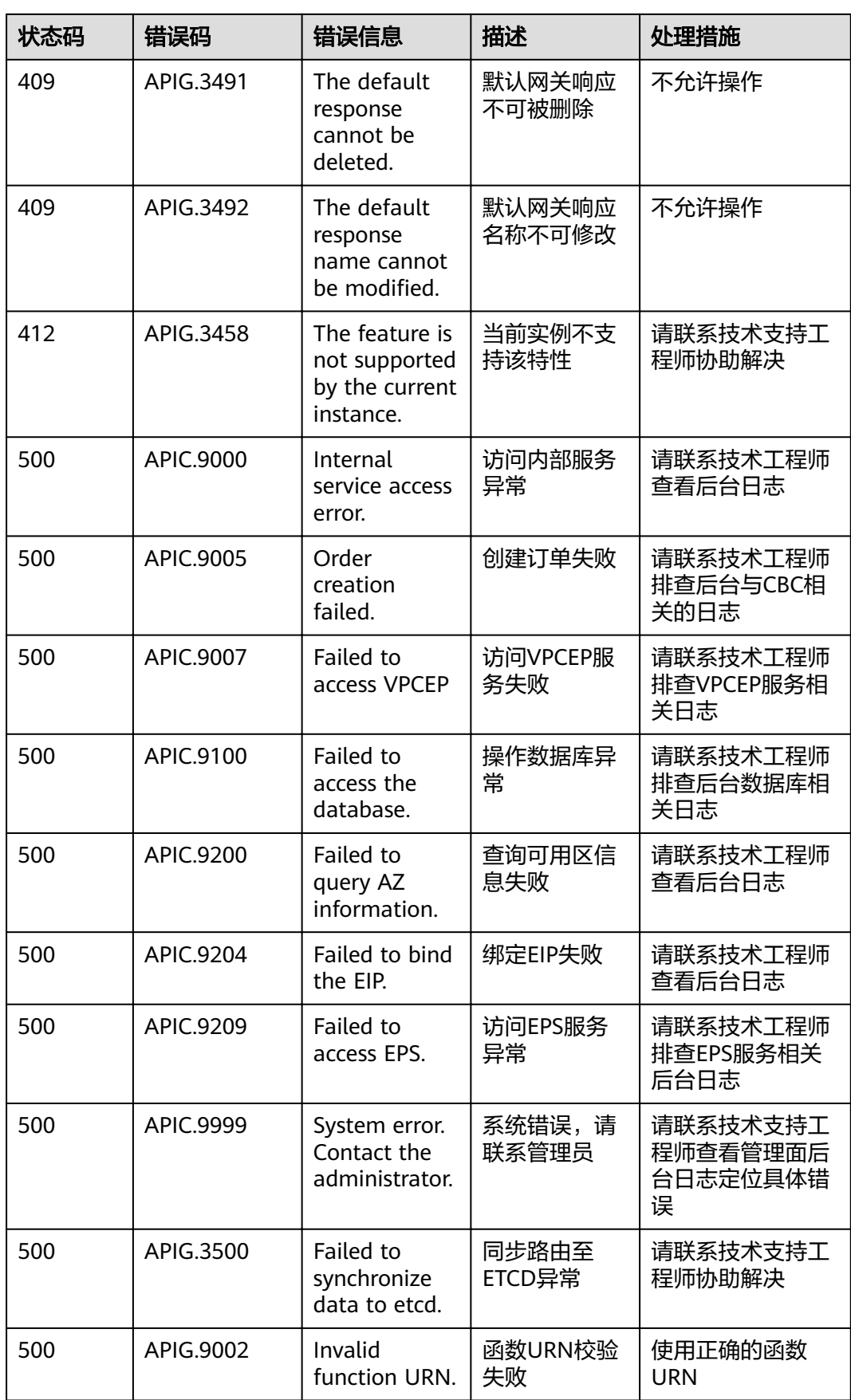

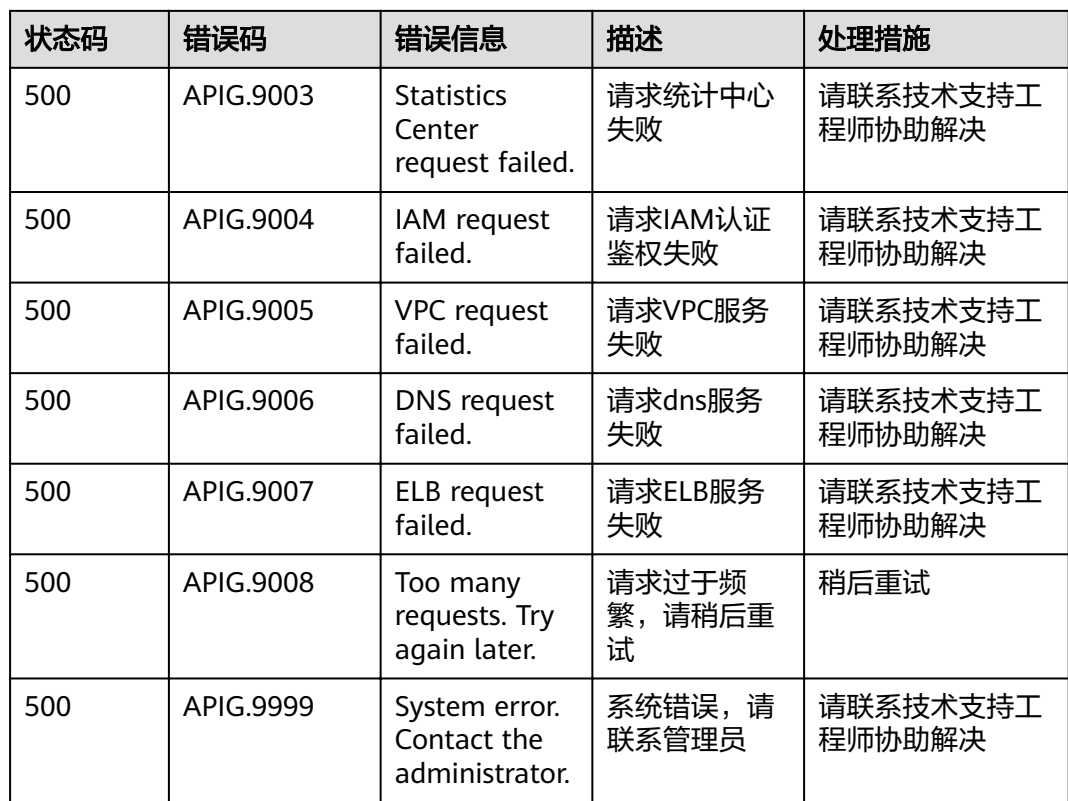

# **A.5** 获取项目 **ID**

### 调用 **API** 获取项目 **ID**

{

项目ID还可通过调用IAM服务的"项目管理 > 查询指定条件下的项目信息"API获取。

获取项目ID的接口为"GET https://{Endpoint}/v3/projects/", 其中{Endpoint}为IAM 的终端节点,可以从<mark>地区和终端节点</mark>获取。接口的认证鉴权请参见<mark>认证鉴权</mark>。

```
响应示例如下,其中projects下的"id"即为项目ID。
```

```
 "projects": [
     {
       "domain_id": "65382450e8f64ac0870cd180d14e684b",
       "is_domain": false,
       "parent_id": "65382450e8f64ac0870cd180d14e684b",
        "name": "xx-north-4",
       "description": "",
       "links": {
          "next": null,
          "previous": null,
          "self": "https://www.example.com/v3/projects/a4a5d4098fb4474fa22cd05f897d6b99"
       },
       "id": "a4a5d4098fb4474fa22cd05f897d6b99",
       "enabled": true
    }
],
"links": {
     "next": null,
     "previous": null,
     "self": "https://www.example.com/v3/projects"
```
 } }

### 从控制台获取项目 **ID**

在调用接口的时候,部分URL中需要填入项目编号,所以需要获取到项目编号。项目 编号获取步骤如下:

- 1. 登录管理控制台。
- 2. 单击用户名,在下拉列表中单击"我的凭证"。 在"我的凭证"页面的项目列表中查看项目ID。 多项目时,展开"所属区域", 从"项目ID"列获取子项目ID。

## **A.6** 获取帐号名和帐号名 **ID**

在调用接口的时候,部分URL中需要填入帐号名和帐号ID,所以需要先在管理控制台 上获取到帐号名和帐号ID。帐号名和帐号ID获取步骤如下:

- 1. 注册并登录管理控制台。
- 2. 单击用户名,在下拉列表中单击"我的凭证"。 查看帐号名和帐号ID。

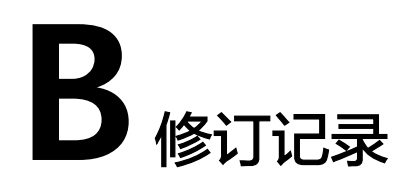

#### 表 **B-1** 文档修订记录

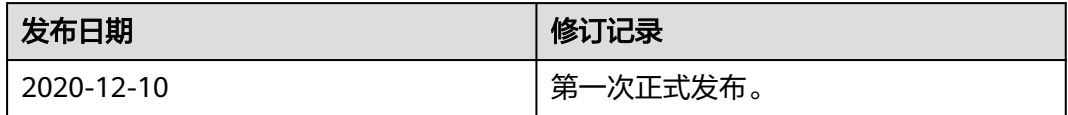